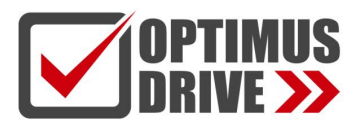

# Сервоприводы серии SD700

### Руководство пользователя

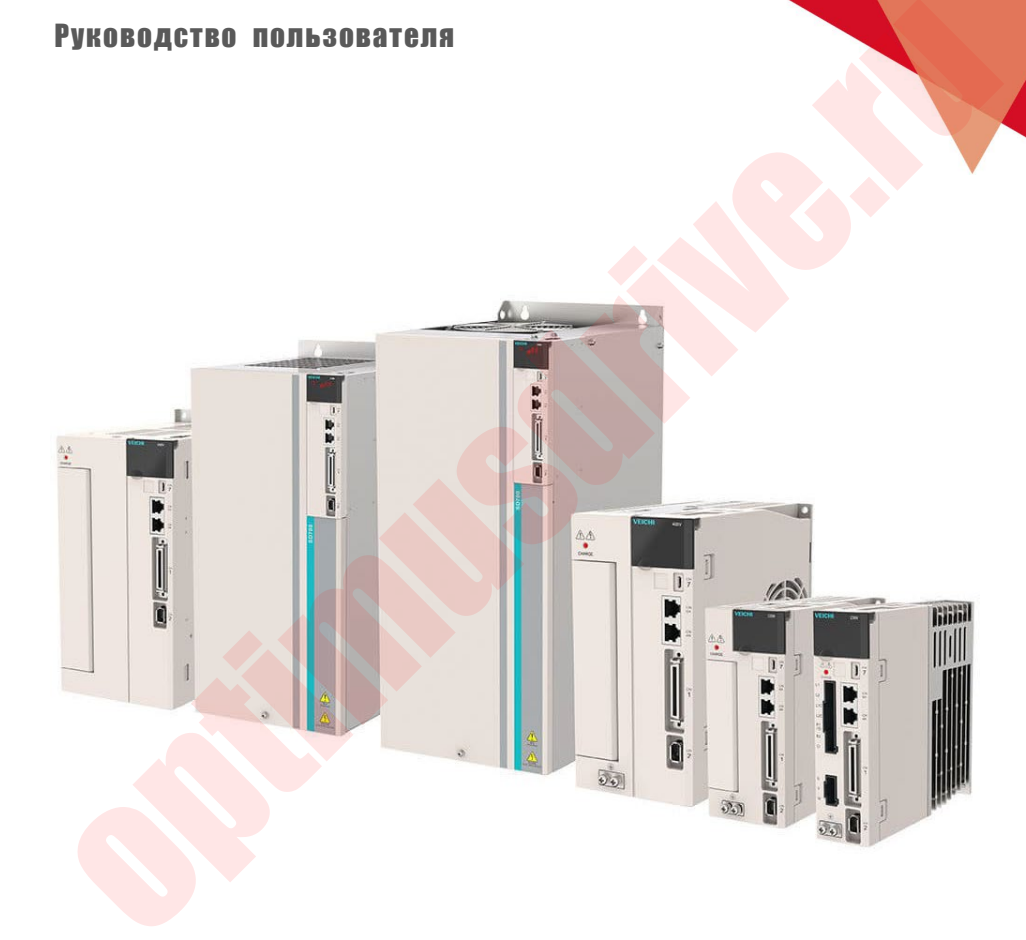

ред. 06/2023

# [optimusdrive.ru](https://optimusdrive.ru/catalog/servoprivodyi/vichi.html)

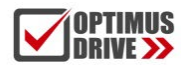

### Содержание

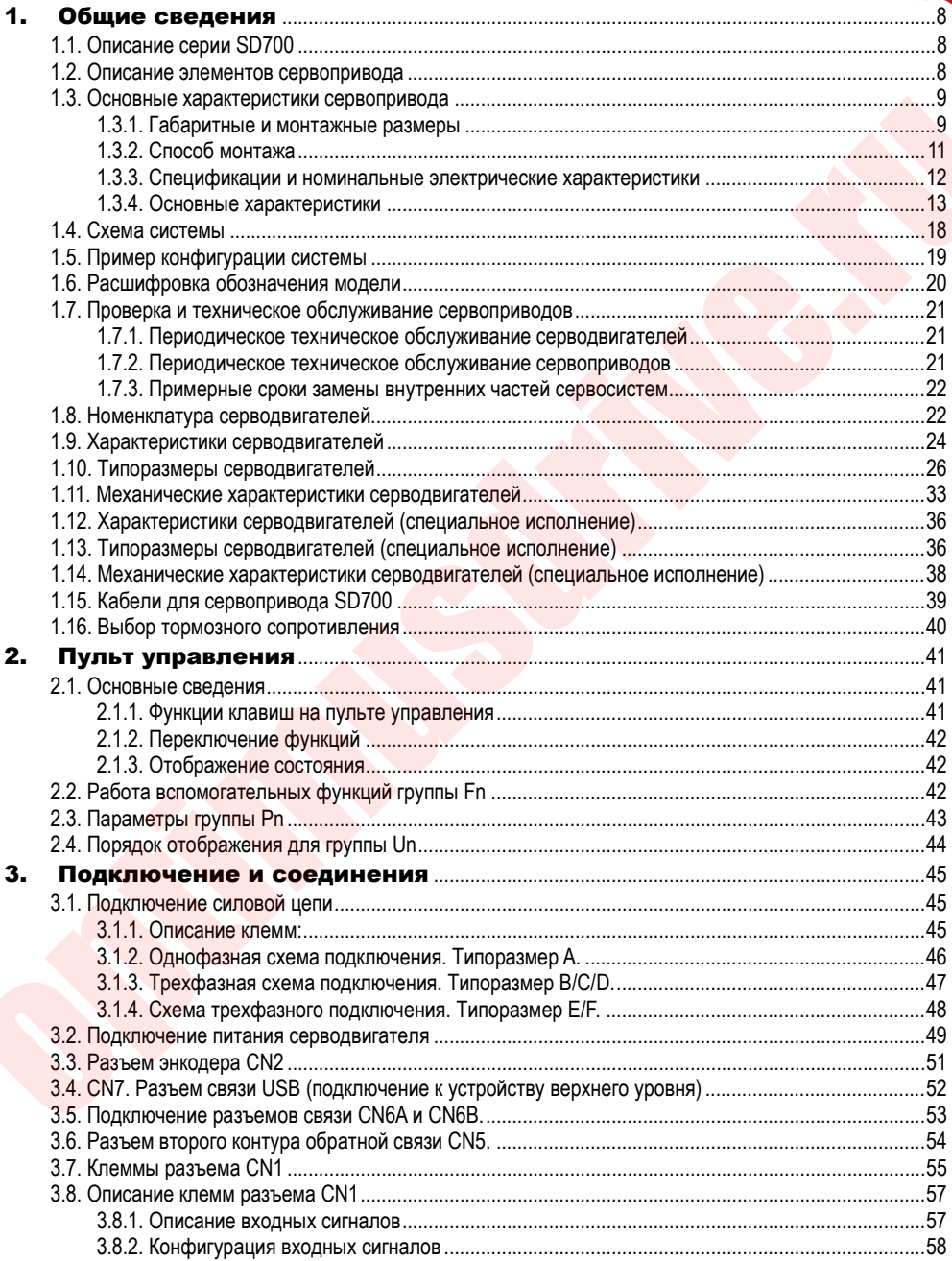

**SOPTIMUS**<br>Drive >> optimusdrive.ru +7 (495) 280-19-42

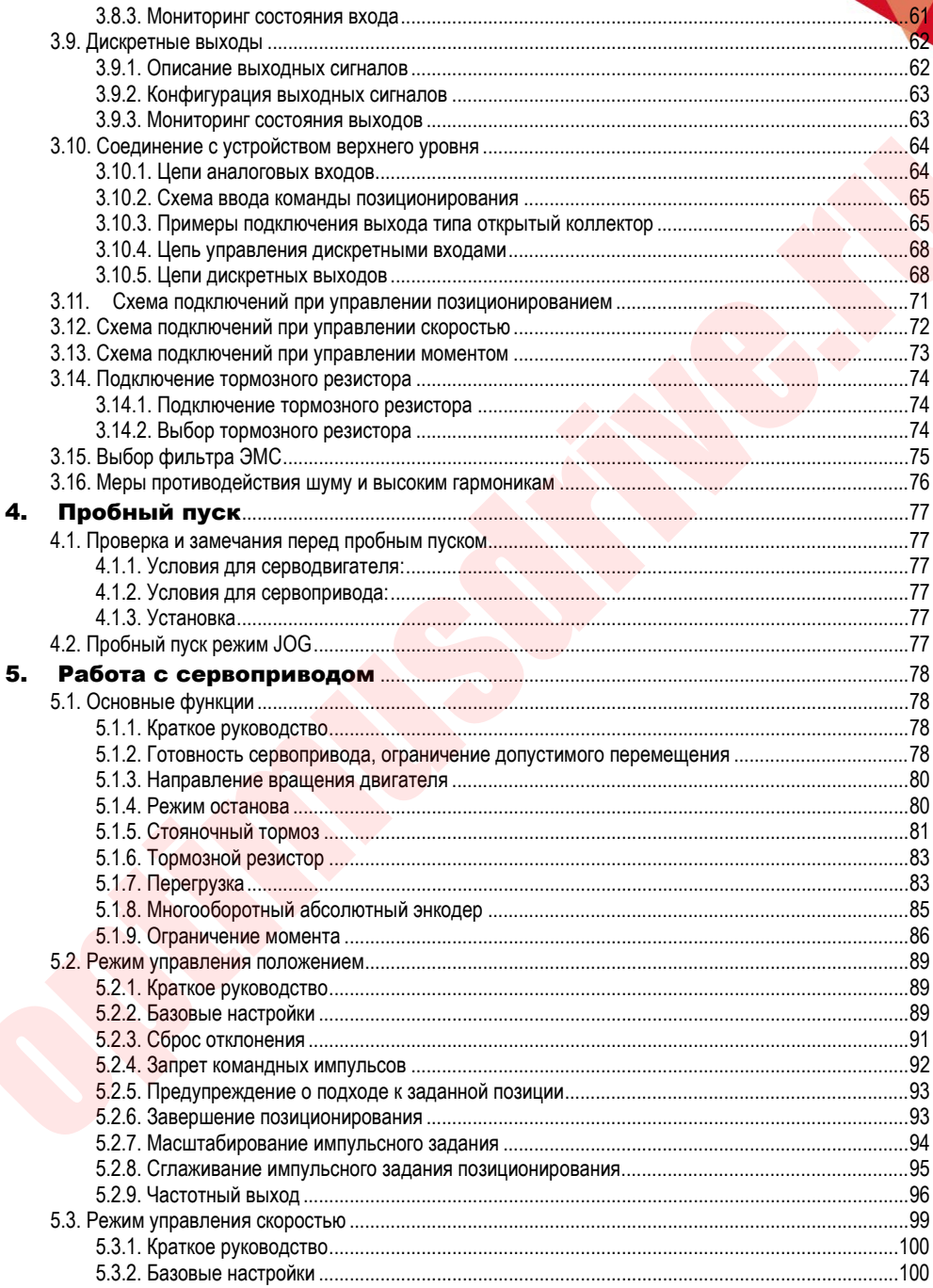

### **OPTIMUS**<br>Drive >> optimusdrive.ru +7 (495) 280-19-42

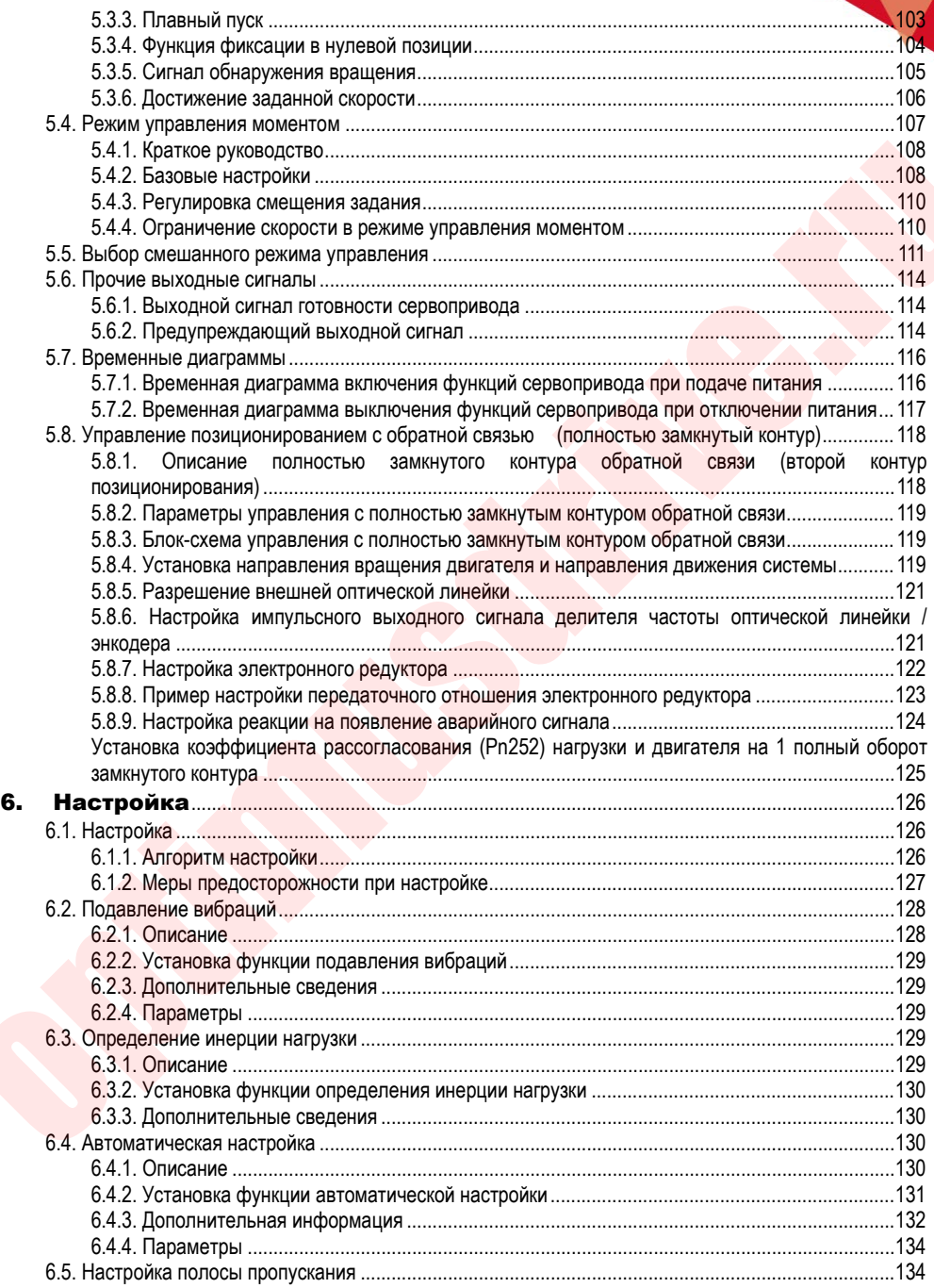

**OPTIMUS**<br>Drive >> optimusdrive.ru +7 (495) 280-19-42

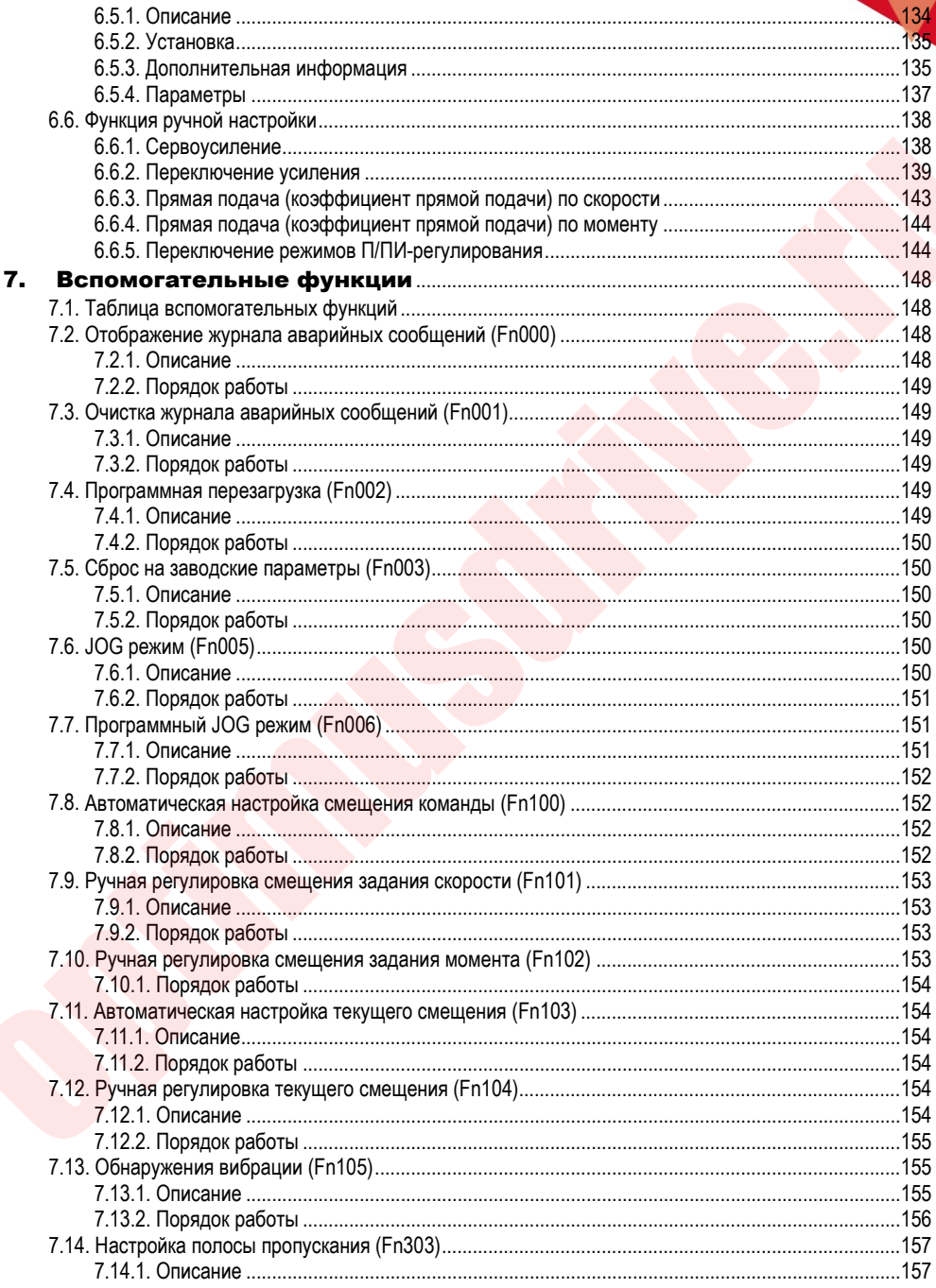

**OPTIMUS**<br>Drive >> optimusdrive.ru +7 (495) 280-19-42

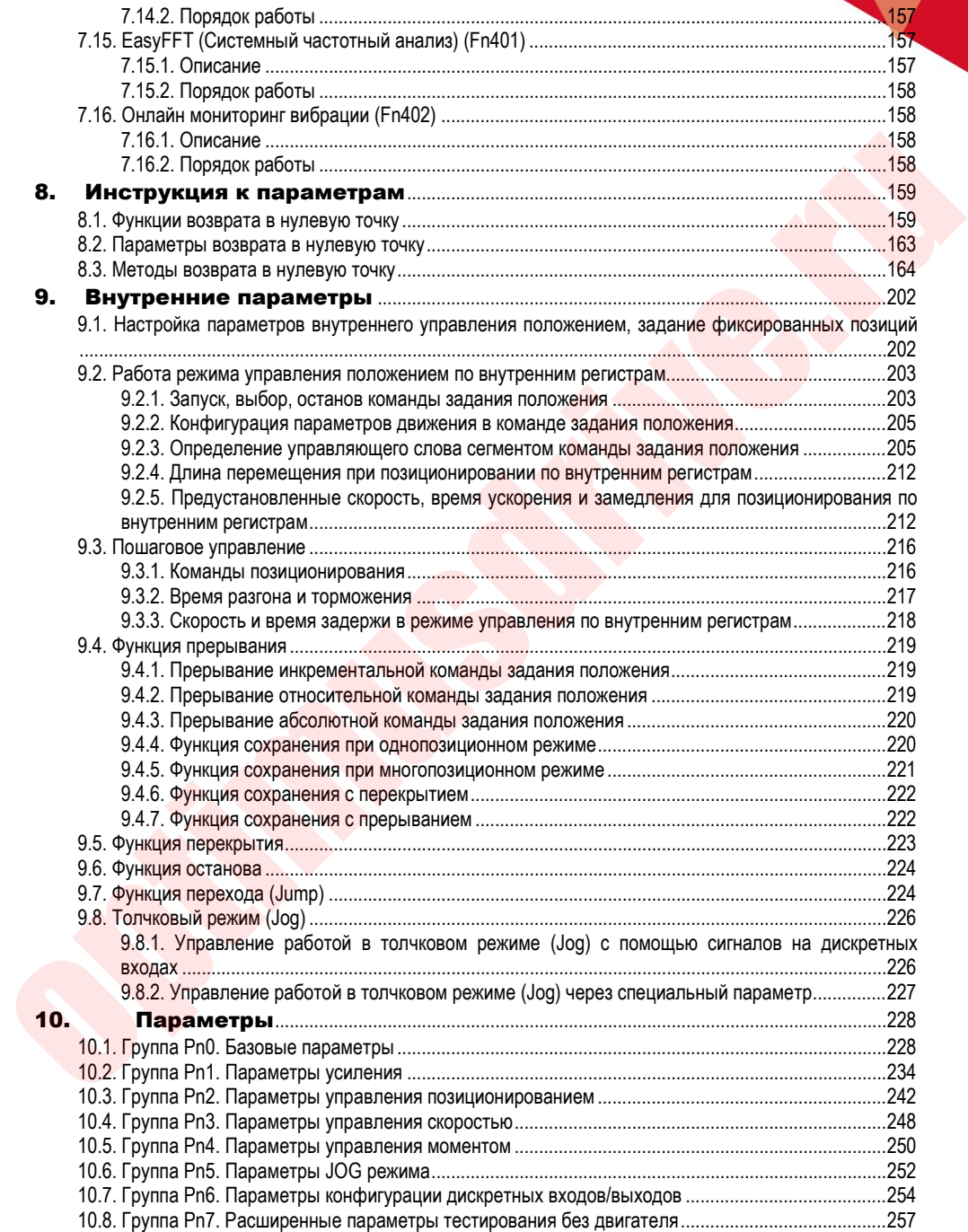

**SOPTIMUS**<br>Drive >> optimusdrive.ru +7 (495) 280-19-42

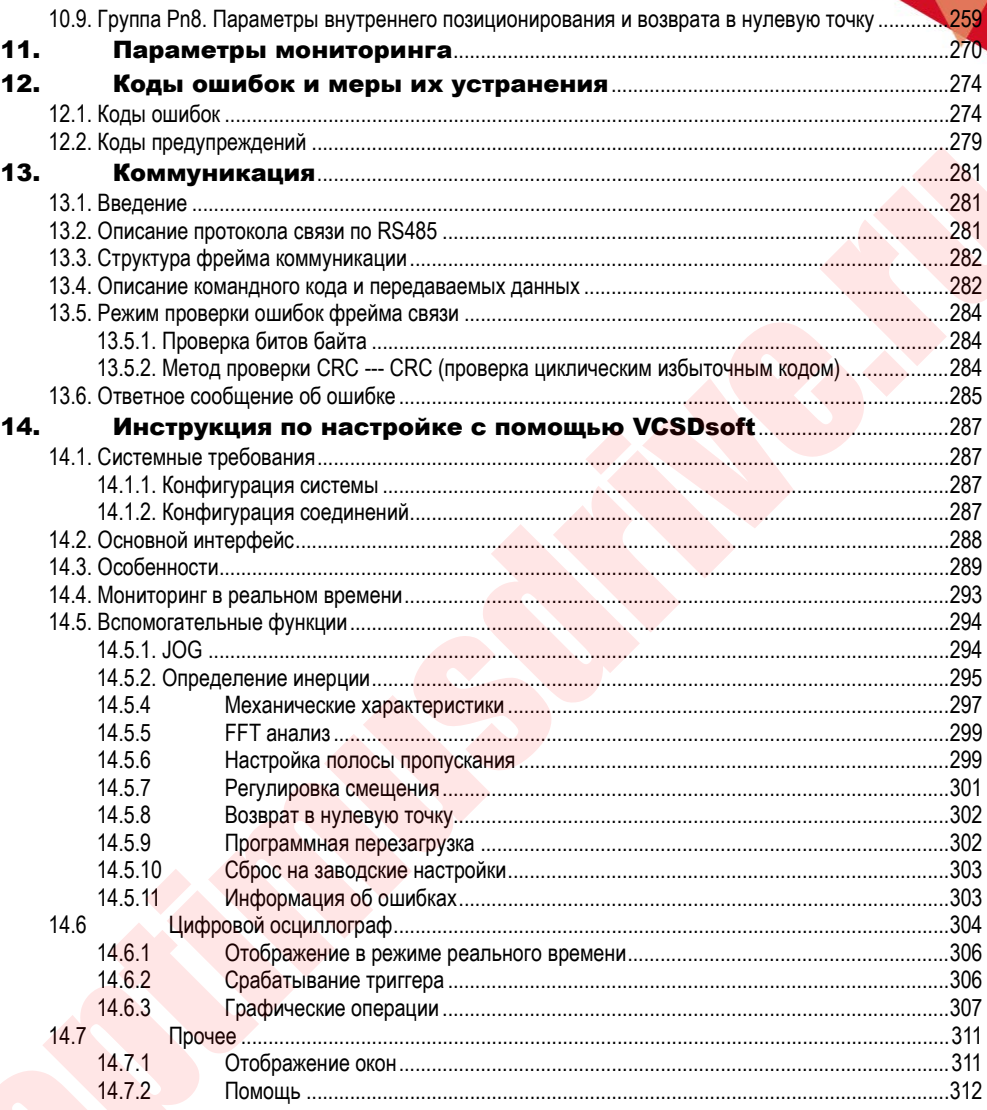

# <span id="page-7-0"></span>1. Общие сведения

### <span id="page-7-1"></span>**1.1. Описание серии SD700**

Сервоприводы серии SD700 применяют для обеспечения высокоскоростного, высокочастотного и высокоточного позиционирования. Использование сервоприводов серии SD700 улучшает производительность промышленного оборудования, что, в свою очередь, повышает общую эффективность производства. Сервоприводы серии SD700 поддерживают коммуникационные интерфейсы RS-485, EtherCAT, CANopen, Profinet. Сервоприводы также имеют ряд специальных прикладных функций: полный замкнутый контур управления, электронный кулачок, летающие ножницы. Через встроенный порт USB сервопривод может подключаться к ПК для быстрой и удобной настройки.

### <span id="page-7-2"></span>**1.2. Описание элементов сервопривода**

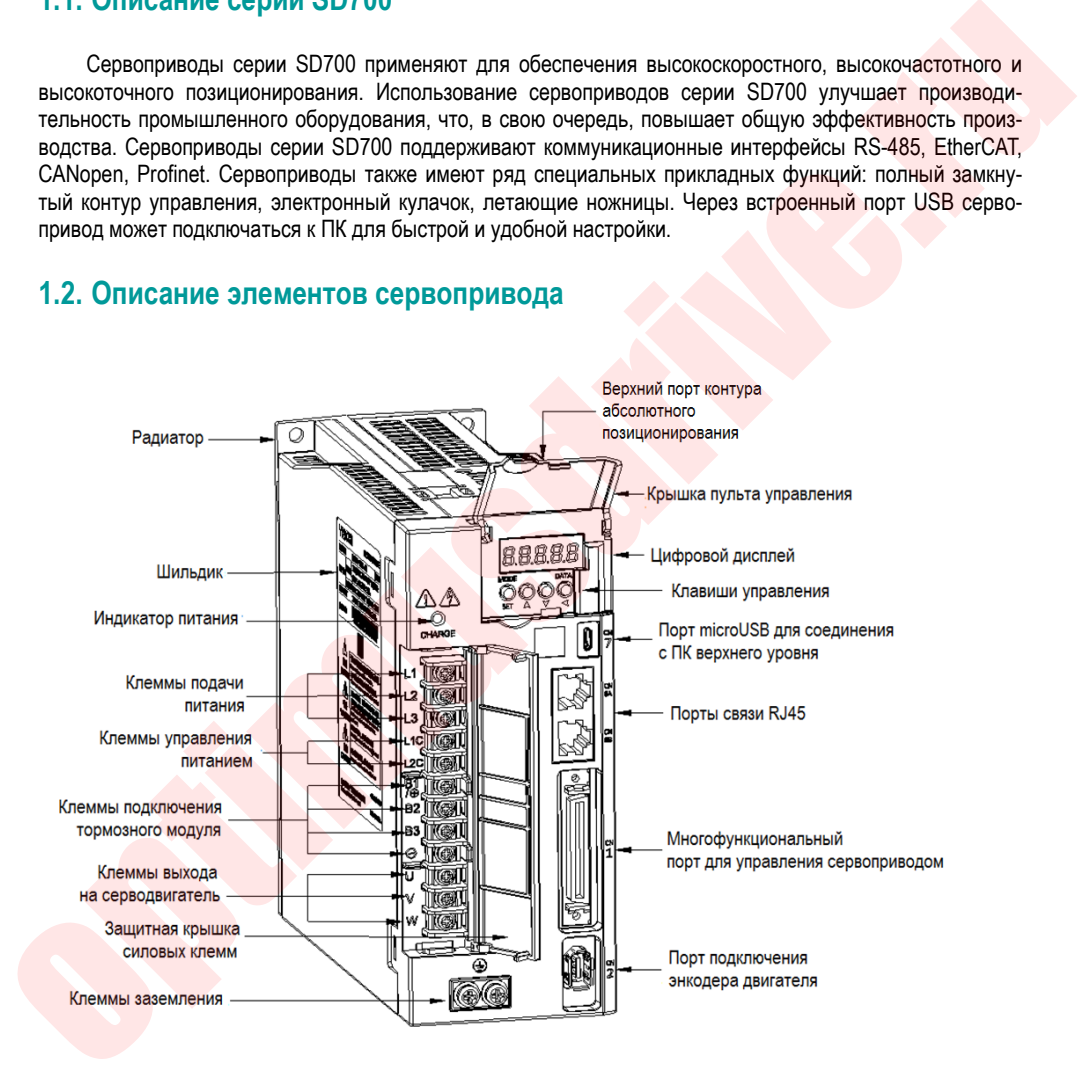

### <span id="page-8-0"></span>**1.3. Основные характеристики сервопривода**

### <span id="page-8-1"></span>1.3.1. **Габаритные и монтажные размеры**

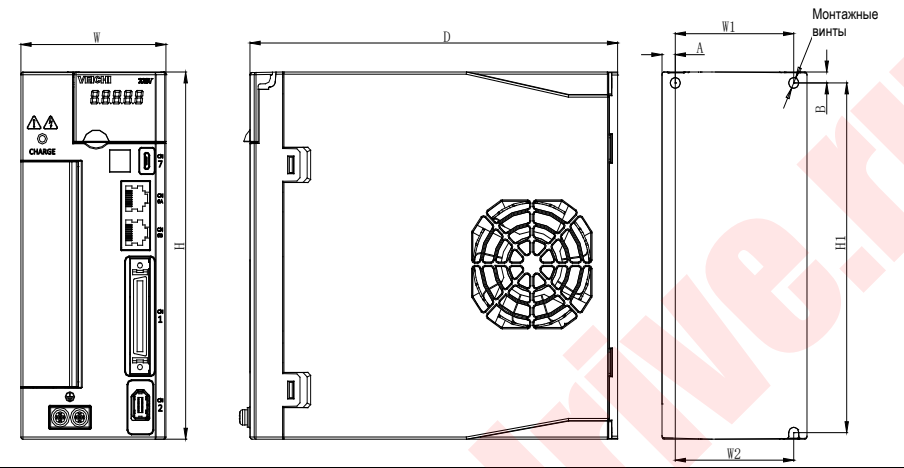

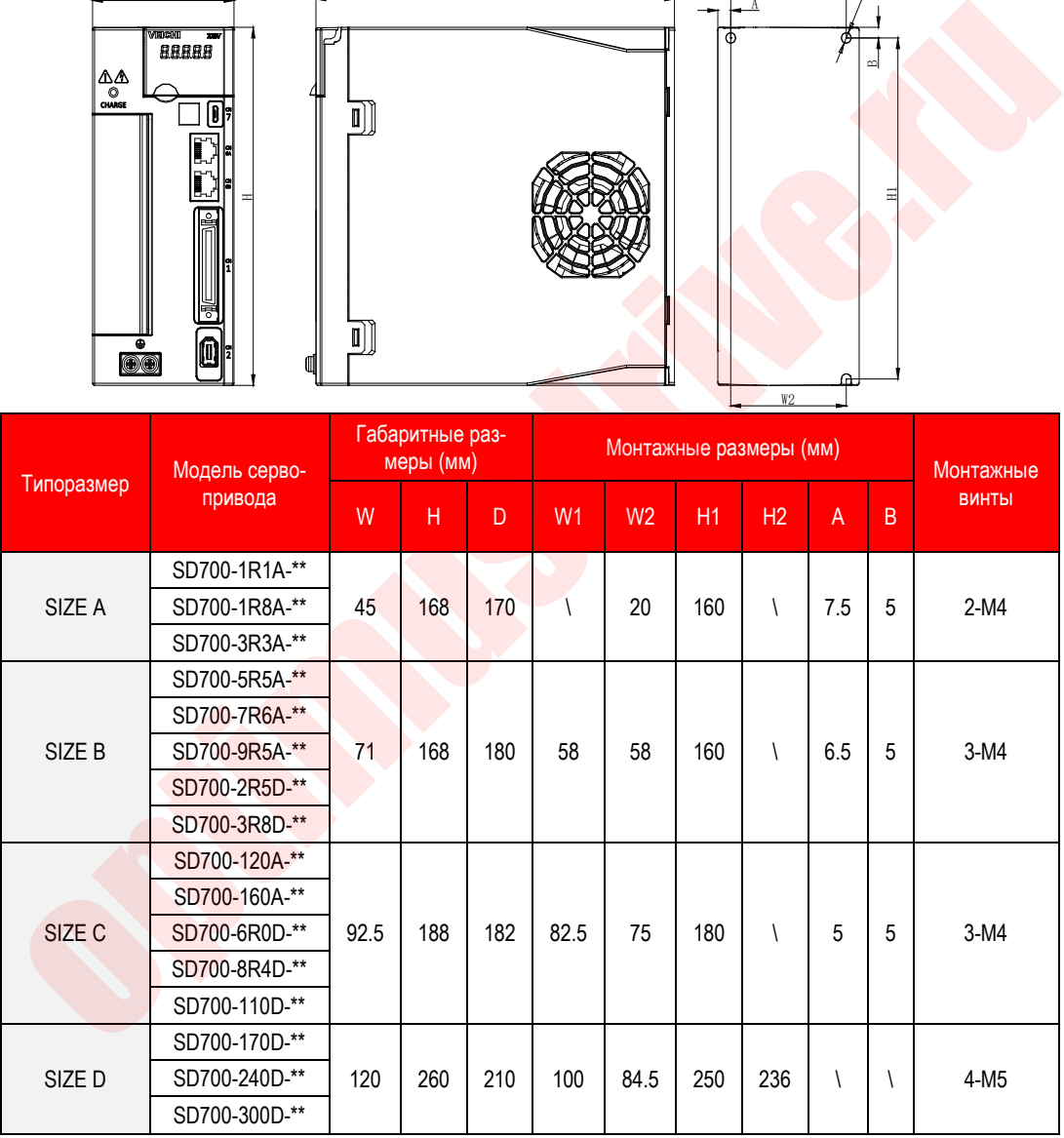

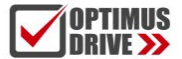

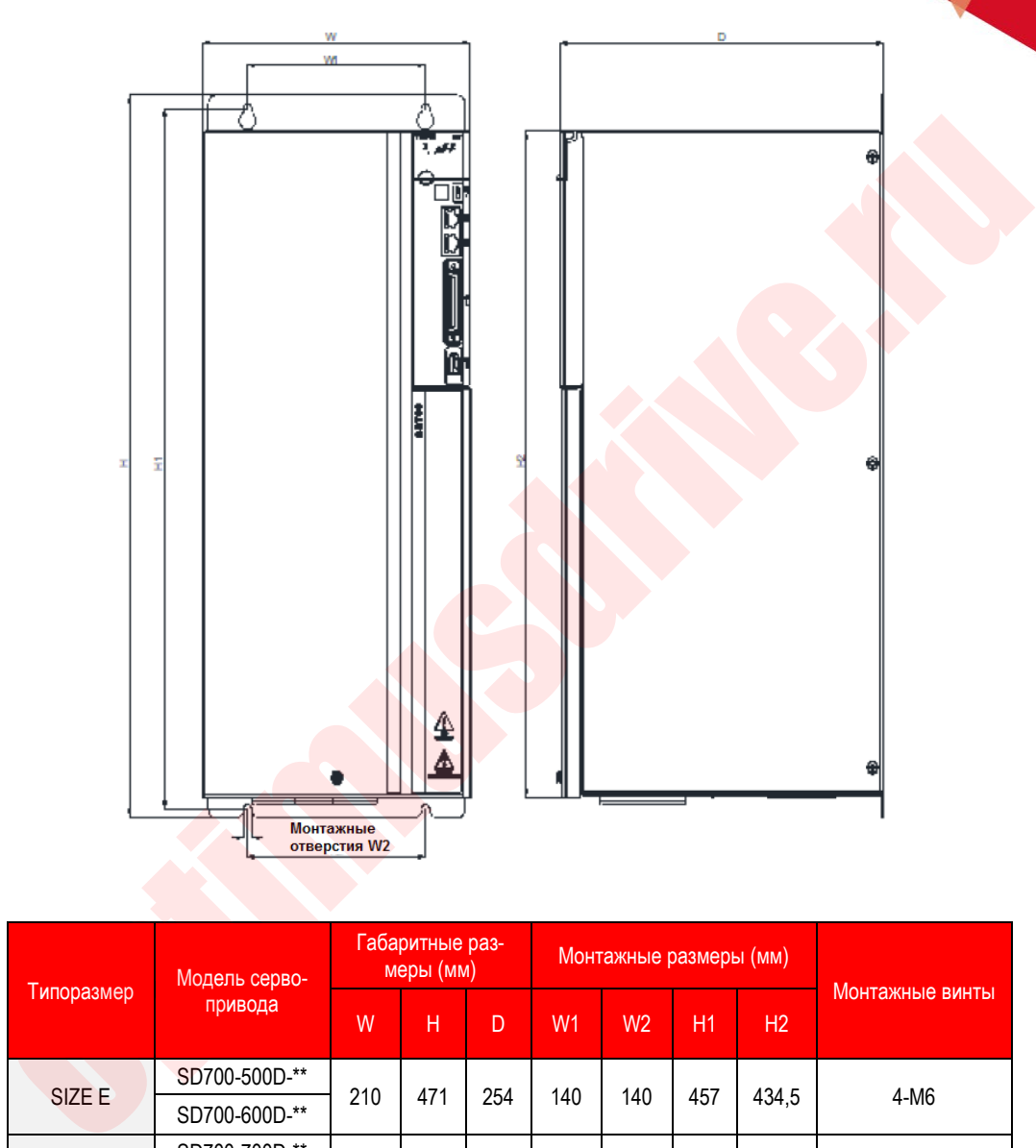

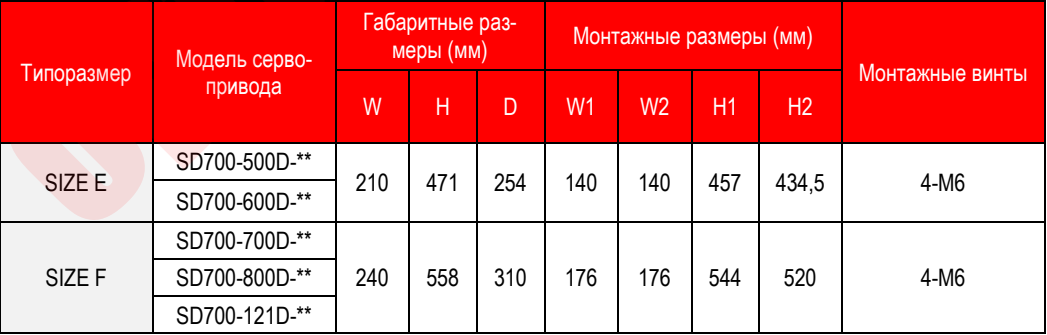

# **OPTIMUS**

# ontimusdrive.ru +7 [495] 280-19-42

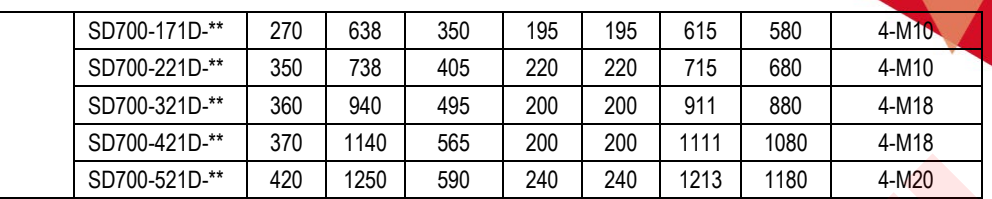

#### <span id="page-10-0"></span>1.3.2. **Способ монтажа**

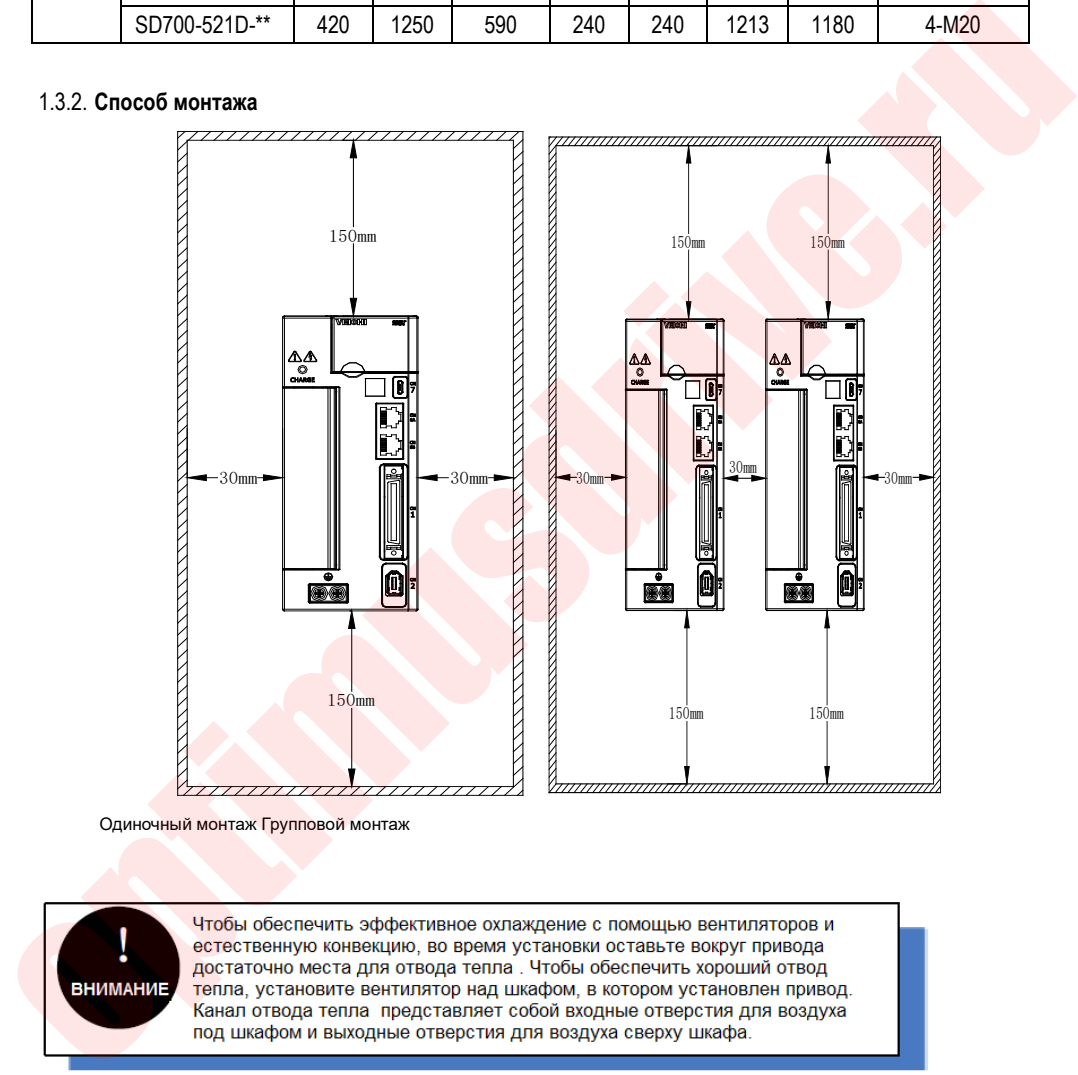

Одиночный монтаж Групповой монтаж

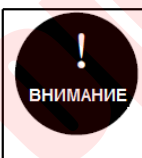

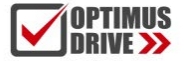

#### <span id="page-11-0"></span>1.3.3. **Спецификации и номинальные электрические характеристики**

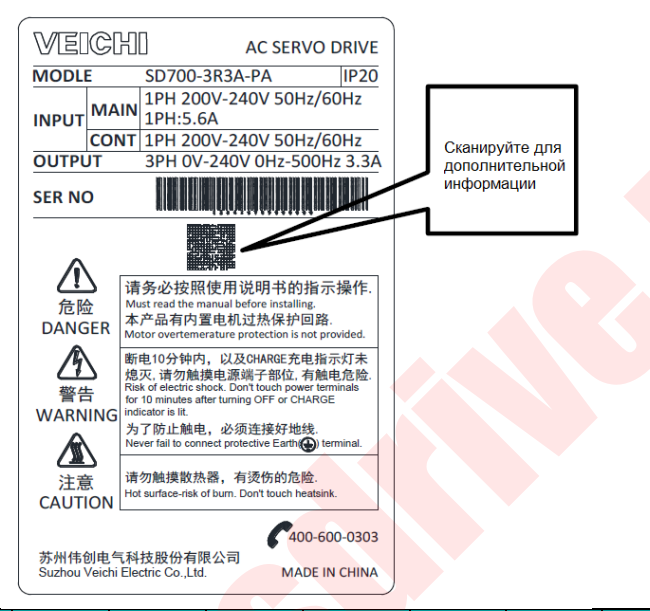

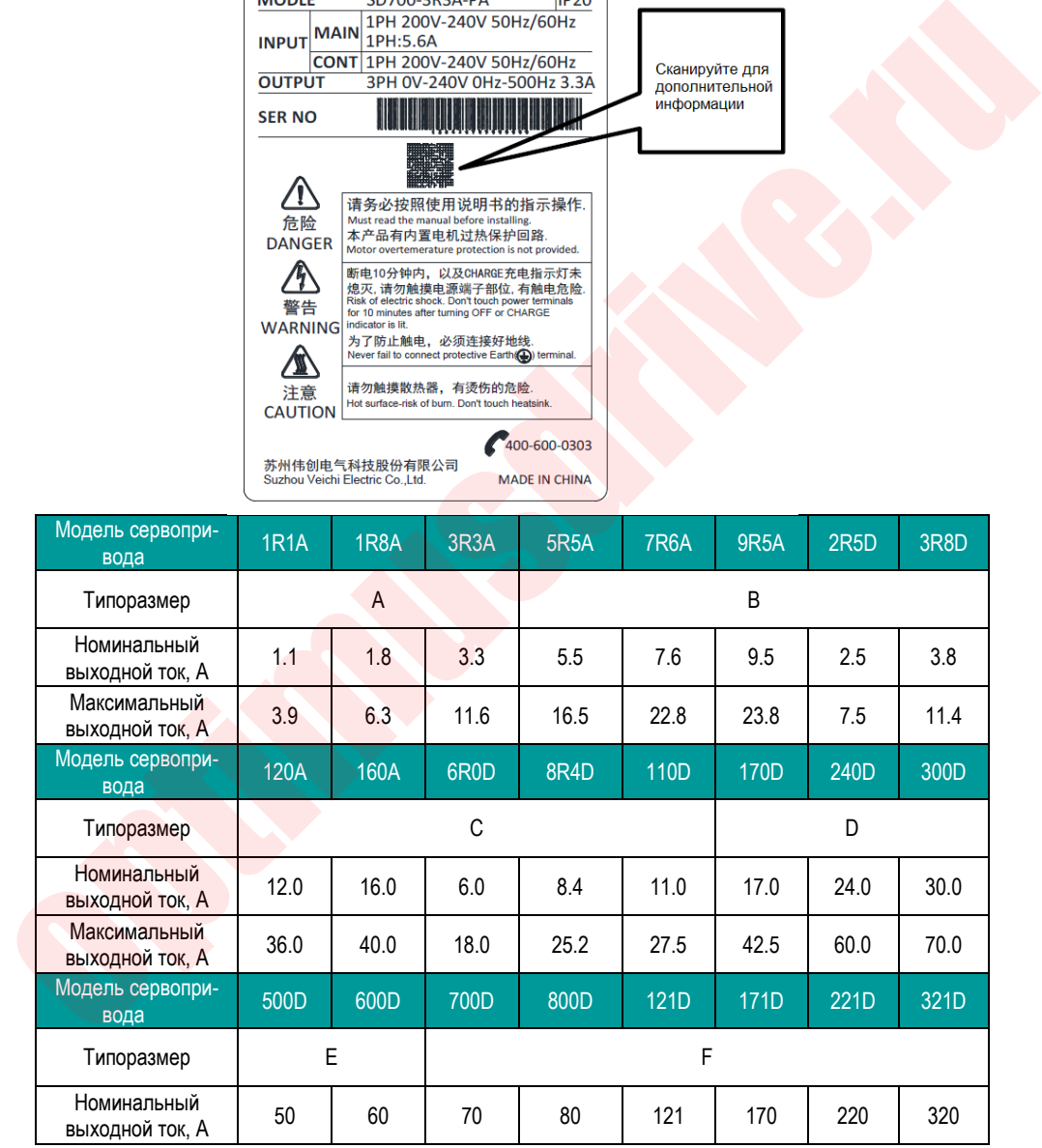

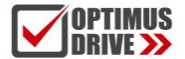

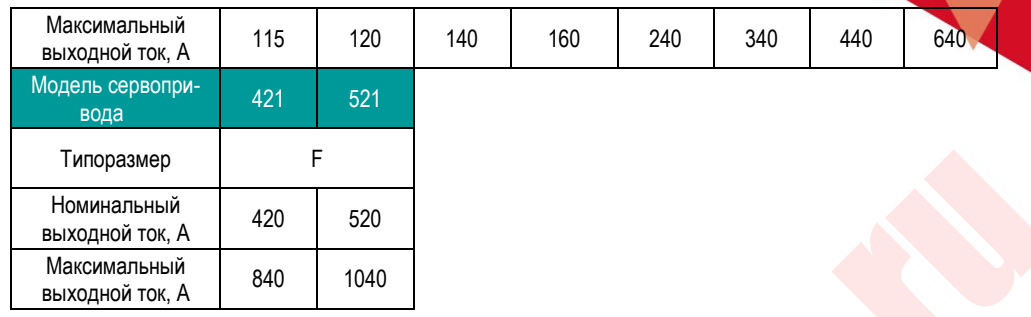

### <span id="page-12-0"></span>1.3.4. **Основные характеристики**

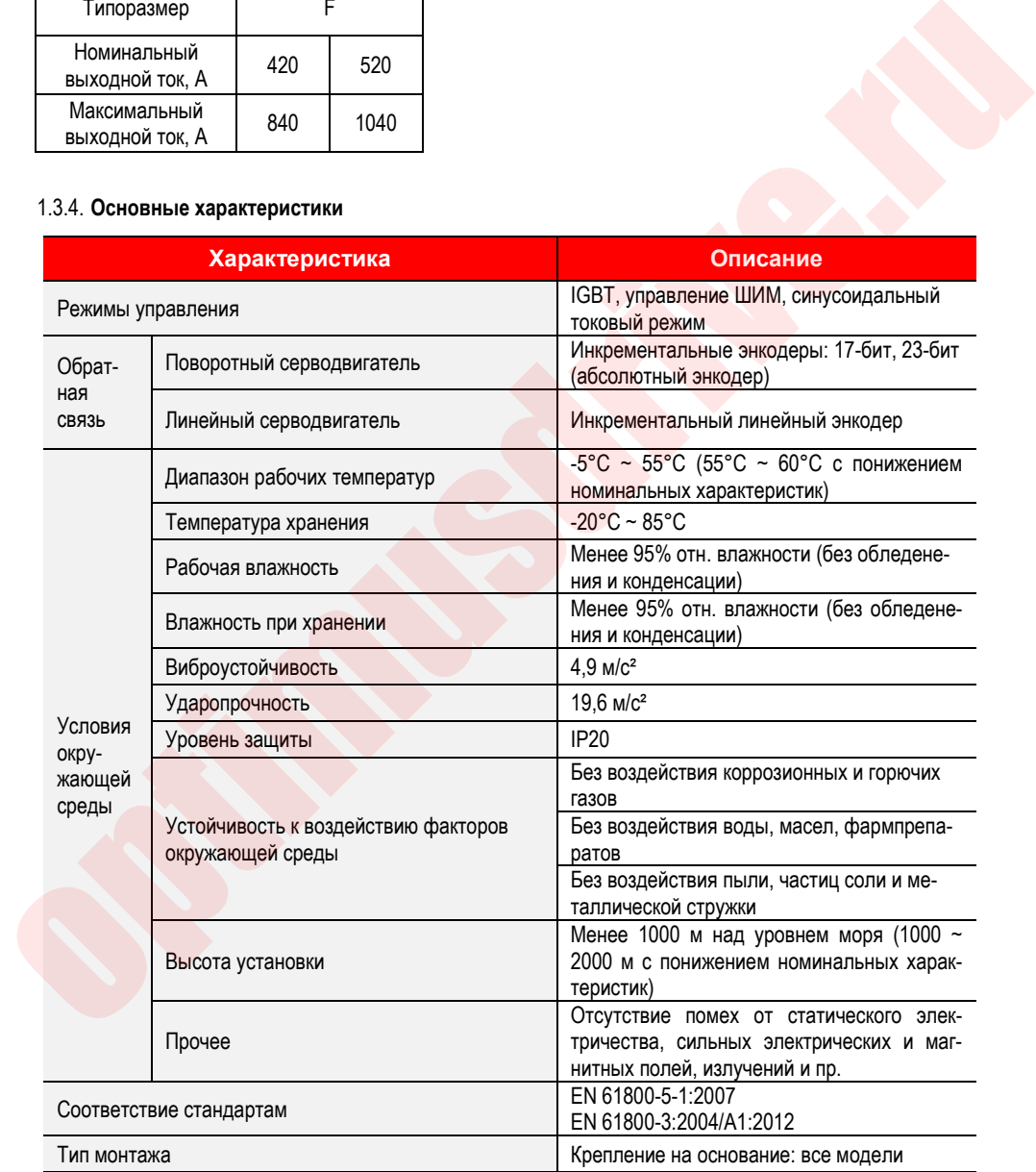

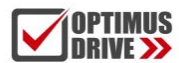

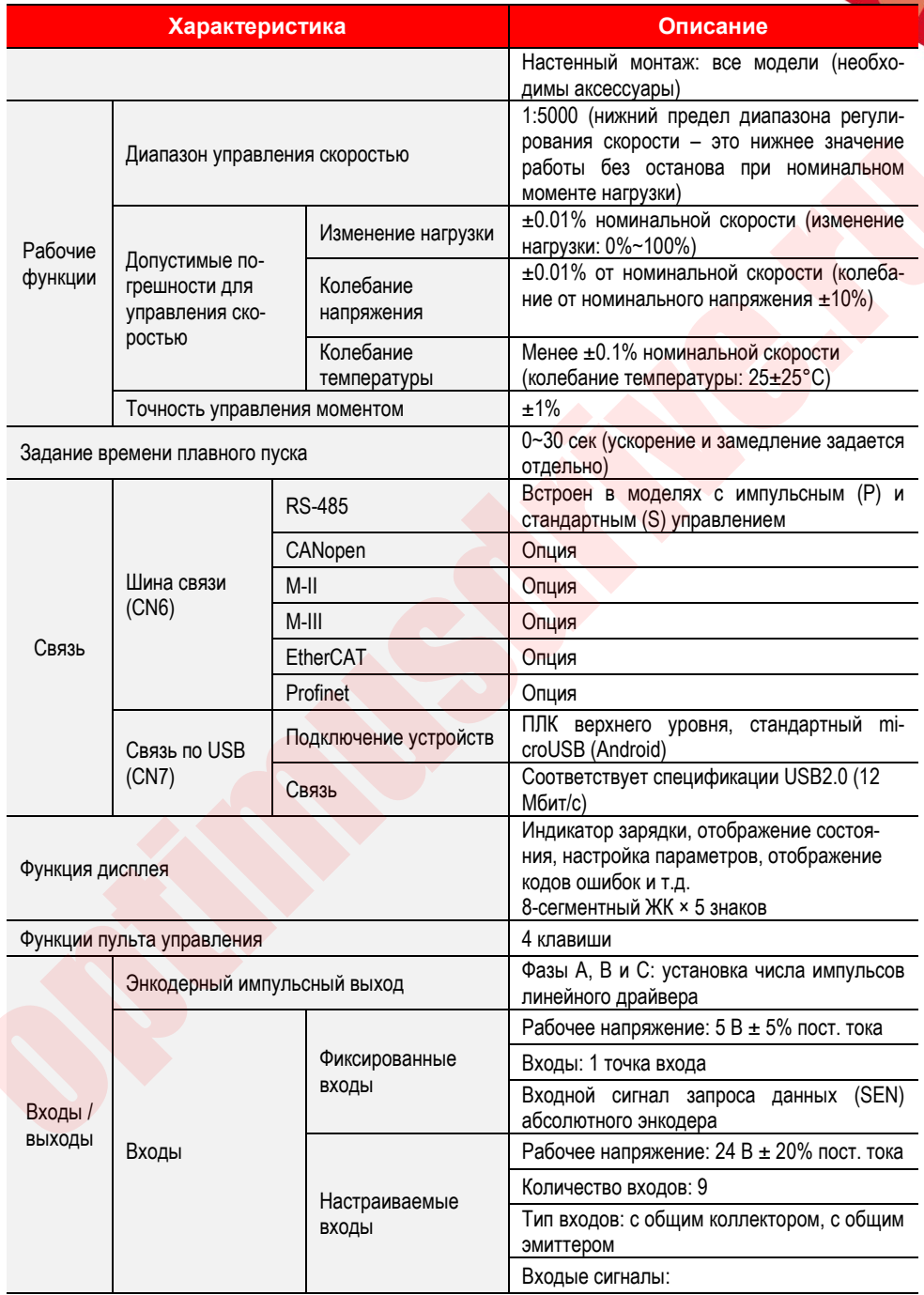

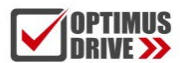

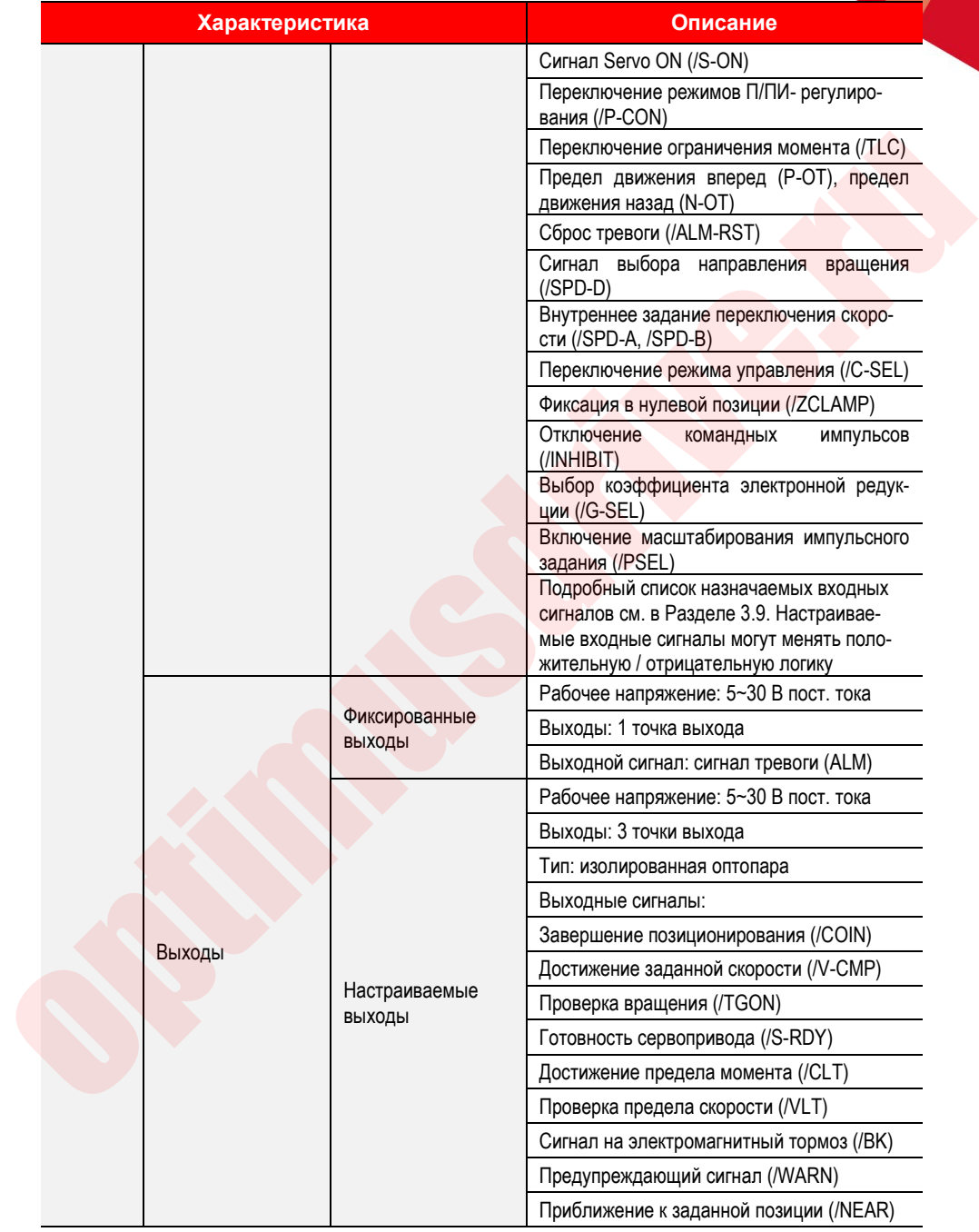

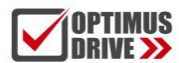

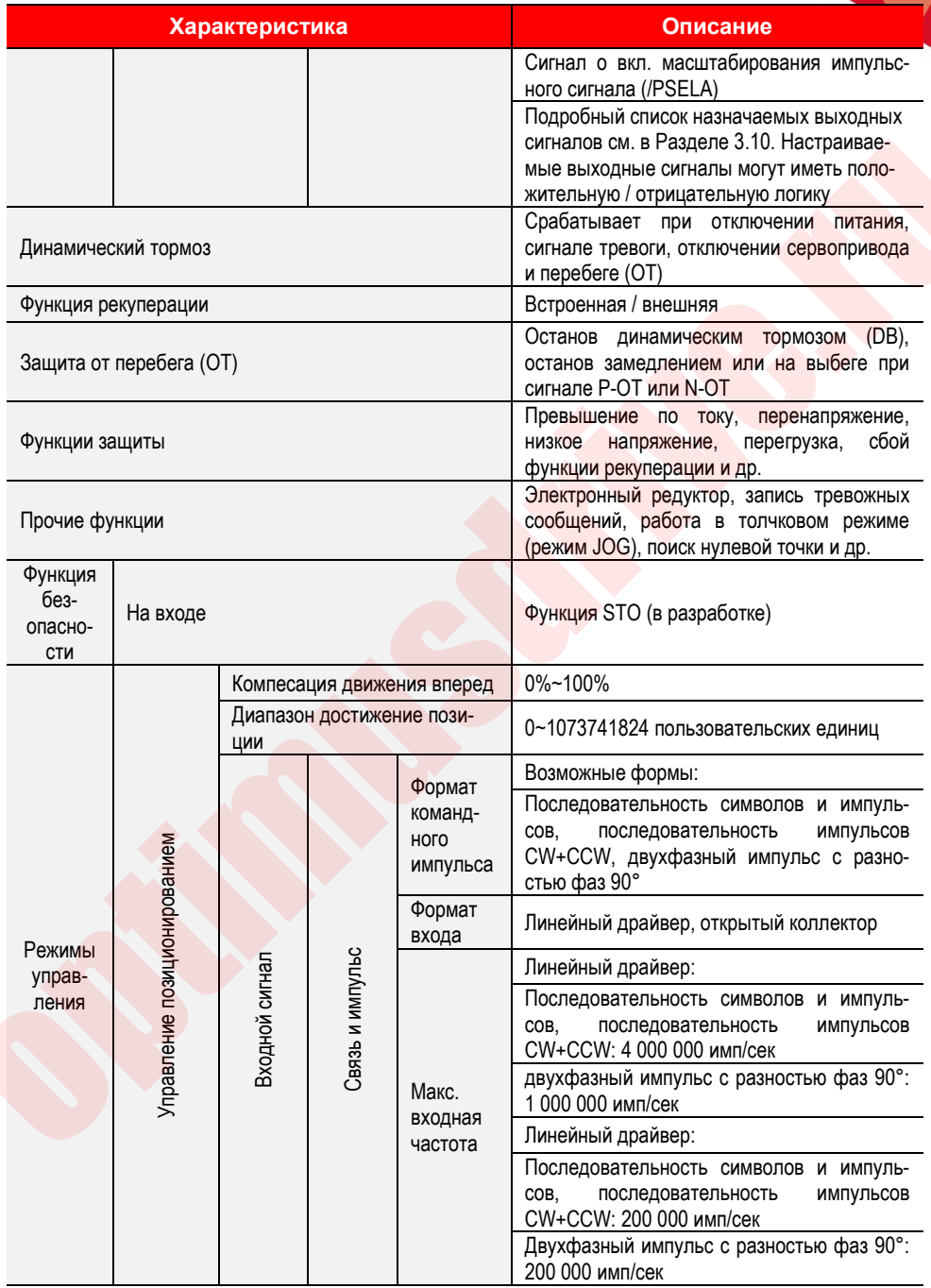

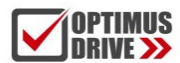

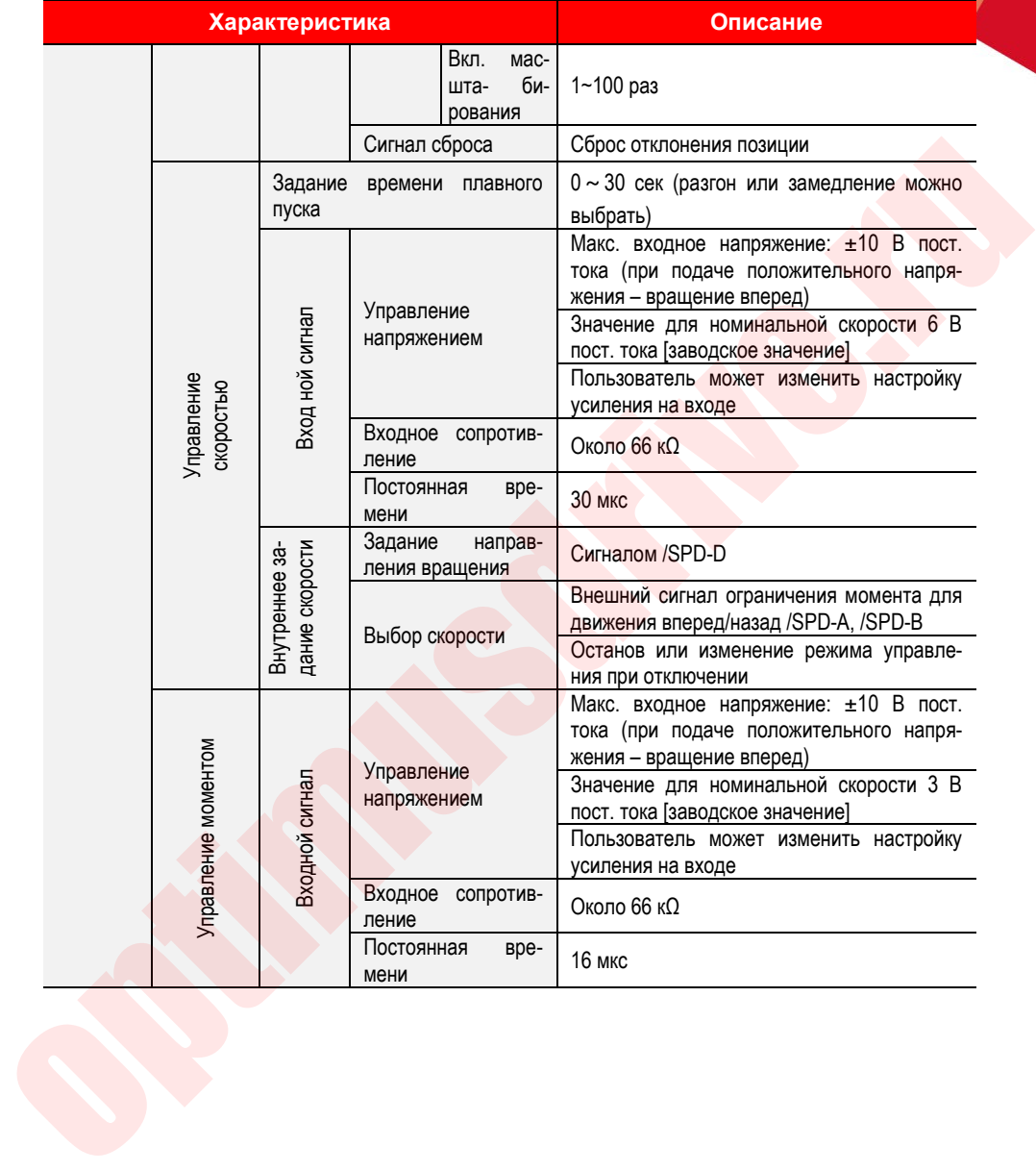

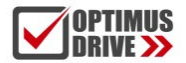

### <span id="page-17-0"></span>**1.4. Схема системы**

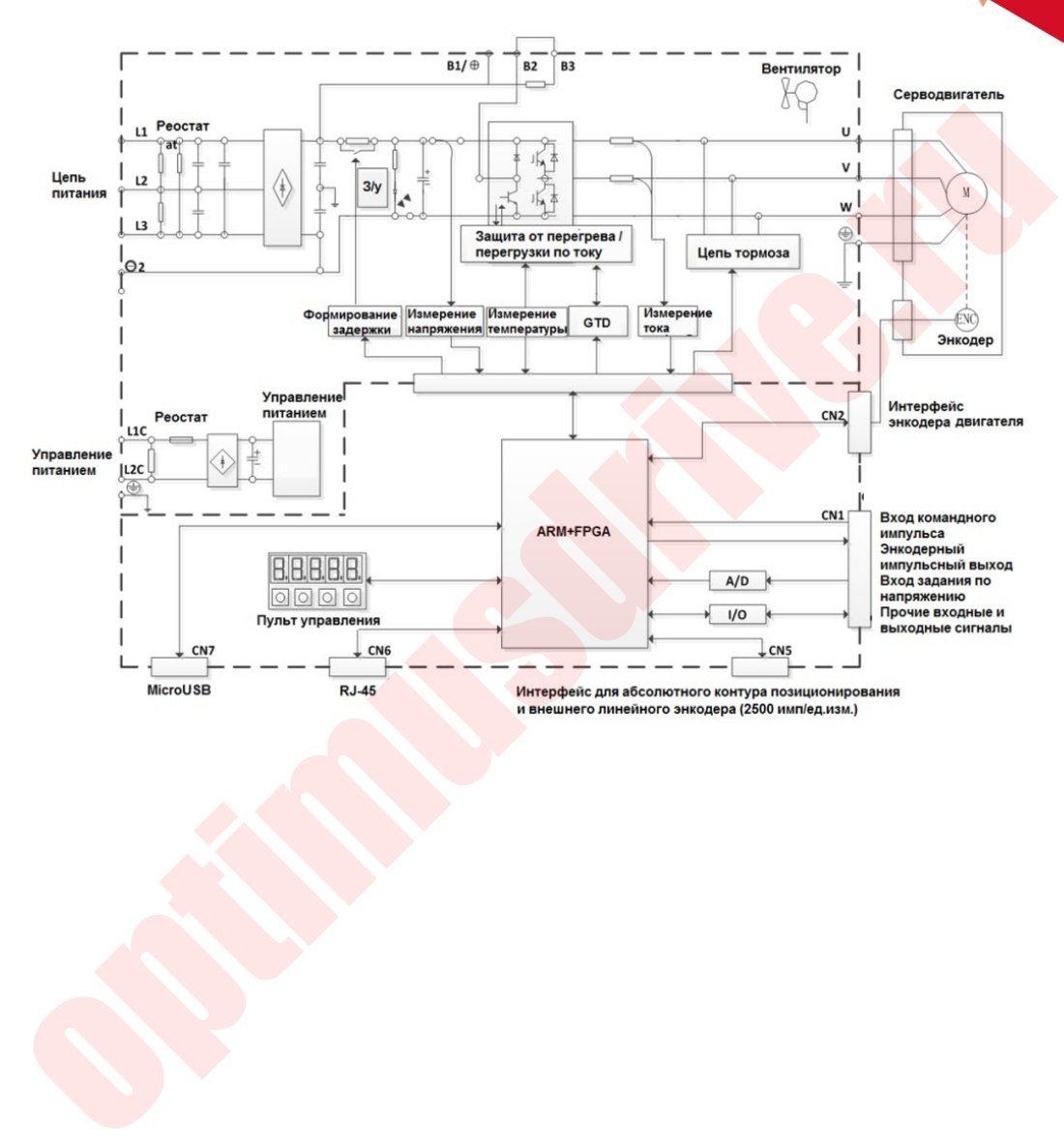

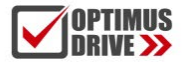

### <span id="page-18-0"></span>**1.5. Пример конфигурации системы**

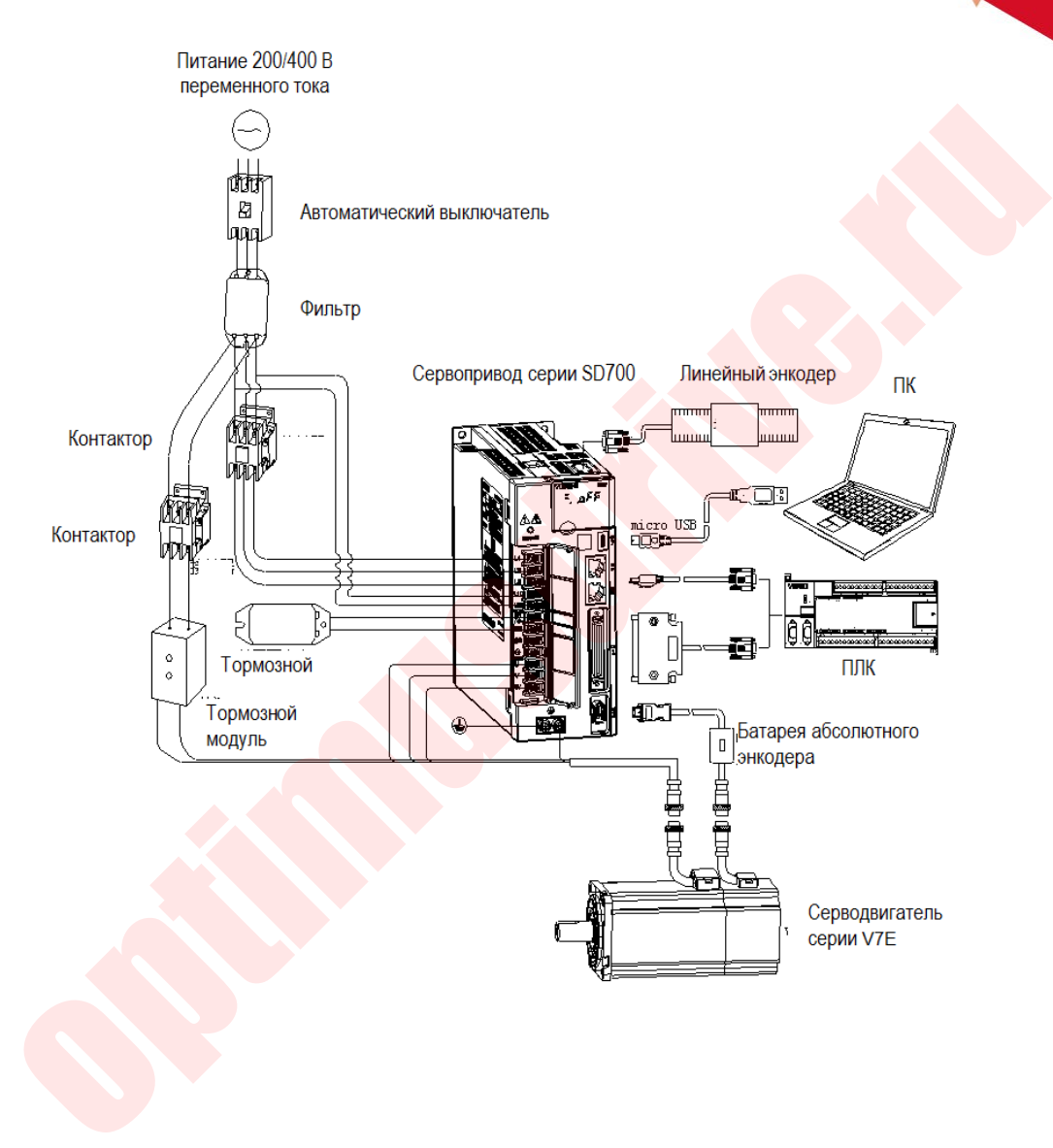

## <span id="page-19-0"></span>1.6. Расшифровка обозначения модели

**OPTIMUS<br>DRIVE >>** 

$$
\underset{A}{SD} \underset{B}{700} - \underset{C}{3R3}A - P A \ast
$$

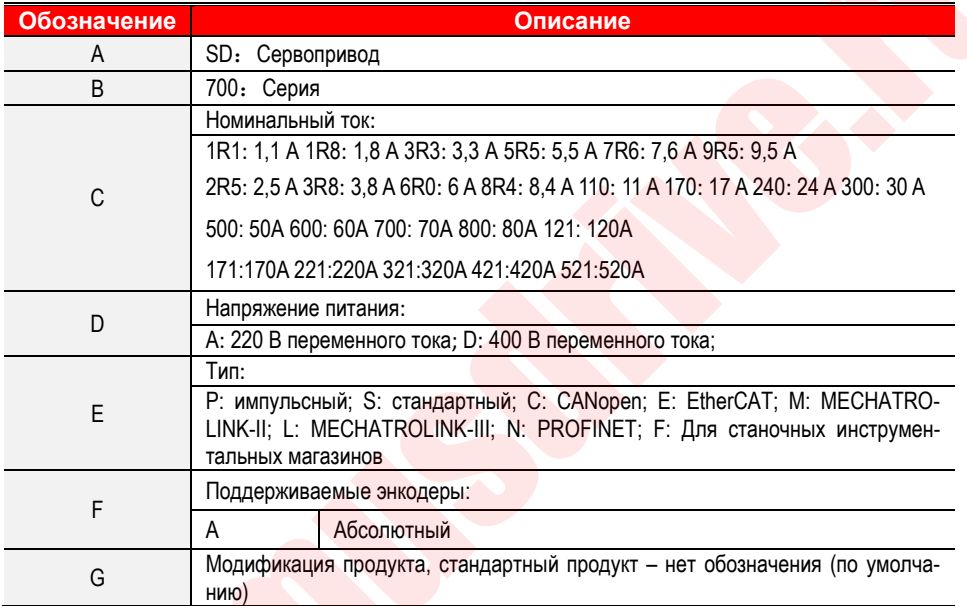

#### Функции различных типов сервоприводов:

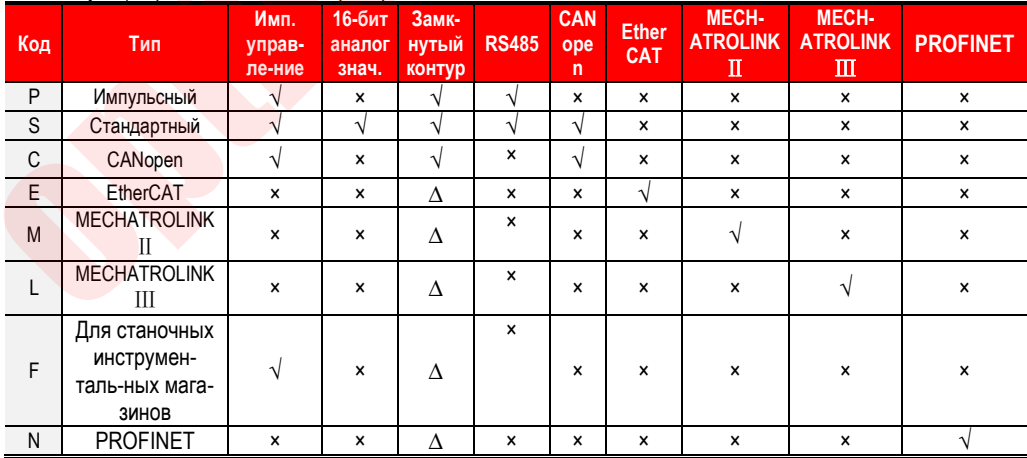

\*1. Тип M-II относится к стандарту связи MECHATROLINK-II

\*2. Тип M-III относится к стандарту связи MECHATROLINK-III

Примечание. Сервоприводы Р (импусное управавление) и С (CANopen) поддерживают 12-битное аналоговое управление:

 $\Delta$  — по запросу:  $\sqrt{2}$  стандартная конфигурация:  $\times$  нет

### <span id="page-20-0"></span>1.7. Проверка и техническое обслуживание сервоприводов

Сервосистема состоит из множества элементов и выполняет свои функции только тогда, когда все они работают должным образом. В механических и электронных элементах, в зависимости от условий эксплуатации, некоторые детали необходимо периодически обслуживать. Они должны регулярно проверяться согласно нормативам или заменяться в зависимости от времени их эксплуатации.

#### <span id="page-20-1"></span>1.7.1. Периодическое техническое обслуживание серводвигателей

Поскольку серводвигатель является безшеточным, ему требуется только достаточно простое техническое обслуживание.

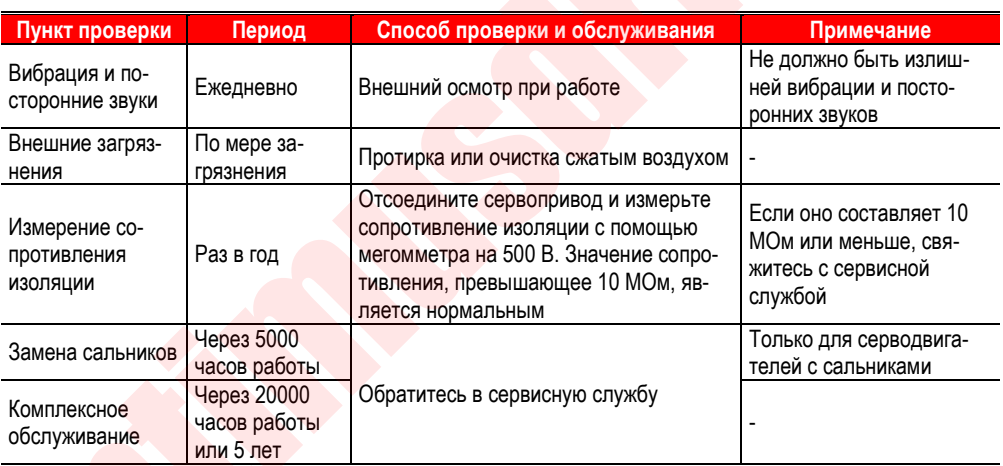

Периодичность обслуживания приведена в таблице.

#### <span id="page-20-2"></span>1.7.2. Периодическое техническое обслуживание сервоприводов

Хотя сервопривод не нуждается в ежедневных мероприятиях по техническому обслуживанию, периодические проверки должны проходить не реже, чем раз в год.

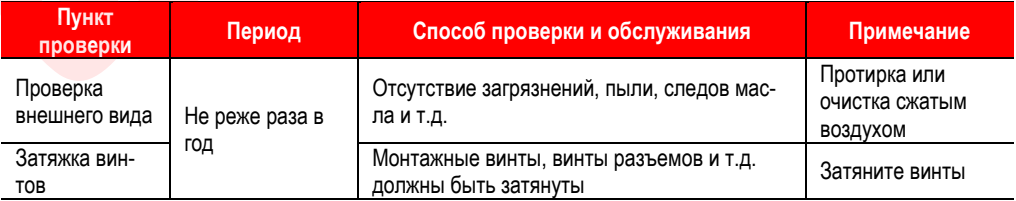

#### <span id="page-21-0"></span>1.7.3. **Примерные сроки замены внутренних частей сервосистем**

Электрические и электронные компоненты подвержены механическому износу и старению. Для обеспечения безопасности и работоспособности они нуждаются в периодической проверке и замене. См. таблицу ниже для определения стандартного срока замены, при необходимости замены обратитесь в сервисную службу или к поставщику.

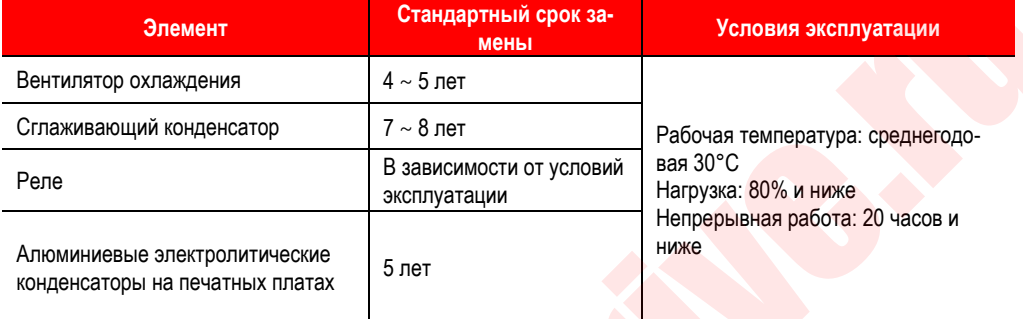

### <span id="page-21-1"></span>**1.8. Номенклатура серводвигателей**

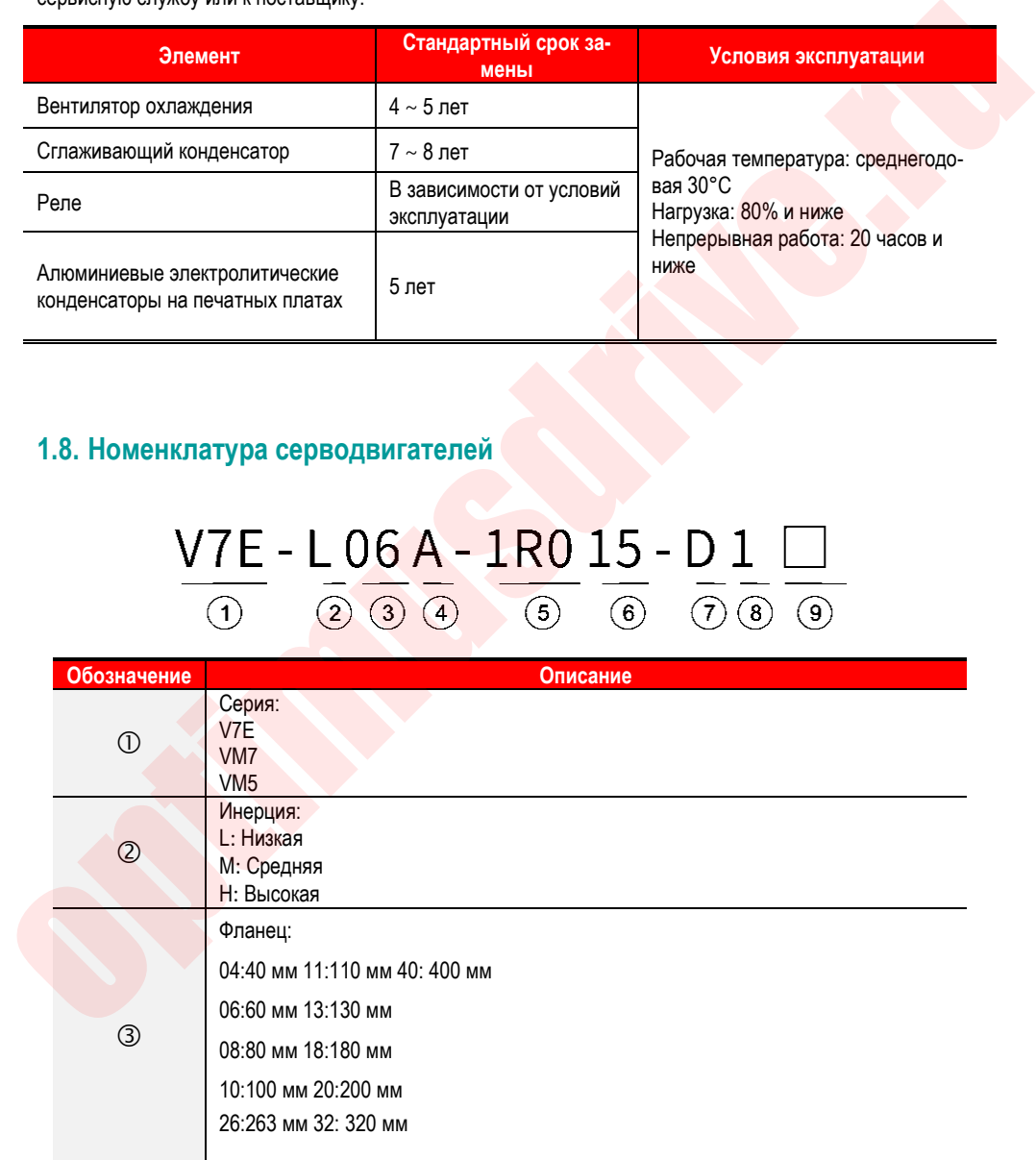

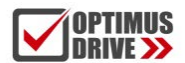

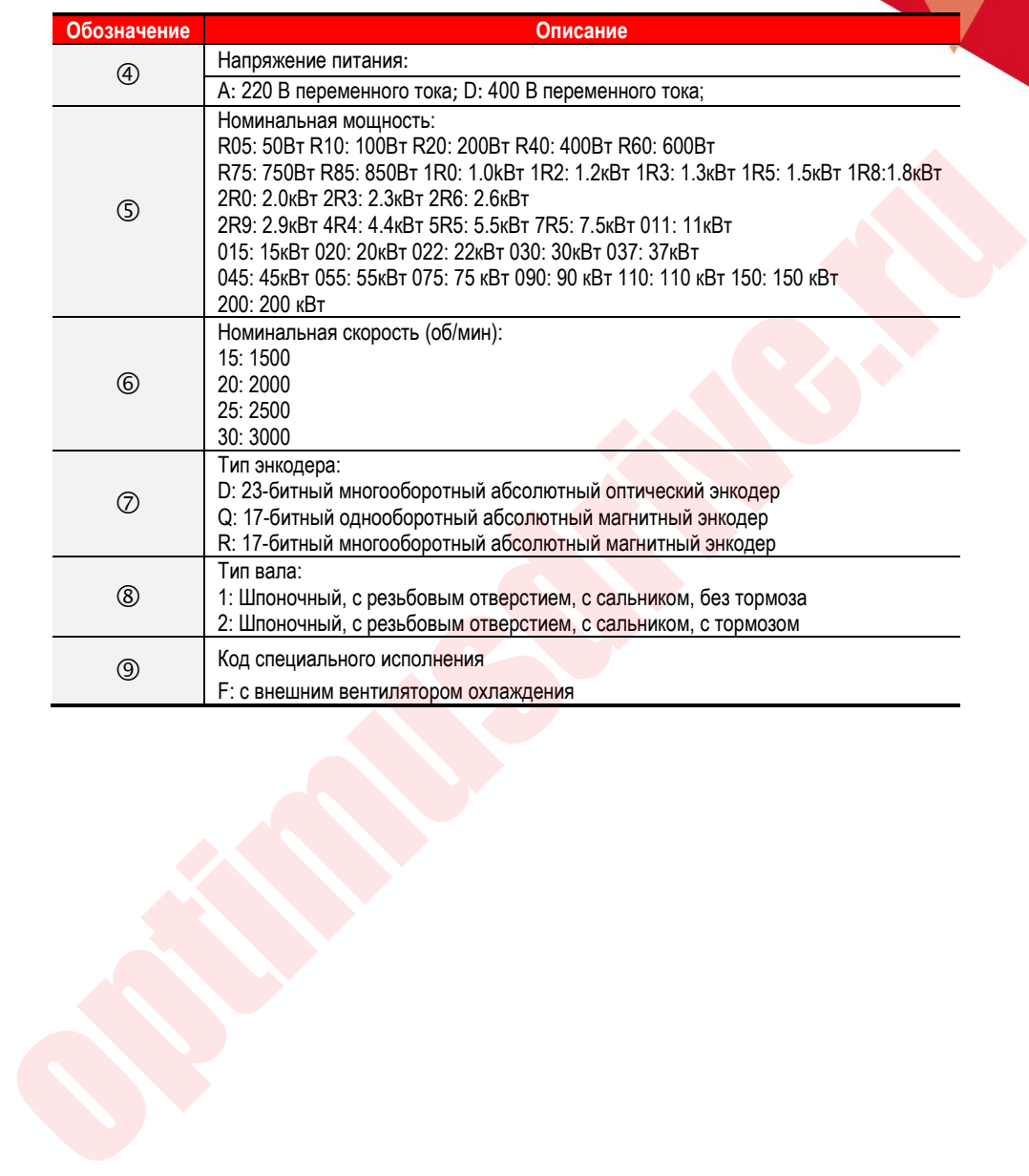

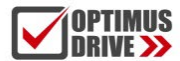

## <span id="page-23-0"></span>**1.9. Характеристики серводвигателей**

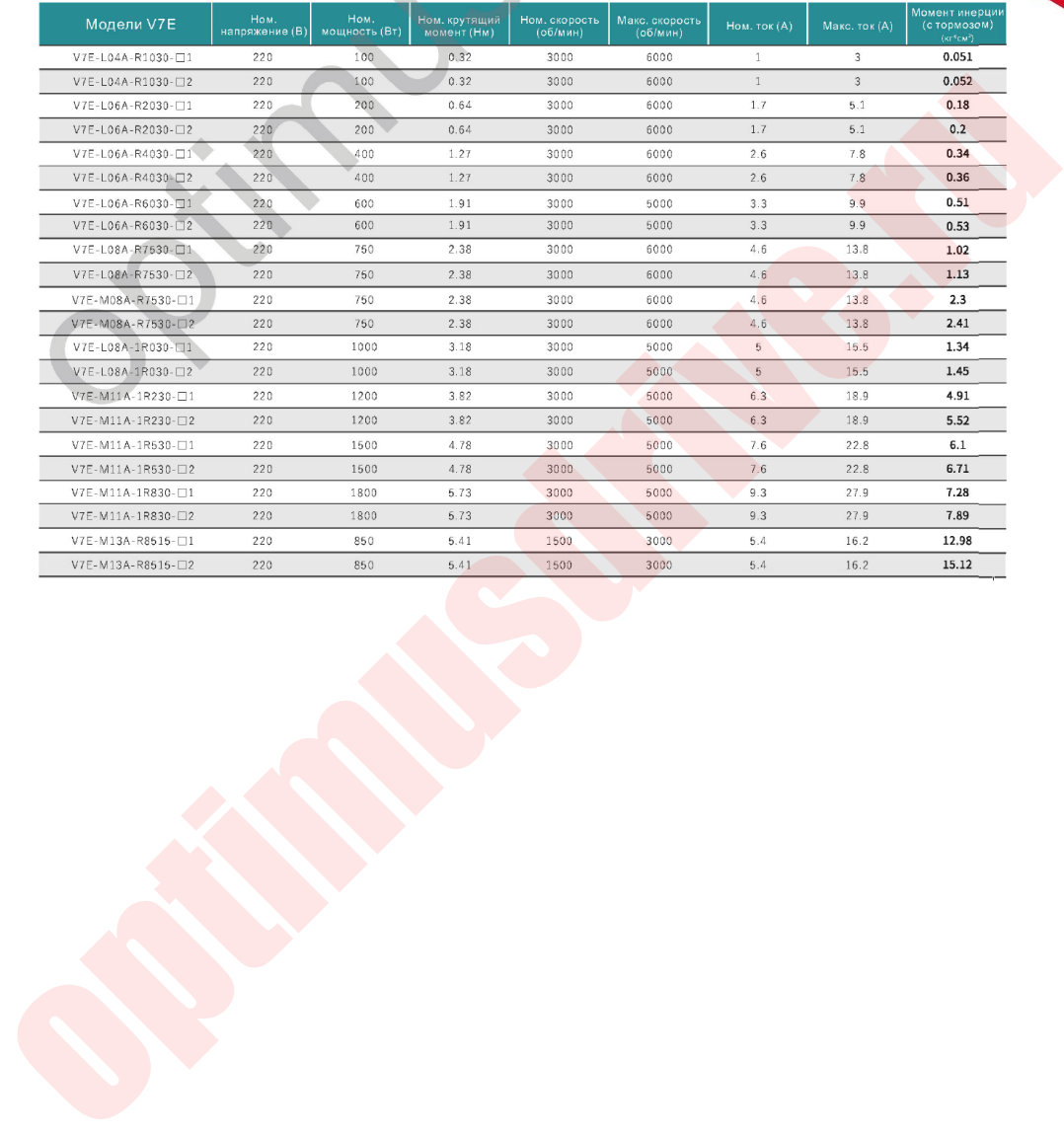

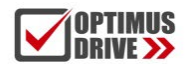

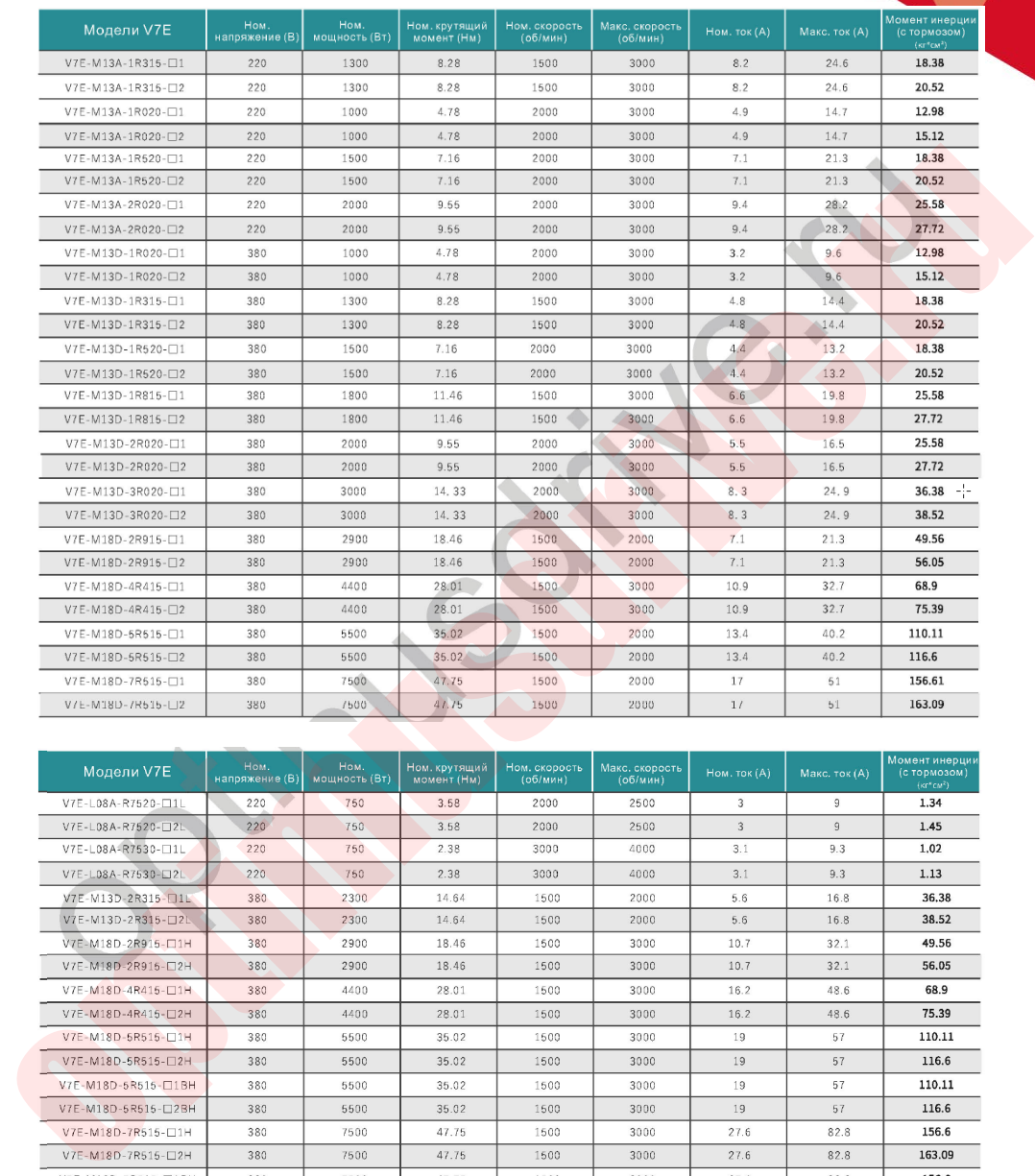

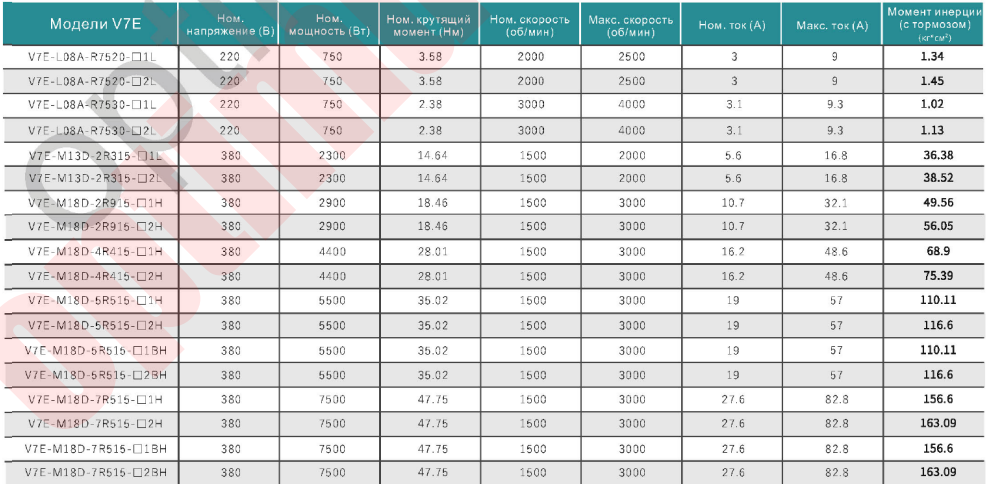

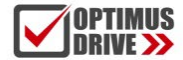

### Характеристики серводвигателей (модели высокой мощности)

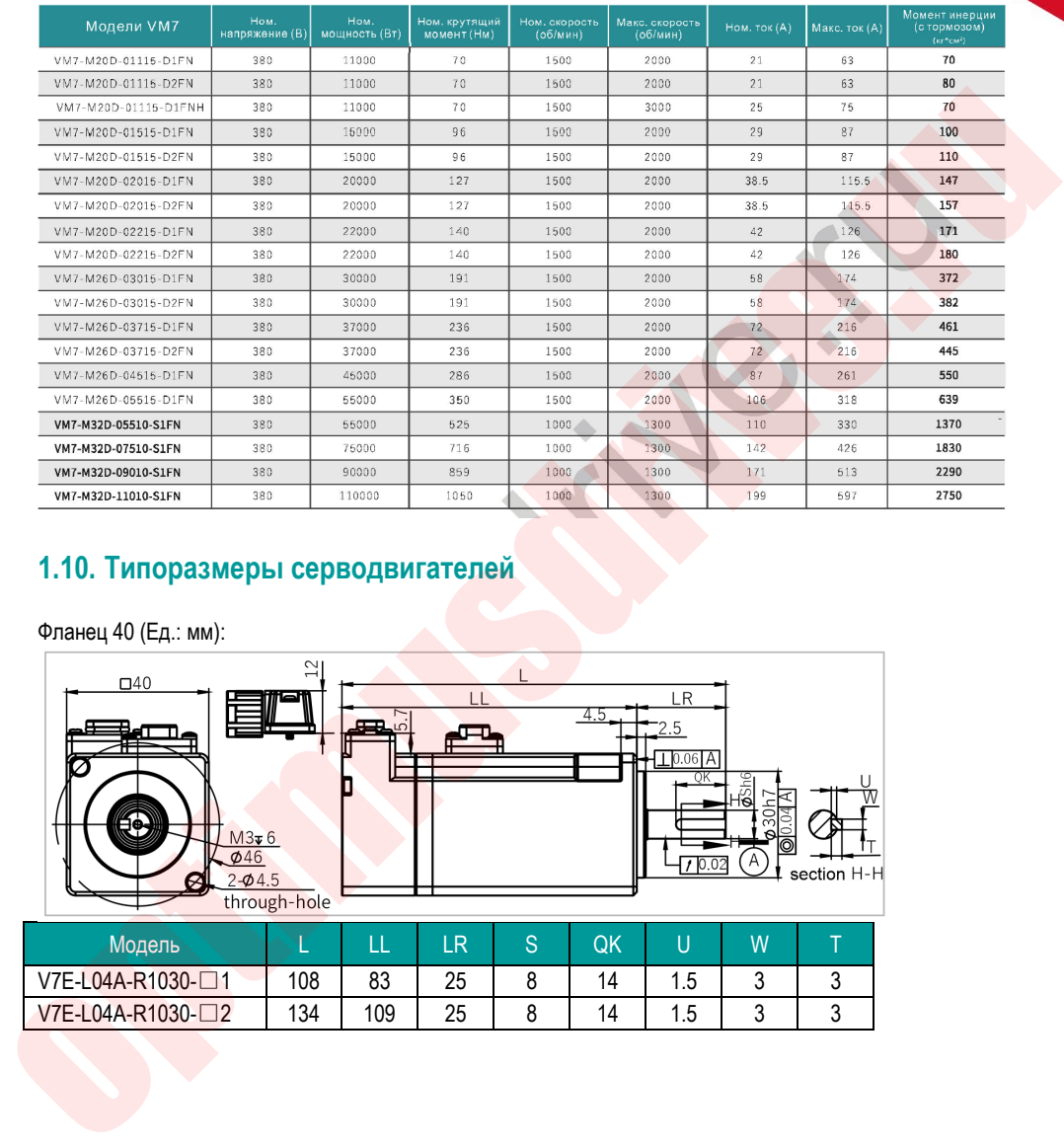

### <span id="page-25-0"></span>**1.10. Типоразмеры серводвигателей**

### Фланец 40 (Ед.: мм):

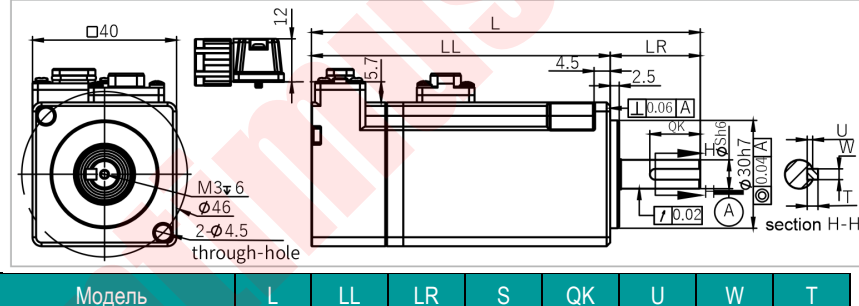

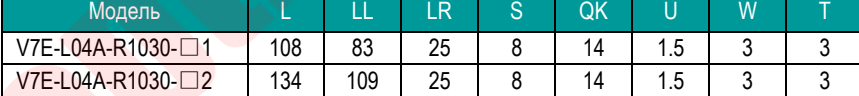

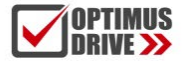

Фланец 60 (Ед.: мм):

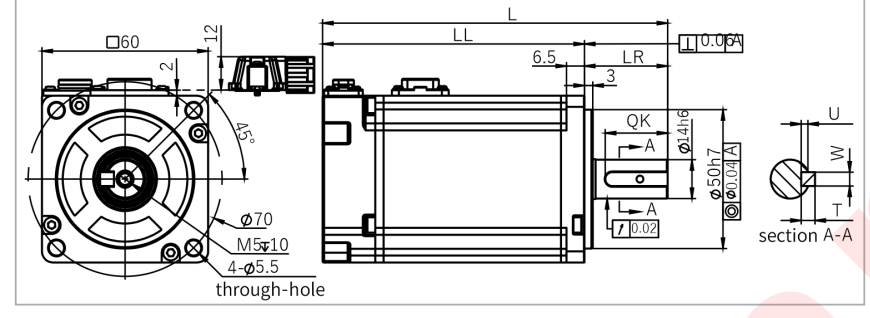

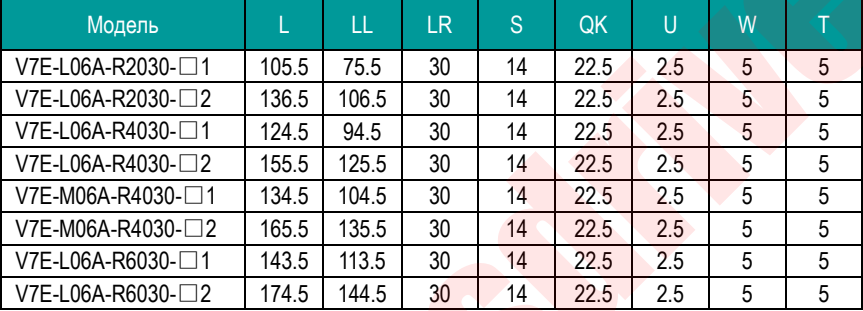

Фланец 80 (Ед.: мм):

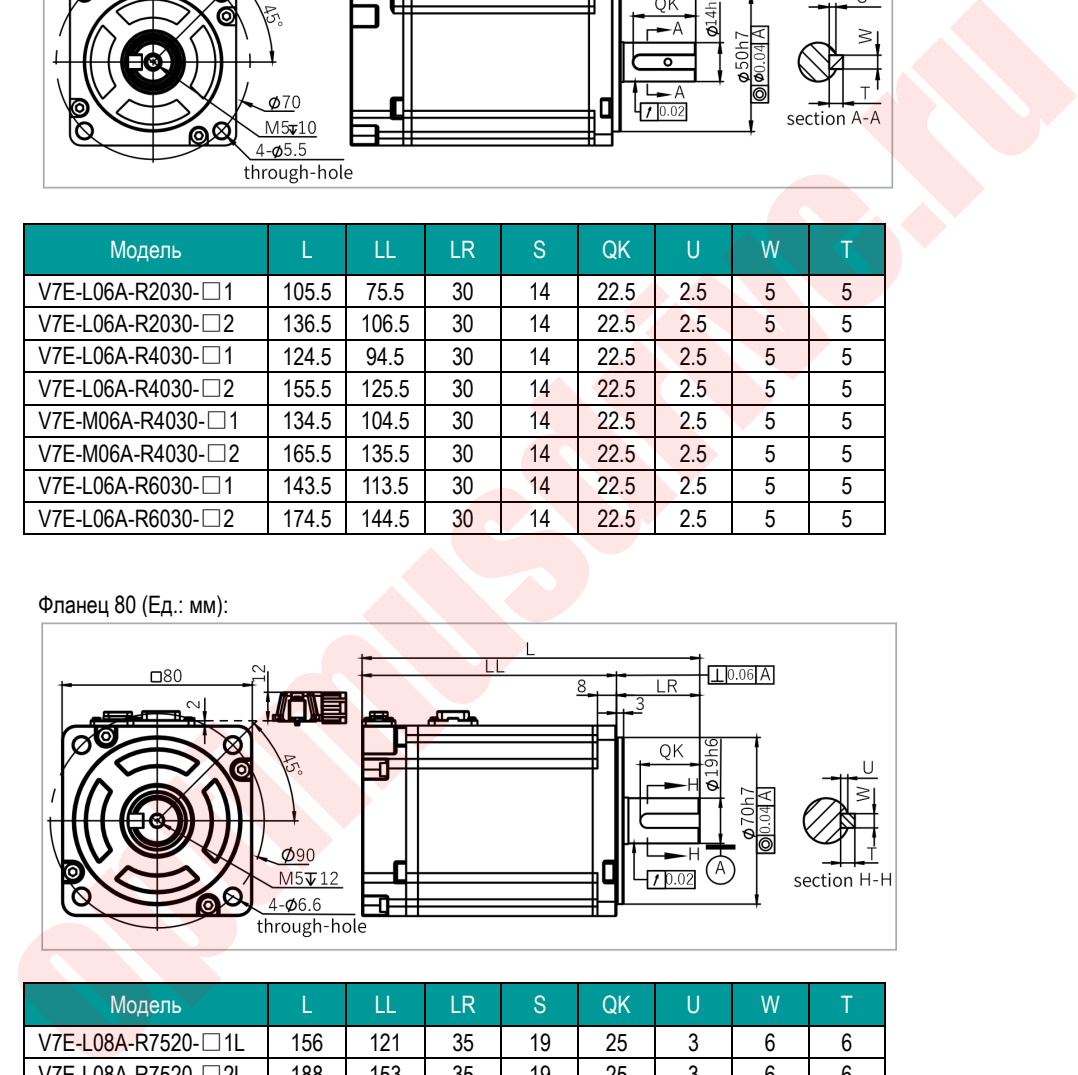

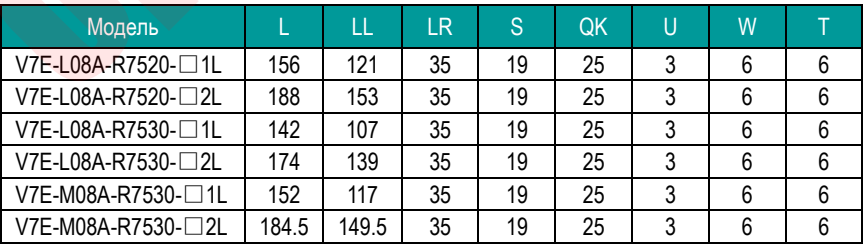

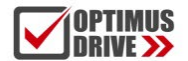

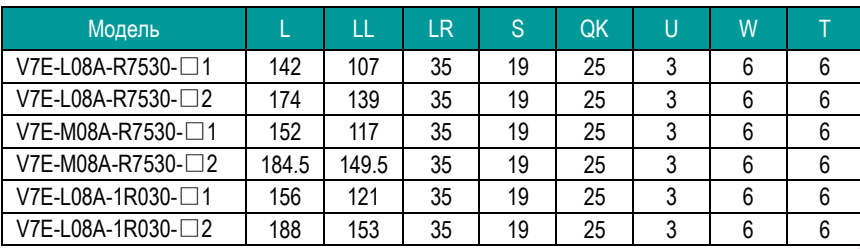

Фланец 110 (Ед.: мм):

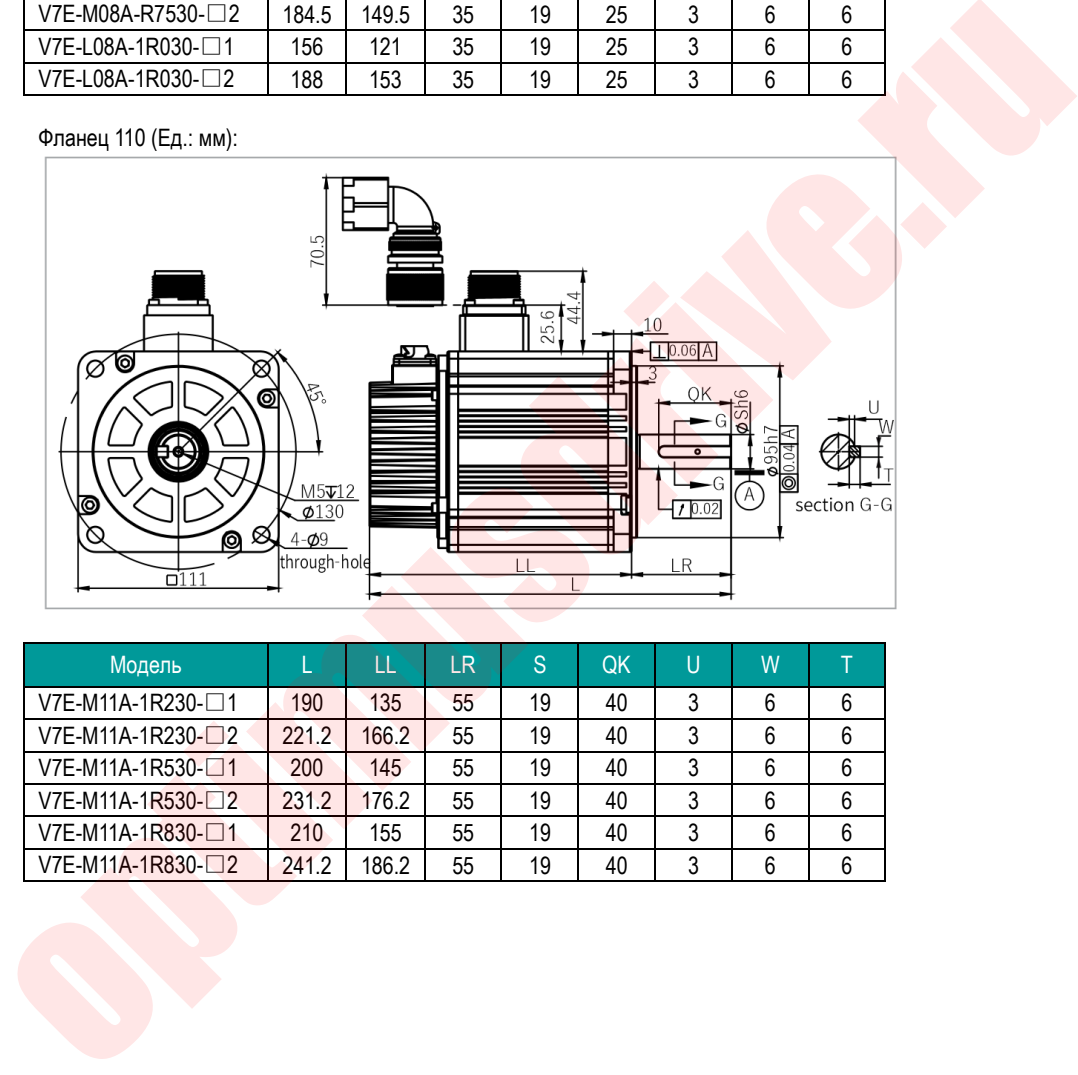

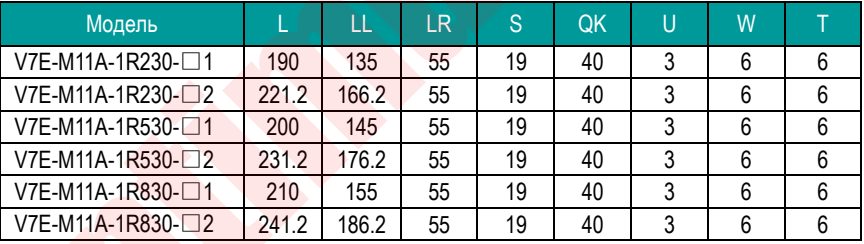

Фланец 130 (Ед.: мм):

**OPTIMUS**<br>Drive >>

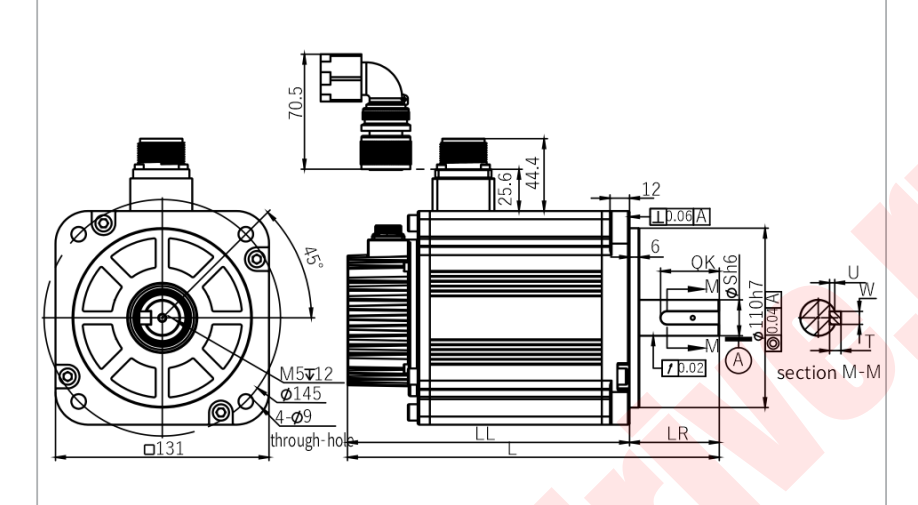

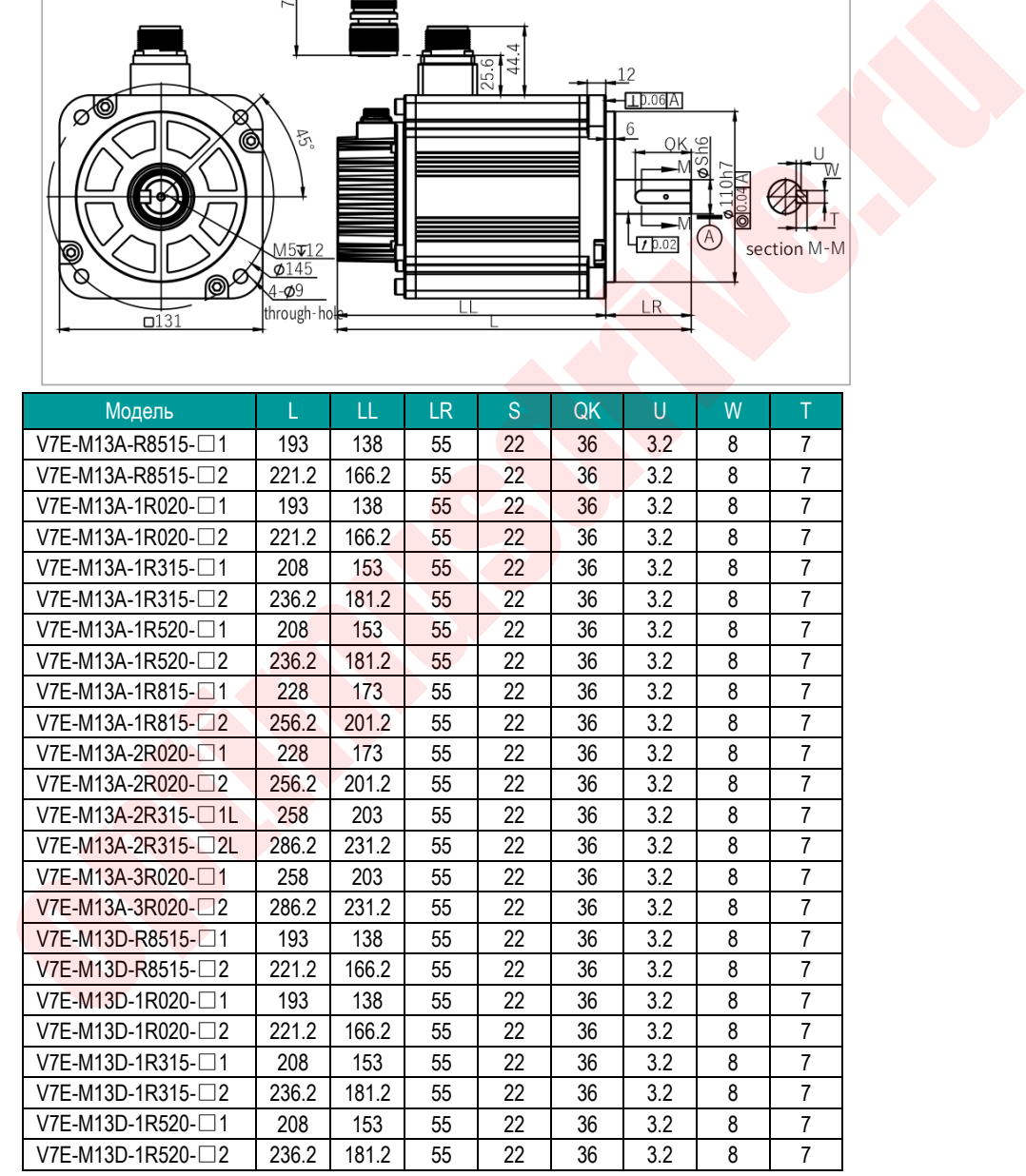

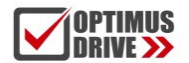

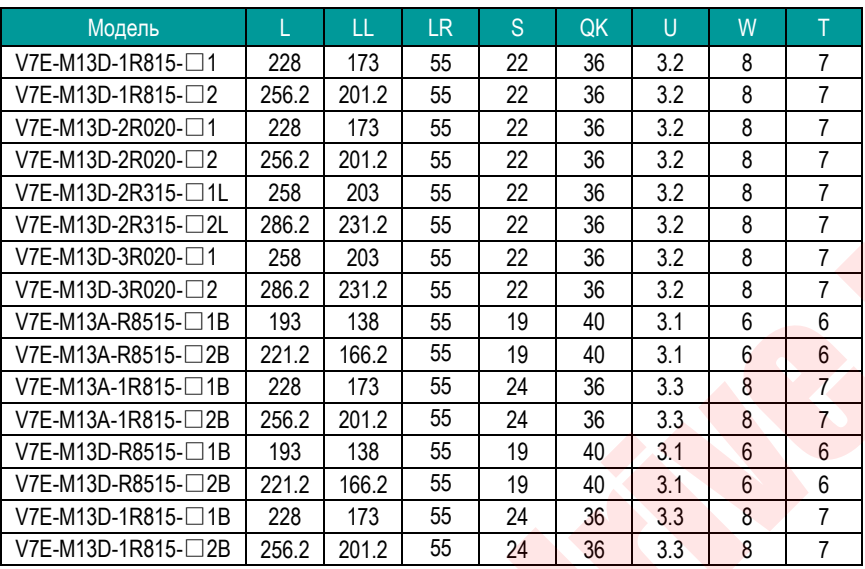

Фланец 180 (Ед.: мм):

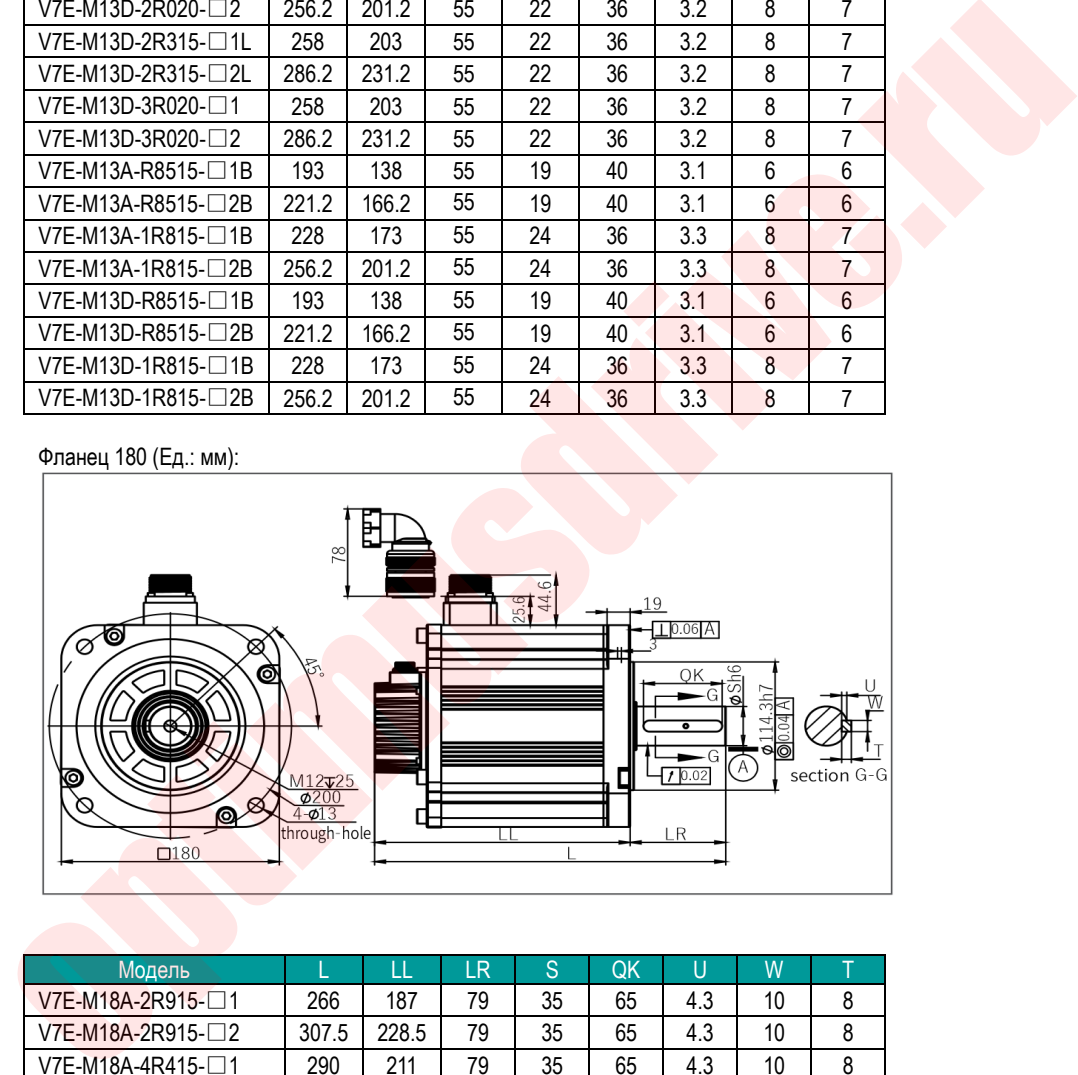

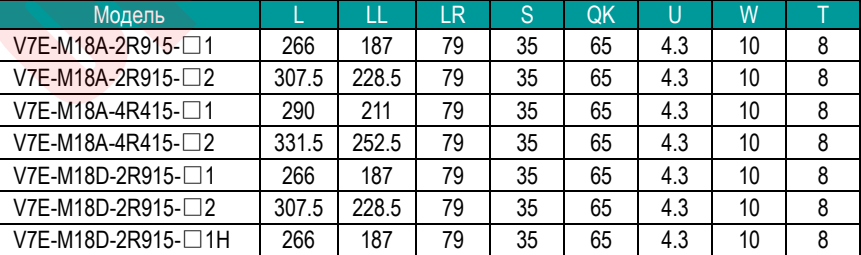

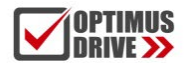

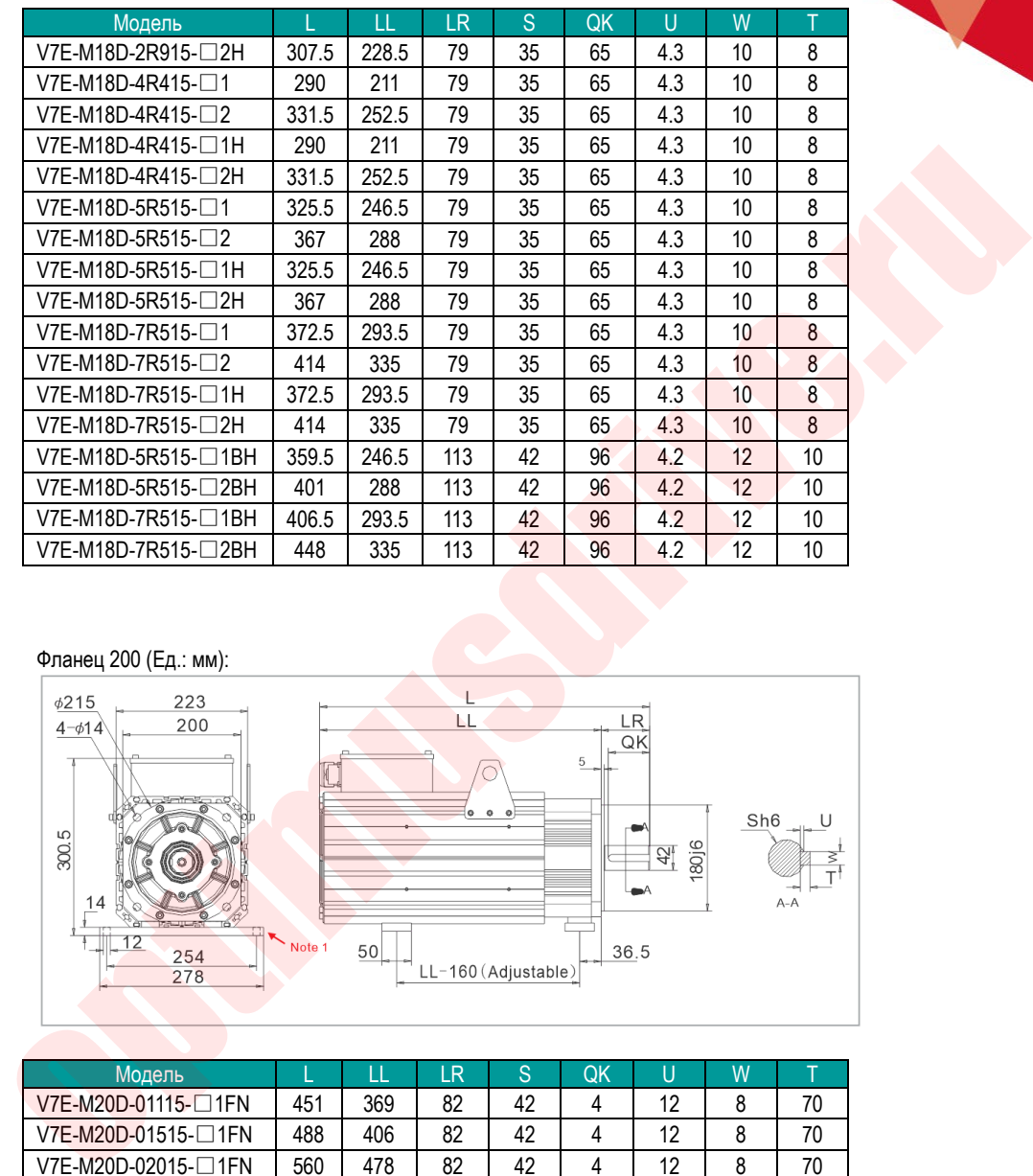

Фланец 200 (Ед.: мм):

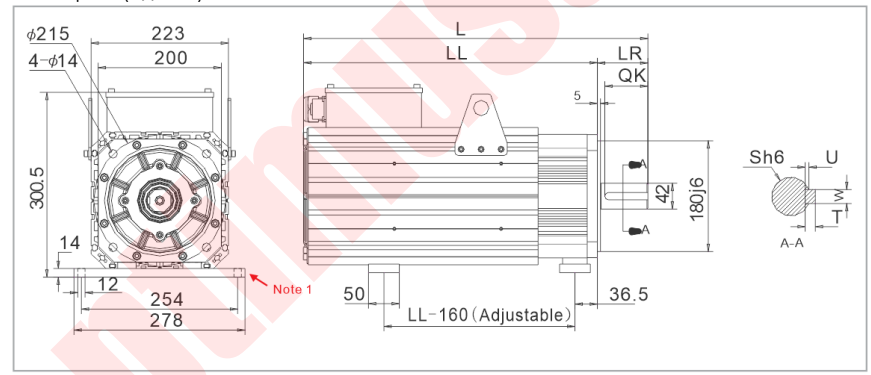

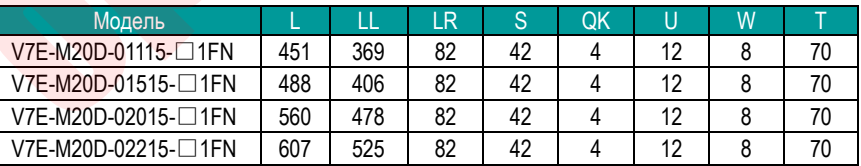

Примечание 1: Монтажные лапы для двигателя с фланцем 200 (опция) Модель: S18 Номер для заказа : 6010000008

Фланец 263 (Ед.: мм):

**OPTIMUS** 

**VE >>** 

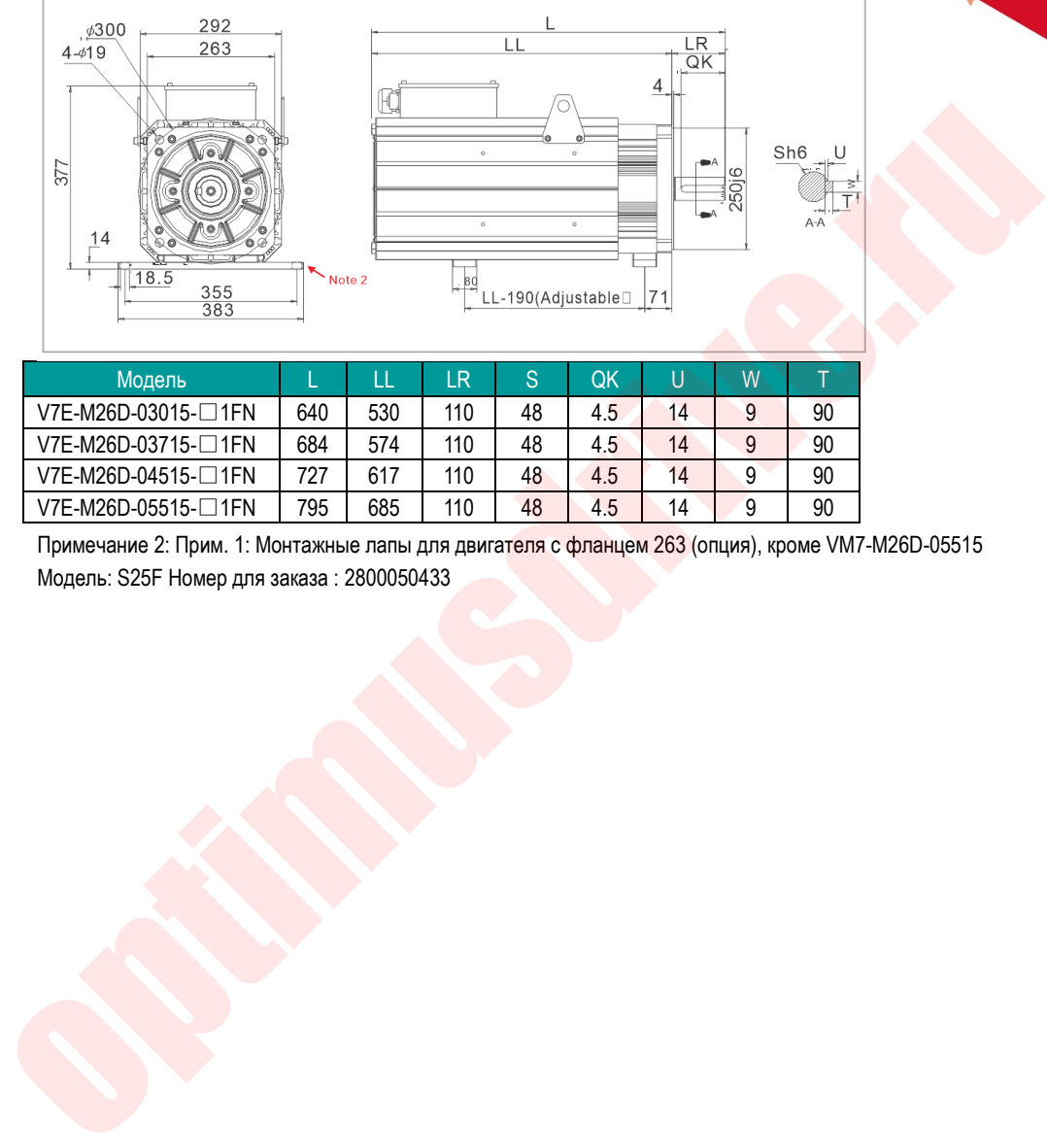

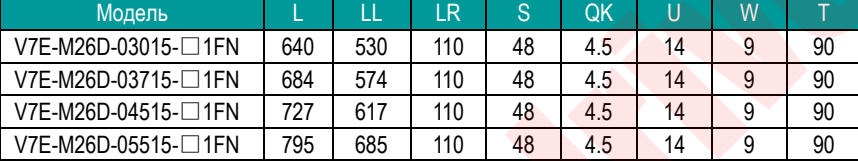

Примечание 2: Прим. 1: Монтажные лапы для двигателя с фланцем 263 (опция), кроме VM7-M26D-05515 Модель: S25F Номер для заказа : 2800050433

### <span id="page-32-0"></span>**1.11. Механические характеристики серводвигателей**

**OPTIMUS** 

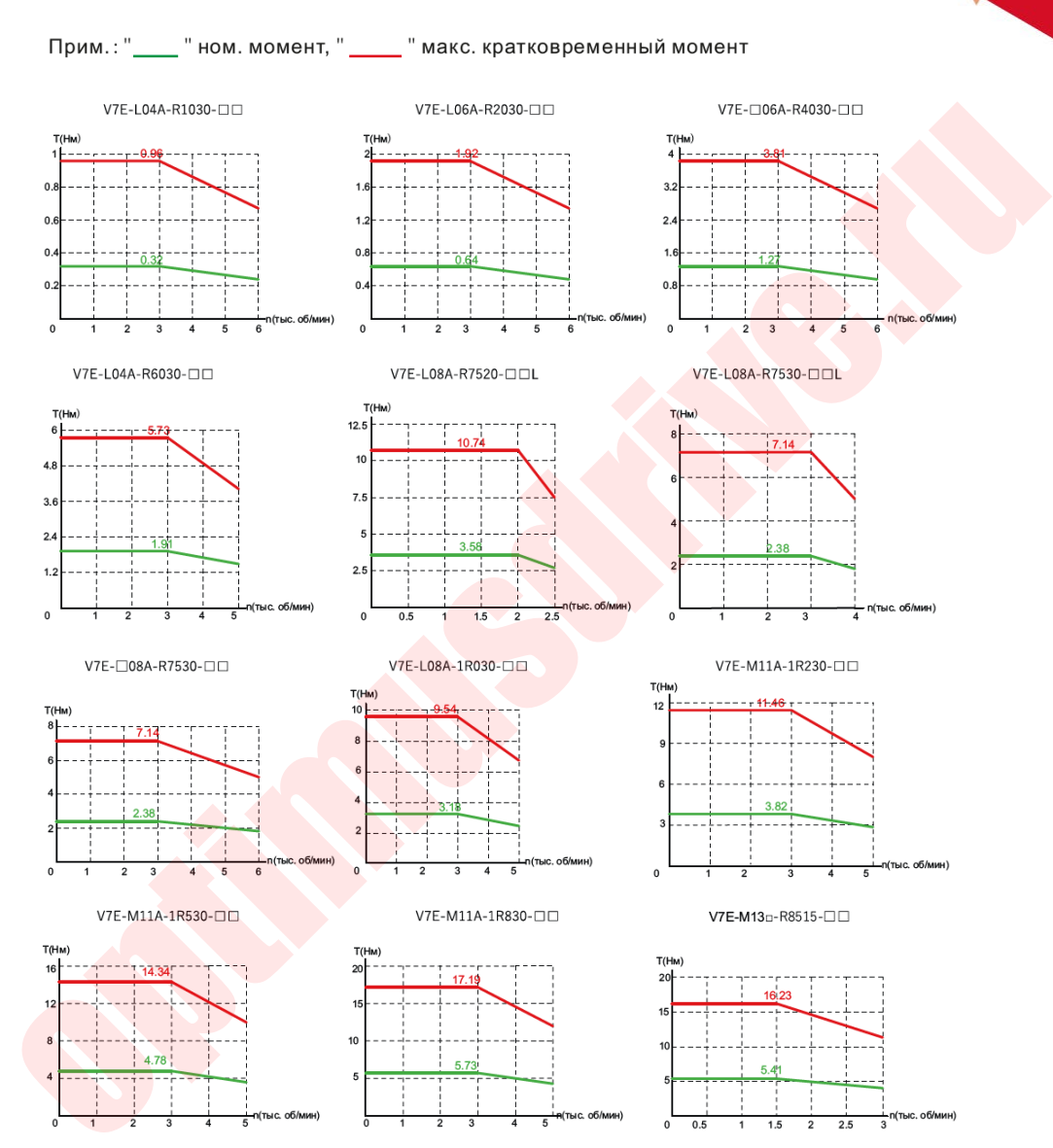

**OPTIMUS**<br>Drive >>

 $\ddot{\phantom{1}}$ 

V7E-M13□-1R020-□□  $T(HM)$  $16 - 1$ 12.34

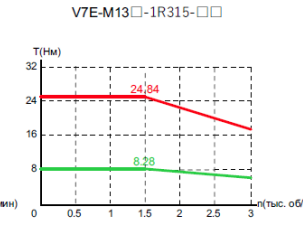

V7E-M13□-1R520-□□

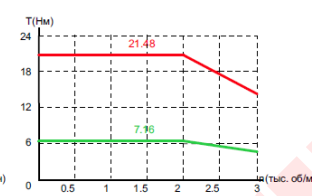

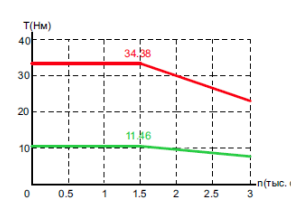

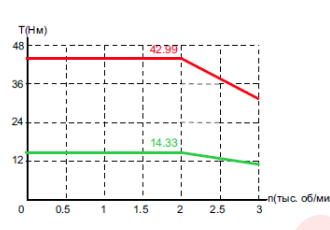

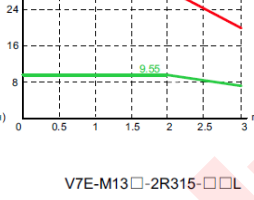

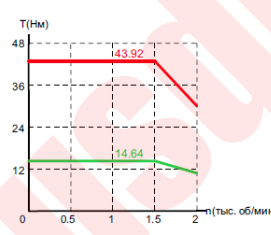

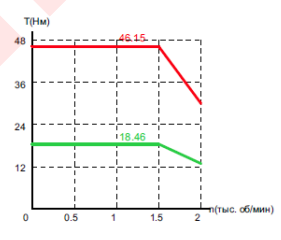

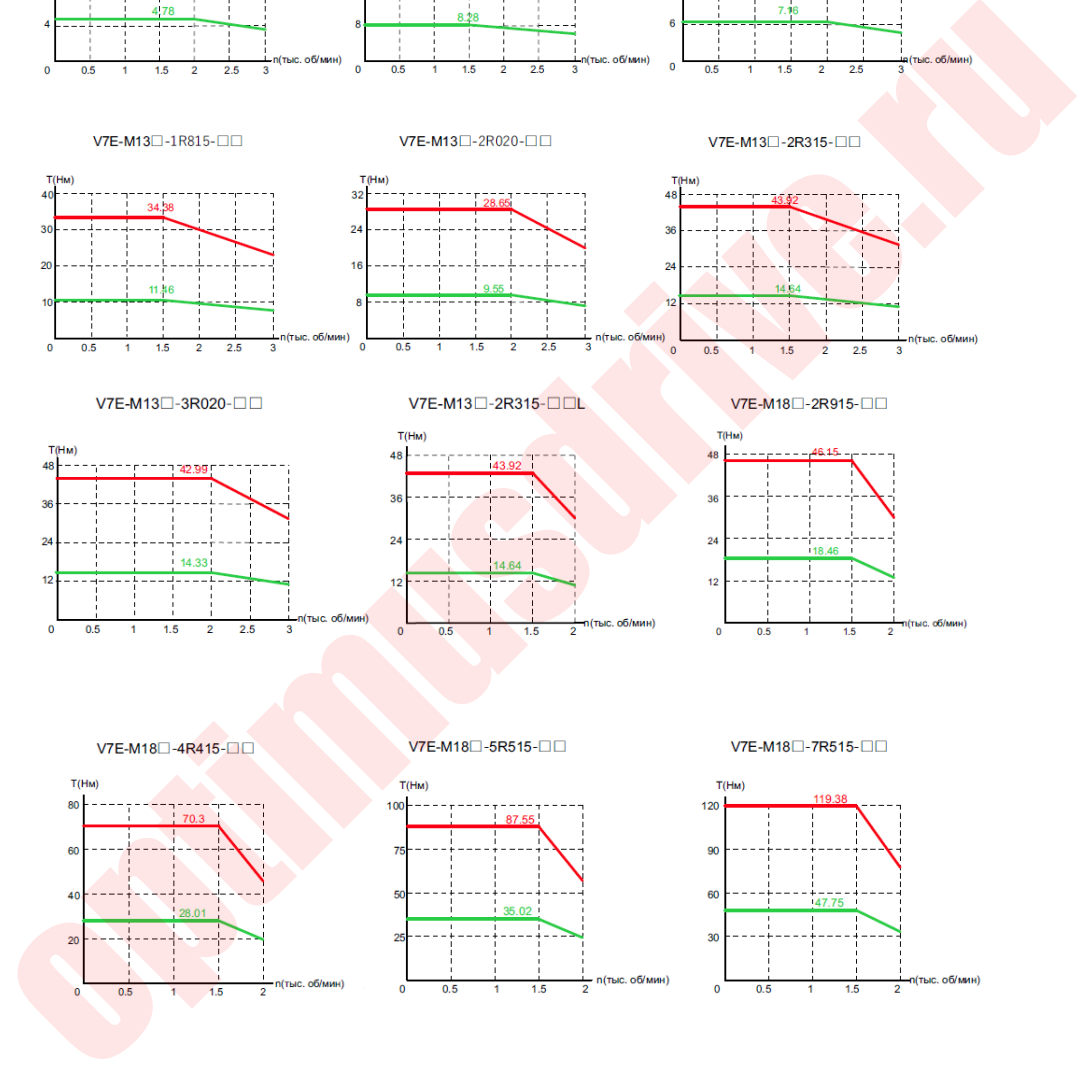

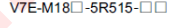

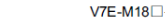

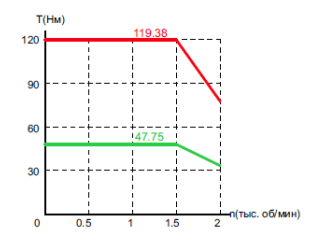

V7E-M18□-4R415-□□H

 $70$ 

 $T(HM)$ 

 $80<sup>1</sup>$ 

60

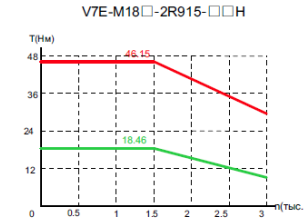

**OPTIMUS** 

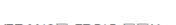

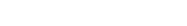

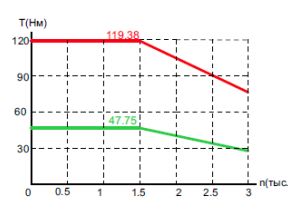

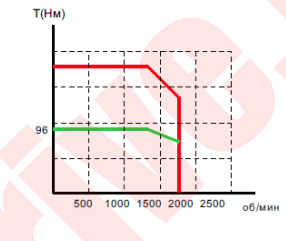

V7E-M18□-5R515-□□H

 $87.55$ 

 $T(HM)$ 

 $100<sup>1</sup>$ 

 $75$ 

50

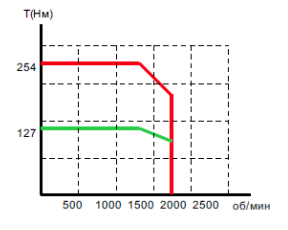

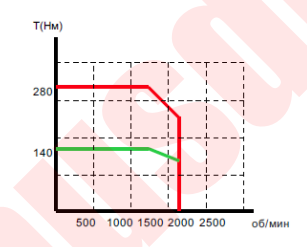

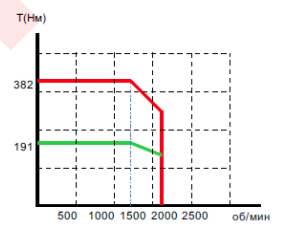

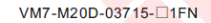

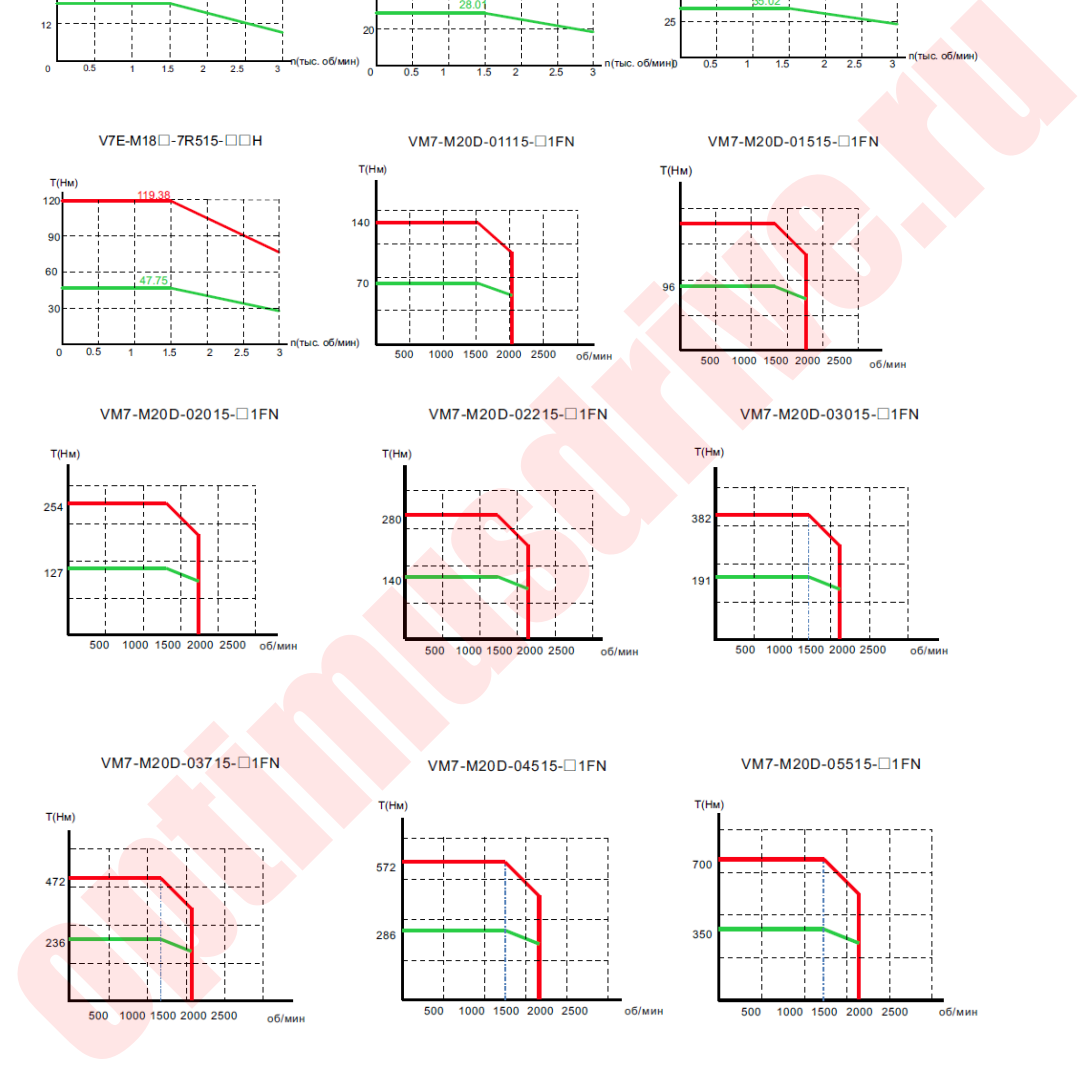

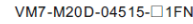

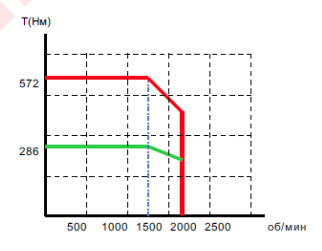

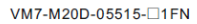

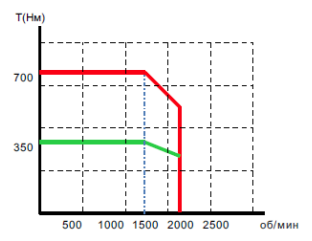

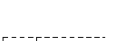

### <span id="page-35-0"></span>**1.12. Характеристики серводвигателей (специальное исполнение)**

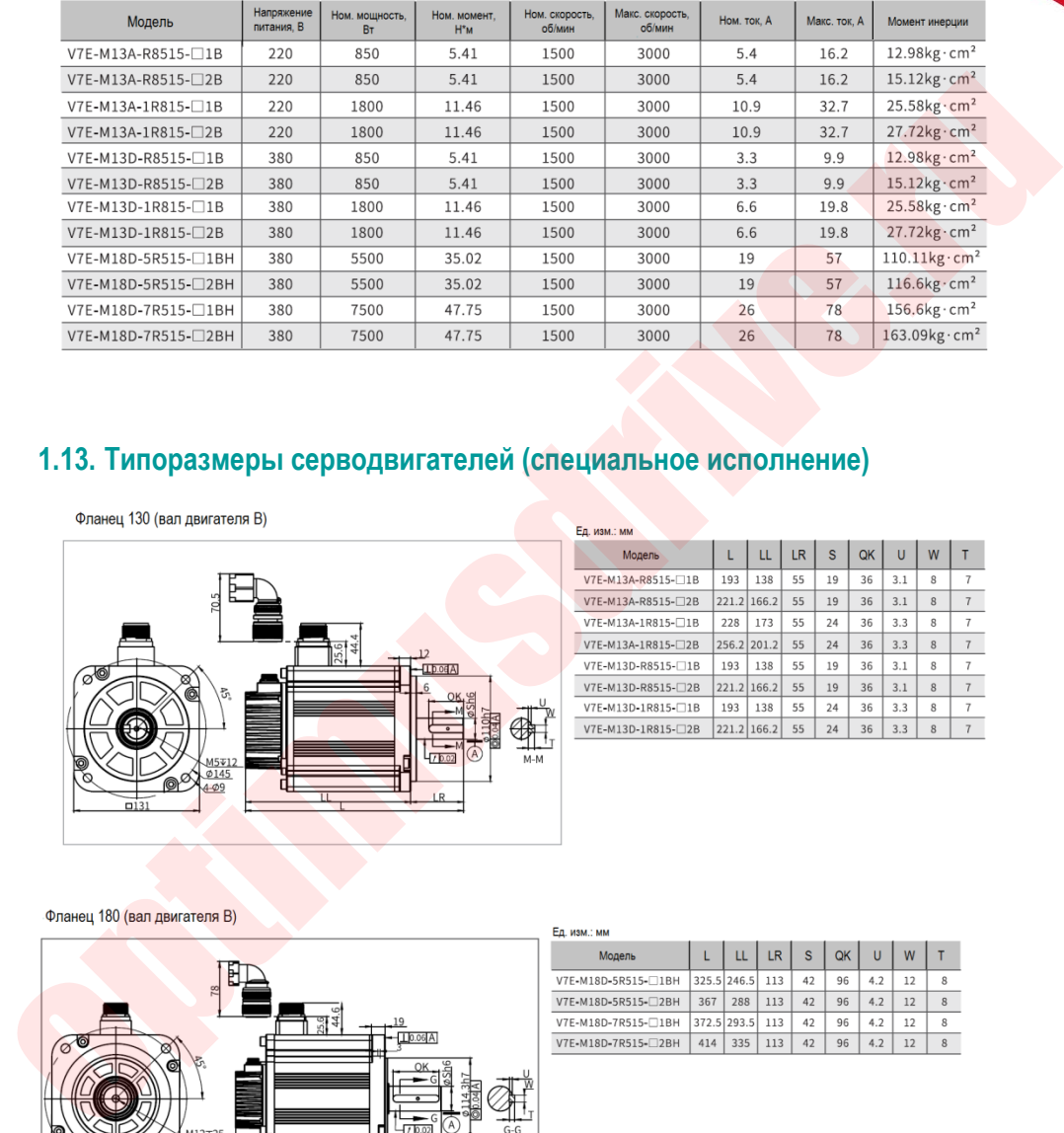

### <span id="page-35-1"></span>**1.13. Типоразмеры серводвигателей (специальное исполнение)**

**OPTIMUS** 

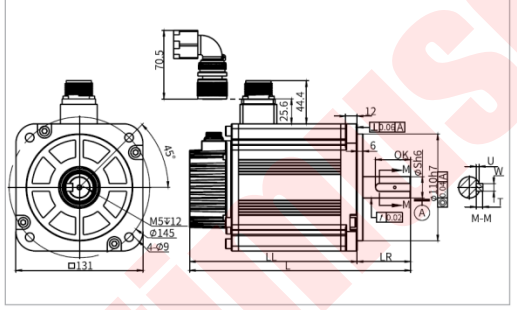

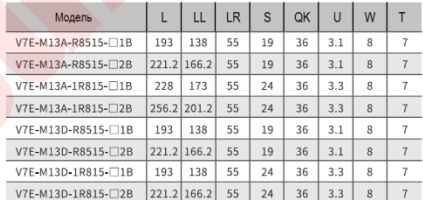

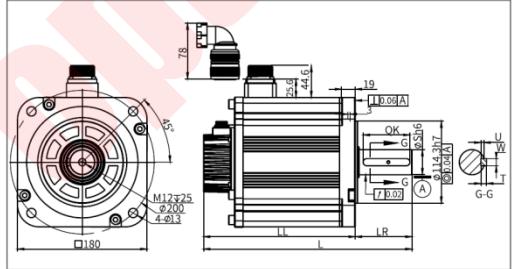
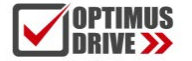

# **Двигатели с вентилятором**

Вентилятор опционален для моделей с фланцем 110 / 130 / 180 мм. Двигатели с вентилятором имеют "F" на конце обозначения модели.

### **Размер двигателя с вентилятором**

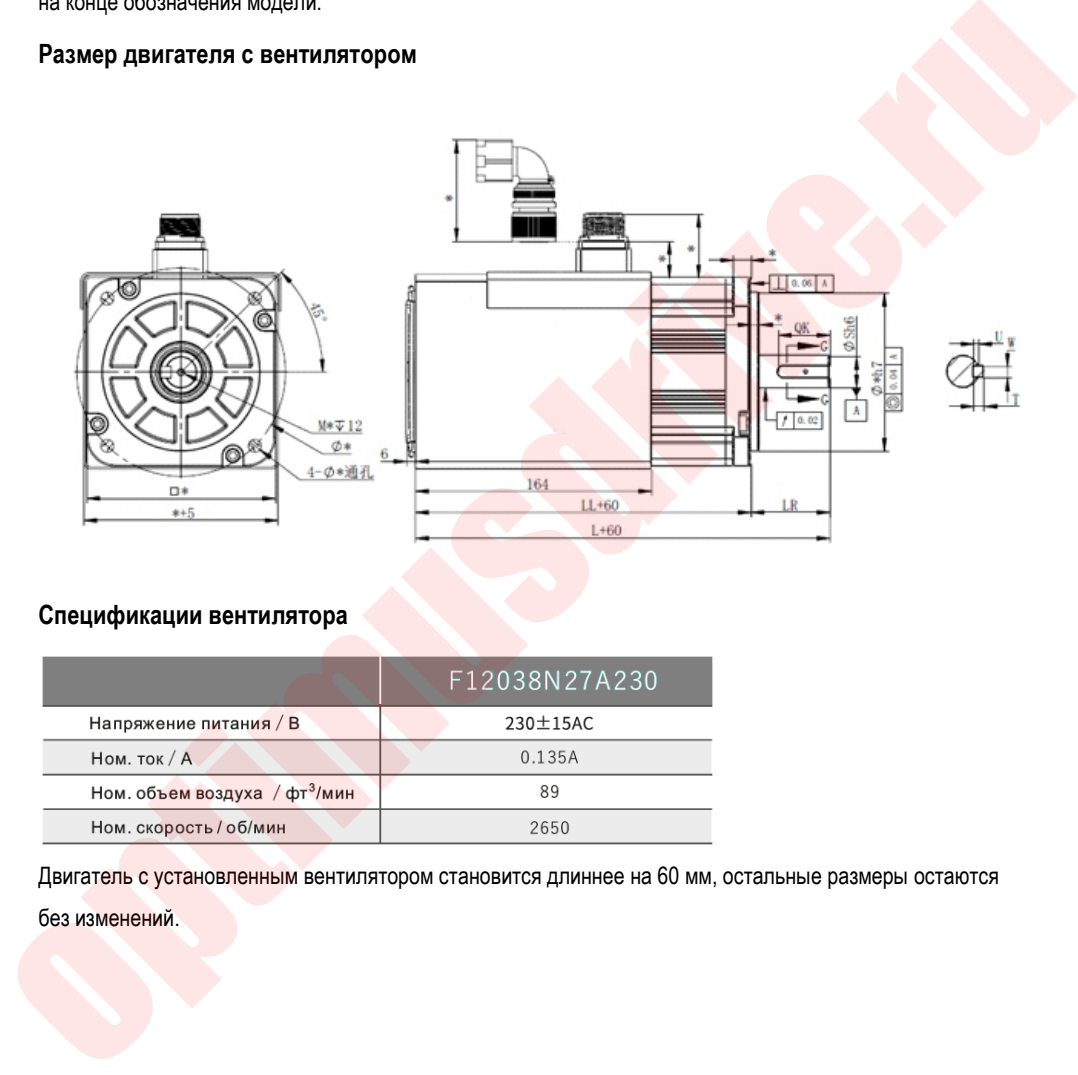

### **Спецификации вентилятора**

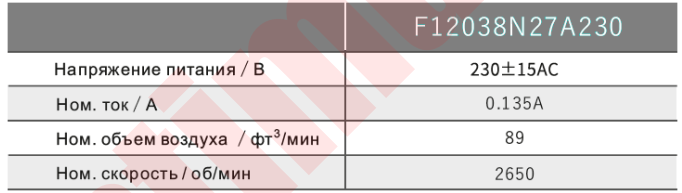

Двигатель с установленным вентилятором становится длиннее на 60 мм, остальные размеры остаются без изменений.

# **1.14. Механические характеристики серводвигателей (специальное исполнение)**

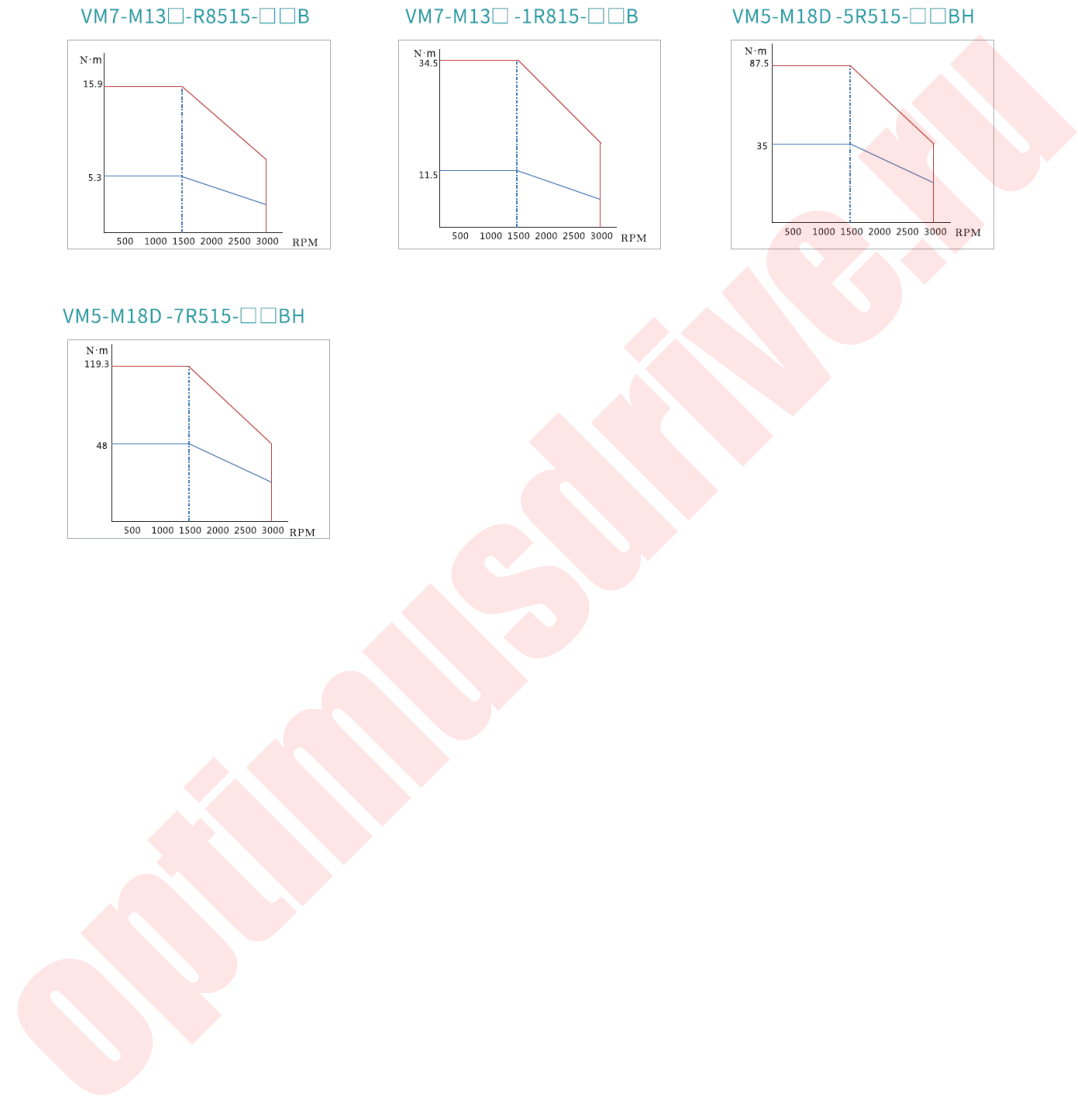

**OPTIMUS** 

VM7-M13 $\Box$ -1R815- $\Box \Box$ B

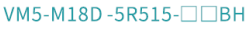

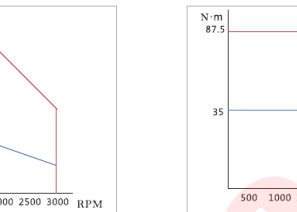

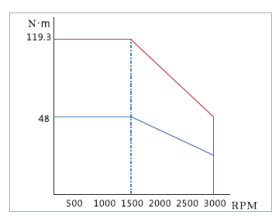

# **1.15. Кабели для сервопривода SD700**

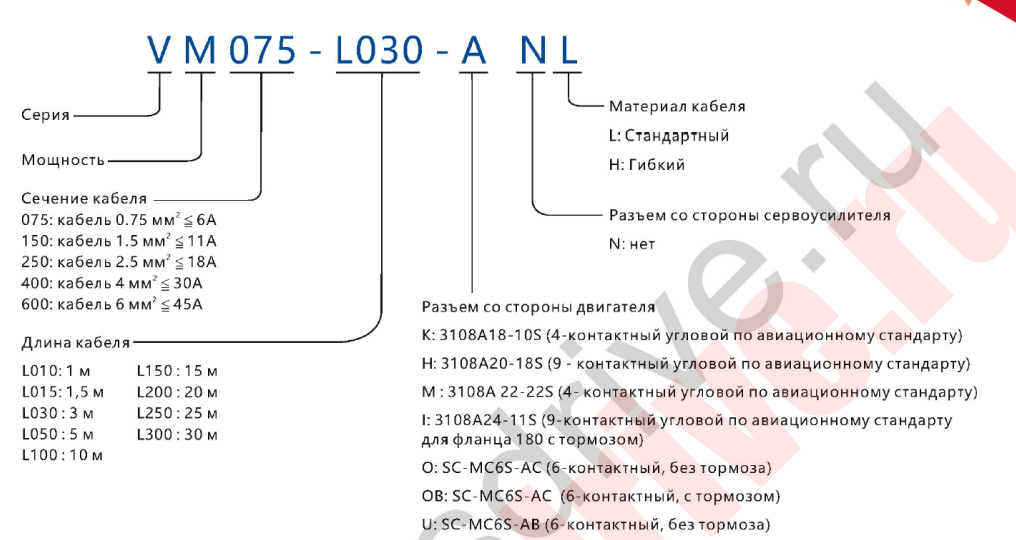

# Corporation (Changement School Changement Changement Changement Changement Changement Changement Changement Changement Changement Changement Changement Changement Changement Changement Changement Changement Changement Cha

### Моторные кабели

**OPTIMUS<br>DRIVE >>** 

### Маркировка кабеля энкодера

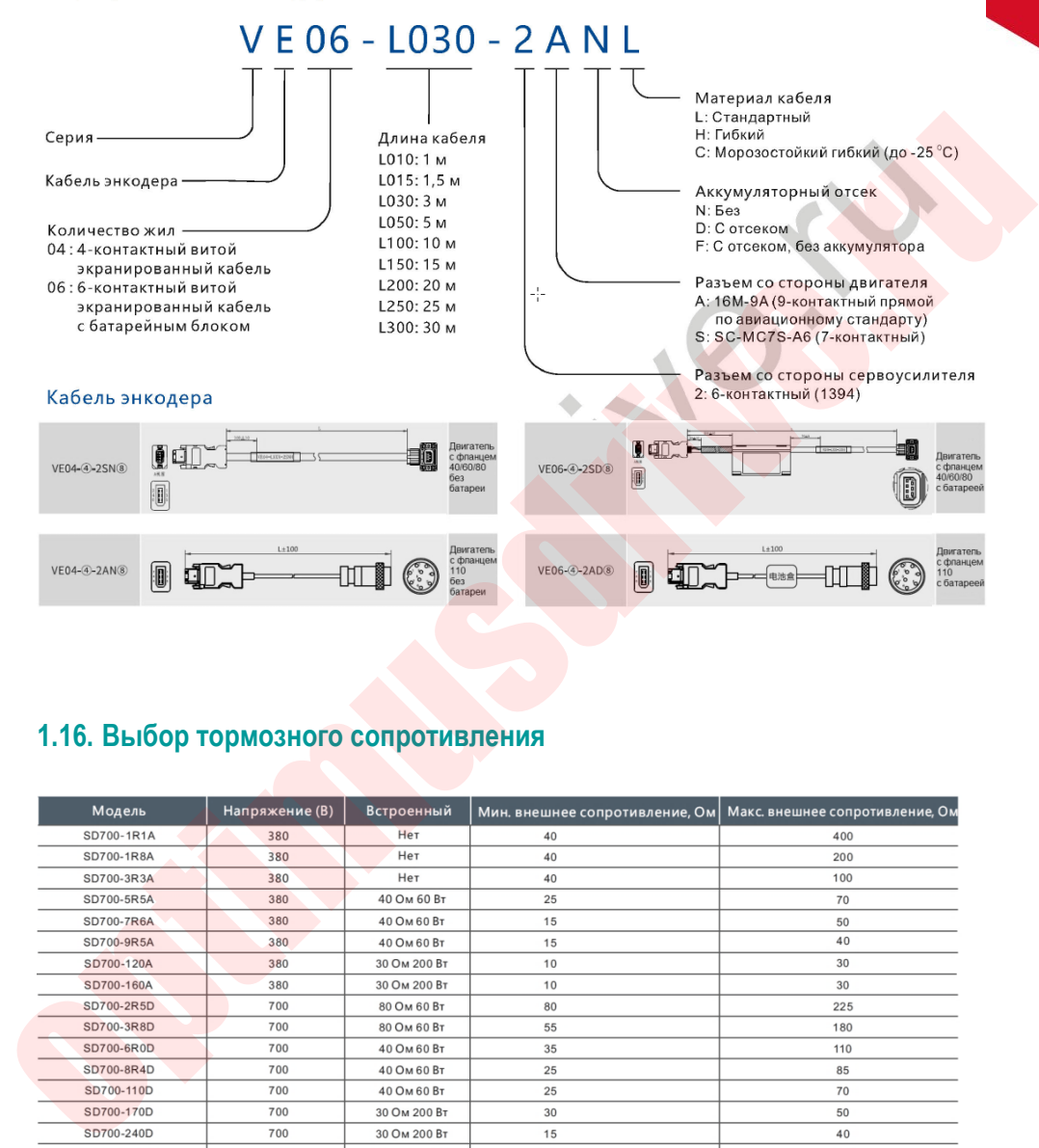

# **1.16. Выбор тормозного сопротивления**

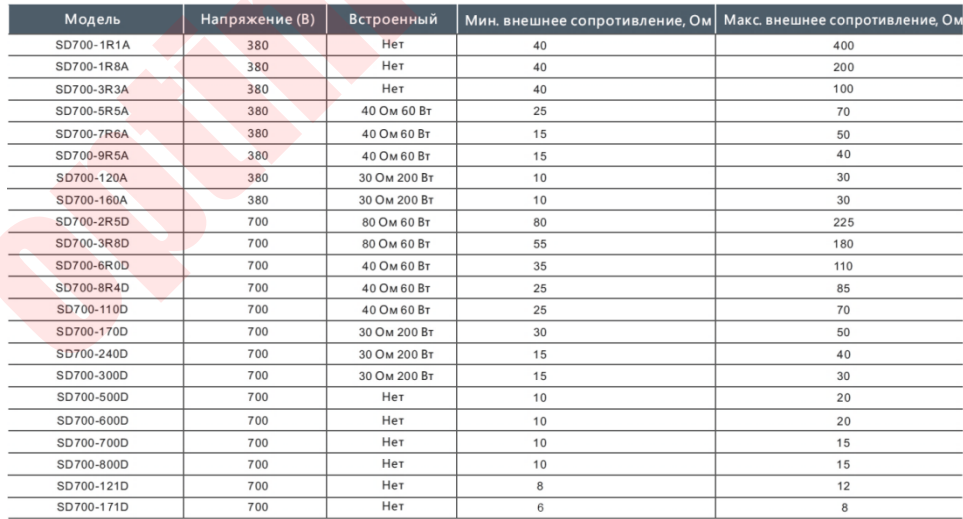

# 2. Пульт управления

# **2.1. Основные сведения**

### 2.1.1. **Функции клавиш на пульте управления**

Пульт управления состоит из 5-рядного 7-сементного индикатора и 4-х функциональных клавиш. Пульт управления может отображать состояние сервопривода, управлять вспомогательными функциями, устанавливать параметры и т.д. Наименование и функции клавиш на пульте показаны ниже:

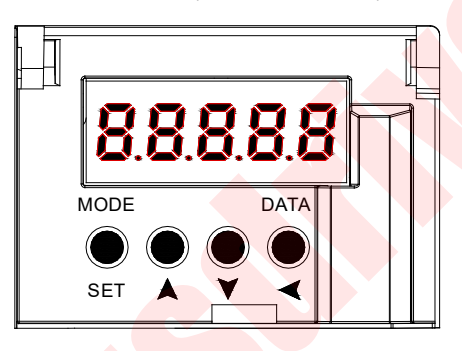

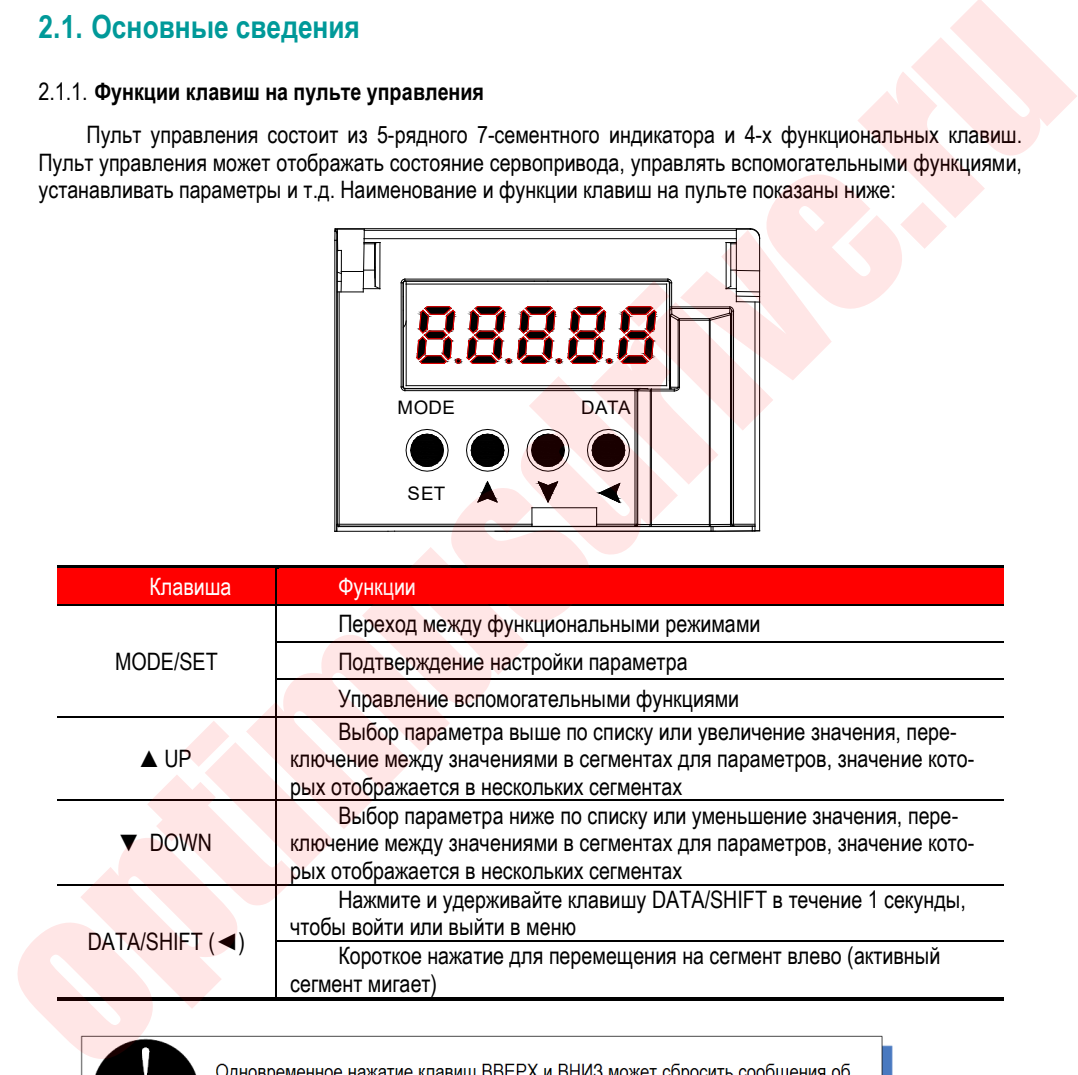

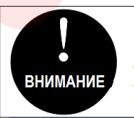

ошибках сервопривода. Помните, что перед сбросом ошибок необходимо устранить их причины

### 2.1.2. **Переключение функций**

Нажатия клавиши MODE/SET переключает функции как показано ниже:

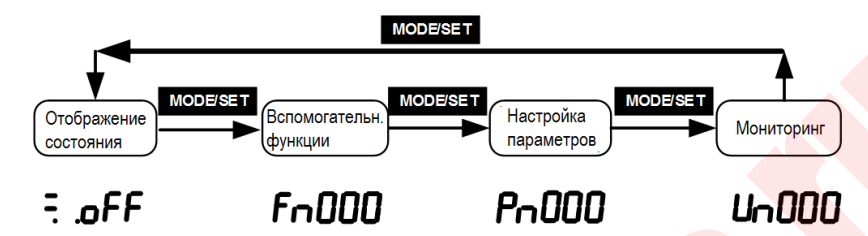

### 2.1.3. **Отображение состояния**

Способ оценки отображения состояния заключается в следующем:

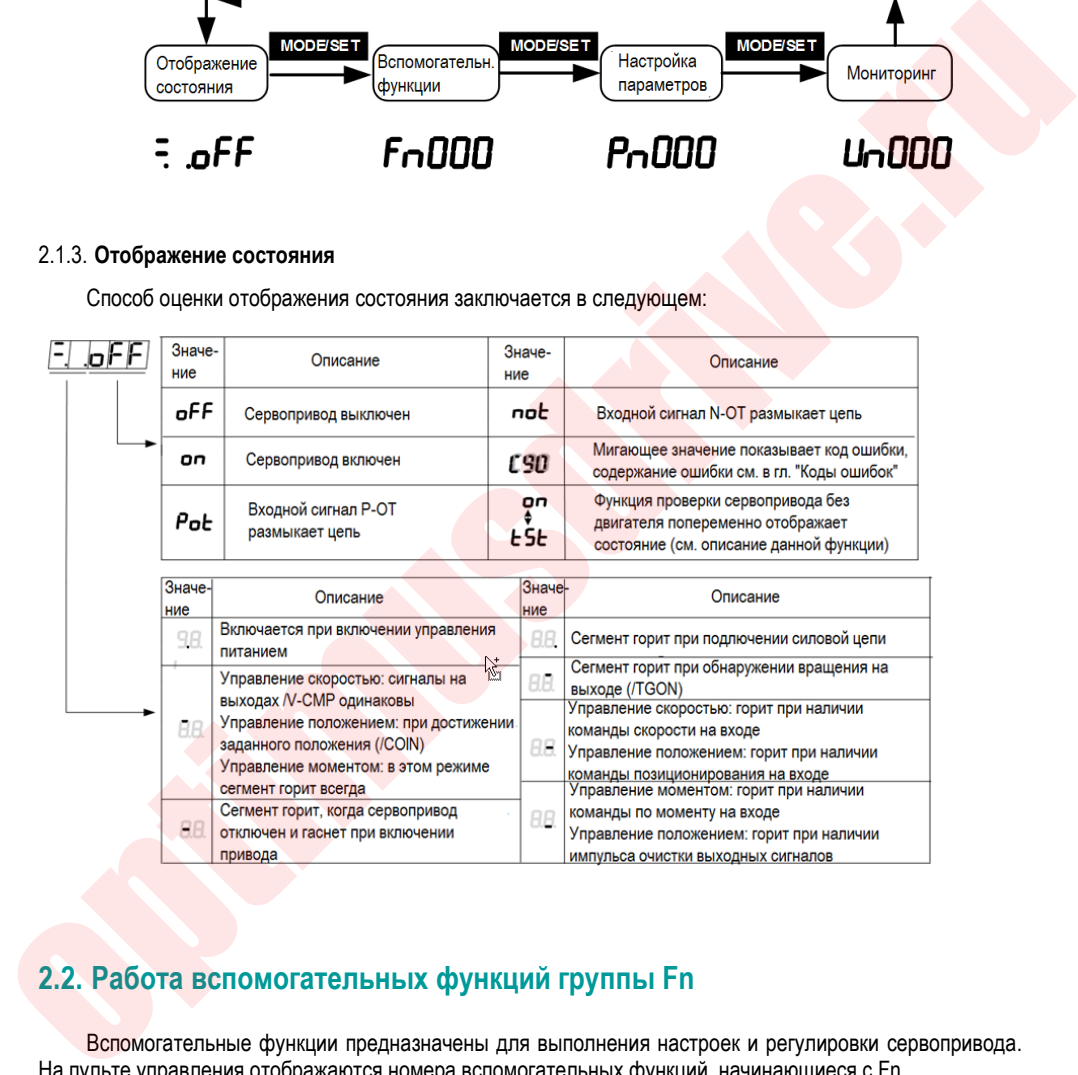

# **2.2. Работа вспомогательных функций группы Fn**

Вспомогательные функции предназначены для выполнения настроек и регулировки сервопривода. На пульте управления отображаются номера вспомогательных функций, начинающиеся с Fn.

Рассмотрим для примера функцию JOG-режима (Fn005), чтобы разобрать способ работы вспомогательных функций:

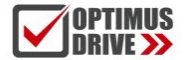

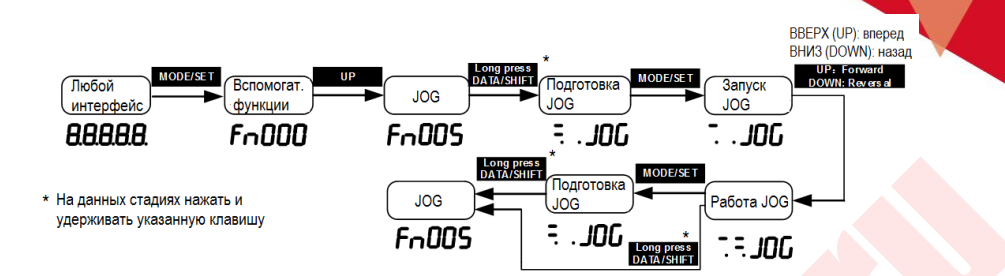

# **2.3. Параметры группы Pn**

Рассмотрим метод настройки параметров группы Pn: для примера возьмем способ настройки усиления контура скорости (PN101) с 40.0 до 100.0:

1. Диапазон настройки значений находится в пределах 5-значного числа. Поскольку дисплей пульта управления может отображать только 5-значное число (имеет 5 сегментов), отображение настроек с 5-значным значением происходит непосредственно на дисплее.

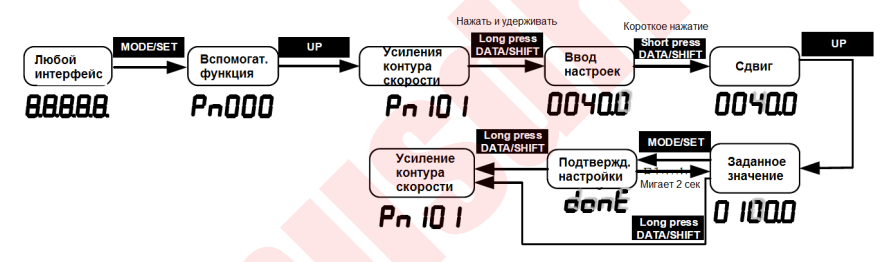

2. Когда диапазон настройки значений равен или превышает 6-значное число:

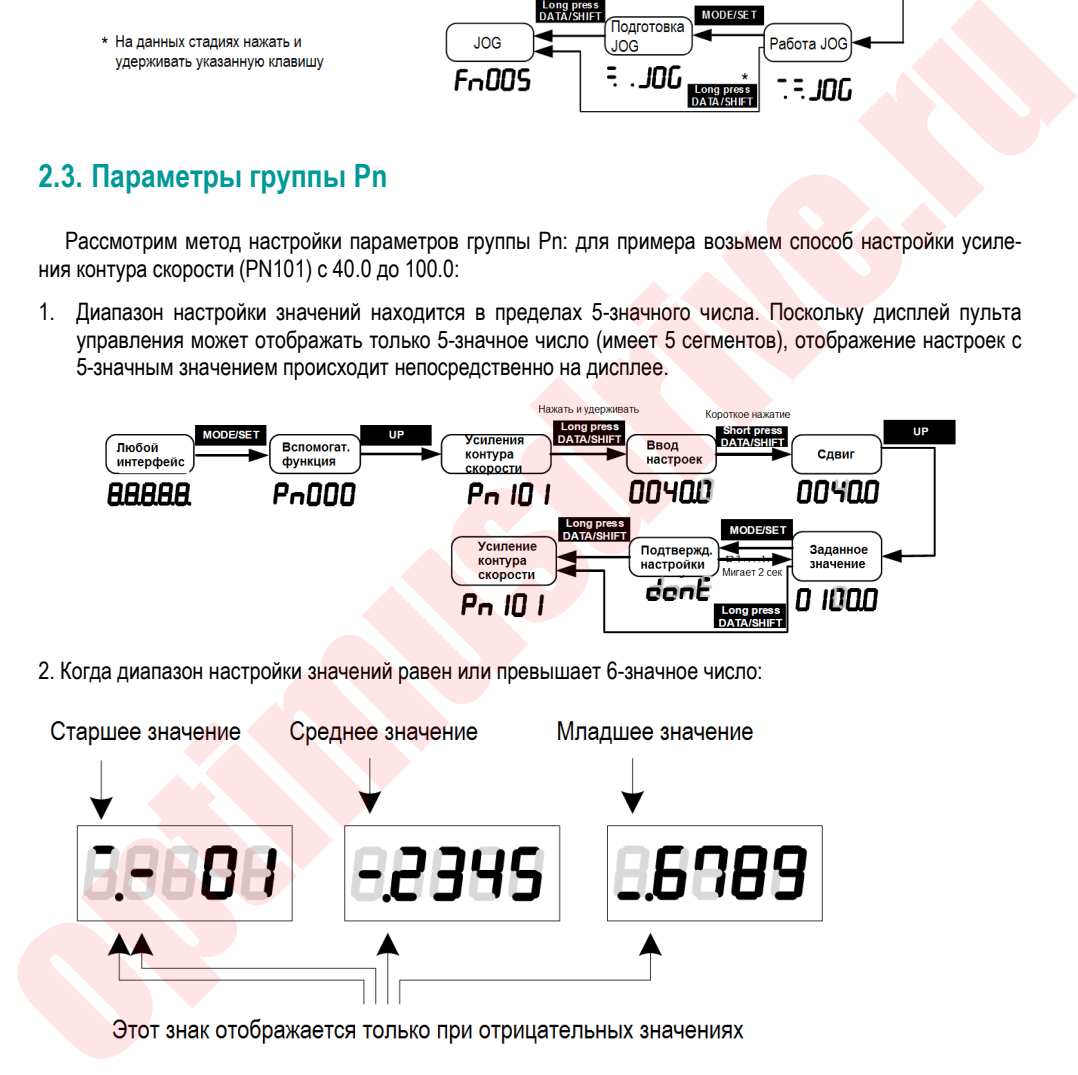

# **2.4. Порядок отображения для группы Un**

Эта функция отображает значения заданий и установок для сервопривода, сигналы на входах и выходах и внутренние параметры состояния сервопривода. На дисплее пульта управления отображаются значения, начинающиеся с символа Un. Возьмем в качестве примера эту функцию, чтобы рассмотреть порядок работы дисплея пульта управления для отображения скорости двигателя, равной 3000 об/мин:

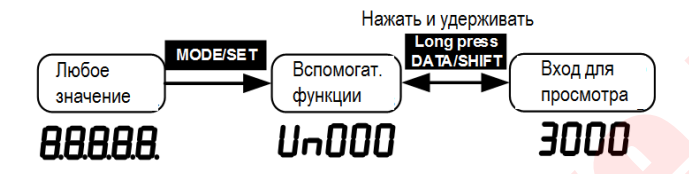

Если вам нужен экран для автоматического отображения соответствующей информации после каждого включения сервопривода, установите параметр PN003 (по умолчанию 0xFFF) на соответствующее значение. Например, если сервопреобразователю необходимо автоматически отображать скорость двигателя после включения питания, вы можете установить PN003 на 00000 (скорость двигателя). Значения настроек, соответствующие каждой отображаемой информации, см.в разделе «Отображение на дисплее». TOPAGN PSCOTIA PRIVIEW PIPER PIPER PRIVATE AND OTOGRAPHIC CODECTA PRIVATE PRIVATE CONDUCTION CONTINUES.<br>
TOPAGN PRIVATE PRIVATE PRIVATE CONTINUES IN CONTINUES IN THE CONTINUES OF THE CONTINUES CONTINUES INCOLURED TO THE CO

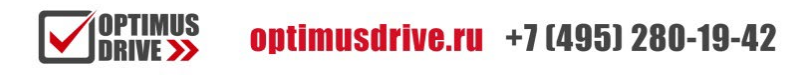

# 3. Подключение и соединения

# **3.1. Подключение силовой цепи**

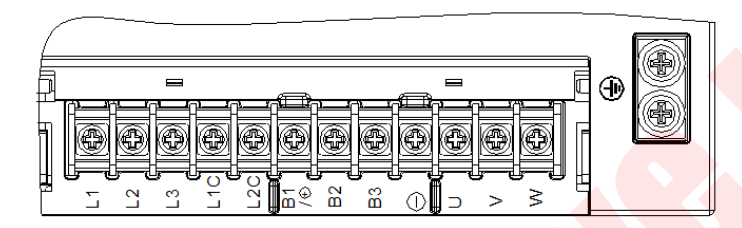

### 3.1.1. **Описание клемм:**

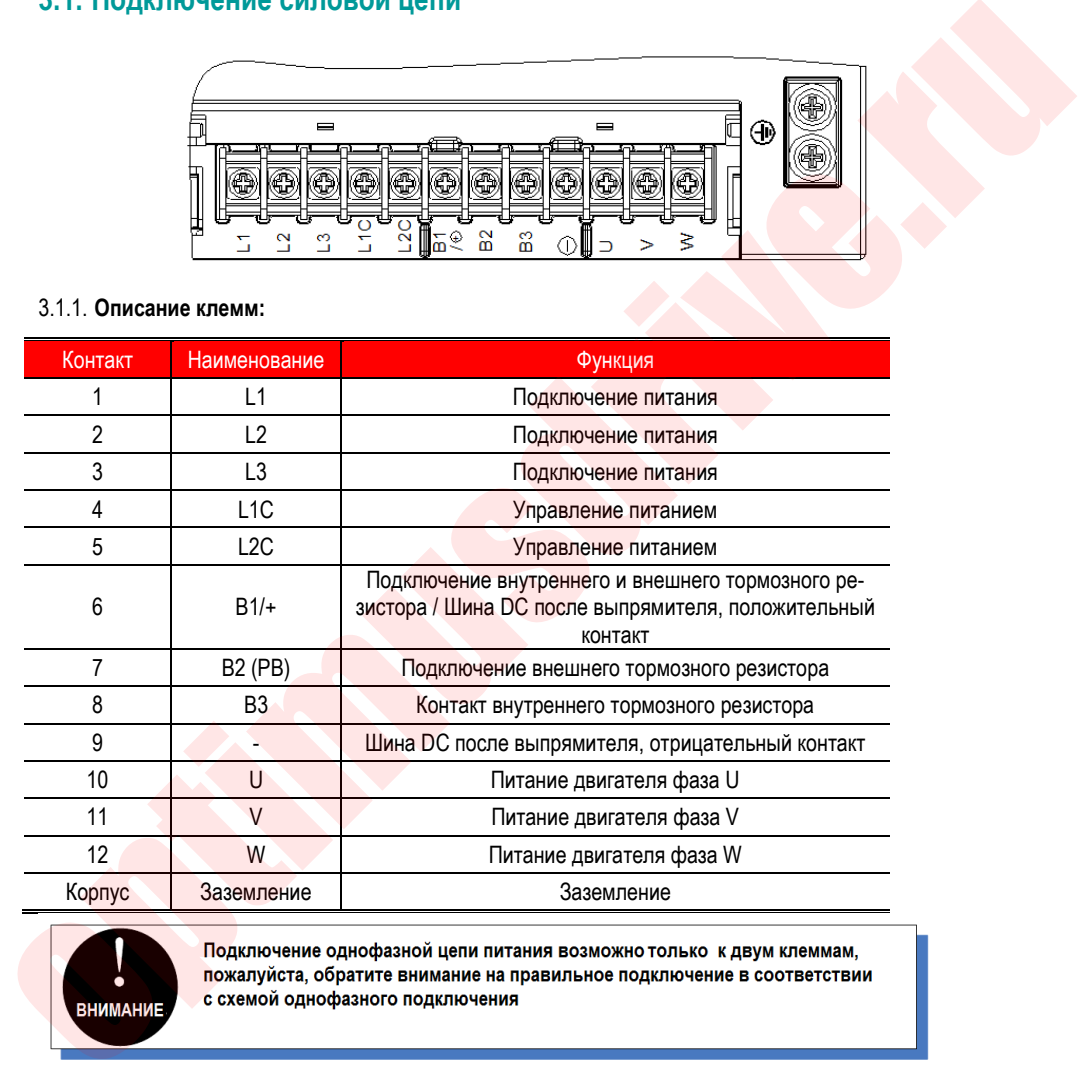

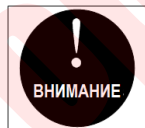

### 3.1.2. **Однофазная схема подключения. Типоразмер A.**

**OPTIMUS** 

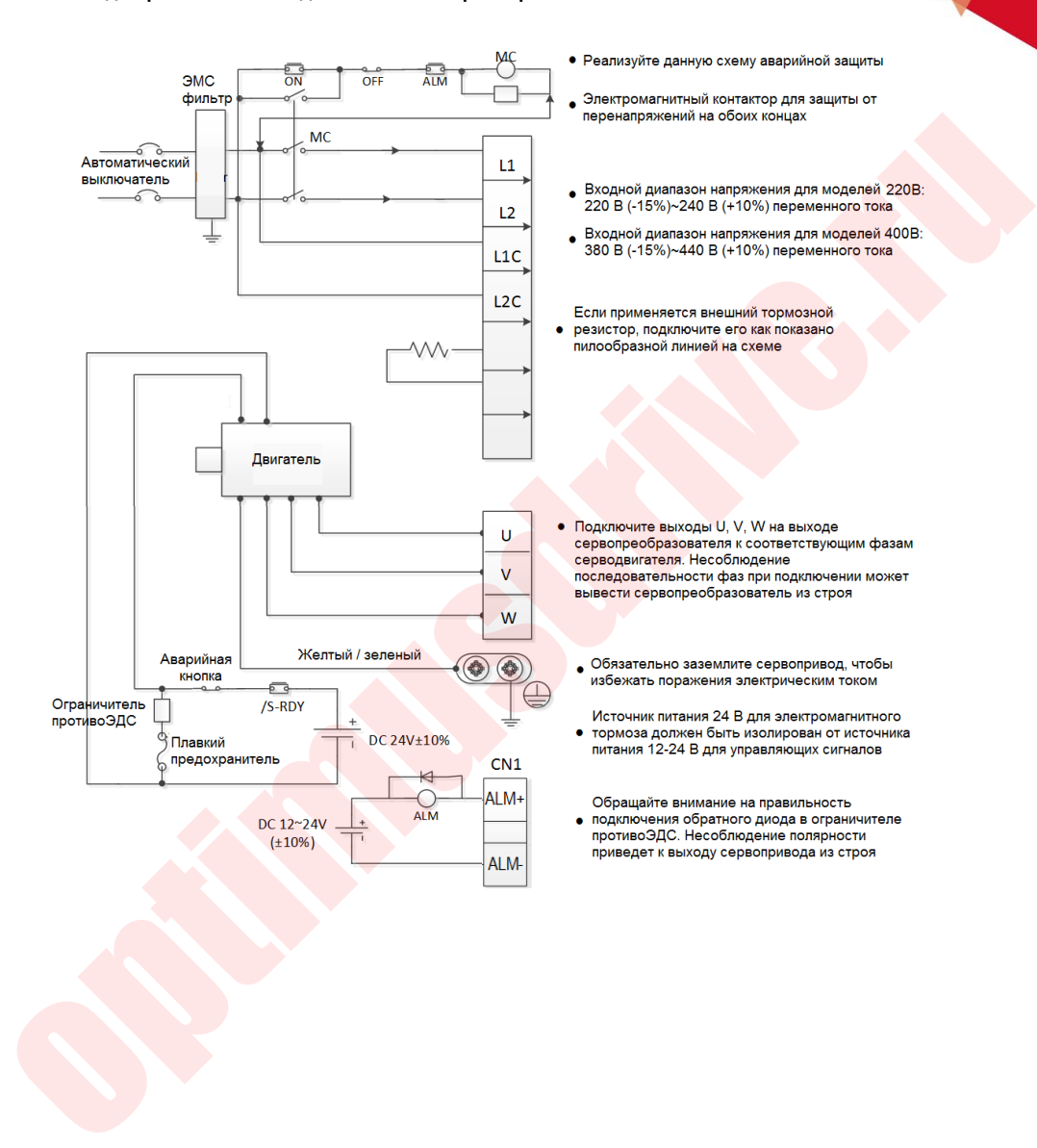

46

### 3.1.3. **Трехфазная схема подключения. Типоразмер B/C/D.**

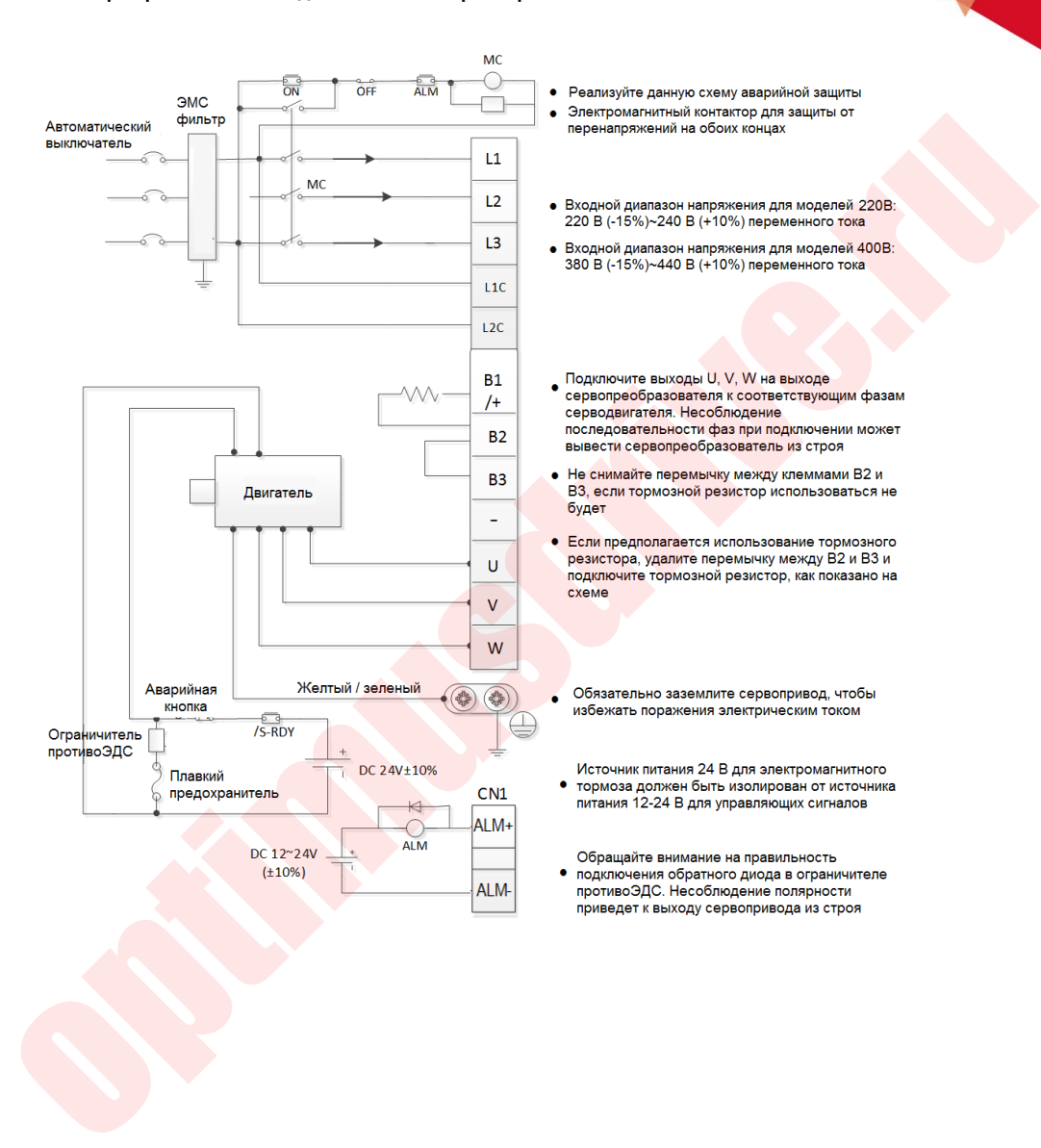

### 3.1.4. **Схема трехфазного подключения. Типоразмер E/F.**

**OPTIMUS** 

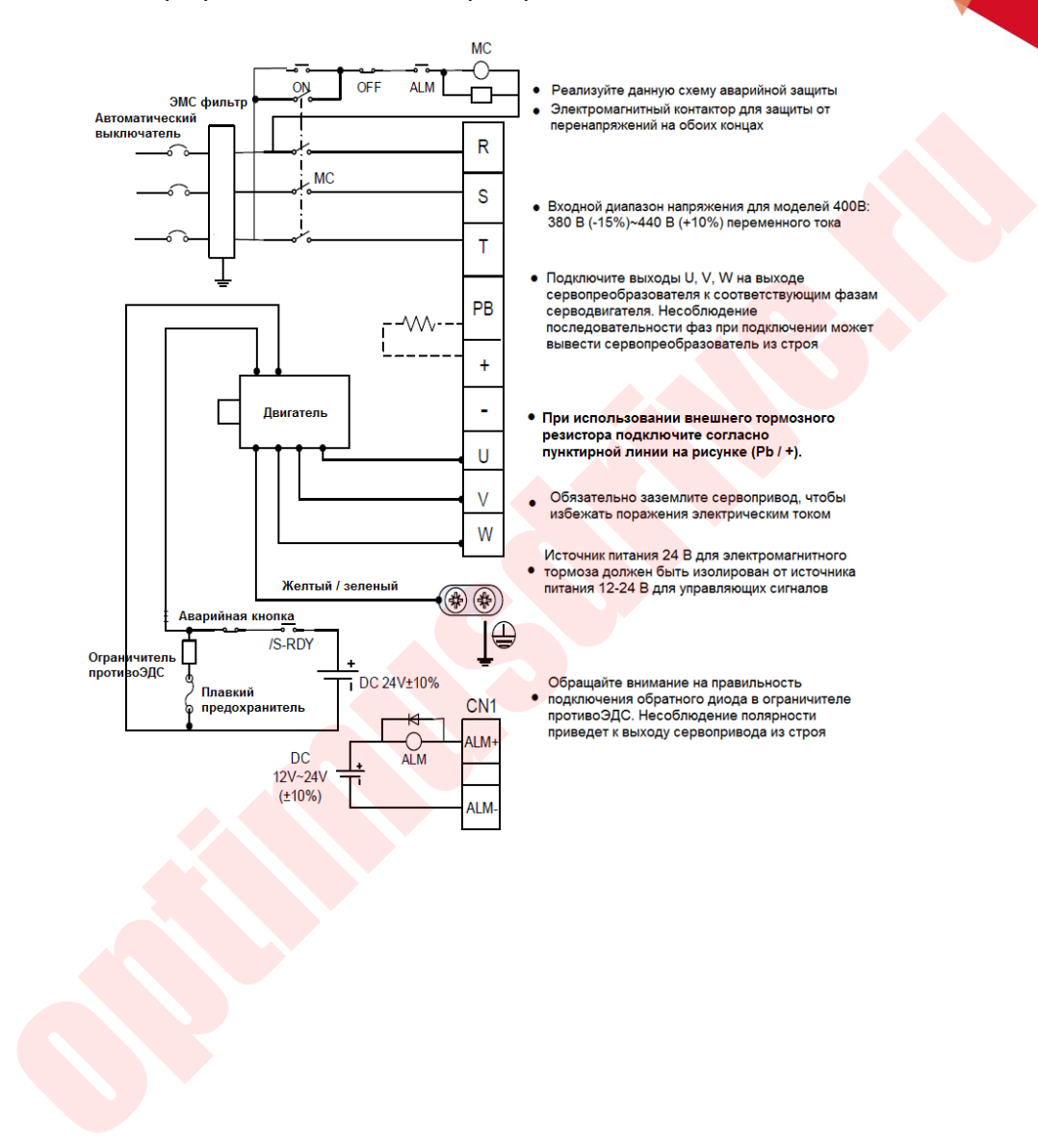

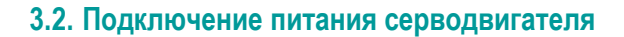

Кабель питания серводвигателя V7E с фланцем 40

**OPTIMUS** 

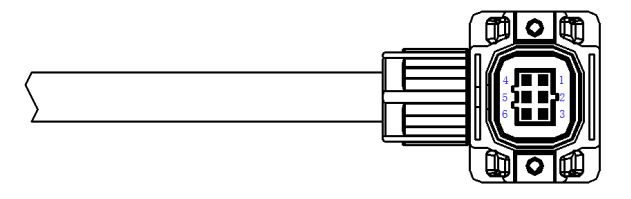

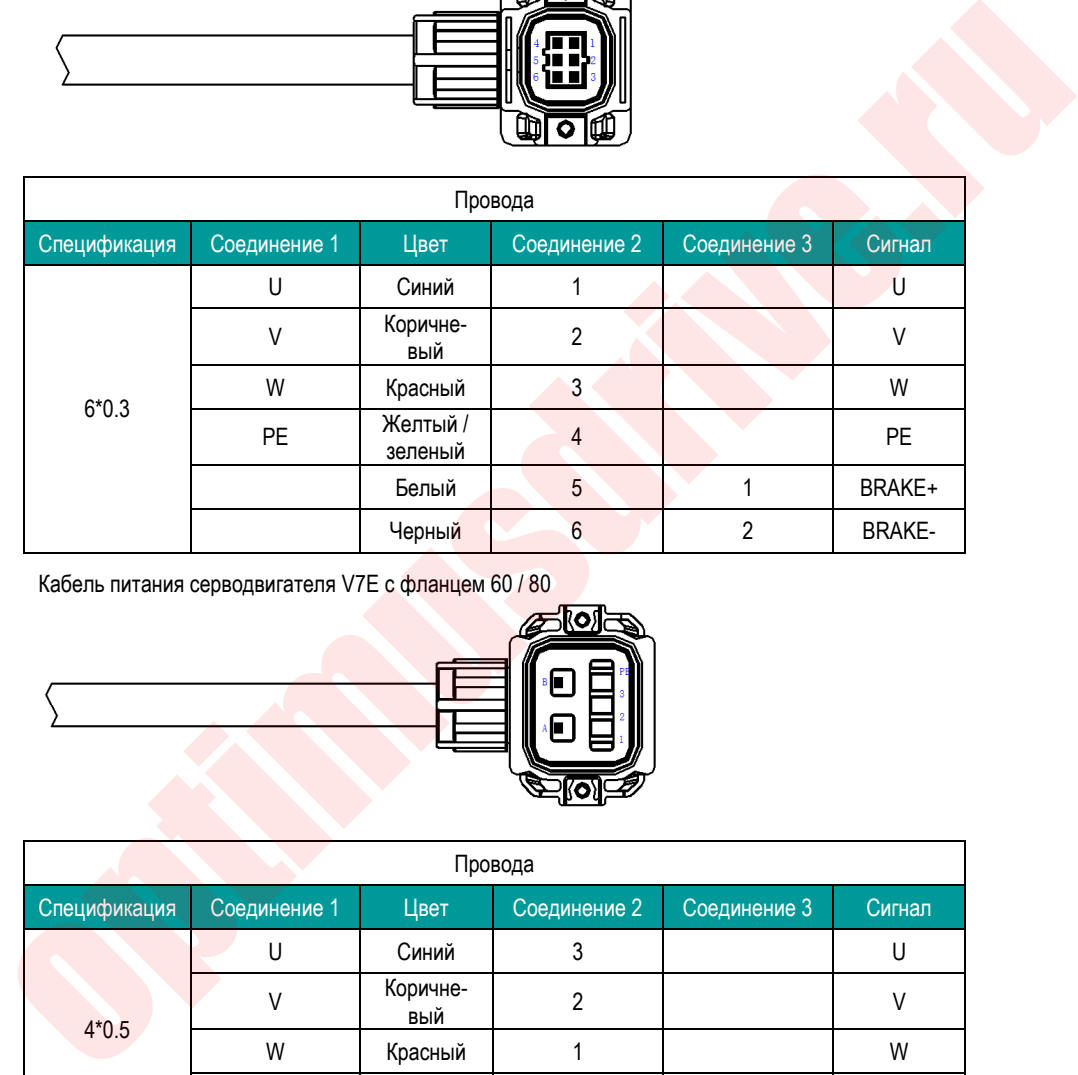

Кабель питания серводвигателя V7E с фланцем 60 / 80

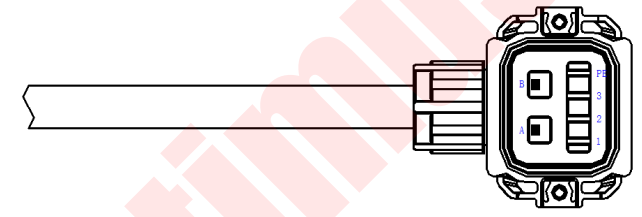

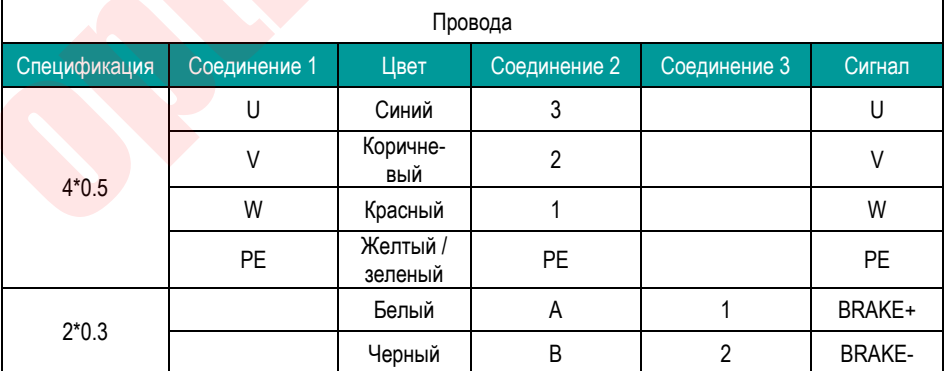

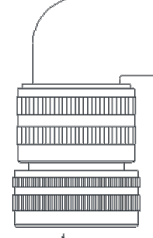

**OPTIMUS**<br>JDRIVE >>

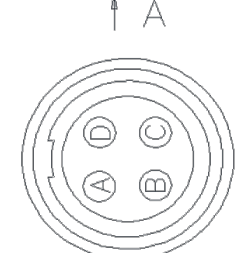

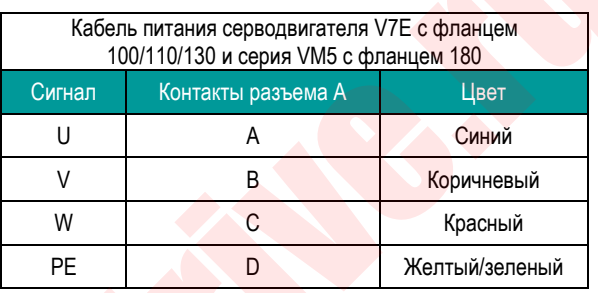

त्वा  $\overline{1}$  $\frac{1}{\sqrt{2}}$ 

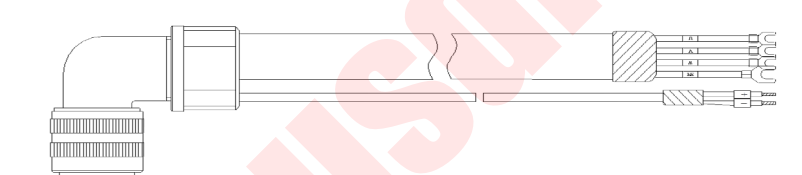

O B A  $\widehat{F}\bigl(\widehat{E}\bigr)\bigl(\widehat{D}$  $\mathbb{O} \oplus \mathbb{O}$ 

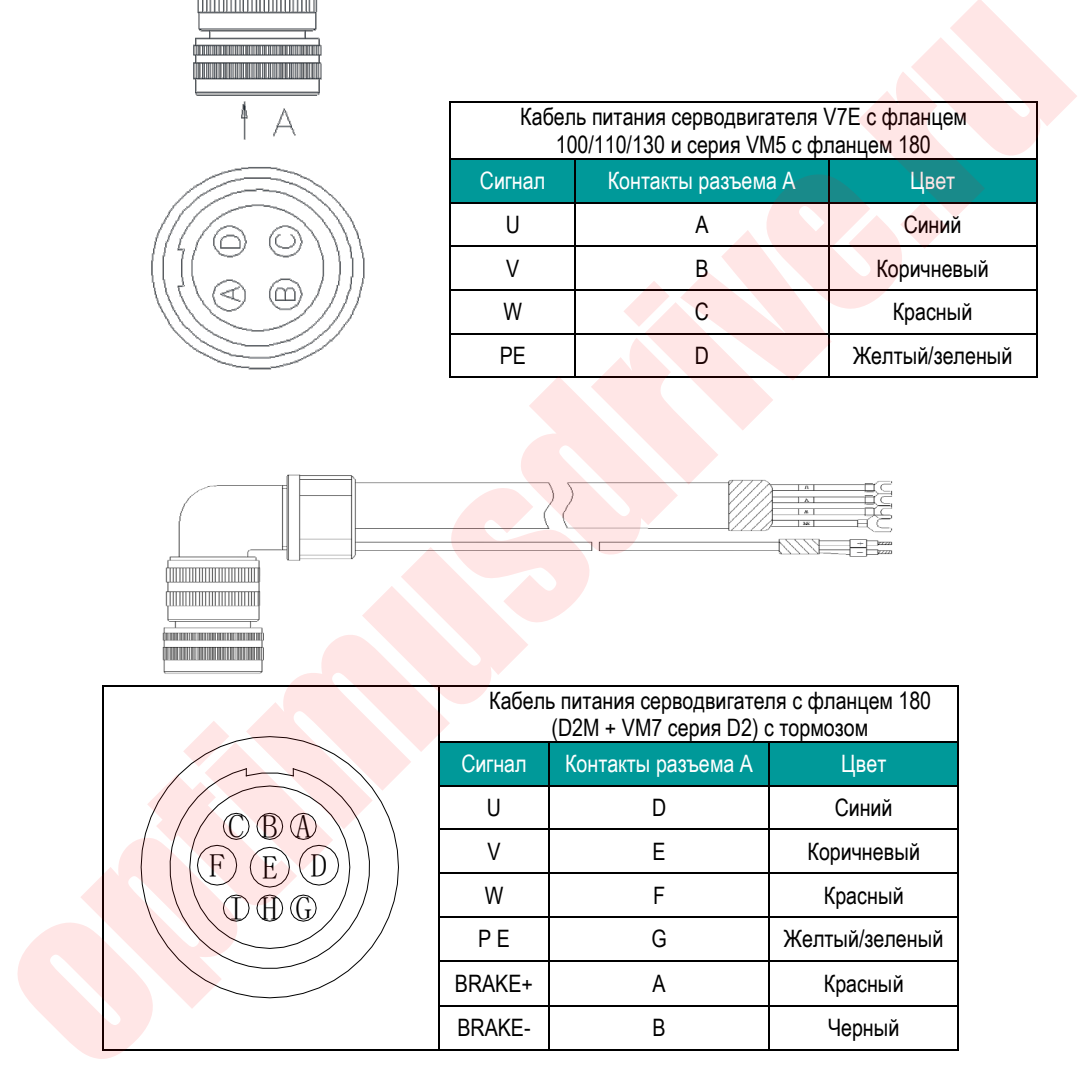

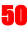

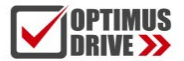

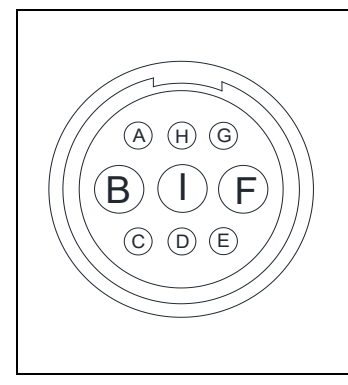

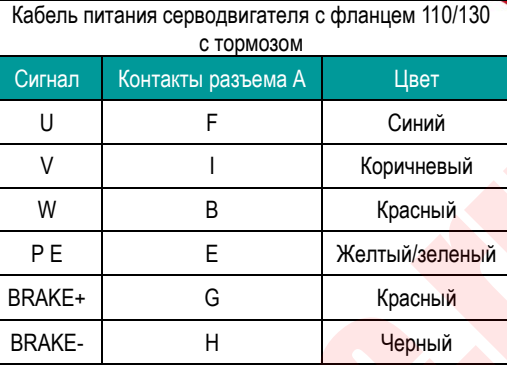

# **3.3. Разъем энкодера CN2**

Кабель подключения энкодера для двигателей с фланцем 40/60/80

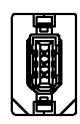

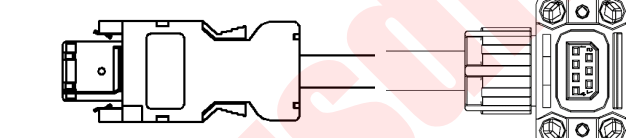

## WIRE RUN LIST

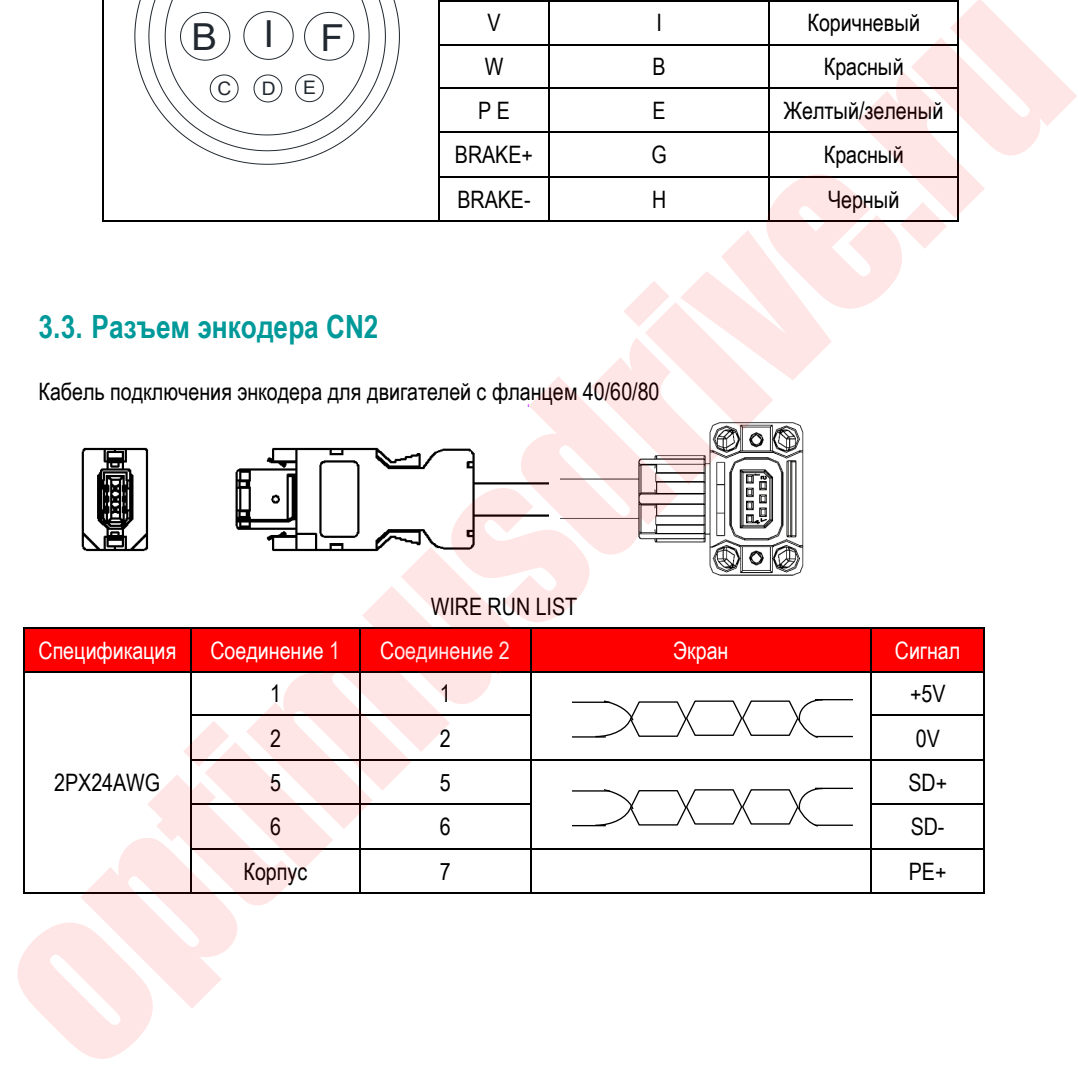

Кабель подключения энкодера для двигателей с фланцем от 110

51

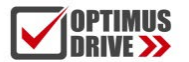

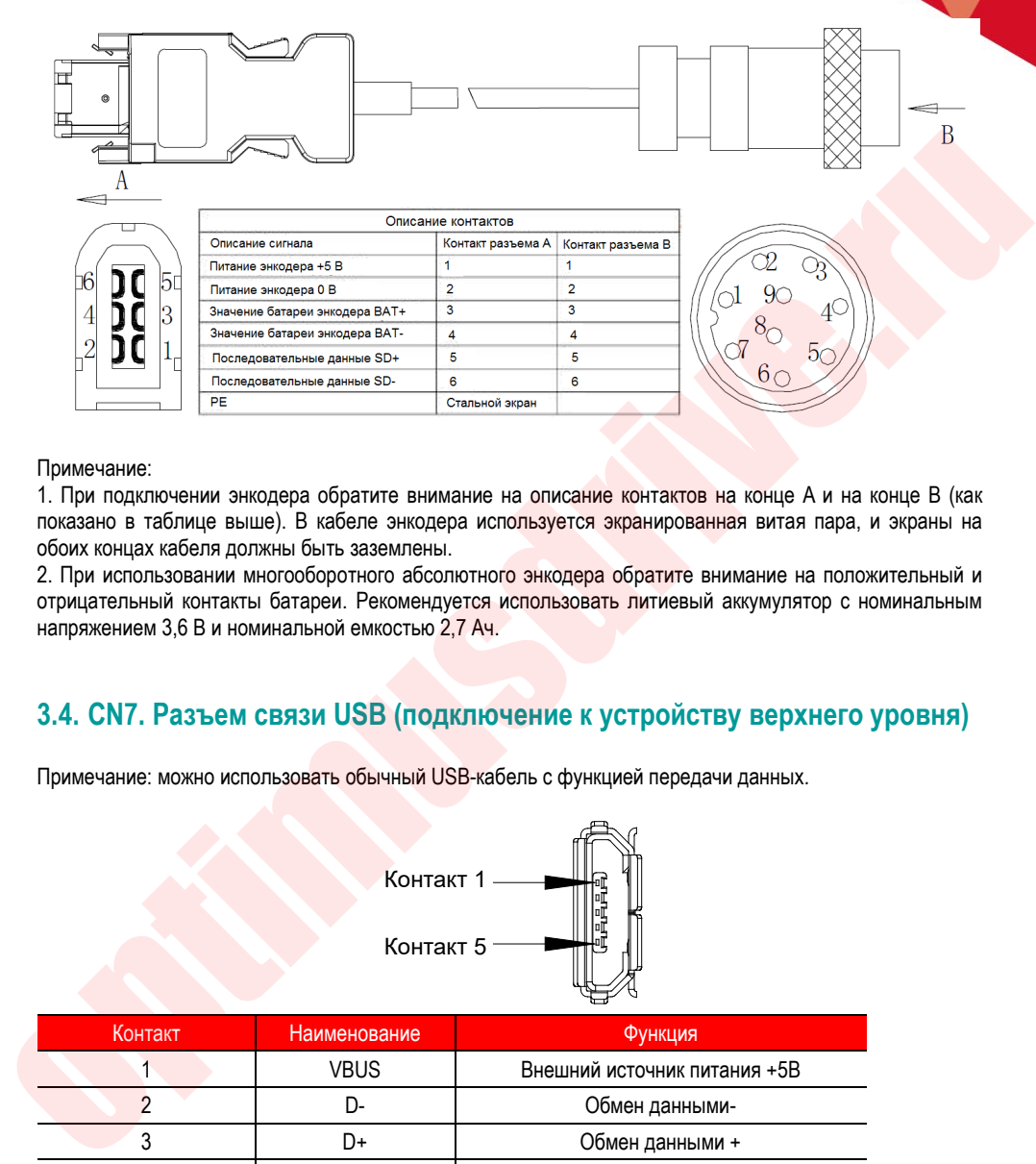

Примечание:

1. При подключении энкодера обратите внимание на описание контактов на конце A и на конце B (как показано в таблице выше). В кабеле энкодера используется экранированная витая пара, и экраны на обоих концах кабеля должны быть заземлены.

2. При использовании многооборотного абсолютного энкодера обратите внимание на положительный и отрицательный контакты батареи. Рекомендуется использовать литиевый аккумулятор с номинальным напряжением 3,6 В и номинальной емкостью 2,7 Ач.

# **3.4. CN7. Разъем связи USB (подключение к устройству верхнего уровня)**

Примечание: можно использовать обычный USB-кабель с функцией передачи данных.

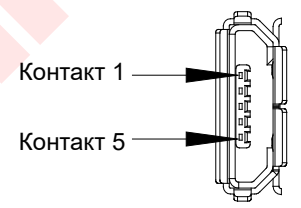

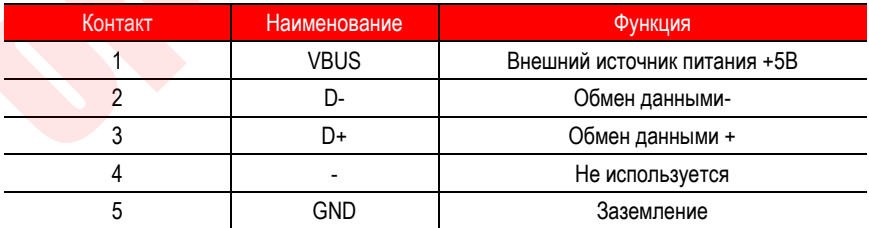

# **3.5. Подключение разъемов связи CN6A и CN6B.**

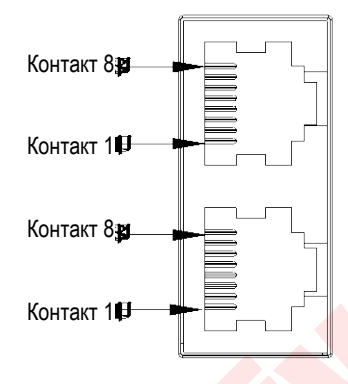

В зависимости от модели, настройка коммуникационного порта может быть различной. При использовании конкретной модели необходимо подтвердить настройку портов. Идентификацию модели см. в разделе «1.6. Наименование привода».

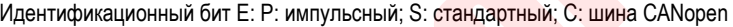

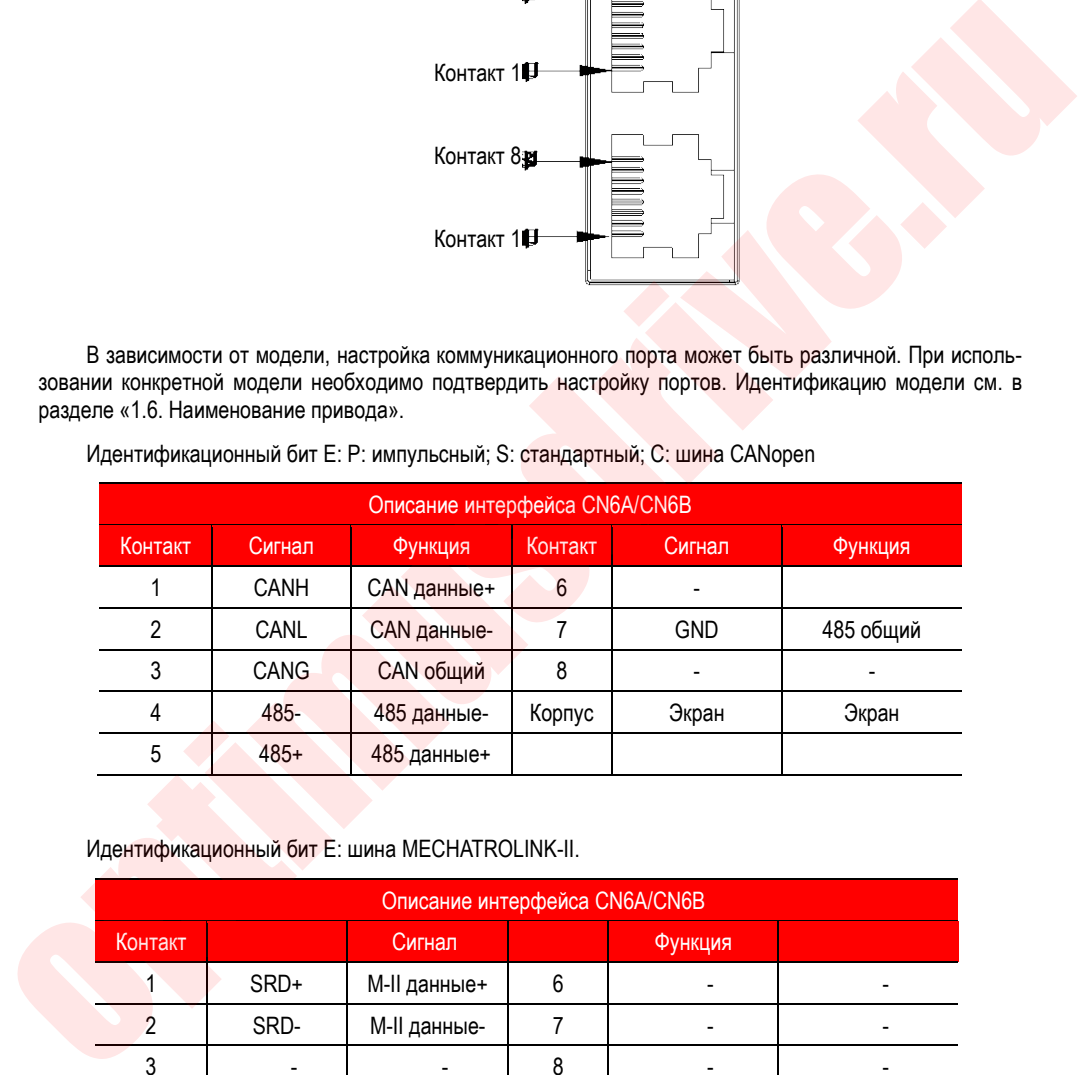

### Идентификационный бит E: шина MECHATROLINK-II.

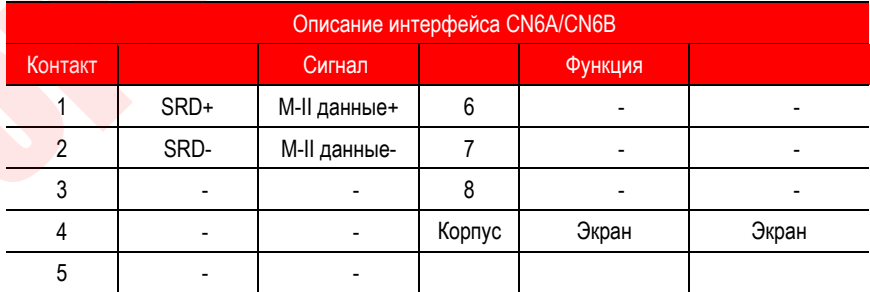

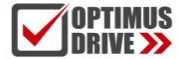

Идентификационный бит E: E: шина EtherCAT; L: шина MECHATROLINK-III; N: PROFINET.

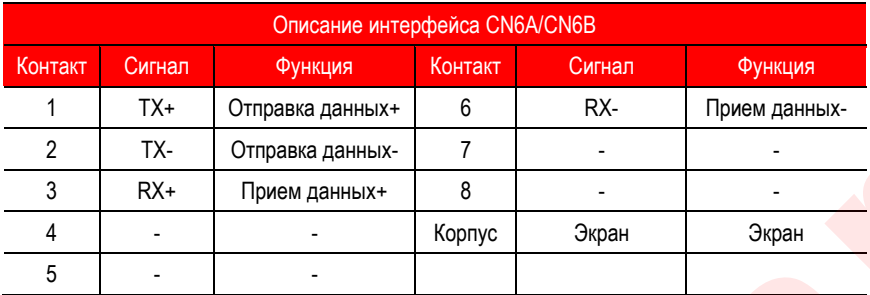

Для каскадного подключения нескольких приводов коммуникационную сеть с линейной топологией используйте CN6A как вход, CN6B – выход, соединительный кабель между приводами – не длиннее 50 см. В противном случае возможна потеря связи. В разъем CN6B последнего в сети привода должен быть подключен терминальный резистор (только для шины CANopen/ Mechatrolink-II/ RS-485).

# **3.6. Разъем второго контура обратной связи CN5.**

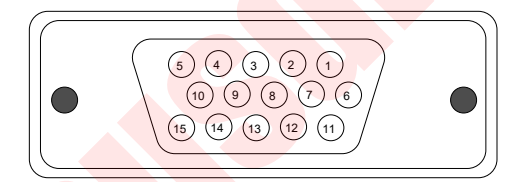

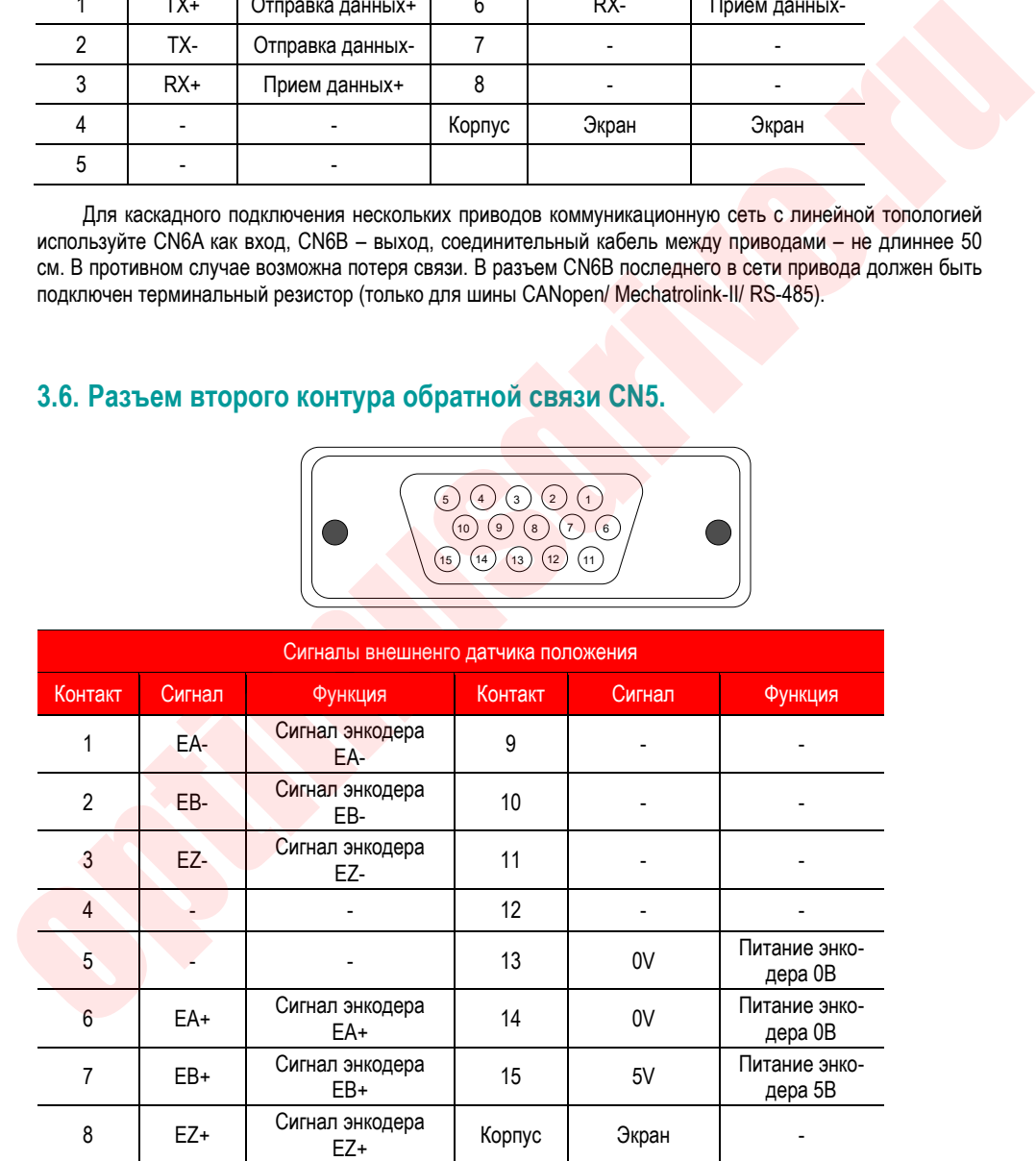

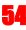

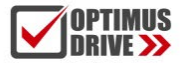

# **3.7. Клеммы разъема CN1**

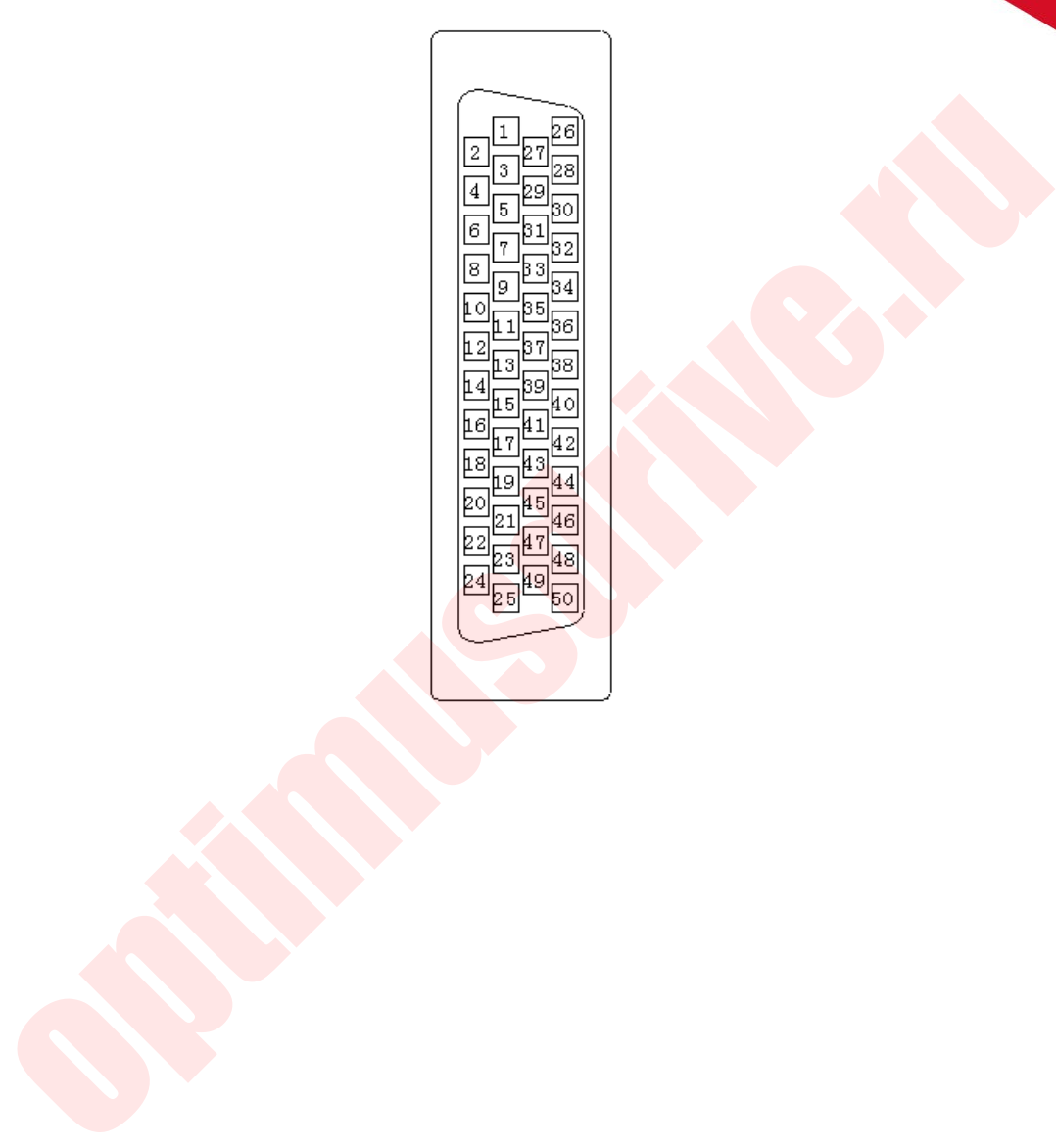

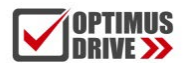

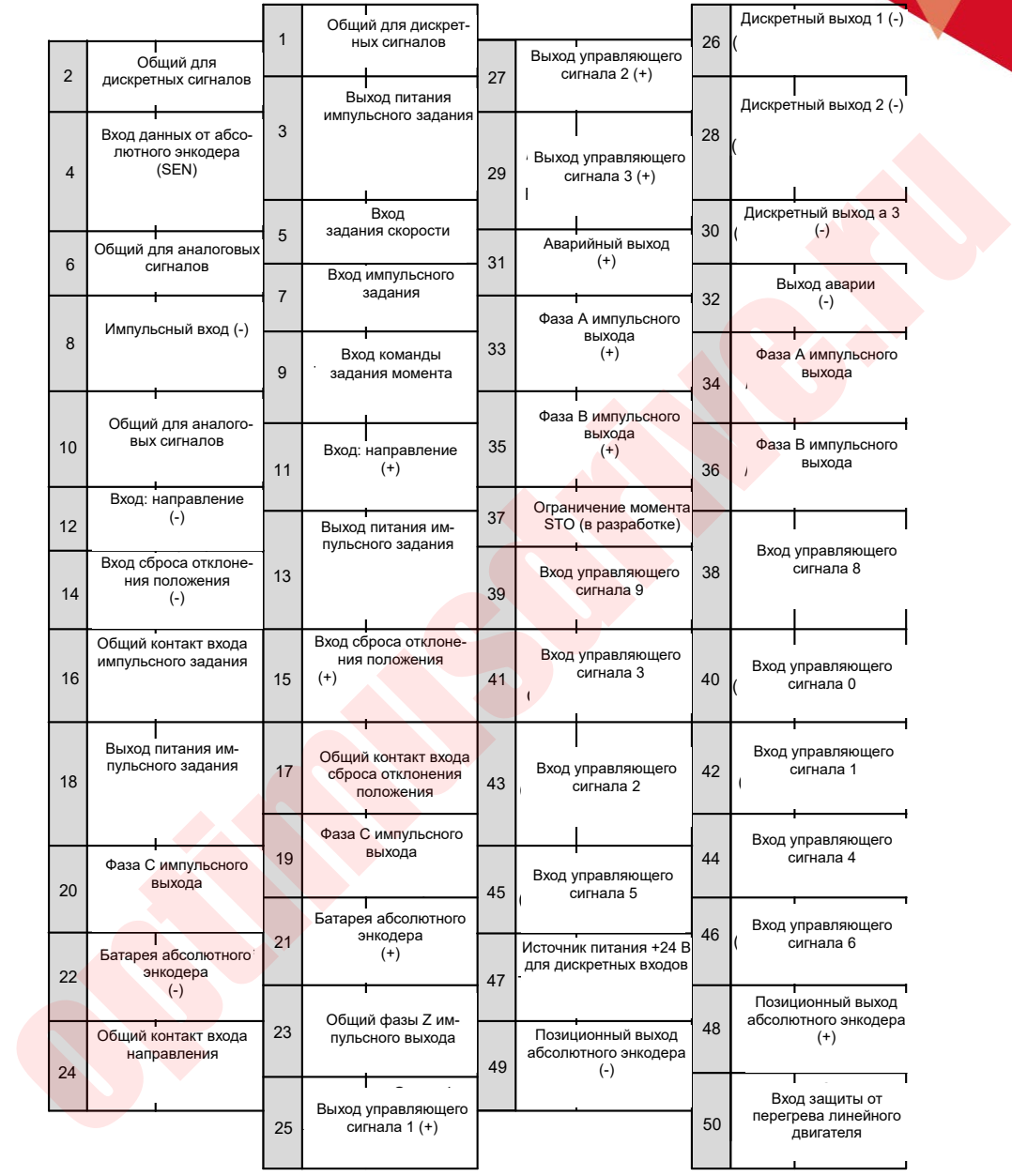

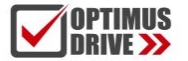

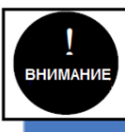

При затяжке винтов клемм разъема CN1 момент не должен превышать 0,2 Н.м, иначе винт будет проскальзывать

# **3.8. Описание клемм разъема CN1**

### 3.8.1. **Описание входных сигналов**

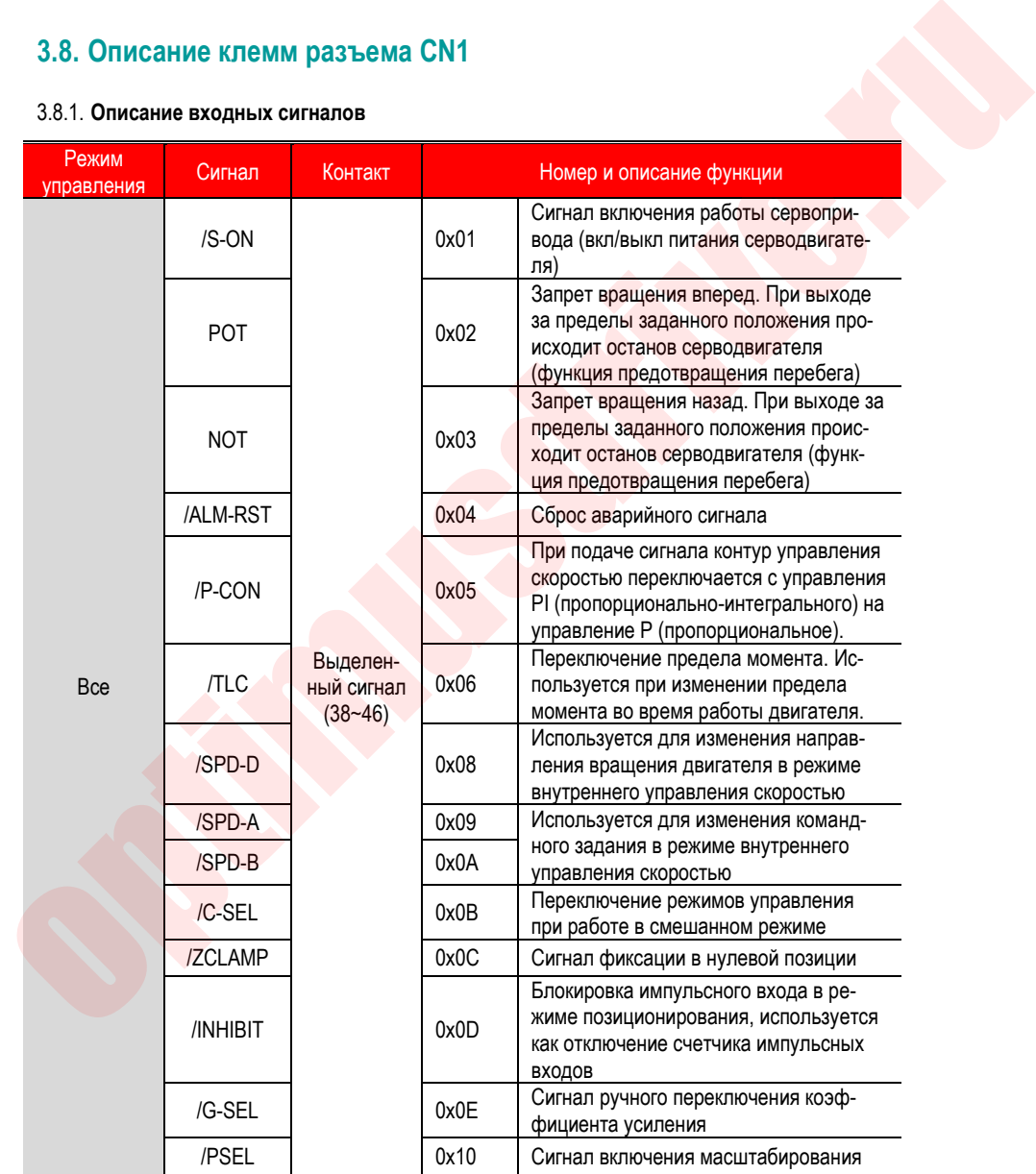

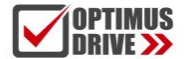

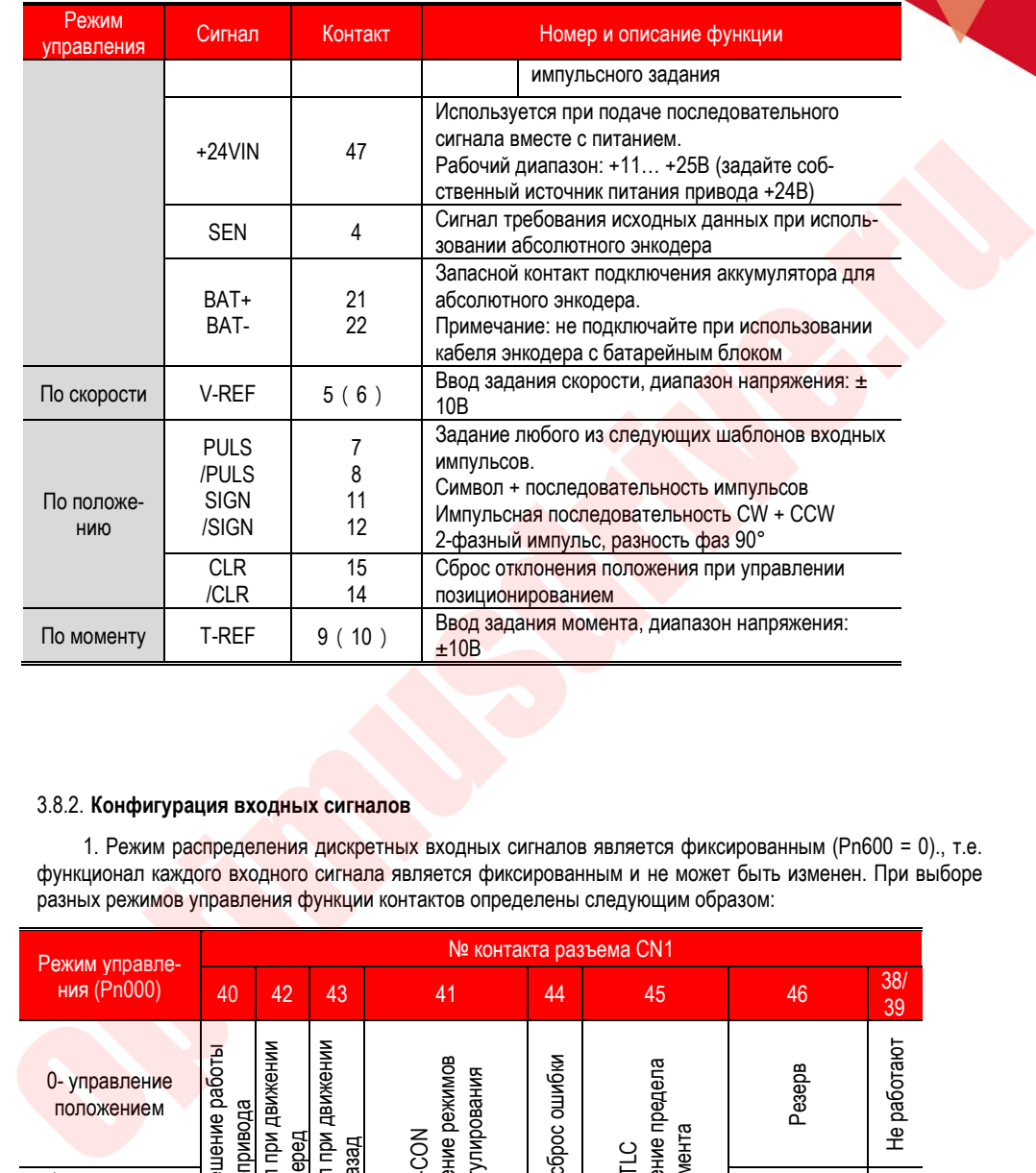

### 3.8.2. **Конфигурация входных сигналов**

1. Режим распределения дискретных входных сигналов является фиксированным (Pn600 = 0)., т.е. функционал каждого входного сигнала является фиксированным и не может быть изменен. При выборе разных режимов управления функции контактов определены следующим образом:

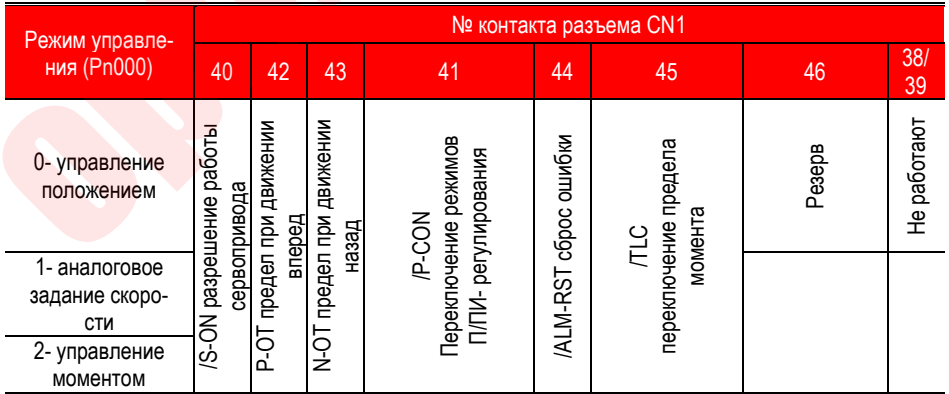

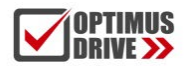

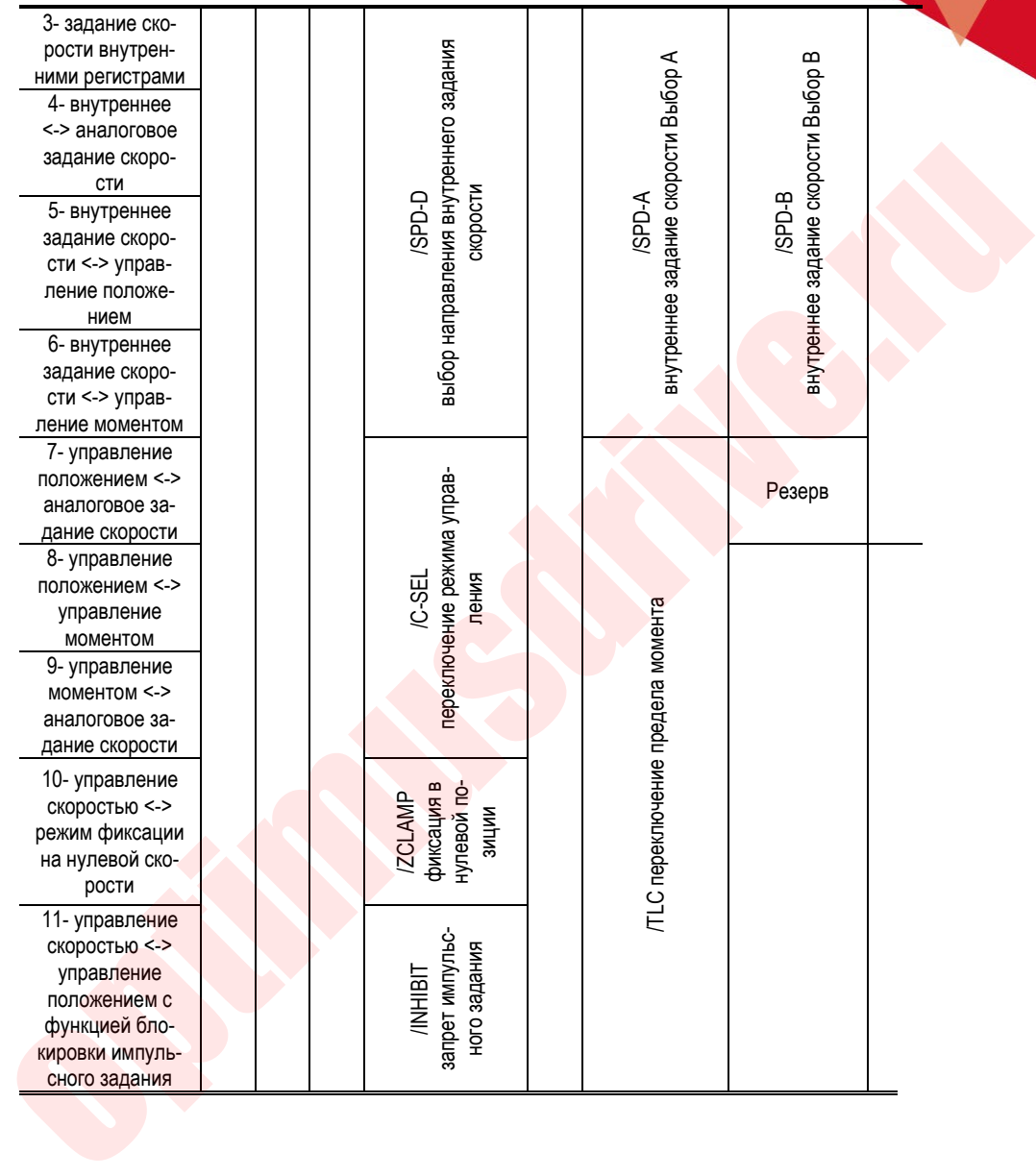

2. Источник задания функций дискретных входов является настраиваемым и определяется значением параметра Pn600. По умолчанию (Pn600=1) функция каждого входа настраивается пользователем и задается параметрами Pn601 ~ Pn609.

### (a) Настройки по умолчанию

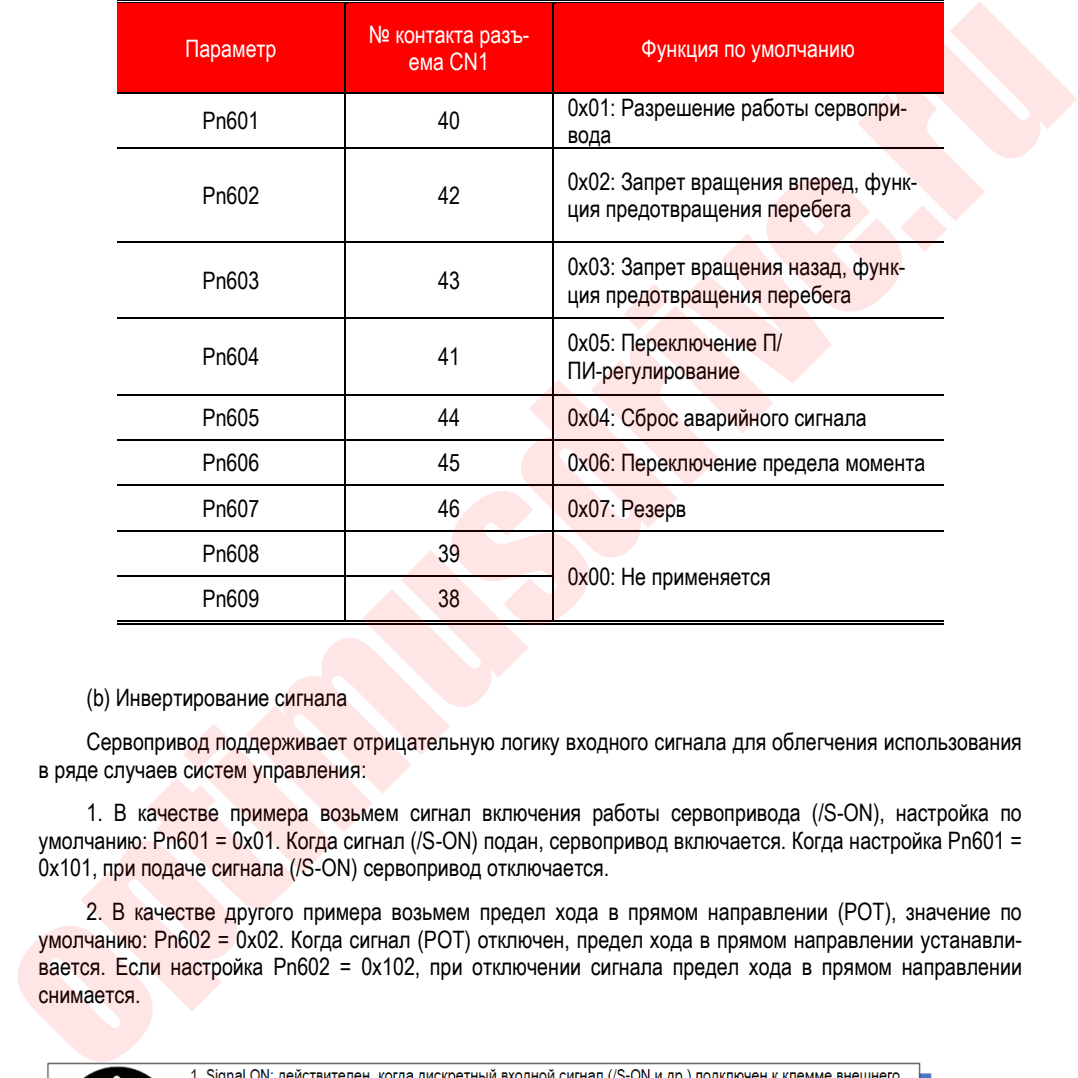

(b) Инвертирование сигнала

Сервопривод поддерживает отрицательную логику входного сигнала для облегчения использования в ряде случаев систем управления:

1. В качестве примера возьмем сигнал включения работы сервопривода (/S-ON), настройка по умолчанию: Pn601 = 0x01. Когда сигнал (/S-ON) подан, сервопривод включается. Когда настройка Pn601 = 0x101, при подаче сигнала (/S-ON) сервопривод отключается.

2. В качестве другого примера возьмем предел хода в прямом направлении (POT), значение по умолчанию: Pn602 = 0x02. Когда сигнал (POT) отключен, предел хода в прямом направлении устанавливается. Если настройка Pn602 = 0x102, при отключении сигнала предел хода в прямом направлении

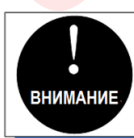

источника питания +24V

2. Signal OFF: действителен, когда действителен, когда дискретный входной сигнал (/S-ON и др.) отключен от клеммы внешнего источника питания +24V 3. Положительный предел хода (POT) / предел хода (NOT) в дискретном входном сигнале

недействителен, другие входные сигналы действительны

### c) Функция виртуальных входов

В результате настройки параметров Pn610, Pn611 и Pn612 сервопривод может иметь постоянно поданные входные сигналы. Например, когда Pn610 = 0x01 (включение сервопривода), сервопривод всегда находится во включенном состоянии после включения питания, а внешний разрешающий сигнал (/S-ON) не требуется.

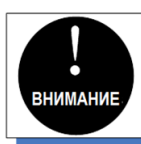

### 3.8.3. **Мониторинг состояния входа**

Состояние входных сигналов можно проверить с помощью функции мониторинга входных сигналов (Un100). Сегментный дисплей отображает Un100 и состояние соответствующих входов:

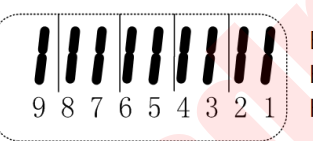

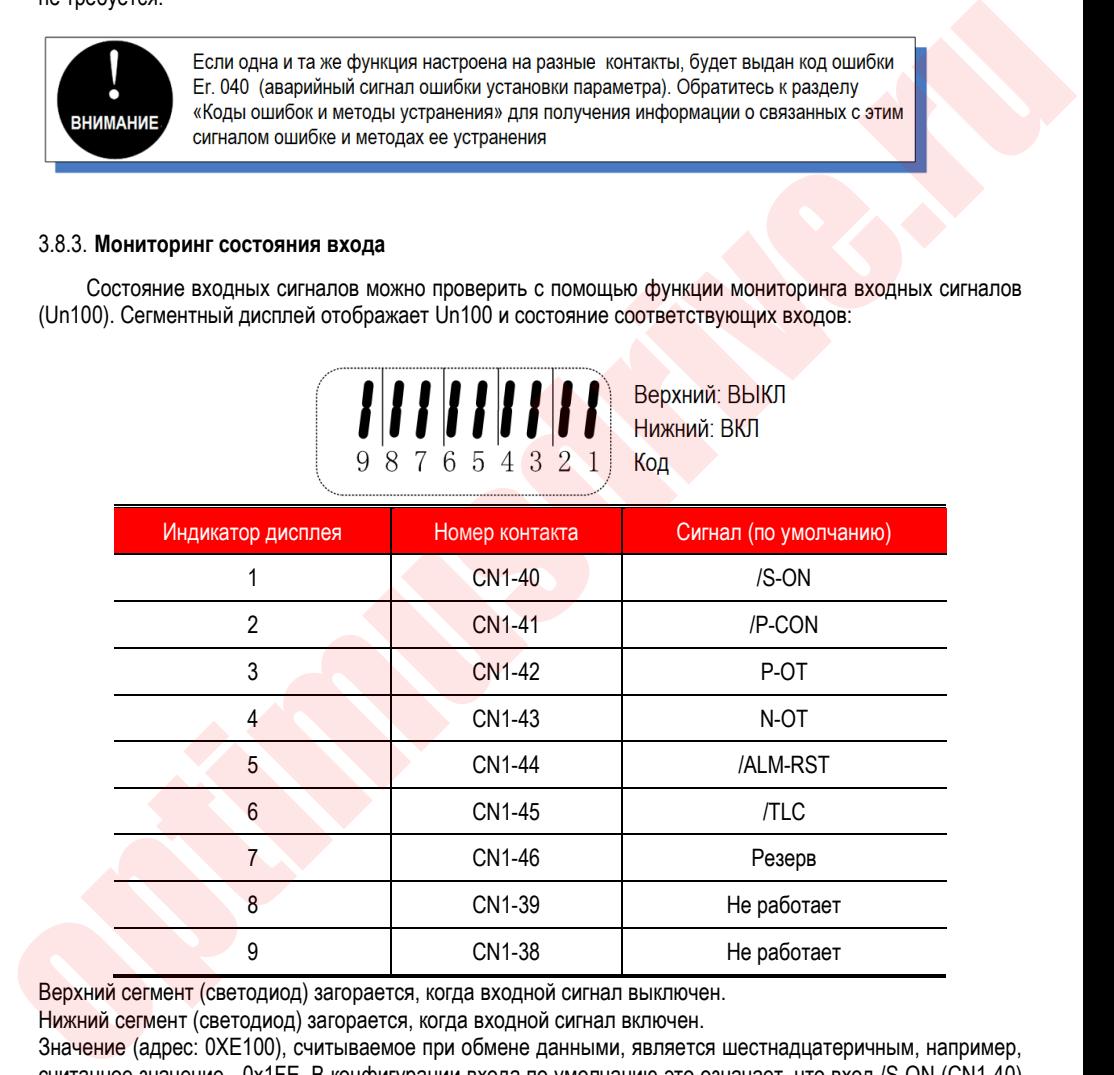

Верхний сегмент (светодиод) загорается, когда входной сигнал выключен.

Нижний сегмент (светодиод) загорается, когда входной сигнал включен.

Значение (адрес: 0XE100), считываемое при обмене данными, является шестнадцатеричным, например, считанное значение - 0x1FE. В конфигурации входа по умолчанию это означает, что вход /S-ON (CN1-40) включен, то есть сервопривод включен, а другие входы выключены.

# **3.9. Дискретные выходы**

**OPTIMUS**<br>Drive >>

### 3.9.1. **Описание выходных сигналов**

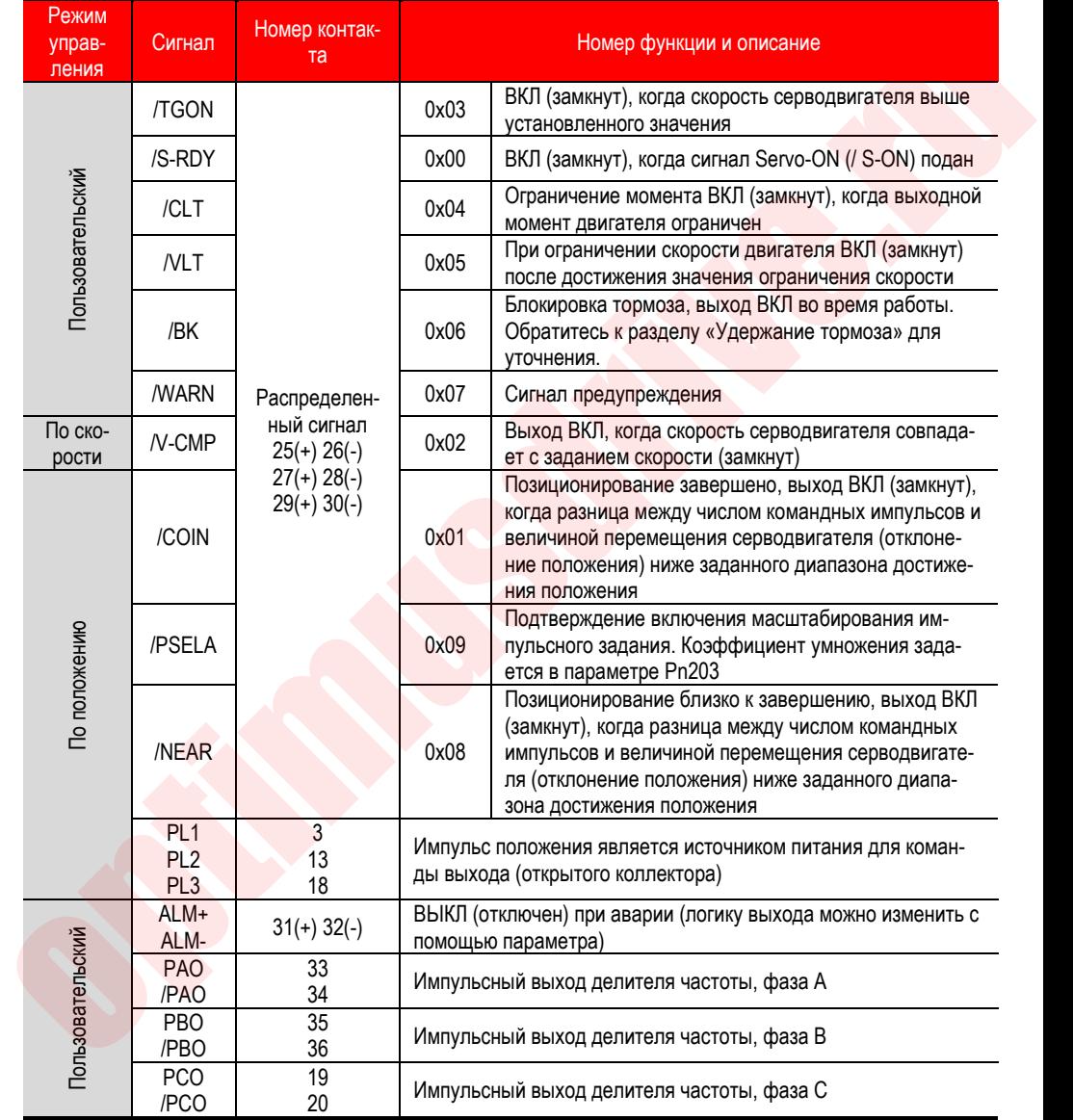

### 3.9.2. **Конфигурация выходных сигналов**

### a) Конфигурация по умолчанию

Функция каждого выхода настраивается пользователем и задается параметрами Pn613 ~ Pn615. Функции по умолчанию следующие:

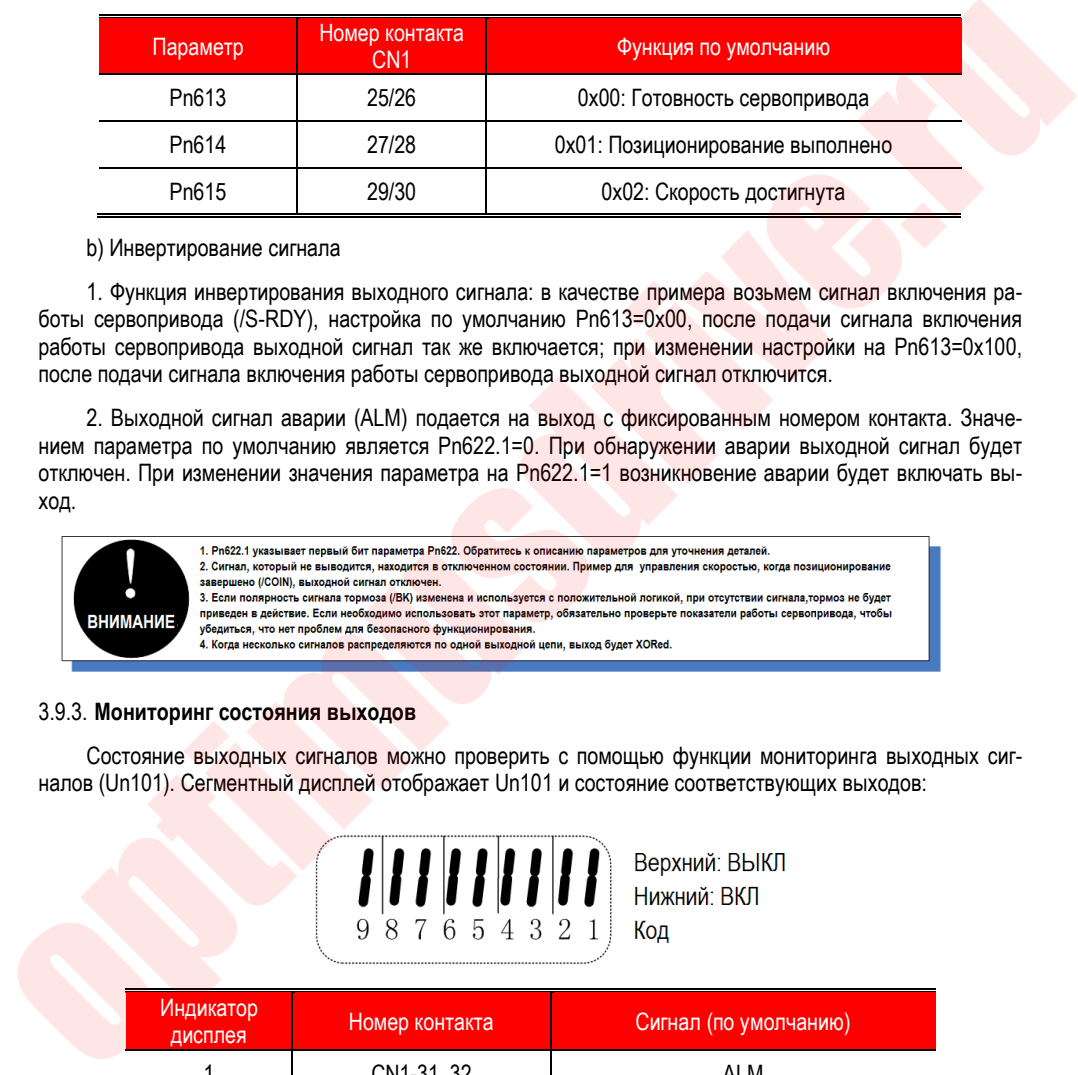

### b) Инвертирование сигнала

1. Функция инвертирования выходного сигнала: в качестве примера возьмем сигнал включения работы сервопривода (/S-RDY), настройка по умолчанию Pn613=0x00, после подачи сигнала включения работы сервопривода выходной сигнал так же включается; при изменении настройки на Pn613=0x100, после подачи сигнала включения работы сервопривода выходной сигнал отключится.

2. Выходной сигнал аварии (ALM) подается на выход с фиксированным номером контакта. Значением параметра по умолчанию является Pn622.1=0. При обнаружении аварии выходной сигнал будет отключен. При изменении значения параметра на Pn622.1=1 возникновение аварии будет включать выход.

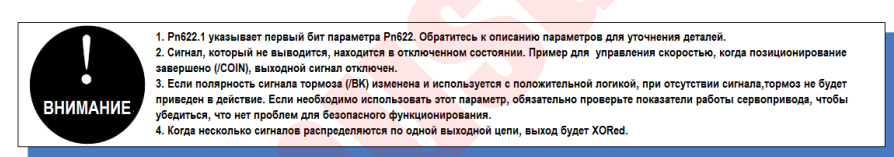

### 3.9.3. **Мониторинг состояния выходов**

Состояние выходных сигналов можно проверить с помощью функции мониторинга выходных сигналов (Un101). Сегментный дисплей отображает Un101 и состояние соответствующих выходов:

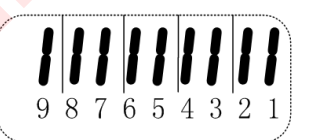

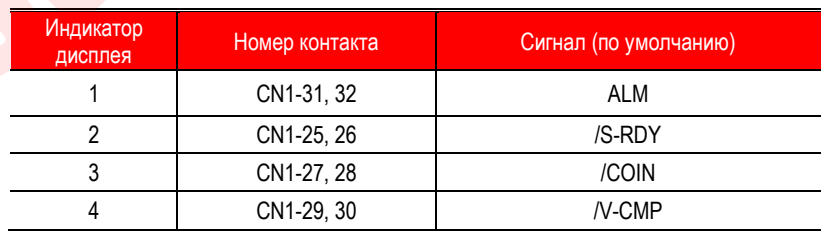

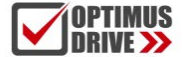

Верхний сегмент (светодиод) загорается, когда выходной сигнал выключен.

Нижний сегмент (светодиод) загорается, когда выходной сигнал включен.

Значение, считываемое посредством связи, является шестнадцатеричным, например: считываемое значение - 0X8 и настройка выходов по умолчанию, а это значит, что выход ALM (CN1-31, 32) включен и аварии не обнаружено. Выход /S-RDY (CN1 25, 26) выключен, то есть сервопривод готов к работе. Выход /COIN (CN1-27, 28) выключен, то есть позиционирование завершено. Выход /V-CMP (CN1-29 / 30) включен, т.е. скорость не достигнута.

# **3.10. Соединение с устройством верхнего уровня**

### 3.10.1. **Цепи аналоговых входов**

Далее описываются клеммы 5-6 (вход команды задания скорости) и 9-10 (вход команды задания момента) разъема CN1.

Аналоговые сигналы являются командами задания скорости или момента. Входные сопротивления следующие.

Команда задания скорости: около 66 кОм

Команда задания момента: около 66 кОм

Диапазон допустимых напряжений входного сигнала составляет  $\pm$  10 В

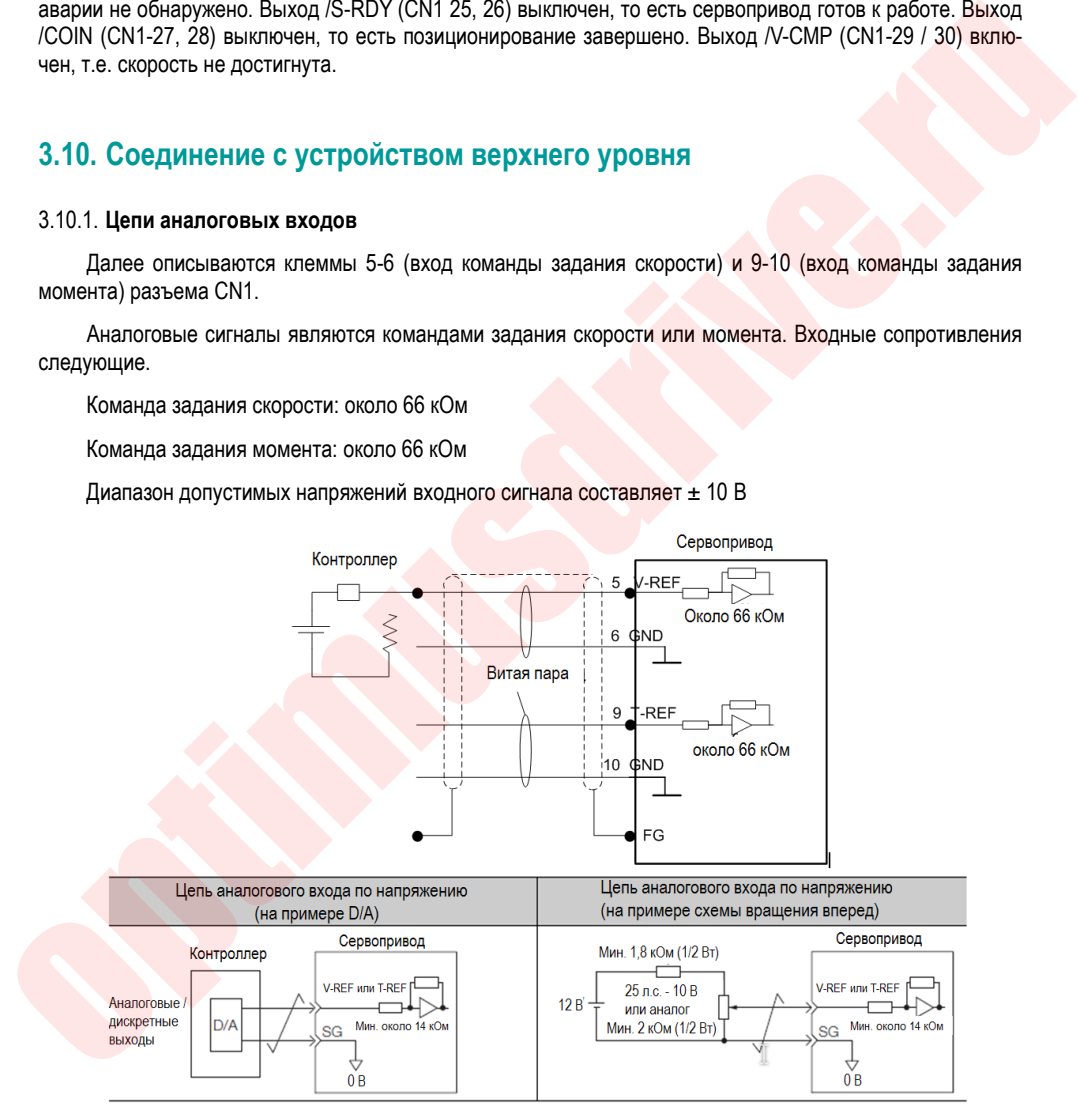

Вышеуказанная схема является примером схемы при вращении серводвигателя вперед.

### 3.10.2. **Схема ввода команды позиционирования**

Ниже описываются клеммы 7-8 (вход импульсного задания), 11-12 (вход направления) и 14-15 (вход сброса) разъема CN1. Выходы устройства верхнего уровня для сигнала сброса импульсного задания и отклонения положения могут быть одним из следующих типов: линейный драйвер или открытый коллектор.

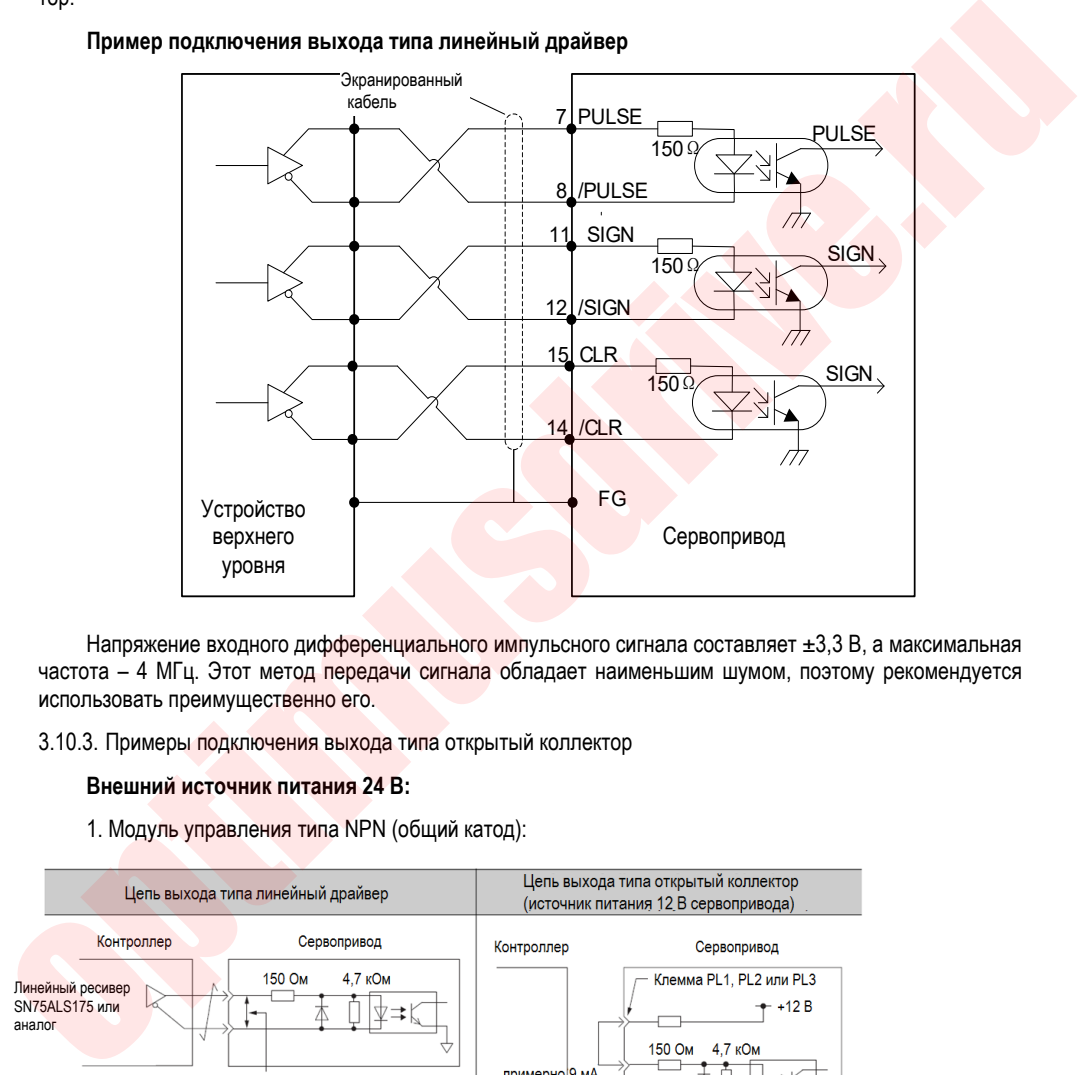

### **Пример подключения выхода типа линейный драйвер**

Напряжение входного дифференциального импульсного сигнала составляет ±3,3 В, а максимальная частота – 4 МГц. Этот метод передачи сигнала обладает наименьшим шумом, поэтому рекомендуется использовать преимущественно его.

### 3.10.3. Примеры подключения выхода типа открытый коллектор

### **Внешний источник питания 24 В:**

1. Модуль управления типа NPN (общий катод):

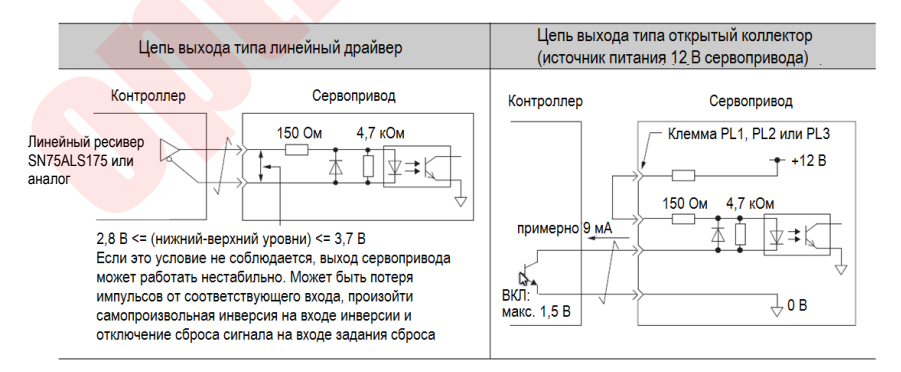

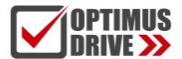

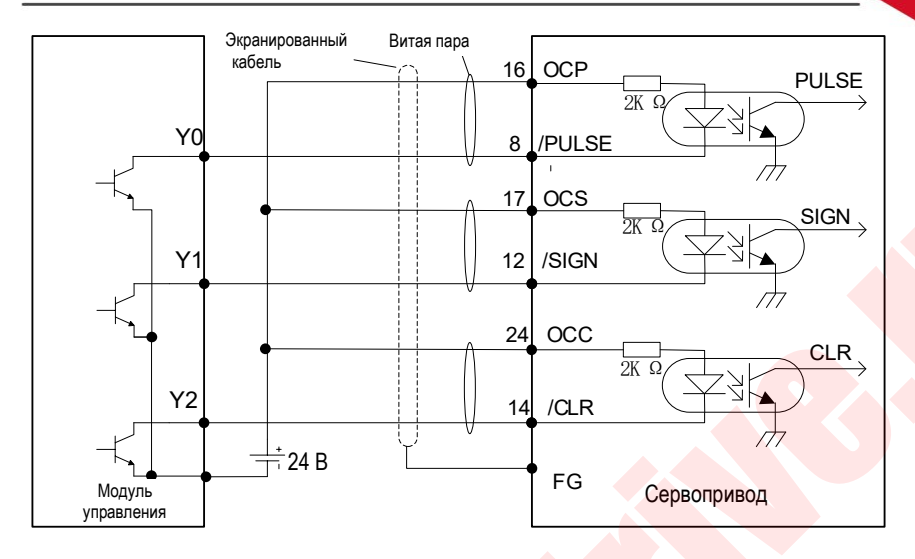

2. Модуль управления типа PNP (общий анод):

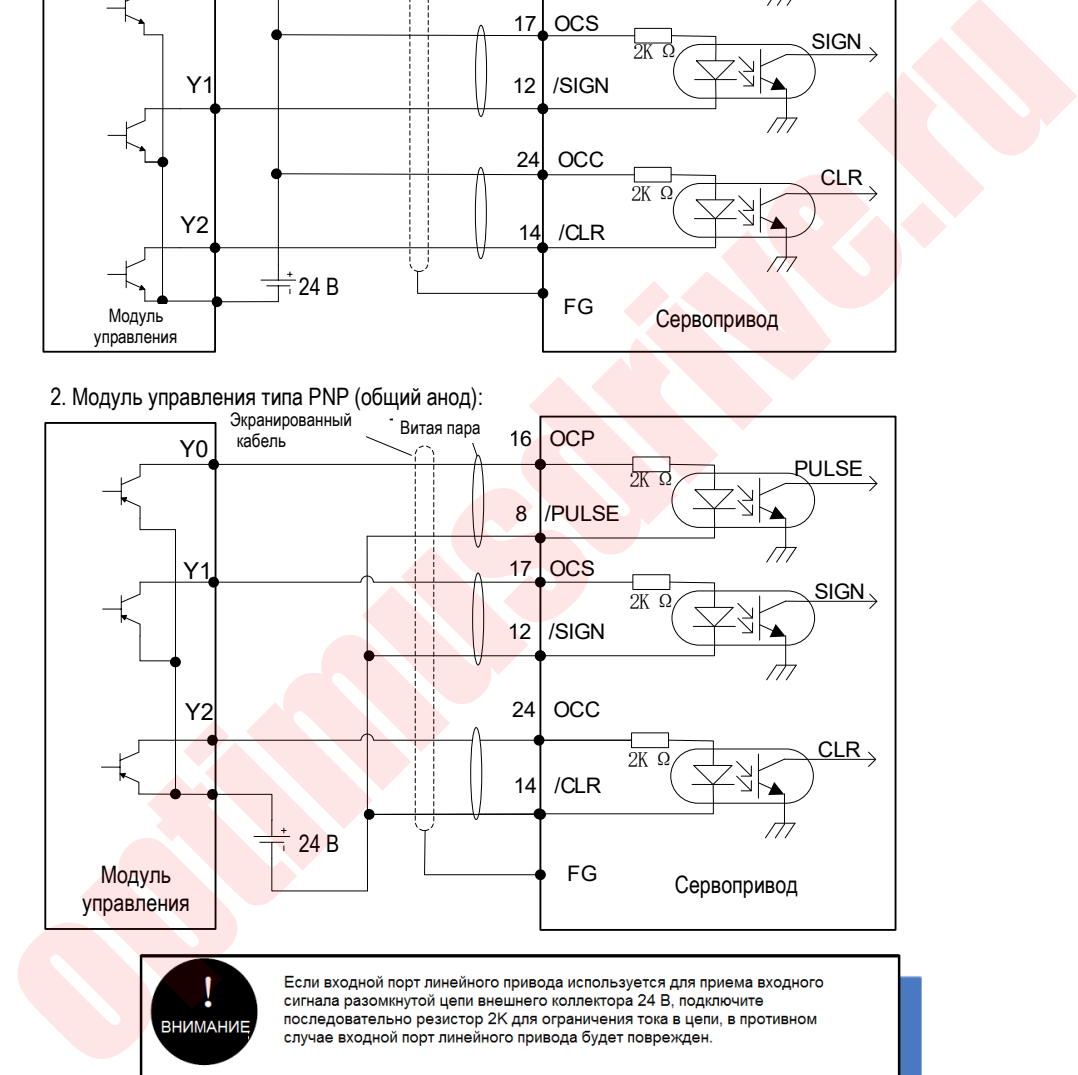

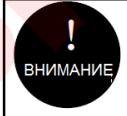

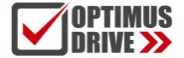

### **Встроенный источник питания 15 В:**

1. Модуль управления типа NPN (общий катод):

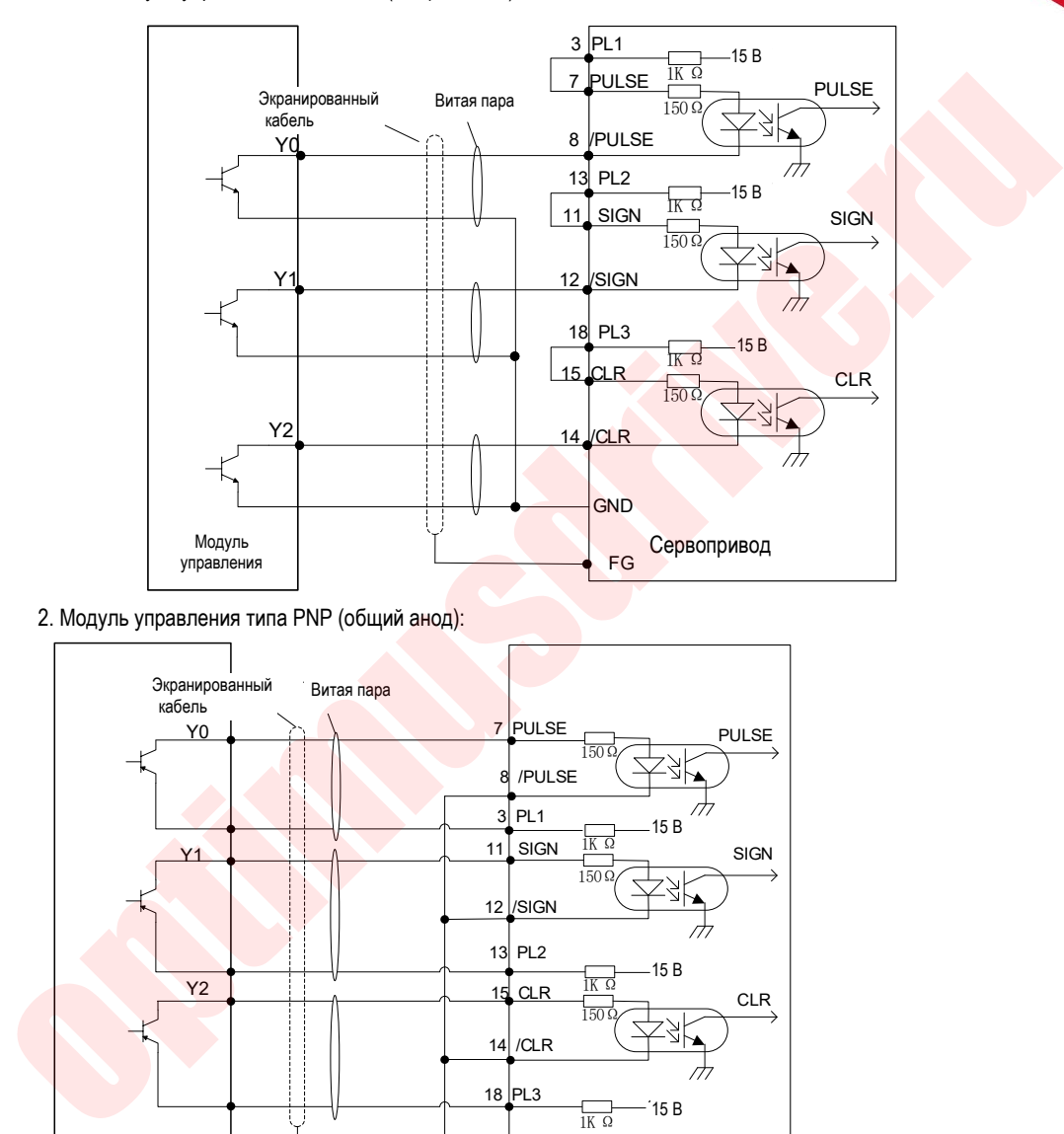

2. Модуль управления типа PNP (общий анод):

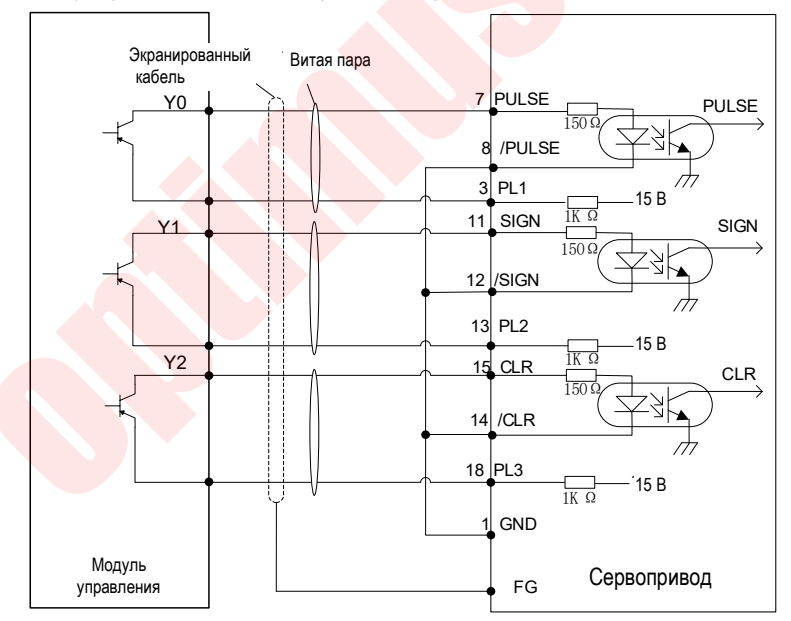

Меры предосторожности: когда контроллер использует выход с открытым коллектором с внешним сторонним источником питания, сервопривод может выйти из строя при определнном соотношении между подтягивающими напряжением (Vcc) и сопротивлением (R1). Перед подключением цепей убедитесь, что характеристики контроллера соответствуют значениям, указанным в таблице ниже

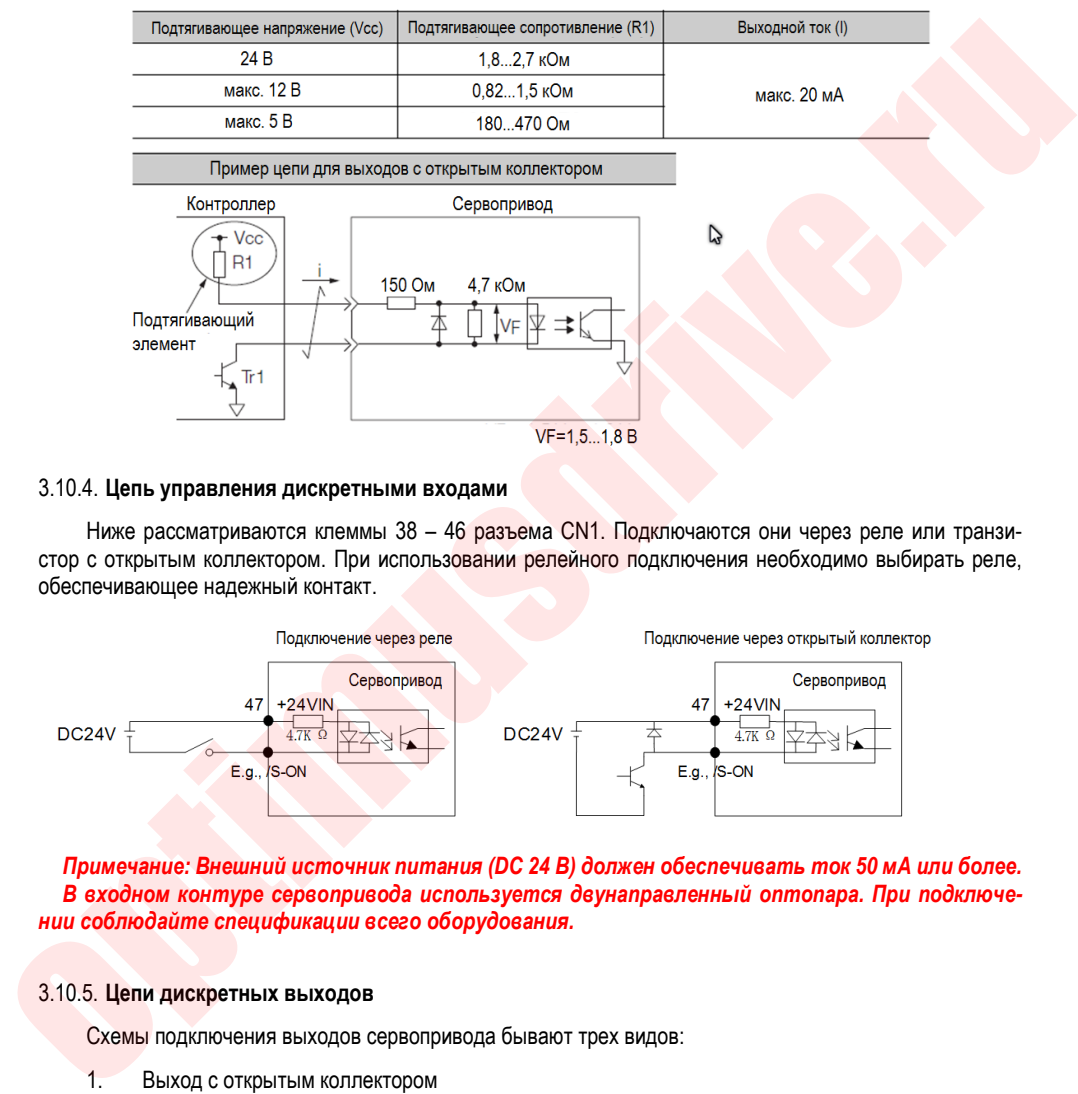

### 3.10.4. **Цепь управления дискретными входами**

Ниже рассматриваются клеммы 38 – 46 разъема CN1. Подключаются они через реле или транзистор с открытым коллектором. При использовании релейного подключения необходимо выбирать реле, обеспечивающее надежный контакт.

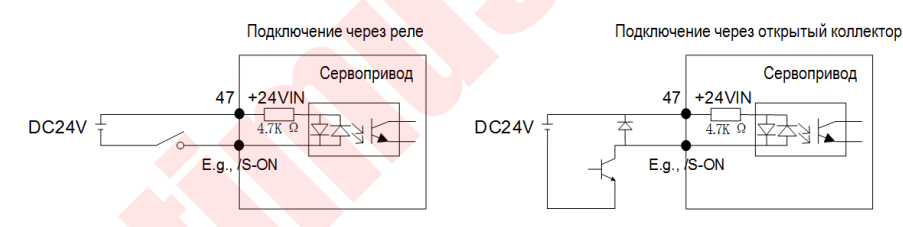

*Примечание: Внешний источник питания (DC 24 В) должен обеспечивать ток 50 мА или более. В входном контуре сервопривода используется двунаправленный оптопара. При подключении соблюдайте спецификации всего оборудования.*

### 3.10.5. **Цепи дискретных выходов**

Схемы подключения выходов сервопривода бывают трех видов:

1. Выход с открытым коллектором

Выходной сигнал (SEN, OCZ) подается на выход транзистора с открытым коллектором. Используемые схемы: оптопара, реле или линейный ресивер.

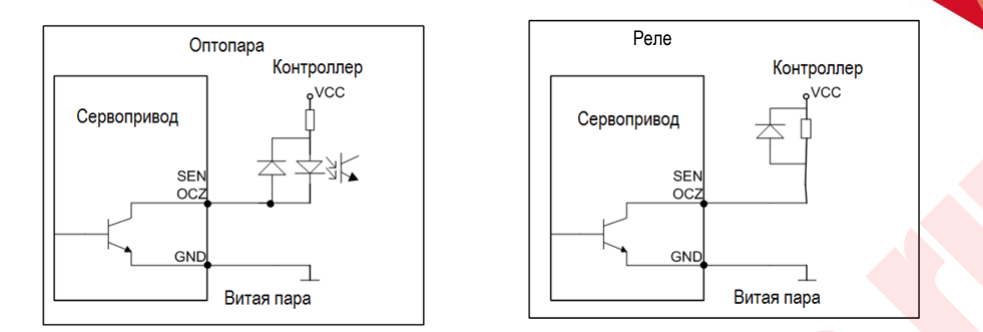

2. Выход с оптопарой

Сигнал на тормоз (/BK), аварийный сигнал (ALM), сигнал готовности сервопривода (/S-RDY) и некоторые другие выходные сигналы выдаются посредством выходной цепи с оптопарой. Используемые схемы: реле или линейный ресивер.

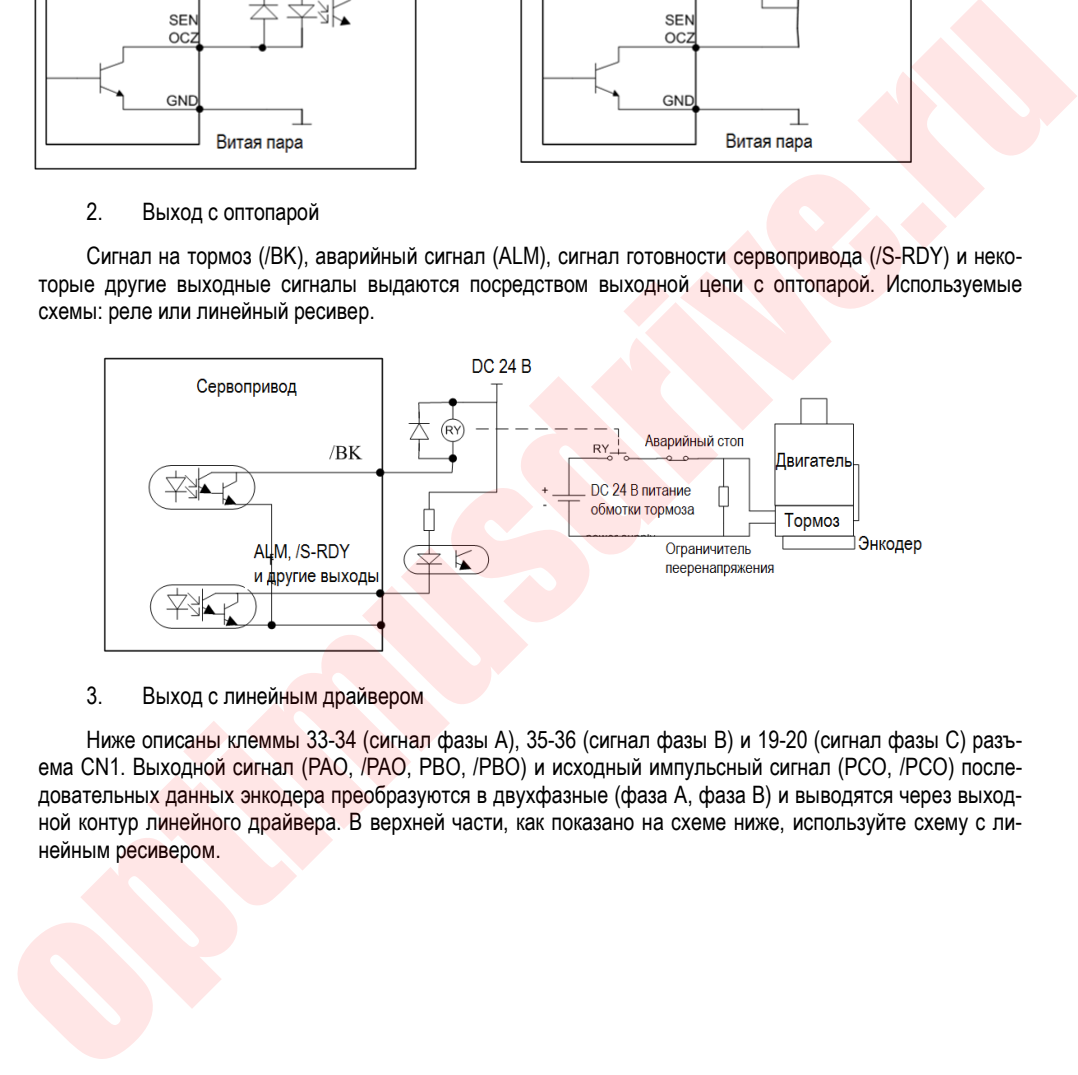

### 3. Выход с линейным драйвером

Ниже описаны клеммы 33-34 (сигнал фазы A), 35-36 (сигнал фазы B) и 19-20 (сигнал фазы C) разъема CN1. Выходной сигнал (PAO, /PAO, PBO, /PBO) и исходный импульсный сигнал (PCO, /PCO) последовательных данных энкодера преобразуются в двухфазные (фаза A, фаза B) и выводятся через выходной контур линейного драйвера. В верхней части, как показано на схеме ниже, используйте схему с линейным ресивером.

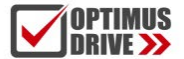

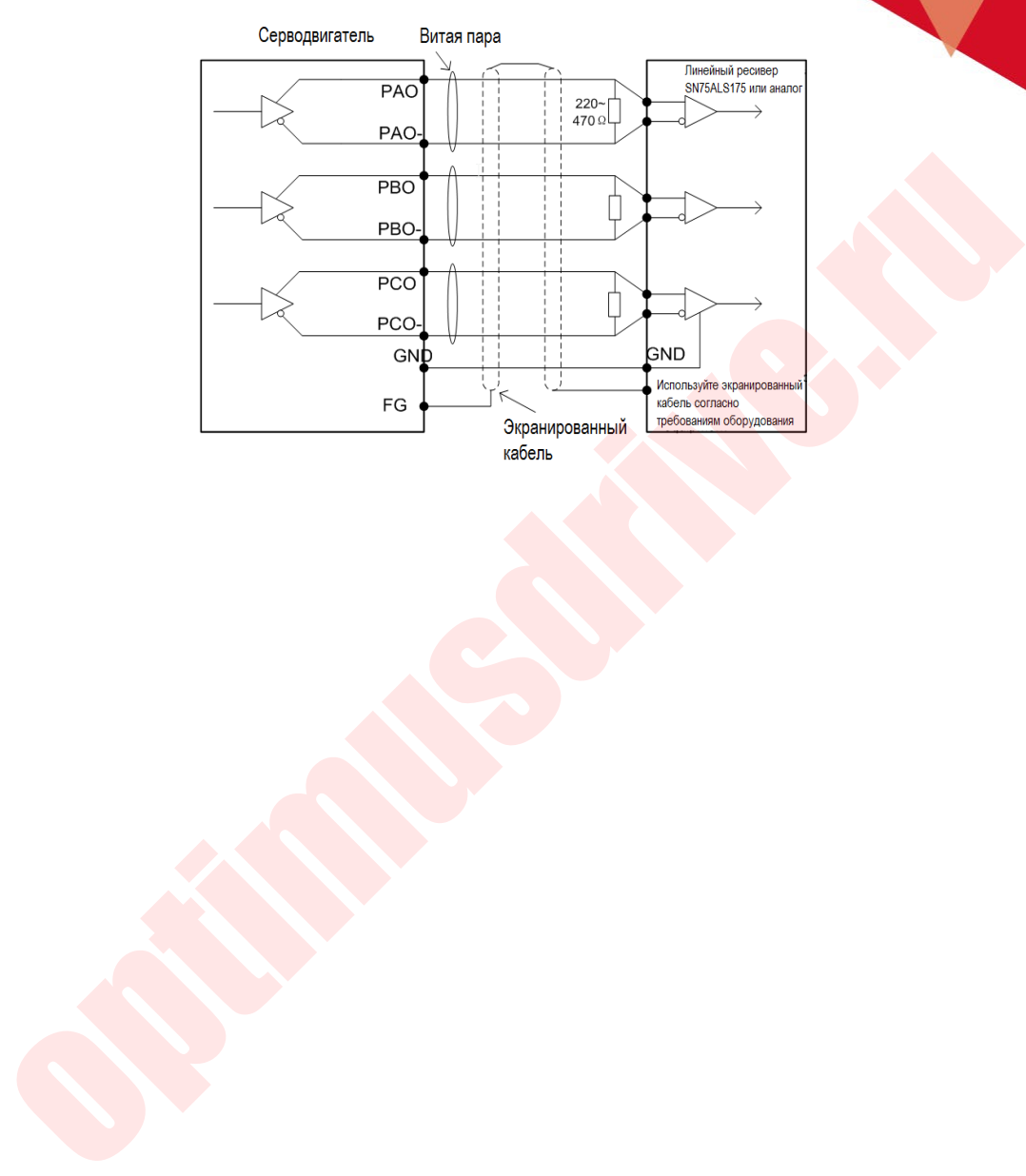

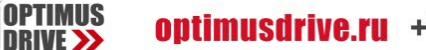

# **3.11. Схема подключений при управлении позиционированием**

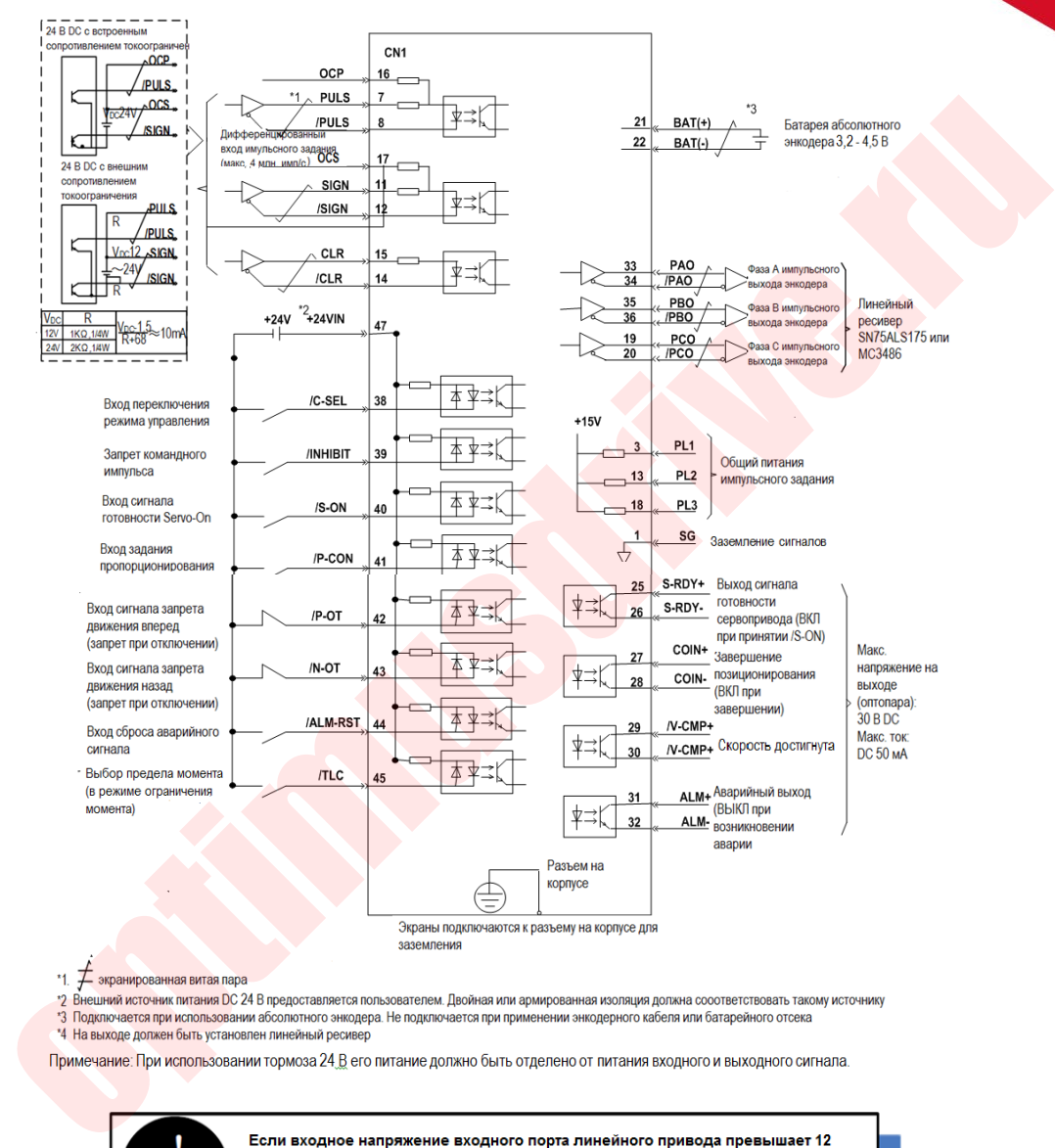

- 
- 
- 

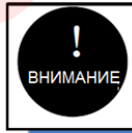

последовательно в цепь, в противном случае входной порт линейного привода может быть поврежден.

# **3.12. Схема подключений при управлении скоростью**

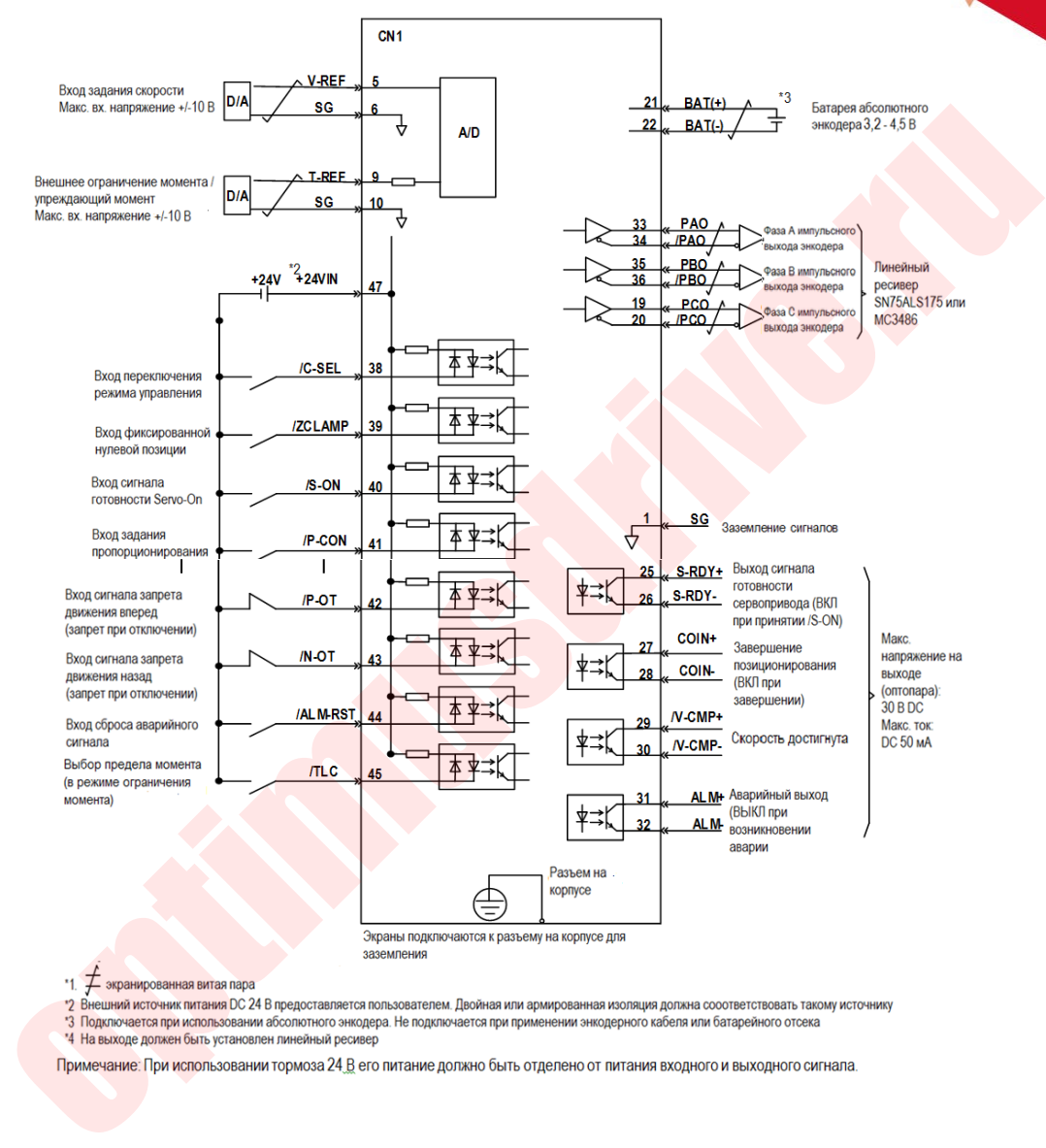
### **3.13. Схема подключений при управлении моментом**

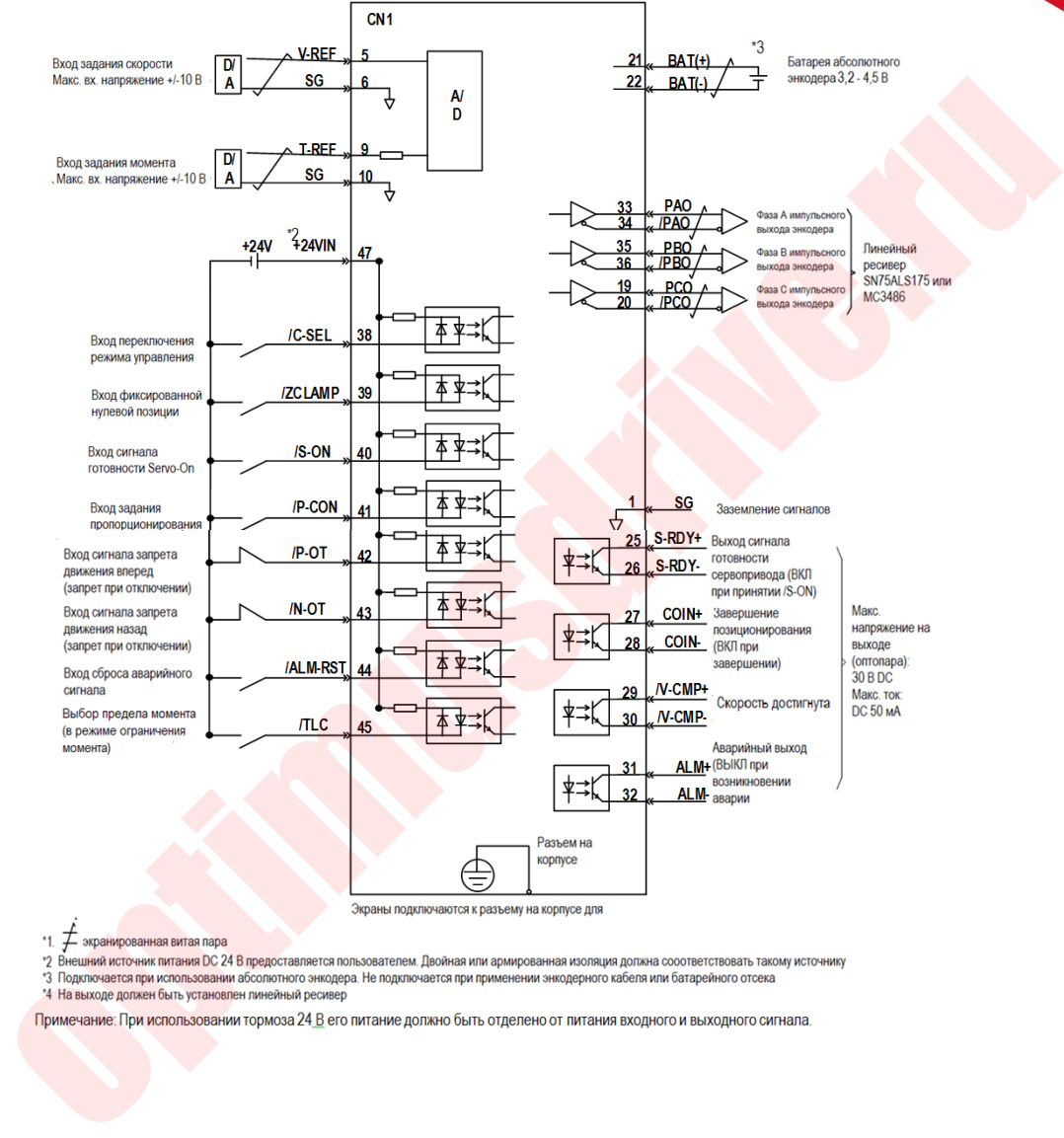

### **3.14. Подключение тормозного резистора**

Когда собственных ресурсов сервопривода для обработки рекуперативной энергии недостаточно, необходимо установить внешний тормозной резистор. Мощность тормозного резистора задается параметром (Pn012).

#### 3.14.1. **Подключение тормозного резистора**

Модели сервоприводов 1R1A,1R7A,3R3A,500D,600D,700D,800D,121D не имеют встроенного тормозного резистора. Внешний тормозной резистор подключается к клеммам B1/+ и B2. См. «Однофазная схема подключения». Для типоразмеров E/F резистор подключается к клеммам + и PB. См. «Схему однофазного подключения E/F».

Прочие модели имеют встроенный тормозной резистор. Когда внутренний тормозной резистор не отвечает требованиям по рекуперации, внешний резистор подключается к клеммам B1/+, B2, при этом необходимо удалить перемычку между клеммами B2 - B3, см. «Трехфазная схема подключения Типоразмер B/C/D».

#### 3.14.2. **Выбор тормозного резистора**

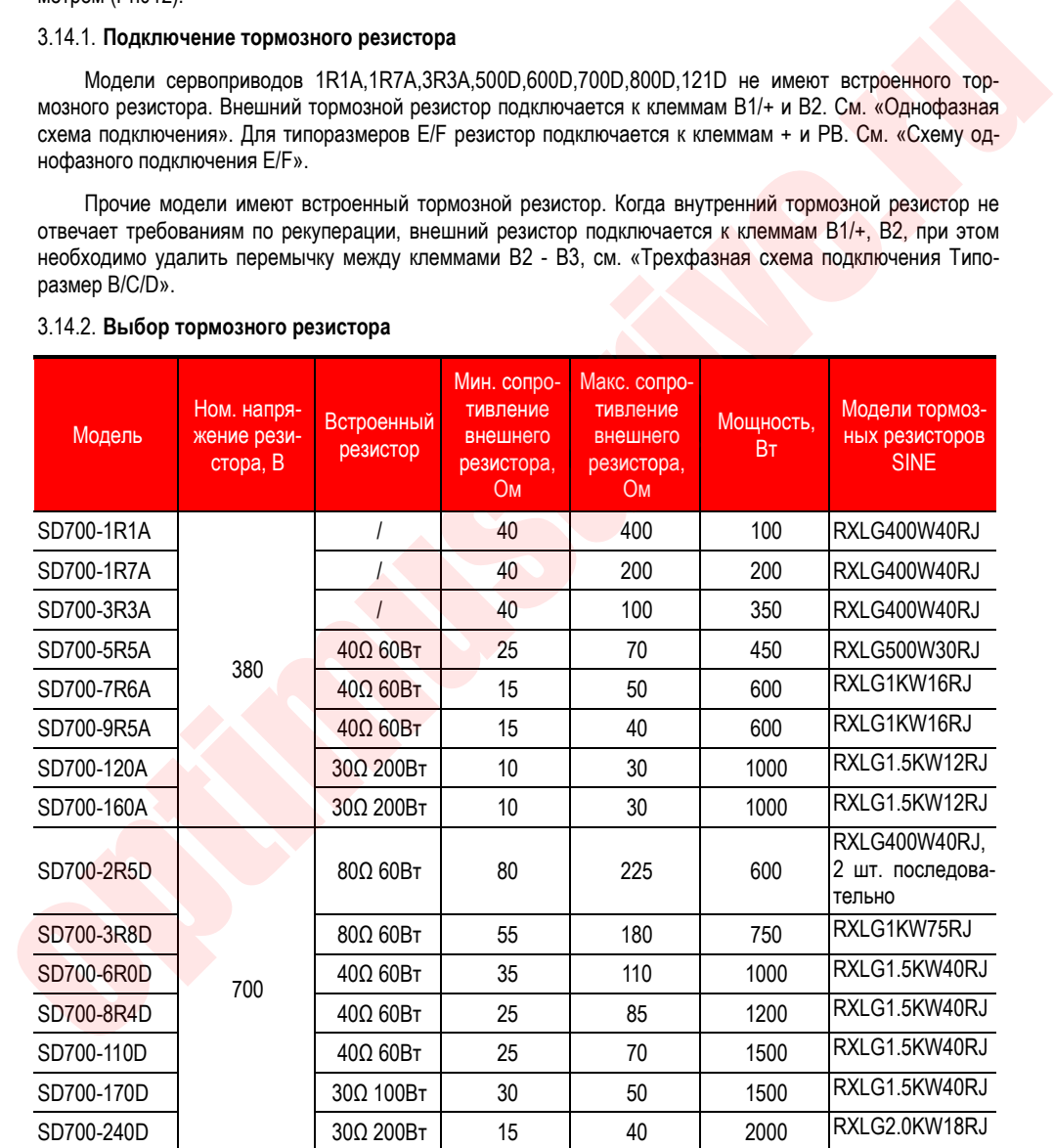

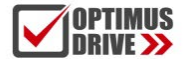

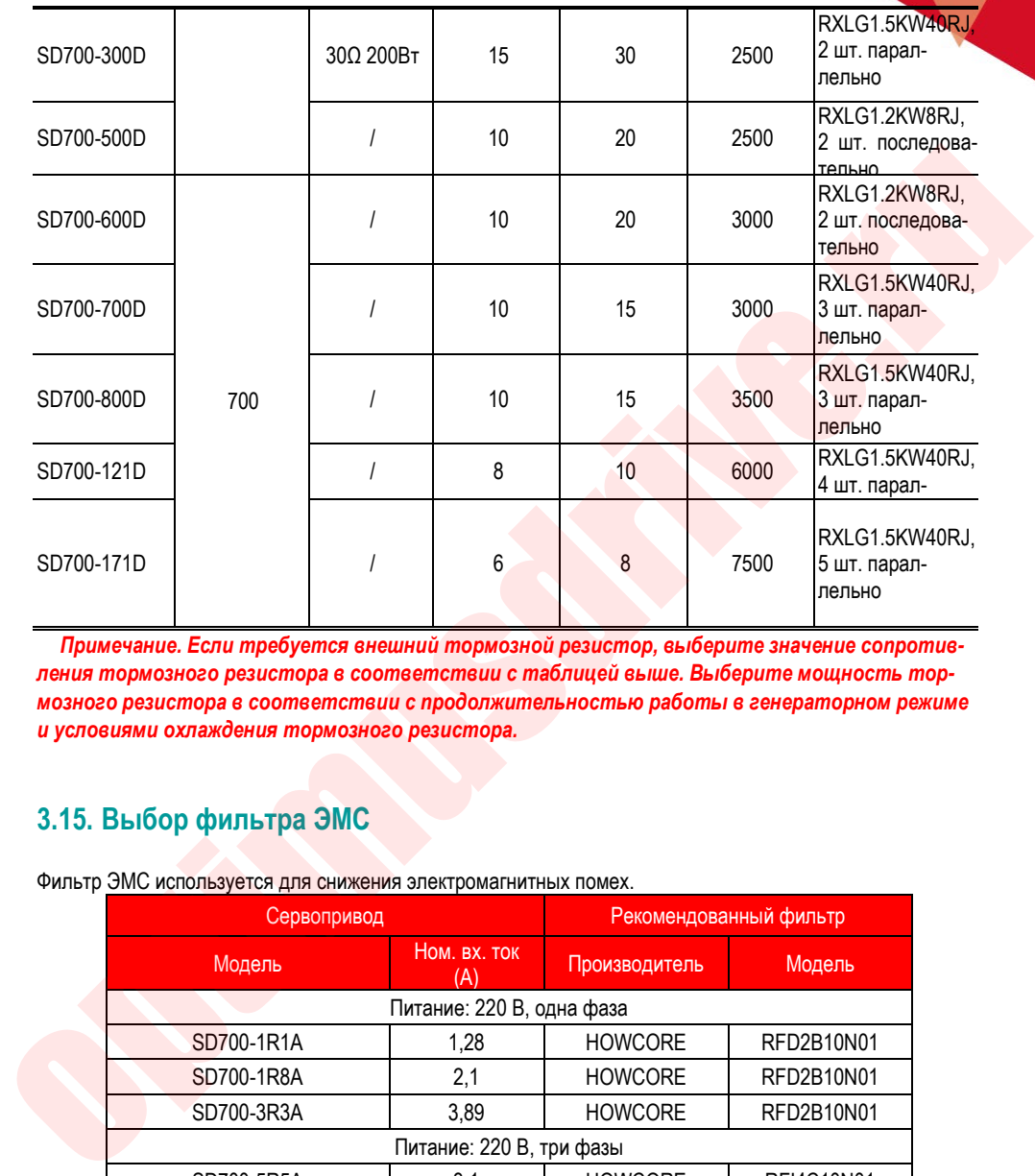

*Примечание. Если требуется внешний тормозной резистор, выберите значение сопротивления тормозного резистора в соответствии с таблицей выше. Выберите мощность тормозного резистора в соответствии с продолжительностью работы в генераторном режиме и условиями охлаждения тормозного резистора.* 

### **3.15. Выбор фильтра ЭМС**

Фильтр ЭМС используется для снижения электромагнитных помех.

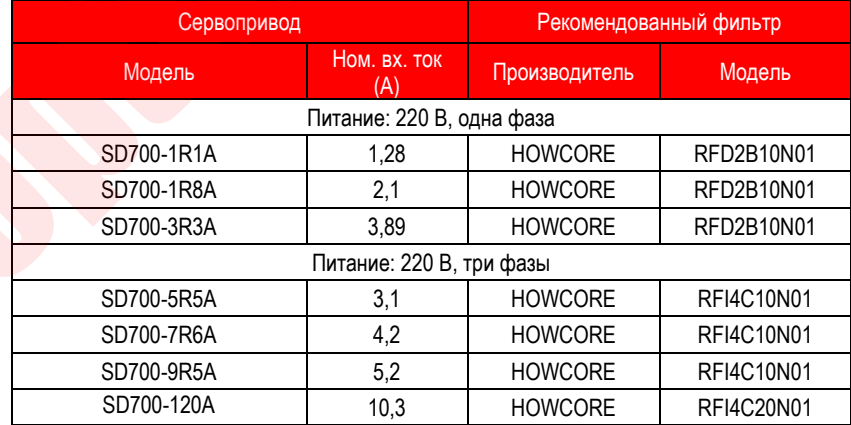

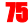

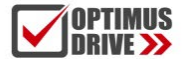

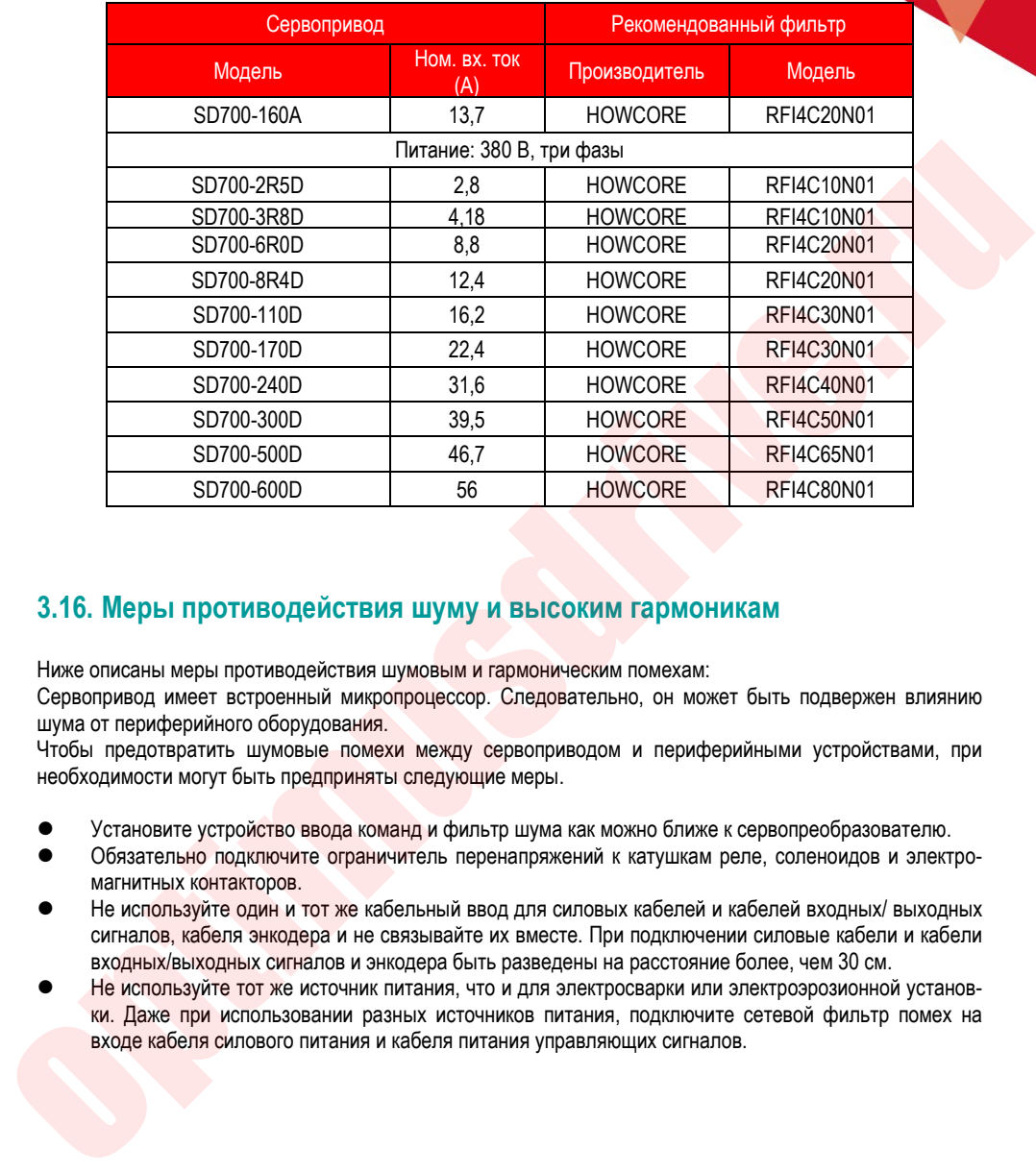

### **3.16. Меры противодействия шуму и высоким гармоникам**

Ниже описаны меры противодействия шумовым и гармоническим помехам:

Сервопривод имеет встроенный микропроцессор. Следовательно, он может быть подвержен влиянию шума от периферийного оборудования.

Чтобы предотвратить шумовые помехи между сервоприводом и периферийными устройствами, при необходимости могут быть предприняты следующие меры.

- Установите устройство ввода команд и фильтр шума как можно ближе к сервопреобразователю.
- Обязательно подключите ограничитель перенапряжений к катушкам реле, соленоидов и электромагнитных контакторов.
- Не используйте один и тот же кабельный ввод для силовых кабелей и кабелей входных/ выходных сигналов, кабеля энкодера и не связывайте их вместе. При подключении силовые кабели и кабели входных/выходных сигналов и энкодера быть разведены на расстояние более, чем 30 см.
- Не используйте тот же источник питания, что и для электросварки или электроэрозионной установки. Даже при использовании разных источников питания, подключите сетевой фильтр помех на входе кабеля силового питания и кабеля питания управляющих сигналов.

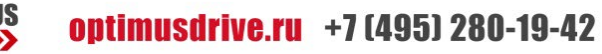

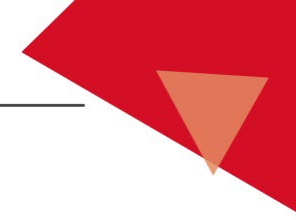

# 4. Пробный пуск

### **4.1. Проверка и замечания перед пробным пуском**

Для обеспечения безопасной и правильной работы во время пробного пуска проверьте нижеуказанные пункты:

#### 4.1.1. **Условия для серводвигателя:**

Проверьте и при необходимости исправьте следующее:

- 1. Проверьте правильность настроек, подключений и соединений
- 2. Проверьте надежность крепления частей двигателя

3. При использовании двигателя с сальником, проверьте герметичность сальника и правильность применяемой смазки в сальнике

4. При использовании серводвигателя с тормозом проверьте, отпущен ли тормоз

#### 4.1.2. **Условия для сервопривода:**

Проверьте и при необходимости исправьте следующее:

- 1. Проверьте правильность настроек, подключений и соединений.
- 2. Проверьте напряжение питания сервопривода.
- 3. Проверьте, нет ли предупреждений и аварийных сообщений.

#### 4.1.3. **Установка**

- 1. Смонтируйте сервопреобразователь и серводвигатель согласно инструкции.
- 2. Во избежание перемещения серводвигателя надежно закрепите его.
- 3. Не подключайте к серводвигателю никакой нагрузки.

### **4.2. Пробный пуск режим JOG**

Пробный запуск относится к работе серводвигателя в режиме JOG. Цель пробного пуска в толчковом режиме состоит в том, чтобы проверить правильность подключения сервопреобразователя и серводвигателя и нормально ли работает серводвигатель. Проверьте следующие пункты перед пуском: optimusdrive.ru

- 1. Двигатель не вращается. Включение JOG-режима недопустимо во время работы.
- 2. Инерция нагрузки не должна превышать тридцатикратного значения инерции двигателя, иначе это может вызвать сильные механические вибрации.

Параметры Pn500, Pn310, Pn311 задают скорость в JOG-режиме, время ускорения и замедления. Подробнее см. «Вспомогательные функции».

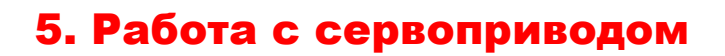

### **5.1. Основные функции**

#### 5.1.1. **Краткое руководство**

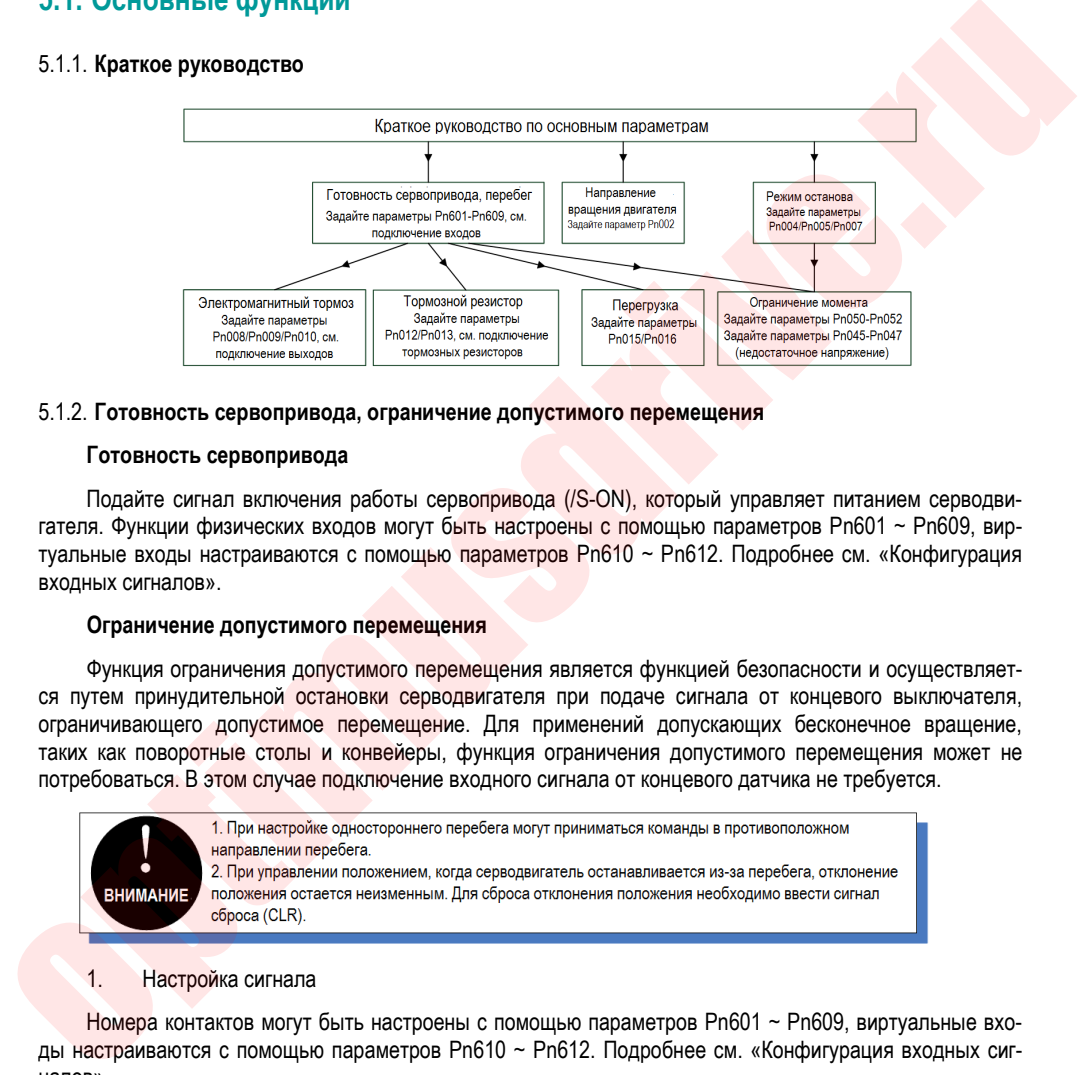

#### 5.1.2. **Готовность сервопривода, ограничение допустимого перемещения**

#### **Готовность сервопривода**

Подайте сигнал включения работы сервопривода (/S-ON), который управляет питанием серводвигателя. Функции физических входов могут быть настроены с помощью параметров Pn601 ~ Pn609, виртуальные входы настраиваются с помощью параметров Pn610 ~ Pn612. Подробнее см. «Конфигурация входных сигналов».

#### **Ограничение допустимого перемещения**

Функция ограничения допустимого перемещения является функцией безопасности и осуществляется путем принудительной остановки серводвигателя при подаче сигнала от концевого выключателя, ограничивающего допустимое перемещение. Для применений допускающих бесконечное вращение, таких как поворотные столы и конвейеры, функция ограничения допустимого перемещения может не потребоваться. В этом случае подключение входного сигнала от концевого датчика не требуется.

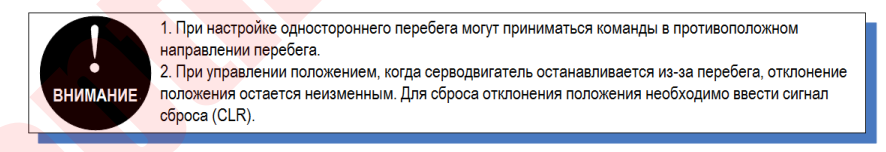

#### 1. Настройка сигнала

Номера контактов могут быть настроены с помощью параметров Pn601 ~ Pn609, виртуальные входы настраиваются с помощью параметров Pn610 ~ Pn612. Подробнее см. «Конфигурация входных сигналов».

#### 2. Режим останова

При выходе за границы допустимого перемещения серводвигатель может быть остановлен любым из следующих трех способов:

- Останов динамическим торможением (DB): при замыкании электрической цепи серводаига тель может быть быстро остановлен.
- Останов с замедлением: замедление до остановки с заданным моментом аварийного останова (Pn053).
- Останов на выбеге: двигатель останавливается из-за трения при вращении.

Состояние серводвигателя после останова делится на следующие два типа:

- Двигатель свободно вращается: двигатель останавливается из-за трения при вращении.
- Фиксация нулевой позиции: состояние нулевой позиции поддерживается в контуре позиционирования.

Для случая выхода за границы допустимого перемещения выберите метод останова серводвигателя в параметр Pn007. Подробнее см. описание параметра Pn007.

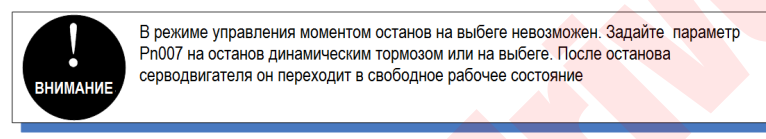

3. Предупреждение о выходе за допустимый диапазон перемещения (перебег)

Функция предупреждения о выходе за допустимый диапазон перемещения (AL9A0) позволяет получить сигнал о перебеге и передавать информацию об этом на устройство верхнего уровня, даже если сигнал от конечного выключателя будет очень короткий (импульсом). При использовании этой функции установите Pn006 = 1 «Проверка предупреждения о перебеге».

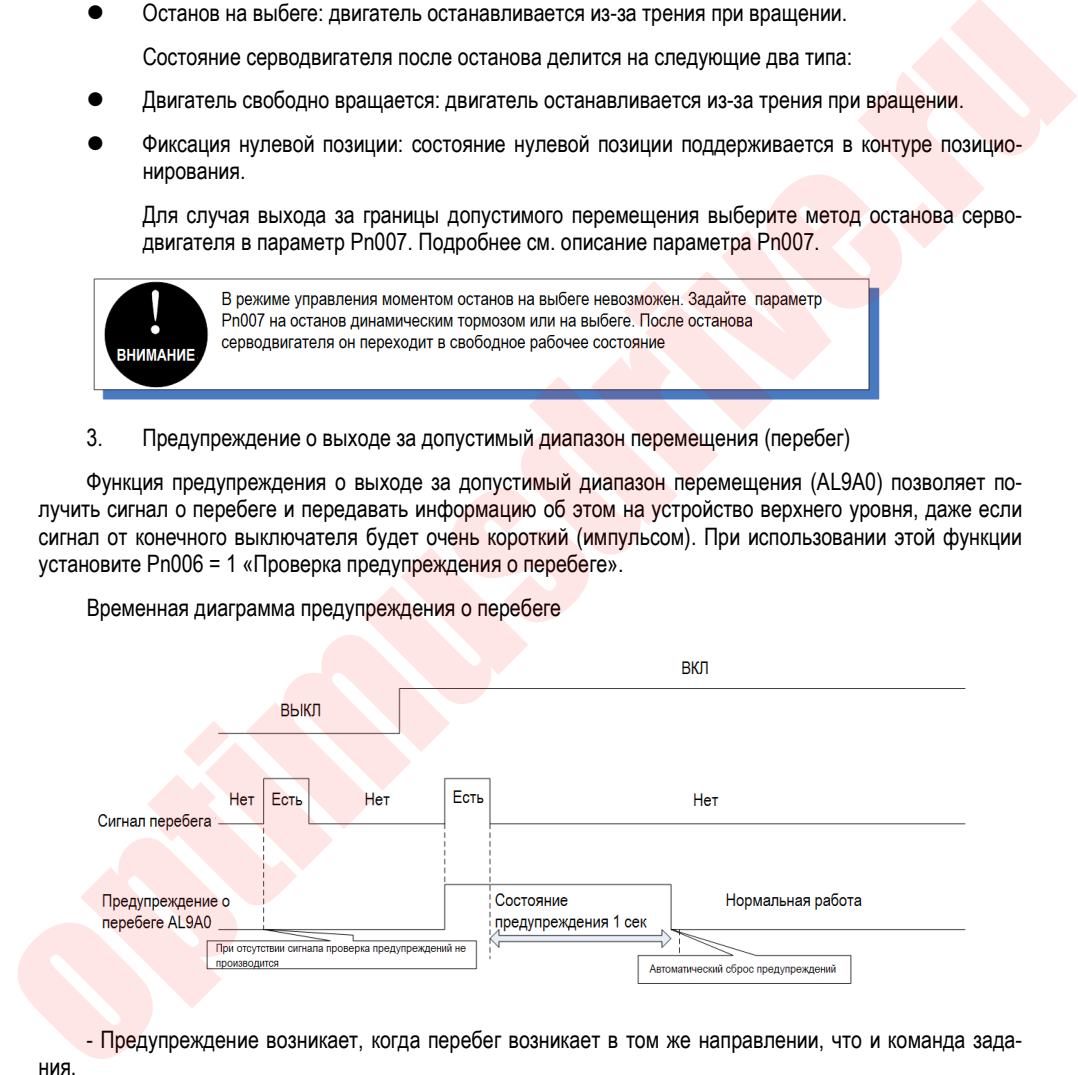

Временная диаграмма предупреждения о перебеге

- Предупреждение возникает, когда перебег возникает в том же направлении, что и команда задания.

- При выходе за допустимый диапазон перемещения в направлении, противоположном команде задания, предупреждение не возникает. Например, при движении «вперед» сигнал N-OT (предел движения назад) игнорируется.

- Когда команды задания нет, выход за пределы допустимого перемещения определяется в обе

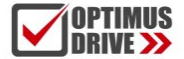

стороны.

- Когда сервопривод выключен, предупреждение не возникает, даже если сработает один из концевых выключателей.

- В процессе включение сервопривода перебег не контролируется и предупреждение не возникнет.

- Сигнал предупреждения на выходе будет длиться в течение 1 секунды после снятия состояния перебега и затем автоматически снимается.

#### 5.1.3. **Направление вращения двигателя**

Фактическое направление вращения серводвигателя может переключаться с помощью Pn002 без изменения полярности команды задания скорости / команды задания положения. При этом, хотя направление вращения двигателя изменяется, полярность выходного сигнала от сервопреобразователя, такого как импульсный выходной сигнал энкодера, не изменяется.

Заводская настройка Pn002=0 указывает, что вращение против часовой стрелки (CCW) является вращением вперед, если смотреть со стороны торца корпуса серводвигателя.

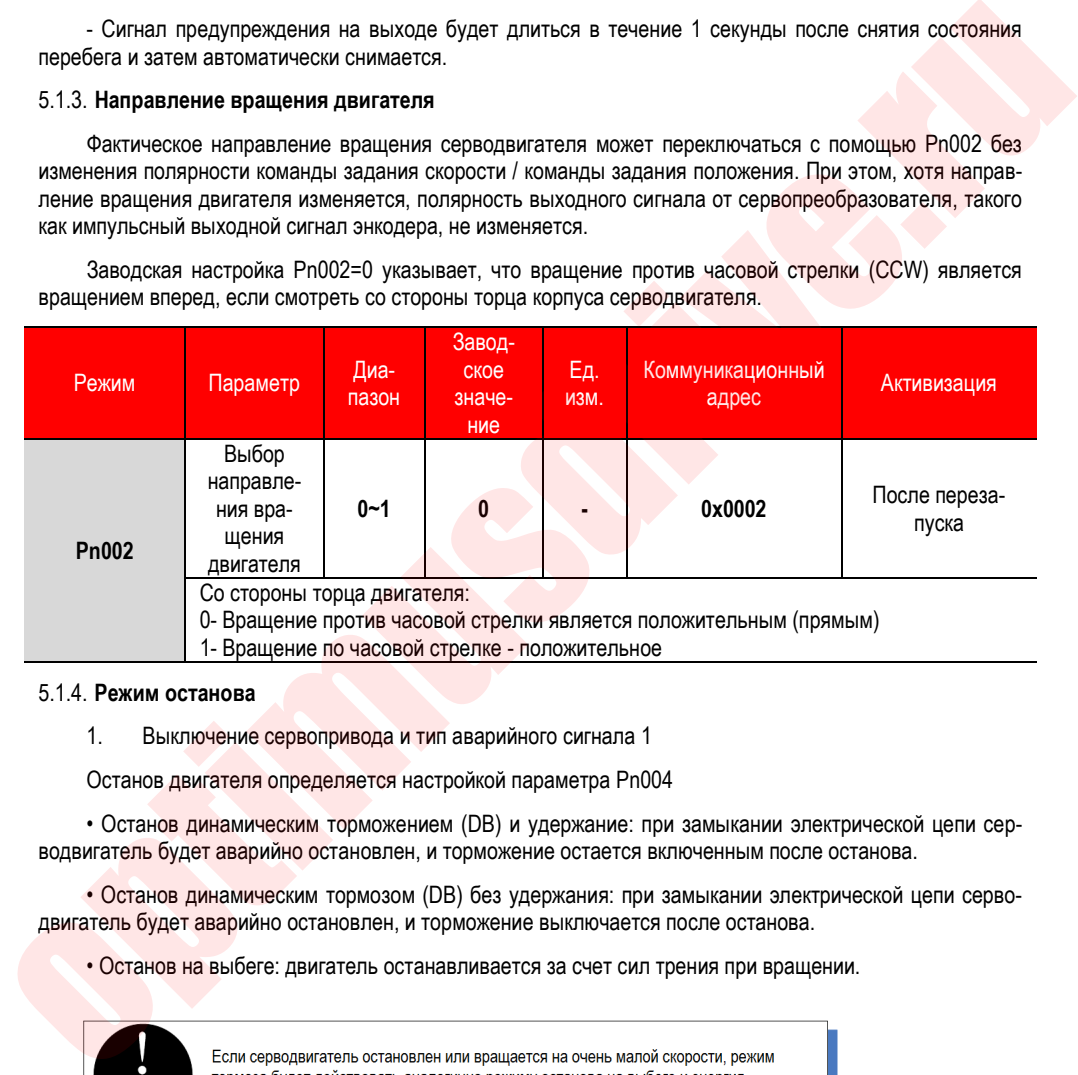

#### 5.1.4. **Режим останова**

1. Выключение сервопривода и тип аварийного сигнала 1

Останов двигателя определяется настройкой параметра Pn004

• Останов динамическим торможением (DB) и удержание: при замыкании электрической цепи серводвигатель будет аварийно остановлен, и торможение остается включенным после останова.

• Останов динамическим тормозом (DB) без удержания: при замыкании электрической цепи серводвигатель будет аварийно остановлен, и торможение выключается после останова.

• Останов на выбеге: двигатель останавливается за счет сил трения при вращении.

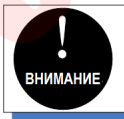

торможения генерироваться не будет

#### 2. Режимы аварийного сигнала 2

При аварийных сигналах типа 2 к способу отключения серводвигателя и способу аварийного останова типа 1 добавляется останов замедлением. См. Описание параметра Pn053 для настройки ограничения момента при останове с замедлением.

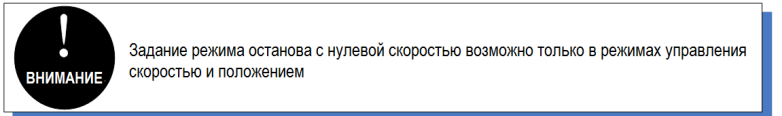

#### 5.1.5. **Стояночный тормоз**

Стояночный тормоз – это элемент, который удерживает вала от проворота, когда питание сервопривода отключено, препятствуя перемещению механизмов под действием собственного веса или внешней силы. В номенклатуру продукции входят модели серводвигатели со встроенным тормозом или без него. Ниже показано использование тормоза.

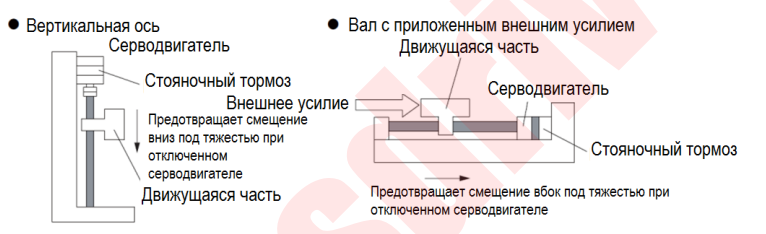

Стояночный тормоз имеет задержку на включение/отключение, обеспечивающие нормальную работу тормоза.

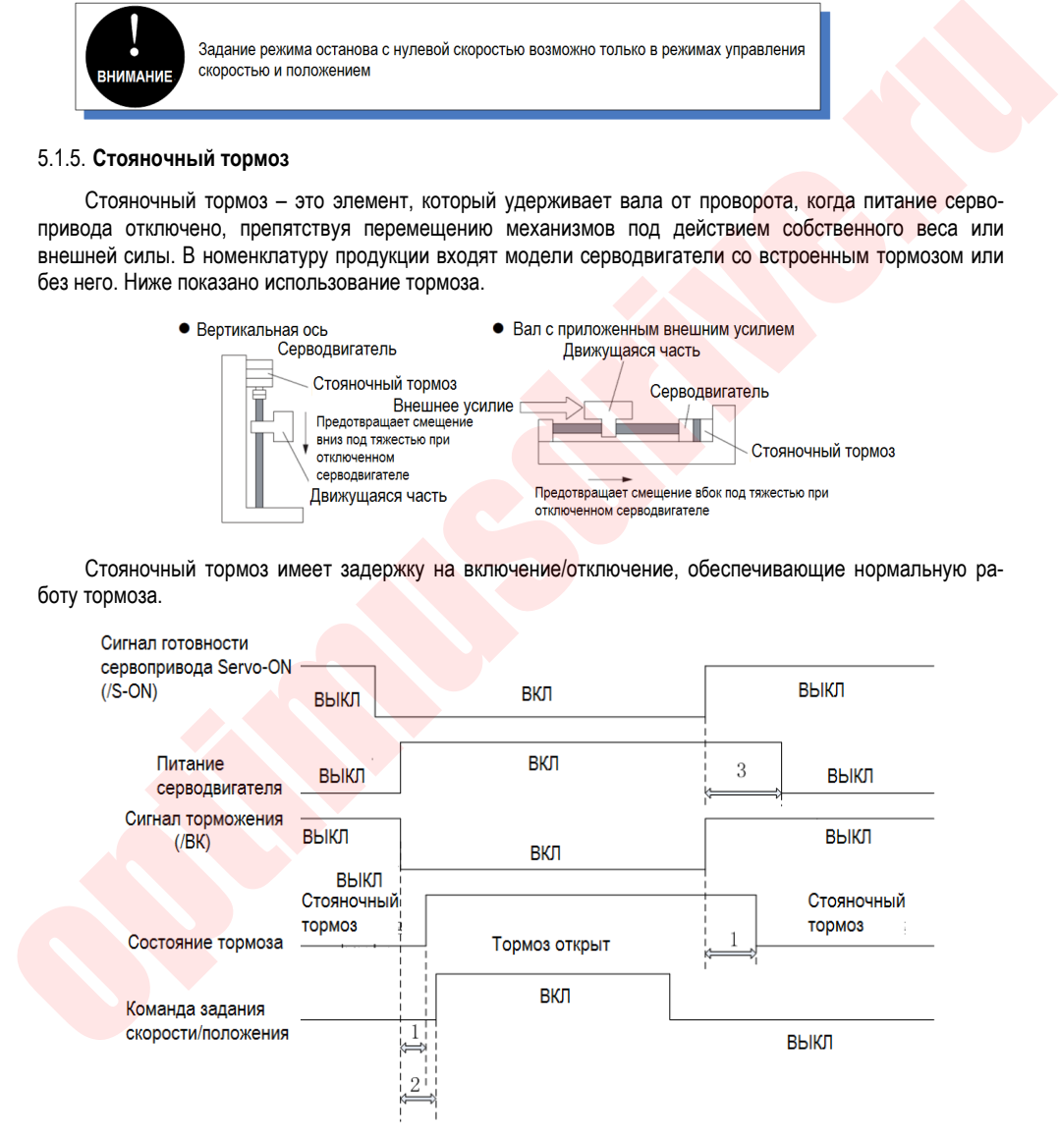

1. Для разных типов тормозов используется различное время удержания и отпускания тормоза.

- 2. Убедитесь, что команда на вход поступает после растормаживания, это позволит обеспечить точность отработки команды.
- 3. Время блокировки двигателя тормозом (Pn008) должно быть установлено таким образом, чтобы избежать вращения двигателя во время наложения тормоза. Нужно убедиться, что двигатель во время блокировки тормозом не вращается.

#### **Двигатель в работе / сигнал на тормоз (/BK) отключен: авария**

Если во время работы серводвигателя возникает аварийный сигнал, серводвигатель останавливается и сигнал на отключение тормоза (/BK) снимается. При этом время подачи сигнала на тормоз (/BK) может быть задано путем установки значения выходной скорости для команды торможения (Pn010) и времени задержки включения тормоза (снятия сигнала блокировки тормоза) (Pn009).

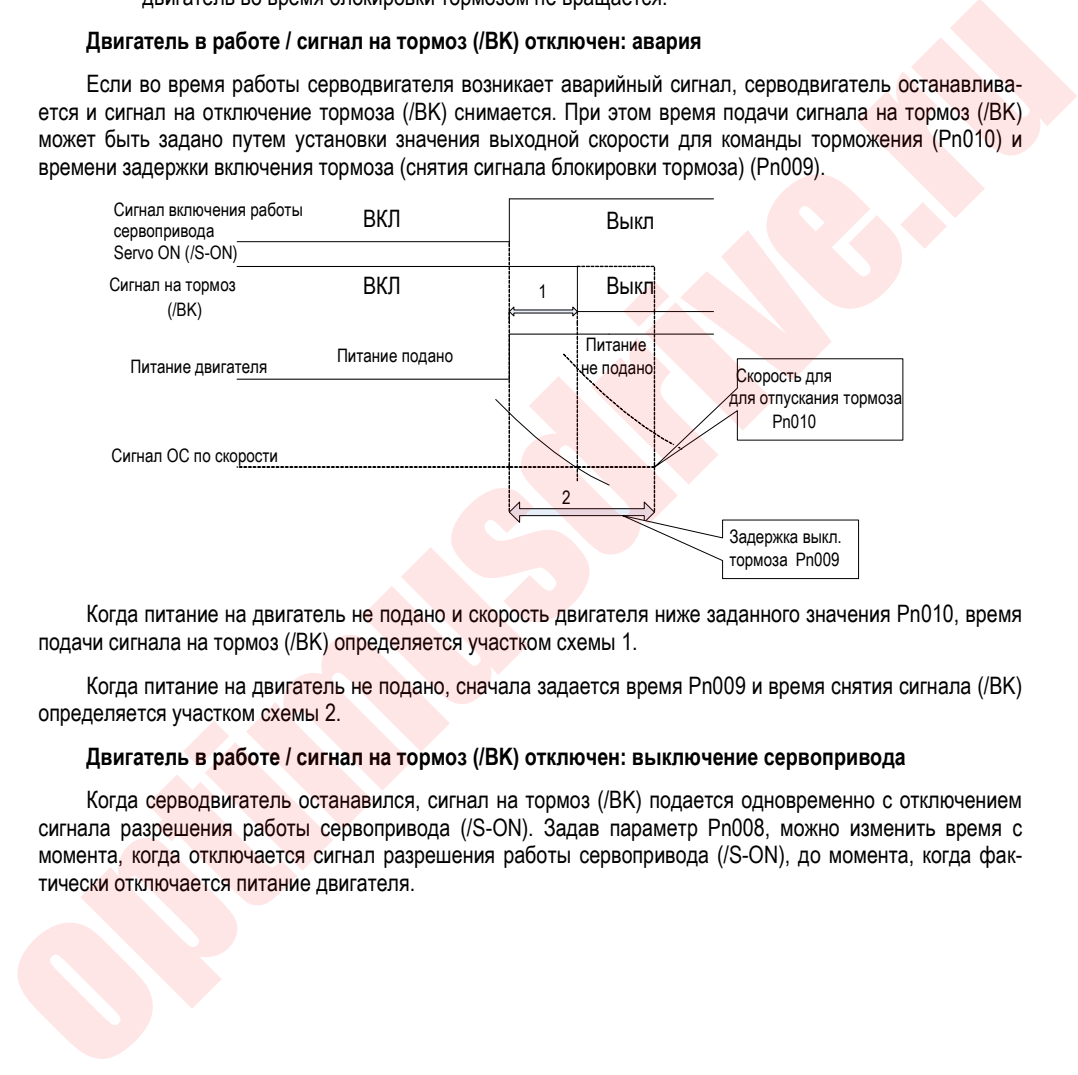

Когда питание на двигатель не подано и скорость двигателя ниже заданного значения Pn010, время подачи сигнала на тормоз (/BK) определяется участком схемы 1.

Когда питание на двигатель не подано, сначала задается время Pn009 и время снятия сигнала (/BK) определяется участком схемы 2.

#### **Двигатель в работе / сигнал на тормоз (/BK) отключен: выключение сервопривода**

Когда серводвигатель останавился, сигнал на тормоз (/BK) подается одновременно с отключением сигнала разрешения работы сервопривода (/S-ON). Задав параметр Pn008, можно изменить время с момента, когда отключается сигнал разрешения работы сервопривода (/S-ON), до момента, когда фактически отключается питание двигателя.

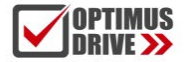

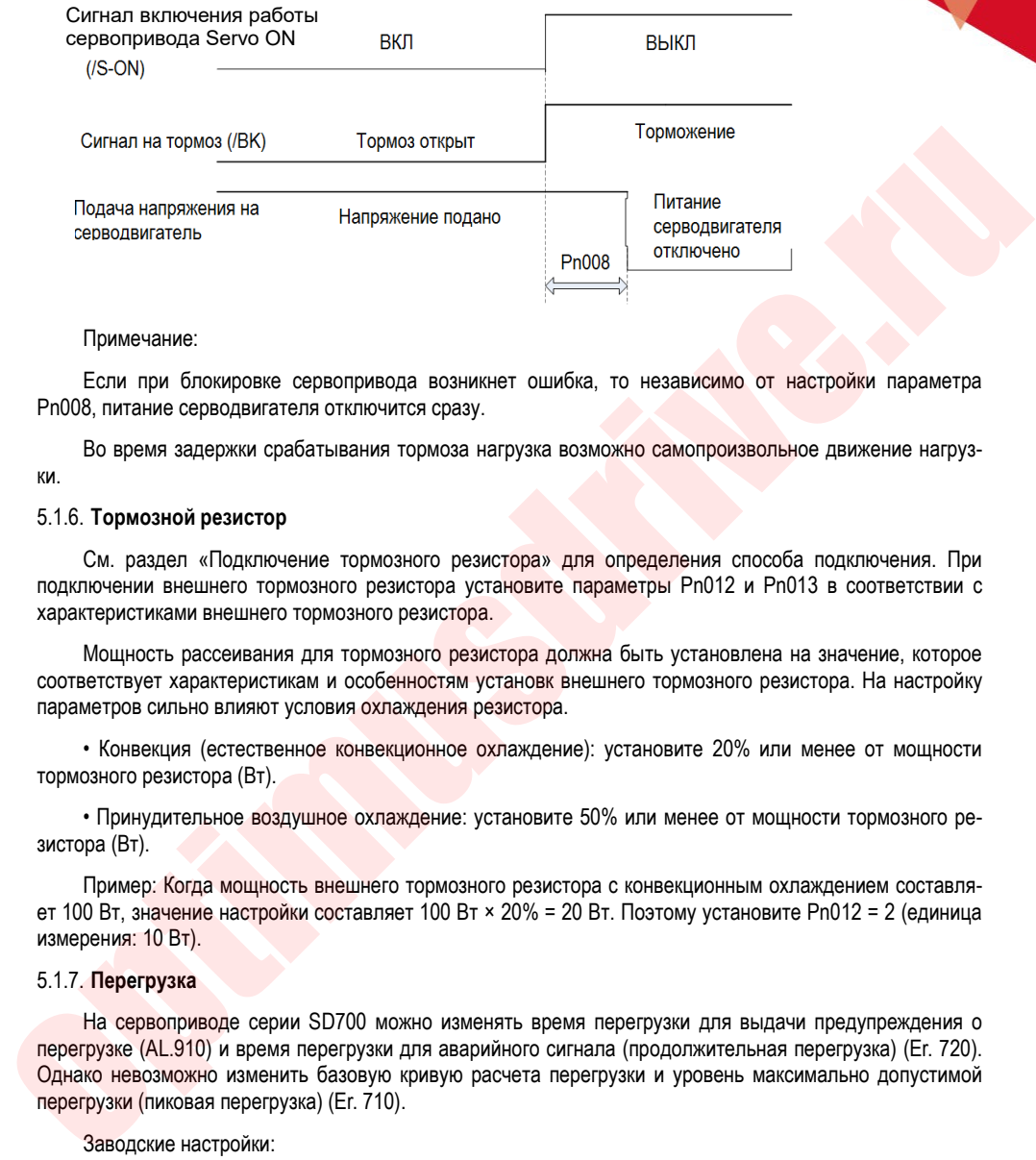

Примечание:

Если при блокировке сервопривода возникнет ошибка, то независимо от настройки параметра Pn008, питание серводвигателя отключится сразу.

Во время задержки срабатывания тормоза нагрузка возможно самопроизвольное движение нагрузки.

#### 5.1.6. **Тормозной резистор**

См. раздел «Подключение тормозного резистора» для определения способа подключения. При подключении внешнего тормозного резистора установите параметры Pn012 и Pn013 в соответствии с характеристиками внешнего тормозного резистора.

Мощность рассеивания для тормозного резистора должна быть установлена на значение, которое соответствует характеристикам и особенностям установк внешнего тормозного резистора. На настройку параметров сильно влияют условия охлаждения резистора.

• Конвекция (естественное конвекционное охлаждение): установите 20% или менее от мощности тормозного резистора (Вт).

• Принудительное воздушное охлаждение: установите 50% или менее от мощности тормозного резистора (Вт).

Пример: Когда мощность внешнего тормозного резистора с конвекционным охлаждением составляет 100 Вт, значение настройки составляет 100 Вт × 20% = 20 Вт. Поэтому установите Pn012 = 2 (единица измерения: 10 Вт).

#### 5.1.7. **Перегрузка**

На сервоприводе серии SD700 можно изменять время перегрузки для выдачи предупреждения о перегрузке (AL.910) и время перегрузки для аварийного сигнала (продолжительная перегрузка) (Er. 720). Однако невозможно изменить базовую кривую расчета перегрузки и уровень максимально допустимой перегрузки (пиковая перегрузка) (Er. 710).

Заводские настройки:

1. Изменение длительности перегрузки для предупреждения (AL.910)

Время перегрузки для выдачи предупреждения по умоланию составляет 20% от максимально допустимого времени, зависящего от уровня перегрузки. Время перегрузки для предупреждения можно изменить в параметре (Pn015). Функция защиты сервопривода от перегрузки позволяет настроить уровень

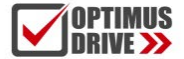

защиты в зависимости от режима работы и предотвратить возможную поломку оборудования в целом.

Пример ниже показывает влияние изменения времени перегрузки с 20% на 50% (значение параметра (Pn015)).

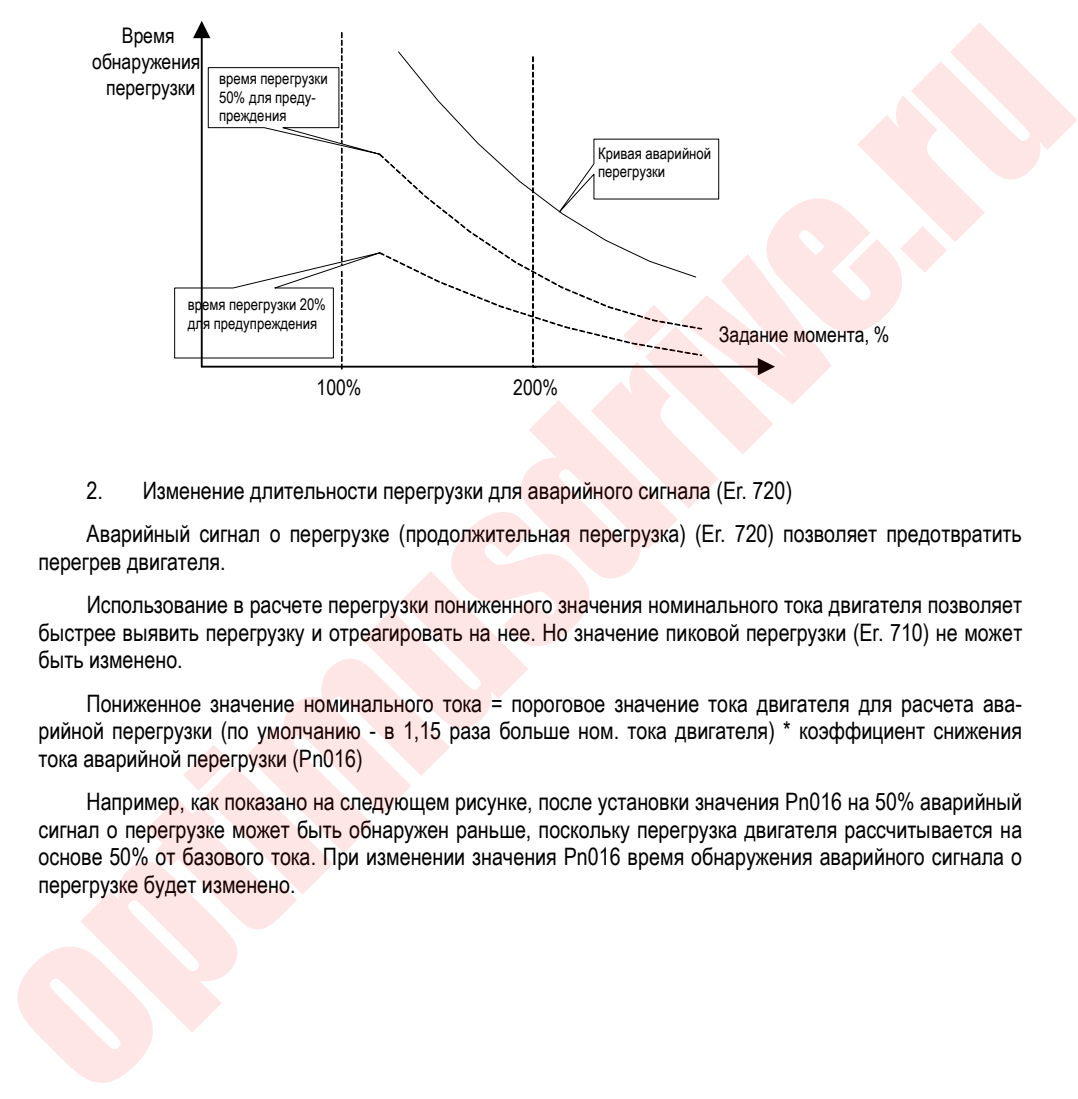

#### 2. Изменение длительности перегрузки для аварийного сигнала (Er. 720)

Аварийный сигнал о перегрузке (продолжительная перегрузка) (Er. 720) позволяет предотвратить перегрев двигателя.

Использование в расчете перегрузки пониженного значения номинального тока двигателя позволяет быстрее выявить перегрузку и отреагировать на нее. Но значение пиковой перегрузки (Er. 710) не может быть изменено.

Пониженное значение номинального тока = пороговое значение тока двигателя для расчета аварийной перегрузки (по умолчанию - в 1,15 раза больше ном. тока двигателя) \* коэффициент снижения тока аварийной перегрузки (Pn016)

Например, как показано на следующем рисунке, после установки значения Pn016 на 50% аварийный сигнал о перегрузке может быть обнаружен раньше, поскольку перегрузка двигателя рассчитывается на основе 50% от базового тока. При изменении значения Pn016 время обнаружения аварийного сигнала о перегрузке будет изменено.

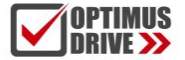

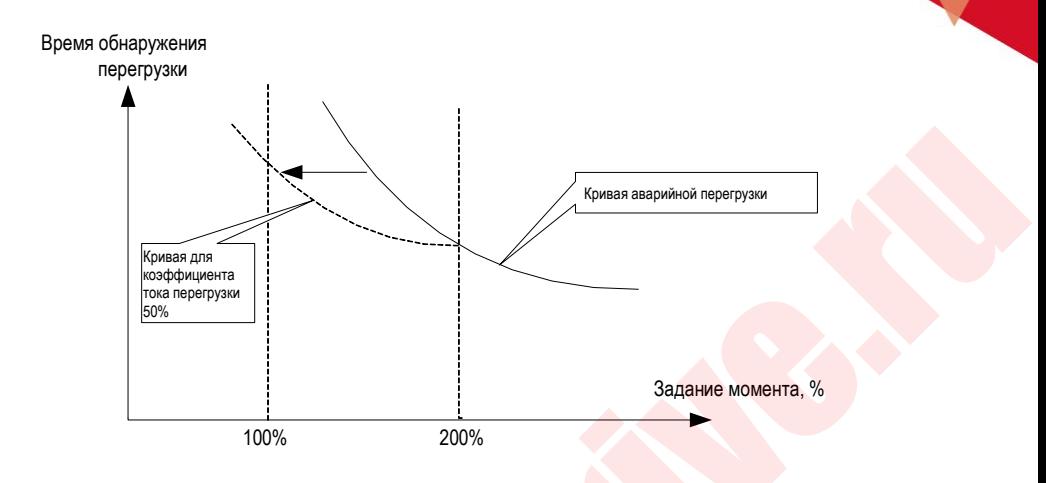

#### 5.1.8. **Многооборотный абсолютный энкодер**

При использовании многооборотного абсолютного энкодера хост-устройство может создать систему определения абсолютного значения положения. В системе обнаружения абсолютных значений нет необходимости выполнять операцию поиска нулевой метки при каждом включении питания. Для сохранения данных о положении абсолютного энкодера необходимо использовать энкодерный кабель с батарейным блоком. Проверьте наличие батареи в батарейном блоке. При использовании энкодерного кабеля без батарейного блока установите батарею в хост-устройство. Напряжение батареи должно быть 3,2  $B \sim 4.5$  В. Если напряжение батареи ниже 3,2 В, появится сигнал предупреждения о низком напряжении батареи (ER.830). Как правило, используются литиевые батареи 3,6 В/3,7 В.

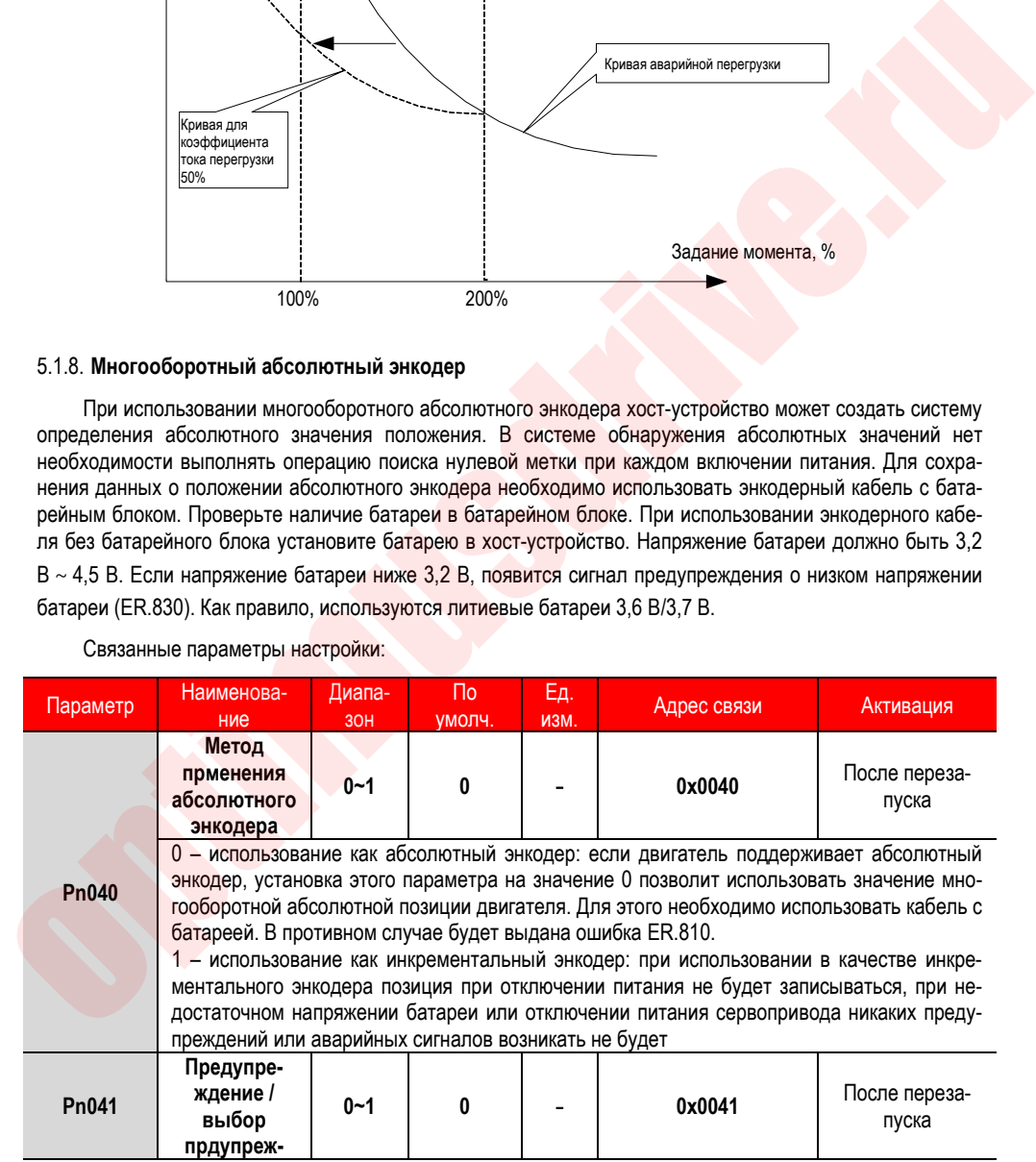

Связанные параметры настройки:

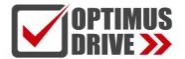

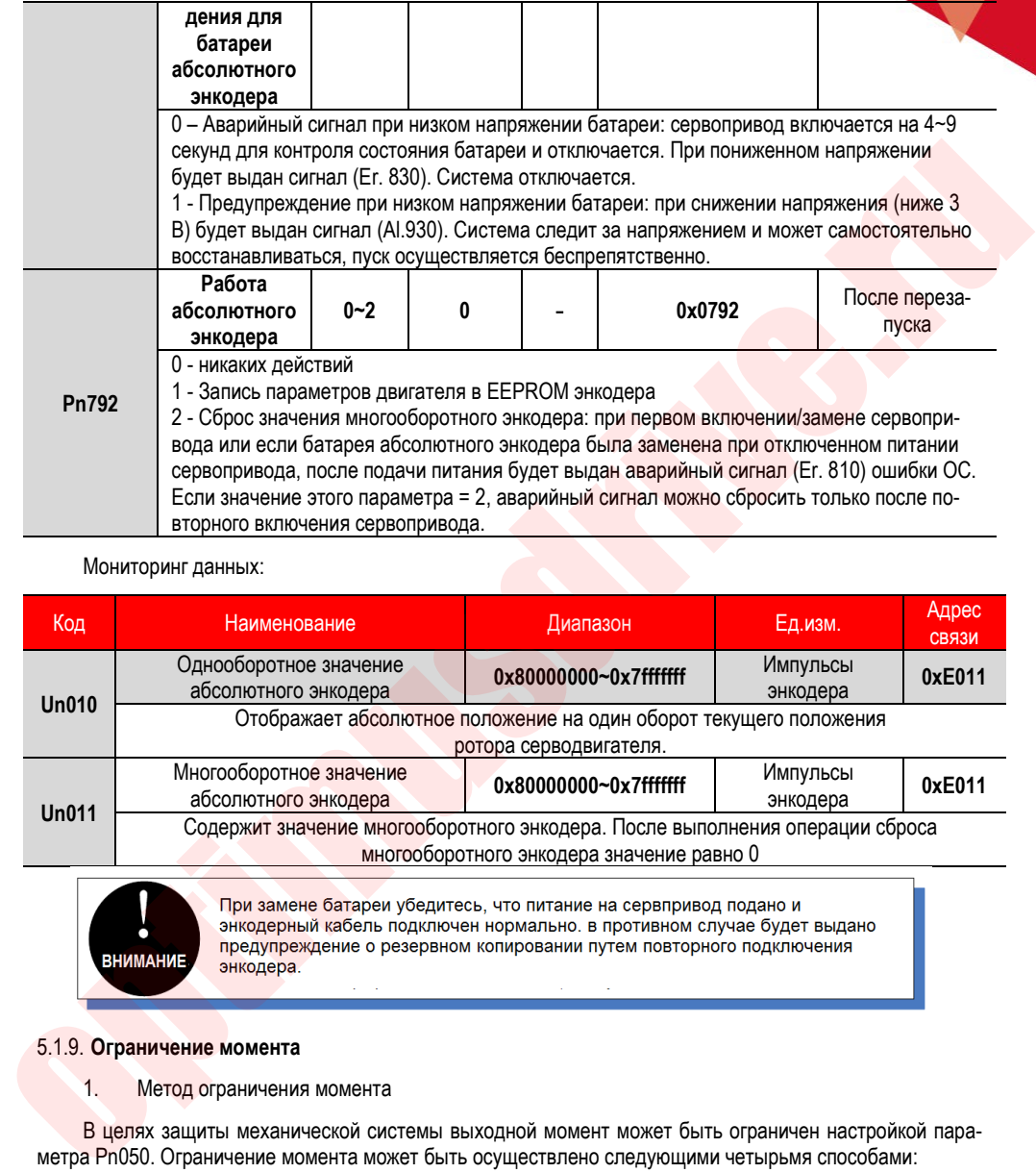

Мониторинг данных:

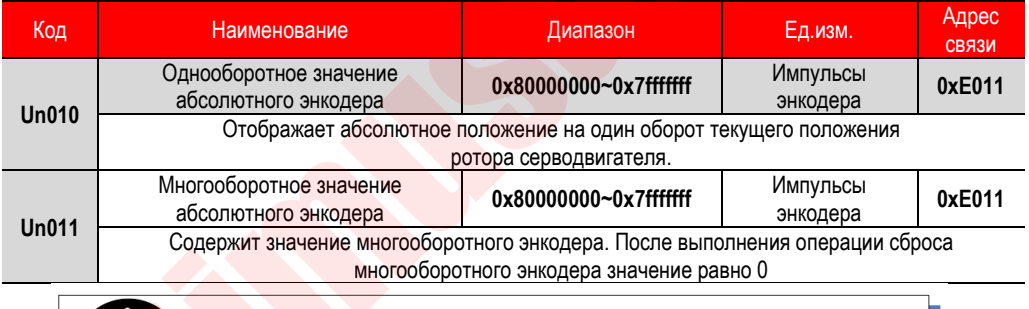

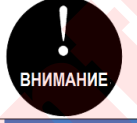

#### 5.1.9. **Ограничение момента**

1. Метод ограничения момента

В целях защиты механической системы выходной момент может быть ограничен настройкой параметра Pn050. Ограничение момента может быть осуществлено следующими четырьмя способами:

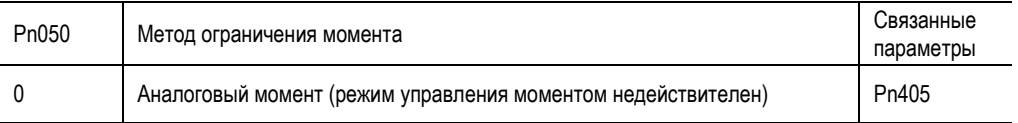

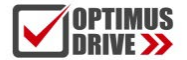

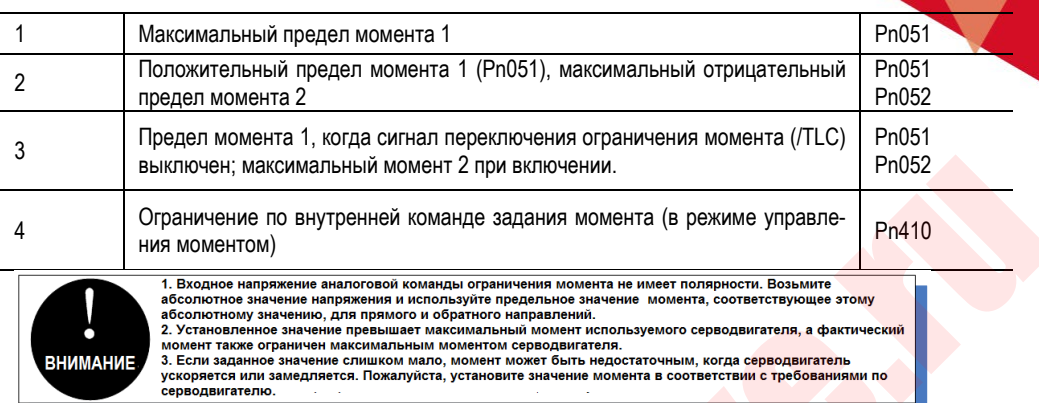

#### 2. Выходной сигнал ограничения момента

Выход сигнала ограничения момента (/CLT) включен, если выходной момент двигателя достиг предельного значения. Этот сигнал может использоваться для подтверждения действия ограничения момента двигателя. Обратитесь к «Схеме последовательного вывода» для определения способа подключения. Обратитесь к разделу «Переключение выходного сигнала» для настройки параметров.

Ограничение момента при недостаточном напряжении

Когда происходит кратковременный сбой питания и напряжение питания недостаточно в течение короткого периода времени, напряжение на шине постоянного тока сервопреобразователя может также опустится ниже необходимого значения. В этом случае выдается предупреждение о низком напряжении и активируется функция ограничения выходного тока. Связанные параметры показаны ниже:

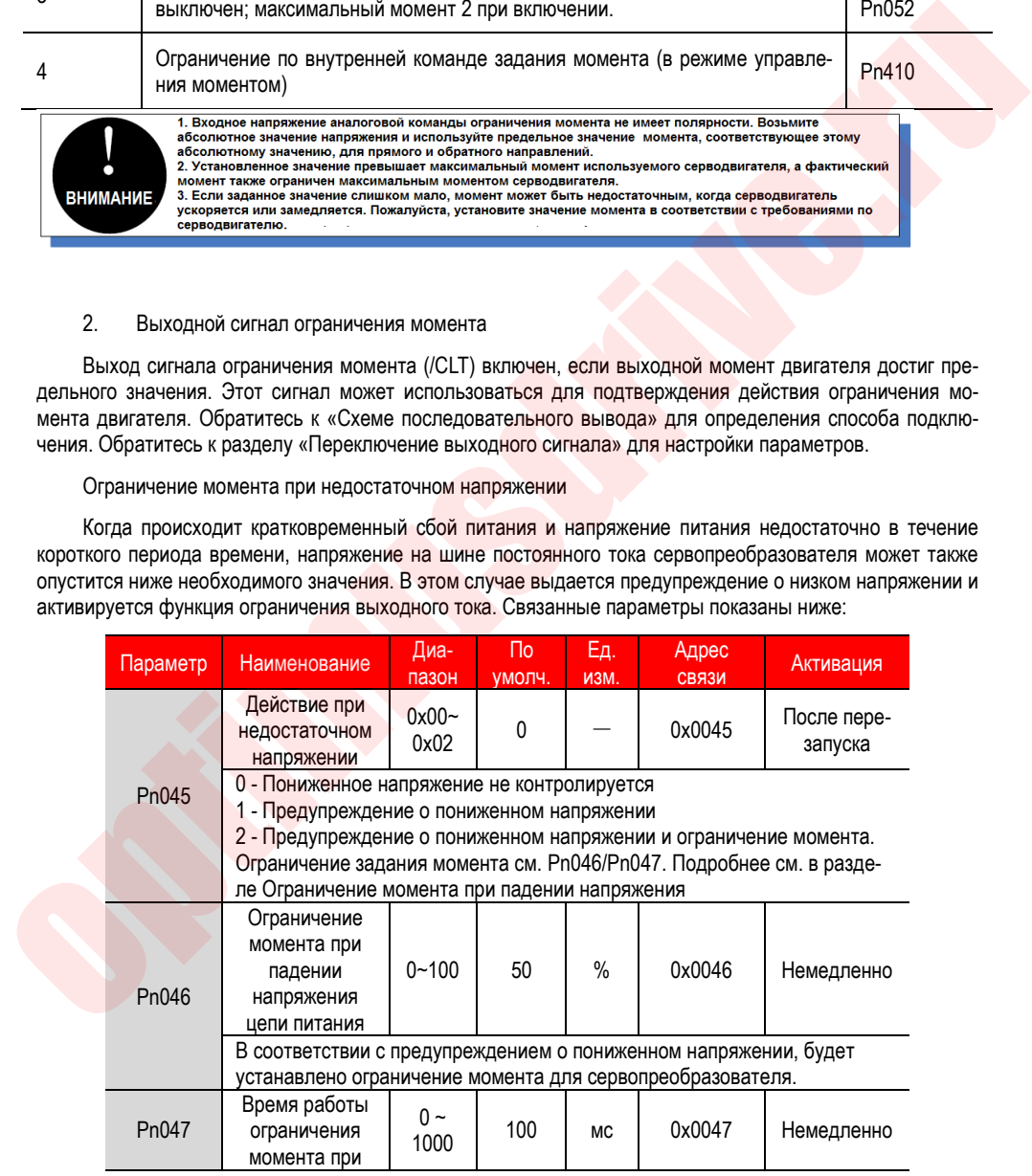

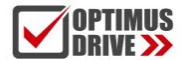

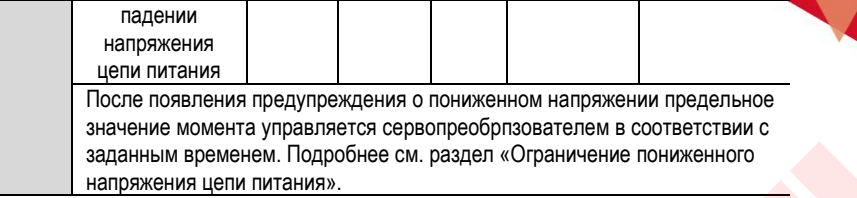

Комбинируя эту функцию с функцией настройки времени для мгновенного останова, когда напряжение питания является недостаточным, можно избежать отключения сервопривода по сигналу аварии и продолжить работу без выполнения операции перезапуска после восстановления питания.

При предупреждении о пониженном напряжении включится ограничение момента в сервопреобразователе. После получения предупреждения о пониженном напряжении предельное значение момента управляется сервопреобразователем в соответствии с заданным временем. Временная диаграмма для выбора задания времени показана ниже:

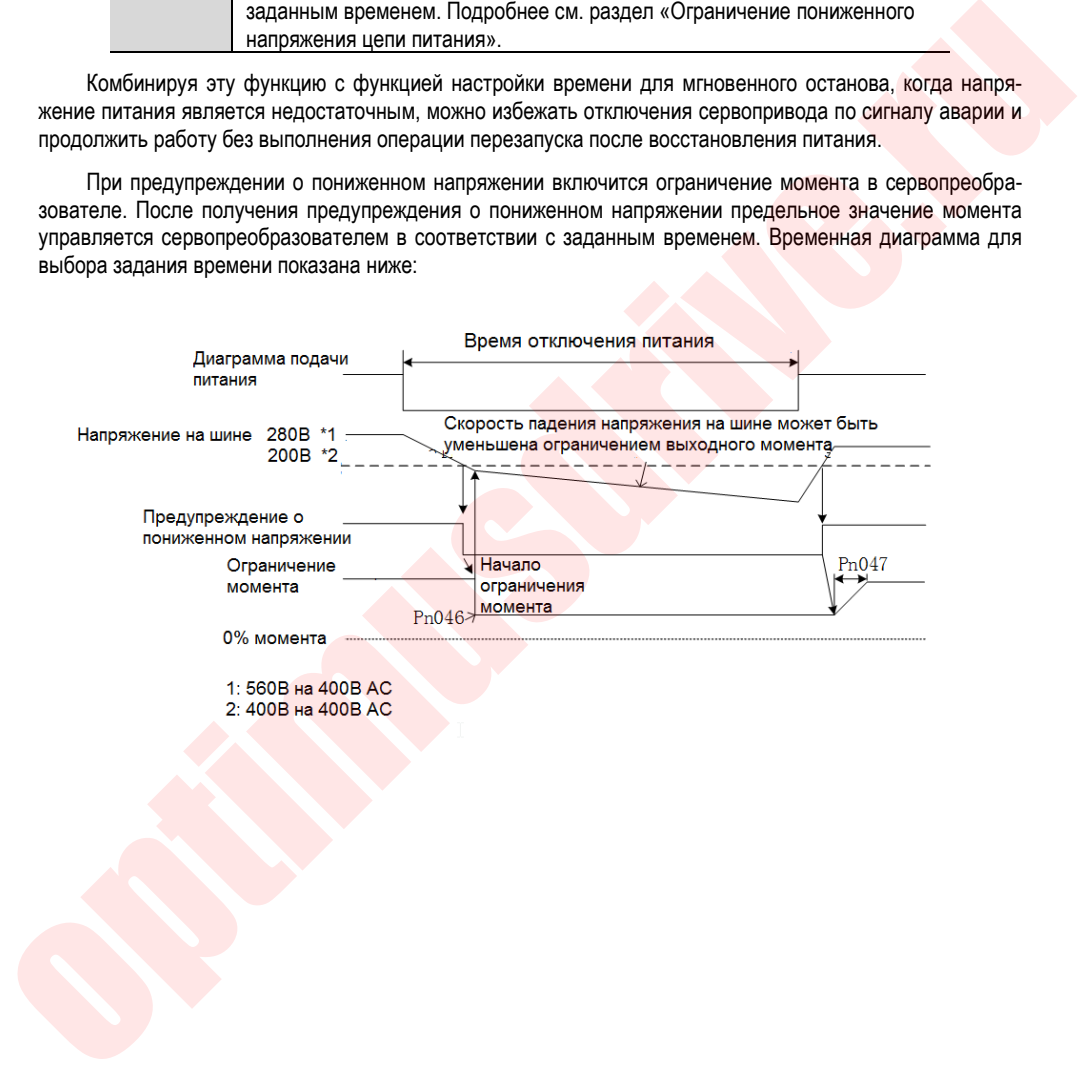

### **5.2. Режим управления положением**

Для получения дополнительной информации о подключении в режиме управления положением; см. «Пример подключения для управления положением». Режим управления положением выбирается настройкой параметра (Pn000=0, настройка по умолчанию).

#### 5.2.1. **Краткое руководство**

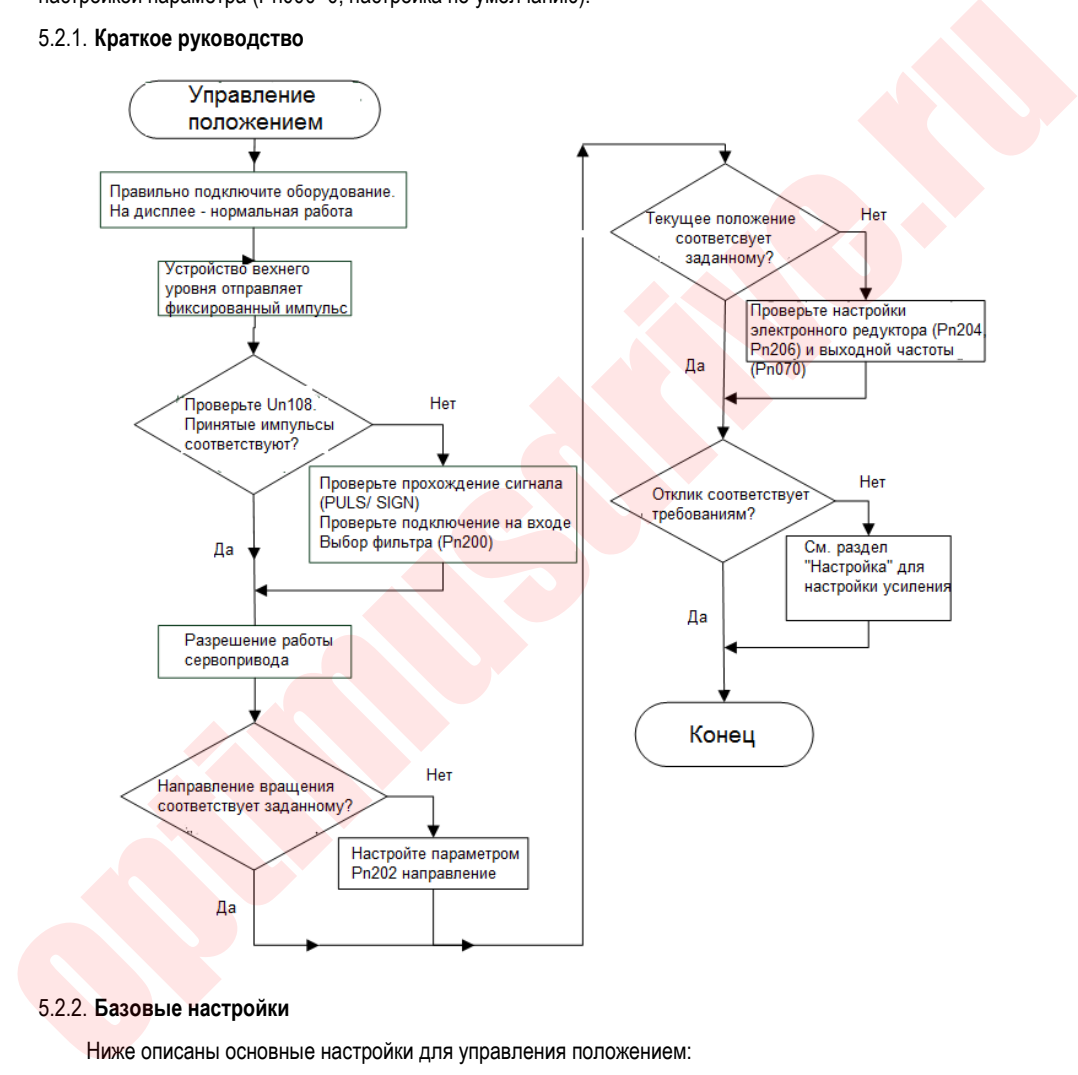

#### 5.2.2. **Базовые настройки**

Ниже описаны основные настройки для управления положением:

1. Форма входного импульса

Форма входного импульса сервопривода выбирается согласно форме выходного импульса устройства верхнего уровня.

89

2. Выбор фильтра импульсного задания

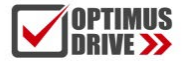

Соответствующий фильтр импульсного задания может быть выбран в соответствии с частотой самого высокого рабочего импульса, который может быть задан параметром Pn200. Подробнее см. описание данного параметра. Если фильтр выбран не правильно, полученный сервопреобразователем импульс может быть потерян или скорректирован в сторону увеличения.

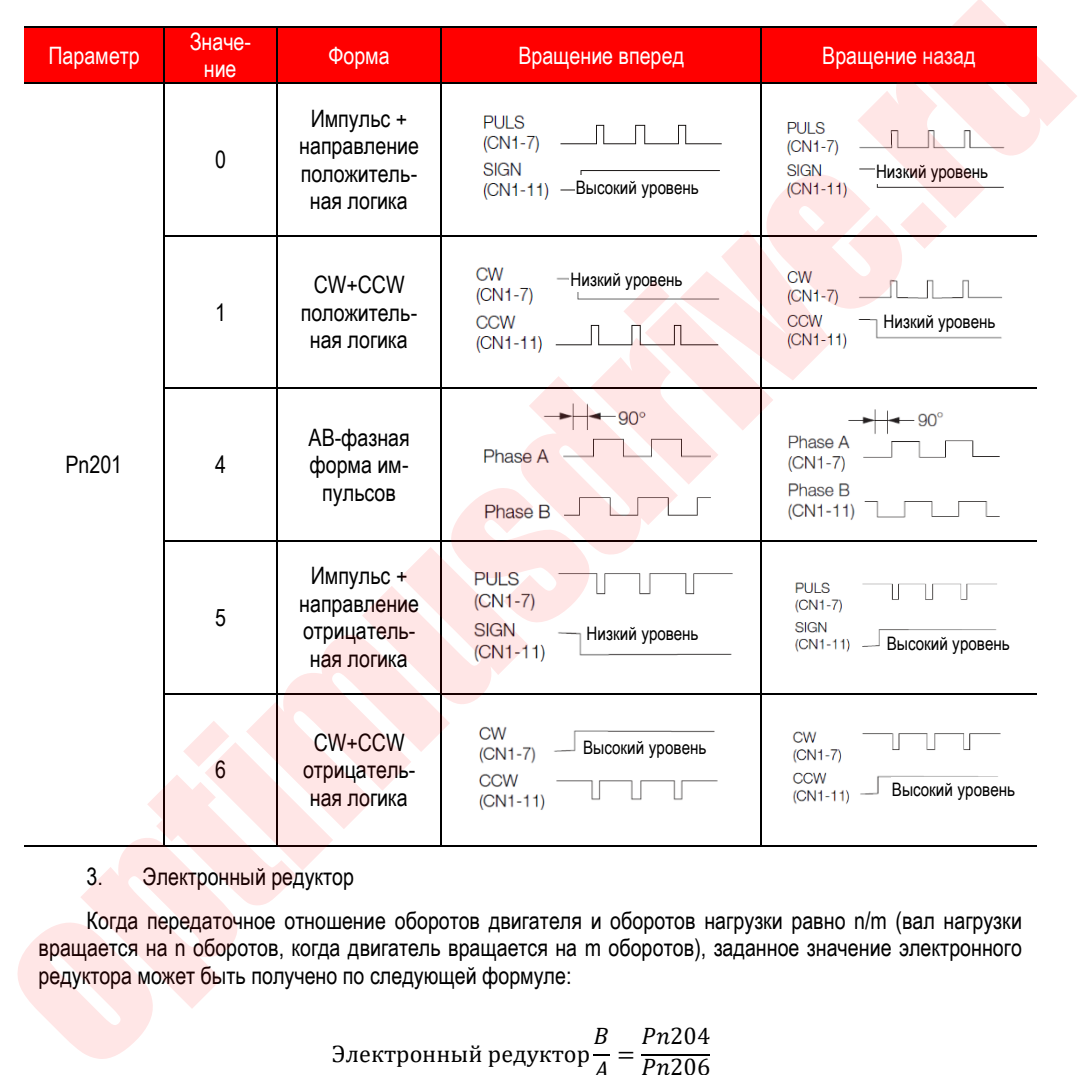

3. Электронный редуктор

Когда передаточное отношение оборотов двигателя и оборотов нагрузки равно n/m (вал нагрузки вращается на n оборотов, когда двигатель вращается на m оборотов), заданное значение электронного редуктора может быть получено по следующей формуле:

Электронный редуктор 
$$
\frac{B}{A} = \frac{Pn204}{Pn206}
$$

<sup>=</sup> Разрешение энкодера Величина перемещения вала нагрузки за 1 оборот двигателя (командные единицы)  $\times \frac{m}{n}$ 

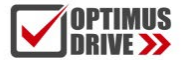

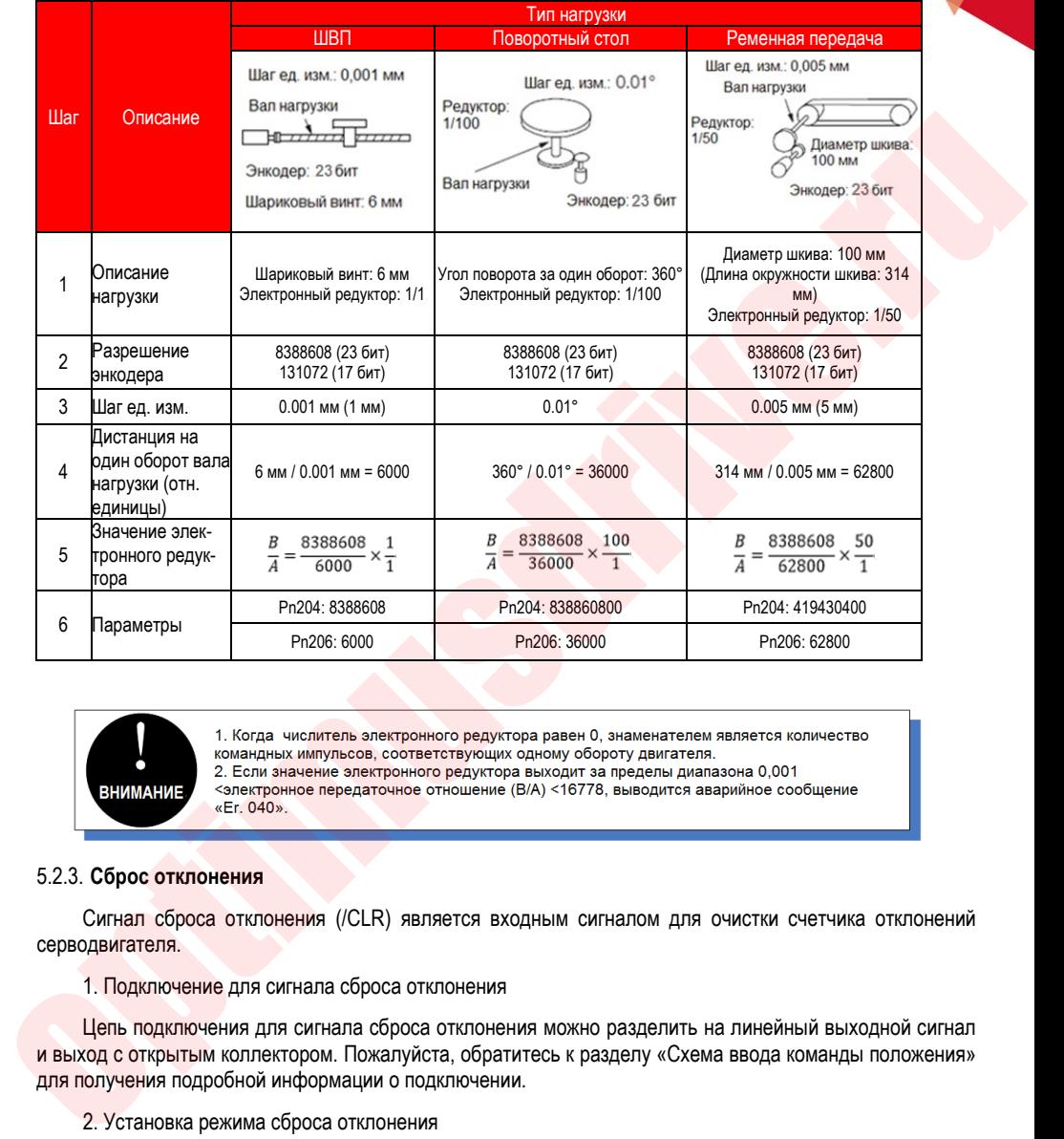

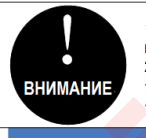

#### 5.2.3. **Сброс отклонения**

Сигнал сброса отклонения (/CLR) является входным сигналом для очистки счетчика отклонений серводвигателя.

1. Подключение для сигнала сброса отклонения

Цепь подключения для сигнала сброса отклонения можно разделить на линейный выходной сигнал и выход с открытым коллектором. Пожалуйста, обратитесь к разделу «Схема ввода команды положения» для получения подробной информации о подключении.

2. Установка режима сброса отклонения

Режим сигнала сброса отклонения задается параметром Pn272.

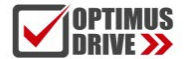

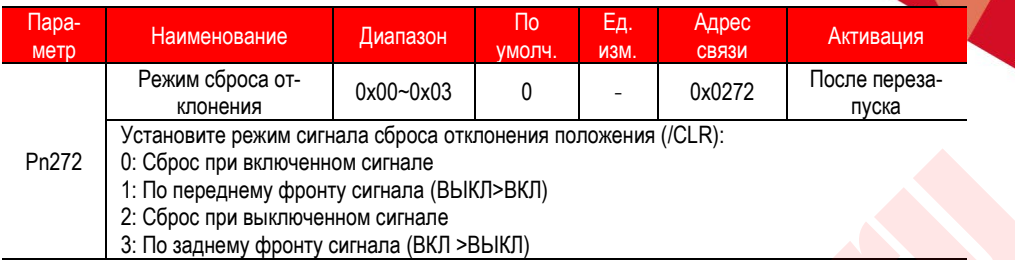

Когда Pn272=0 или 2, для выполнения обработки сигнала сброса отклонения длительность сигнала должна быть не менее 250 мкс или более.

Когда Pn272=1 или 3, для выполнения обработки сигнала сброса отклонения длительность сигнала должна быть не менее 20 мкс.

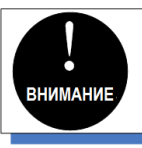

#### 1. Выбор метода сброса отклонения

В зависимости от состояния серводвигателя, вы можете выбрать, когда сбросить отклонение положения. Установите метод сброса отклонения с помощью параметра Pn273:

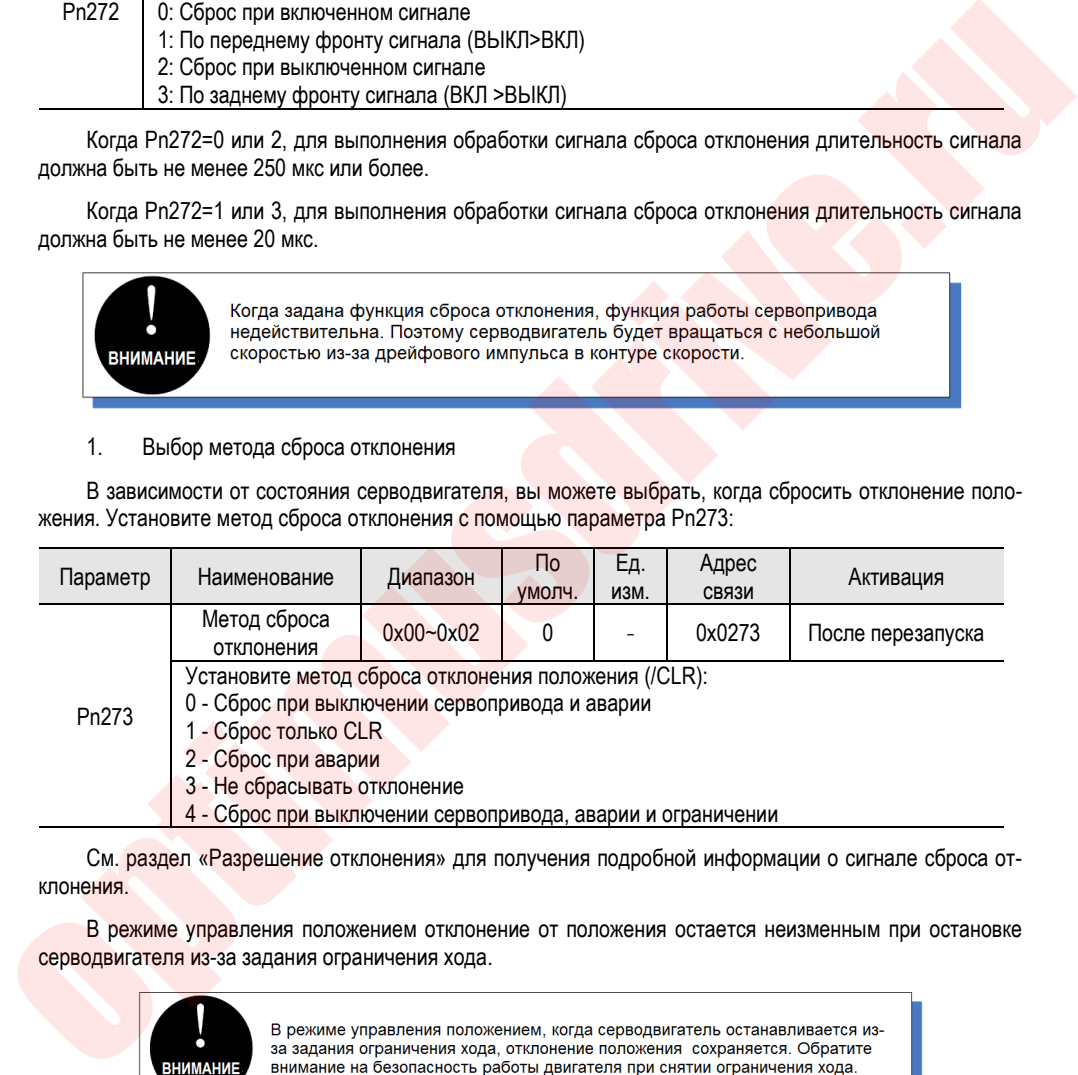

См. раздел «Разрешение отклонения» для получения подробной информации о сигнале сброса отклонения.

В режиме управления положением отклонение от положения остается неизменным при остановке серводвигателя из-за задания ограничения хода.

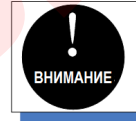

#### 5.2.4. **Запрет командных импульсов**

Функция запрета командных импульсов (/INHIBIT) – это функция, которая выключает подсчет вход-

ных командных импульсов в режиме управления положением. Когда эта функция активирована, сервопреобразователь переходит в состояние, когда он не может получить входящие командные импульсы.

#### 1. Настройка запрета командных импульсов

По умолчанию функция не активирована. Следовательно, для нужного номера входа необходимо задать номер функции (0x0D) в параметрах Pn601 ~ Pn609.

2. Схема подключения

Сигнал запрета командных импульсов подается на свободно настраиваемый дискретный вход. См. «Схема подключения в режиме управления положением» для получения подробной информации о подключении.

#### 5.2.5. **Предупреждение о подходе к заданной позиции**

При подходе к заданной позиции сервопривод может подать сигнал (/NEAR) на устройство верхнего уровня, например, если необходимо выполнить какие-то действия по подготовке к завершению позиционирования. Таким образом, время, необходимое для завершения позиционирования, может быть сокращено. Этот сигнал обычно используется в паре с сигналом завершения позиционирования.

1. Сигнал о подходе к заданной позиции

По умолчанию функция не активирована. Следовательно, для нужного номера выхода необходимо задать номер функции (0x08) в параметрах Pn613 ~ Pn615.

Сигнал выводится, когда разница между числом командных импульсов от устройства верхнего уровня и величиной перемещения серводвигателя (т.е. отклонение положения от заданного) меньше значения параметра Pn260 (Зона предупреждения о подходе к заданной позиции).

2. Схема подключения

Сигнал о подходе к заданной позиции подается на свободно настраиваемый дискретный выход. См. «Схема подключения в режиме управления положением» для получения подробной информации о подключении.

#### 5.2.6. **Завершение позиционирования**

В режиме управления положением это сигнал о завершении позиционирования серводвигателя (/COIN).

#### 1. Сигнал завершения позиционирования

В конфигурации по умолчанию дискретного выхода сигнал конфигурируется на контактах 27 и 28 разъема CN1 (Pn614 = 0x01).

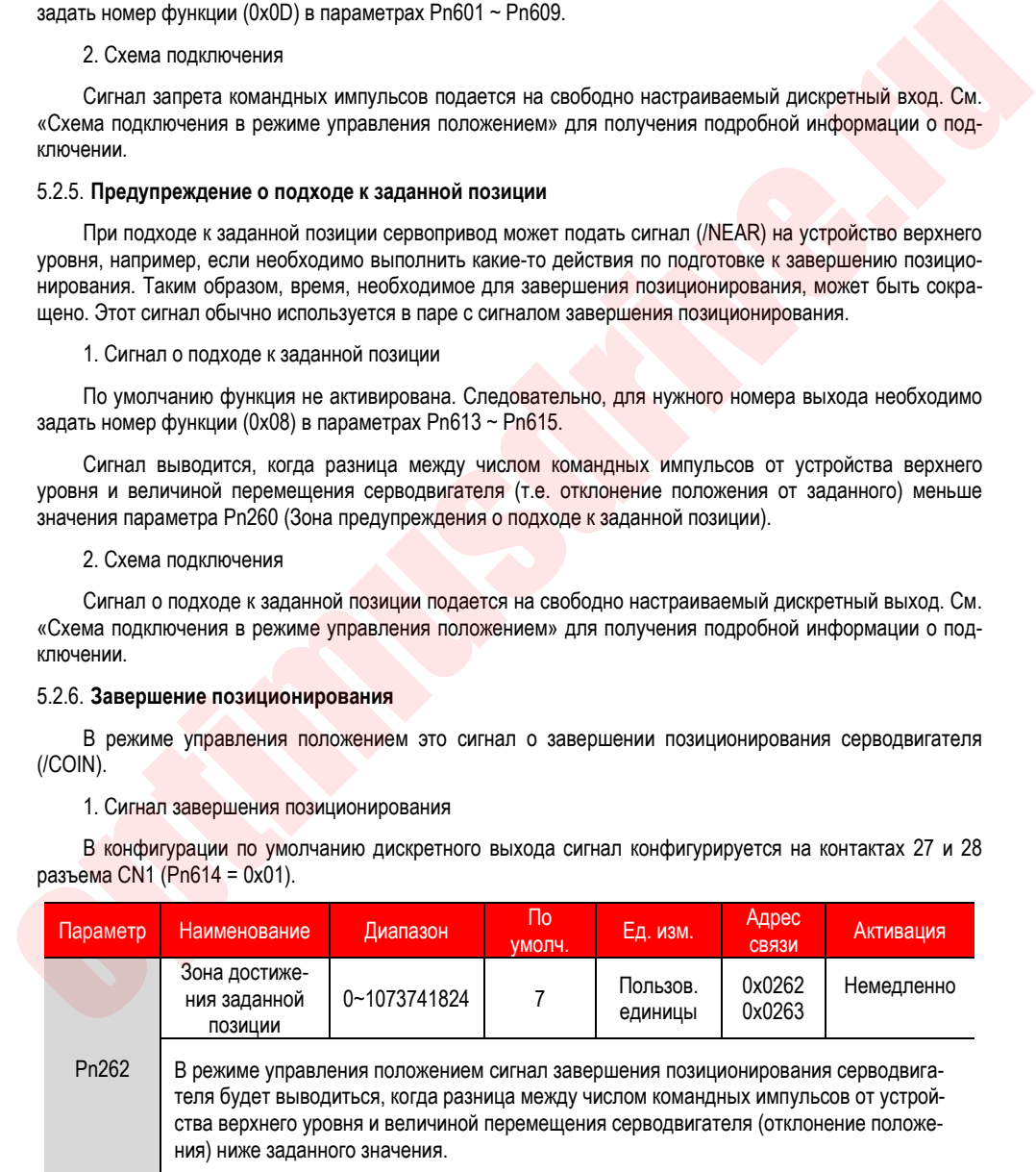

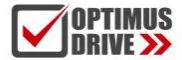

Если заданное значение параметра слишком велико, сигнал завершения позиционирования может выводиться постоянно, когда отклонение мало во время работы на низкой скорости. При постоянном выводе сигнала завершения позиционирования уменьшайте значение параметра до тех пор, пока сигнал перестанет постоянно выводиться.

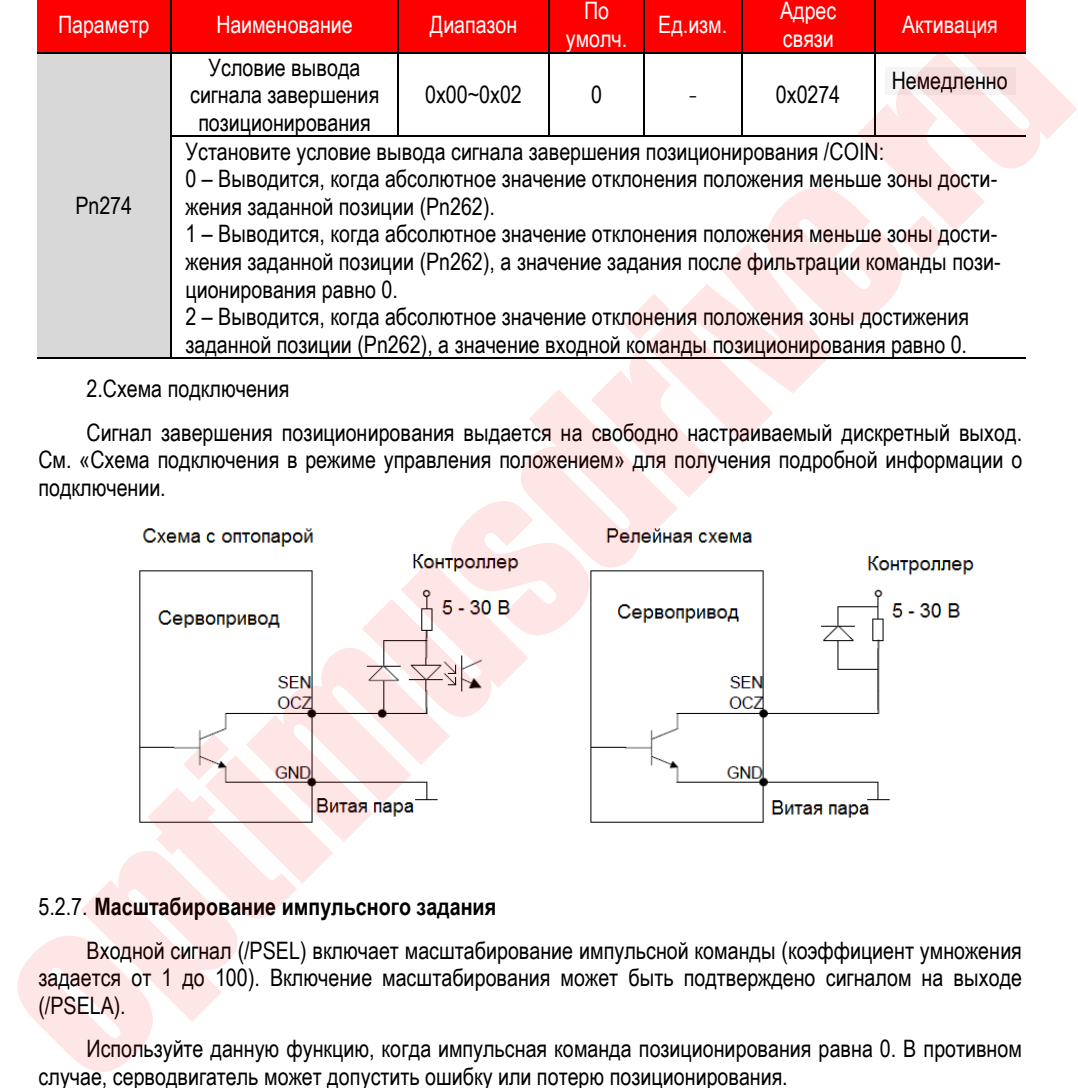

2.Схема подключения

Сигнал завершения позиционирования выдается на свободно настраиваемый дискретный выход. См. «Схема подключения в режиме управления положением» для получения подробной информации о подключении.

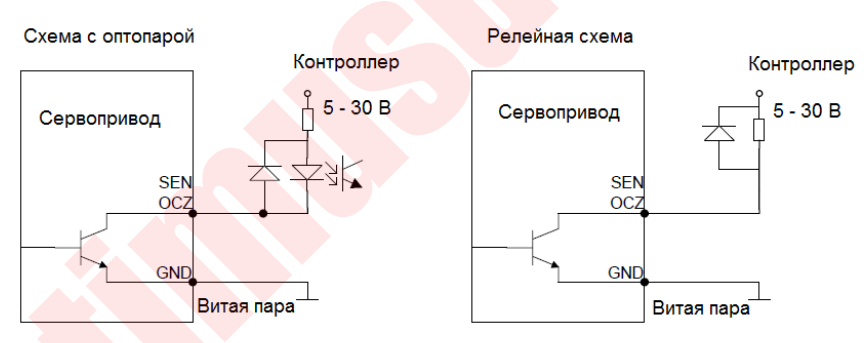

#### 5.2.7. **Масштабирование импульсного задания**

Входной сигнал (/PSEL) включает масштабирование импульсной команды (коэффициент умножения задается от 1 до 100). Включение масштабирования может быть подтверждено сигналом на выходе (/PSELA).

Используйте данную функцию, когда импульсная команда позиционирования равна 0. В противном случае, серводвигатель может допустить ошибку или потерю позиционирования.

1. Настройка усиления импульсной команды

По умолчанию функция не активирована. Следовательно, для нужного номера входа необходимо задать номер функции (0x10) в параметрах Pn601 ~ Pn609.

Коэфффициент умножения импульсной команды задается в Pn203

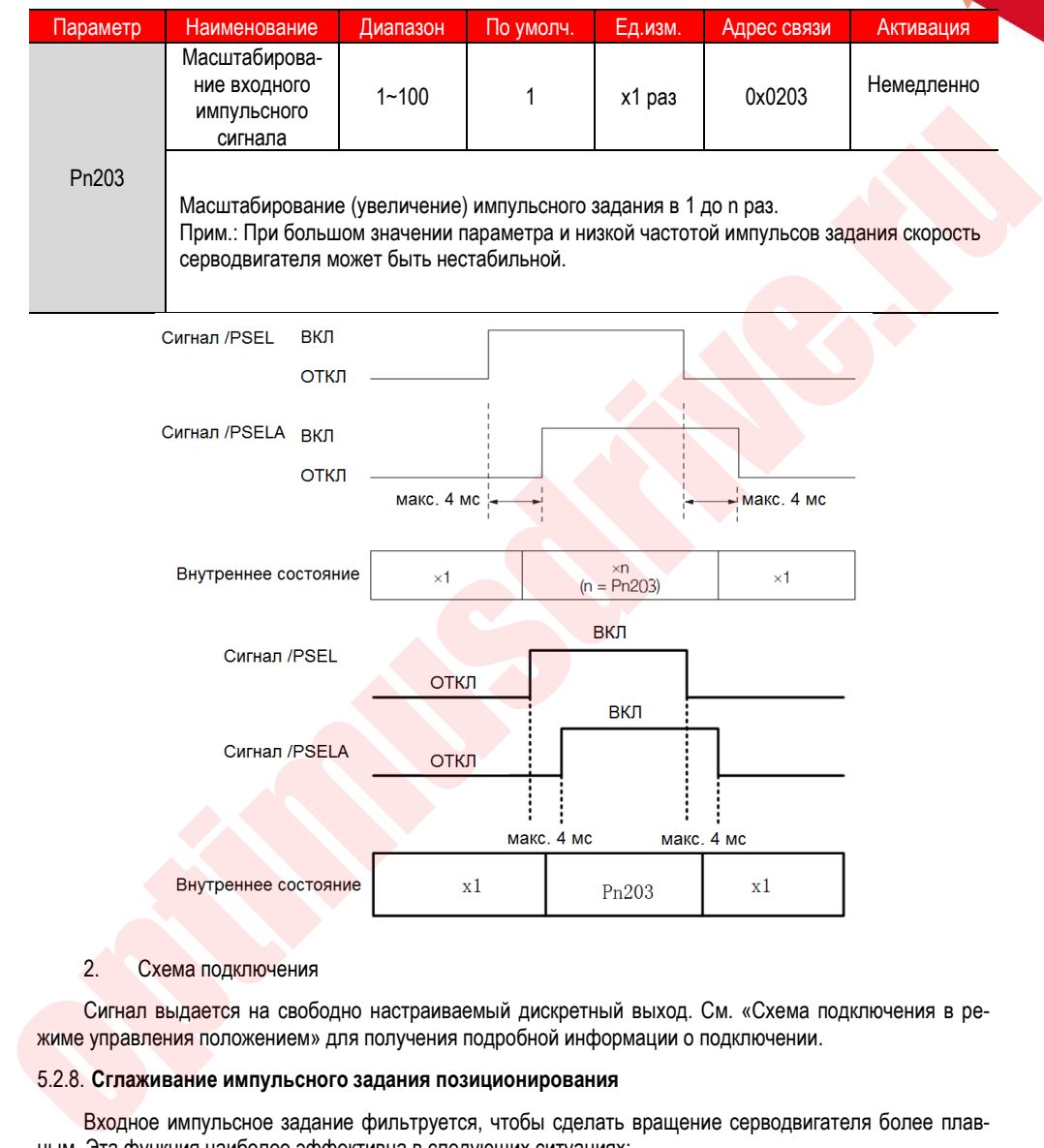

#### 2. Схема подключения

Сигнал выдается на свободно настраиваемый дискретный выход. См. «Схема подключения в режиме управления положением» для получения подробной информации о подключении.

#### 5.2.8. **Сглаживание импульсного задания позиционирования**

Входное импульсное задание фильтруется, чтобы сделать вращение серводвигателя более плавным. Эта функция наиболее эффективна в следующих ситуациях:

- Устройство верхнего уровня, которое выдало команду, не выполняет ускорение / замедление
- Когда частота командного импульса очень низкая

• Помните, когда применяется функция сглаживания импульсного задания позиционирования, это может ухудшить реакцию системы.

Настройки параметров фильтрации следующие:

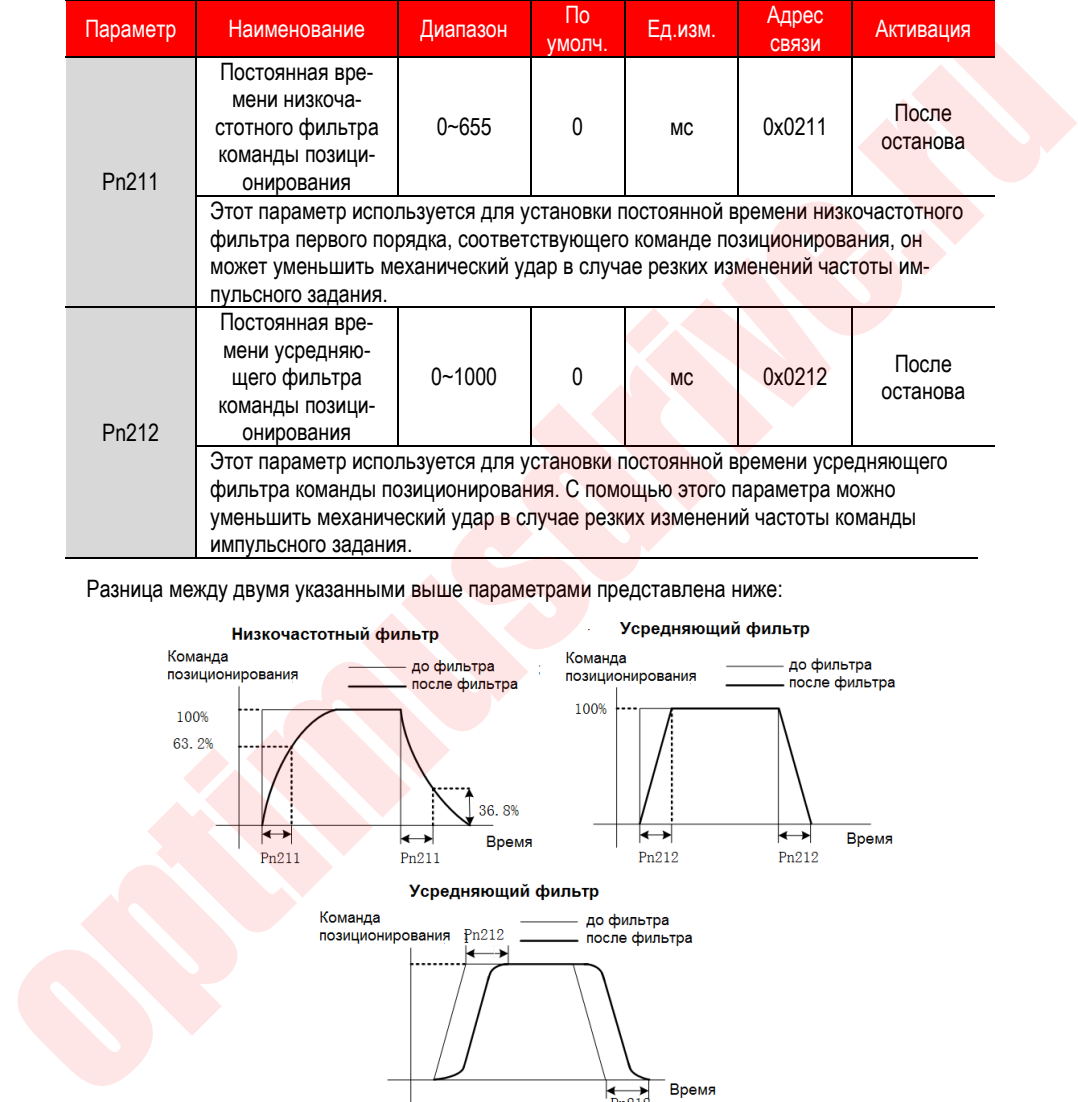

Разница между двумя указанными выше параметрами представлена ниже:

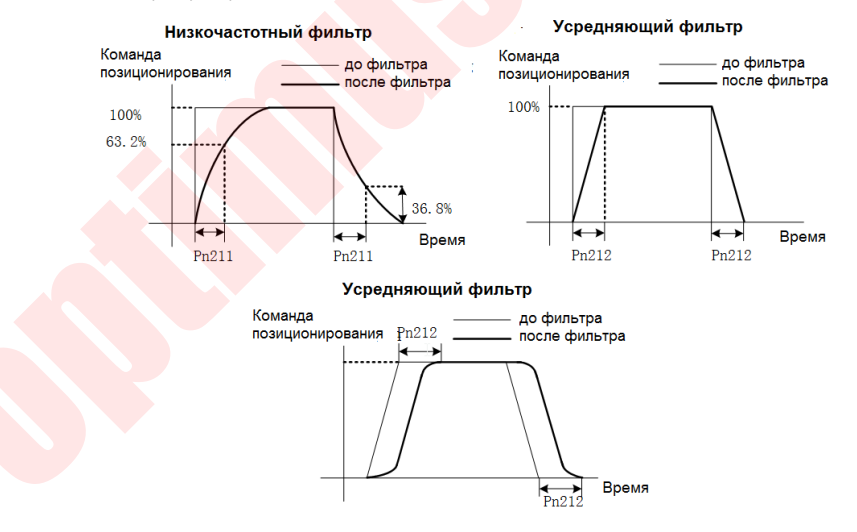

#### 5.2.9. **Частотный выход**

Частотный импульсный выход делителя частоты импульсов энкодера представляет собой сигнал, который выводится в виде двухфазного импульса (фаза A, фаза B) с разностью фаз 90° после обработки сигнала от энкодера внутри сервопривода. Используется как обратная связь позиционирования с устройством верхнего уровня.

#### **Конфигурация параметров импульсного выхода**

Настройка частоты импульсного энкодерного выхода:

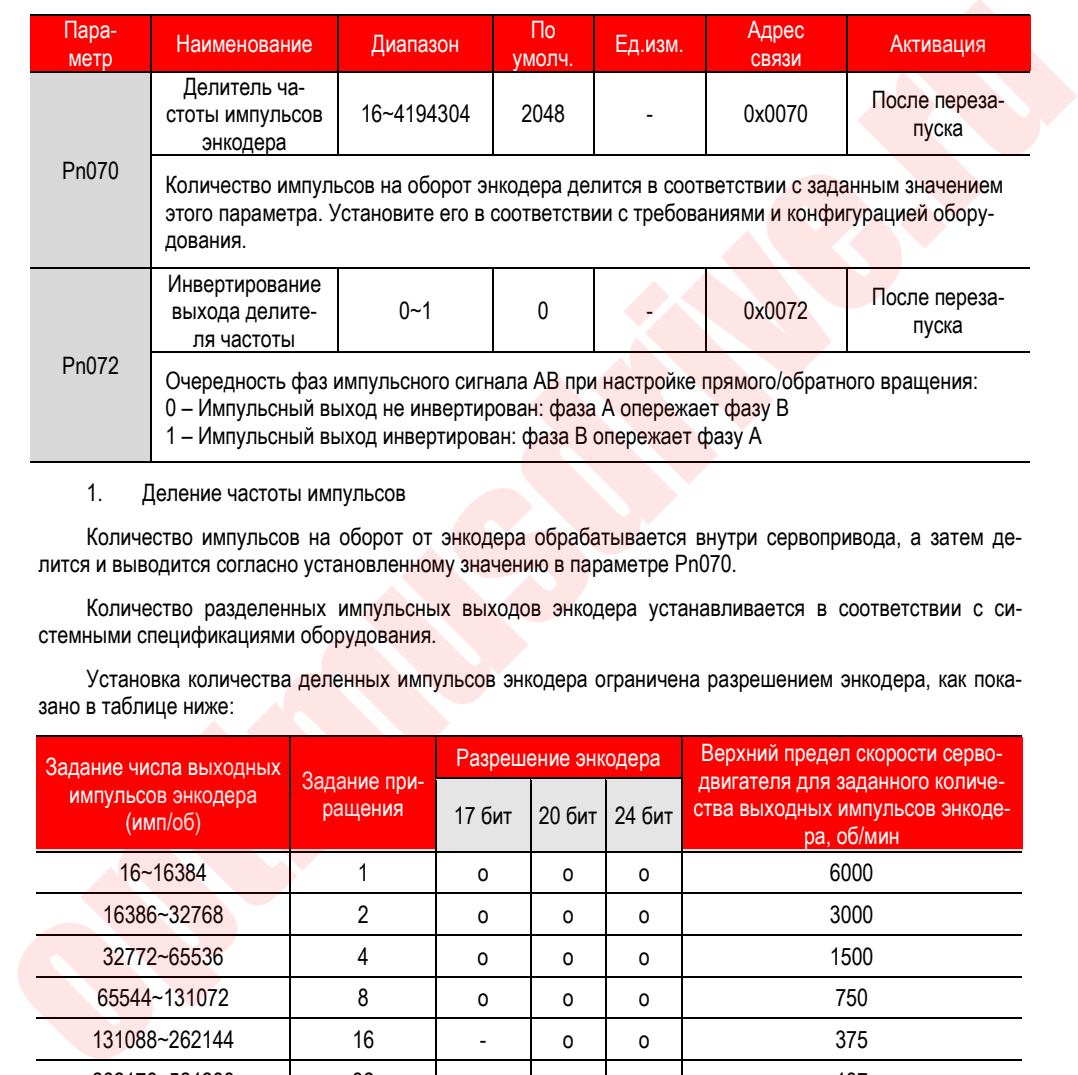

1. Деление частоты импульсов

Количество импульсов на оборот от энкодера обрабатывается внутри сервопривода, а затем делится и выводится согласно установленному значению в параметре Pn070.

Количество разделенных импульсных выходов энкодера устанавливается в соответствии с системными спецификациями оборудования.

Установка количества деленных импульсов энкодера ограничена разрешением энкодера, как показано в таблице ниже:

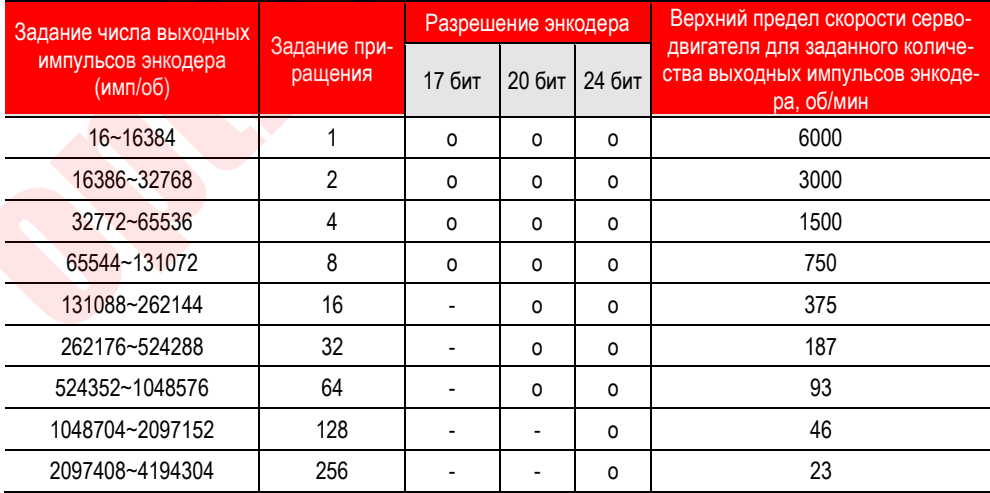

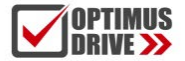

Пример вывода сигнала: Когда Pn070=16 (16 импульсов на оборот), ниже показан пример вывода сигнала фазы A (PAO) с разделенным энкодерным импульсным выходом и сигнала фазы B (PBO) с энкодерным импульсным выходом.

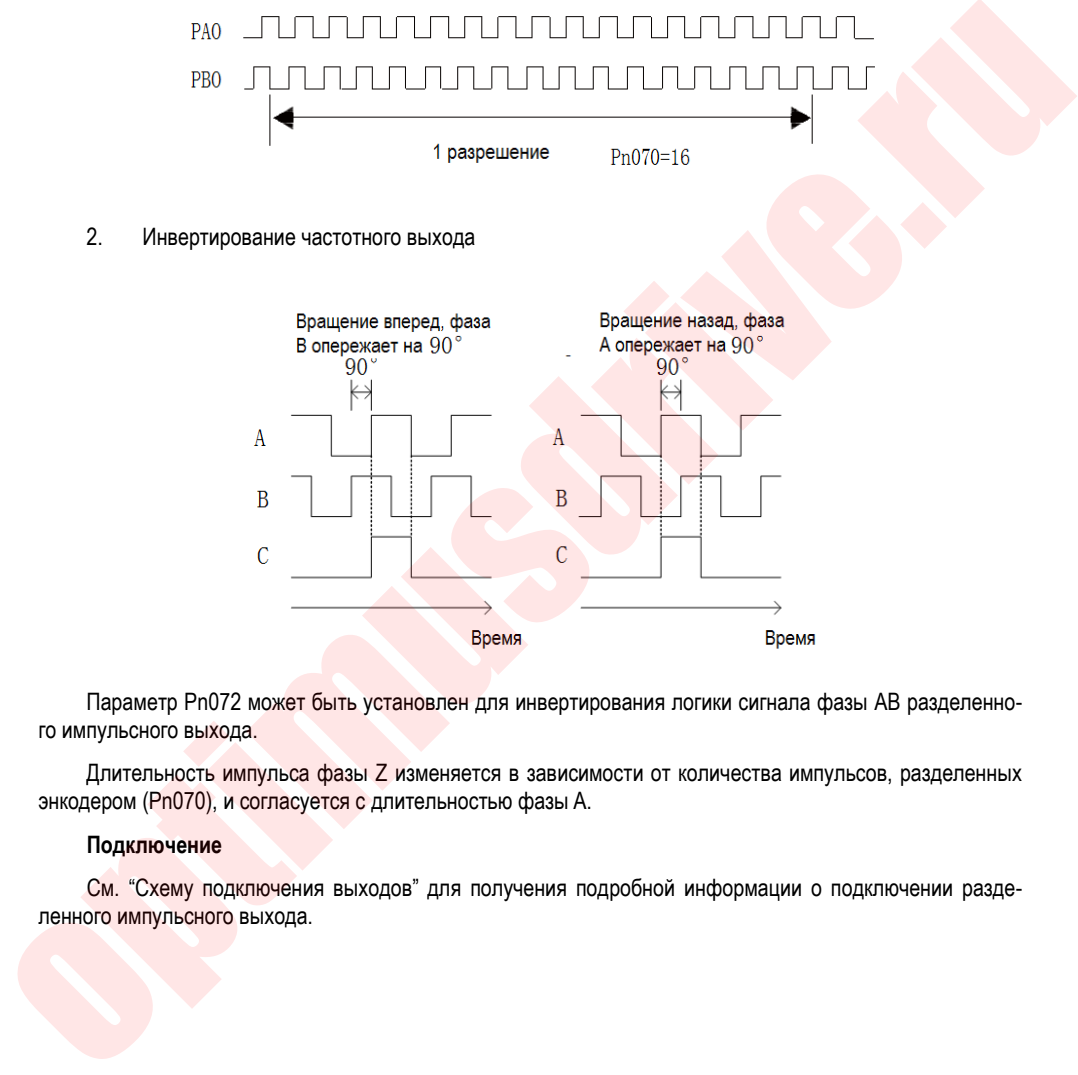

#### 2. Инвертирование частотного выхода

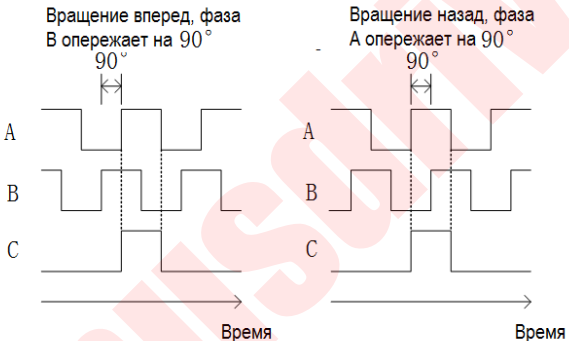

Параметр Pn072 может быть установлен для инвертирования логики сигнала фазы AB разделенного импульсного выхода.

Длительность импульса фазы Z изменяется в зависимости от количества импульсов, разделенных энкодером (Pn070), и согласуется с длительностью фазы A.

#### **Подключение**

См. "Схему подключения выходов" для получения подробной информации о подключении разделенного импульсного выхода.

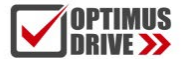

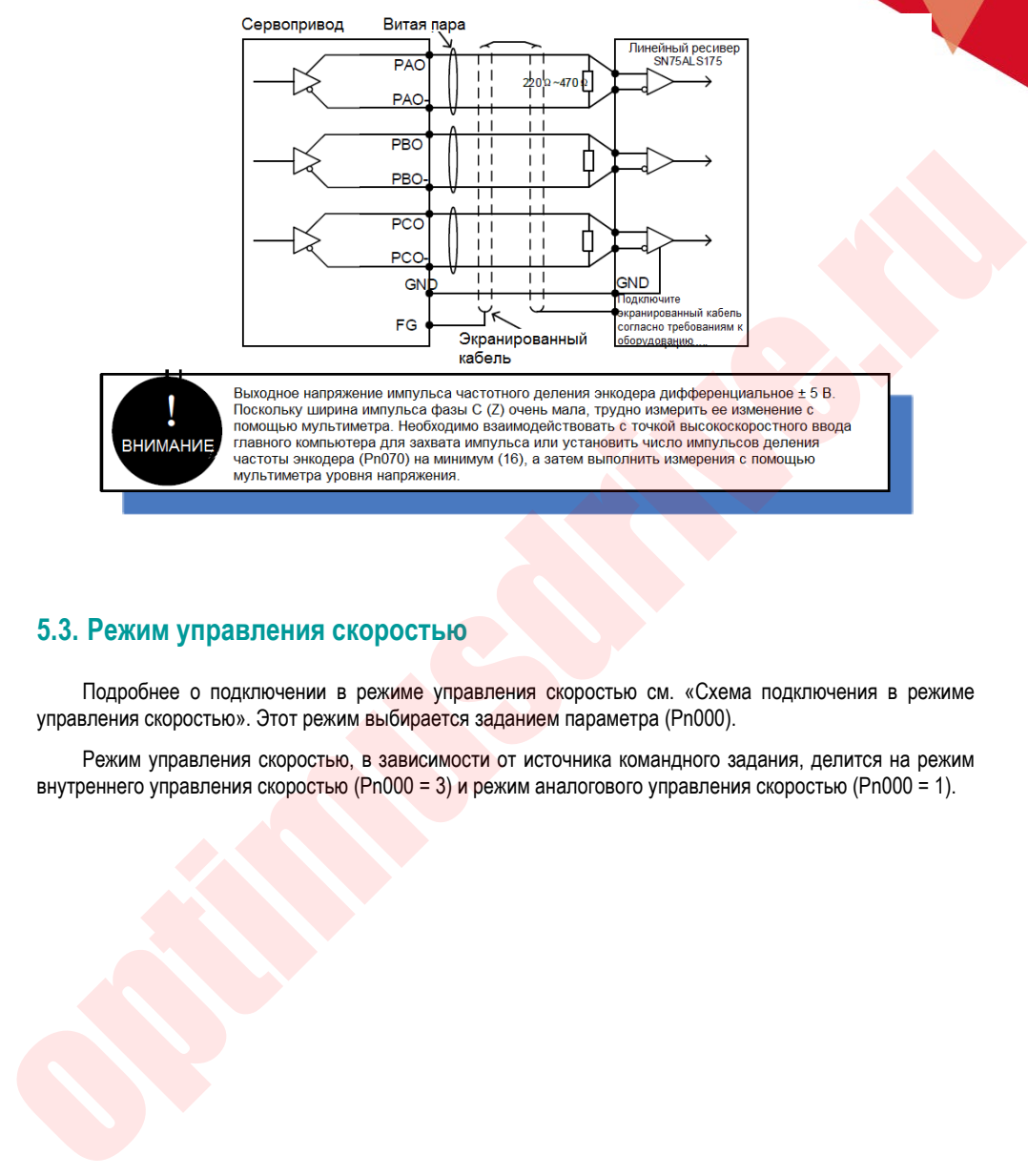

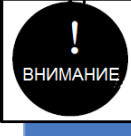

### **5.3. Режим управления скоростью**

Подробнее о подключении в режиме управления скоростью см. «Схема подключения в режиме управления скоростью». Этот режим выбирается заданием параметра (Pn000).

Режим управления скоростью, в зависимости от источника командного задания, делится на режим внутреннего управления скоростью (Pn000 = 3) и режим аналогового управления скоростью (Pn000 = 1).

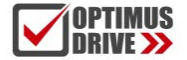

#### 5.3.1. **Краткое руководство**

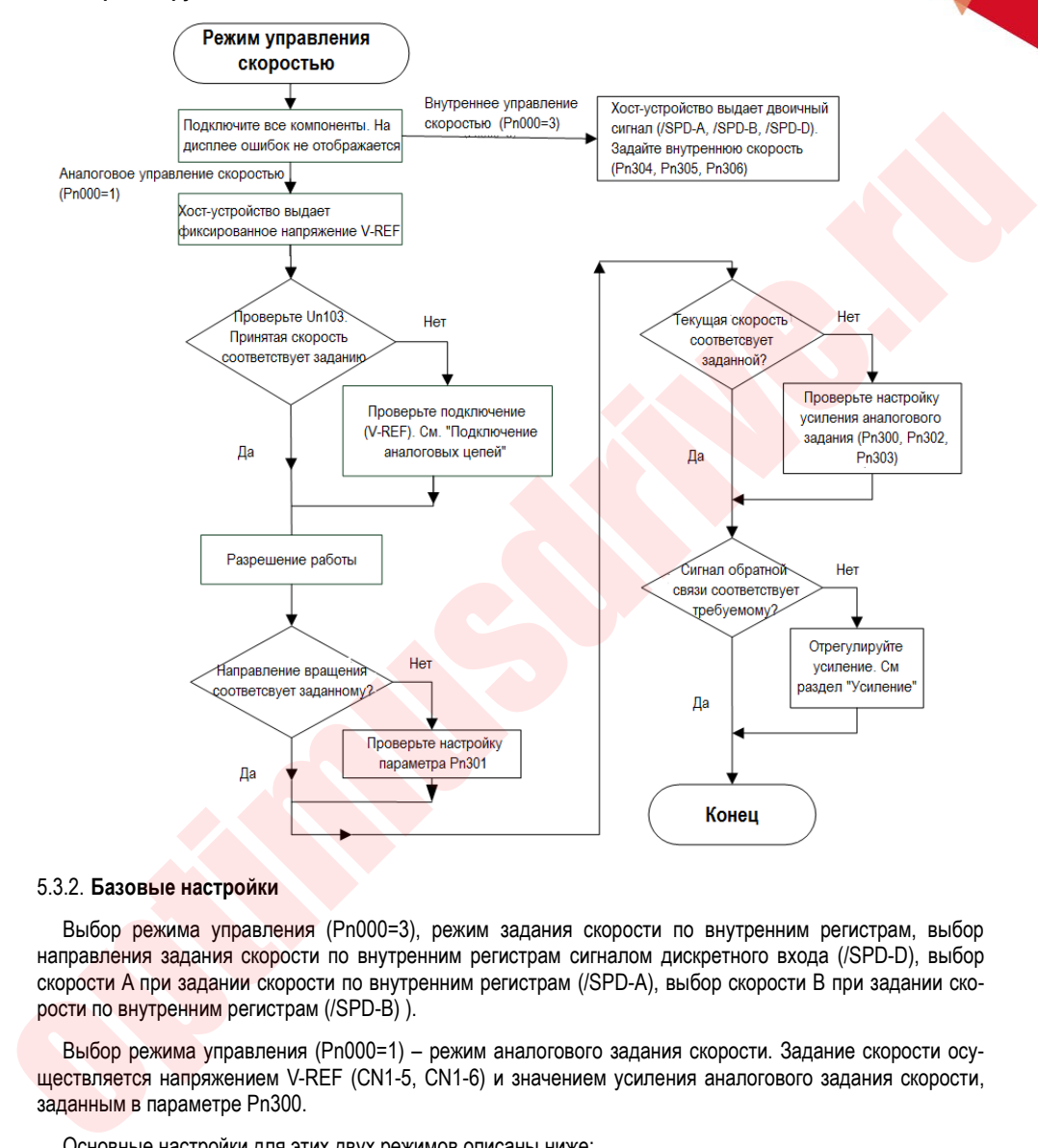

#### 5.3.2. **Базовые настройки**

Выбор режима управления (Pn000=3), режим задания скорости по внутренним регистрам, выбор направления задания скорости по внутренним регистрам сигналом дискретного входа (/SPD-D), выбор скорости A при задании скорости по внутренним регистрам (/SPD-A), выбор скорости B при задании скорости по внутренним регистрам (/SPD-B) ).

Выбор режима управления (Pn000=1) – режим аналогового задания скорости. Задание скорости осуществляется напряжением V-REF (CN1-5, CN1-6) и значением усиления аналогового задания скорости, заданным в параметре Pn300.

Основные настройки для этих двух режимов описаны ниже:

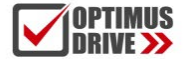

#### 1. Аналоговое управление скоростью

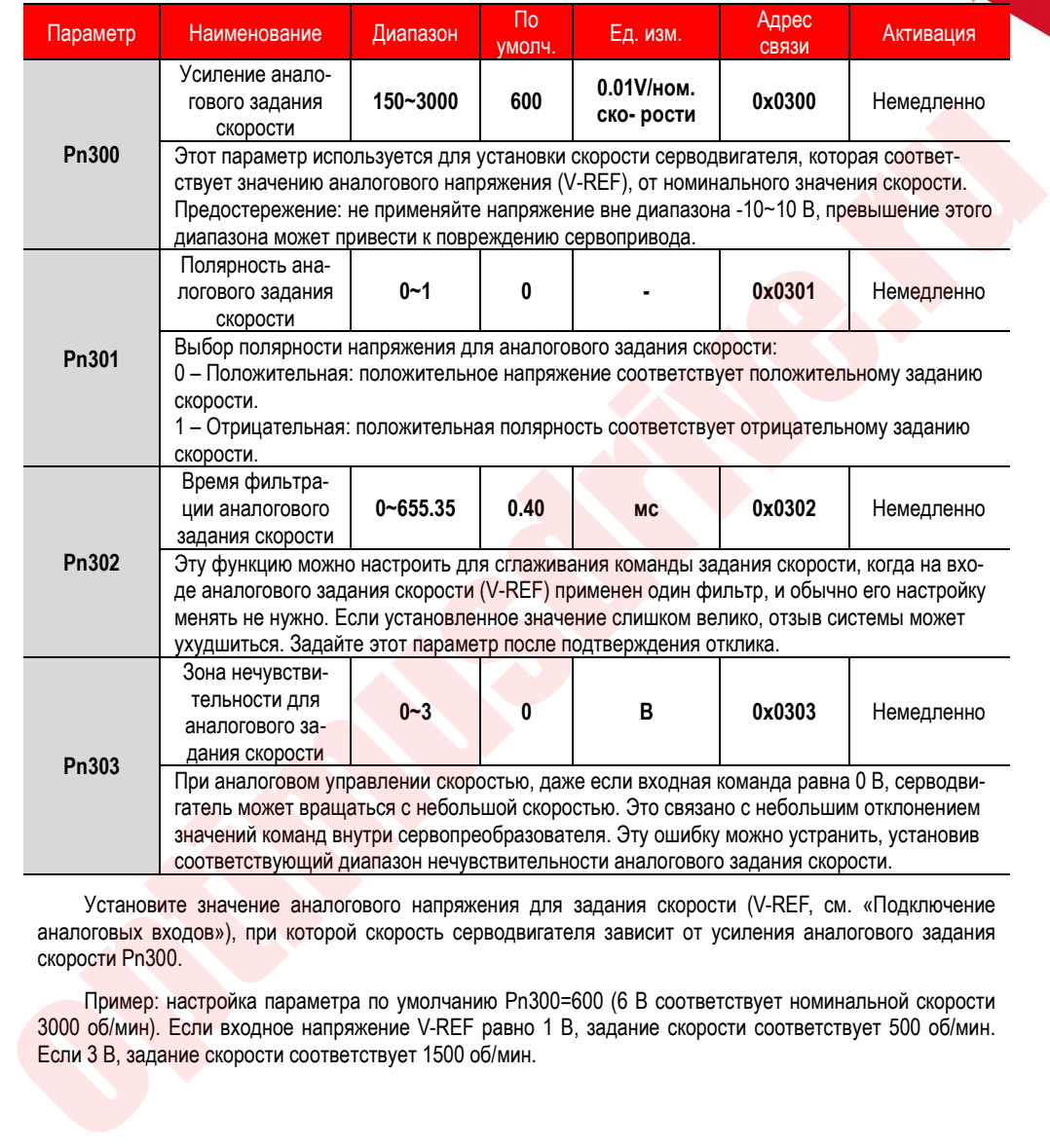

Установите значение аналогового напряжения для задания скорости (V-REF, см. «Подключение аналоговых входов»), при которой скорость серводвигателя зависит от усиления аналогового задания скорости Pn300.

Пример: настройка параметра по умолчанию Pn300=600 (6 В соответствует номинальной скорости 3000 об/мин). Если входное напряжение V-REF равно 1 В, задание скорости соответствует 500 об/мин. Если 3 В, задание скорости соответствует 1500 об/мин.

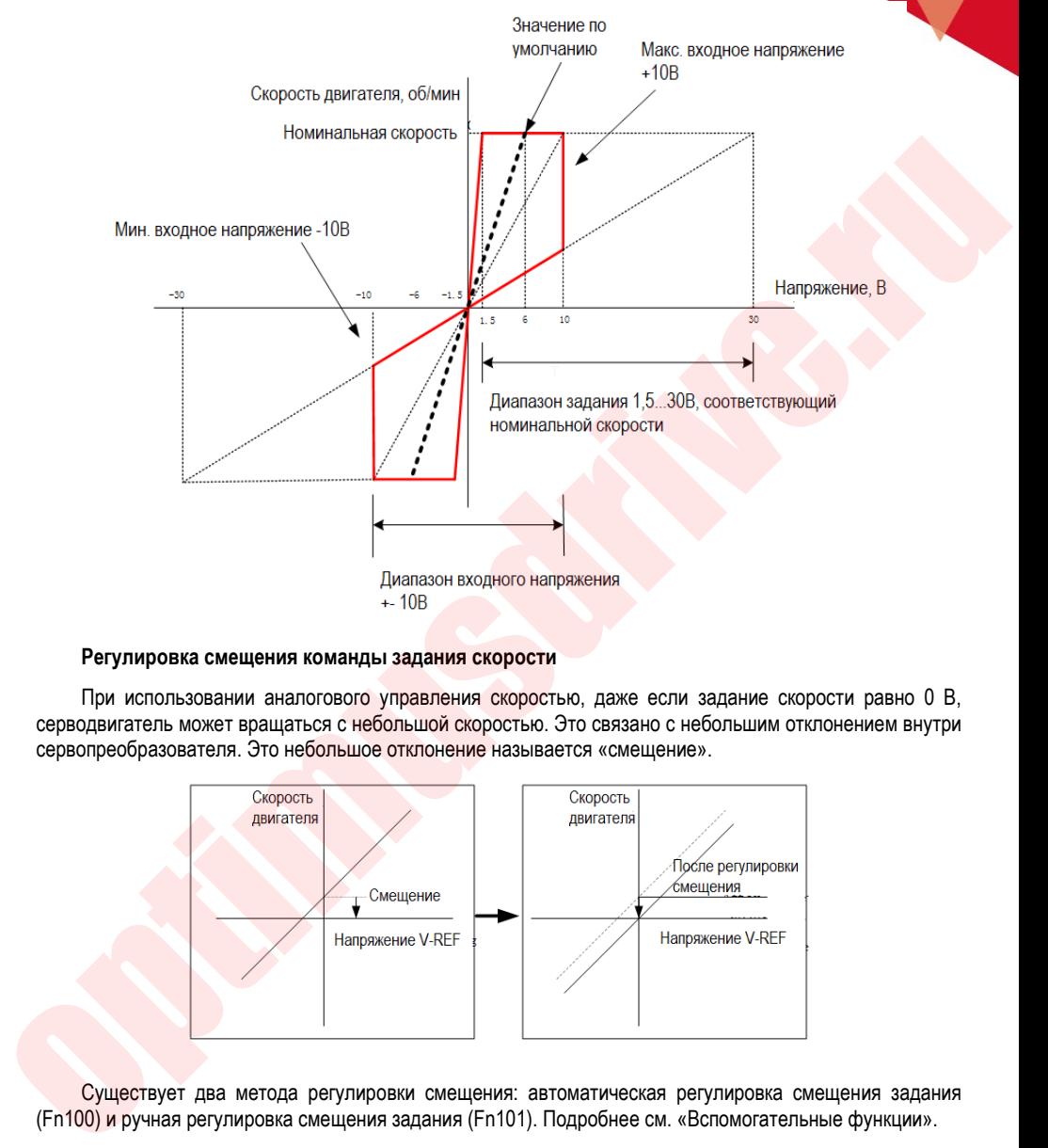

#### **Регулировка смещения команды задания скорости**

При использовании аналогового управления скоростью, даже если задание скорости равно 0 В, серводвигатель может вращаться с небольшой скоростью. Это связано с небольшим отклонением внутри сервопреобразователя. Это небольшое отклонение называется «смещение».

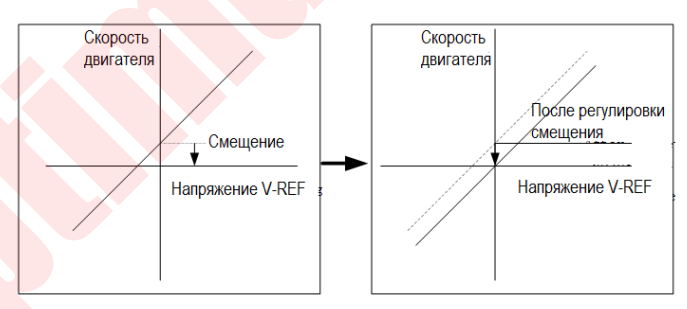

Существует два метода регулировки смещения: автоматическая регулировка смещения задания (Fn100) и ручная регулировка смещения задания (Fn101). Подробнее см. «Вспомогательные функции».

1. Автоматическая регулировка смещения производится при отключенном сервоприводе.

2. Ручная регулировка смещения производится при включенном сервоприводе с контролем состояния серводвигателя.

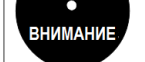

3. При сбросе параметров на заводские значения корректировка смещения не будет инициализирована.

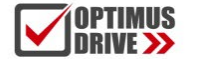

#### 1. Управление скоростью по внутренним регистрам

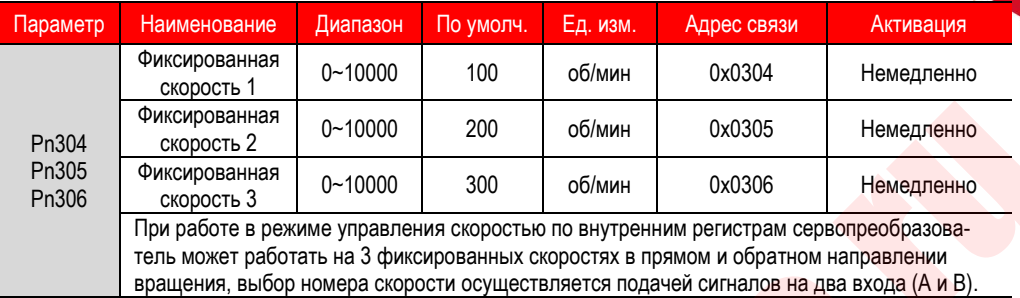

Выбор рабочей скорости с помощью дискретных входных сигналов:

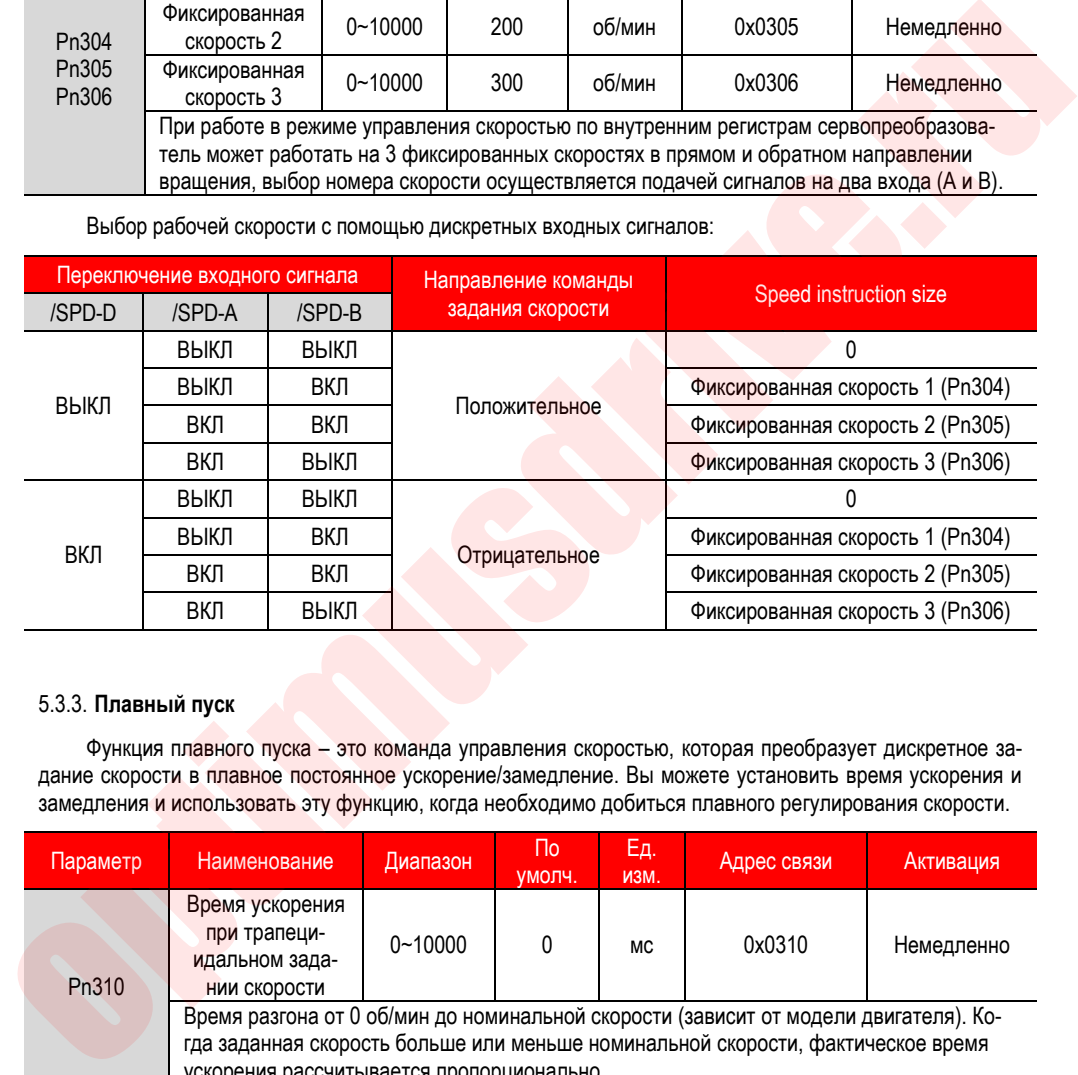

#### 5.3.3. **Плавный пуск**

Функция плавного пуска – это команда управления скоростью, которая преобразует дискретное задание скорости в плавное постоянное ускорение/замедление. Вы можете установить время ускорения и замедления и использовать эту функцию, когда необходимо добиться плавного регулирования скорости.

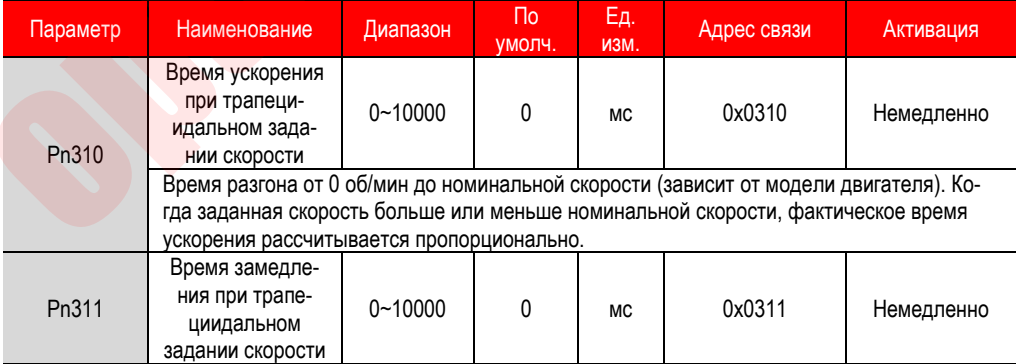

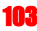

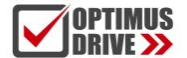

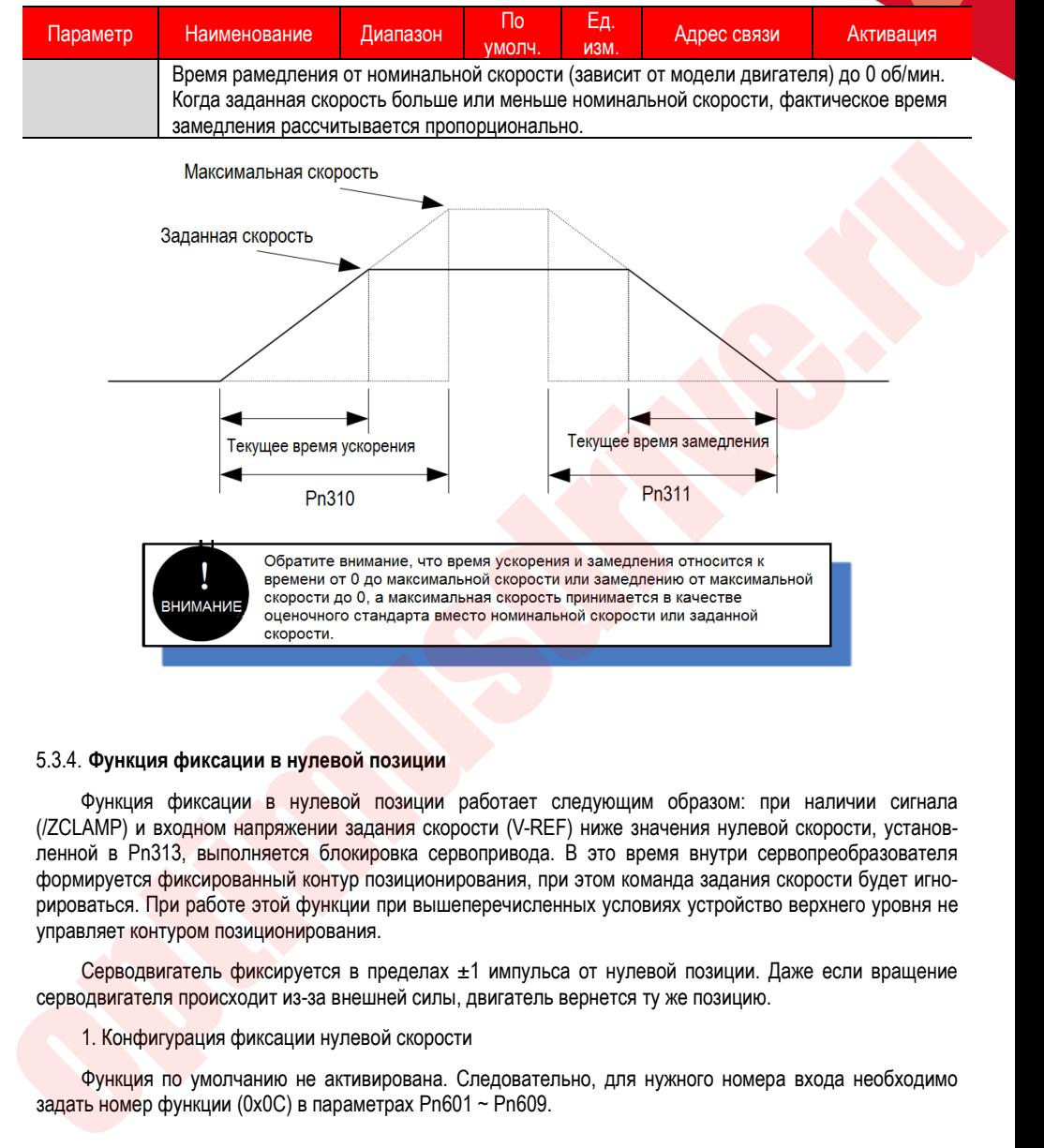

#### 5.3.4. **Функция фиксации в нулевой позиции**

Функция фиксации в нулевой позиции работает следующим образом: при наличии сигнала (/ZCLAMP) и входном напряжении задания скорости (V-REF) ниже значения нулевой скорости, установленной в Pn313, выполняется блокировка сервопривода. В это время внутри сервопреобразователя формируется фиксированный контур позиционирования, при этом команда задания скорости будет игнорироваться. При работе этой функции при вышеперечисленных условиях устройство верхнего уровня не управляет контуром позиционирования.

Серводвигатель фиксируется в пределах ±1 импульса от нулевой позиции. Даже если вращение серводвигателя происходит из-за внешней силы, двигатель вернется ту же позицию.

#### 1. Конфигурация фиксации нулевой скорости

Функция по умолчанию не активирована. Следовательно, для нужного номера входа необходимо задать номер функции (0x0C) в параметрах Pn601 ~ Pn609.

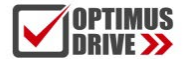

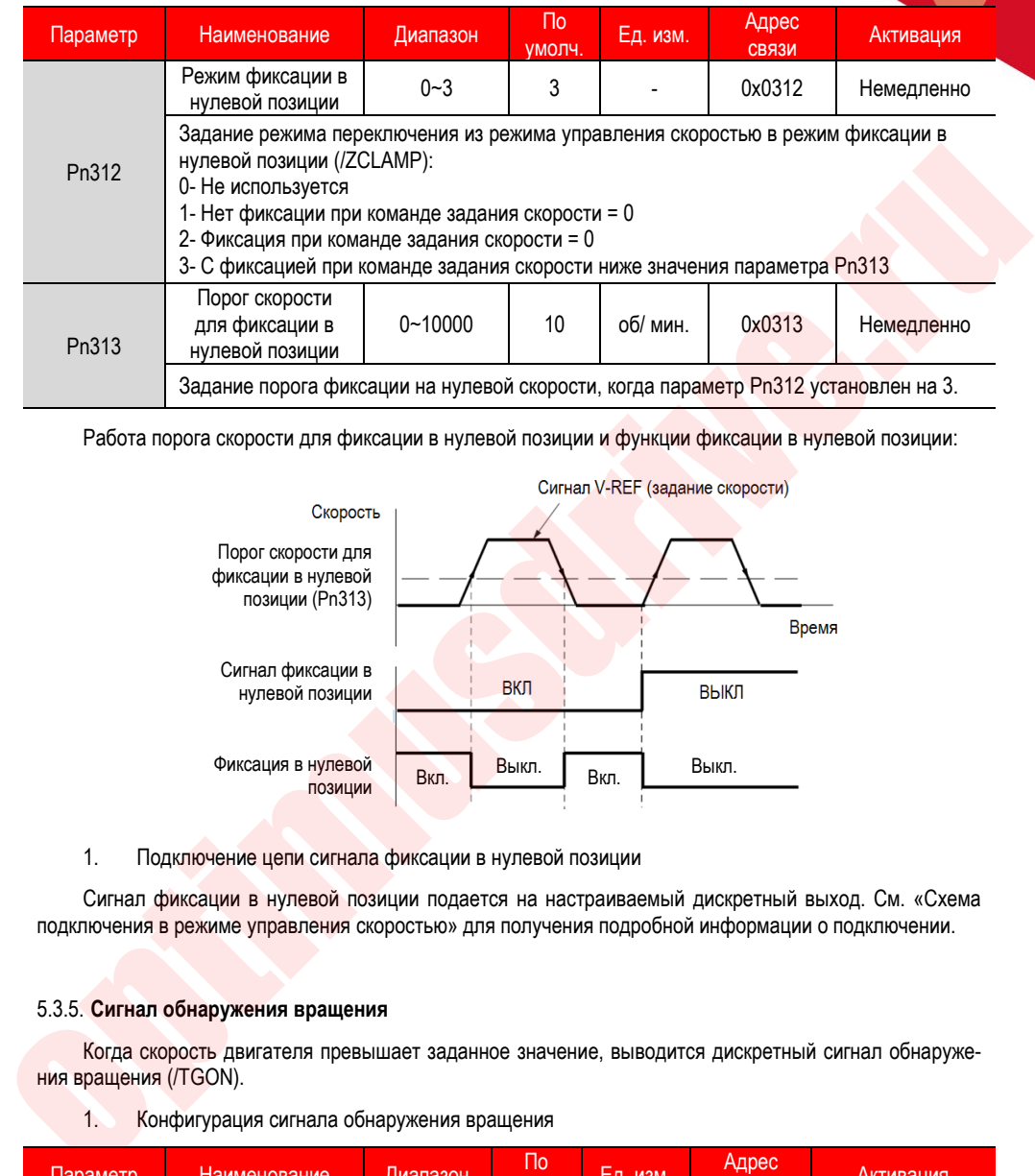

Работа порога скорости для фиксации в нулевой позиции и функции фиксации в нулевой позиции:

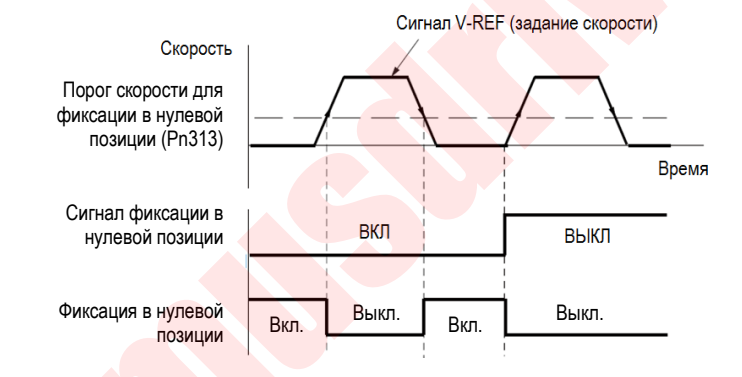

#### 1. Подключение цепи сигнала фиксации в нулевой позиции

Сигнал фиксации в нулевой позиции подается на настраиваемый дискретный выход. См. «Схема подключения в режиме управления скоростью» для получения подробной информации о подключении.

#### 5.3.5. **Сигнал обнаружения вращения**

Когда скорость двигателя превышает заданное значение, выводится дискретный сигнал обнаружения вращения (/TGON).

#### 1. Конфигурация сигнала обнаружения вращения

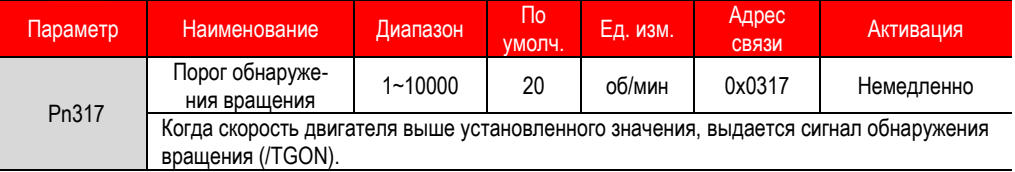

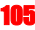

Функция по умолчанию не активирована. Следовательно, для нужного номера выхода необходимо задать номер функции (0x03) в параметрах Pn613 ~ Pn615.

Сигнал выводится, когда текущая скорость обратной связи (абсолютное значение) двигателя превышает значение настройки Pn317 (порог обнаружения вращения).

2. Подключение сигнала обнаружения вращения

Сигнал обнаружения вращения выдается на свободно настраиваемый дискретный выход. См. «Схема подключения в режиме управления скоростью» для получения подробной информации о подключении.

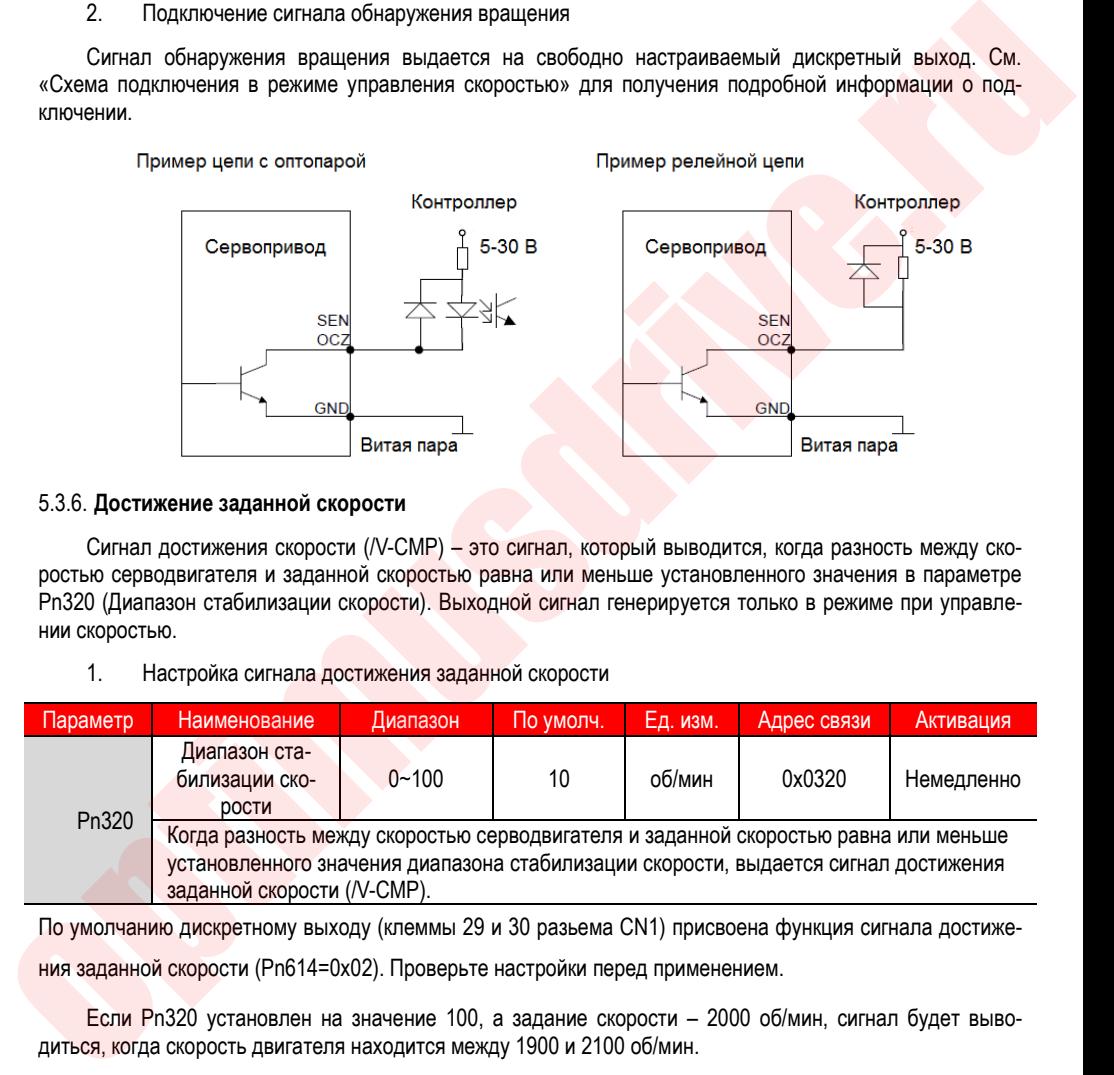

#### 5.3.6. **Достижение заданной скорости**

Сигнал достижения скорости (/V-CMP) – это сигнал, который выводится, когда разность между скоростью серводвигателя и заданной скоростью равна или меньше установленного значения в параметре Pn320 (Диапазон стабилизации скорости). Выходной сигнал генерируется только в режиме при управлении скоростью.

1. Настройка сигнала достижения заданной скорости

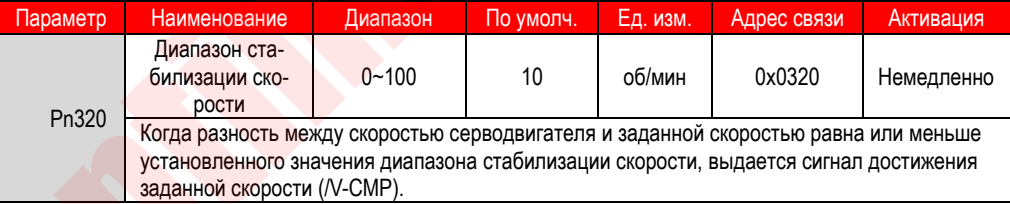

По умолчанию дискретному выходу (клеммы 29 и 30 разьема CN1) присвоена функция сигнала достижения заданной скорости (Pn614=0x02). Проверьте настройки перед применением.

Если Pn320 установлен на значение 100, а задание скорости – 2000 об/мин, сигнал будет выводиться, когда скорость двигателя находится между 1900 и 2100 об/мин.

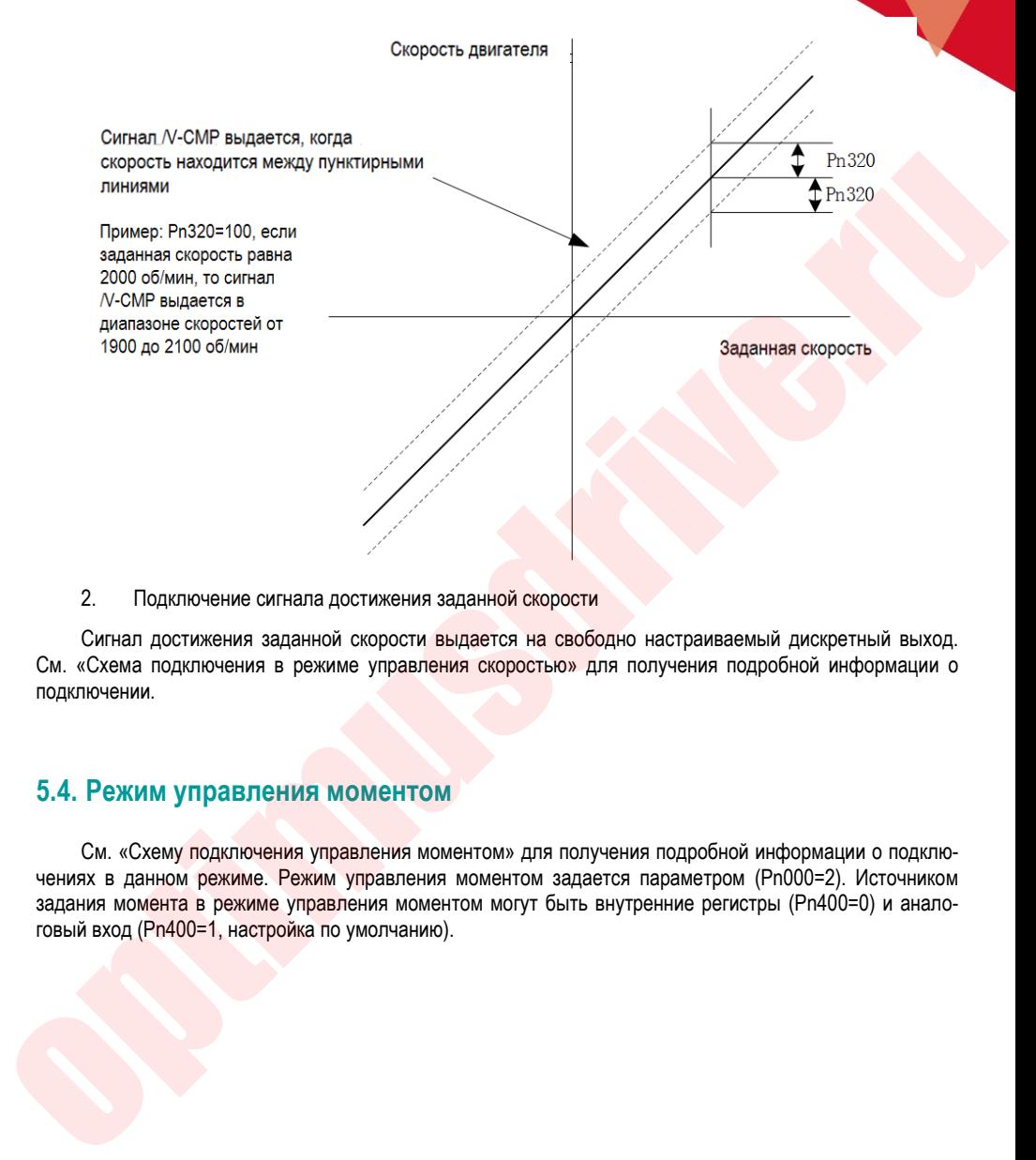

2. Подключение сигнала достижения заданной скорости

Сигнал достижения заданной скорости выдается на свободно настраиваемый дискретный выход. См. «Схема подключения в режиме управления скоростью» для получения подробной информации о подключении.

### **5.4. Режим управления моментом**

См. «Схему подключения управления моментом» для получения подробной информации о подключениях в данном режиме. Режим управления моментом задается параметром (Pn000=2). Источником задания момента в режиме управления моментом могут быть внутренние регистры (Pn400=0) и аналоговый вход (Pn400=1, настройка по умолчанию).

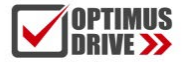

#### 5.4.1. **Краткое руководство**

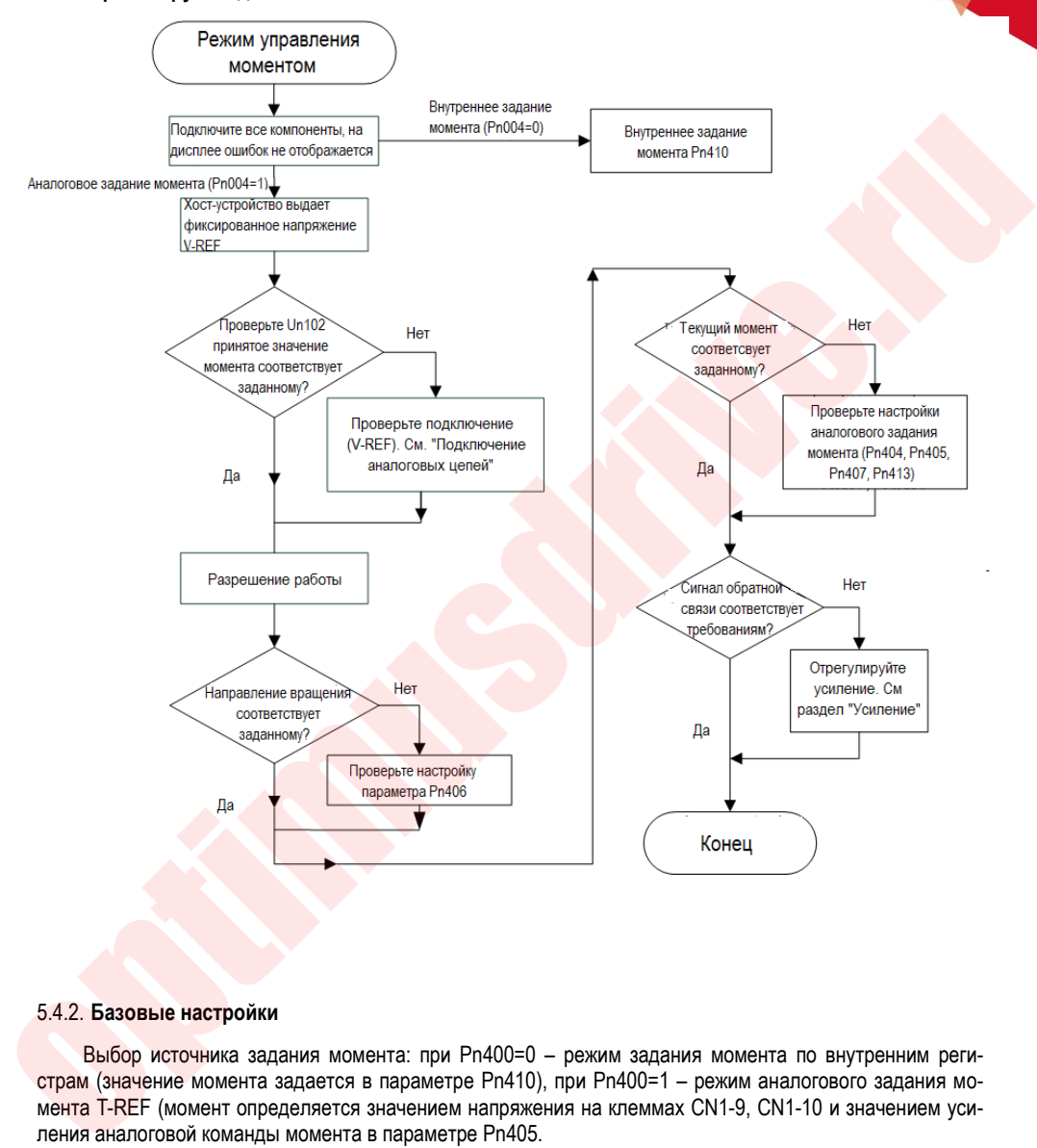

#### 5.4.2. **Базовые настройки**

Выбор источника задания момента: при Pn400=0 – режим задания момента по внутренним регистрам (значение момента задается в параметре Pn410), при Pn400=1 – режим аналогового задания момента T-REF (момент определяется значением напряжения на клеммах CN1-9, CN1-10 и значением усиления аналоговой команды момента в параметре Pn405.

Основные настройки для двух источников задания описаны ниже.

Аналоговое задание момента
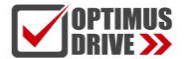

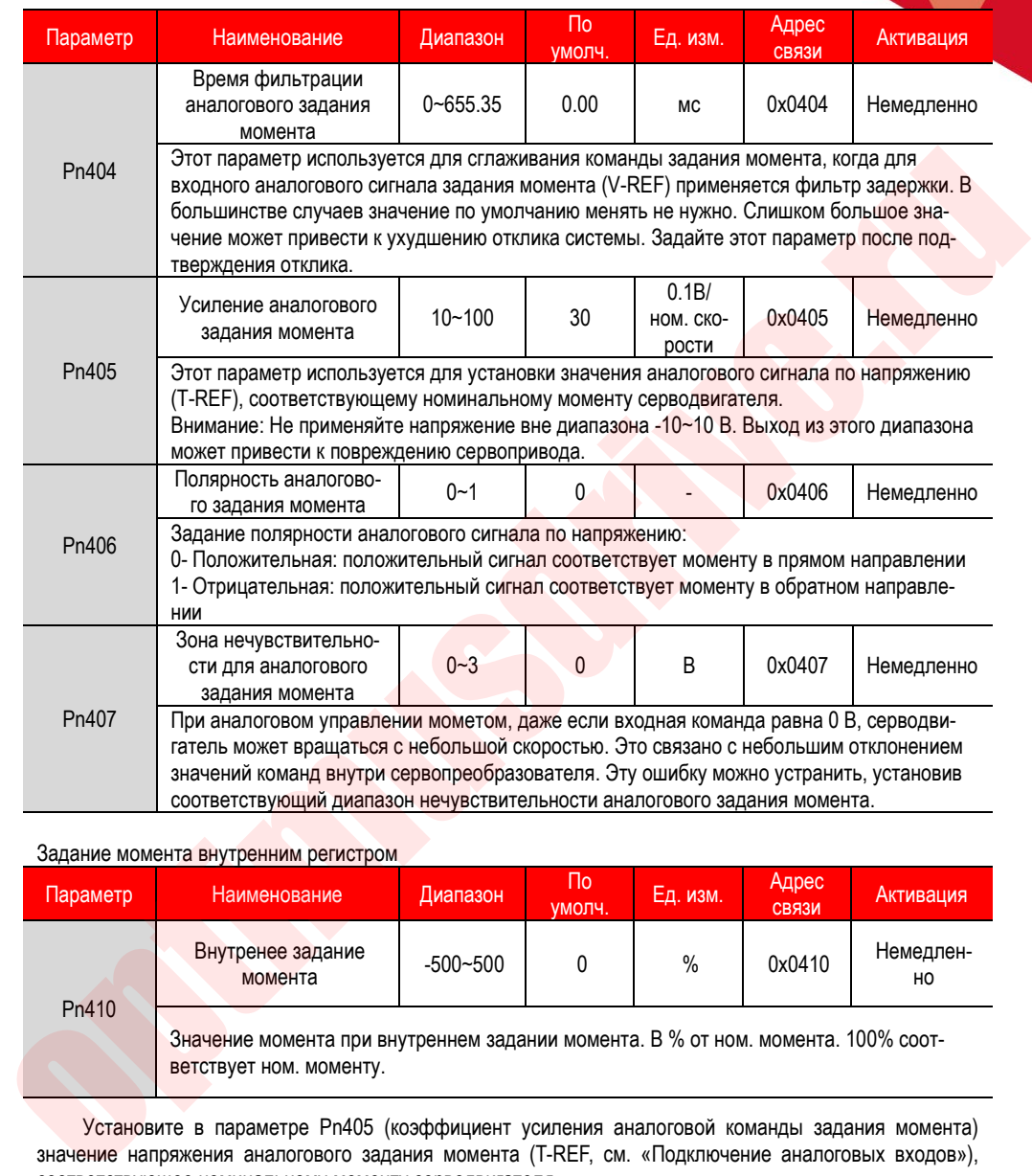

#### Задание момента внутренним регистром

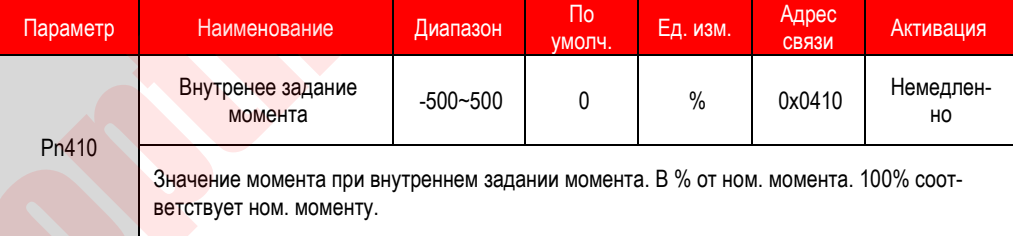

Установите в параметре Pn405 (коэффициент усиления аналоговой команды задания момента) значение напряжения аналогового задания момента (T-REF, см. «Подключение аналоговых входов»), соответствующее номинальному моменту серводвигателя.

Пример: заводское значение по умолчанию Pn405 = 30 (3 В соответствует номинальному моменту). Если входное напряжение на клемме T-REF составляет 1,5 В, команда задания момента соответствует 50%. Если на входе 3 В, команда задания момента соответствует 100%.

109

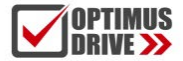

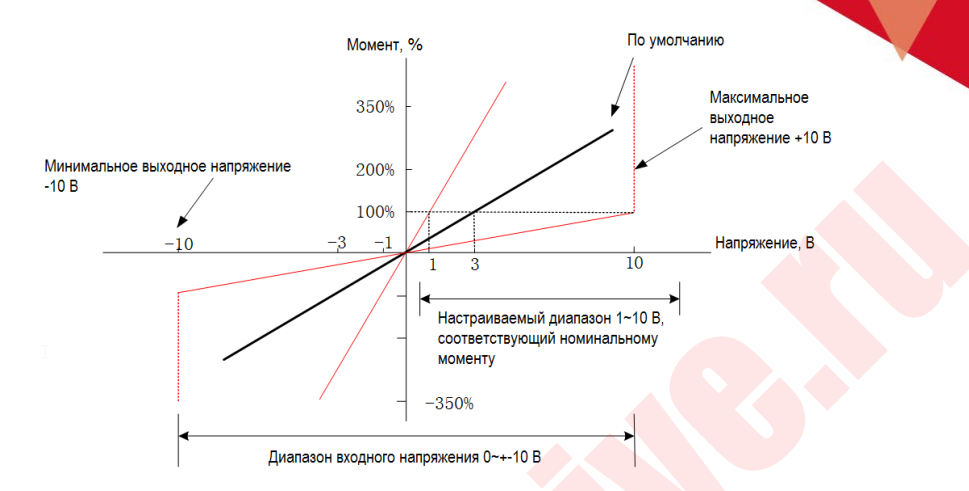

#### 5.4.3. **Регулировка смещения задания**

При использовании аналогового управления скоростью, даже если задание скорости равно 0 В, серводвигатель может вращаться с небольшой скоростью. Это связано с небольшим отклонением внутри сервопреобразователя. Это небольшое отклонение называется «смещение».

Существует два метода регулировки смещения: автоматическая регулировка смещения задания (Fn100) и ручная регулировка смещения задания (Fn101). Подробнее см. «Вспомогательные функции».

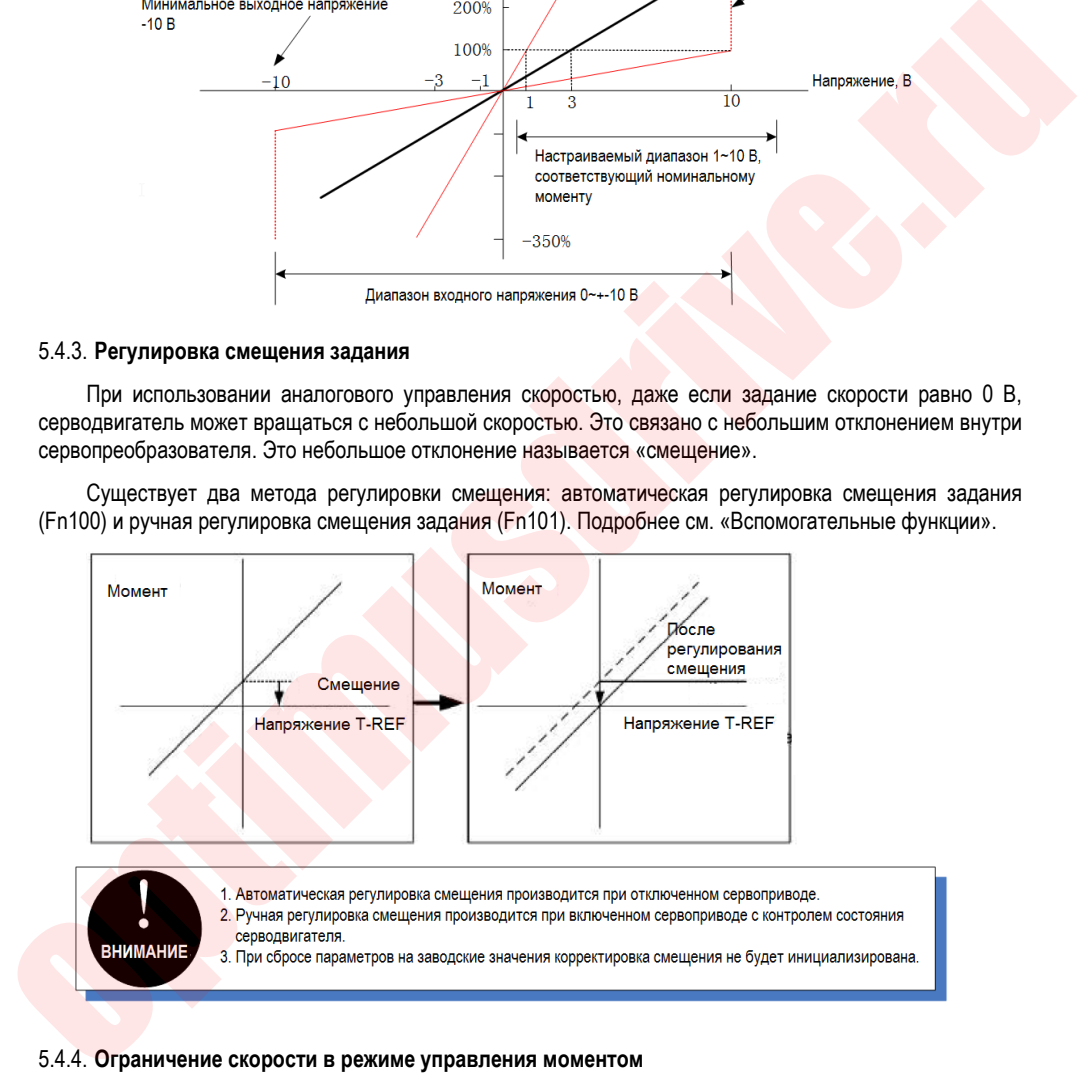

#### 5.4.4. **Ограничение скорости в режиме управления моментом**

Для защиты сервопривода и оператора скорость серводвигателя можно ограничить.

В режиме управления моментом момент серводвигателя регулируется в соответствии с его заданным значением, а не скоростью двигателя.

Таким образом, когда заданный момент превышает момент нагрузки, выходная скорость будет расти, и в этой ситуации скорость двигателя должна быть ограничена.

110

### 5.5. Выбор смешанного режима управления

Сервопреобразователь может комбинировать два существующих режима управления и переключаться между ними. Смешанный режим управления выбирается в параметре Pn000. Ниже показаны условия и способ переключения:

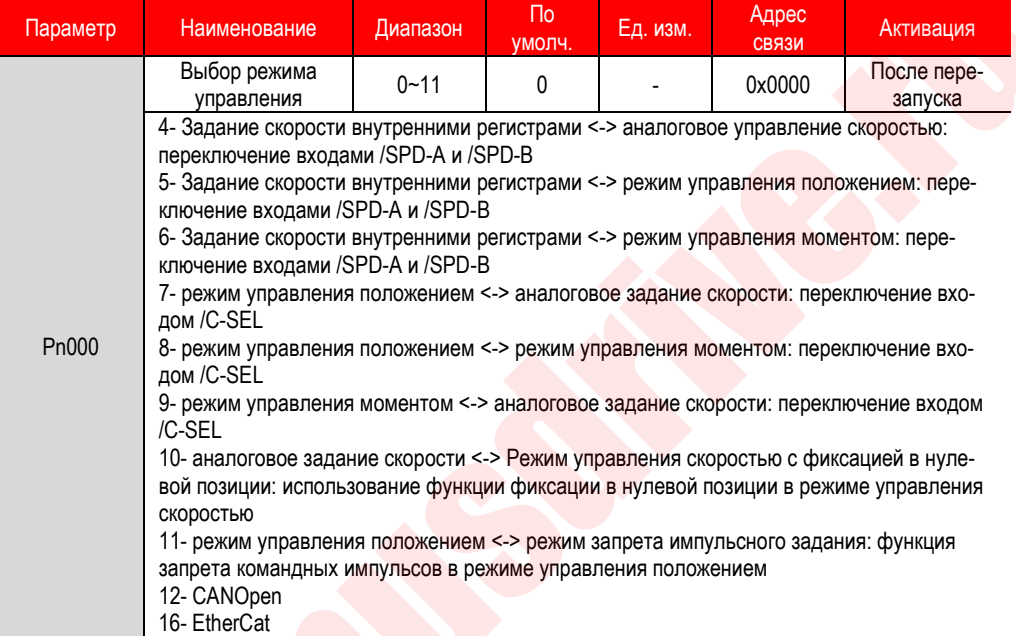

 $1<sub>1</sub>$ Задание скорости внутренними регистрами (Pn000 = 4, 5, 6)

а) Условия для переключения между режимами с заданием скорости внутренними регистрами представлены в таблице ниже. Дискретный входной сигнал переключения режимов является внутренне фиксированным (Pn600 = 0).

Режим управления (второй режим) и заданием скорости внутренними регистрами могут переключаться сигналами /SPD-А и /SPD-В

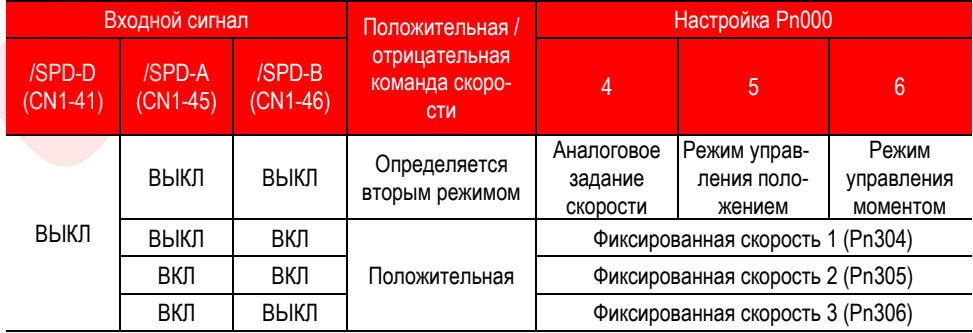

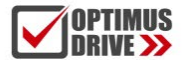

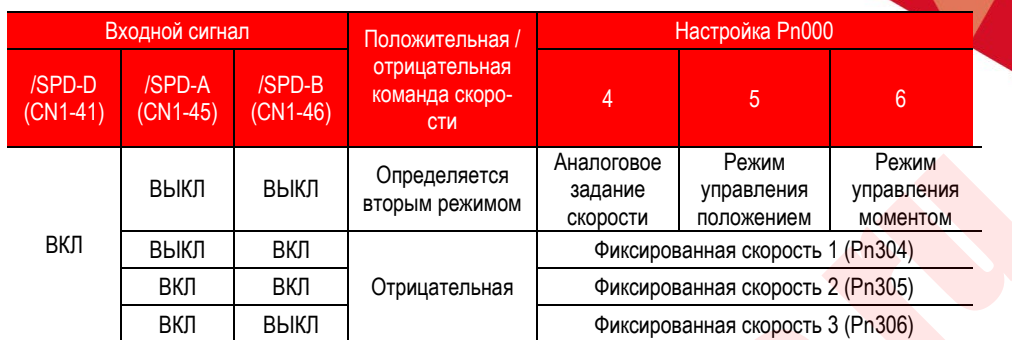

Переключение между режимами имеет одну и ту же логику: при вращении двигателя из режима управления скоростью, управления положением или управления моментом можно переключится на задание скорости внутренними регистрами.

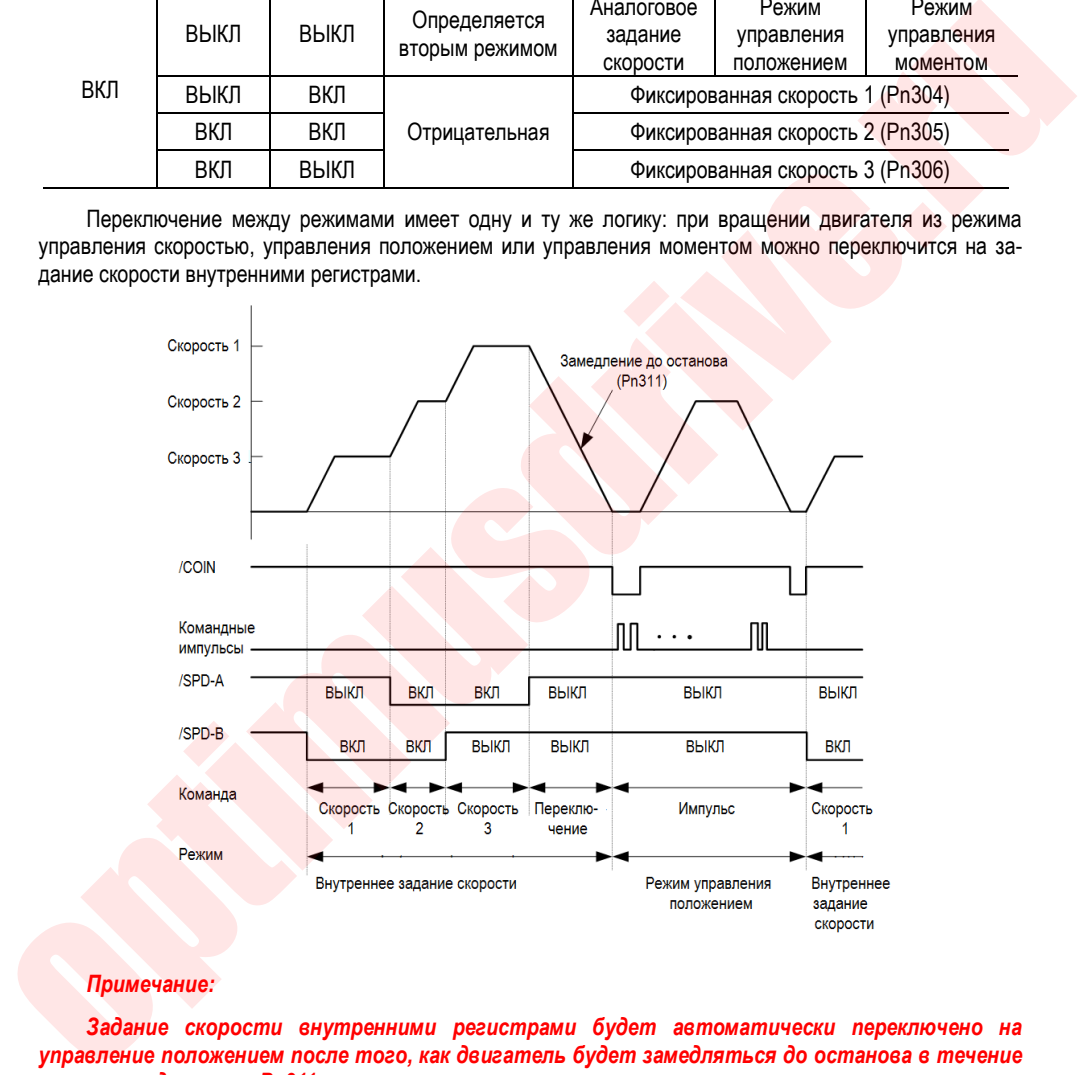

#### *Примечание:*

*Задание скорости внутренними регистрами будет автоматически переключено на управление положением после того, как двигатель будет замедляться до останова в течение времени, заданного в Pn311.*

a) Входной сигнал переключения режимов конфигурируется параметрами (Pn600=1 по умолчанию)

Сигнал переключения режимов управления (/ C-SEL) по умолчанию не сконфигурирован на какой либо дискретный вход. Присвоение функций выходамосуществляется параметрами Pn601~Pn609 (0x0B).

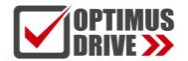

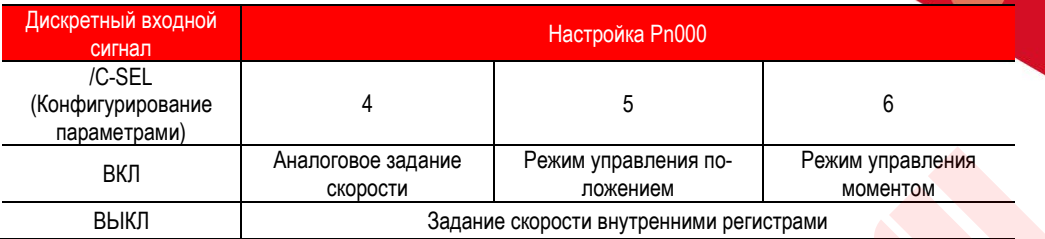

2. Переключение из установленного режима управления скоростью (Pn000=7, 8, 9)

a) Дискретный входной сигнал переключения режимов является внутренне фиксированным (Pn600 = 0).

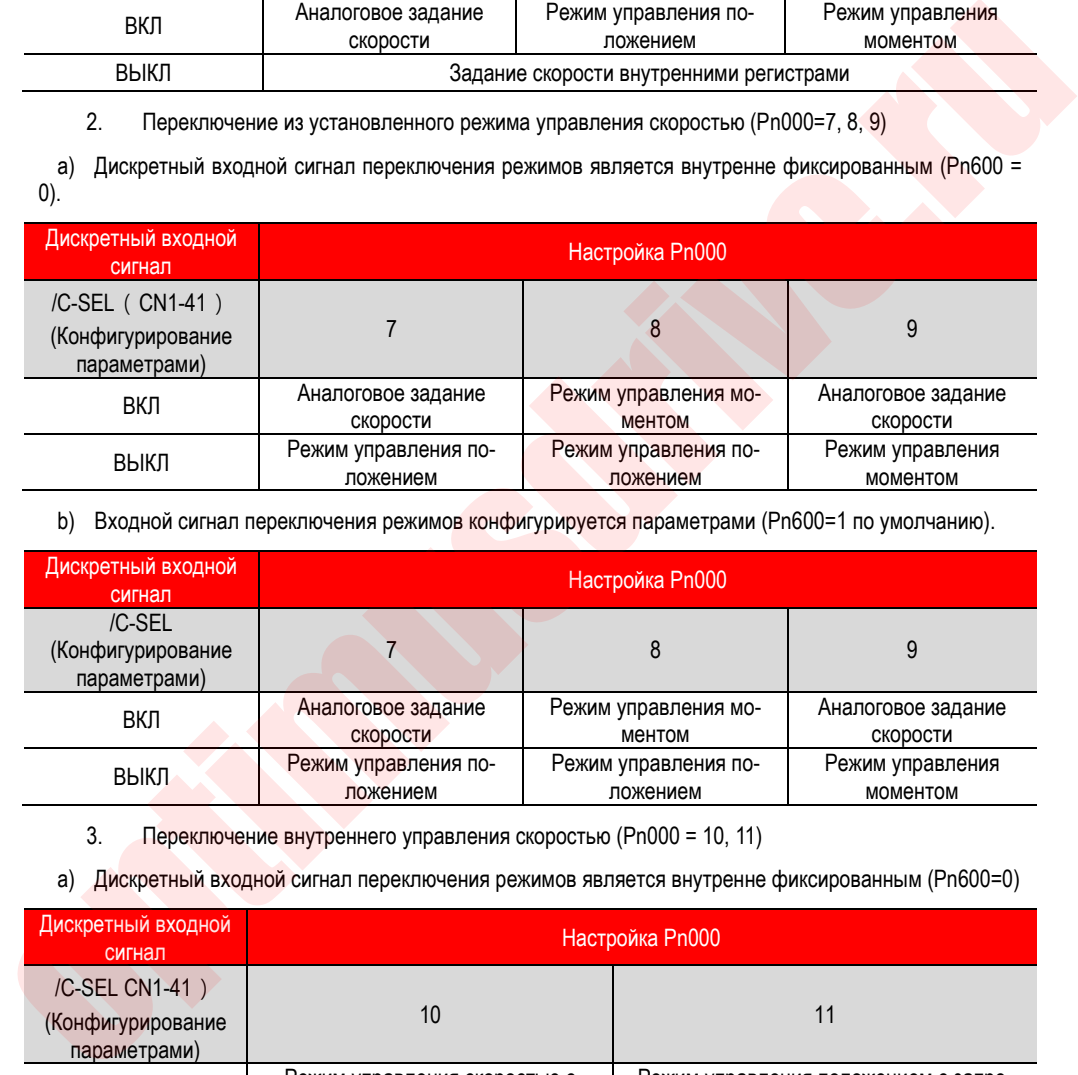

b) Входной сигнал переключения режимов конфигурируется параметрами (Pn600=1 по умолчанию).

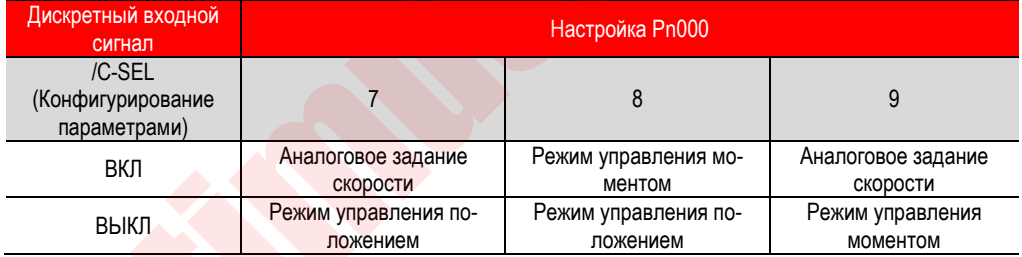

3. Переключение внутреннего управления скоростью (Pn000 = 10, 11)

а) Дискретный входной сигнал переключения режимов является внутренне фиксированным (Pn600=0)

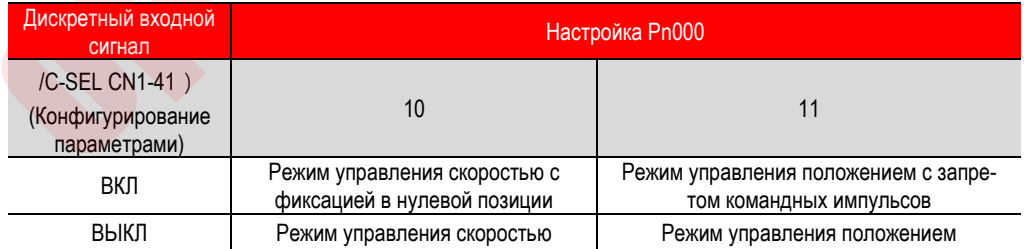

b) Входной сигнал переключения режимов конфигурируется параметрами (Pn600=1 по умолчанию)

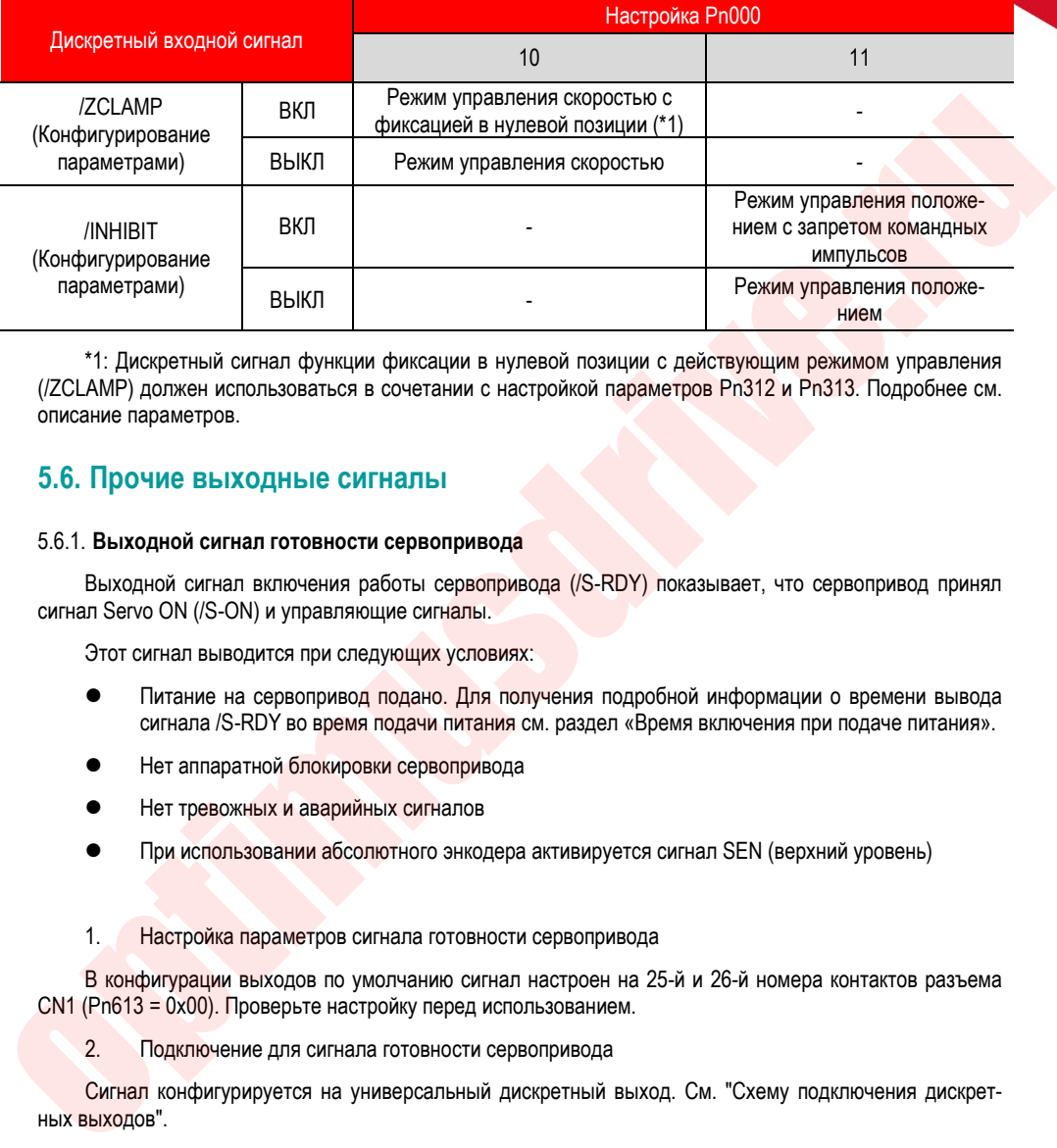

\*1: Дискретный сигнал функции фиксации в нулевой позиции с действующим режимом управления (/ZCLAMP) должен использоваться в сочетании с настройкой параметров Pn312 и Pn313. Подробнее см. описание параметров.

### **5.6. Прочие выходные сигналы**

#### 5.6.1. **Выходной сигнал готовности сервопривода**

Выходной сигнал включения работы сервопривода (/S-RDY) показывает, что сервопривод принял сигнал Servo ON (/S-ON) и управляющие сигналы.

Этот сигнал выводится при следующих условиях:

- Питание на сервопривод подано. Для получения подробной информации о времени вывода сигнала /S-RDY во время подачи питания см. раздел «Время включения при подаче питания».
- Нет аппаратной блокировки сервопривода
- Нет тревожных и аварийных сигналов
- При использовании абсолютного энкодера активируется сигнал SEN (верхний уровень)
- 1. Настройка параметров сигнала готовности сервопривода

В конфигурации выходов по умолчанию сигнал настроен на 25-й и 26-й номера контактов разъема CN1 (Pn613 = 0x00). Проверьте настройку перед использованием.

2. Подключение для сигнала готовности сервопривода

Сигнал конфигурируется на универсальный дискретный выход. См. "Схему подключения дискретных выходов".

#### 5.6.2. **Предупреждающий выходной сигнал**

Предупреждающий выходной сигнал (/WARN) выполняет функцию предупреждения перед аварийным сигналом, что облегчает устройству верхнего уровня оценивать работу сервопривода. См. "Коды предупреждений" для информации о видах предупреждающих сигналов.

#### 3. Конфигурация предупреждающих выходных сигналов

Предупреждающий выходной сигнал (/WARN) по умолчанию не сконфигурирован на конкретный контакт. Конфигурирование номера контакта (0х07) происходит параметрами Pn613~Pn615.

4. Подключение для предупреждающего выходного сигнала

Сигнал конфигурируется на универсальный дискретный выход. См. "Схему подключения дискретных выходов".

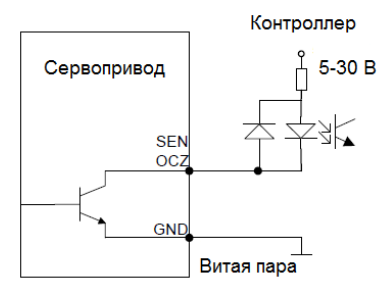

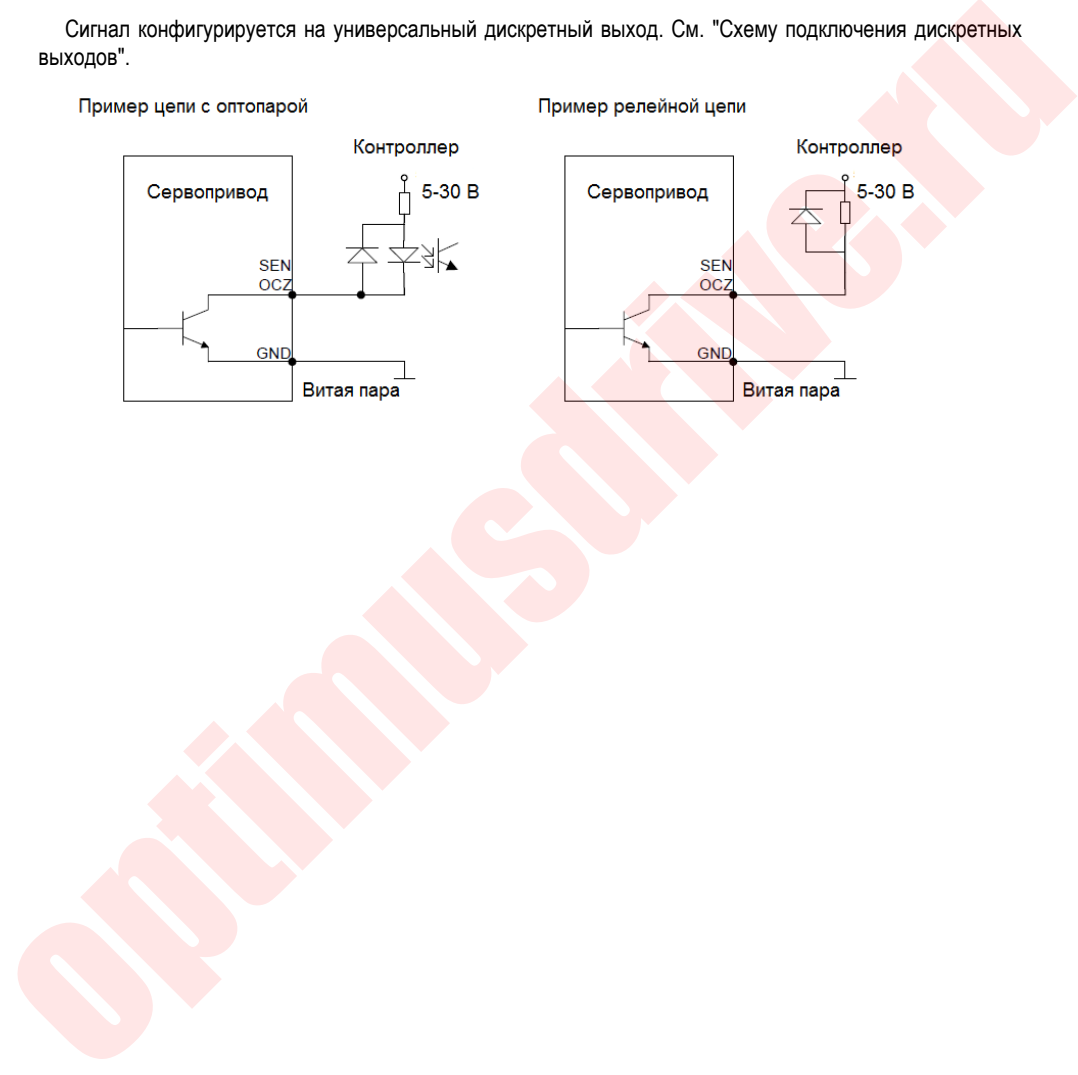

### **5.7. Временные диаграммы**

#### 5.7.1. **Временная диаграмма включения функций сервопривода при подаче питания**

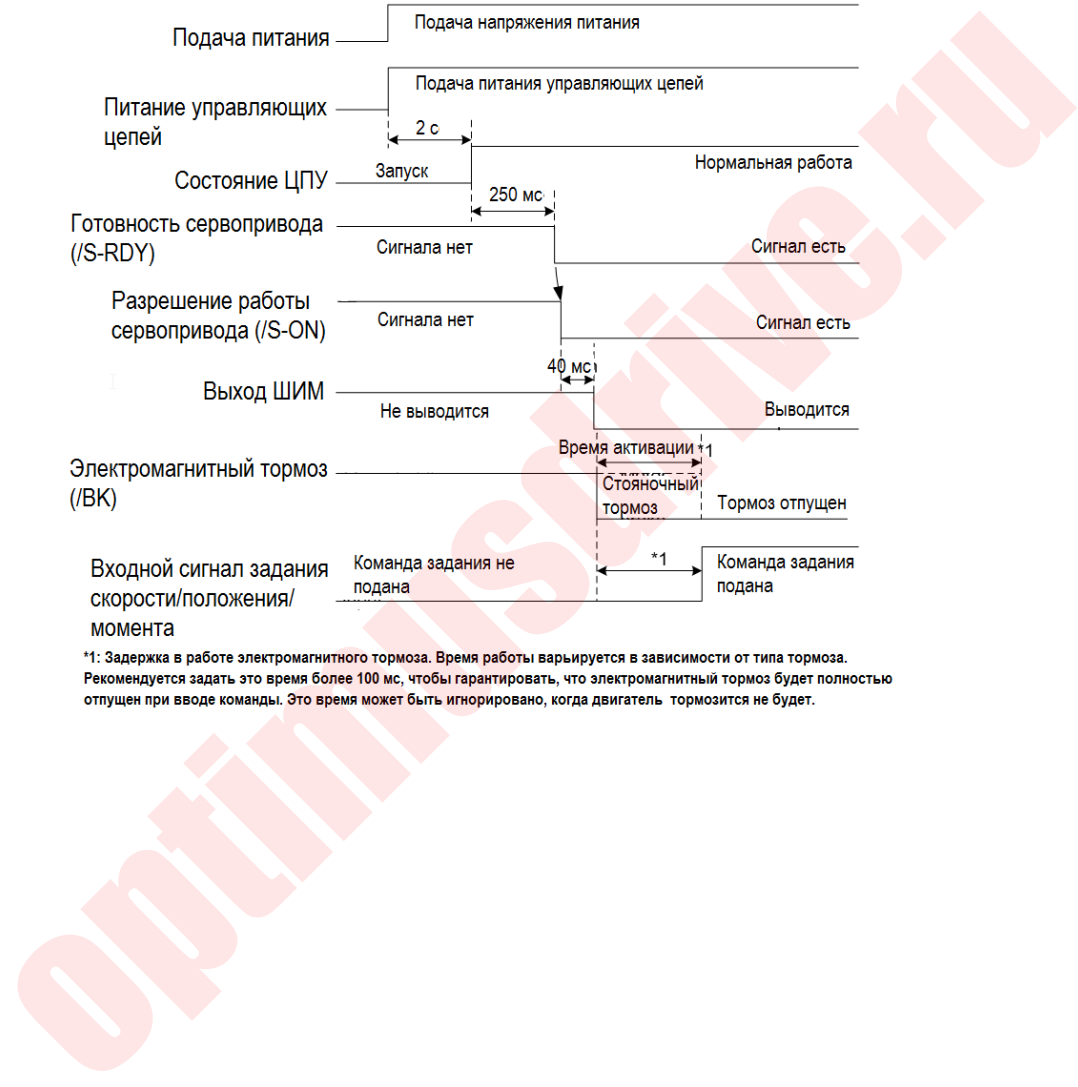

#### 5.7.2. **Временная диаграмма выключения функций сервопривода при отключении питания**

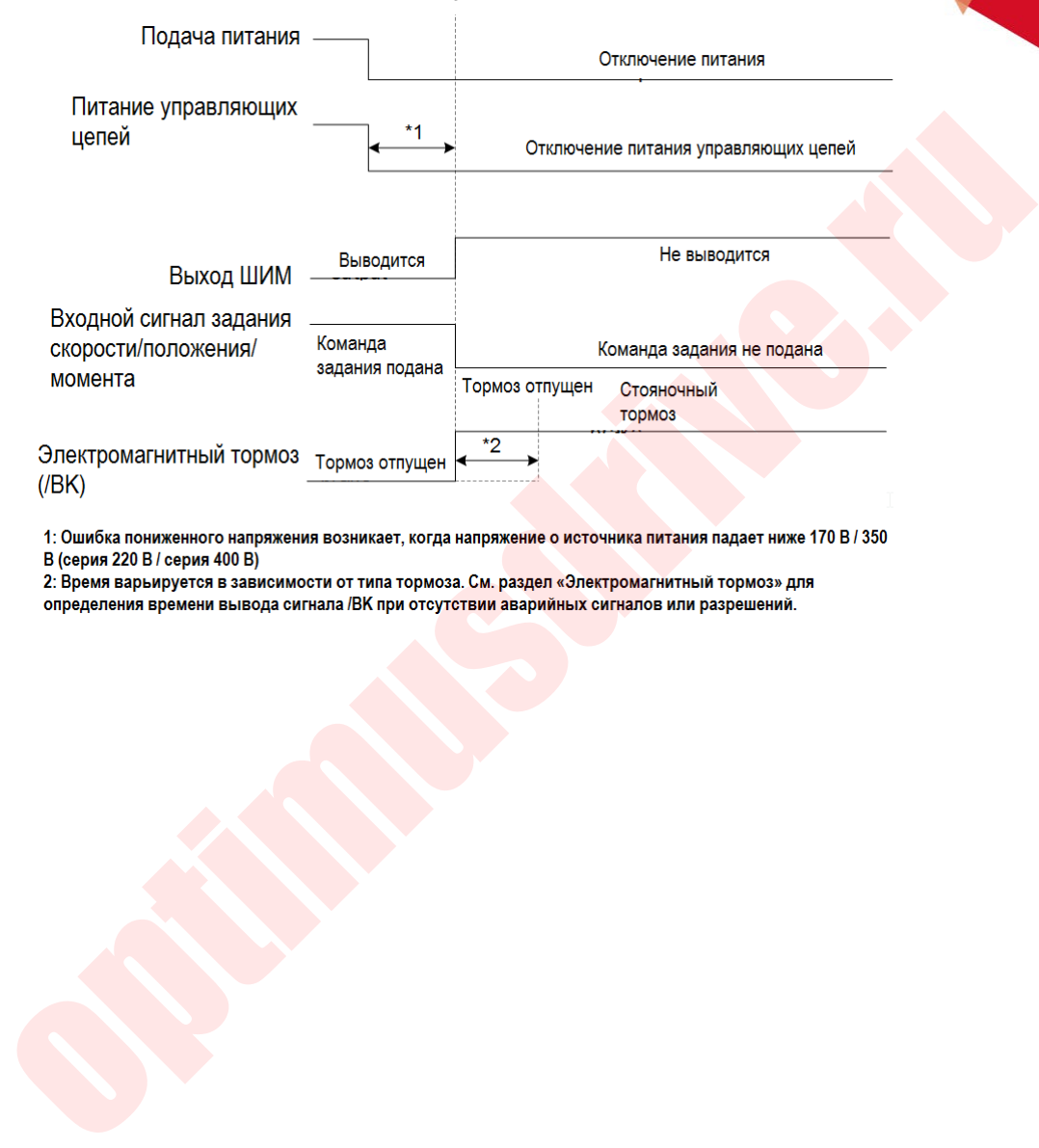

### **5.8. Управление позиционированием с обратной связью (полностью замкнутый контур)**

#### 5.8.1. **Описание полностью замкнутого контура обратной связи (второй контур позиционирования)**

Замкнутый контур обратной связи – это система, которая использует внешнее устройство обратной связи по положению (внешний энкодер, оптическая линейка и т.п.) для определения фактического положения контролируемого объекта и передачи информации о фактическом положении в сервопреобразователь. Поскольку фактическое положение системы напрямую передается приводу, может быть реализовано высокоточное управление позиционированием.

Сервосистема с полным замкнутым контуром с обратной связью может устранить ошибку, вызванную механическим передаточным механизмом, в то время как сервосистема с полузамкнутым контуром может компенсировать только часть ошибки. Следовательно, точность сервосистемы с полузамкнутым контуром ниже, чем у системы с полным замкнутым контуром. Из-за устройства определения положения точность управления положением системы подачи с обратной связью в основном зависит от разрешения и точности устройства обнаружения (энкодера и т.п.) после определения других факторов.

Структура сервосистемы с полным и полузамкнутым контуром более сложна, чем у системы подачи с разомкнутым контуром, из-за устройства определения положения. Кроме того, поскольку механический передаточный механизм частично или полностью включен в систему, собственная частота, демпфирование и зазор механического передаточного механизма станут нестабильными факторами системы. Следовательно, проектирование и отладка систем с замкнутым и полузамкнутым контуром сложнее, чем с системами с открытым контуром.

Структура системы следующая:

**OPTIMUS** 

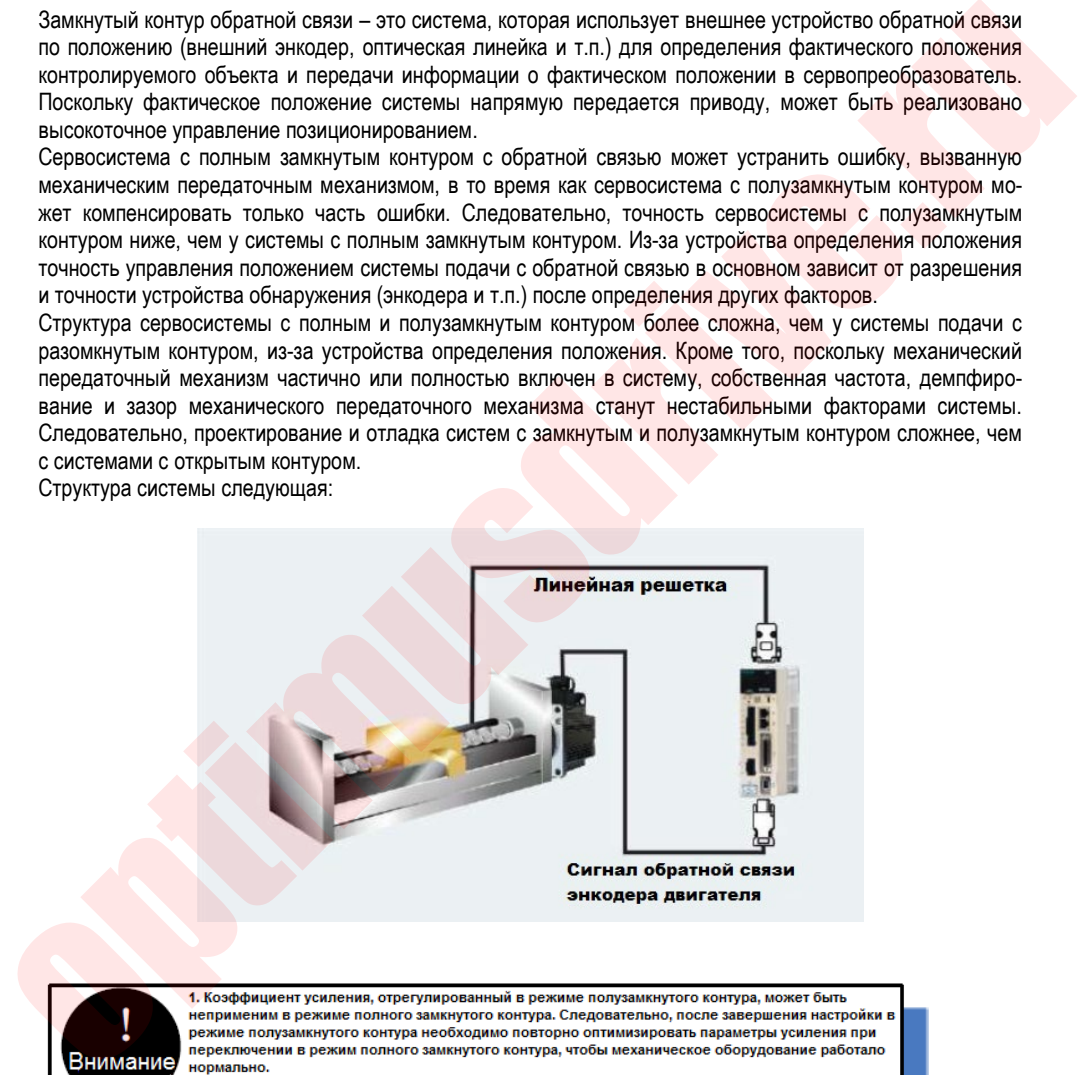

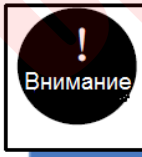

режиме полузамкнутого цикла перед переключением в режим полного замкнутого цикла для отпалки

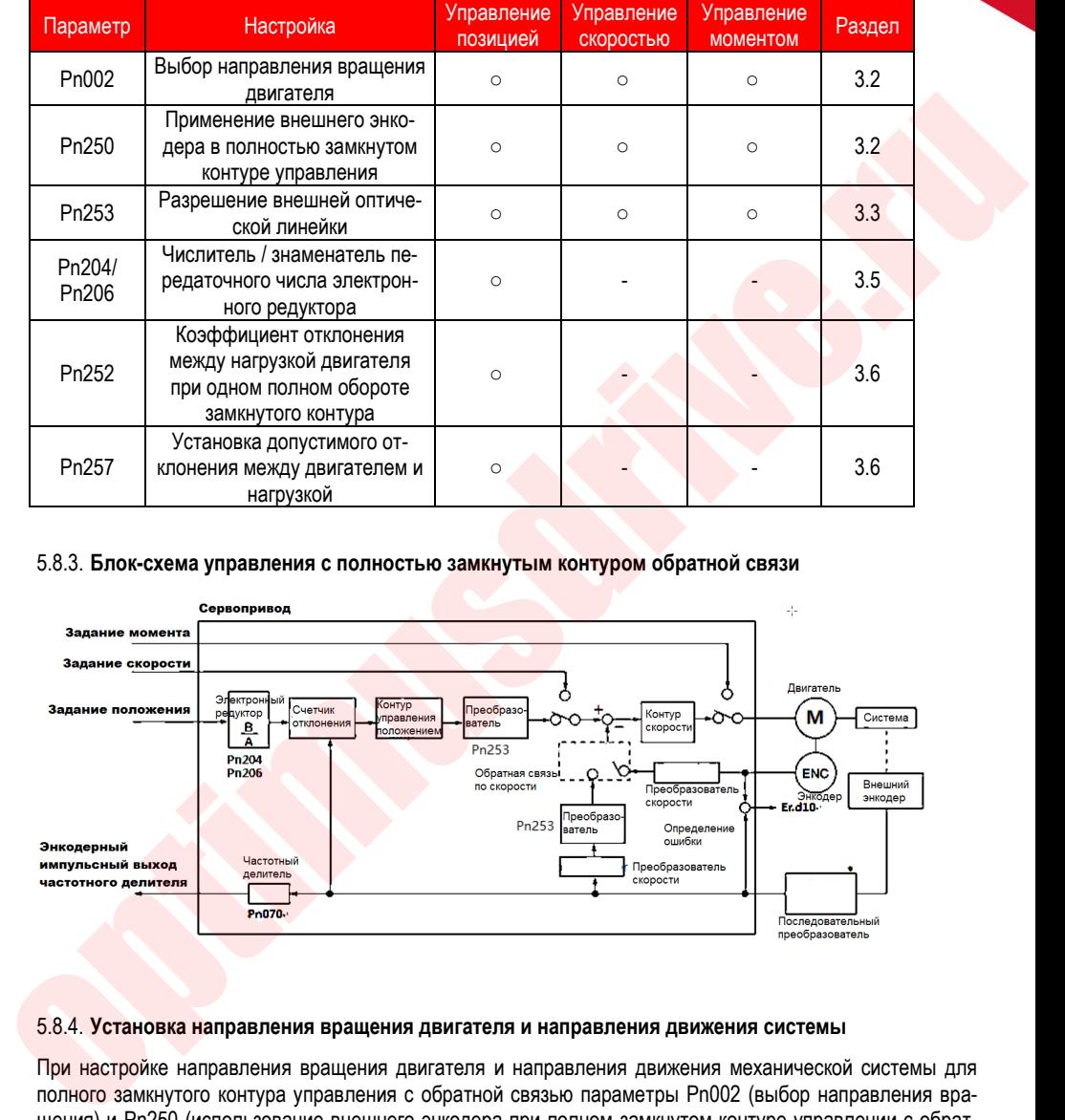

#### 5.8.2. **Параметры управления с полностью замкнутым контуром обратной связи**

#### 5.8.3. **Блок-схема управления с полностью замкнутым контуром обратной связи**

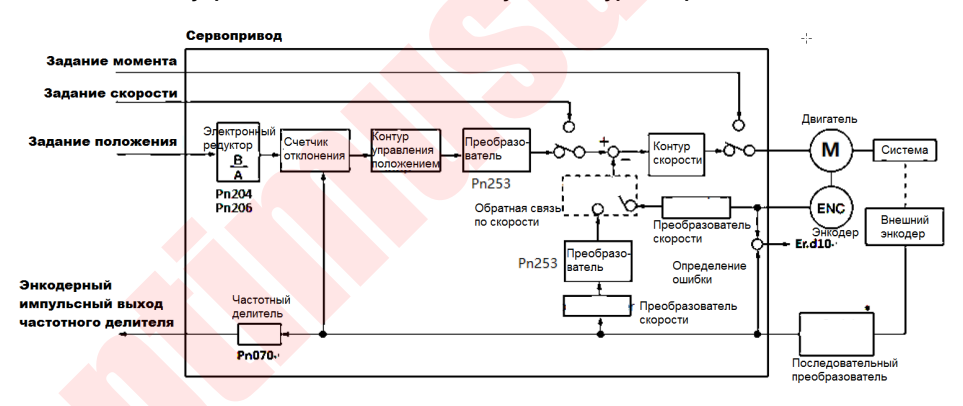

#### 5.8.4. **Установка направления вращения двигателя и направления движения системы**

При настройке направления вращения двигателя и направления движения механической системы для полного замкнутого контура управления с обратной связью параметры Рn002 (выбор направления вращения) и Pn250 (использование внешнего энкодера при полном замкнутом контуре управлении с обратной связью) должны совпадать.

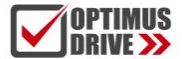

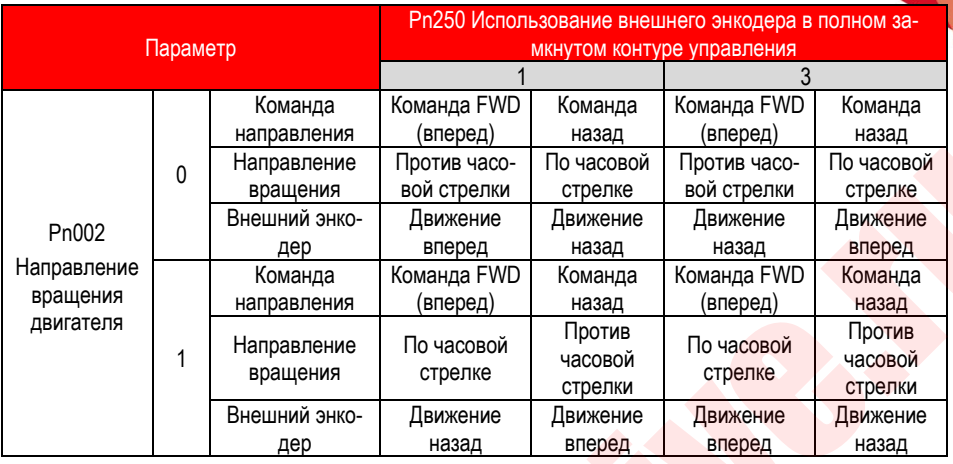

• Работа делителя частоты не зависит от настройки Рn002 и становится опережением фазы B для команды вращения вперед.

- Направление вперед FWD: направление, в котором количество импульсов увеличивается.
- Направление назад REV: направление, в котором количество импульсов уменьшается.

#### **Прочие параметры**

#### ◆ **Pn002 Выбор направления вращения двигателя**

Если смотреть на торец двигателя, то Pn002=0 означает, что вращение против часовой стрелки = ВПЕ-РЕД, а 1, что вращение по часовой стрелке = ВПЕРЕД.

### ◆ **Pn250 Применение внешнего энкодера в полностью замкнутом контуре управления**

Установите Pn250 = 1 или Pn250 = 3 при полном замкнутом контуре управлении с обратной связью.

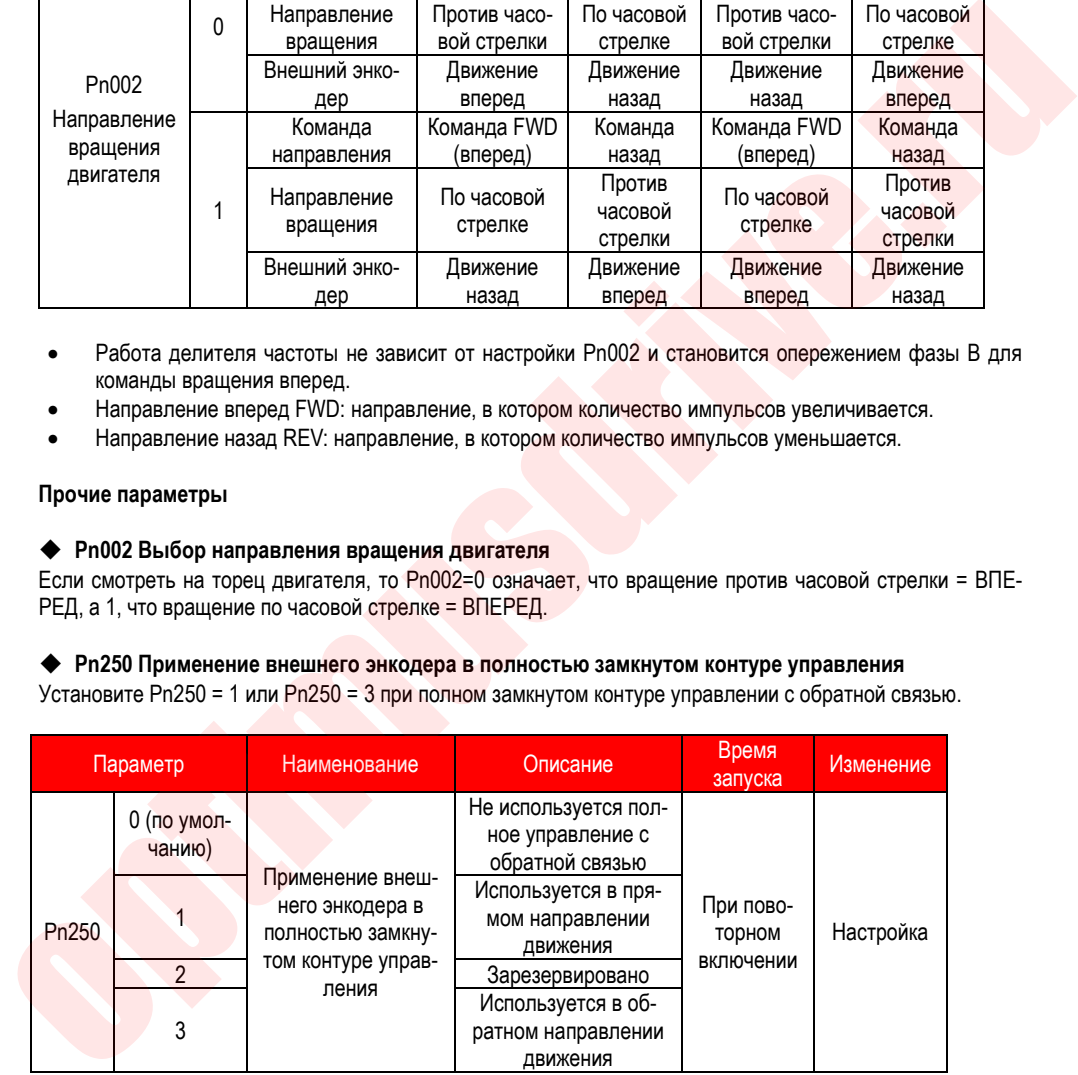

#### **Примечание:**

подтвердите значение настройки Pn250 в соответствии со следующими пунктами:

1) Установите Pn250 = 1, который используется в стандартном направлении движения.

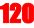

- 2) Вручную поверните вал двигателя в направлении против часовой стрелки.
- 3) Если направление изменения параметра мониторинга Un007 (счетчик импульсов обратной связи двигателя) совпало с направлением изменения параметр Un012, настройку параметра PN250 менять не нужно. (PN250 = 1)
- 4) Если счетчик Un007 (счетчик импульсов обратной связи) и Un012 (счетчик импульсов обратной связи внешнего энкодера) изменяются в разных направлениях, то установите значение параметра  $Pn250 = 3$

#### 5.8.5. **Разрешение внешней оптической линейки**

Значение шага оптической линейки внешнего энкодера задается параметром Рn253, что также называется разрешением оптической линейки.

#### **Например:**

Шаг оптической линейки внешнего энкодера: 0,5 мкм. Шаг шарико-винтовой передачи: 16 мм. Двигатель не подключен напрямую через редукторный механизм.

Тогда 16 мм/0,0005 мм = 32000, поэтому значение настройки равно «32000».

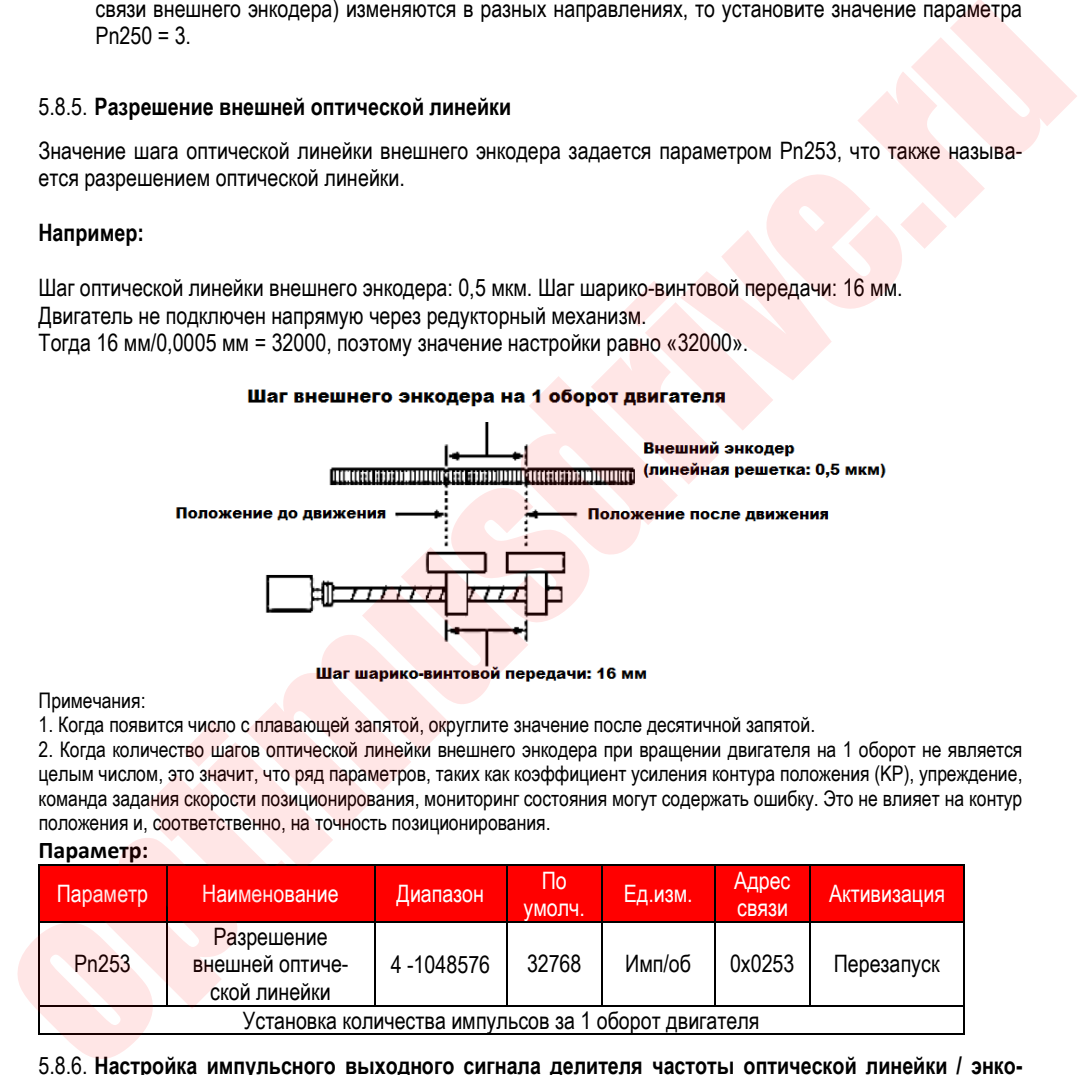

Примечания:

1. Когда появится число с плавающей запятой, округлите значение после десятичной запятой.

2. Когда количество шагов оптической линейки внешнего энкодера при вращении двигателя на 1 оборот не является целым числом, это значит, что ряд параметров, таких как коэффициент усиления контура положения (KP), упреждение, команда задания скорости позиционирования, мониторинг состояния могут содержать ошибку. Это не влияет на контур положения и, соответственно, на точность позиционирования.

#### **Параметр:**

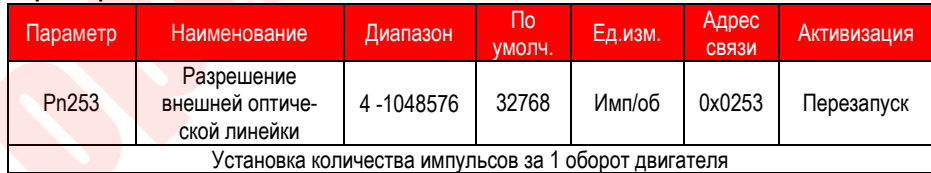

#### 5.8.6. **Настройка импульсного выходного сигнала делителя частоты оптической линейки / энкодера**

Установите значение делителя частоты в Pn070. Установленное значение должно вводить значения фронта фазы A и B.

Шаг оптической линейки внешнего энкодера: 16 мм.

Шаг шарико-винтовой передачи: 16 мм.

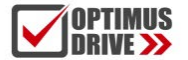

Скорость: 160 мм/с.

Значение настройки составляет «4000», когда выход составляет 1 мкм с 1 импульсом (4-кратное увеличение значения).

Значение настройки составляет «8000», когда выход составляет 0,5 мкм с 1 импульсом (значение после 4-кратного увеличения).

При настройке «20» форма выходного сигнала импульса частотного делителя показана на рисунке ниже.

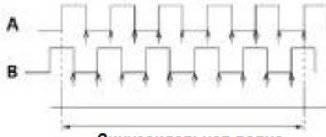

Верхнее предельное значение частоты выходного сигнала энкодера составляет 4 млн. импульсов в секунду (значение увеличено в 4 раза), поэтому значение настройки не должно превышать 4 млн. импульсов в секунду. Если верхнее предельное значение превышено, будет выдан аварийный сигнал A.511 (сигнал превышения скорости импульсного выхода с частотным делителем).

Когда значение настройки равно «4000», скорость составляет 1600 мм/с, (1600 мм/с) / 0,001 мм = 1600000 = 4 млн импульсов в секунду.

1,6 млн импульсов в секунду < 4 млн импульсов в секунду, поэтому можно использовать это значение параметра.

#### 5.8.7. **Настройка электронного редуктора**

Диапазон настройки электронного редуктора следующий:

0,001 ≤ передаточное отношение электронного редуктора (B/A) ≤ 16778

При выходе за пределы диапазона настройки срабатывает сигнал ER.040 (аварийный сигнал настройки параметра).

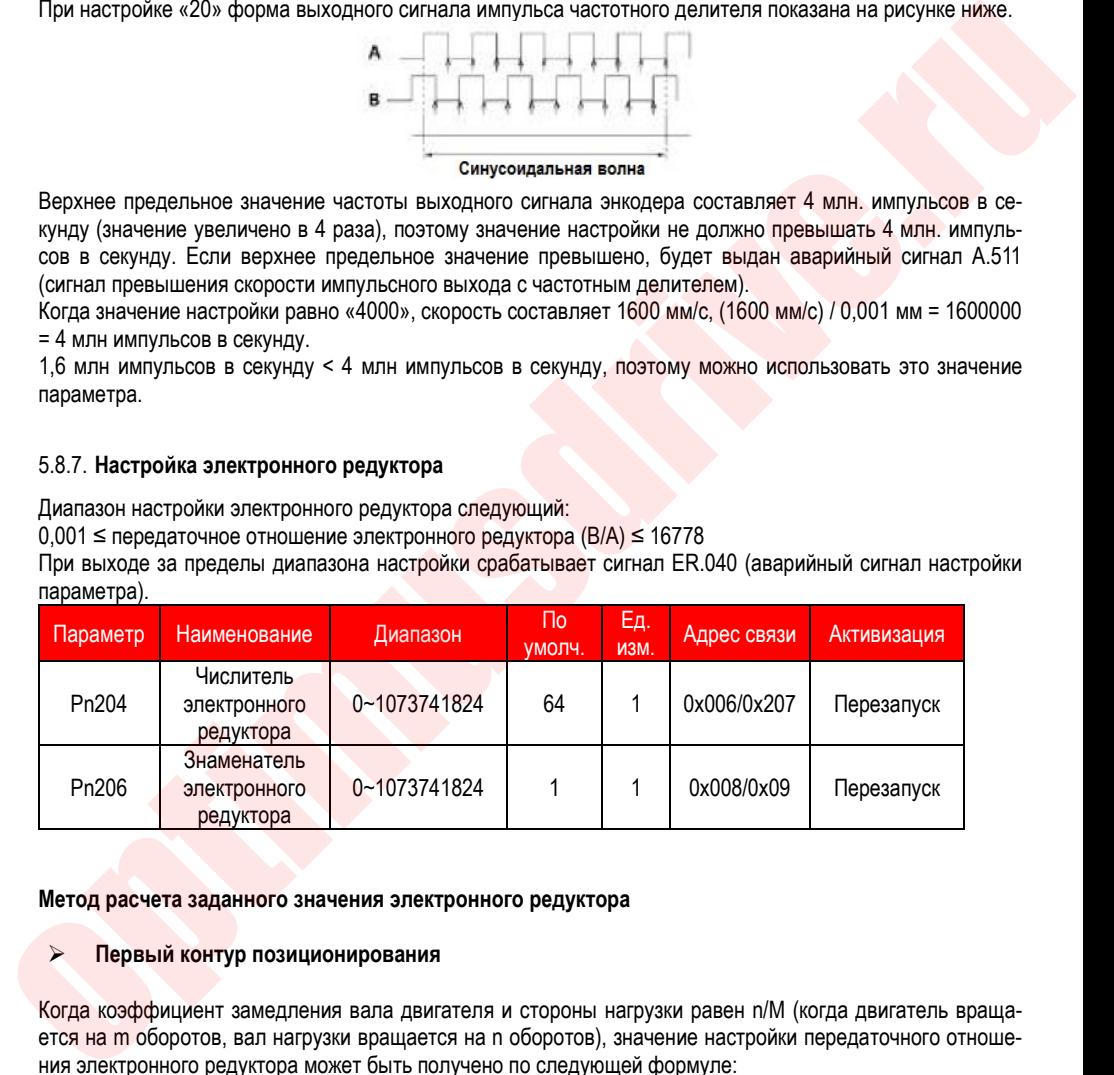

#### **Метод расчета заданного значения электронного редуктора**

#### **Первый контур позиционирования**

Когда коэффициент замедления вала двигателя и стороны нагрузки равен n/M (когда двигатель вращается на m оборотов, вал нагрузки вращается на n оборотов), значение настройки передаточного отношения электронного редуктора может быть получено по следующей формуле :

#### **Передаточное отношение электронного редуктора**

- $rac{B}{A} = \frac{Pn204}{Pn206} = \frac{QnQ}{PnQ} = \frac{QnQ}{PnQ}$  (неполиний энкодера  $\frac{X}{PnQ}$ )  $\frac{X}{PnQ}$ Число линий энкодера
	-

#### **Разрешение энкодера**

Разрешение энкодера может быть указано на обозначении модели серводвигателя. Символ D1 или D2 - 23-битный энкодер, символ - Q1, Q2, R1, R2 - 17-битный энкодер, символ - E1, E2 - 24-битный энкодер.

**Второй контур позиционирования**

#### **Передаточное отношение электронного редуктора**

- 
- 
- 

#### **Примечание**

Разрешение, используемое в сервопреобразователе (перемещение на 1 импульс обратной связи), может быть получено по следующей формуле:

Разрешение (перемещение на 1 импульс обратной связи) =

Сервопреобразователь управляет серводвигателем импульсами обратной связи:

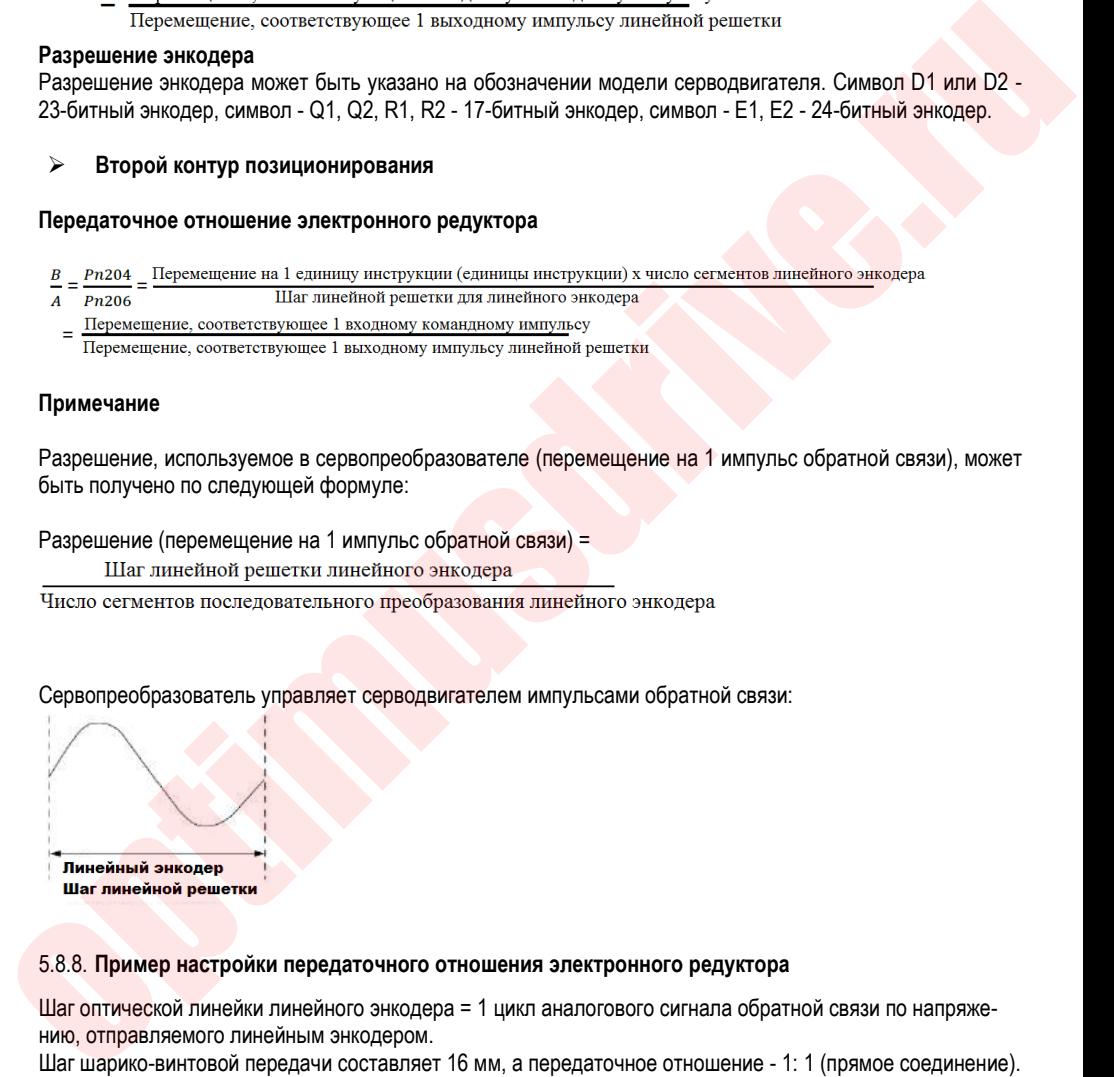

#### 5.8.8. **Пример настройки передаточного отношения электронного редуктора**

Шаг оптической линейки линейного энкодера = 1 цикл аналогового сигнала обратной связи по напряжению, отправляемого линейным энкодером.

Шаг шарико-винтовой передачи составляет 16 мм, а передаточное отношение - 1: 1 (прямое соединение).

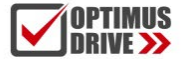

#### **Первый контур позиционирования:**

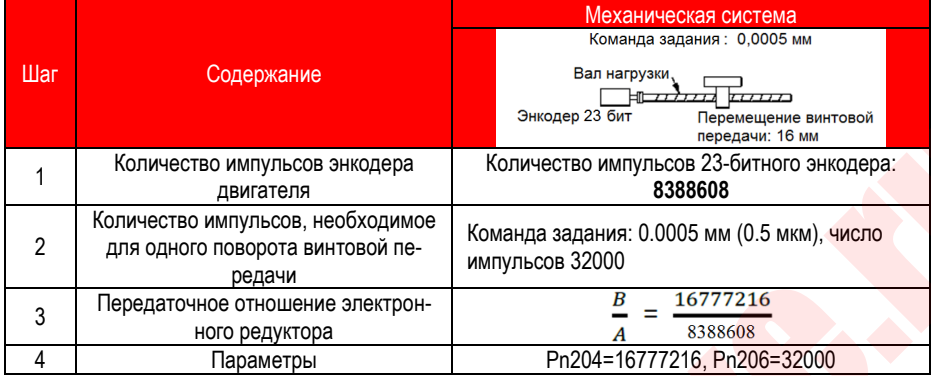

#### **Второй контур позиционирования:**

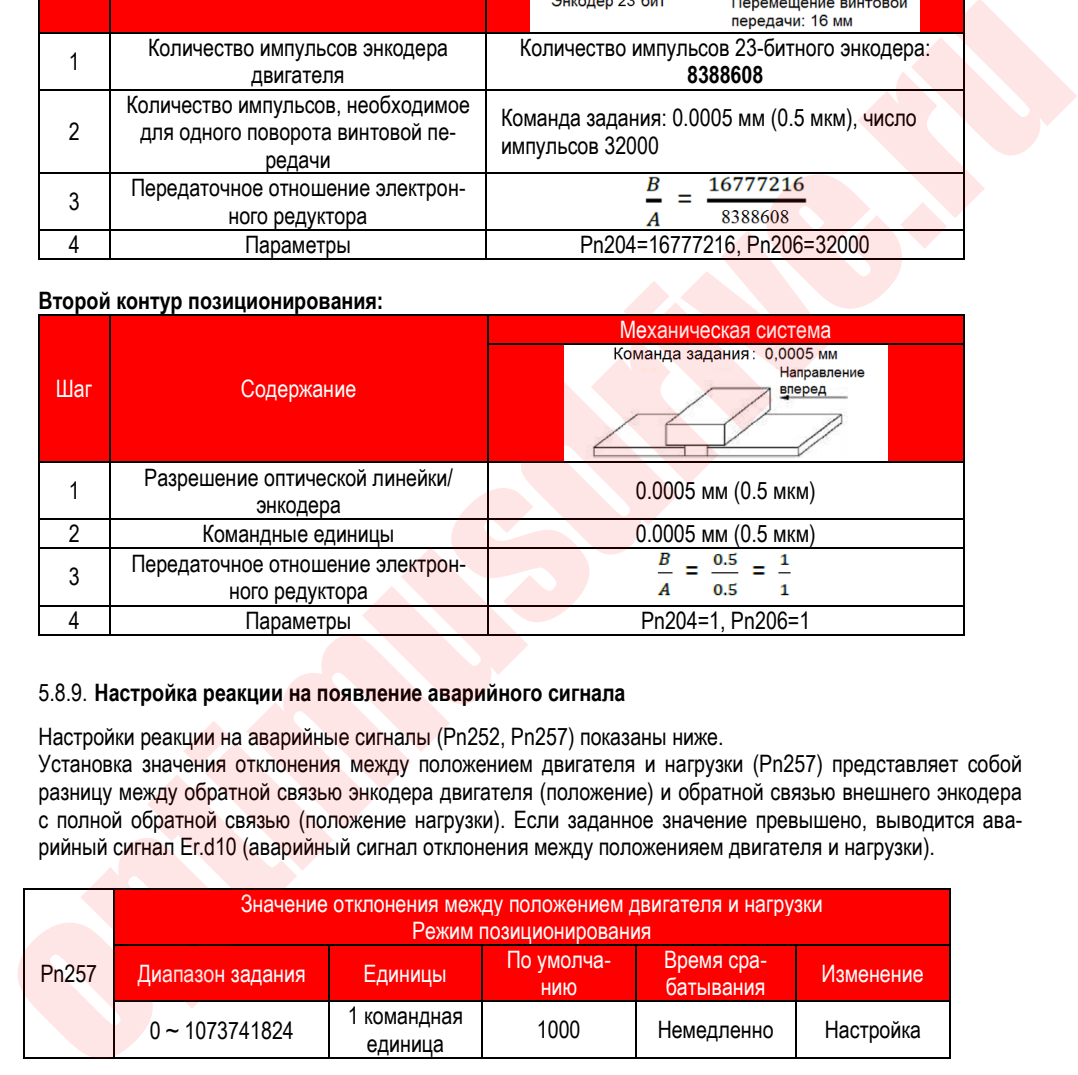

#### 5.8.9. **Настройка реакции на появление аварийного сигнала**

Настройки реакции на аварийные сигналы (Pn252, Pn257) показаны ниже.

Установка значения отклонения между положением двигателя и нагрузки (Рn257) представляет собой разницу между обратной связью энкодера двигателя (положение) и обратной связью внешнего энкодера с полной обратной связью (положение нагрузки). Если заданное значение превышено, выводится аварийный сигнал Er.d10 (аварийный сигнал отклонения между положенияем двигателя и нагрузки).

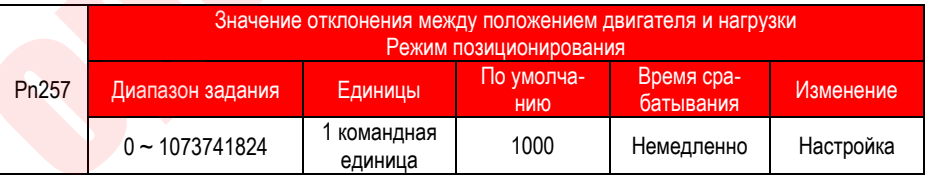

Примечание: при значении "0" Er.d10 не выводится.

#### **Установка коэффициента рассогласования (Pn252) нагрузки и двигателя на 1 полный оборот замкнутого контура**

Установите «коэффициент отклонения между двигателем и внешним энкодером», когда двигатель вращается на 1 оборот. Его можно использовать для предотвращения рассогласования, вызванного повреждением внешнего энкодера или для обнаружения «скольжения» в ременном механизме.

Настройка

Если скольжение очень велико, увеличьте значение этого параметра.

Если значение настройки равно «0», значение внешнего энкодера считывается напрямую. Когда значение заводской настройки равно «20», второй оборот начинается с отклонения после 1 оборо-

та двигателя, умноженного на 0,8.

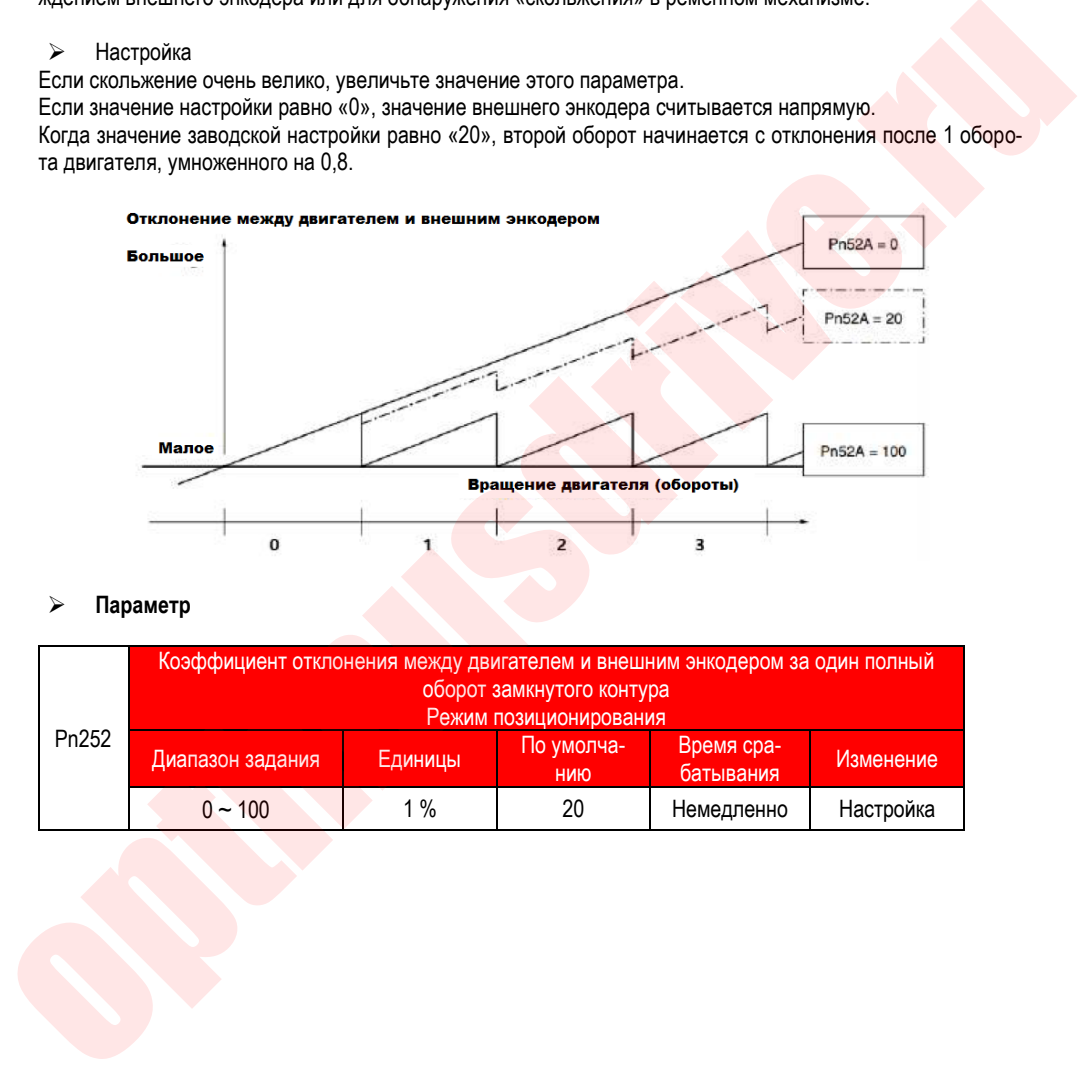

#### **Параметр**

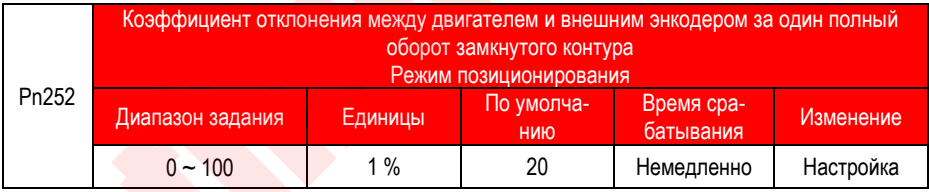

# 6. Настройка

### **6.1. Настройка**

#### 6.1.1. **Алгоритм настройки**

Настройка необходима для оптимизации отклика путем настройки коэфициента усиления сервопривода. Коэфициент усиление сервопривода задается комбинациями нескольких параметров, включая усиление контура скорости, усиление контура положения, фильтрацию, компенсацию трения, инерцию вращения и так далее. Эти параметры будут влиять друг на друга, поэтому при настройке необходимо учитывать баланс между ними. Заводские настройки усиления сервопривода являются стабильными. Используйте все функции регулировки в соответствии с механическими характеристиками нагрузки, чтобы улучшить отклик системы. На рисунке ниже показана блок-схема алгоритма настройки; отрегулируйте систему в соответствии с состоянием и условиями эксплуатации.

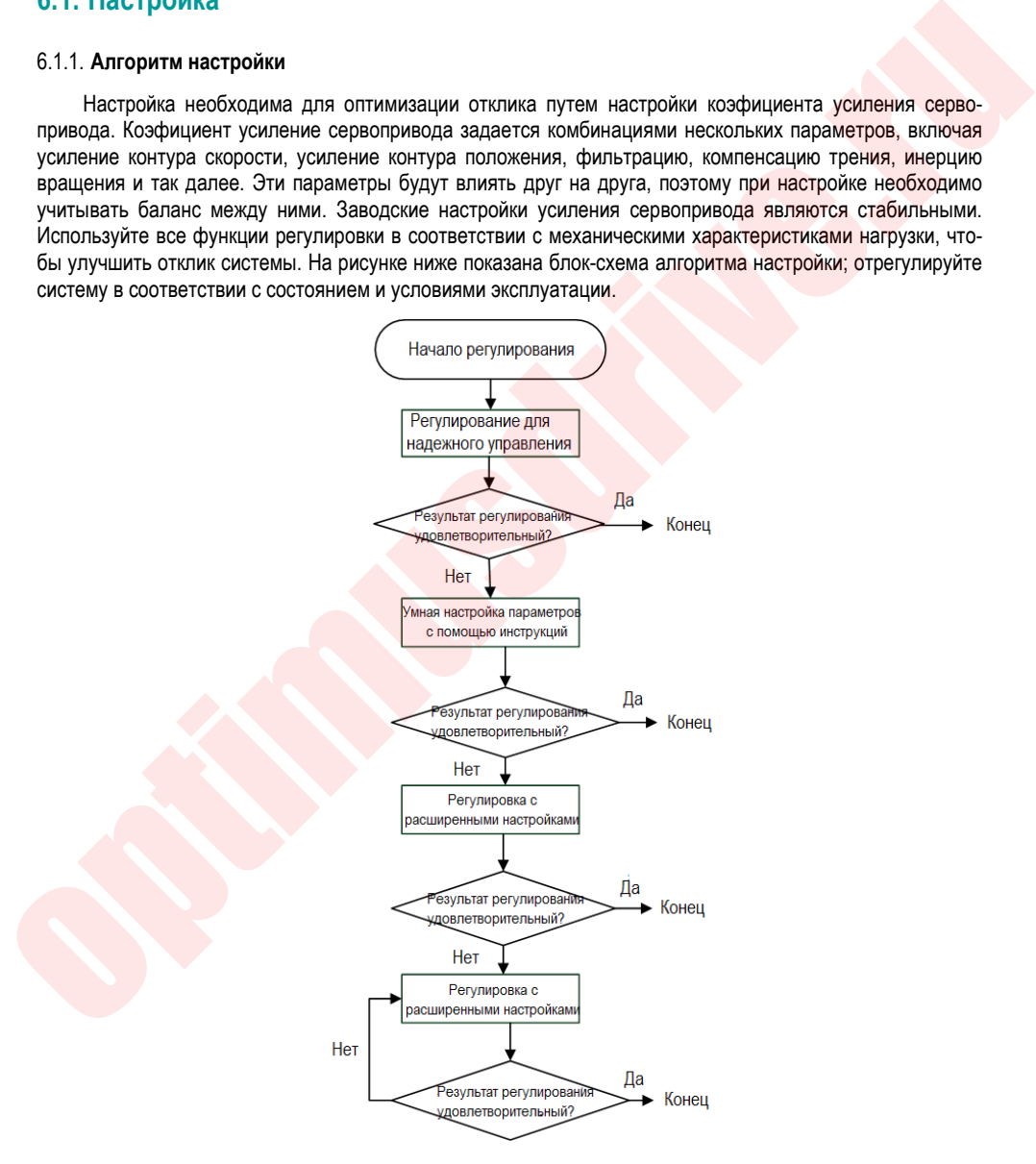

#### 6.1.2. Меры предосторожности при настройке

При выполнении настроек необходимо установить соответствующие ограничения для защиты сервопривода.

 $\mathbf{1}$ Установка перебега (выход за допустимые пределы перемещения)

Установите значения перебега, более подробная информация в разделе задания перебега.

 $\mathcal{P}$ Настройка ограничения момента

Функция ограничения момента предназначена для расчета момента, который необходим для работы механической системы, текущий момент не должен превышать это предельное значение. Если момент установлен ниже значения, необходимого для работы системы, может произойти перерегулирование или возникнуть вибрация.

 $\mathbf{3}$ Задание значения для аварийного сигнала отклонения положения

Аварийная сигнализация отклонения от положения является эффективной защитной функцией в режиме управления положением. Когда работа двигателя не соответствует заданию, можно обнаружить отклонение и остановить лвигатель с генерированием соответствующего сигнапа аварии/предупреждения. Отклонение положения - это разница между заданием положения и фактическим положением. Отклонение положения может быть выражено через усиление контура положения (Pn103) и скорость двигателя.

> Отклонение позиции "ед. инструкции" Скорость двигателя  $\sqrt{\text{m}}$ нн<sup>-1</sup>) Разрешение энкодера<sup>\*1</sup> Pn206  $Pn103[0.1/c]/10^2$  $\overline{p_0204}$ 60

Когда ускорение/замедление команды задания положения превышает возможности двигателя, возникает слишком большое запаздывание, в результате чего отклонение положения не удовлетворяет вышеуказанному соотношению. Уменьшите ускорение/ замедление для команды положения до значения, которое может быть отработано двигателем, или увеличьте значение аварийного отклонения положения лля сигнала ошибки.

#### $\overline{4}$ . Установка функции обнаружения вибрации

Пожалуйста, инициализируйте параметр Fn105 (значение обнаружения вибрации), и установите соответствующее значение для функции обнаружения вибрации. Подробнее см. описание параметра.

 $5^{\circ}$ Установка значения аварийного сигнала отклонения положения при включенном сервоприводе

### 6.2. Подавление вибраций

В заводских настройках есть функция подавления вибраций. При возникновении резонанса и вибрации измените значение настройки и значение нагрузки с помощью параметра Pn301 или настройте параметры Pn177 и Pn178.

#### 6.2.1 Описание

Функция подавления вибраций обеспечивает стабильную работу, благодаря автоматической настройке всей системы независимо от типа механизма или колебаний нагрузки.

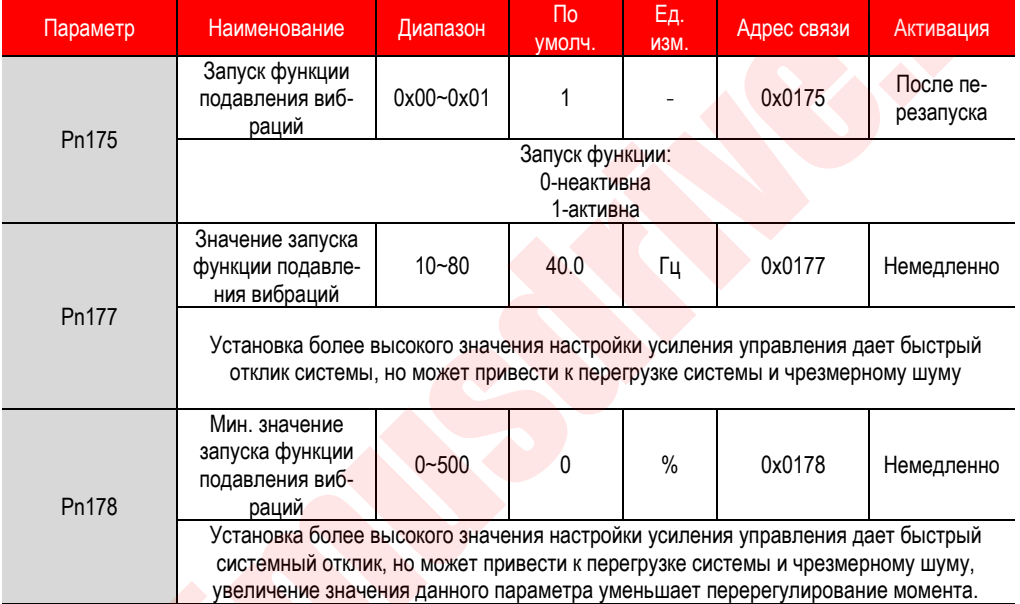

Функция подавления вибраций активна в режимах управления положением и скоростью и неактивна в режиме управления моментом. Когда функция активна, некоторые функции управления из таблицы ниже будут ограничены в работе.

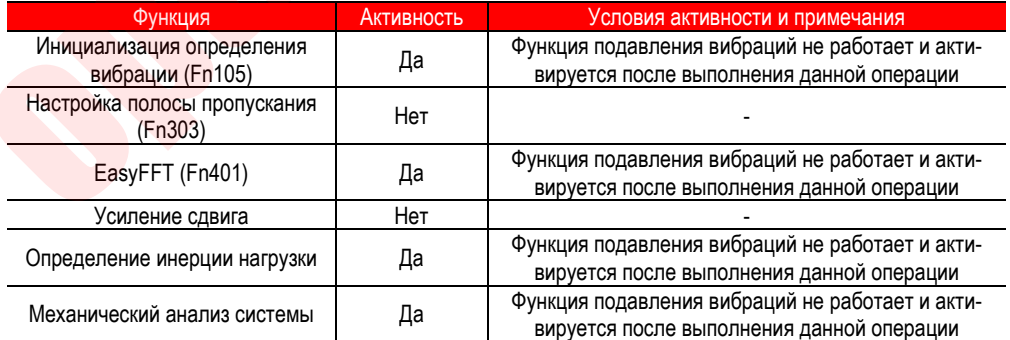

Когда функция подавления вибраций задается в настройках по умолчанию, значения параметров Pn100, Pn101, Pn102, Pn103, Pn105, Pn106, Pn107, Pn140, Pn110, Pn170 являются недействительными.

#### 6.2.2. **Установка функции подавления вибраций**

Функция может быть установлена с помощью вспомогательной функции Fn301 на пульте или задана параметрами.

- 
- 

#### 6.2.3. **Дополнительные сведения**

При работе функции подавления вибраций при увеличении значения настройки система может вызывать резонансный шум. Настройка параметра Pn151 позволяет автоматически установить режекторный фильтр. Настройка по умолчанию: «Автонастройка». Только когда функция режекторного фильтра не требуется, функция подавления вибраций устанавливается в режиме «Автонастройка без вспомогательной функции».

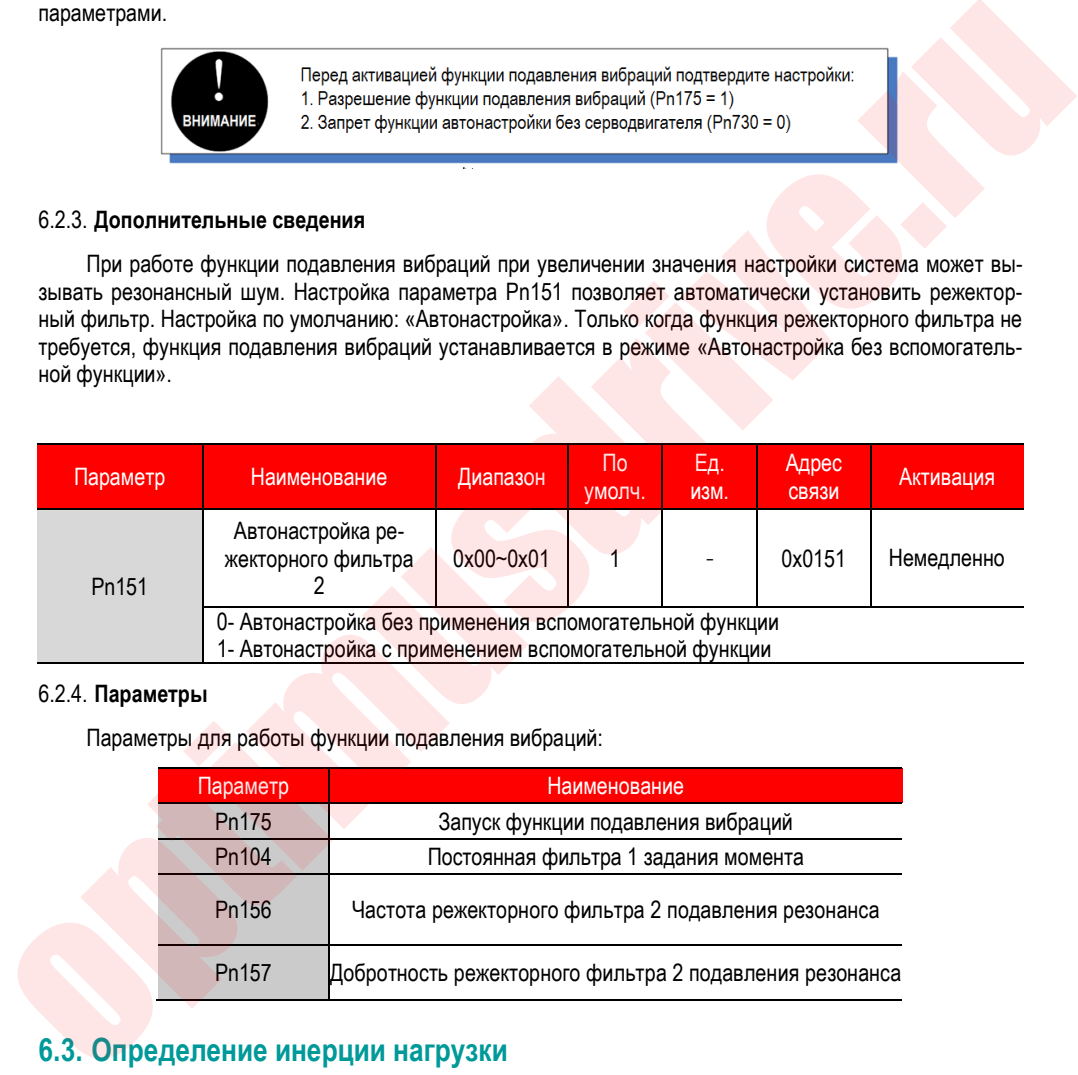

#### 6.2.4. **Параметры**

Параметры для работы функции подавления вибраций:

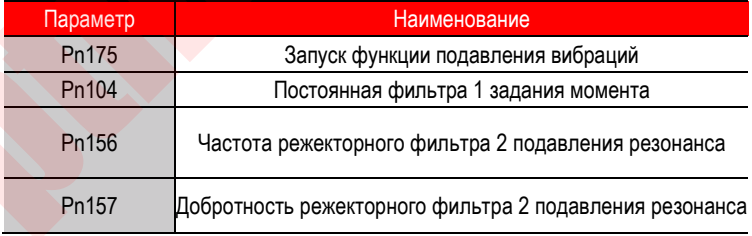

### **6.3. Определение инерции нагрузки**

#### 6.3.1. **Описание**

При определении инерции нагрузки, сервопреобразователь подает команду на прямое и обратное вращение, определяя момент инерции нагрузки во время работы. Коэффициент инерции вращения (отношение инерции нагрузки к инерции ротора двигателя) является эталонным параметром для выполне-

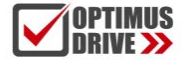

ния регулировки коэфициента усиления, и значение должно быть установлено корректно. Момент инерции нагрузки расчитывается исходя из масс и геометрических размеров механических узлов оборудования. С помощью функции определения инерции нагрузки, после того как двигатель приводится в движение несколько раз в прямом/ обратном направлении, определяется точное значение момента инерции нагрузки.

Двигатель работает в соответствии со следующими техническими условиями.

Максимальная скорость: ± 1000 мин-1 (изменяемая)

Ускорение: ± 20000 мин-1/с (изменяемое)

Расстояние перемещения: максимум ± 2,5 оборота (изменяемое)

#### 6.3.2. Установка функции определения инерции нагрузки

Функция определения инерции нагрузки может быть инициирована только программным обеспечением VCSDsoft на ПК. Подробнее о процедуре установки см. раздел «Настройка с помощью ПК» -«Определение инерции нагрузки».

#### 6.3.3. Дополнительные сведения

- При определении инерции убедитесь, что система может работать в заданном диапазоне и задайте условия работы в соответствии с рабочим диапазоном. При несоблюдении данного требования результат определения инерции будет не точным.
- Если предел момента сервопривода задан слишком малым, это может повлиять на результат определения инерции, что приведет к расхождению между полученным результатом и фактической инерцией.
- После определения инерции и изменения отношения инерции (параметр Pn100), необходимо заново отрегулировать исходные параметры сервосистемы, связанные с коэфициентом усилением, в противном случае могут возникнуть вибрация и шум.

### 6.4. Автоматическая настройка

#### 641 Описание

Пользователь выбирает автоматическую настройку с вводом команд и без ввода команд.

 $\overline{1}$ Без ввода команд

Метод автоматической настройки сервопривода в соответствии с механическими характеристиками, когда автоматическое управление (возвратно-поступательное и обратное движение) выполняется в заданном диапазоне. Автоматическая настройка может быть выполнена без подключения к системе управления.

Максимальная скорость: номинальная скорость двигателя

Момент ускорения: номинальный момент двигателя, около 100%

Расстояние перемещения: может быть установлено произвольно. Заводская настройка равна 3 оборотам двигателя

#### 2. С вводом команд

Метод автоматической настройки с командой запуска от устройства верхнего уровня. Вводимые команды также могут использоваться для дополнительных настроек после автоматической настройки без ввода команд. Когда задан правильный коэффициент момента инерции, автоматическая настройка без ввода команд может быть опущена, и выполняется только операция интеллектуальной настройки с вводом команд.

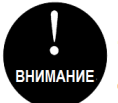

Автоматическая настройка регулирует следующие параметры:

- Коэффициент момента инерции
- Регулировка усиления (усиление контура скорости, усиление контура положения и т. д.)
- Регулировка фильтра (фильтр задания момента, режекторный фильтр)
- Компенсация трения
- Режекторный фильтр
- Подавление вибрации
- Подавление низкочастотной вибрации (только когда Режим = 2 или 3) (без ввода команд)

#### 6.4.2. **Установка функции автоматической настройки**

Функция автоматической настройки не может быть установлена с пульта управление, ее активация происходит с устройства верхнего уровня. Автоматическая настройка без ввода команд немного отличается от операции автоматической настройки с вводом команд. См. «Инструкция по настройке с помощью VCSDsoft» - «Автоматическая настройка». рома компьет сыга сигуальные сигуальные сигуальные и соверживании с соверживания с соверживания и соверживания и соверживания и соверживания и соверживания и соверживания и соверживания и соверживания в компьете совержива

1. Подтверждение автоматической настройки

Перед выполнением данной операции обязательно подтвердите следующие настройки. Эта функция не может быть активирована при неправильных настройках.

Не произошло перебега.

Нет управления моментом

Переключатель выбора коэффициента усиления – на ручном переключении усиления (Pn110=0) и это является усиление первым.

Функция проверки двигателя отключена (Pn730=0)

Нет предупреждающих и аварийных сообщений

Функция подавления вибраций отключена (Pn175=0)

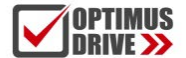

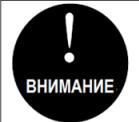

1. Когда автоматическая настройка без ввода команд выполняется в режиме управления скоростью, для лучшей настройки происходит автоматическое переключение в режим управления положением, а после окончания настройки происходит возврат в режим управления скоростью. 2. Автоматическая настройка с вводом команд в режиме управления скоростью невозможна.

3. Во время автоматической настройки ввод командных импульсов становится невозможным.

#### 2. Настройка не выполнена

Автоматическая настройка не будет выполнена в следующих случаях. Выполните настройку пропускной способности (подробнее см. «Настройка пропускной способности»).

- Двигатель включен в режиме ПИД-регулирования (для автоматической настройки с вводом команд)
- Механическая система может работать только в одном направлении;
- Низкий диапазон вращения, ниже 0,5 оборота;
- Момент инерции изменяется в пределах установленного рабочего диапазона;
- Большое механическое динамическое трение;
- Низкая механическая жесткость, во время позиционирования возникает вибрация;
- При выборе П-(пропорционального) регулирования, в момент определения инерции или при переключении с сигнала P/CON на П-регулирование;
- При использовании переключателя режима, когда выбрано «Определение момента инерции нагрузки», функция переключателя режима становится недействительной в момент определение инерции и происходит переход к ПИ-регулированию. Функция переключения режимов снова становится активной после того, как определение момента инерции завершено;
- Когда вводятся команды скорости и момента вперед;
- Когда ошибка позиционирования (Pn262) мала.

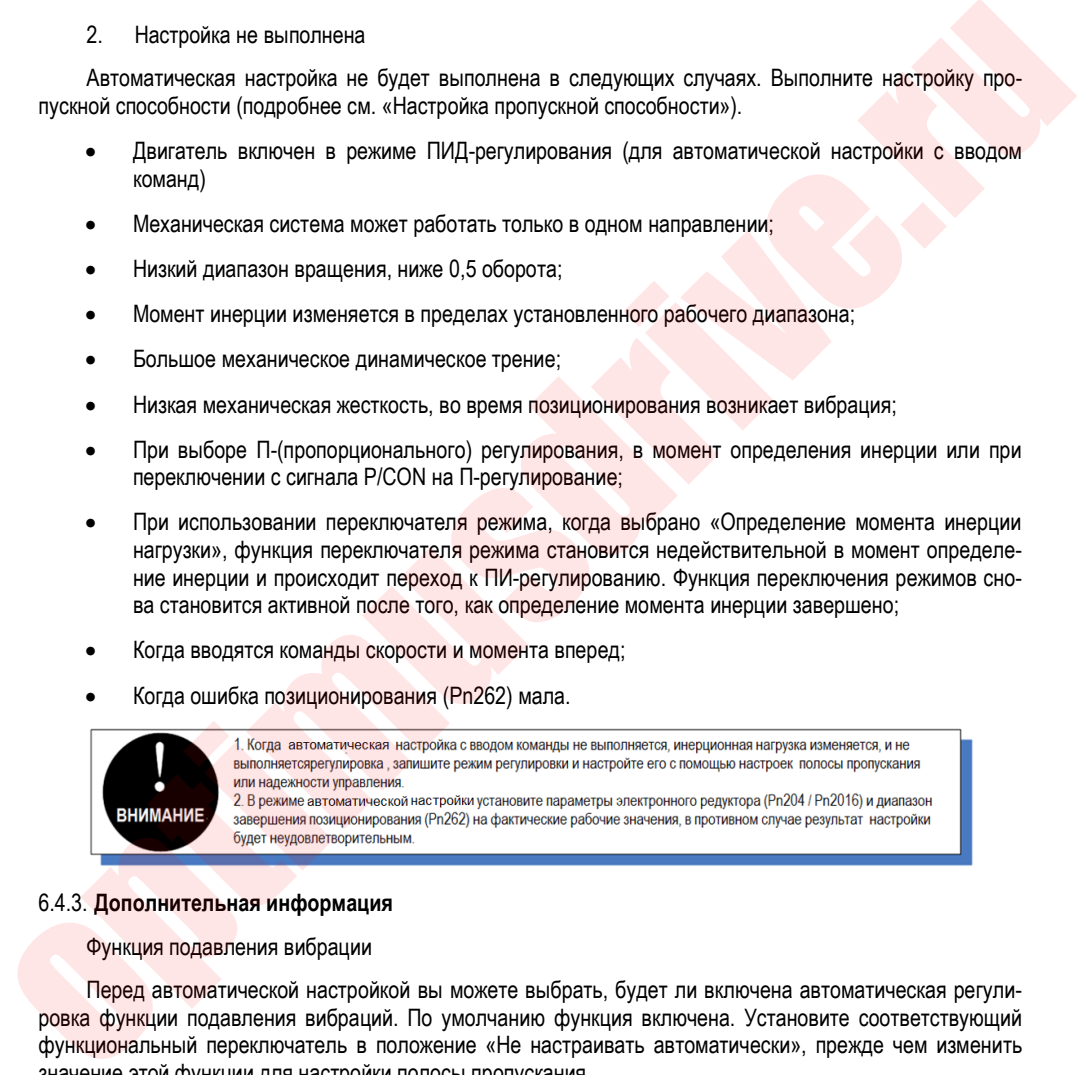

#### 6.4.3. **Дополнительная информация**

#### Функция подавления вибрации

Перед автоматической настройкой вы можете выбрать, будет ли включена автоматическая регулировка функции подавления вибраций. По умолчанию функция включена. Установите соответствующий функциональный переключатель в положение «Не настраивать автоматически», прежде чем изменить значение этой функции для настройки полосы пропускания

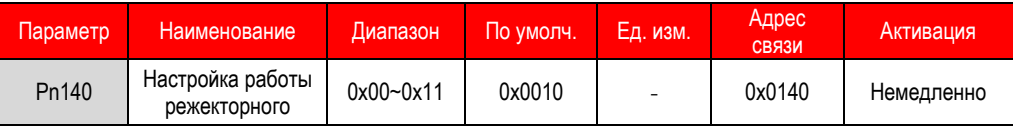

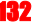

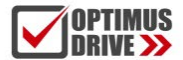

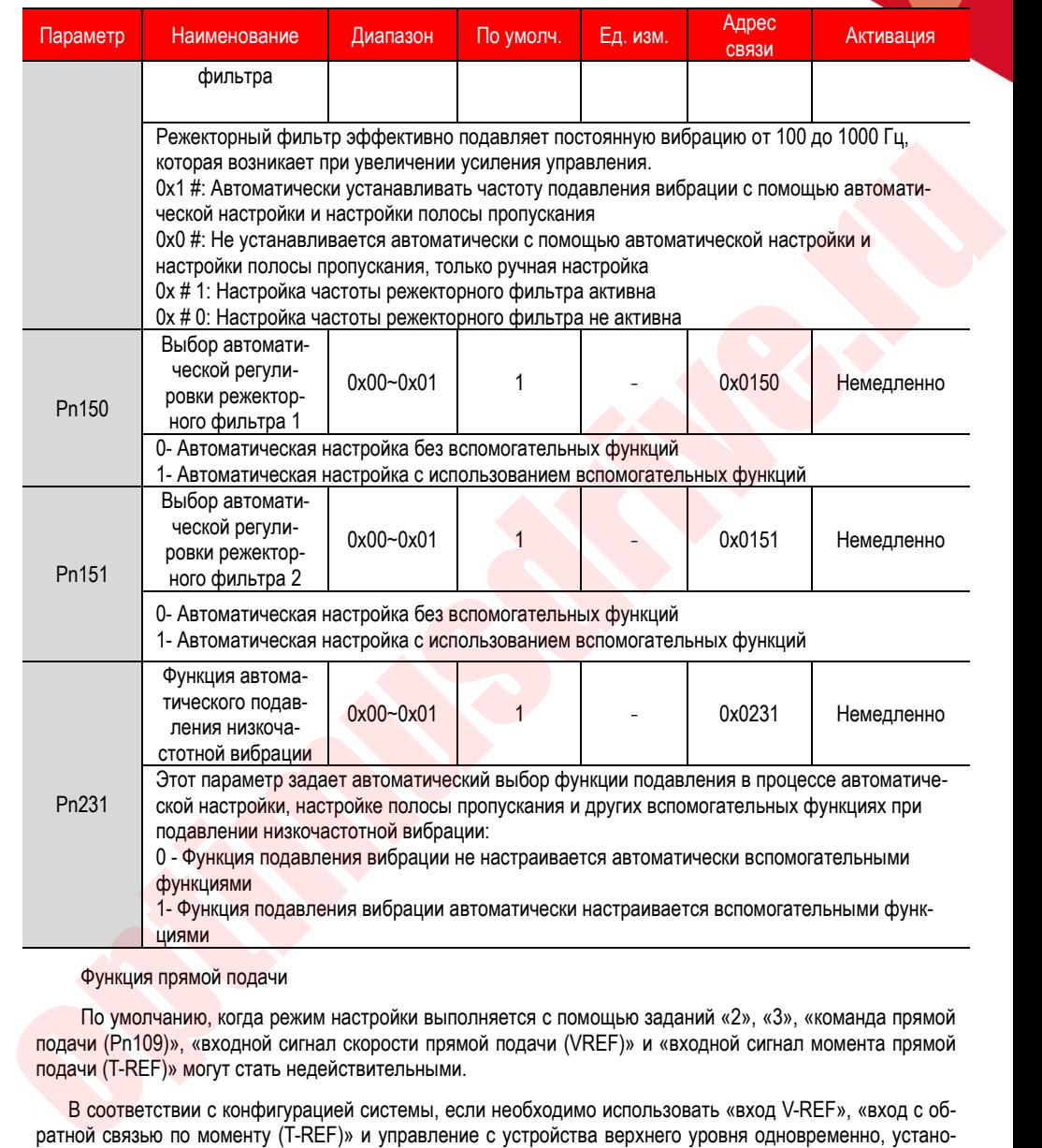

#### Функция прямой подачи

По умолчанию, когда режим настройки выполняется с помощью заданий «2», «3», «команда прямой подачи (Pn109)», «входной сигнал скорости прямой подачи (VREF)» и «входной сигнал момента прямой подачи (T-REF)» могут стать недействительными.

В соответствии с конфигурацией системы, если необходимо использовать «вход V-REF», «вход с обратной связью по моменту (T-REF)» и управление с устройства верхнего уровня одновременно, установите Pn 249 = 1.

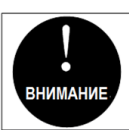

Функция управления отслеживанием привода с устройства верхнего уровня установит оптимальную прямую подачу в сервоприводе. Поэтому вход "V-REF" и вход "T-REF с устройства верхнего не всегда используются одновременно. Если функция прямой подачи работает неправильно, может произойти перерегулирование.

133

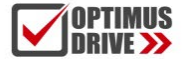

#### 6.4.4. **Параметры**

При выполнении функции автоматической настройки, в сервопреобразователе меняются следующие настройки параметров:

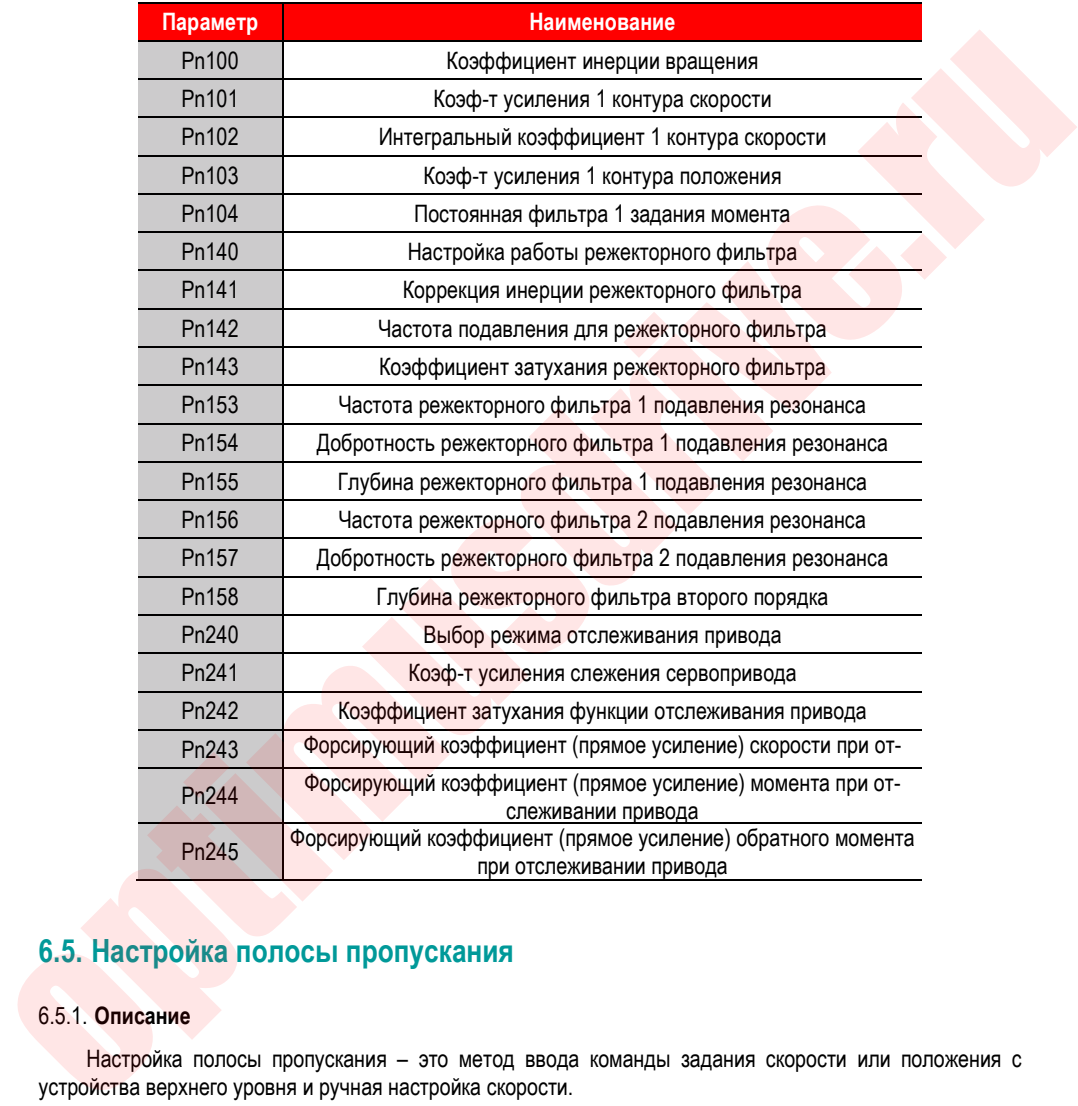

### **6.5. Настройка полосы пропускания**

### 6.5.1. **Описание**

Настройка полосы пропускания – это метод ввода команды задания скорости или положения с устройства верхнего уровня и ручная настройка скорости.

Регулируя одно или два значения с помощью настройки полосы пропускания, можно автоматически настроить соответствующую настройку усиления сервопривода.

- Параметр полосы пропускания настраивает следующие элементы:
- Регулировка усиления (усиление контура скорости, усиление контура положения и т. д.)

- Регулировка фильтра (фильтр команды задания момента, режекторный фильтр)
- Компенсация трения
- Режекторный фильтр
- Подавление низкочастотной вибрации

Используйте настройку полосы пропускания, если вы не можете получить удовлетворительные характеристики отклика после настройки с помощью автоматической настройки. Если вы хотите выполнить более точную настройку каждого усиления для сервопривода после настройки параметров полосы пропускания, см. раздел «Ручная настройка» для выполнения ручной настройки.

#### 6.5.2. **Установка**

Перед выполнением настройки полосы пропускания обязательно подтвердите следующие настройки. Если настройки заданы неправильно, будет отображаться ошибка «NO-OP», и функцию настройки пропускной способности выполнить будет невозможно.

- Запрет функции проверки двигателя (Pn730=0)
- Запрет функции улучшения управления (Pn175=0)
- Когда настройка выполняется с помощью регулирования скорости, режим настройки задан как 0 или 1.

Процедура установки полосы пропускания может выполняться на пульте или программным обеспечением на устройстве верхнего уровня. Однако пульт может применяться, только если для режима настройки установлено значение «0-стабильность» или «1-высокий отклик». Подробную процедуру работы см. в разделе «Настройка полосы пропускания (Fn303)». Когда требуются специфические настройки позиционирования «2-позиционирование» и «3-позиционирование не требуется для перенастройки», их применяют при настройке «программным обеспечением хост-компьютера». • Поравление имаючаютствома виформации<br>
моложнуте нестройку попосы пропускания, если вы не можете получить удовлетворительные ха-<br>попове течних отлетных после нестройки с полощью автоматической исторический исторический,

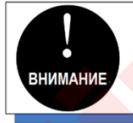

#### 6.5.3. **Дополнительная информация**

#### 1. Функция подавления вибрации

Перед настройкой полосы пропускания вы можете осуществить автоматическую настройку функции подавления вибрации. По умолчанию функция включена. Установите соответствующий функциональный переключатель в положение «Не настраивать автоматически», прежде чем изменить значение этой функции для настройки полосы пропускания.

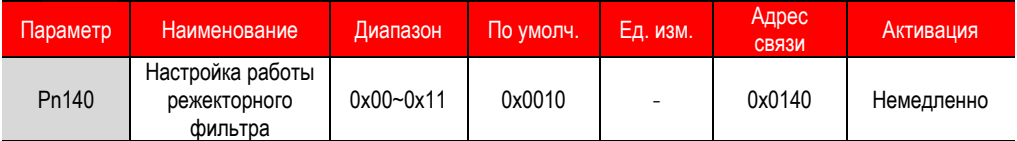

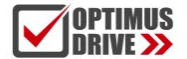

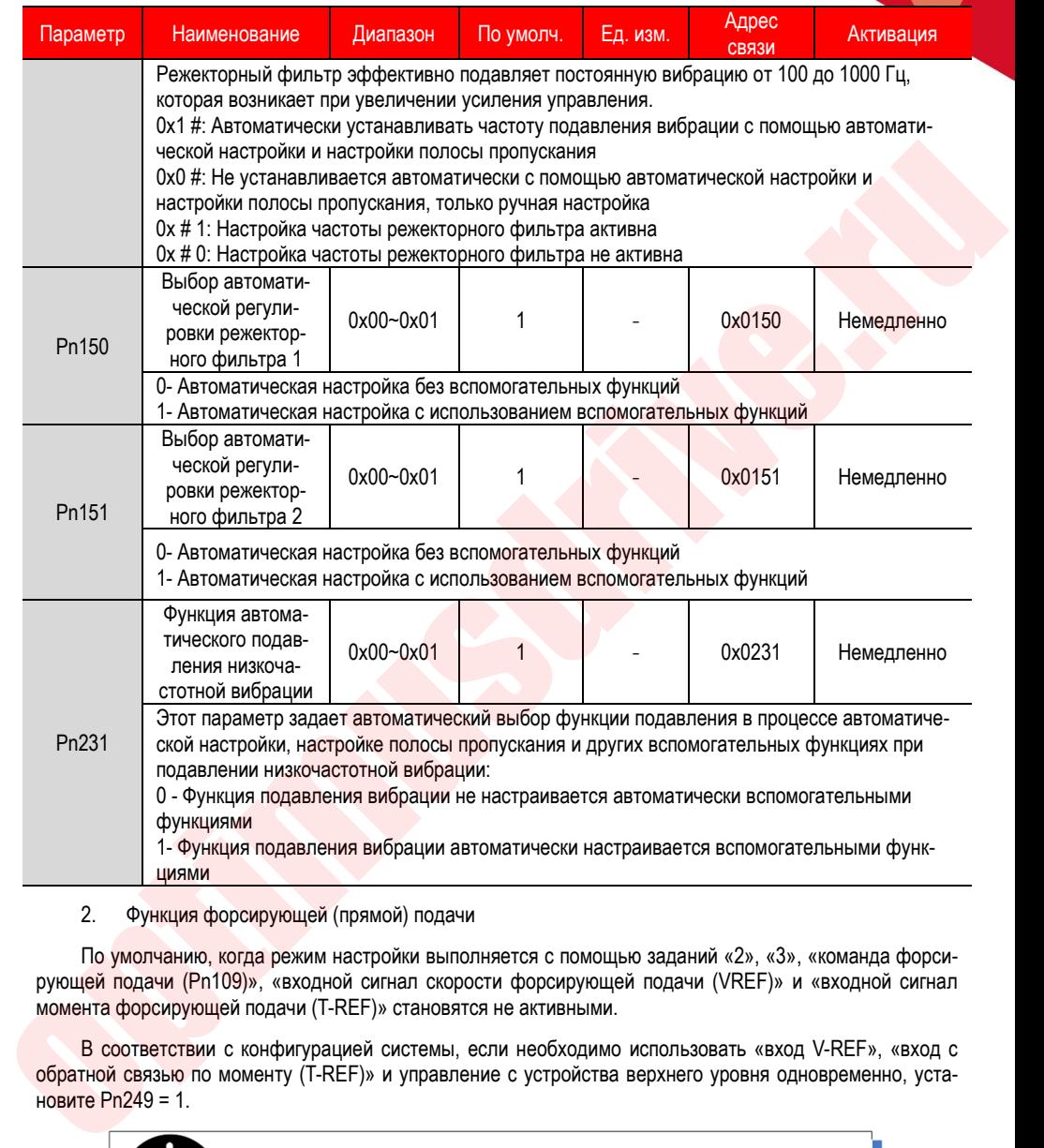

### 2. Функция форсирующей (прямой) подачи

По умолчанию, когда режим настройки выполняется с помощью заданий «2», «3», «команда форсирующей подачи (Pn109)», «входной сигнал скорости форсирующей подачи (VREF)» и «входной сигнал момента форсирующей подачи (T-REF)» становятся не активными.

В соответствии с конфигурацией системы, если необходимо использовать «вход V-REF», «вход с обратной связью по моменту (T-REF)» и управление с устройства верхнего уровня одновременно, установите Pn249 = 1.

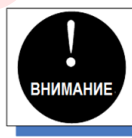

оптимальную прямую подачу в сервоприводе. Поэтому вход "V-REF" и вход "T-REF с устройства верхнего не всегда используются одновременно. Если функция прямой подачи работает неправильно, может произойти перерегулирование.

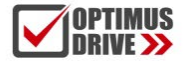

### 6.5.4. **Параметры**

Параметры, которые могут быть настроены при выполнении функции интеллектуальной настройки:

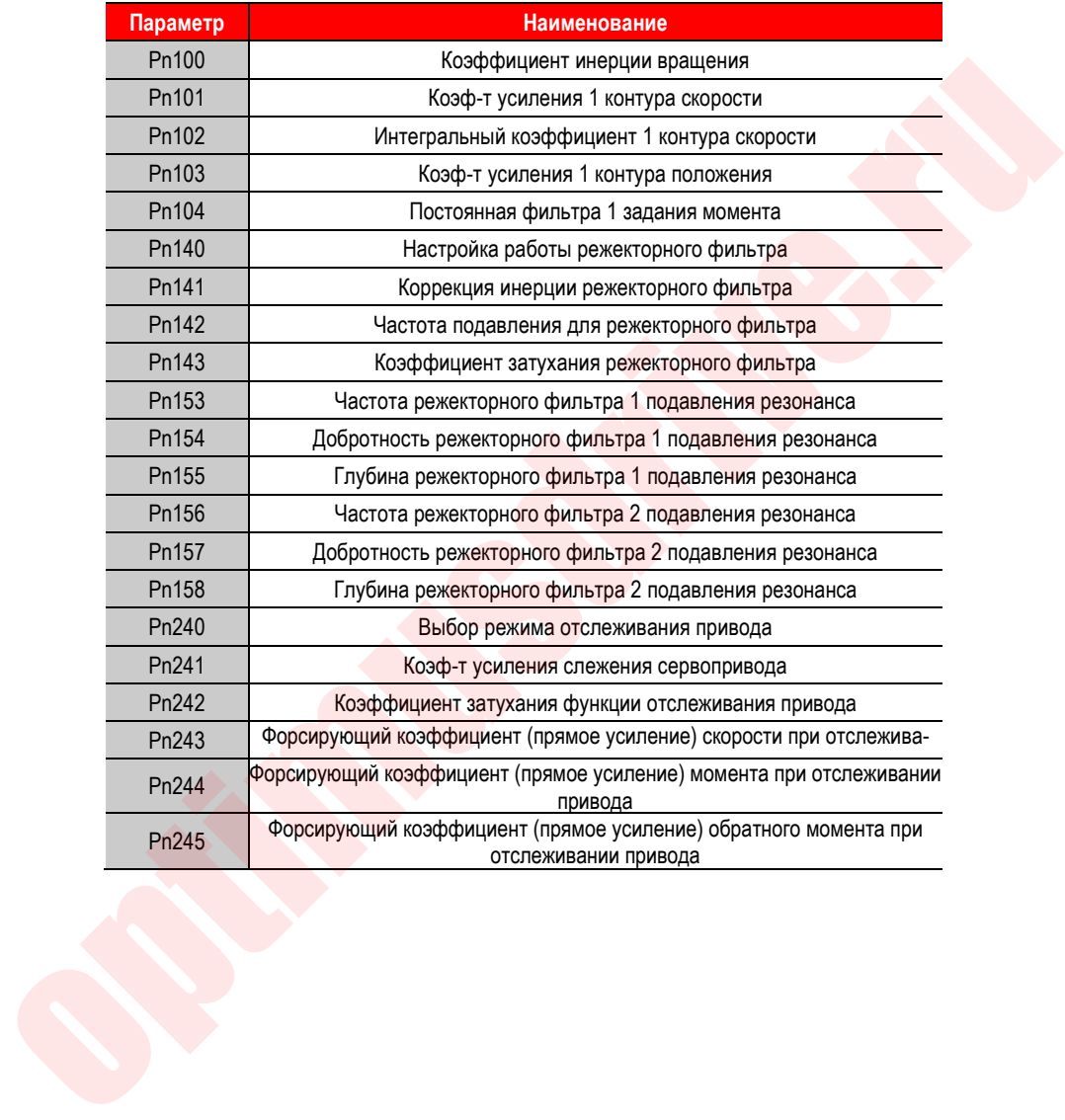

### **6.6. Функция ручной настройки**

После автоматической настройки и настройки полосы пропускания необходимо настроить индивидуально ряд функций:

#### 6.6.1. **Сервоусиление**

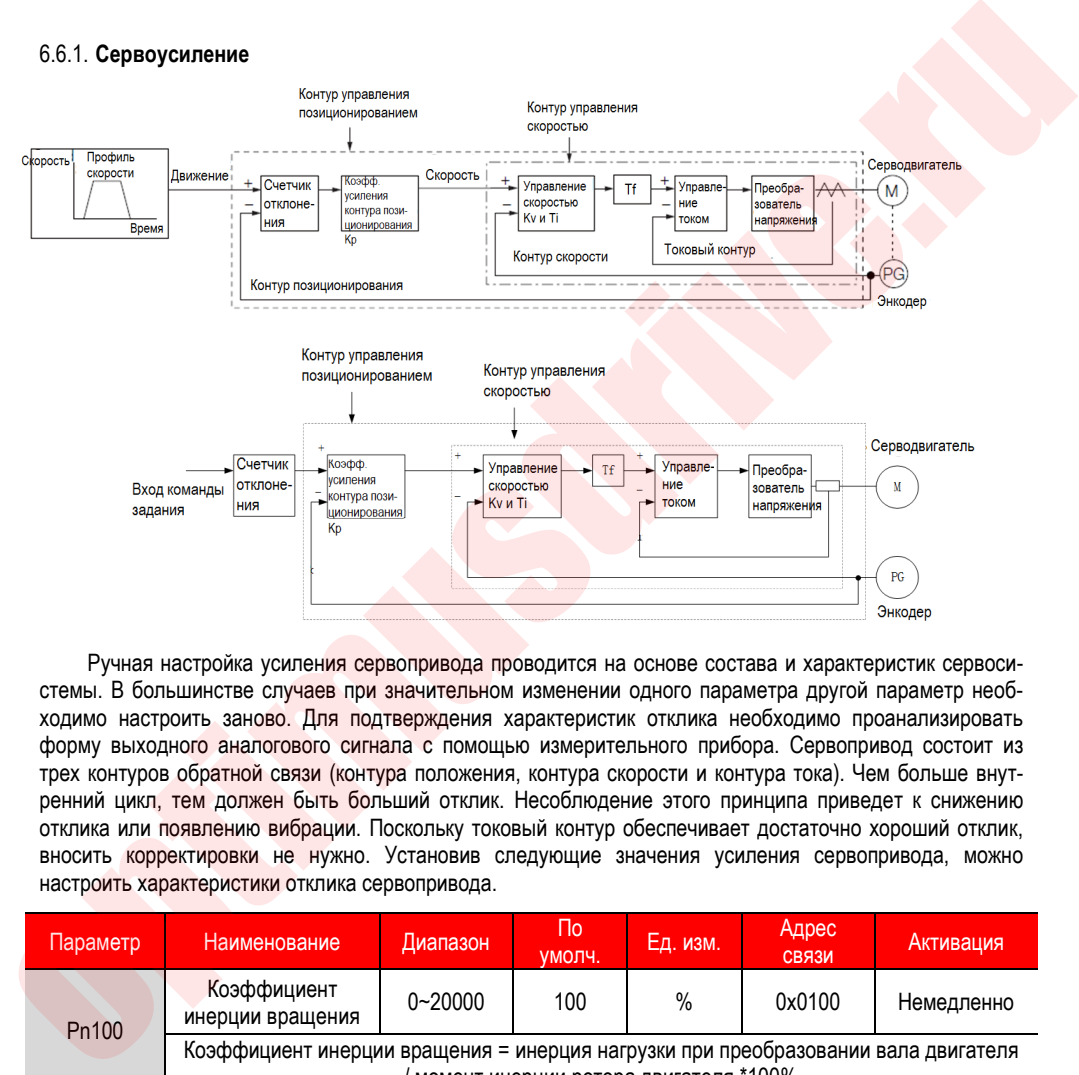

Ручная настройка усиления сервопривода проводится на основе состава и характеристик сервосистемы. В большинстве случаев при значительном изменении одного параметра другой параметр необходимо настроить заново. Для подтверждения характеристик отклика необходимо проанализировать форму выходного аналогового сигнала с помощью измерительного прибора. Сервопривод состоит из трех контуров обратной связи (контура положения, контура скорости и контура тока). Чем больше внутренний цикл, тем должен быть больший отклик. Несоблюдение этого принципа приведет к снижению отклика или появлению вибрации. Поскольку токовый контур обеспечивает достаточно хороший отклик, вносить корректировки не нужно. Установив следующие значения усиления сервопривода, можно настроить характеристики отклика сервопривода.

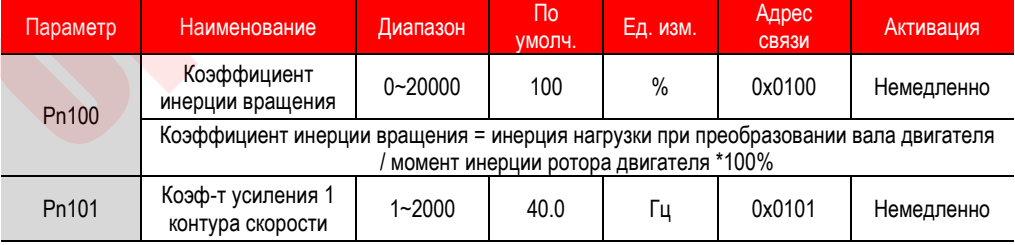

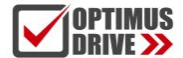

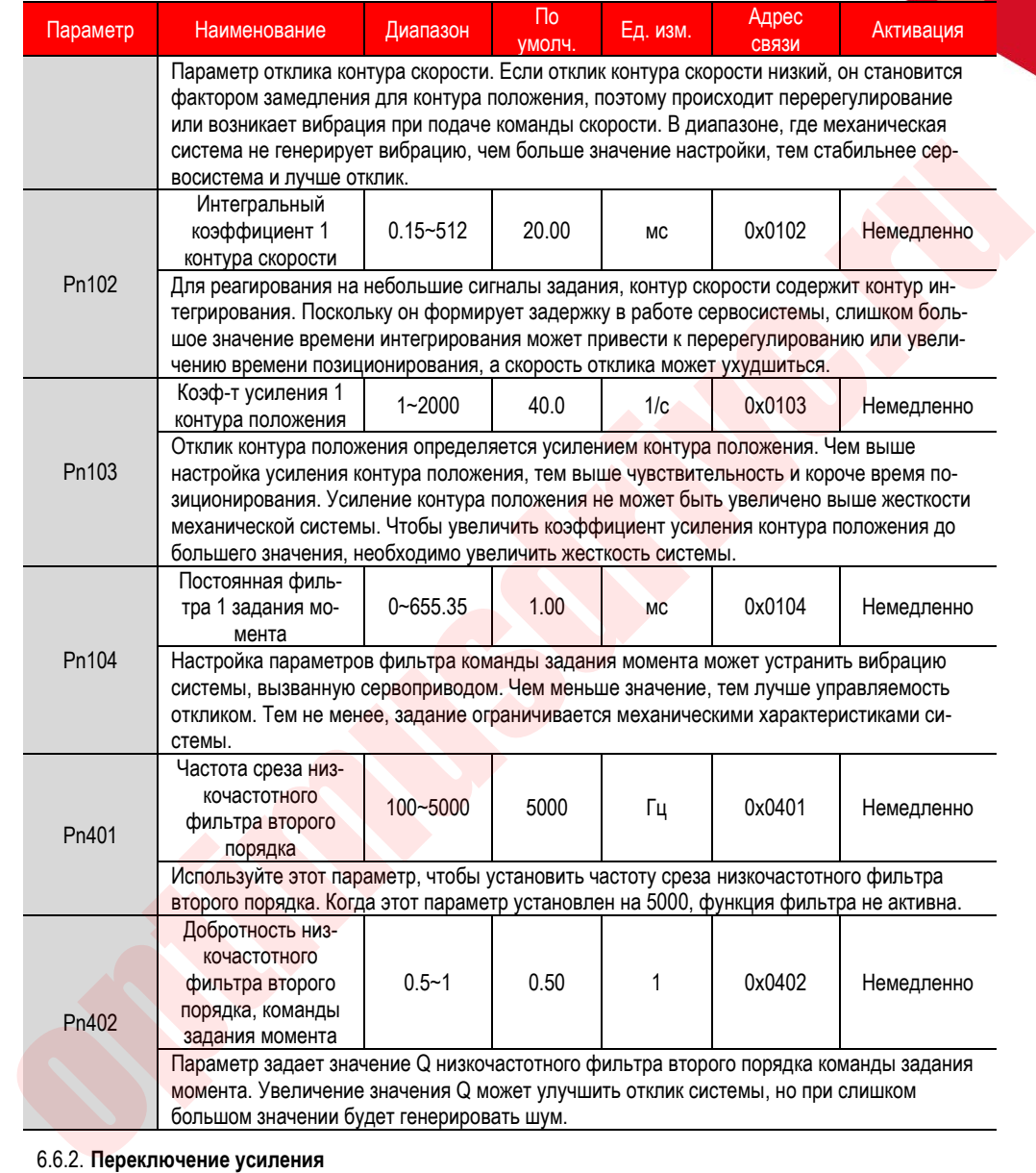

#### 6.6.2. **Переключение усиления**

Функция переключения усиления включает в себя «ручное переключение усиления», которое использует внешний входной сигнал, и «автоматическое переключение усиления». Используя функцию переключения усиления, можно увеличить коэффициент усиления во время позиционирования, сократить время позиционирования, уменьшить коэффициент усиления, подавить вибрацию при останове двигателя.

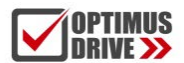

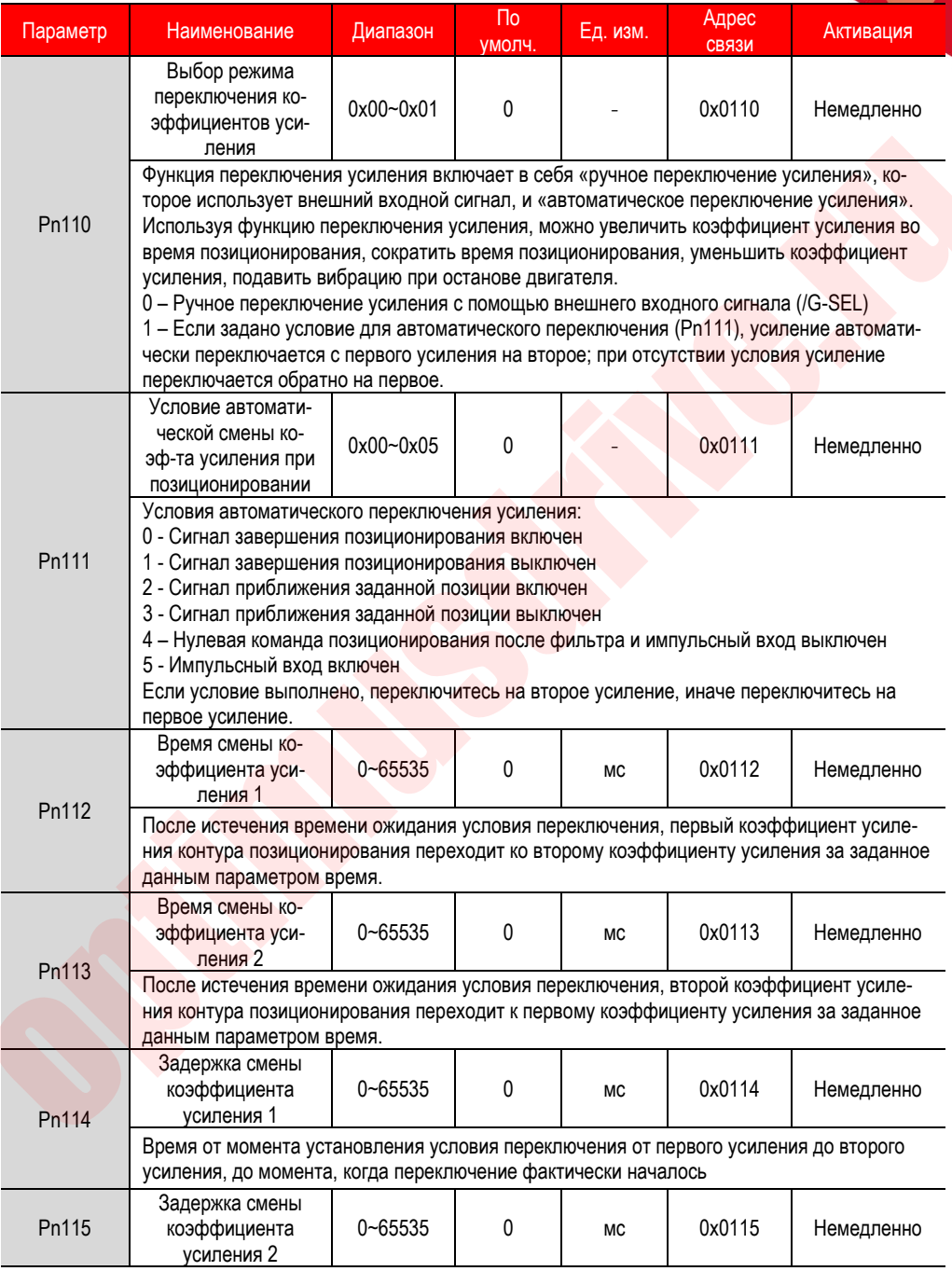

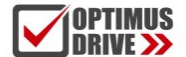

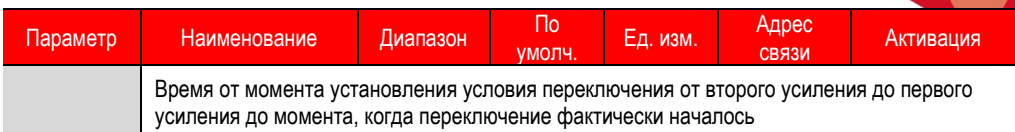

Комбинации переключения коэффициента усиления:

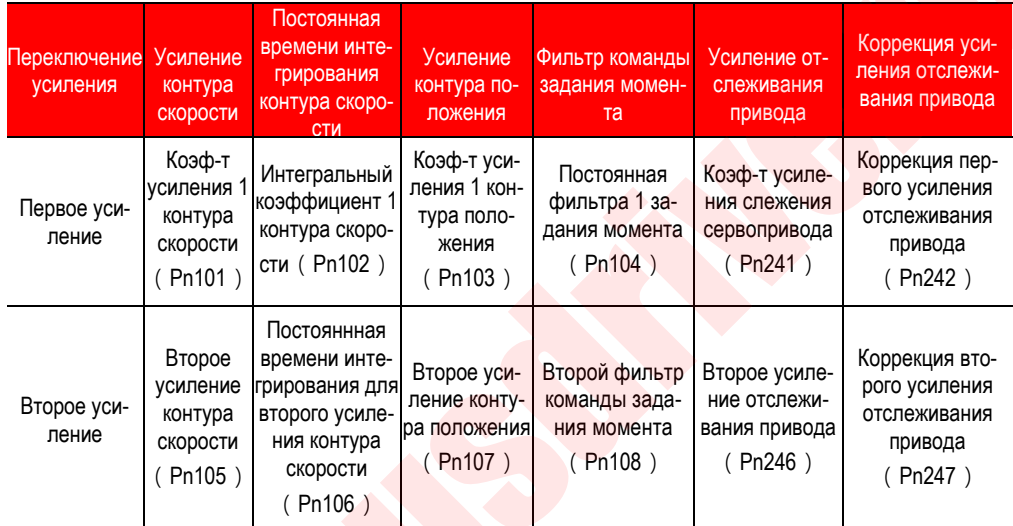

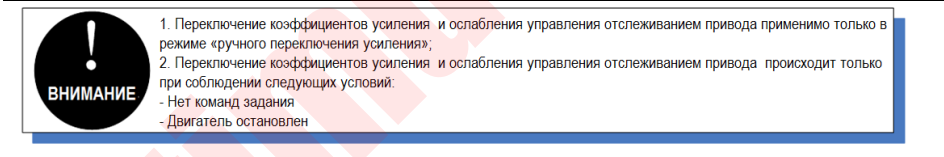

#### $\overline{1}$ . Ручное переключение

«Ручное переключения усиления» означает, что первое усиление и второе усиление переключаются внешним входным сигналом переключения (/ G-SEL).

а) Настройка переключения усиления

Сигнал по умолчанию не задан для какого-то входа. Следовательно, для нужного номера входа необходимо задать номер функции (0x0E) в параметрах Pn601 ~ Pn609.

 $b)$ Подключение сигнала переключения усиления

Сигнал переключения усиления конфигурируется на универсальный дискретный выход. См. "Схему подключения дискретных выходов".

 $2.$ Автоматическое переключение

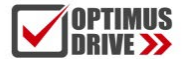

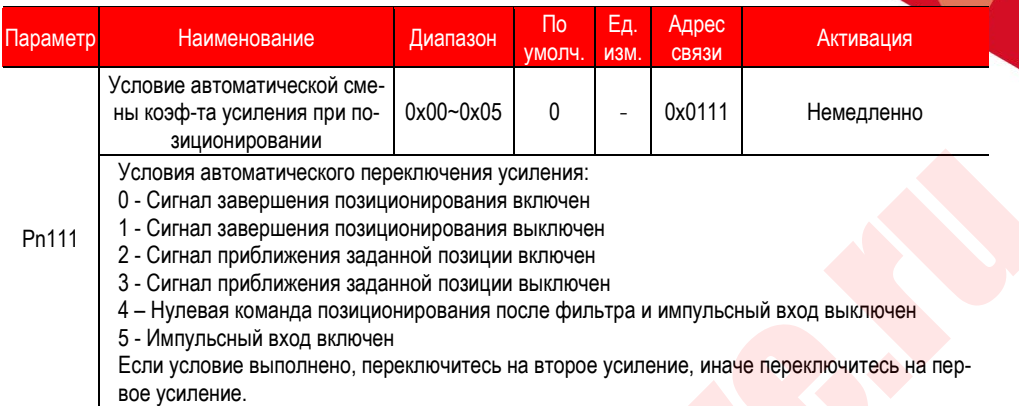

«Автоматическое переключение усиления» действует только при управлении положением. Условия переключения выполняются следующими настройками:

#### Алгоритм переключения

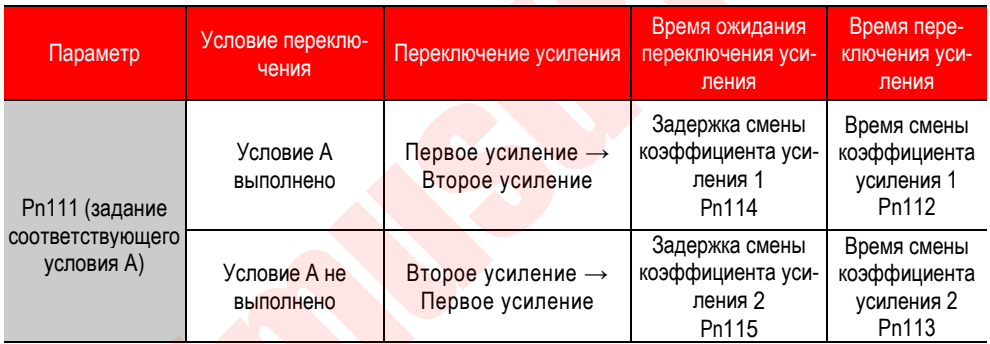

Выберите «условие переключения А», которое автоматически переключает усиление из следующих настроек.

Например, в режиме усиления с автоматическим переключением, вызванным завершением сигнала позиционирования (/COIN), предполагается, что коэф-т усиления 1 контура положения Pn103 контура положения переключается на второй коэффициент Ри107 контура положения. Когда получен сигнал /COIN (условие переключения соблюдено), после истечения времени ожидания Pn114, коэффициент усиления изменяется со значения Pn103 на значение Pn107 напрямую в течение времени переключения Pn112.

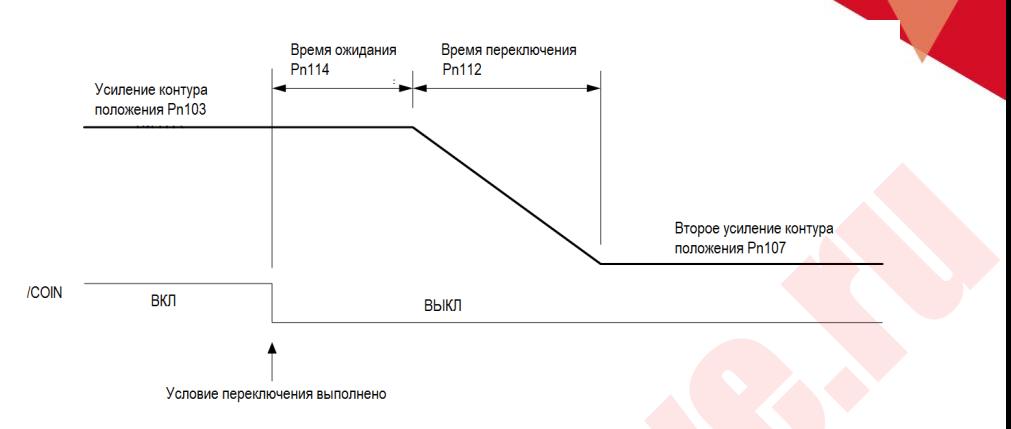

#### 6.6.3. Прямая подача (коэффициент прямой подачи) по скорости

Прямая подача - это функция усиления (коэффициент прямой подачи) для сокращения времени позиционирования во время управления положением. Прямая подача делится на внутреннюю (Pn121/Pn122) и аналоговую (V-REF) (использование сигнала V-REF для прямой подачи задается параметром Рп123). Эта команда отправляется сервоприводу вместе с командой задания положения.

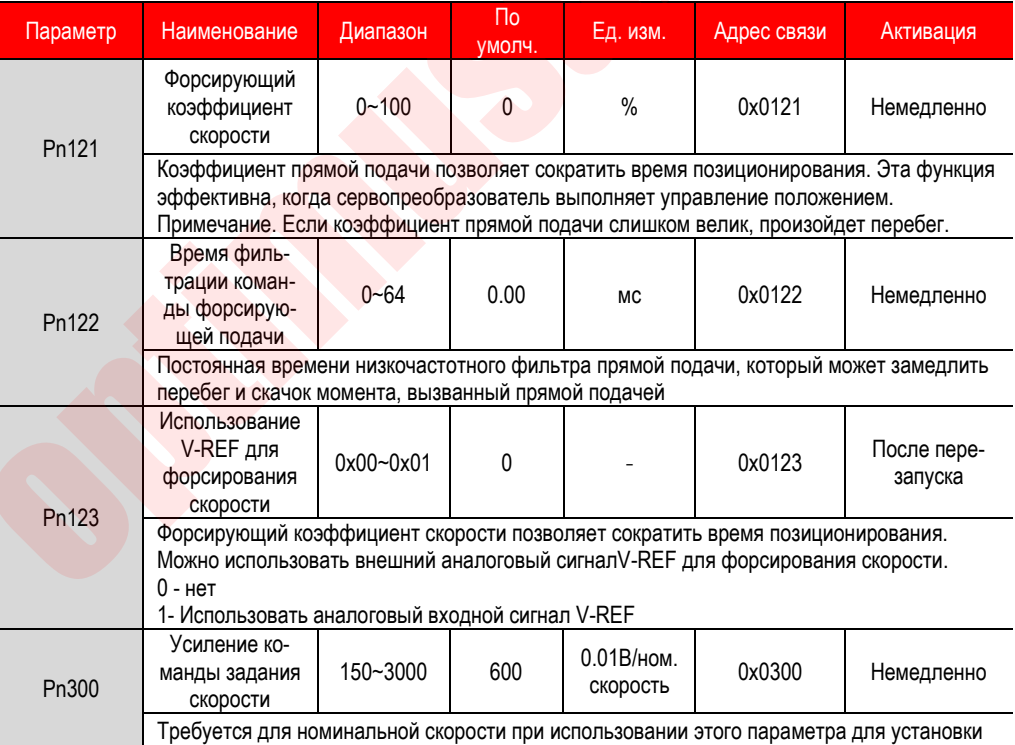

Связанные параметры

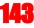

значения аналогового напряжения (V-REF) серводвигателя. Внимание: не подавать напряжение -10~10 В. Превышение этого диапазона может привести к повреждению сервопривода.

#### 6.6.4. **Прямая подача (коэффициент прямой подачи) по моменту**

Прямая подача (коэффициент прямой подачи) по моменту – это функция, позволяющая сократить время позиционирования. Команда генерируется путем подачи команды задания положения устройством верхнего уровня. Эта команда отправляется сервопреобразователю вместе с командой задания скорости. Команда задания скорости от устройства верхнего уровня подается на V-REF (CN1-5, 6), а команда форсирующей подачи момента подается на T-REF (CN1-9, 10).

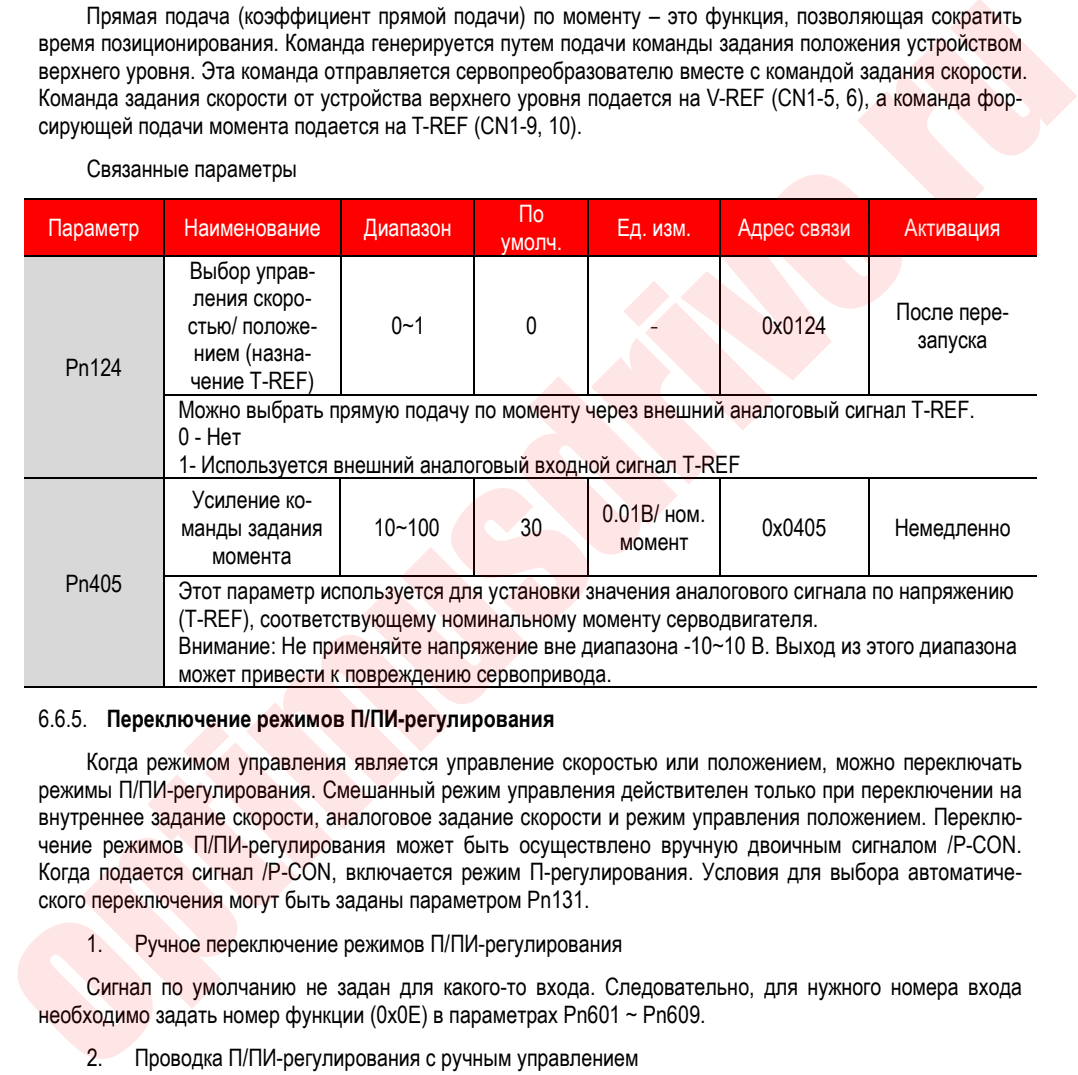

#### Связанные параметры

#### 6.6.5. **Переключение режимов П/ПИ-регулирования**

Когда режимом управления является управление скоростью или положением, можно переключать режимы П/ПИ-регулирования. Смешанный режим управления действителен только при переключении на внутреннее задание скорости, аналоговое задание скорости и режим управления положением. Переключение режимов П/ПИ-регулирования может быть осуществлено вручную двоичным сигналом /P-CON. Когда подается сигнал /P-CON, включается режим П-регулирования. Условия для выбора автоматического переключения могут быть заданы параметром Pn131.

1. Ручное переключение режимов П/ПИ-регулирования

Сигнал по умолчанию не задан для какого-то входа. Следовательно, для нужного номера входа необходимо задать номер функции (0x0E) в параметрах Pn601 ~ Pn609.

2. Проводка П/ПИ-регулирования с ручным управлением

Сигнал переключения режимов П/ПИ-регулирования подается на свободно настраиваемый дискретный вход. См. «Описание входных сигналов» для получения подробной информации о подключении.

3. Автоматическое переключение

Для автоматического переключения режимов П/ПИ-регулирования условие переключения задается

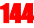
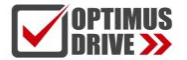

с помощью параметра Pn131, а значение условия переключения устанавливается с помощью параметров Pn132, Pn133, Pn134 и Pn135. При правильной настройке условий переключения и значений условий, рывки во время ускорения и замедления могут быть подавлены, а время регулирования может быть сокращено.

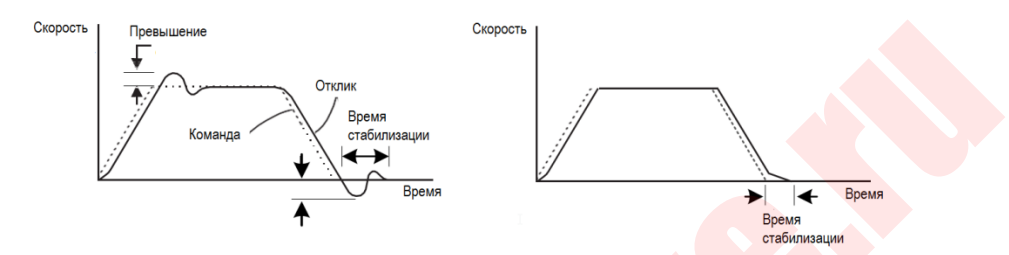

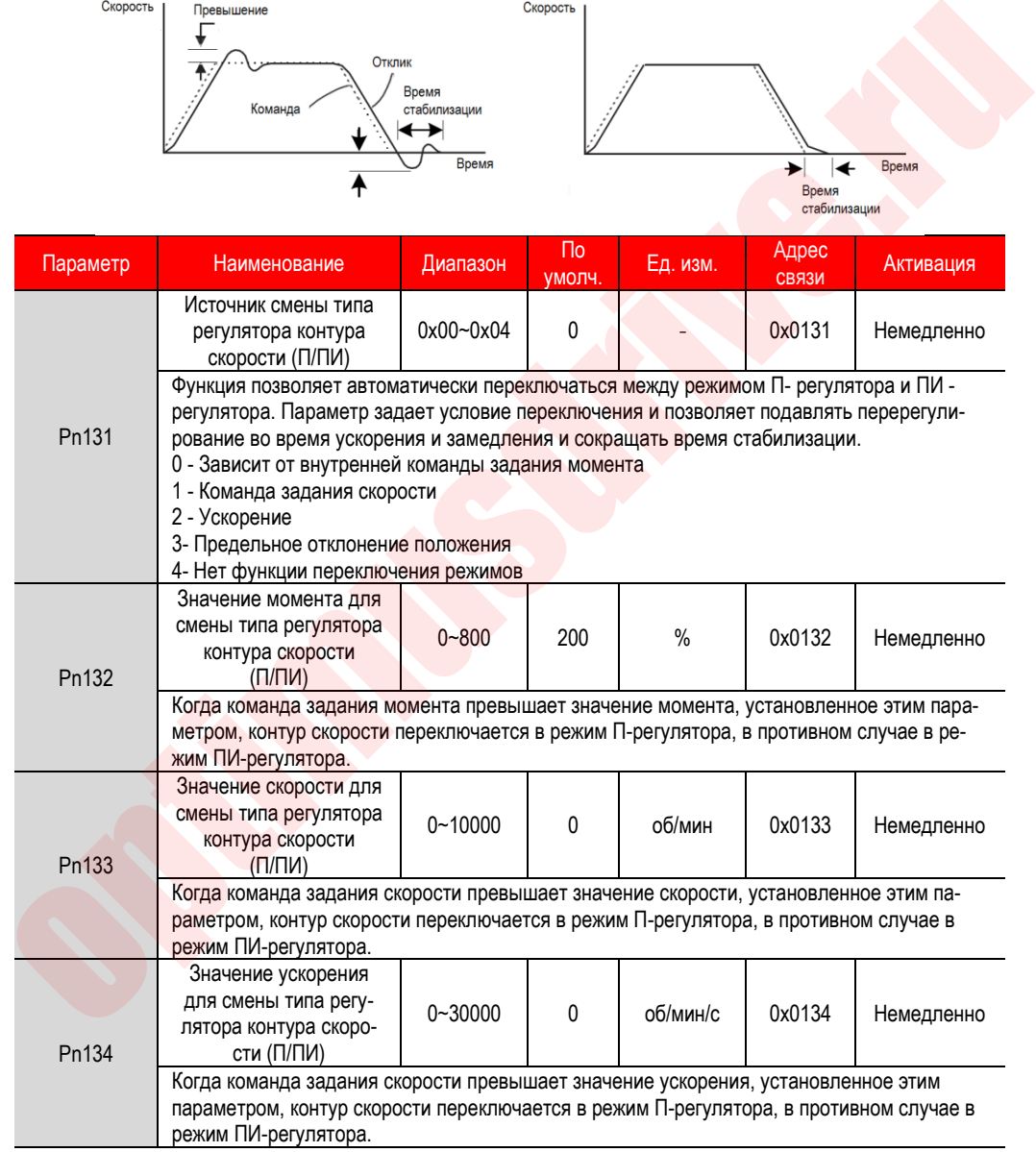

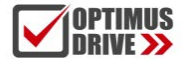

## ontimusdrive.ru +7 (495) 280-19-42

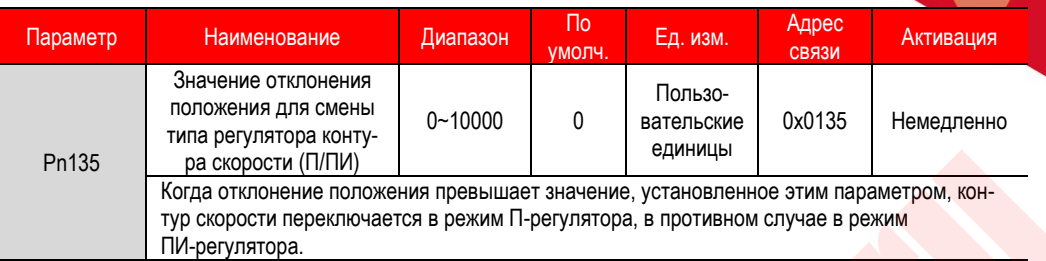

Когда условие переключения режима установлено в зависимости от команды задания момента (настройка по умолчанию), если команда задания момента превышает момент, установленный в Pn132, контур скорости переключается в режим P-регулирования. Значение по умолчанию момента установлено на 200%.

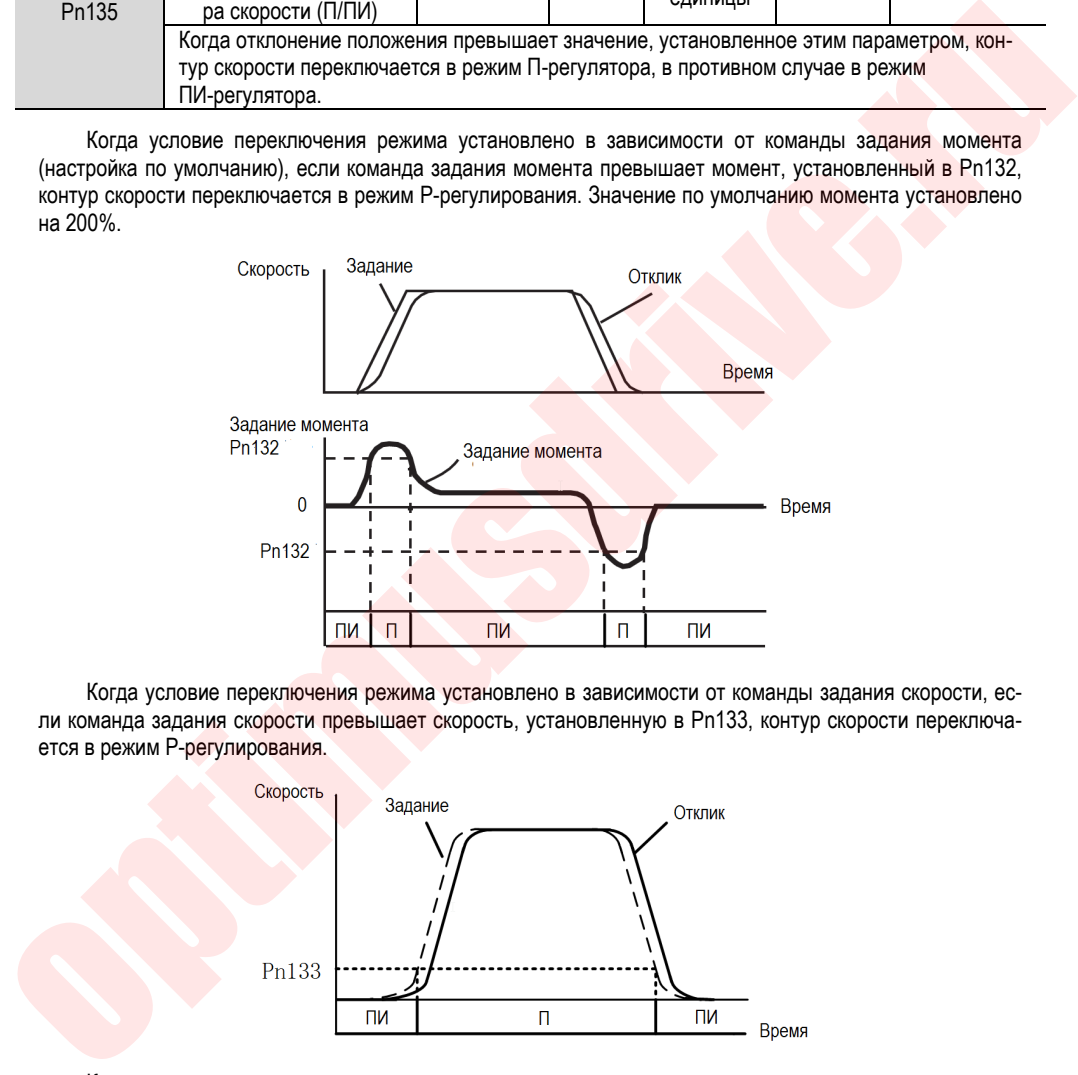

Когда условие переключения режима установлено в зависимости от команды задания скорости, если команда задания скорости превышает скорость, установленную в Pn133, контур скорости переключается в режим P-регулирования.

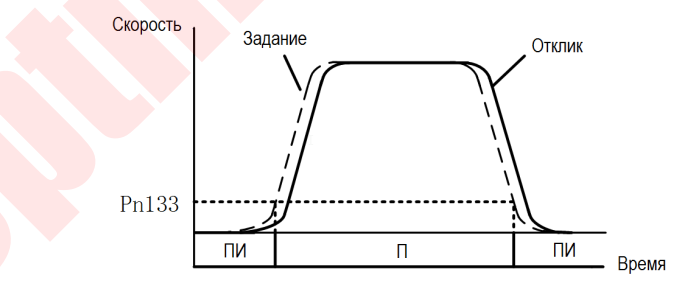

Когда условие переключения режима установлено в зависимости от ускорения, если команда задания скорости превышает ускорение, установленное в Pn134, контур скорости переключается в режим P-регулирования.

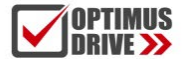

## optimusdrive.ru +7 (495) 280-19-42

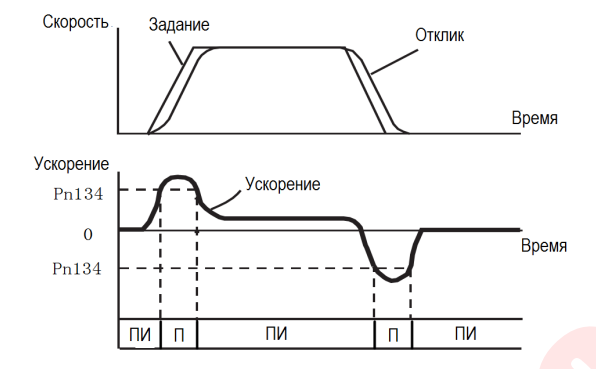

Когда условие переключения режима установлено в зависимости от отклонения положения, если отклонение положения превышает значение, установленное в Pn135, контур скорости переключается в режим P-регулирования.

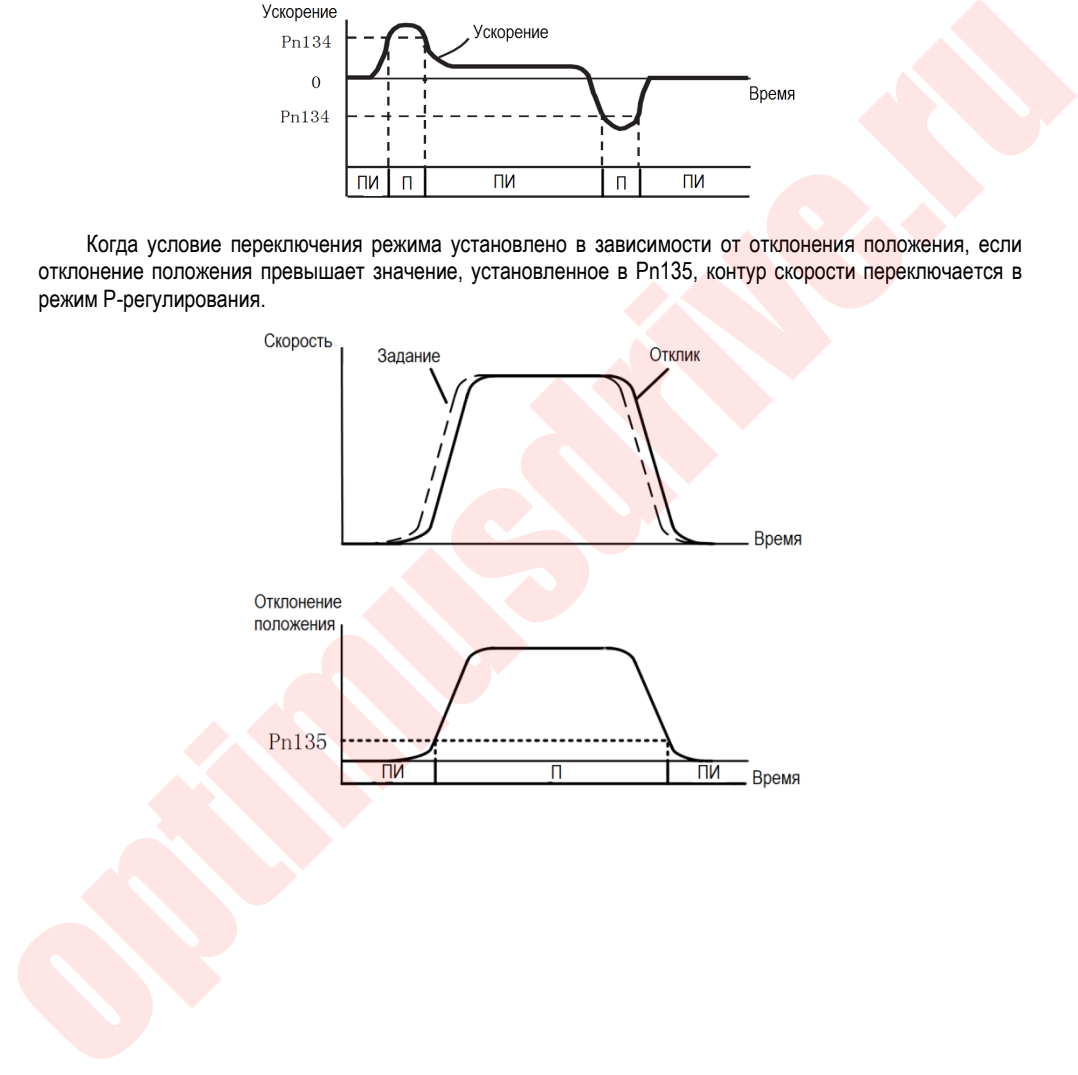

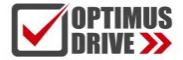

# 7. Вспомогательные функции

### **7.1. Таблица вспомогательных функций**

Вспомогательные функции отображаются с номером, начинающимся с Fn, и выполняют функции, связанные с работой и регулировкой серводвигателя.

В следующей таблице перечислены вспомогательные функции и описание.

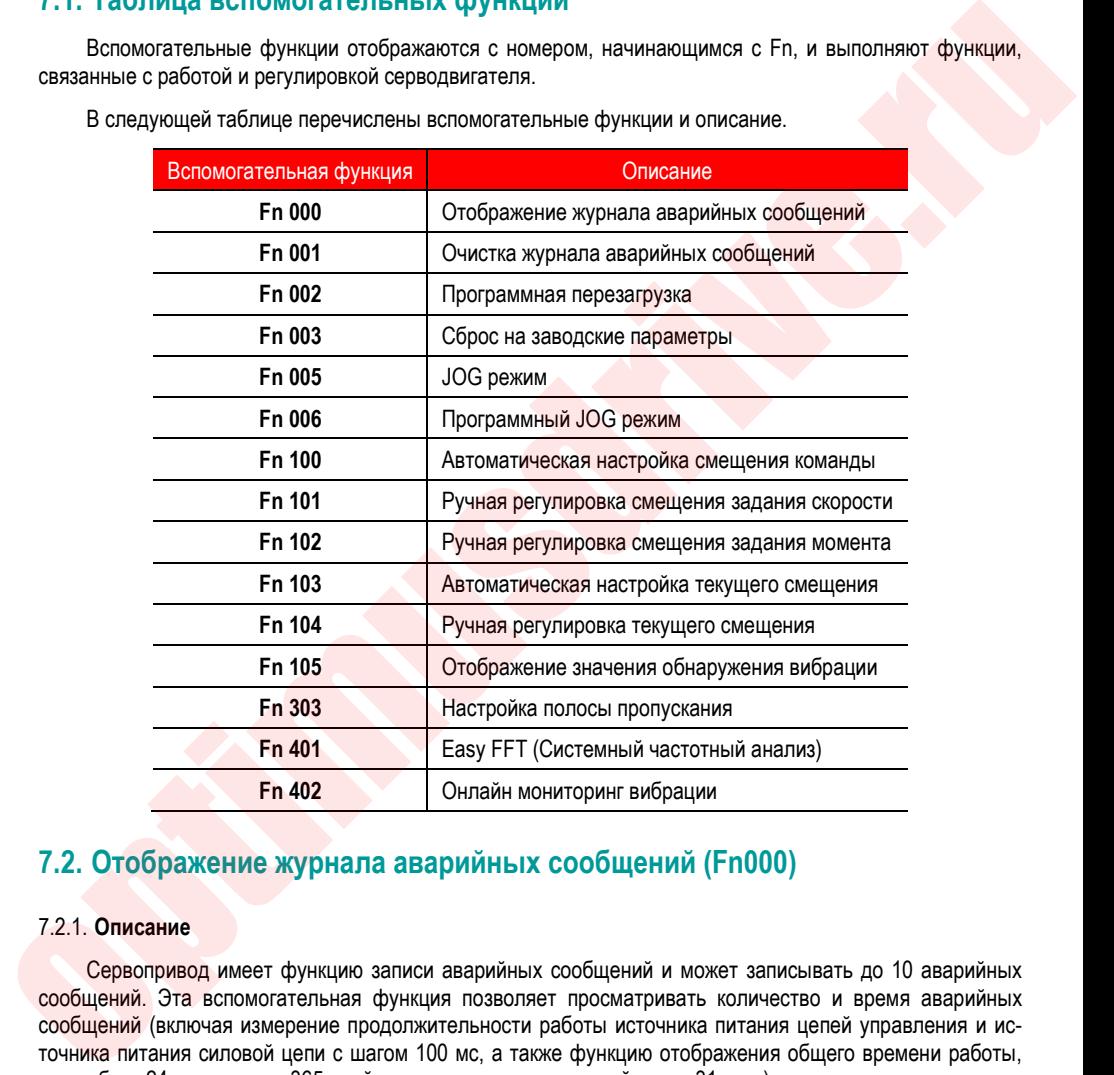

## **7.2. Отображение журнала аварийных сообщений (Fn000)**

#### 7.2.1. **Описание**

Сервопривод имеет функцию записи аварийных сообщений и может записывать до 10 аварийных сообщений. Эта вспомогательная функция позволяет просматривать количество и время аварийных сообщений (включая измерение продолжительности работы источника питания цепей управления и источника питания силовой цепи с шагом 100 мс, а также функцию отображения общего времени работы, при работе 24 часа в сутки 365 дней в году, сохранение записей около 31 года).

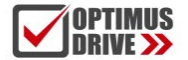

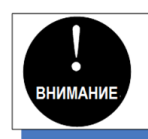

1. При часто возникающих авариях записываются только те аварийные сообщения, интервал между которыми составляет не менее 1 часа.

- 2. При отсутствии аварий на дисплее пульта управления отображается "□ ----".
- 3. Записи в журнале аварийных сообщений очищаются вспомогательной функцией Fn001.

#### 7.2.2. **Порядок работы**

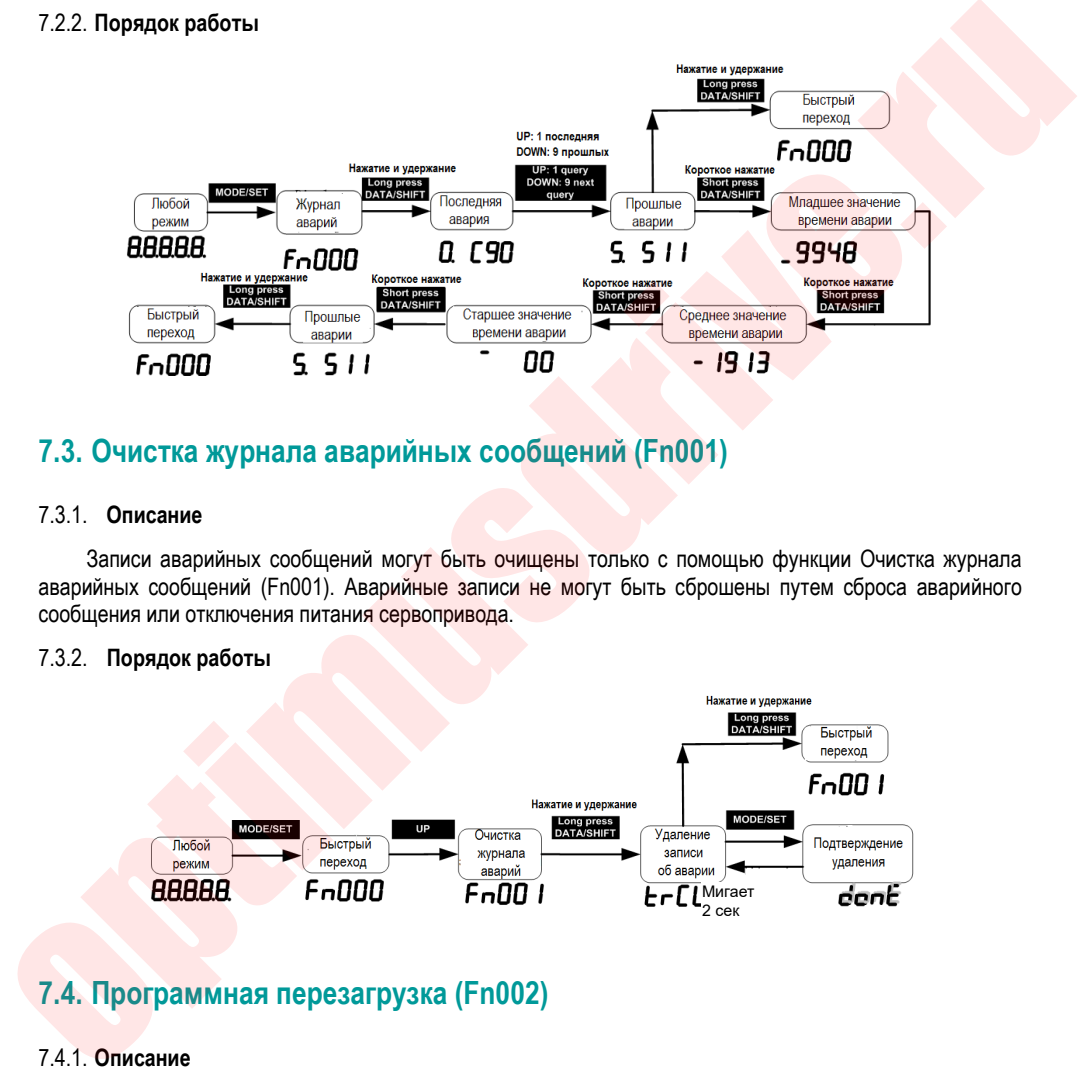

### **7.3. Очистка журнала аварийных сообщений (Fn001)**

#### 7.3.1. **Описание**

Записи аварийных сообщений могут быть очищены только с помощью функции Очистка журнала аварийных сообщений (Fn001). Аварийные записи не могут быть сброшены путем сброса аварийного сообщения или отключения питания сервопривода.

#### 7.3.2. **Порядок работы**

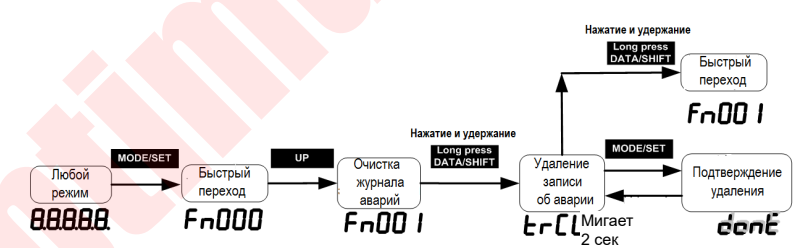

## **7.4. Программная перезагрузка (Fn002)**

#### 7.4.1. **Описание**

Функция перезагрузки сервопривода с помощью программного обеспечения. Используется для повторного включения или сброса аварийных сигналов после изменения настройки параметра. Подтвердить настройку возможно без повторного включения питания.

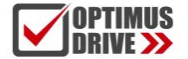

## ontimusdrive.ru +7 [495] 280-19-42

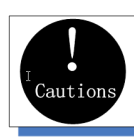

1. Эта функция должна быть запущена при отключенном сервоприводе. 2. Эта функция не запускается с устройства верхнего уровня. Как и при включении питания, сервопривод выводит сигнал ALM, другие выходные сигналы также могут быть принудительно изменены.

#### 7.4.2. **Порядок работы**

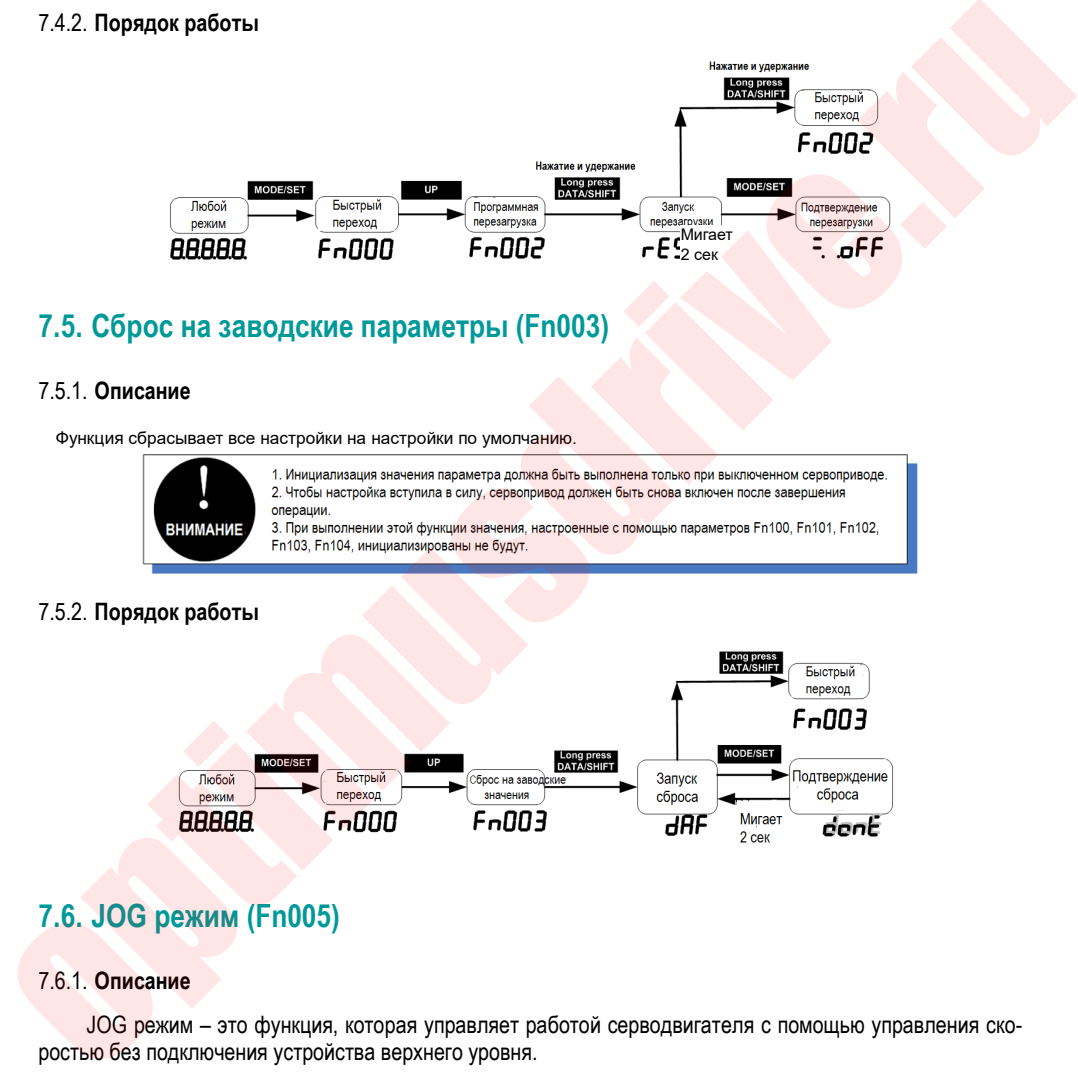

## **7.5. Сброс на заводские параметры (Fn003)**

#### 7.5.1. **Описание**

Функция сбрасывает все настройки на настройки по умолчанию.

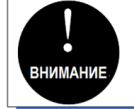

#### 7.5.2. **Порядок работы**

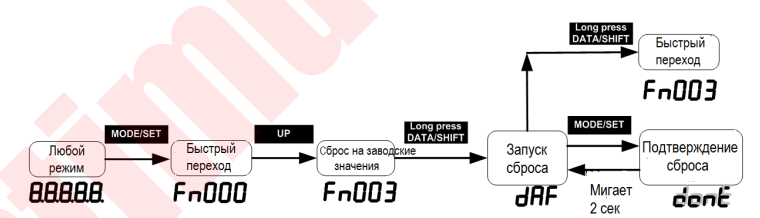

## **7.6. JOG режим (Fn005)**

#### 7.6.1. **Описание**

JOG режим – это функция, которая управляет работой серводвигателя с помощью управления скоростью без подключения устройства верхнего уровня.

Для выполнения операции в JOG режиме необходимо заранее сделать подтверждение следующих пунктов:

Двигатель находится в активированном состоянии, и JOG режим недопустим во время работы.

Рекомендуется, чтобы инерция нагрузки не более чем в 30 раз превышала инерцию двигателя; в

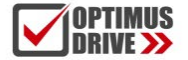

противном случае это может вызвать сильную механическую вибрацию;

Параметры Pn500, Pn310, Pn311 задают скорость, время ускорения и замедления:

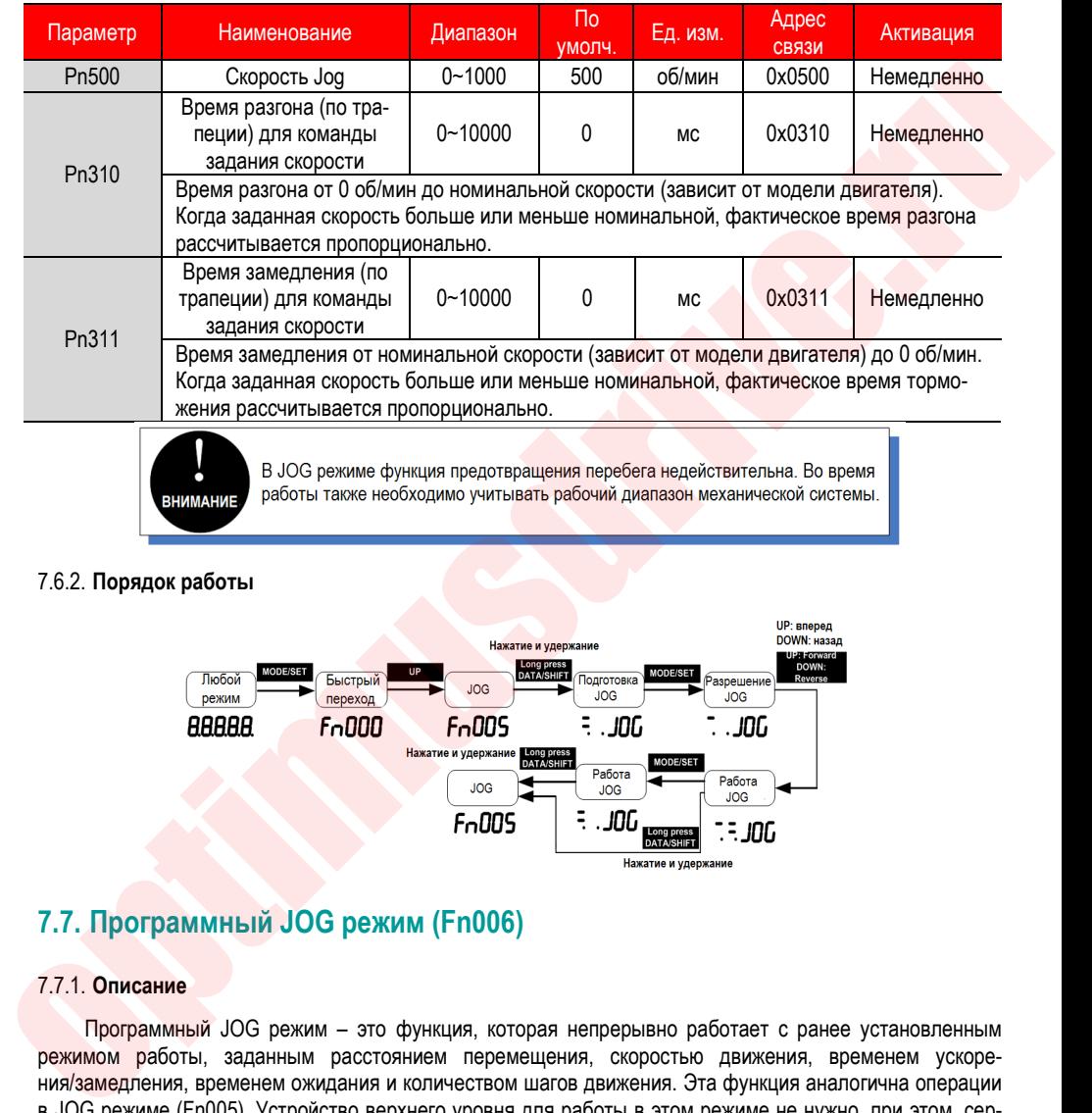

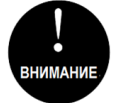

#### 7.6.2. **Порядок работы**

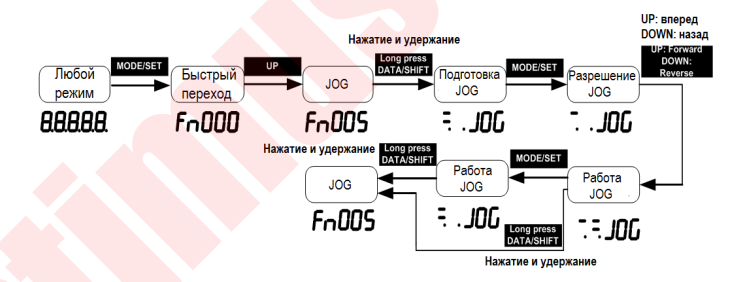

## **7.7. Программный JOG режим (Fn006)**

#### 7.7.1. **Описание**

Программный JOG режим – это функция, которая непрерывно работает с ранее установленным режимом работы, заданным расстоянием перемещения, скоростью движения, временем ускорения/замедления, временем ожидания и количеством шагов движения. Эта функция аналогична операции в JOG режиме (Fn005). Устройство верхнего уровня для работы в этом режиме не нужно, при этом, серводвигатель может быть запущен и может быть выполнена простая операция позиционирования.

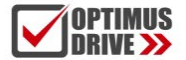

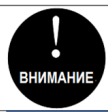

1. При использовании программной JOG операции в управлении положением, электронный редуктор и фильтр команды задания положения будут работать, но ввести импульсную команду в сервопривод будет невозможно.

2. Запускается функция предотвращения перебега.

#### 7.7.2. **Порядок работы**

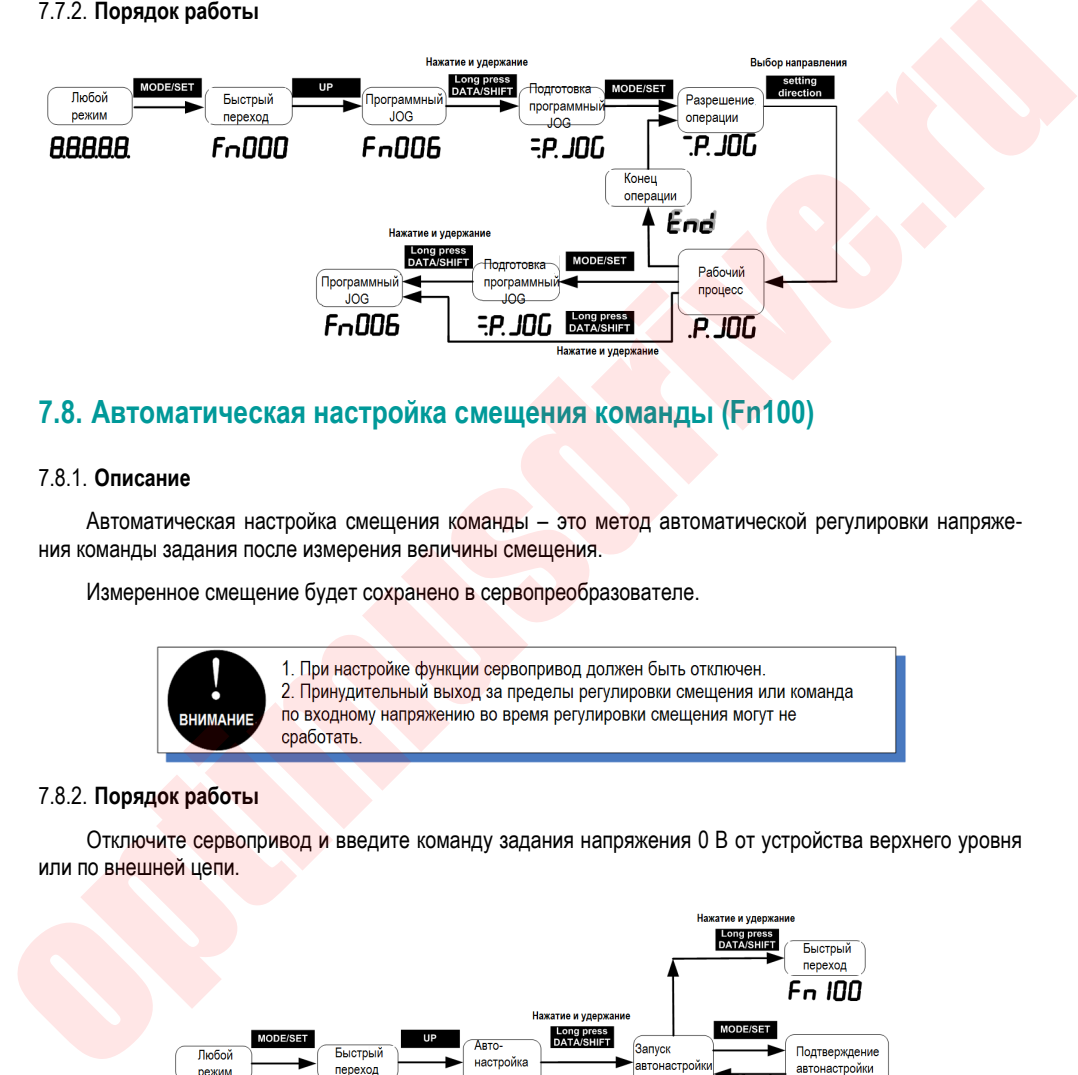

### **7.8. Автоматическая настройка смещения команды (Fn100)**

#### 7.8.1. **Описание**

Автоматическая настройка смещения команды – это метод автоматической регулировки напряжения команды задания после измерения величины смещения.

Измеренное смещение будет сохранено в сервопреобразователе.

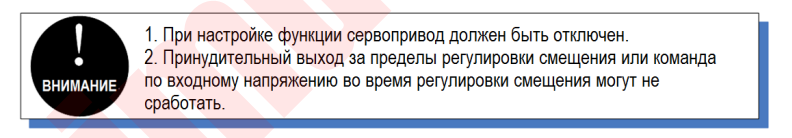

#### 7.8.2. **Порядок работы**

Отключите сервопривод и введите команду задания напряжения 0 В от устройства верхнего уровня или по внешней цепи.

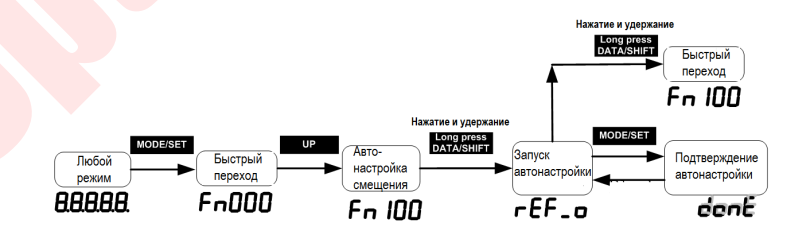

## **7.9. Ручная регулировка смещения задания скорости (Fn101)**

#### 7.9.1. **Описание**

Ввод смещения задания скорости вручную.

Ручная настройка используется в следующих случаях: когда с помощью устройства верхнего уровня настраивается контур позиционирования и задается отклонение положения, и сервопривод замедляется до нулевой скорости.

При подтверждении величины смещения активируется автоматическая настройка.

#### 7.9.2. **Порядок работы**

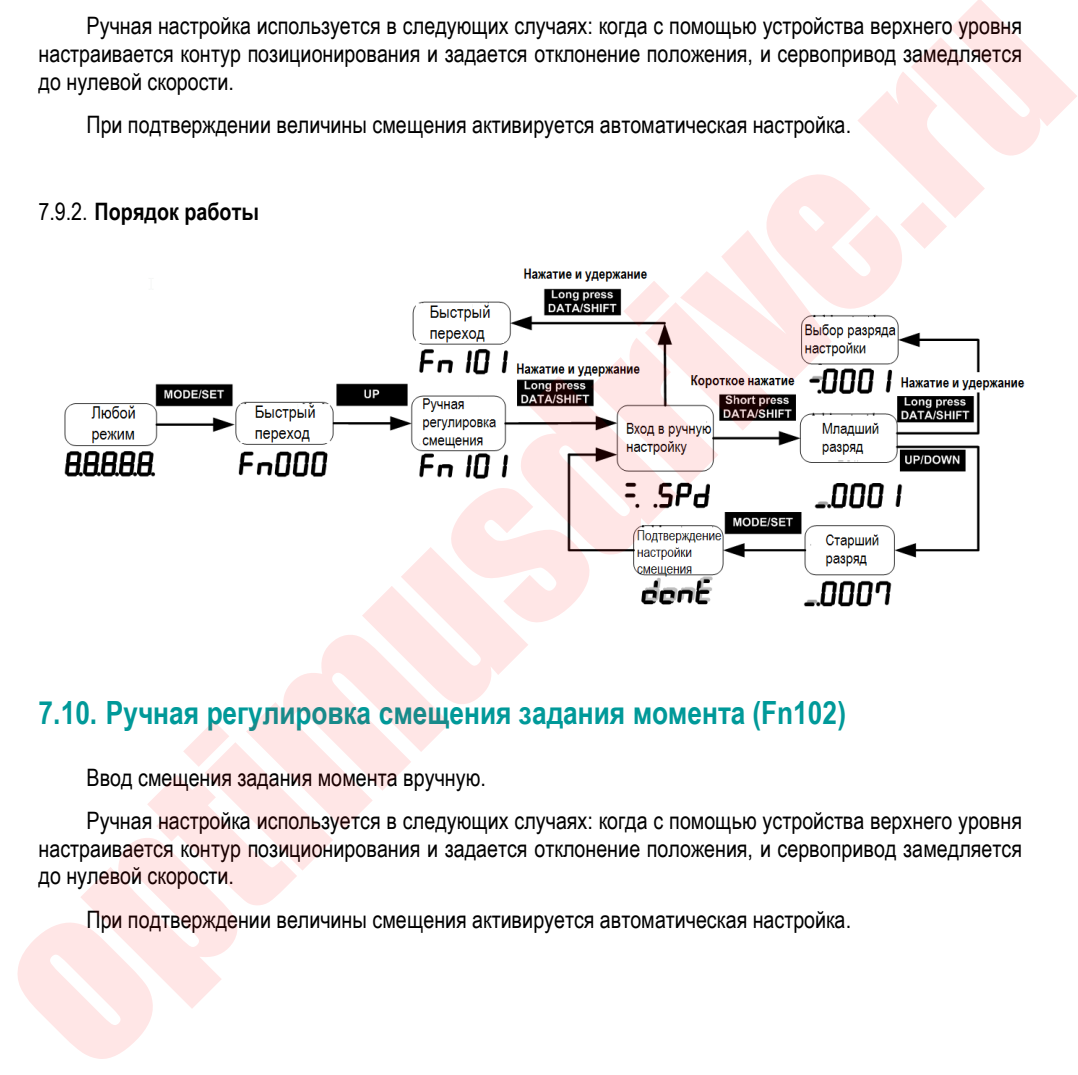

### **7.10. Ручная регулировка смещения задания момента (Fn102)**

Ввод смещения задания момента вручную.

Ручная настройка используется в следующих случаях: когда с помощью устройства верхнего уровня настраивается контур позиционирования и задается отклонение положения, и сервопривод замедляется до нулевой скорости.

При подтверждении величины смещения активируется автоматическая настройка.

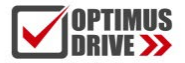

#### 7.10.1. **Порядок работы**

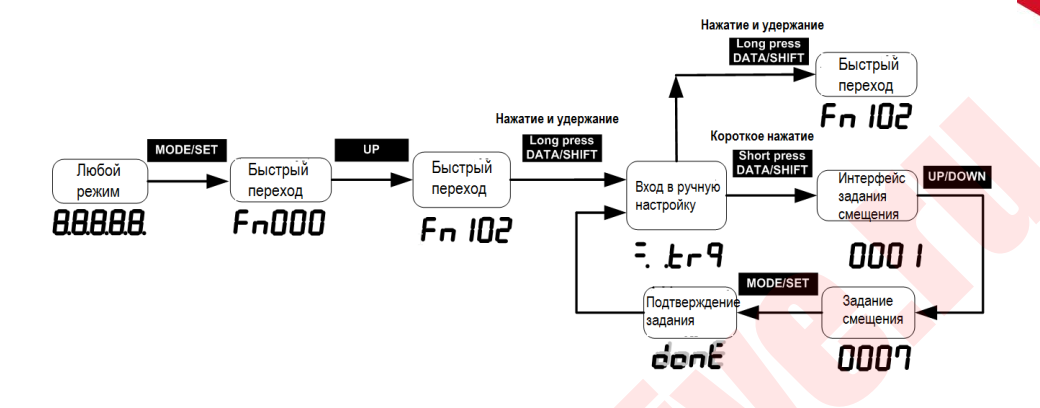

## **7.11. Автоматическая настройка текущего смещения (Fn103)**

#### 7.11.1. **Описание**

Эта функция используется только тогда, когда необходимо дополнительно уменьшить пульсации момента и выполнить другие настройки с большей точностью.

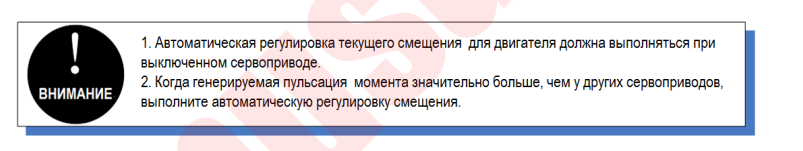

7.11.2. **Порядок работы**

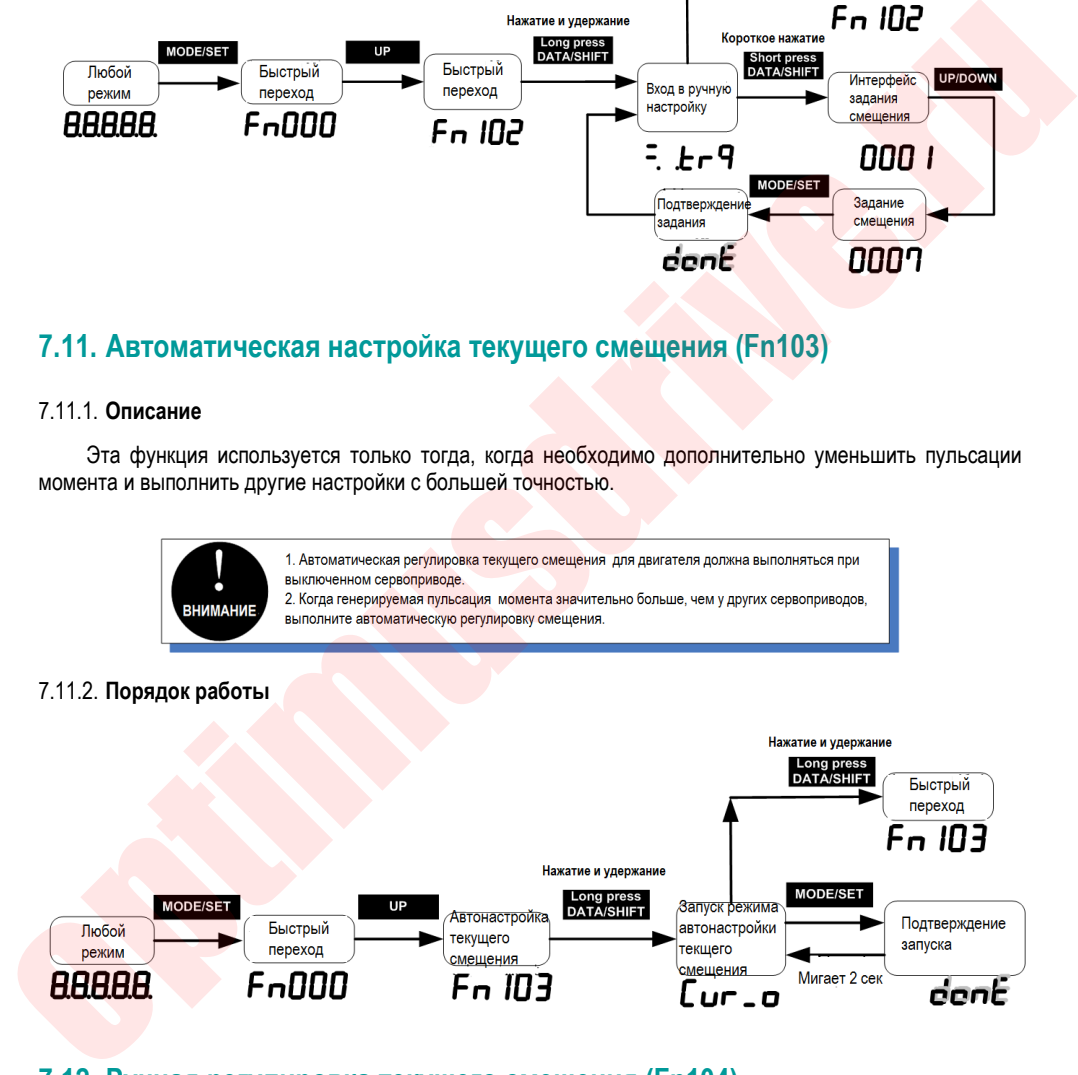

## **7.12. Ручная регулировка текущего смещения (Fn104)**

#### 7.12.1. **Описание**

Эта функция используется только в том случае, если пульсация момента все еще велика после выполнения автоматической настройки текущего смещения сигнала от серводвигателя (Fn103).

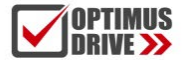

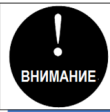

При неправильном выполнении ручной регулировки характеристики могут серьезно ухудшаться. При выполнении ручной регулировки соблюдайте следующие меры + Установите скорость серводвигателя около 100 об/мин.

\* Наблюдайте за значением момента (аналоговый мониторинг) и отрегулируйте пульсацию до минимума. + Смещение тока фазы U и тока фазы V серводвигателя должно регулироваться взаимосвязанно. Повторите настройку несколько раз.

#### 7.12.2. **Порядок работы**

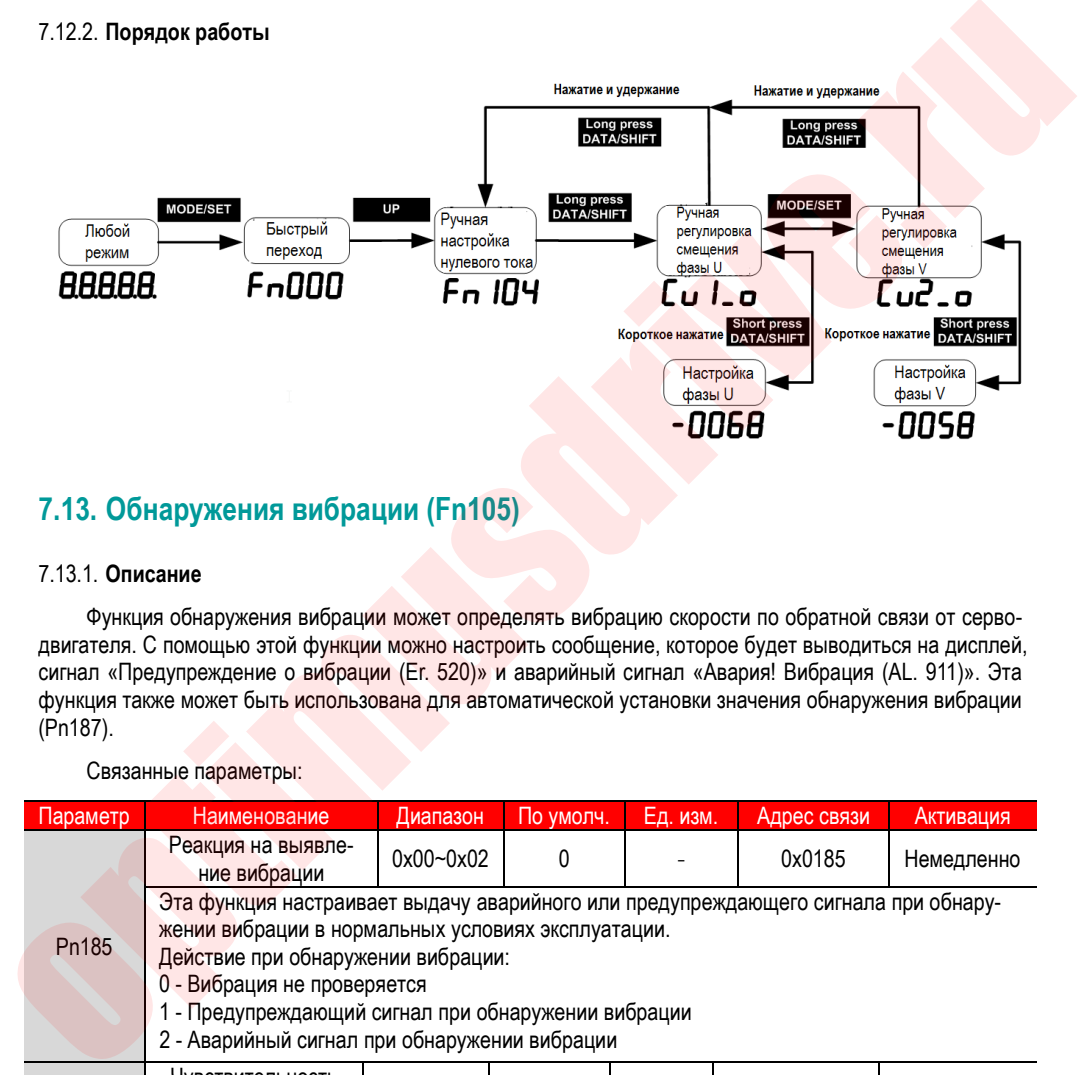

## **7.13. Обнаружения вибрации (Fn105)**

#### 7.13.1. **Описание**

Функция обнаружения вибрации может определять вибрацию скорости по обратной связи от серводвигателя. С помощью этой функции можно настроить сообщение, которое будет выводиться на дисплей, сигнал «Предупреждение о вибрации (Er. 520)» и аварийный сигнал «Авария! Вибрация (AL. 911)». Эта функция также может быть использована для автоматической установки значения обнаружения вибрации (Pn187).

Связанные параметры:

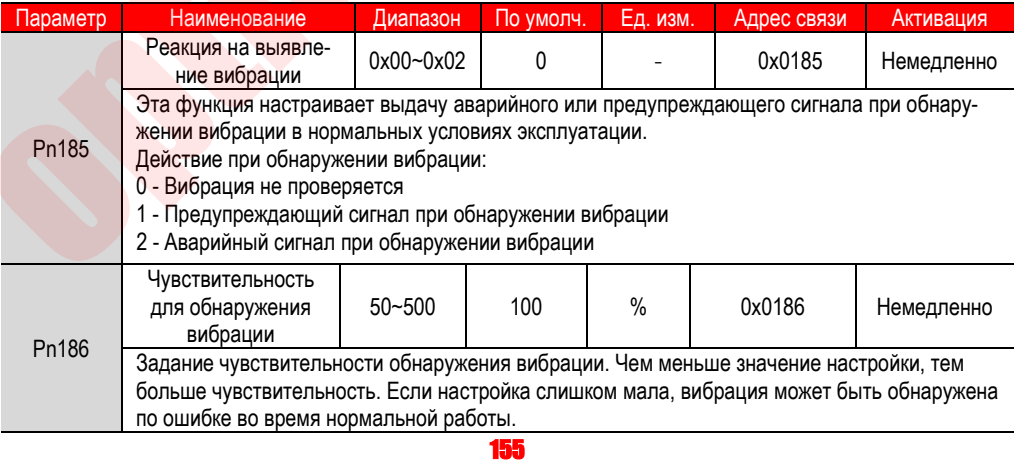

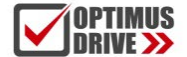

optimusdrive.ru +7 (495) 280-19-42

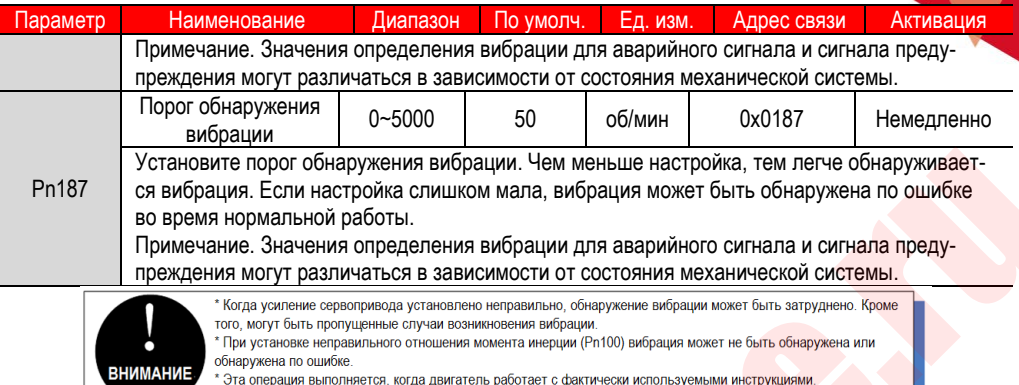

#### 7.13.2. **Порядок работы**

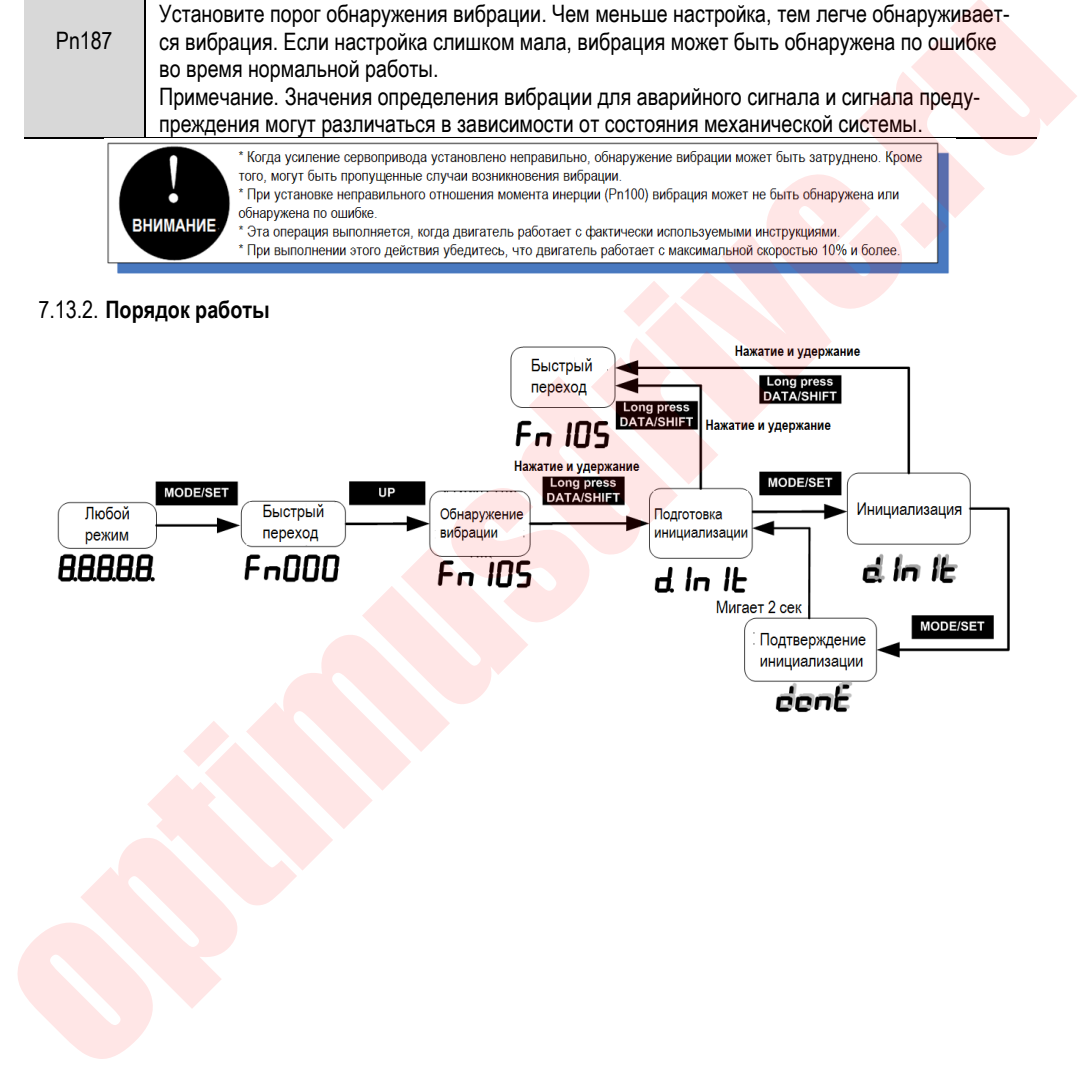

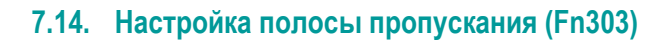

#### 7.14.1. **Описание**

Описание функции см. раздел "6.5 Настройка полосы пропускания".

#### 7.14.2. Порядок работы

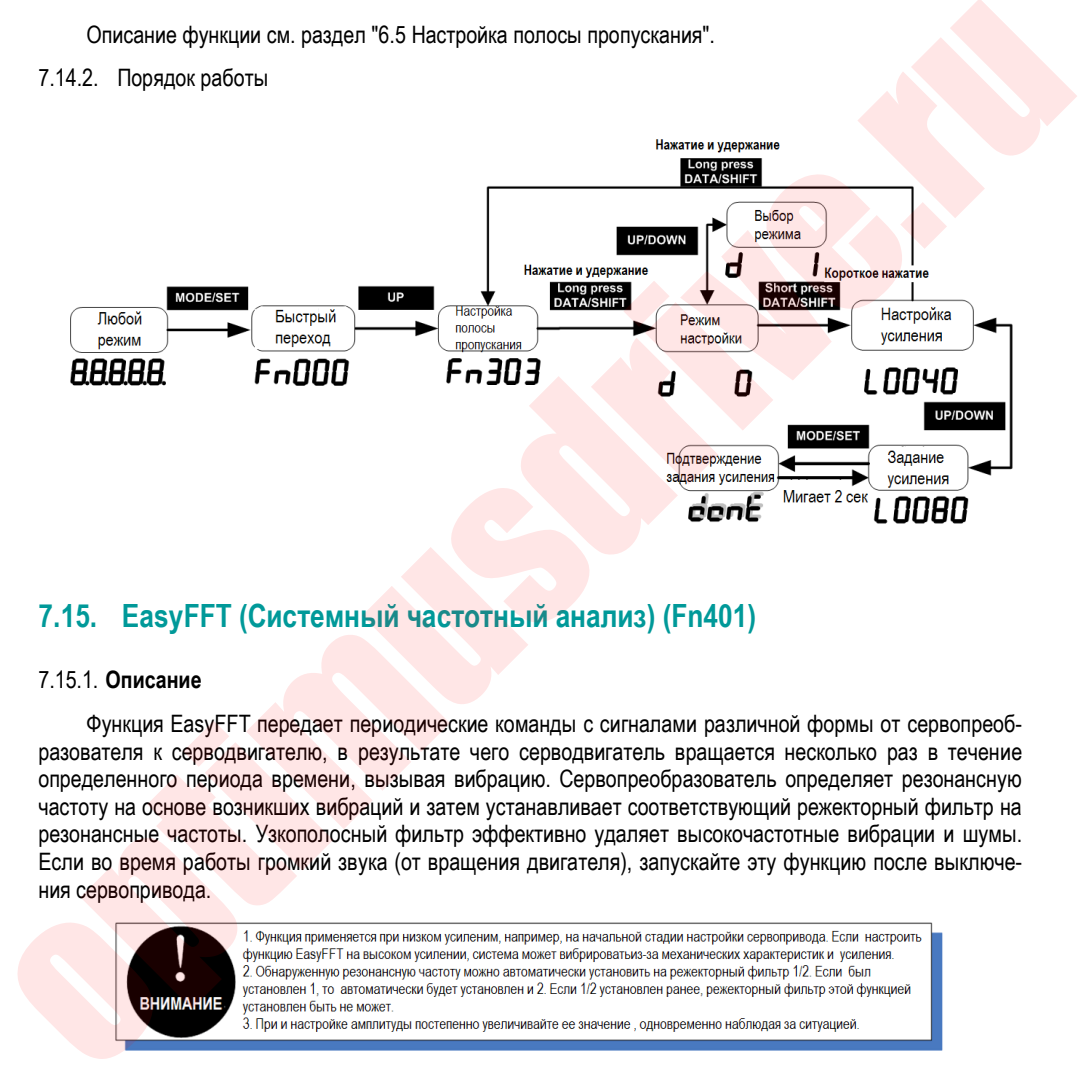

## **7.15. EasyFFT (Системный частотный анализ) (Fn401)**

#### 7.15.1. **Описание**

Функция EasyFFT передает периодические команды с сигналами различной формы от сервопреобразователя к серводвигателю, в результате чего серводвигатель вращается несколько раз в течение определенного периода времени, вызывая вибрацию. Сервопреобразователь определяет резонансную частоту на основе возникших вибраций и затем устанавливает соответствующий режекторный фильтр на резонансные частоты. Узкополосный фильтр эффективно удаляет высокочастотные вибрации и шумы. Если во время работы громкий звука (от вращения двигателя), запускайте эту функцию после выключения сервопривода.

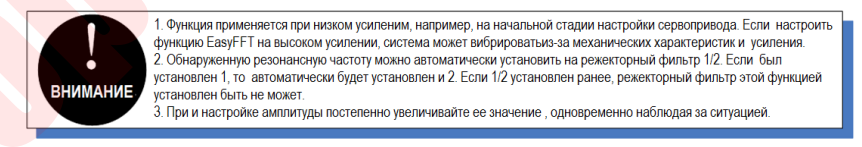

#### 7.15.2. **Порядок работы**

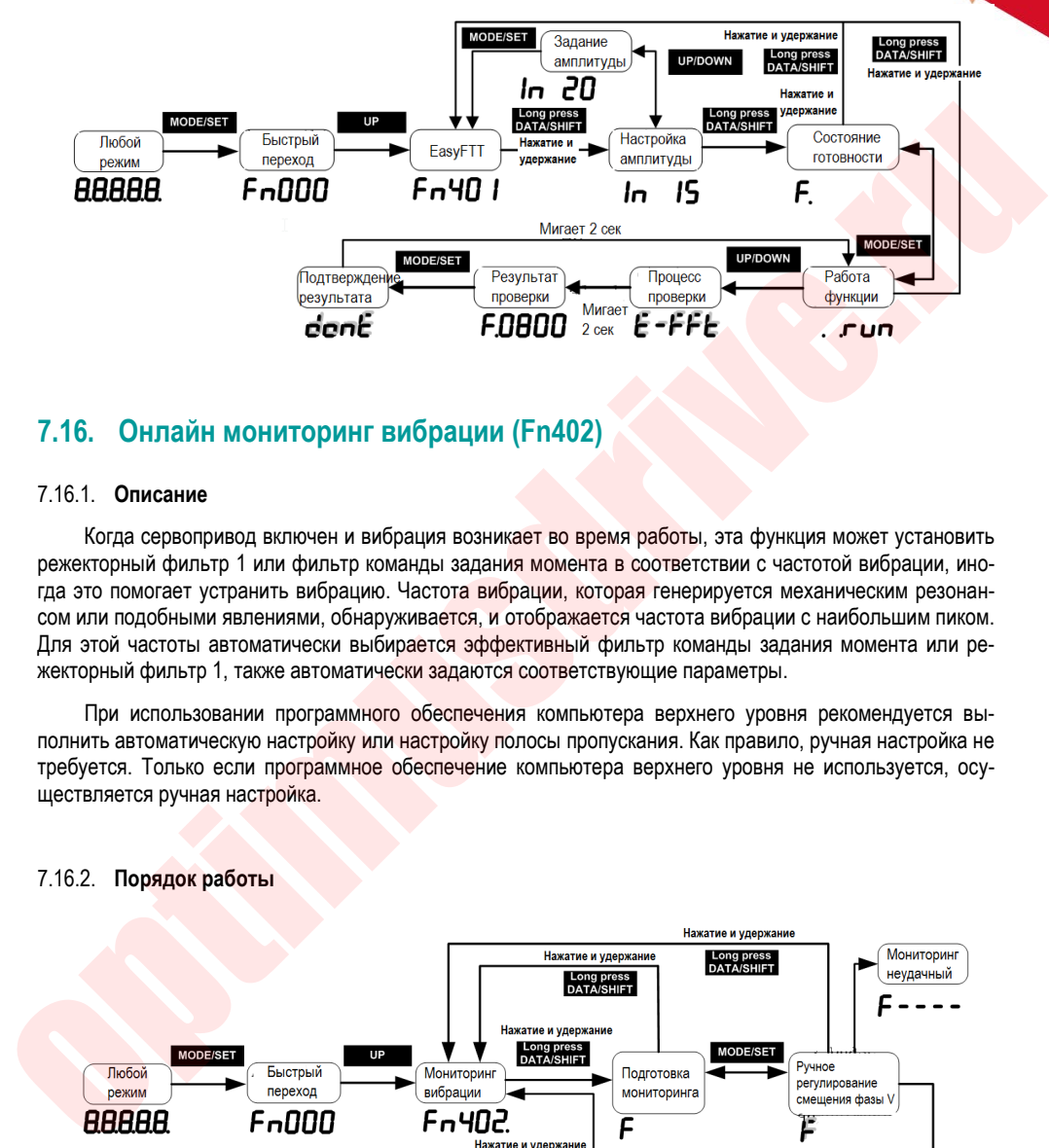

## **7.16. Онлайн мониторинг вибрации (Fn402)**

#### 7.16.1. **Описание**

Когда сервопривод включен и вибрация возникает во время работы, эта функция может установить режекторный фильтр 1 или фильтр команды задания момента в соответствии с частотой вибрации, иногда это помогает устранить вибрацию. Частота вибрации, которая генерируется механическим резонансом или подобными явлениями, обнаруживается, и отображается частота вибрации с наибольшим пиком. Для этой частоты автоматически выбирается эффективный фильтр команды задания момента или режекторный фильтр 1, также автоматически задаются соответствующие параметры.

При использовании программного обеспечения компьютера верхнего уровня рекомендуется выполнить автоматическую настройку или настройку полосы пропускания. Как правило, ручная настройка не требуется. Только если программное обеспечение компьютера верхнего уровня не используется, осуществляется ручная настройка.

#### 7.16.2. **Порядок работы**

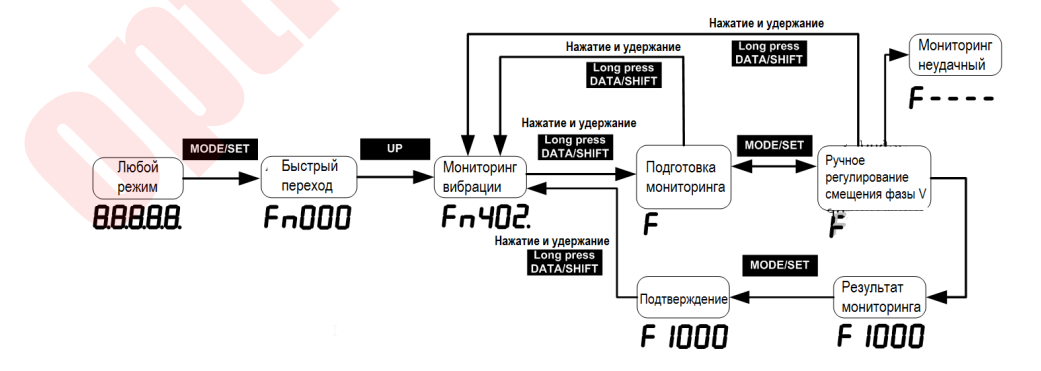

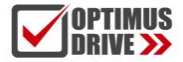

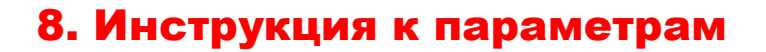

### **8.1. Функции возврата в нулевую точку**

Нулевая точка (нулевая позиция) – это начальное положение для сервопривода во время работы. Процесс возврата в нулевую точку заключается в нахождении исходной позиции двигателя на станке в соответствии с установленным методом возврата в нулевую точку.

После нахождения исходного положения сервопривод переходит в нулевую точку в соответствии с установленным импульсом смещения нуля и использует это положение для последующей работы двигателя. Источник сигнала может быть задан тремя способами: сигнал ограничения, входной сигнал дискретного входа DI и Z-импульс. Сигнал механического происхождения обычно может быть выражен сигналом уровня с определенной длительностью импульса. Высокий уровень указывает, что сигнал действителен, а низкий уровень указывает, что сигнал недействителен. Чтобы точно определить местонахождение исходного сигнала, при выборе источника исходного сигнала вам необходимо выбрать передний фронт движения вперед или назад источника исходного сигнала в качестве исходного сигнала, как показано на рисунке 1 ниже:

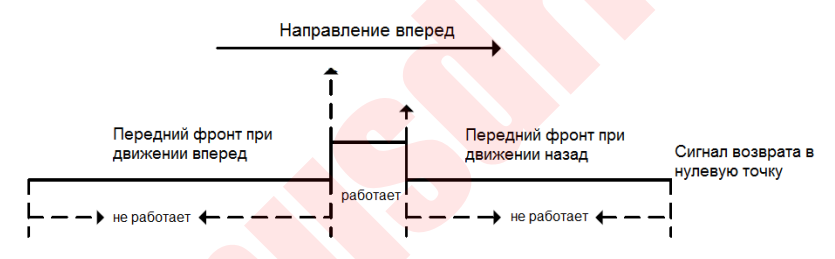

Рис. 1 Схема выбора источника сигнала и фронта сигнала

Во время возврата в нулевую точку необходимо несколько раз обнаружить сигнал возврата, чтобы определить правильную нулевую точку.

При запуске возврата в нулевую точку при относительно большом значении скорости, чтобы обеспечить скорость нахождения исходной точки, первый обнаруженный сигнал возврата определяется как точка замедления. После достижения точки замедления скорость меняется на низкую, чтобы обеспечить точность определения нулевой точки. После повторного обнаружения сигнала исходной точки на низкой скорости нулевая точка обнаружена. В фактическом процессе поиска нулевой точки точность определения исходной позиции зависит от скорости нахождения нулевой точки на низкой скорости. Чем выше скорость обнаружения нулевойй точки на низкой скорости, тем больше отклонение импульса по сигналу возврата. Для более точного определения сигнала возврата Z-импульс энкодера может использоваться в качестве сигнала возврата, а Z-импульс, который находится рядом с сигналом возврата во второй раз, определяется как сигнал возврата, так что исходное положение находится точно и без отклонений. о. 1. Су утиции и соозрата се ну и е ву и е ву и е ву и е ву и е в поредении с положение для сервопривода во время работы.<br>
Процесс возврата в нулевую точку заключаные положение для сервопривода во время работы.<br>
Процесс

В соответствии с источником сигнала нулевой точки, фронтом сигнала нулевой точки, направлением возврата в нулевую точку, типом точки замедления, направлением Z-импульса, независимо от того, используется ли Z-импульс и встречается ли ограничение, метод возврата в нулевую точку может быть классифицирован, как показано в следующей таблице. 1:

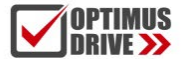

## optimusdrive.ru +7 (495) 280-19-42

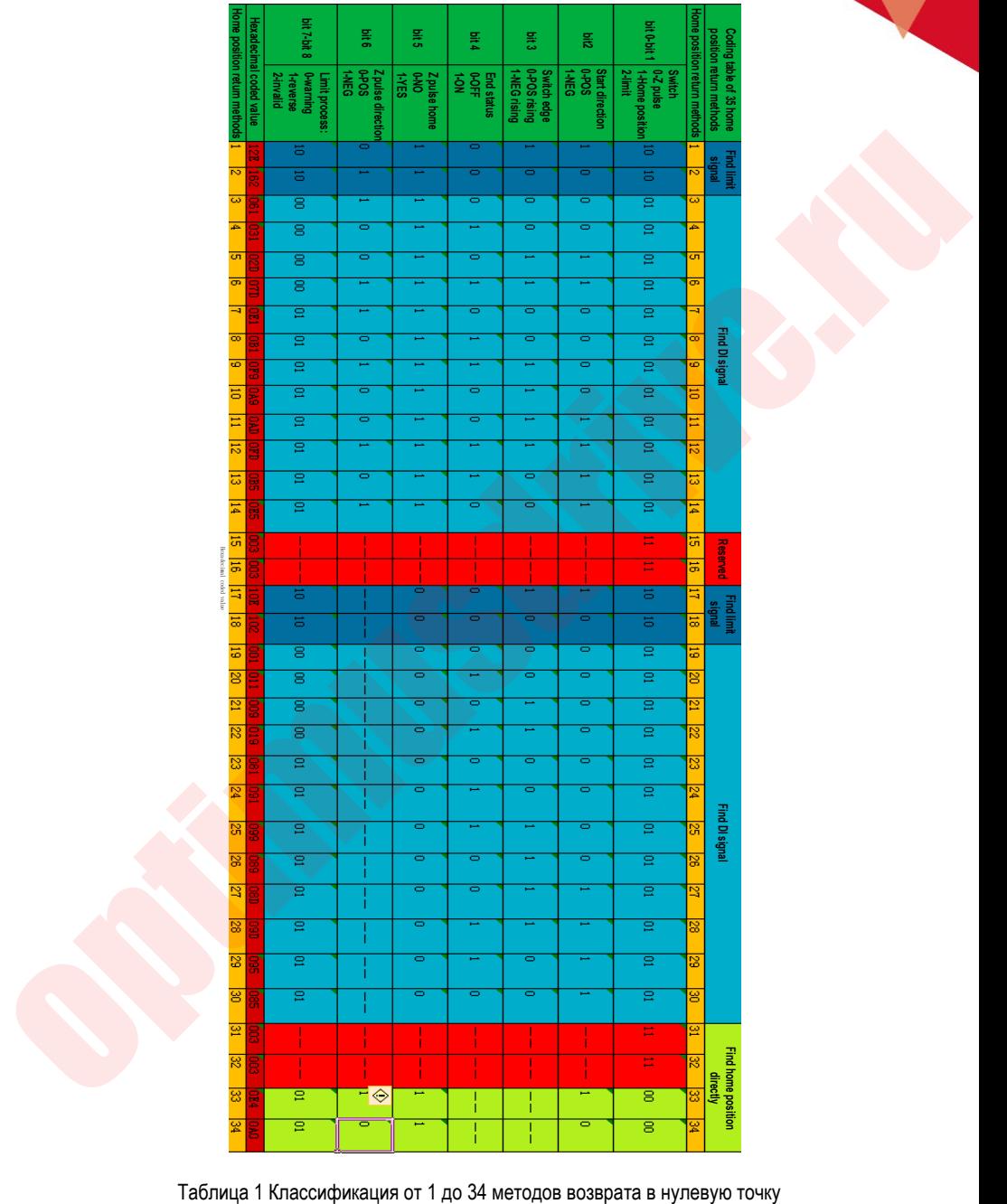

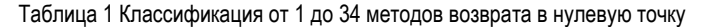

160

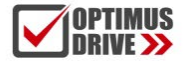

#### 8.1.1 **Описание**

Возврат в нулевую точку (исходное положение) может выполнять автоматически при получении сигнала на вход сервопривода с соответствующей функцией, при работе в режиме внутреннего задания позиции, по протоколу связи и после включение питания сервопривода.

#### 8.1.2 **Дискретный вход для сигнала возврата в нулевую точку**

При настройке многофункционального дискретного входа в качестве источника сигнала HomeTrig, включающего возврат в нулевую точку. Передний фронт сигнала, поданного на этот вход, запустит процесс поиска нулевой точки. Присвоение функций, связанных с возвратом в исходное положение, дискретным входам показано в Таблице 2.1 ниже:

#### Таблица 2.1 Задание функций дискретным входам

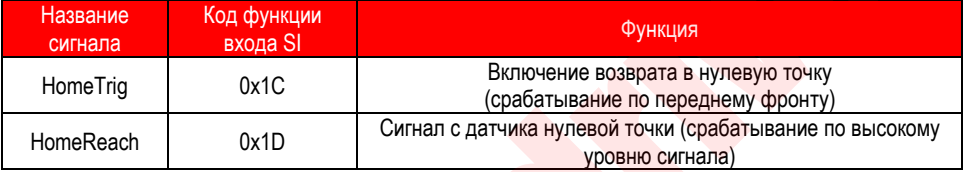

Назначьте дискретному входу функцию 0x1C – Сигнал запуска возврата в нулевую точку. Передний фронт сигнала запустит возврат в нулевую точку.

#### 8.1.3 **Возврат в нулевую точку автоматически запускается при включении питания**

Функцию возврата в нулевую точку можно настроить так, чтобы она автоматически находила исходное положение после первого включения сервопривода, настроив параметр Pn800. Описание параметра Pn800 показано на рисунке ниже:

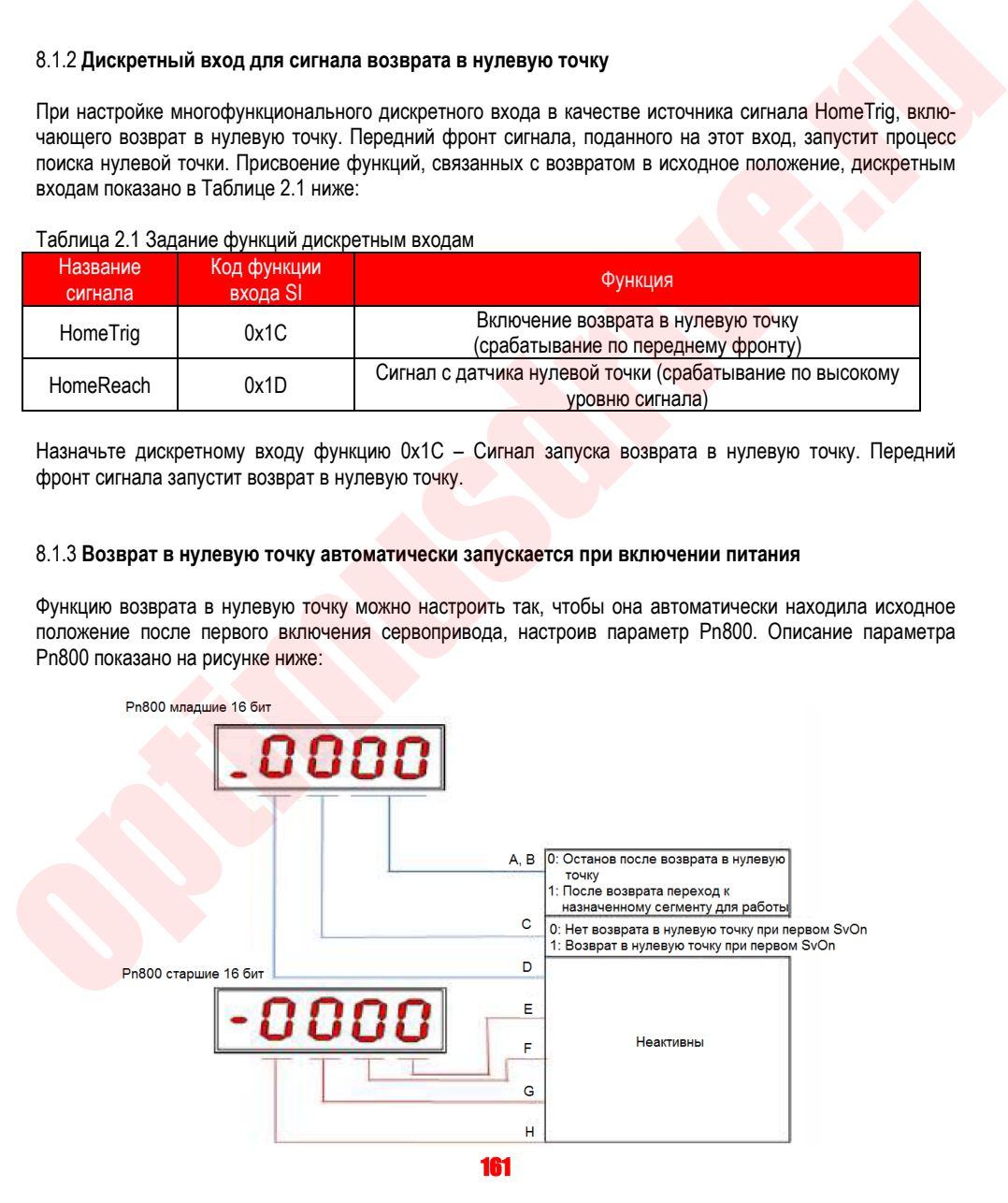

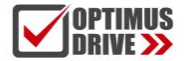

Как показано на рисунке выше, сегмент C Pn800 назначает автоматический запуск процедуры после включения возврата в нулевую точку. Когда сегмент C установлен на 1, при первом включении сервопривода автоматически выполняется возврат.

Сегмент A и B Pn800 назначает номер точки для автоматической работы после завершения возврата в нулевую точку.

#### 8.1.4 **Возврат в нулевую точку в режиме внутреннего задания позиции**

Функция возврата в нулевую точку может быть запущена в режиме внутреннего задания позиции. Назначение дискретным входам, функций связанных с работой в режиме внутренного задания позиции, показаны в Таблице 2.3 ниже:

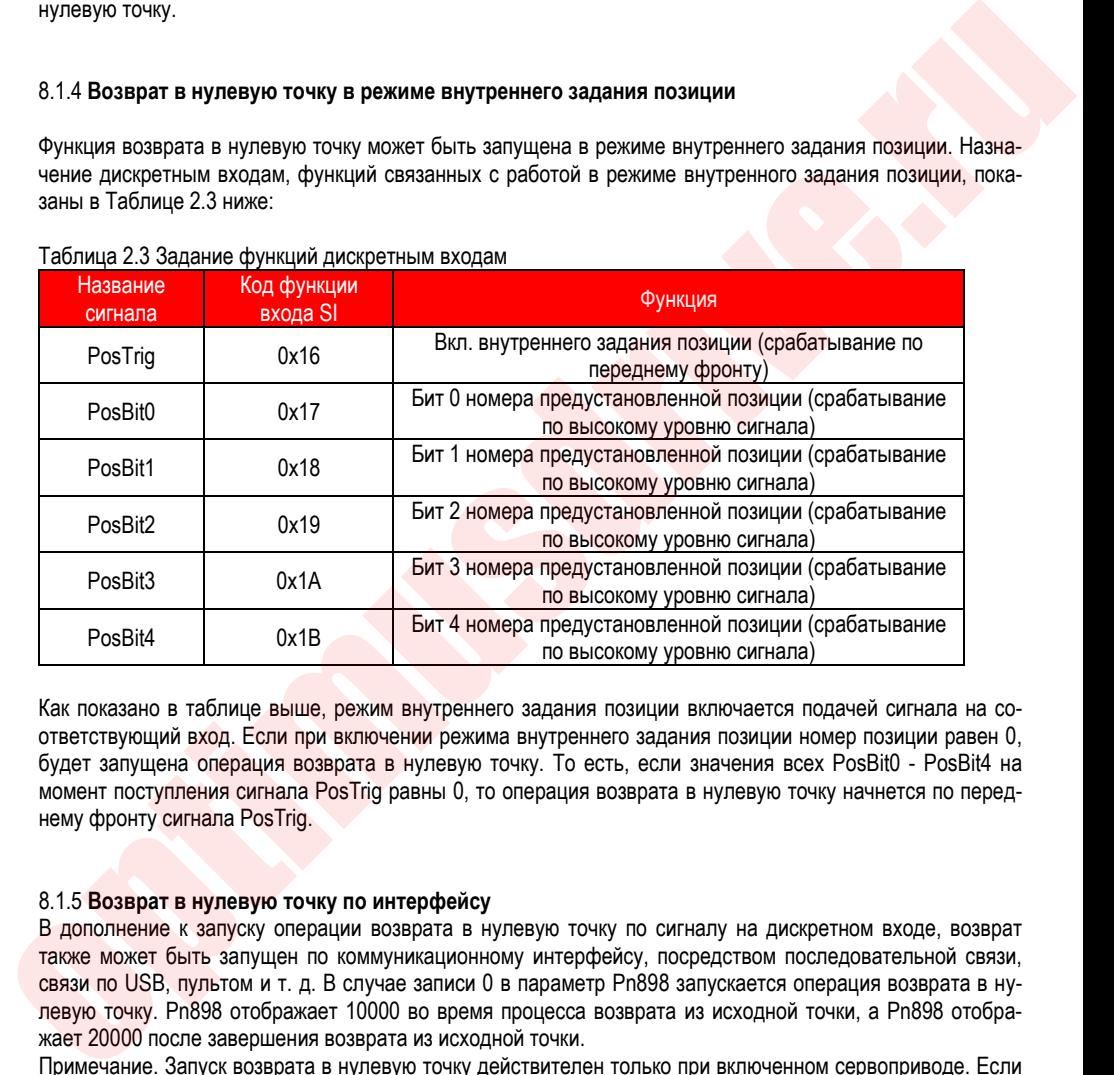

#### Таблица 2.3 Задание функций дискретным входам

Как показано в таблице выше, режим внутреннего задания позиции включается подачей сигнала на соответствующий вход. Если при включении режима внутреннего задания позиции номер позиции равен 0, будет запущена операция возврата в нулевую точку. То есть, если значения всех PosBit0 - PosBit4 на момент поступления сигнала PosTrig равны 0, то операция возврата в нулевую точку начнется по переднему фронту сигнала PosTrig.

#### 8.1.5 **Возврат в нулевую точку по интерфейсу**

В дополнение к запуску операции возврата в нулевую точку по сигналу на дискретном входе, возврат также может быть запущен по коммуникационному интерфейсу, посредством последовательной связи, связи по USB, пультом и т. д. В случае записи 0 в параметр Pn898 запускается операция возврата в нулевую точку. Pn898 отображает 10000 во время процесса возврата из исходной точки, а Pn898 отображает 20000 после завершения возврата из исходной точки.

Примечание. Запуск возврата в нулевую точку действителен только при включенном сервоприводе. Если сервопривод не активирован, функция возврата в нулевую точку не работает.

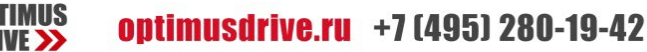

## **8.2. Параметры возврата в нулевую точку**

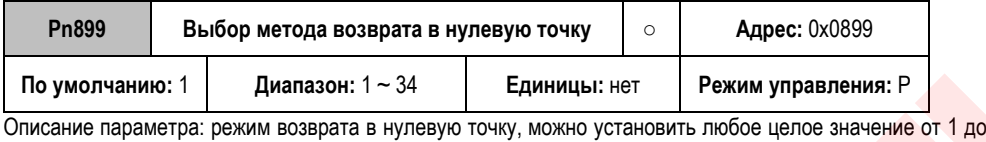

34.

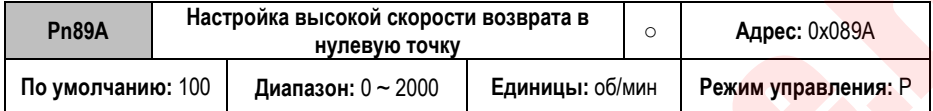

Описание параметра: в процессе возврата в нулевую точку установка значения скорости поиска нулевой точки.

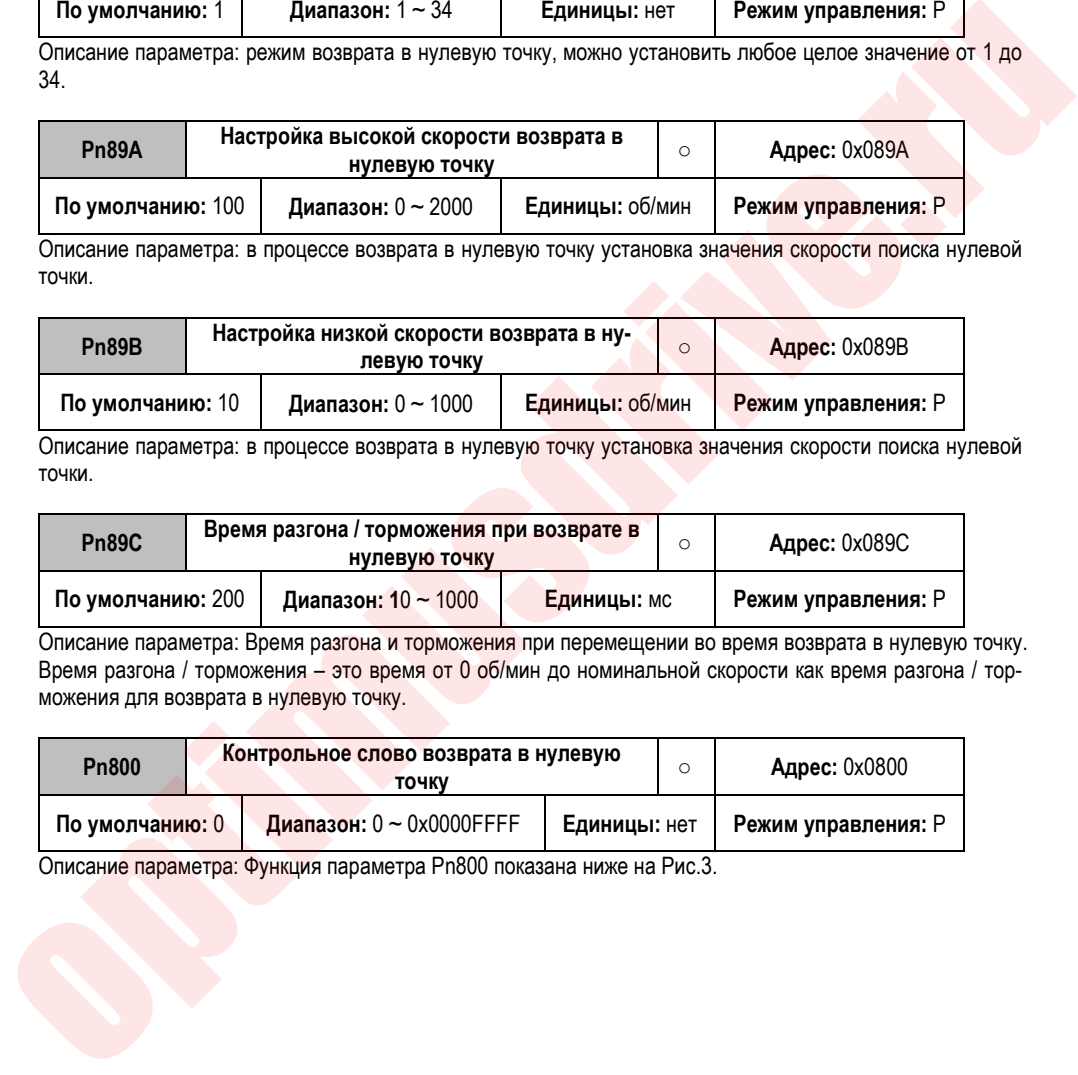

Описание параметра: в процессе возврата в нулевую точку установка значения скорости поиска нулевой точки.

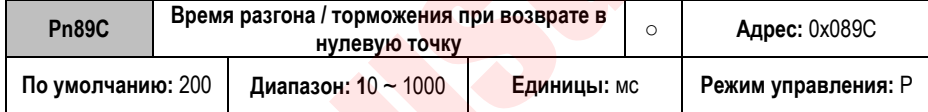

Описание параметра: Время разгона и торможения при перемещении во время возврата в нулевую точку. Время разгона / торможения – это время от 0 об/мин до номинальной скорости как время разгона / торможения для возврата в нулевую точку.

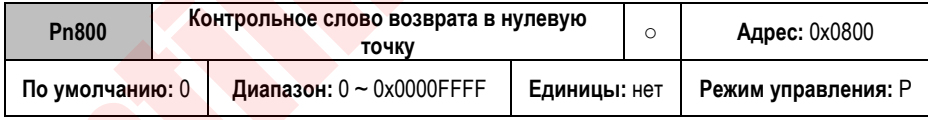

Описание параметра: Функция параметра Pn800 показана ниже на Рис.3.

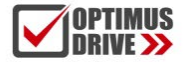

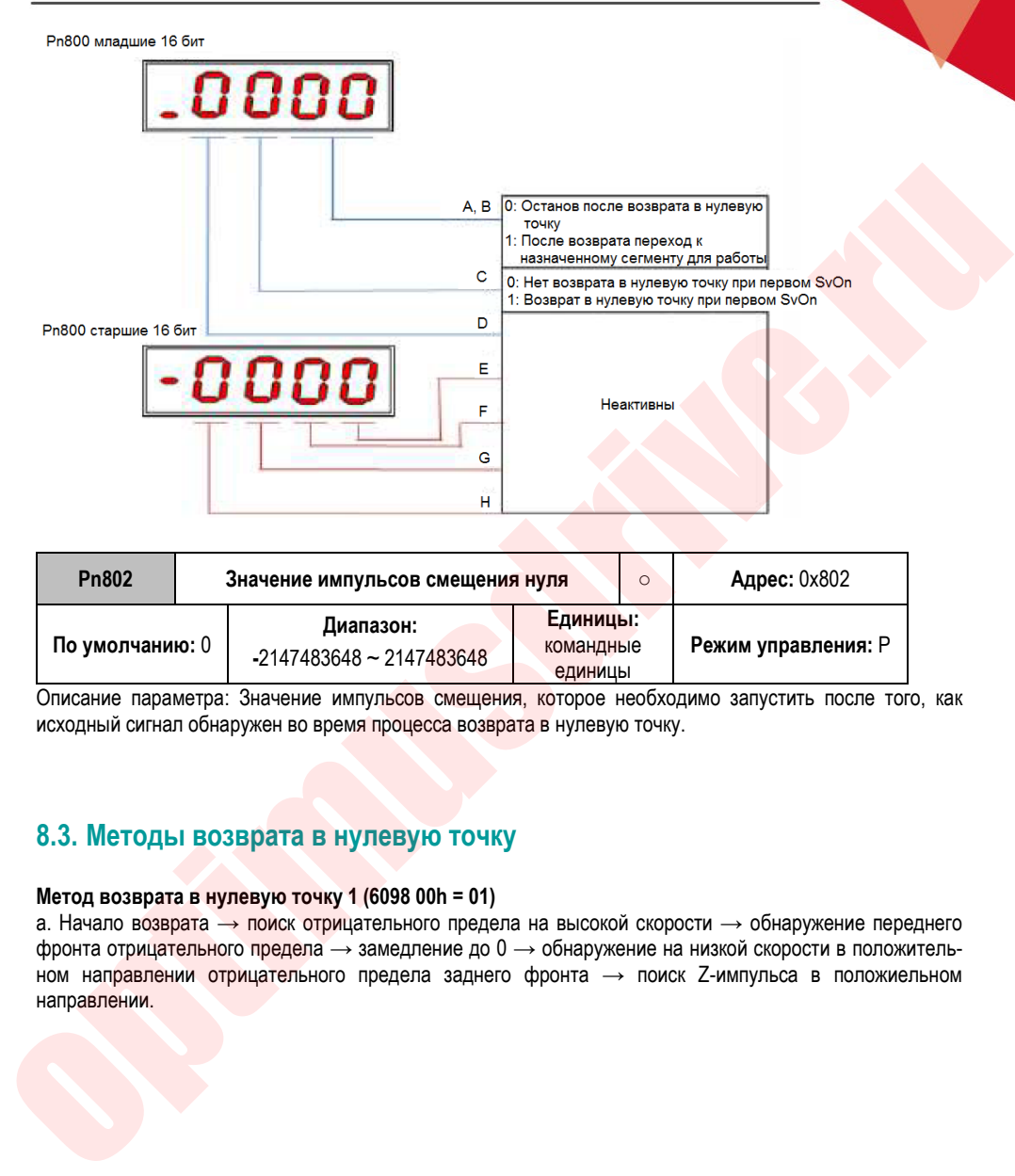

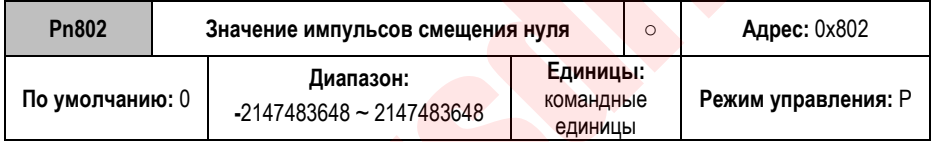

Описание параметра: Значение импульсов смещения, которое необходимо запустить после того, как исходный сигнал обнаружен во время процесса возврата в нулевую точку.

### **8.3. Методы возврата в нулевую точку**

#### **Метод возврата в нулевую точку 1 (6098 00h = 01)**

а. Начало возврата → поиск отрицательного предела на высокой скорости → обнаружение переднего фронта отрицательного предела → замедление до 0 → обнаружение на низкой скорости в положительном направлении отрицательного предела заднего фронта  $\rightarrow$  поиск Z-импульса в положиельном направлении.

# optimusdrive.ru +7 (495) 280-19-42

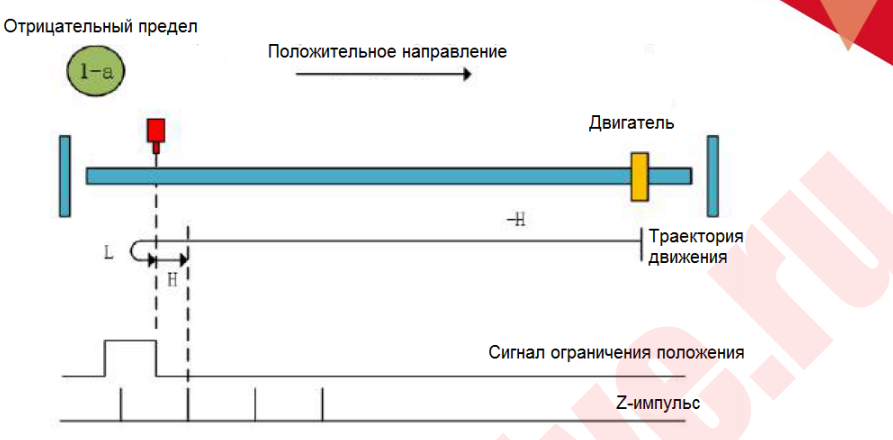

Метод возврата в нулевую точку 1-а

b. Начало возврата → отрицательный предел → задний фронт сигнала отрицательного предела на низкой скорости → поиск Z-импульса в положительном направлении.

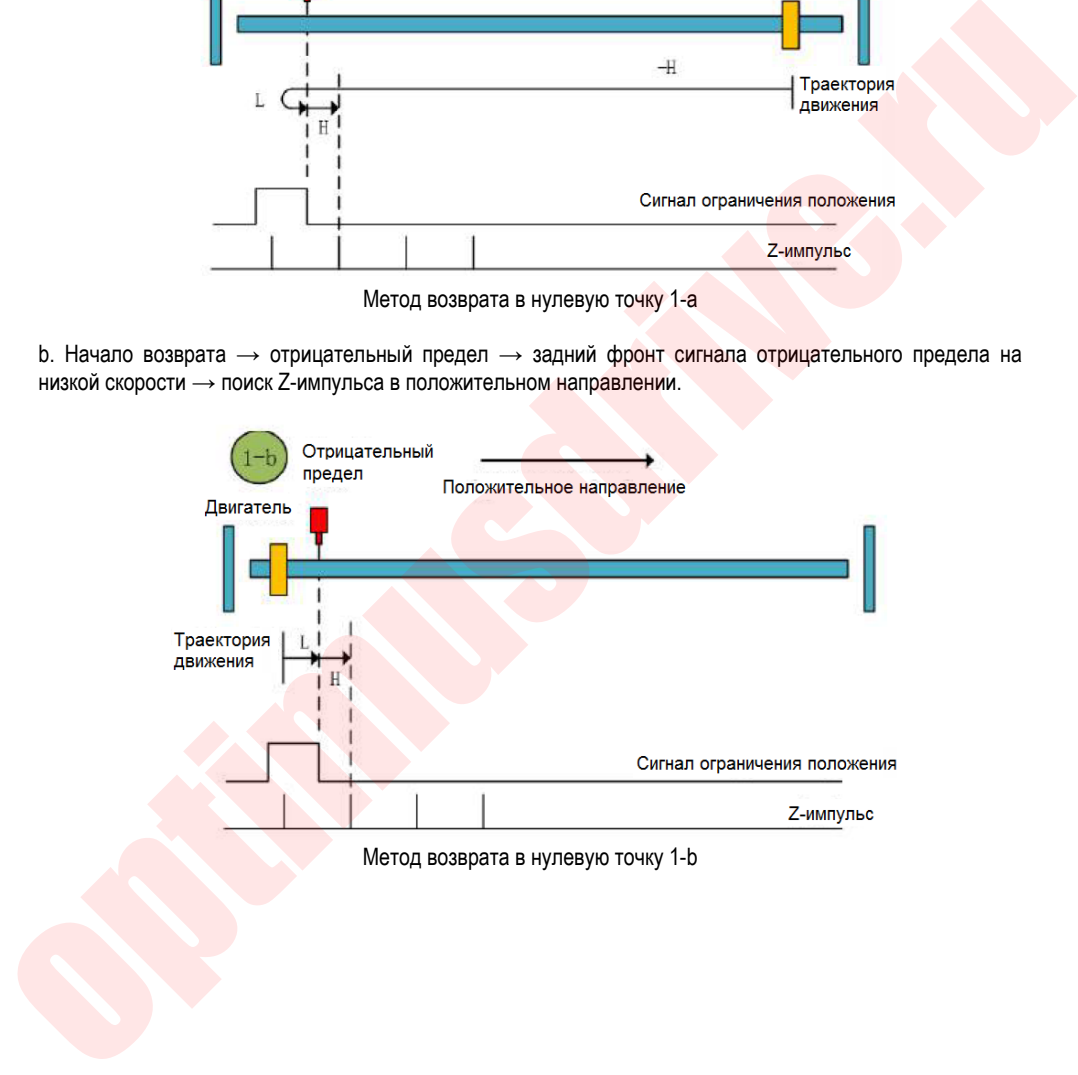

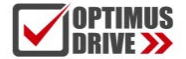

#### **Метод возврата в нулевую точку 2 (6098 00h = 02)**

а. Начало возврата → положительный предел на высокой скорости → обнаружение переднего фронта сигнала положительного предела  $\rightarrow$  замедление до 0  $\rightarrow$  задний фронт сигнала положительного предела на низкой скорости  $\rightarrow$  поиск Z-импульса в обратном направлении.

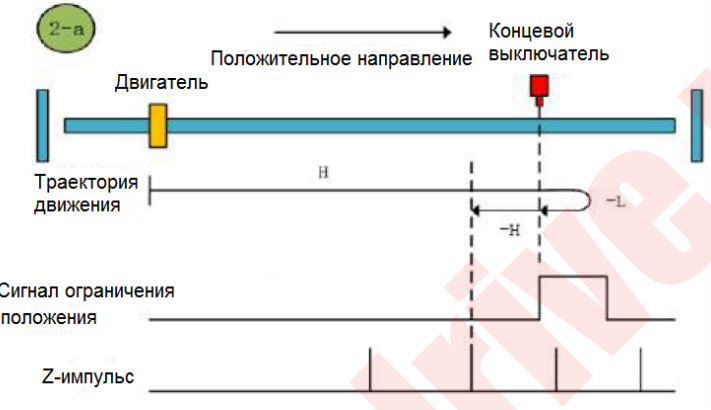

Метод возврата в нулевую точку 2-а

b. Начало возврата → действительный положительный предел → задний фронт сигнала положительного предела на низкой скорости при движении назад  $\rightarrow$  поиск Z-импульса в обратном направлении.

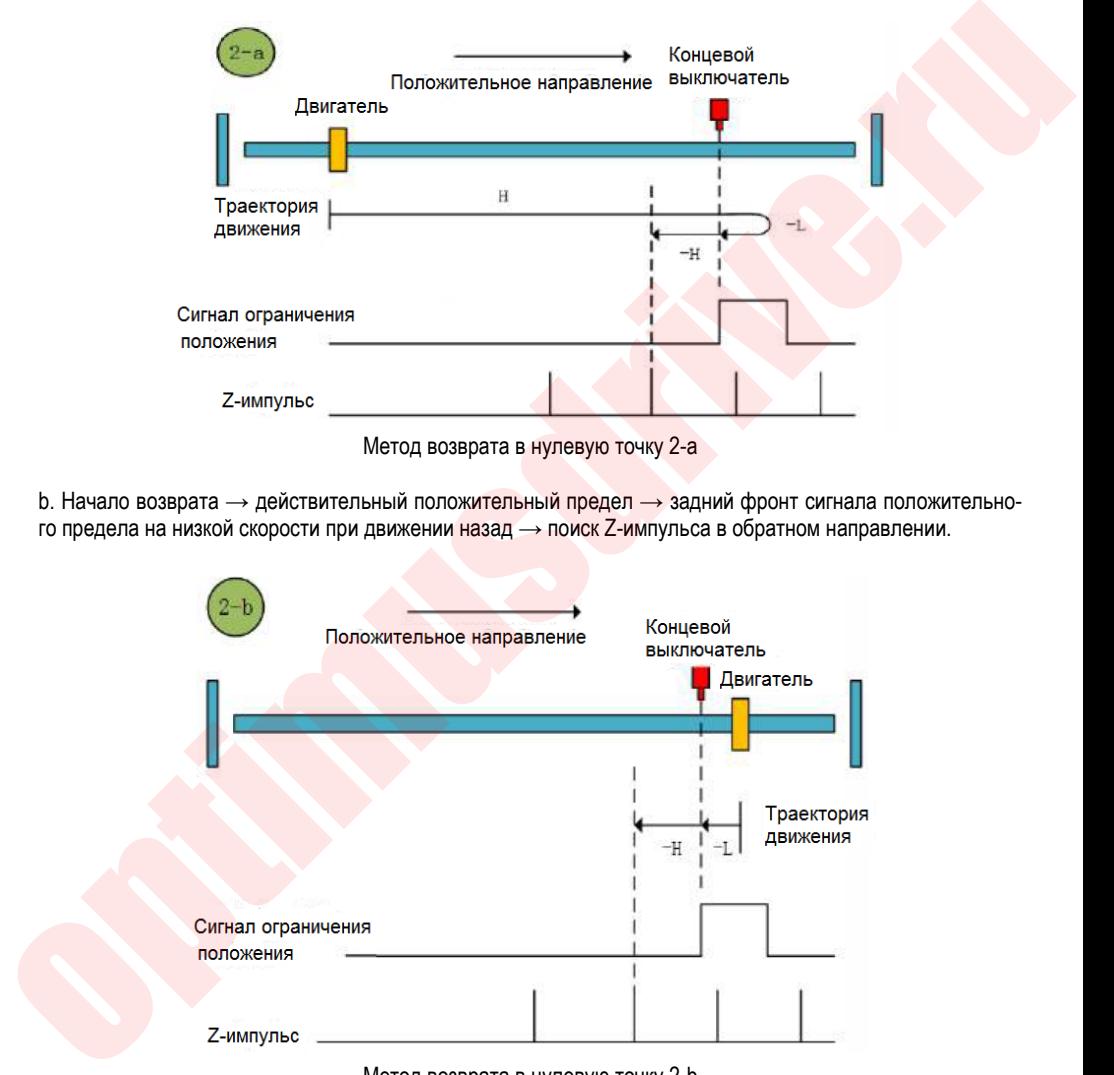

Метод возврата в нулевую точку 2-b

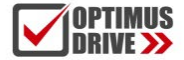

#### **Метод возврата в нулевую точку 3 (6098 00h = 03)**

а. Начало возврата → сигнал нулевой точки выключен → передний фронт сигнала → поиск нулевой точки на высокой скорости в положительном направлении  $\rightarrow$  замедление до  $0 \rightarrow$  задний фронт исходного сигнала → поиска нулевой точки на низкой скорости в обратном направлении → поиск Z-импульса в обратном направлении.

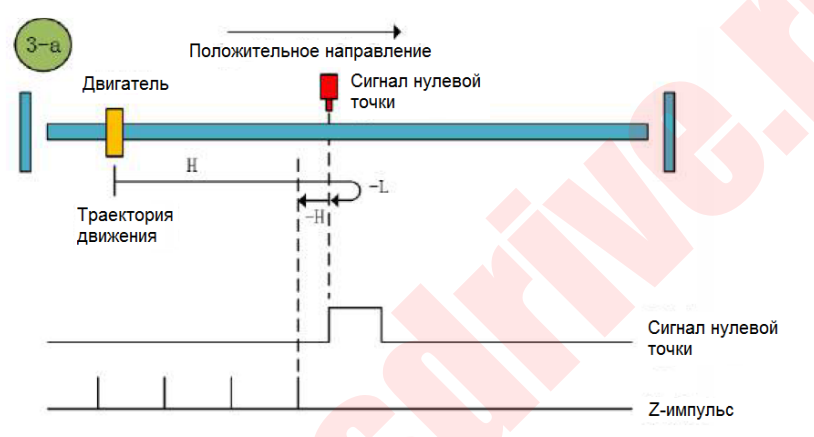

Метод возврата в нулевую точку 3-а

b. Начало возврата → сигнал нулевой точки включен → задний фронт сигнала → поиск нулевой точки на низкой скорости в обратном направлении  $\rightarrow$  поиск Z-импульса в обратном направлении.

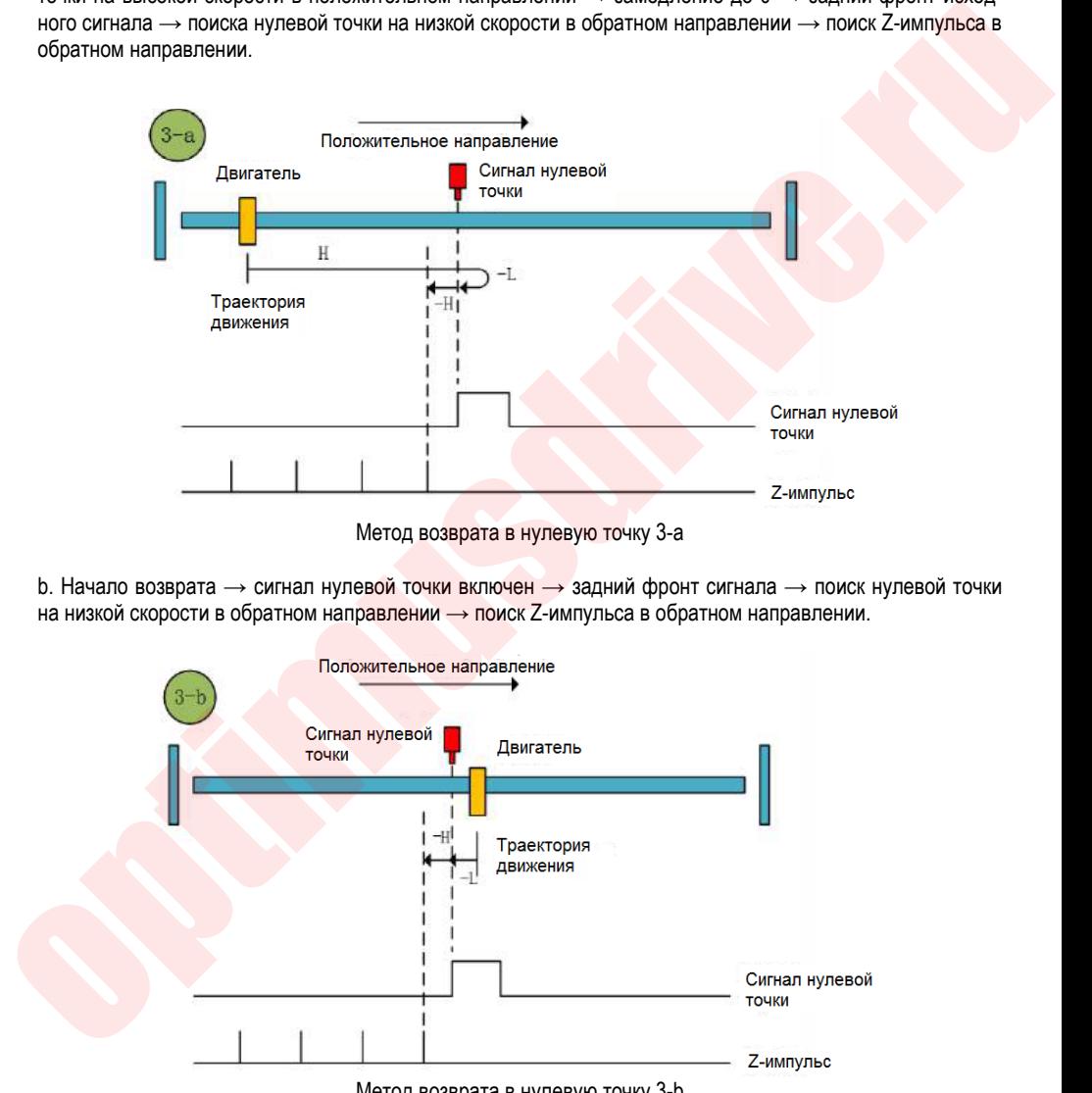

Метод возврата в нулевую точку 3-b

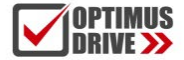

#### **Метод возврата в нулевую точку 4 (6098 00h = 04)**

а. Начало возврата → сигнал нулевой точки выключен → передний фронт сигнала → поиск нулевой точки на высокой скорости в положительном направлении  $\rightarrow$  замедление до 0  $\rightarrow$  задний фронт сигнала → поиск нулевой точки на низкой скорости в обратном направлении → замедление до 0 → передний фронт сигнала → поиск нулевой точки на низкой скорости точки в положительном направлении → поиск Z-импульса в положительном направлении.

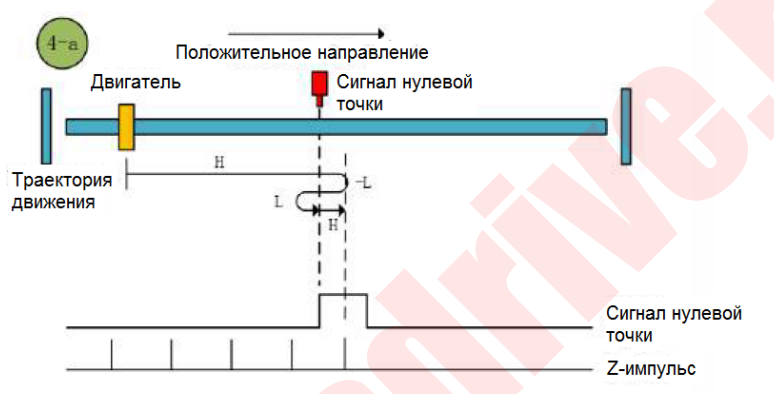

Метод возврата в нулевую точку 4-а

 $b.$  Начало возврата → сигнал нулевой точки включен → задний фронт сигнала → поиск нулевой точки на низкой скорости в обратном направлении  $\rightarrow$  замедление до 0  $\rightarrow$  передний фронт сигнала  $\rightarrow$  поиск нулевой точки на низкой скорости в положительном направлении → поиск Z-импульса в положительном направлении.

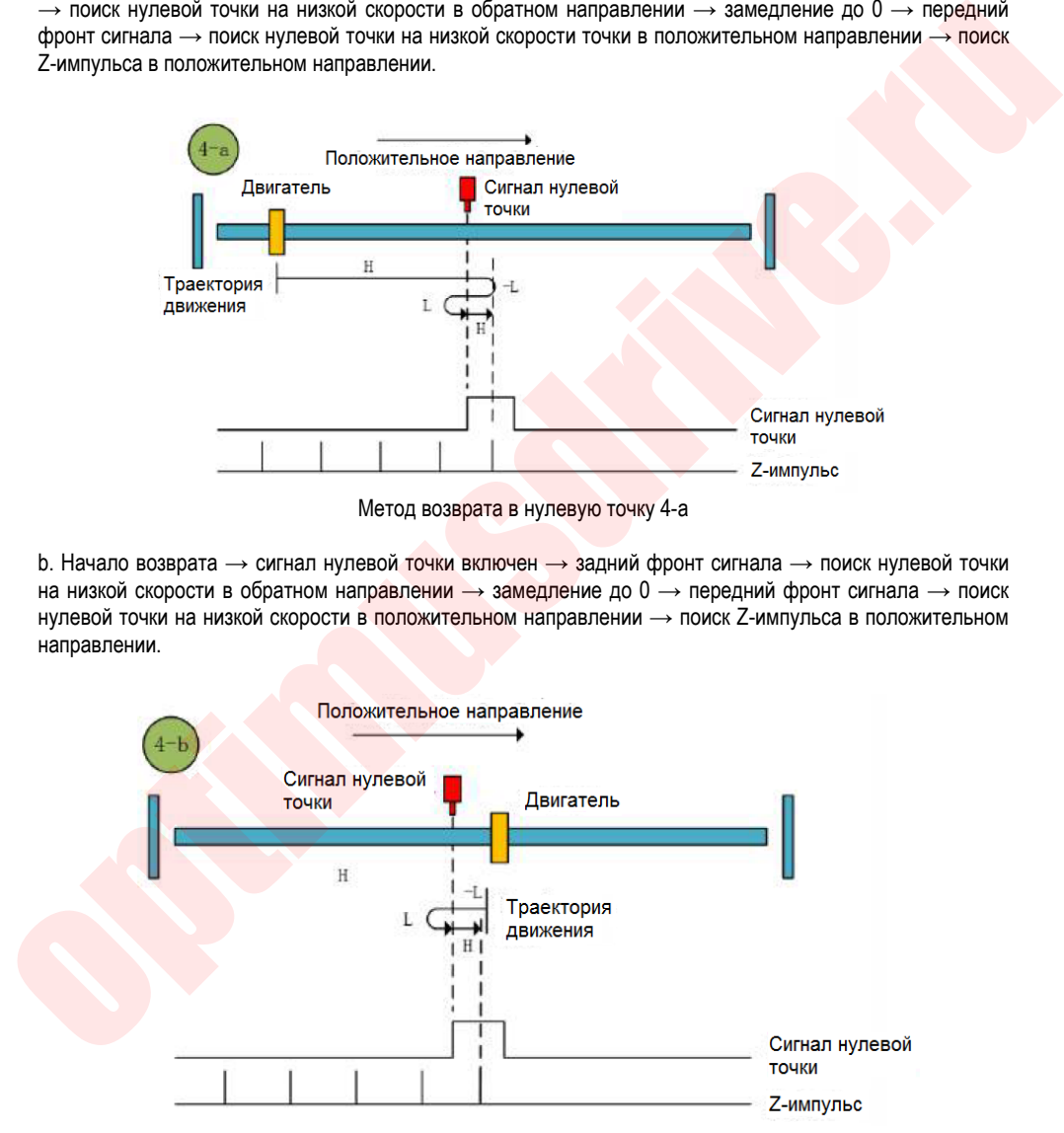

Метод возврата в нулевую точку 4-b

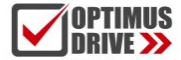

#### **Метод возврата в нулевую точку 5 (6098 00h = 05)**

а. Начало возврата → сигнал нулевой точки выключен → передний фронт сигнала → поиск нулевой точки на высокой скорости в обратном направлении  $\rightarrow$  замедление до 0  $\rightarrow$  задний фронт сигнала  $\rightarrow$ поиск нулевой точки на низкой скорости в положительном направлении → поиск Z-импульса в положительном направлении.

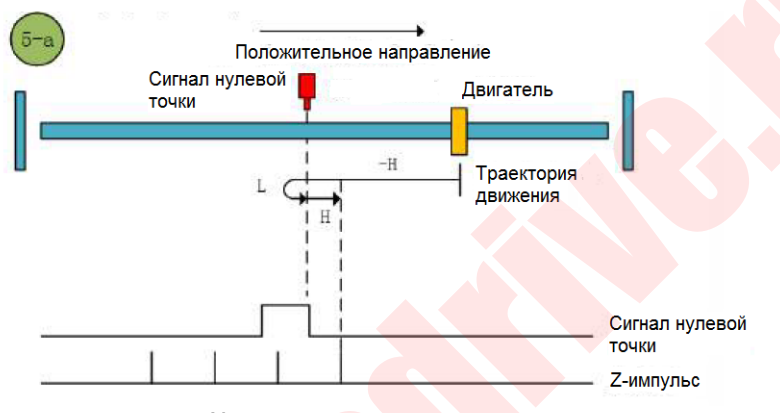

Метод возврата в нулевую точку 5-а

b. Начало возврата → сигнал нулевой точки включен → задний фронт сигнала поиска нулевой точки на низкой скорости в положительном направлении → поиск Z-импульса в положительном направлении.

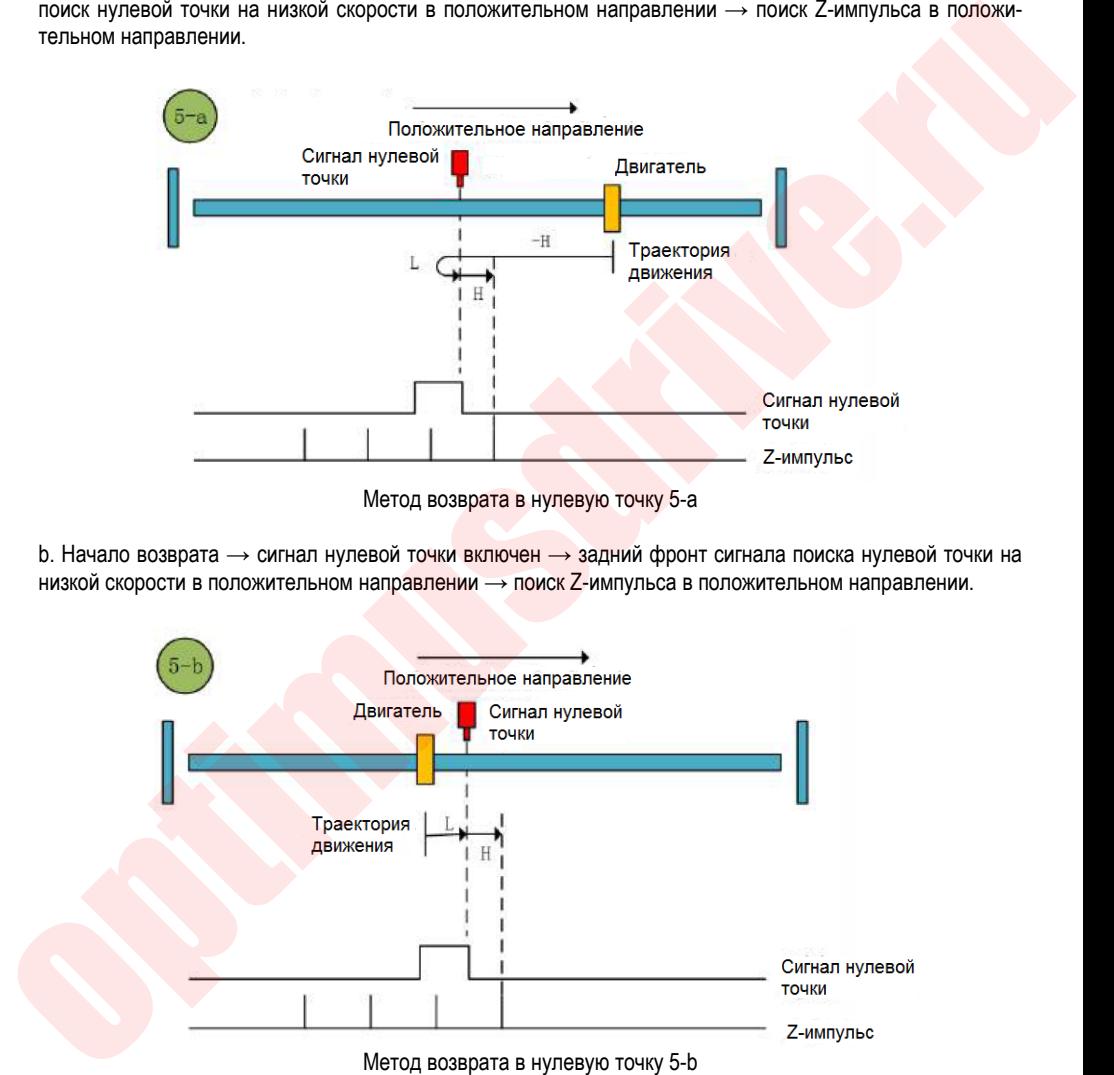

Метод возврата в нулевую точку 5-b

#### **Метод возврата в нулевую точку 6 (6098 00h = 06)**

а. Начало возврата  $\rightarrow$  сигнал нулевой точки выключен  $\rightarrow$  передний фронт сигнала  $\rightarrow$  поиск нулевой точки на высокой скорости в обратном направлении  $\rightarrow$  замедление до 0  $\rightarrow$  задний фронт сигнала  $\rightarrow$ поиск нулевой точки на низкой скорости в положительном направлении  $\rightarrow$  задний фронт сигнала  $\rightarrow$ поиск нулевой точки на низкой скорости в обратном направлении  $\rightarrow$  поиск Z-импульса в обратном направлении.

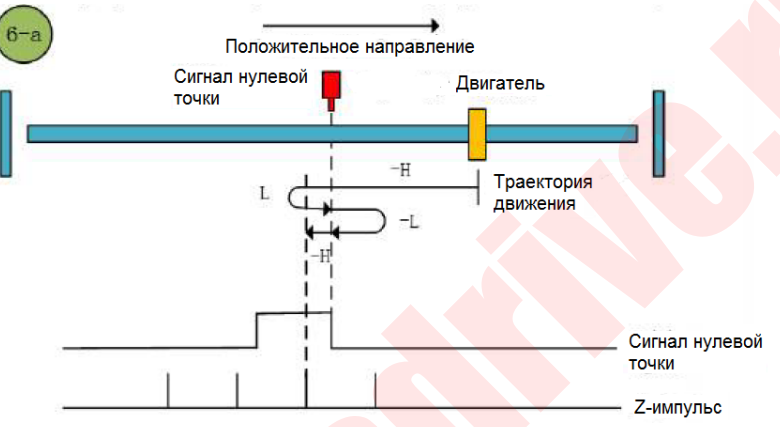

Метод возврата в нулевую точку 6-а

 $b.$  Начало возврата → сигнал нулевой точки включен → задний фронт сигнала → поиск нулевой точки на низкой скорости в положительном направлении → передний фронт сигнала → поиск нулевой точки на низкой скорости в обратном направлении  $\rightarrow$  поиск Z-импульса в обратном направлении.

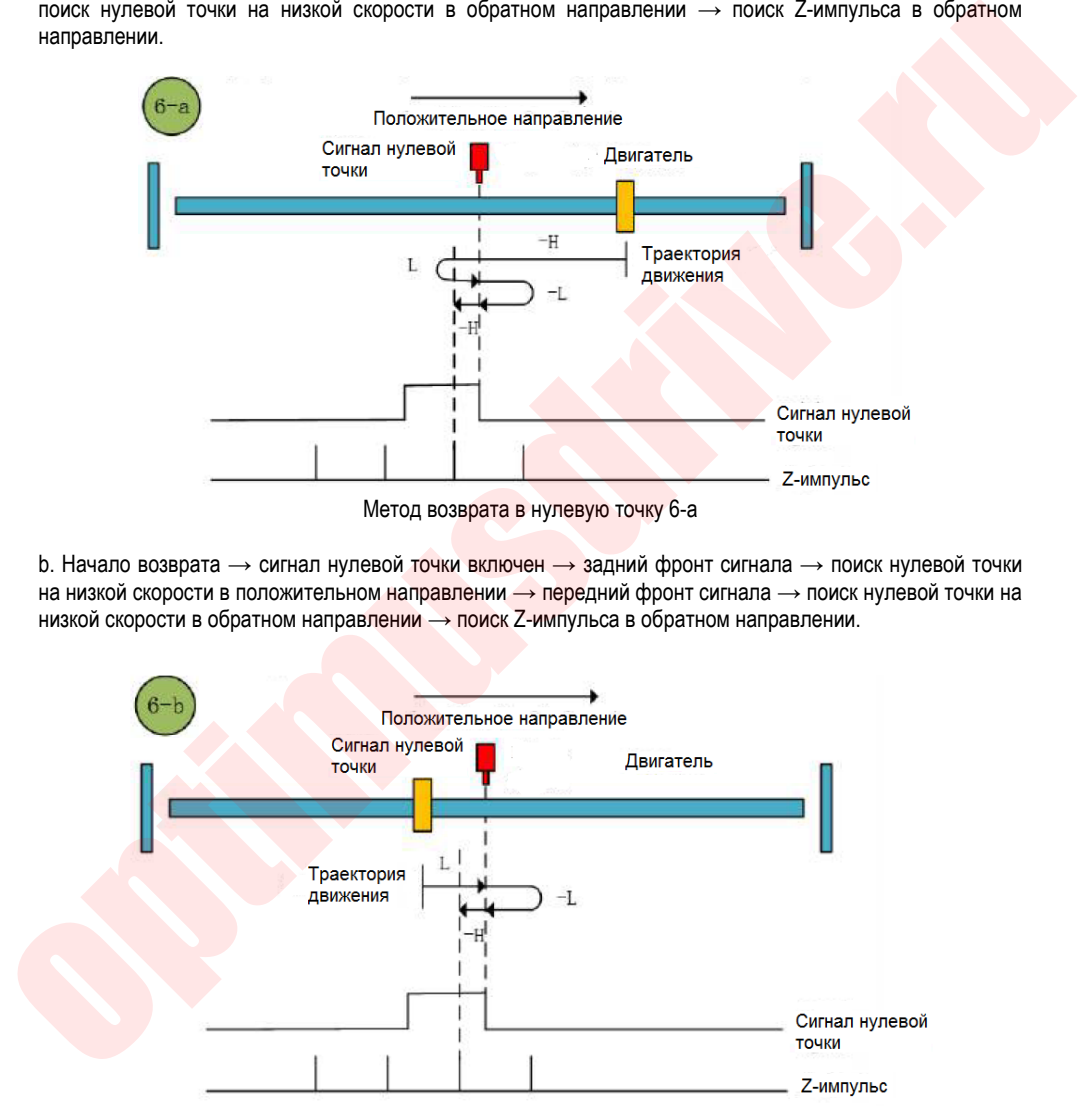

Метод возврата в нулевую точку 6-b

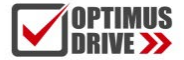

#### **Метод возврата в нулевую точку 7 (6098 00h = 07)**

а. Начало возврата → сигнал нулевой точки выключен → передний фронт сигнала на высокой скорости  $\rightarrow$  поиск нулевой точки в положительном направлении  $\rightarrow$  замедление до 0  $\rightarrow$  задний фронт сигнала  $\rightarrow$ поиск нулевой точки на низкой скорости в обратном направлении → поиск Z-импульса в обратном направлении.

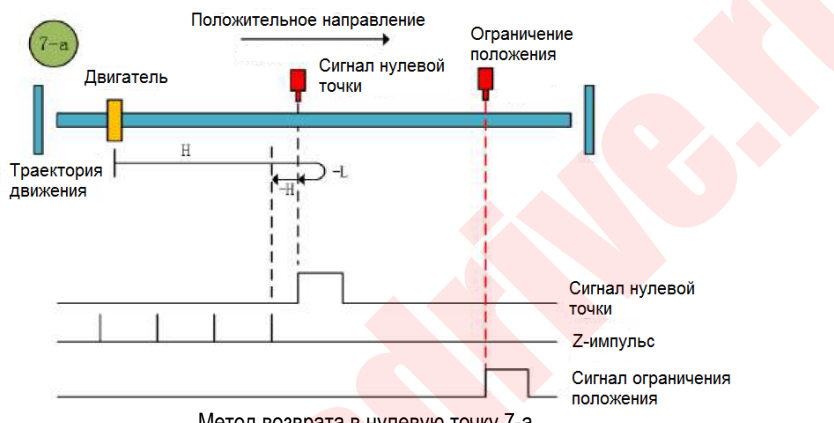

Метод возврата в нулевую точку 7-а

 $b.$  Начало возврата → сигнал нулевой точки включен → задний фронт сигнала → поиск нулевой точки на низкой скорости в обратном направлении → поиск Z-импульса в обратном направлении.

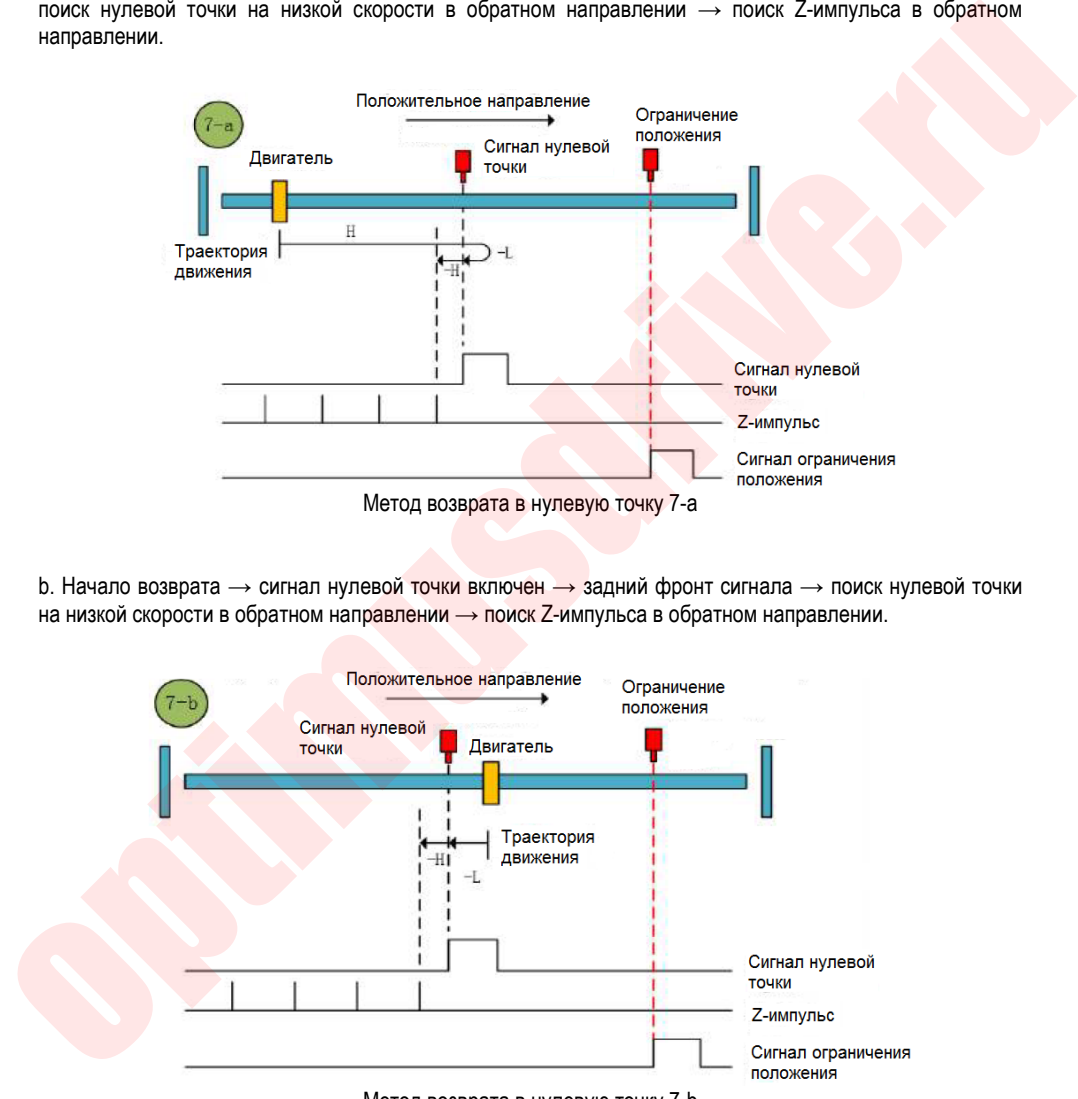

Метод возврата в нулевую точку 7-b

с. Начало возврата → сигнал нулевой точки выключен → передний фронт сигнала на высокой скорости

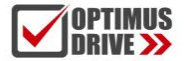

 $\rightarrow$  поиск нулевой точки в положительном направлении  $\rightarrow$  положительный предел  $\rightarrow$  задний фронт на высокой скорости  $\rightarrow$  поиск нулевой точки в обратном направлении  $\rightarrow$  замедление до  $0 \rightarrow$  передний фронт сигнала → поиск нулевой точки на низкой скорости в положительном направлении → поиск Z-импульса в обратном направлении.

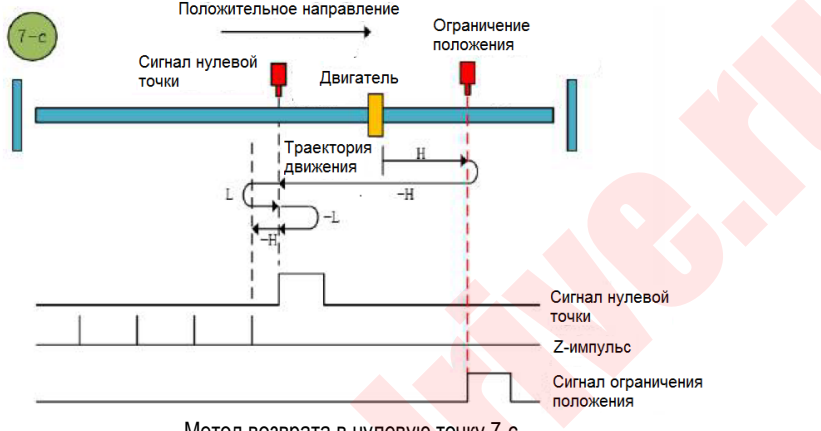

Метод возврата в нулевую точку 7-с

#### **Метод возврата в нулевую точку 8 (6098 00h = 08)**

а. Начало возврата → сигнал нулевой точки выключен → передний фронт сигнала на высокой скорости → поиск нулевой точки в положительном направлении → замедление до 0 → задний фронт на низкой скорости  $\rightarrow$  поиск нулевой точки в обратном направлении  $\rightarrow$  передний фронт на низкой скорости  $\rightarrow$ поиск нулевой точки в положительном направлении → поиск Z-импульса в положительном направлении.

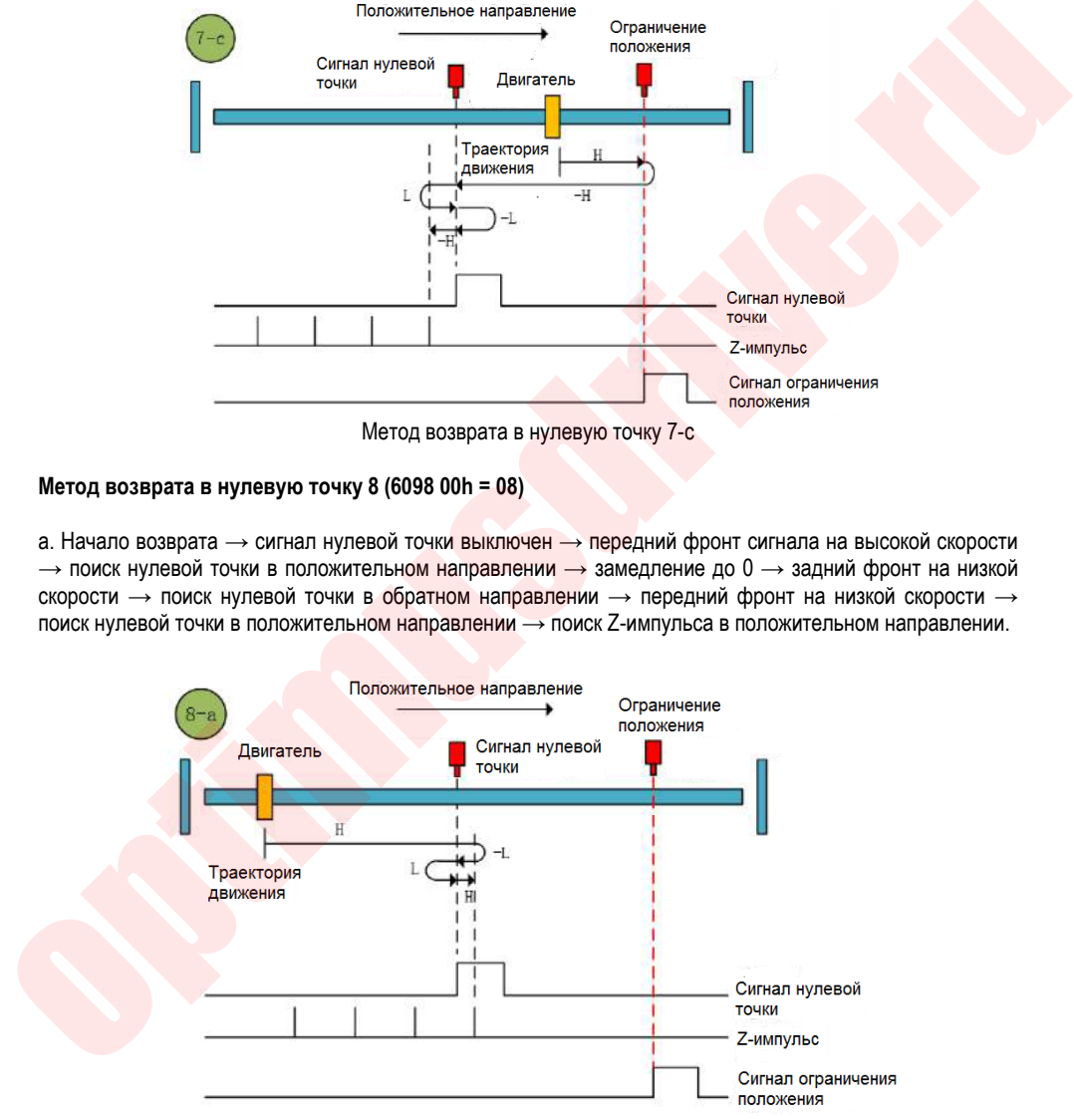

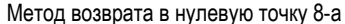

b. Начало возврата  $\rightarrow$  сигнал нулевой точки включен  $\rightarrow$  задний фронт сигнала на низкой скорости  $\rightarrow$ поиск нулевой точки в обратном направлении → передний фронт на низкой скорости → поиска нулевой точки в положительном направлении → поиск Z-импульса в положительном направлении.

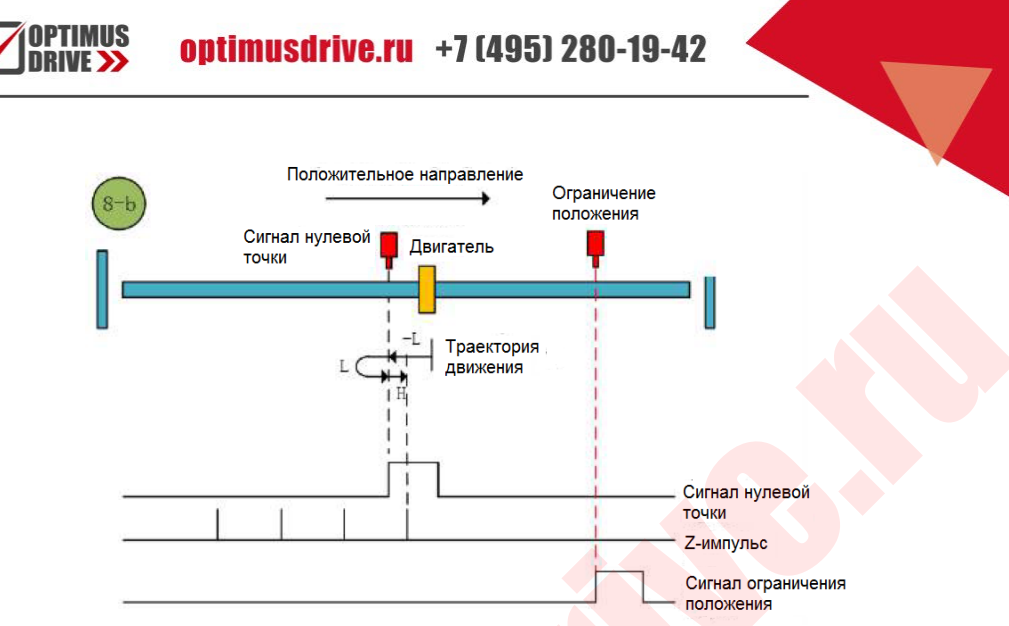

Метод возврата в нулевую точку 8-b

c. Начало возврата → сигнал нулевой точки выключен → передний фронт сигнала на высокой скорости  $\rightarrow$  поиск нулевой точки в положительном направлении → положительный предел → задний фронт сигнала  $\rightarrow$  поиск нулевой точки на высокой скорости в обратном направлении  $\rightarrow$  замедление до  $0 \rightarrow$  передний фронт сигнала  $\rightarrow$  поиск нулевой точки на низкой скорости в положительном направлении  $\rightarrow$ поиск Z-импульса в положительном направлении.

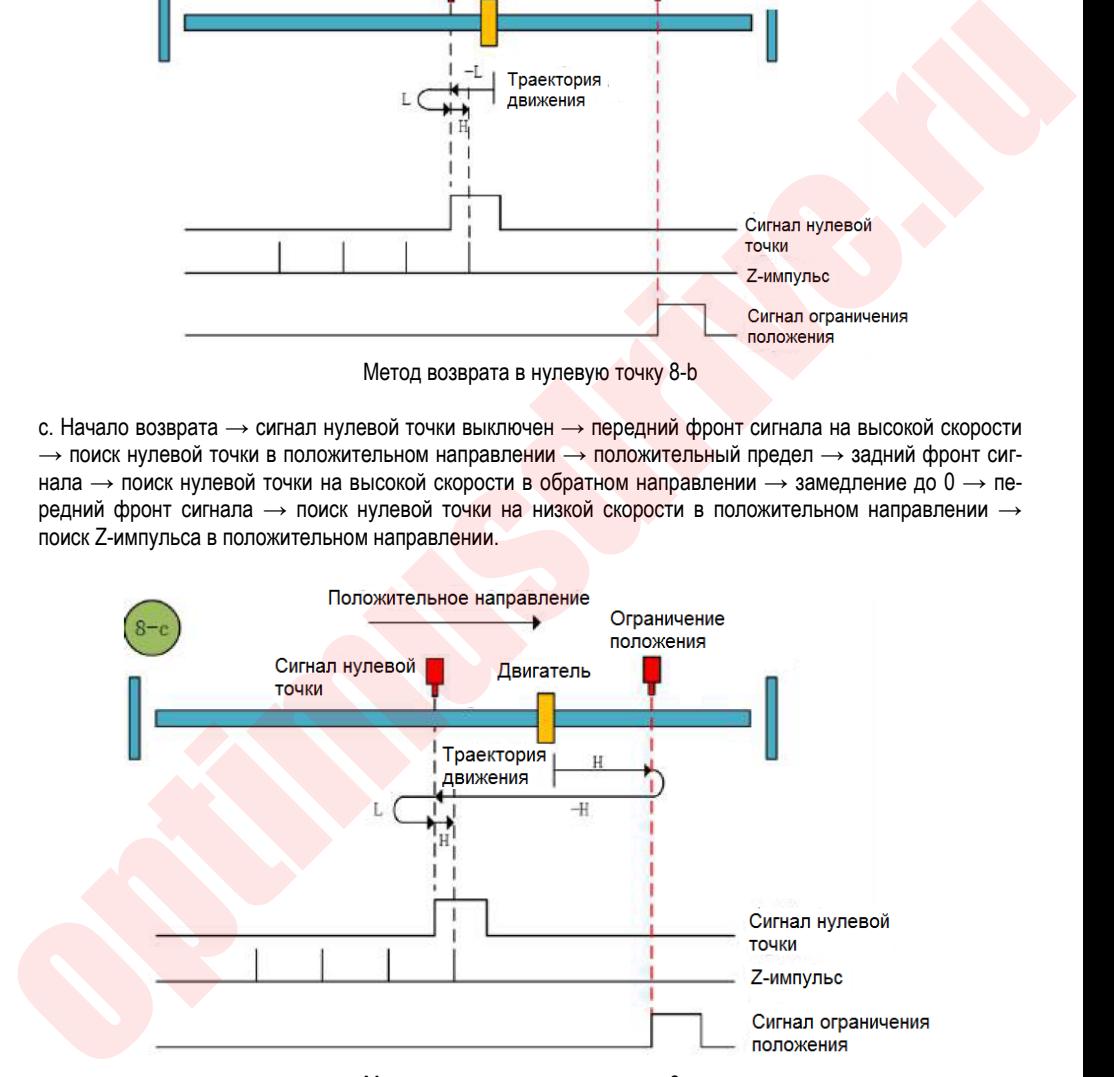

Метод возврата в нулевую точку 8-с

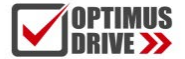

#### **Метод возврата в нулевую точку 9 (6098 00h = 09)**

а. Начало возврата  $\rightarrow$  сигнал нулевой точки выключен  $\rightarrow$  задний фронт на высокой скорости  $\rightarrow$  поиск нулевой точки в положительном направлении  $\rightarrow$  замедление до 0  $\rightarrow$  передний фронт сигнала  $\rightarrow$  поиск нулевой точки на низкой скорости в обратном направлении → поиск Z-импульса в обратном направлении.

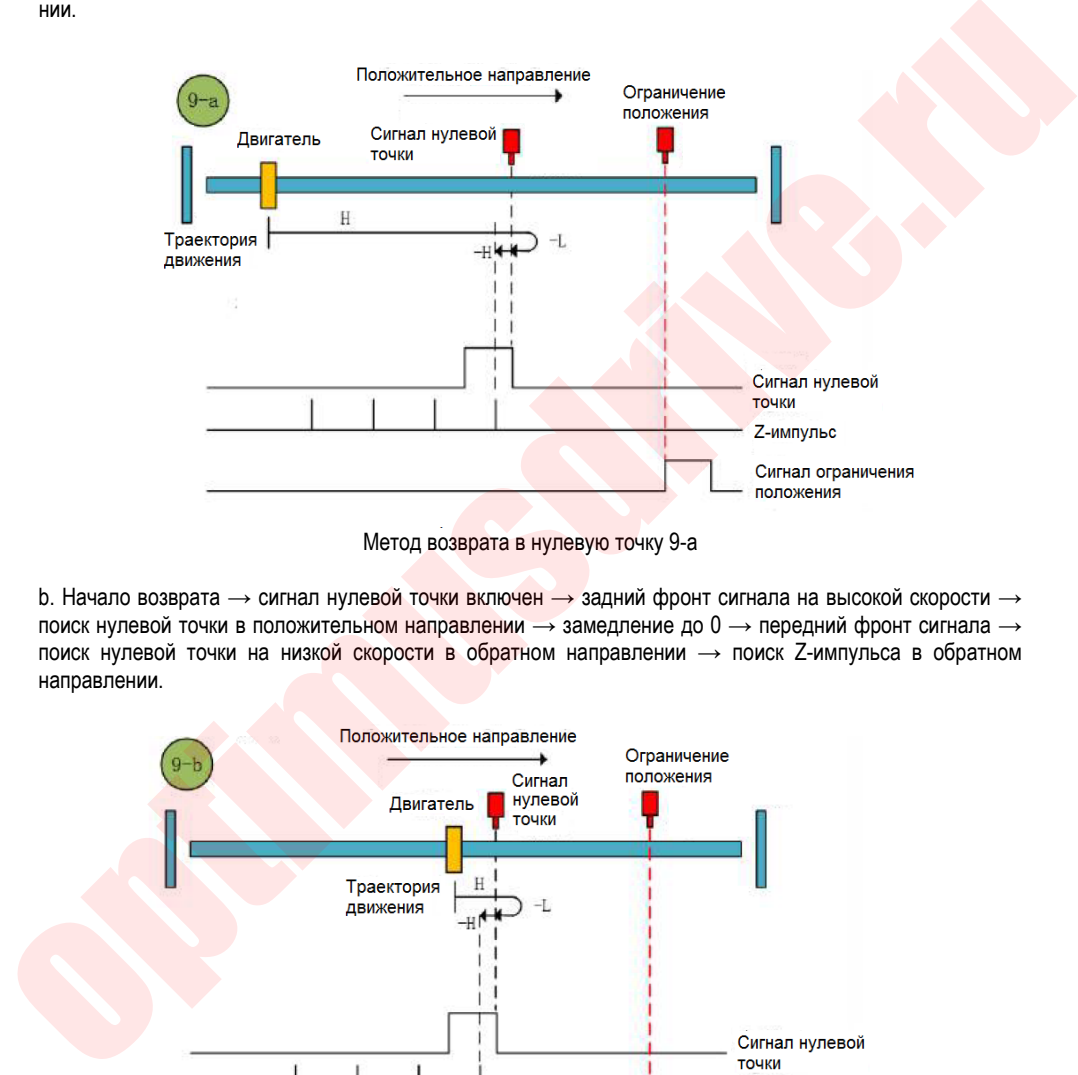

Метод возврата в нулевую точку 9-а

 $b.$  Начало возврата  $\rightarrow$  сигнал нулевой точки включен  $\rightarrow$  задний фронт сигнала на высокой скорости  $\rightarrow$ поиск нулевой точки в положительном направлении  $\rightarrow$  замедление до 0  $\rightarrow$  передний фронт сигнала  $\rightarrow$ поиск нулевой точки на низкой скорости в обратном направлении  $\rightarrow$  поиск Z-импульса в обратном направлении.

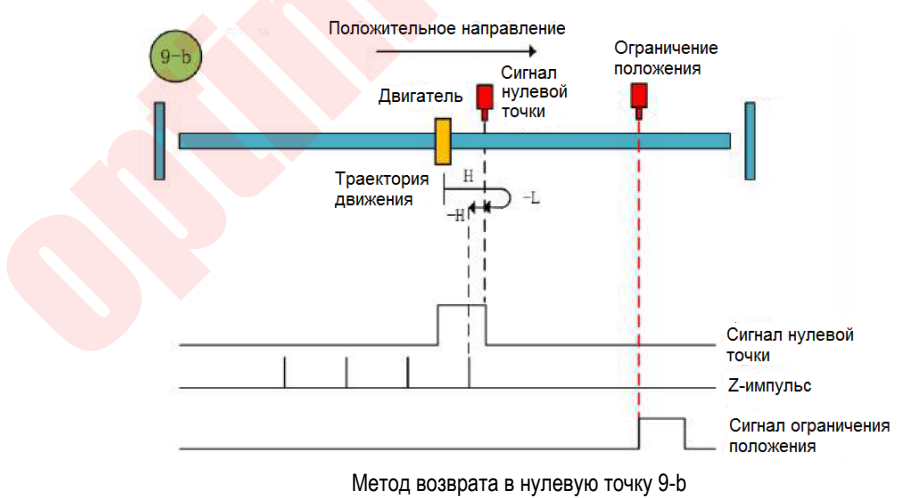

с. Начало возврата  $\rightarrow$  сигнал нулевой точки выключен  $\rightarrow$  задний фронт сигнала на высокой скорости  $\rightarrow$ 

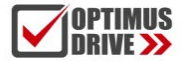

поиск нулевой точки в положительном направлении → положительный предел → передний фронт вы сокоскоростного исходного поиска в обратном направлении  $\rightarrow$  замедление до  $0 \rightarrow$  заднеий фронт сигнала на низкой скорости в положительном направлении → передний фронт сигнала на низкой скорости  $\rightarrow$  поиск нулевой точки в обратном направлении  $\rightarrow$  поиск Z-импульса в обратном направлении.

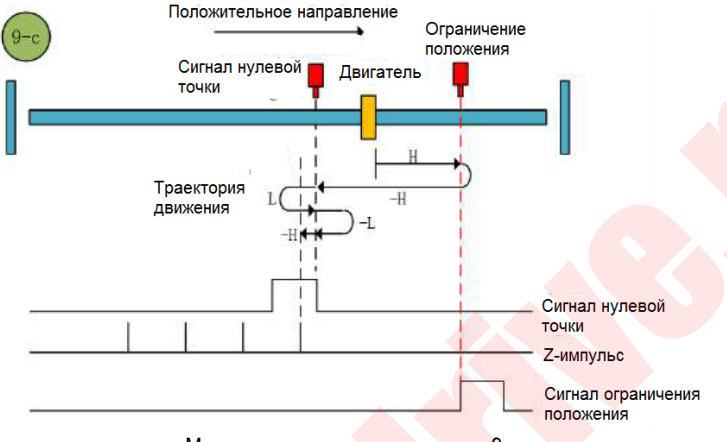

Метод возврата в нулевую точку 9-с

#### **Метод возврата в нулевую точку 10 (6098 00h = 10)**

а. Начало возврата → сигнал нулевой точки выключен → задний фронт сигнала → поиск нулевой точки в положительном направлении  $\rightarrow$  замедление до 0  $\rightarrow$  передний фронт сигнала  $\rightarrow$  поиск нулевой точки на низкой скорости в обратном направлении  $\rightarrow$  задний фронт сигнала  $\rightarrow$  поиск в положительном направлении  $\rightarrow$  поиск Z-импульса в положительном направлении.

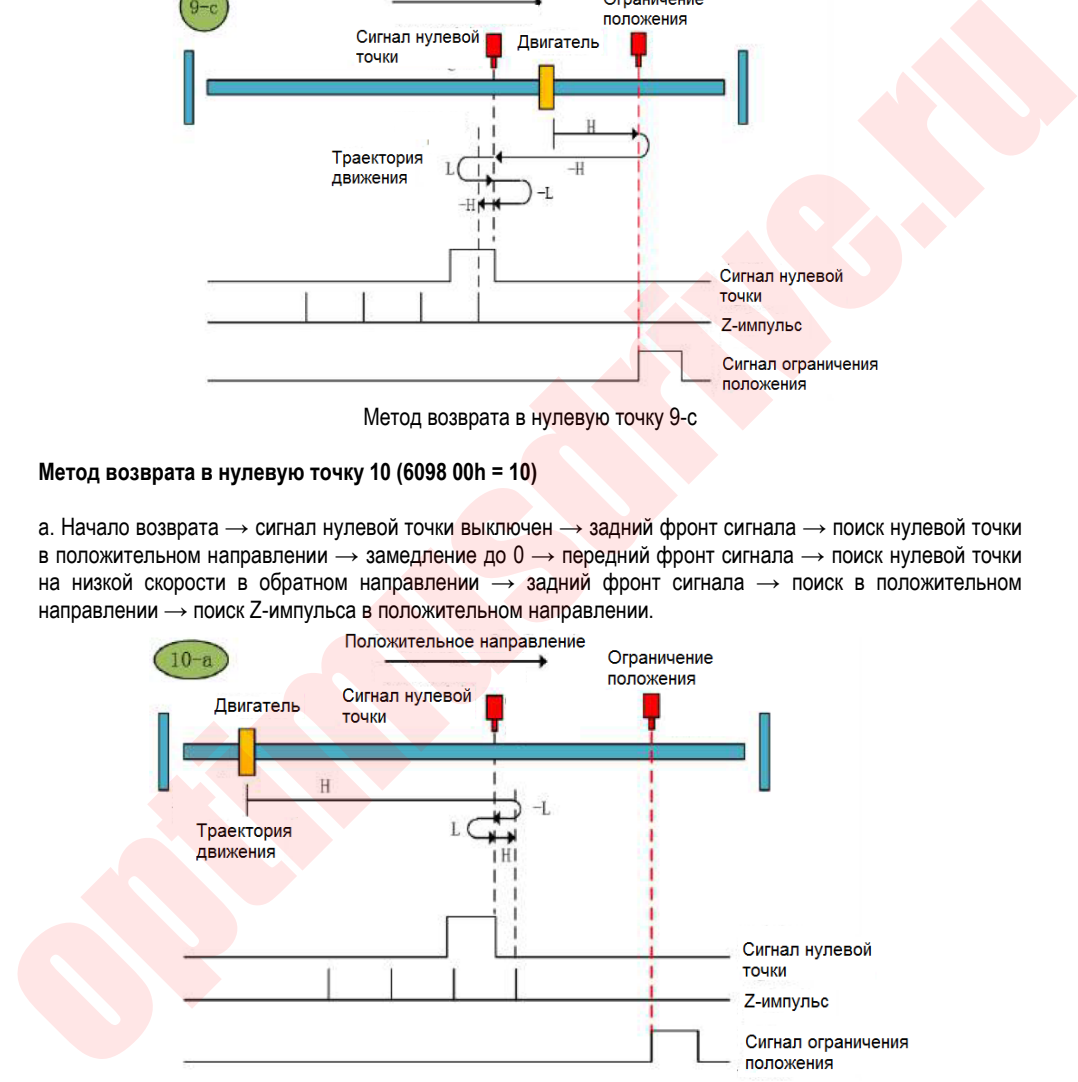

Метод возврата в нулевую точку 10-а

b. Начало возврата → сигнал нулевой точки включен → задний фронт сигнала → поиска нулевой точки на высокой скорости в положительном направлении  $\rightarrow$  замедление до 0  $\rightarrow$  передний фронт поиска нулевой точки на низкой скорости в обратном направлении → передний фронт сигнала → поиск нулевой

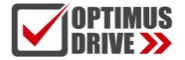

точки на низкой скорости в положительном направлении → поиск Z-импульса в положительном направ<sup>1</sup> лении.

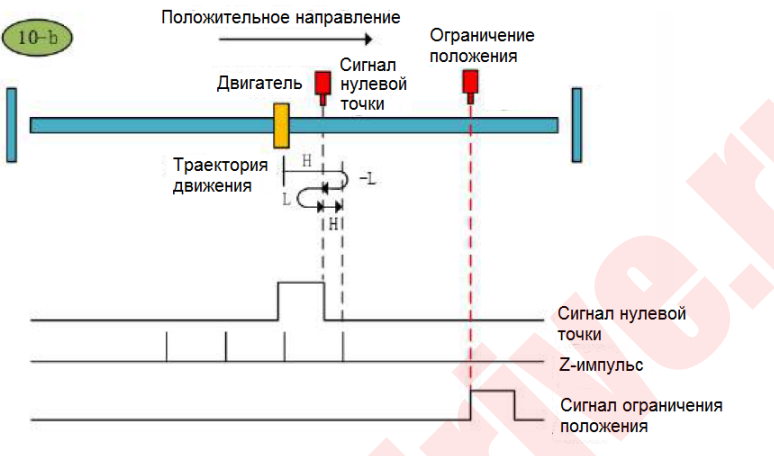

Метод возврата в нулевую точку 10-b

с. Начало возврата → сигнал нулевой точки выключен → задний фронт сигнала → поиск нулевой точки на низкой скорости в положительном направлении  $\rightarrow$  положительный предел  $\rightarrow$  передний фронт сигнала  $\rightarrow$  поиск нулевой точки на высокой скорости в обратном направлении  $\rightarrow$  замедление до 0  $\rightarrow$  задний фронт сигнала → поиск нулевой точки на низкой скорости в положительном направлении → поиск Z-импульса в положительном направлении.

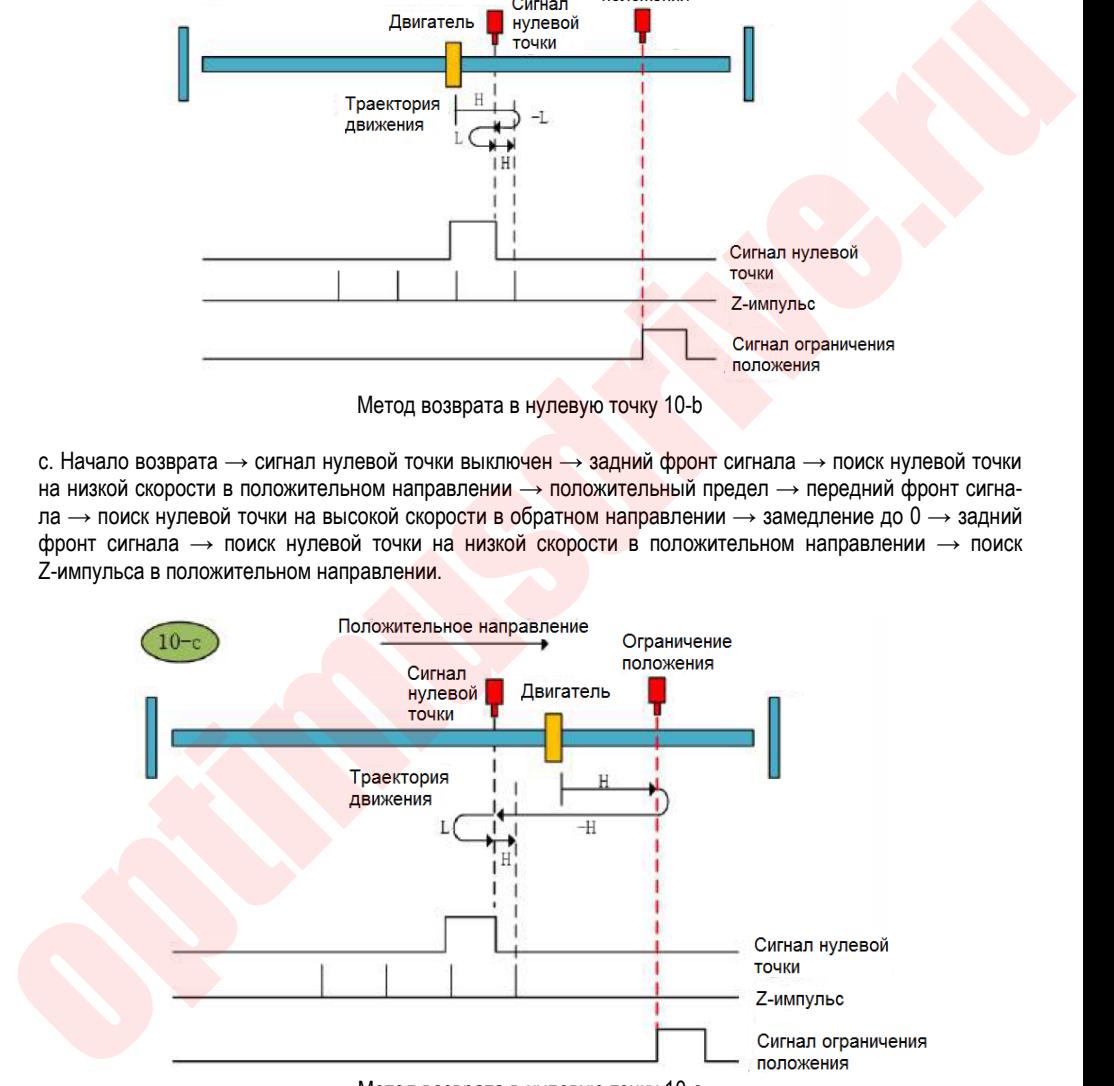

Метод возврата в нулевую точку 10-с

#### **Метод возврата в нулевую точку 11 (6098 00h = 11)**

а. Начало возврата → сигнал нулевой точки выключен → передний фронт сигнала → поиск нулевой точки на высокой скорости в обратном направлении  $\rightarrow$  замедление до  $0 \rightarrow$  задний фронт сигнала  $\rightarrow$ поиск нулевой точки на низкой скорости в положительном направлении → поиск Z-импульса в положительном направлении.

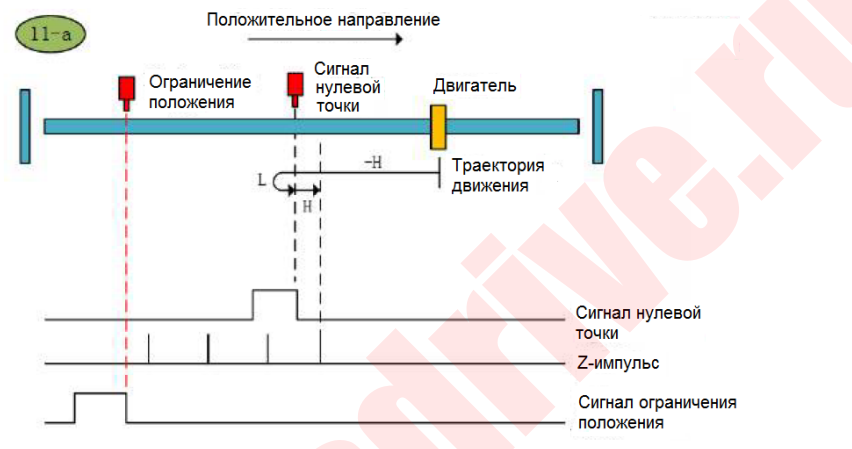

Метод возврата в нулевую точку 11-а

b. Начало возврата → сигнал нулевой точки включен → задний фронт сигнала → поиск нулевой точки на низкой скорости в положительном направлении → поиск Z-импульса в положительном направлении.

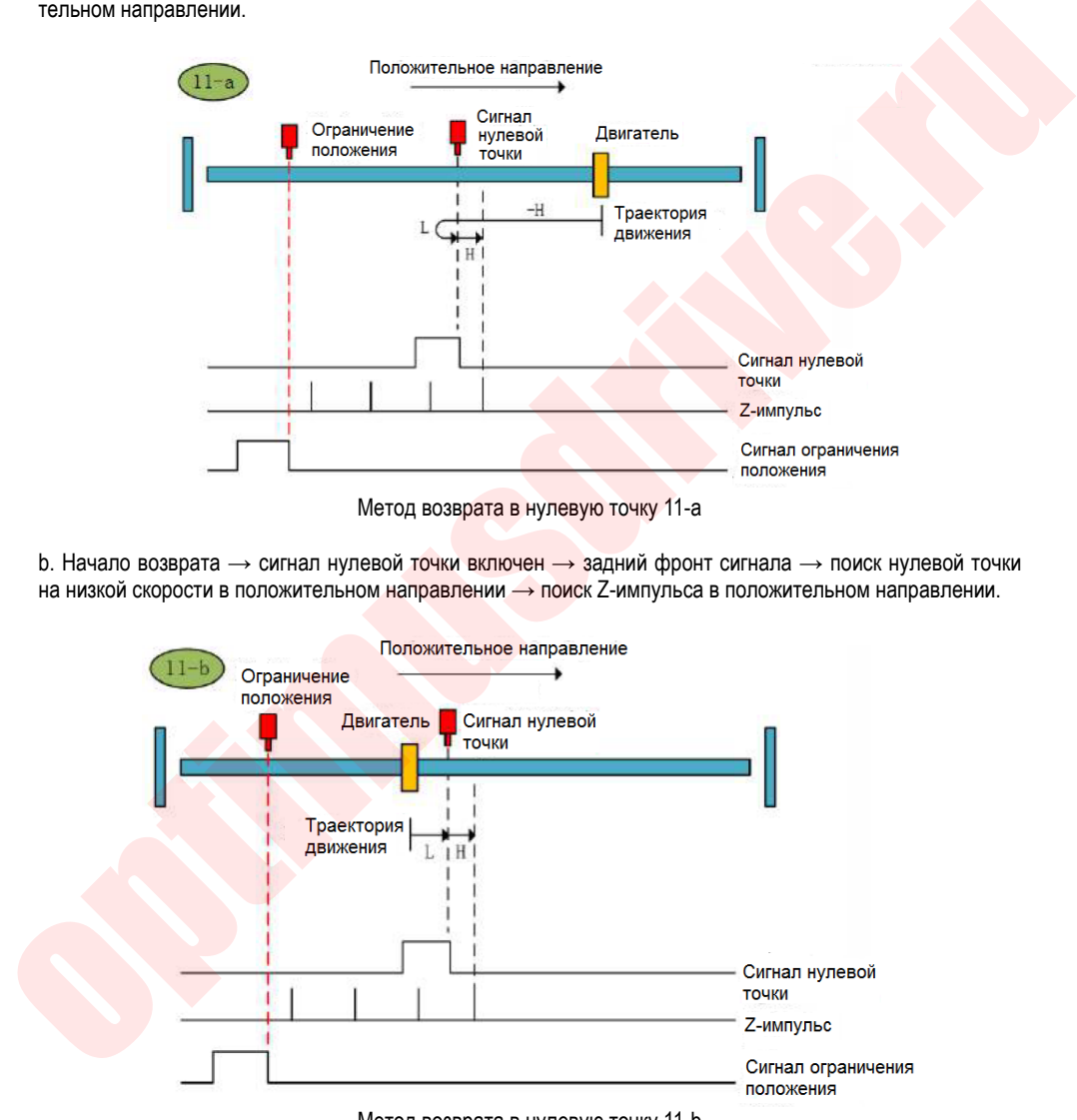

Метод возврата в нулевую точку 11-b

c. Начало возврата → сигнал нулевой точки выключен → передний фронт сигнала → поиск нулевой

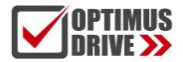

точки на высокой скорости в обратном направлении  $\rightarrow$  отрицательный предел  $\rightarrow$  задний фронт сигнала  $\rightarrow$  поиск нулевой точки на высокой скорости в положительном направлении → замедление до 0 → передний фронт сигнала  $\rightarrow$  поиск нулевой точки на низкой скорости в обратном направлении  $\rightarrow$  поиск Z-импульса в положительном направлении.

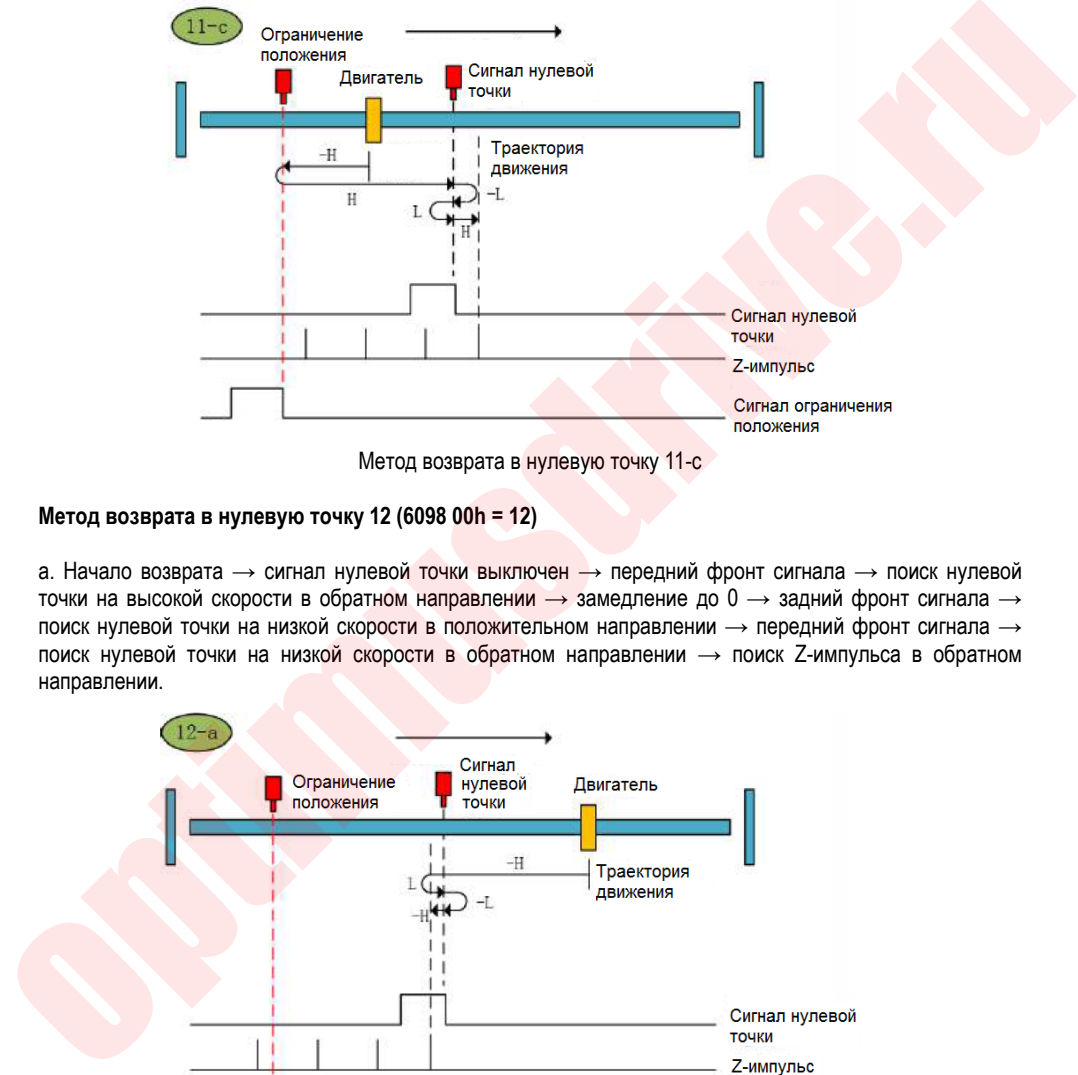

#### Метод возврата в нулевую точку 11-с

#### **Метод возврата в нулевую точку 12 (6098 00h = 12)**

а. Начало возврата → сигнал нулевой точки выключен → передний фронт сигнала → поиск нулевой точки на высокой скорости в обратном направлении  $\rightarrow$  замедление до 0  $\rightarrow$  задний фронт сигнала  $\rightarrow$ поиск нулевой точки на низкой скорости в положительном направлении  $\rightarrow$  передний фронт сигнала  $\rightarrow$ поиск нулевой точки на низкой скорости в обратном направлении  $\rightarrow$  поиск Z-импульса в обратном направлении.

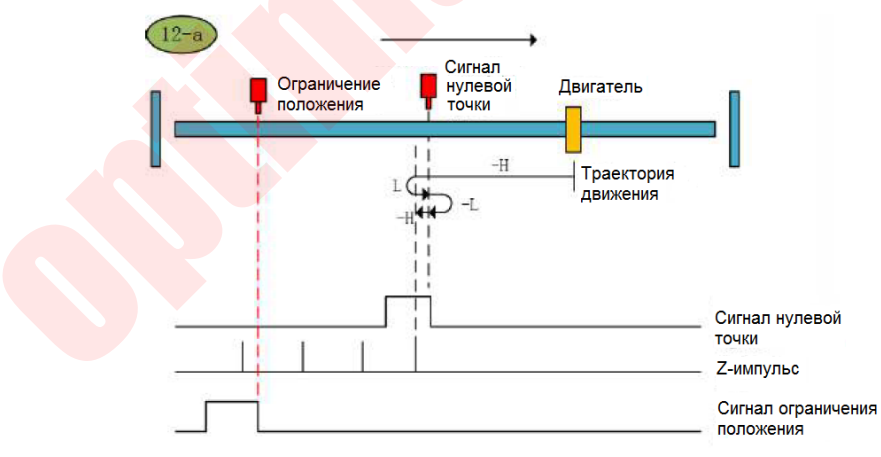

Метод возврата в нулевую точку 12-а

b. Начало возврата → сигнал нулевой точки включен → передний фронт сигнала → поиск нулевой точки

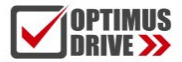

на низкой скорости в положительном направлении → передний фронт сигнала → поиск нулевой точки на низкой скорости в обратном направлении  $\rightarrow$  поиск Z-импульса в обратном направлении.

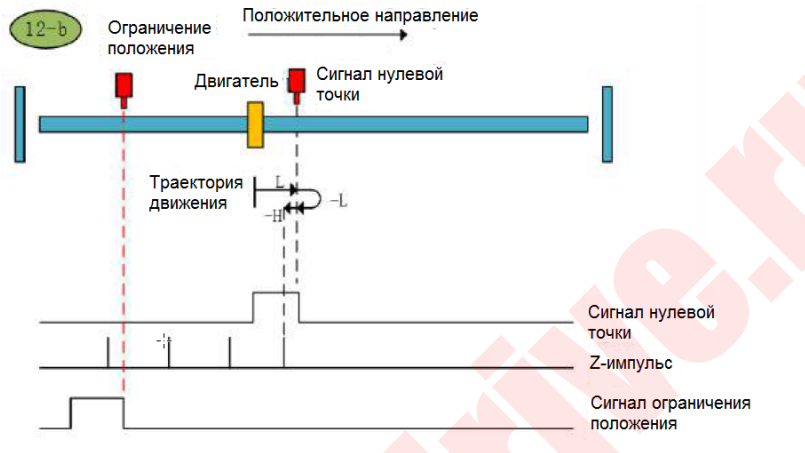

Метод возврата в нулевую точку 12-b

с. Начало возврата → сигнал нулевой точки выключен → передний фронт сигнала → поиск нулевой точки в положительном направлении  $\rightarrow$  отрицательный предел  $\rightarrow$  задний фронт сигнала  $\rightarrow$  поиск нулевой точки на высокой скорости в положительном направлении  $\rightarrow$  замедление до 0  $\rightarrow$  передний фронт сигнала  $\rightarrow$  поиск нулевой точки на низкой скорости в обратном направлении  $\rightarrow$  поиск Z-импульса в обратном направлении.

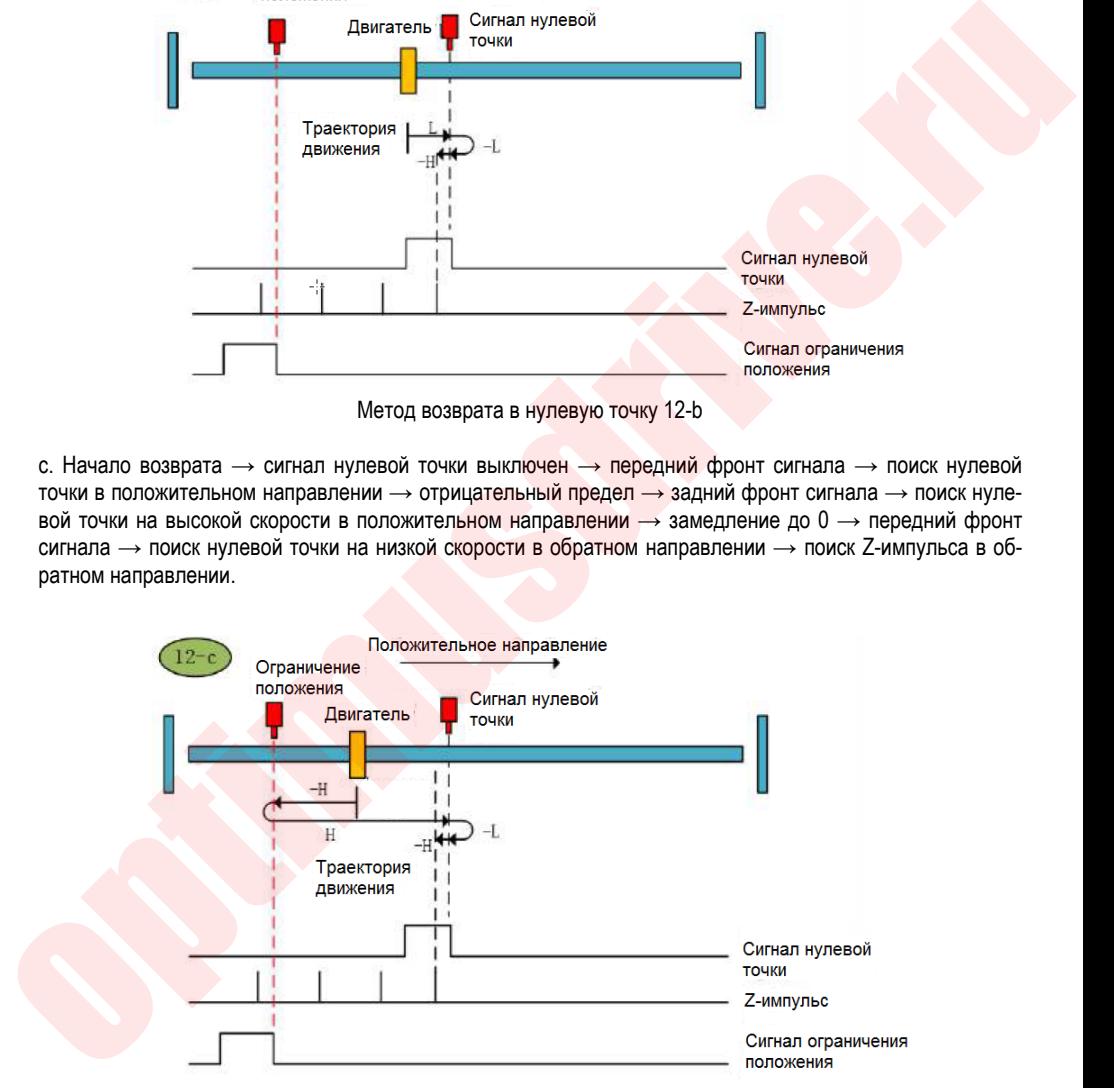

Метод возврата в нулевую точку 12-с

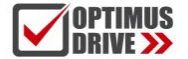

#### **Метод возврата в нулевую точку 13 (6098 00h = 13)**

а. Начало возврата  $\rightarrow$  сигнал нулевой точки выключен  $\rightarrow$  задний фронт сигнала  $\rightarrow$  поиск нулевой точки на высокой скорости в обратном направлении  $\rightarrow$  замедление до 0  $\rightarrow$  передний фронт сигнала  $\rightarrow$  поиск нулевой точки на низкой скорости в положительном направлении → поиск Z-импульса в положительном направлении.

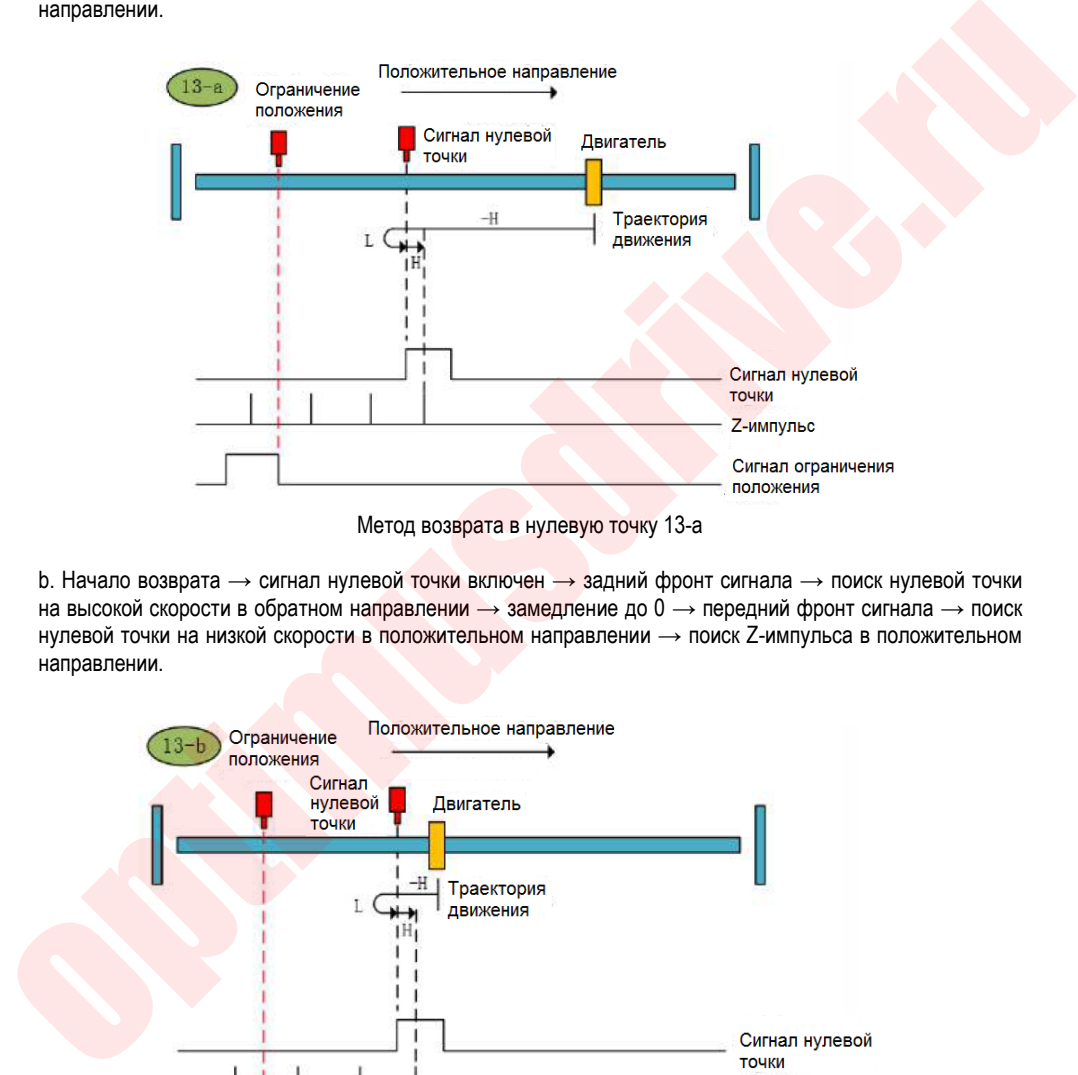

Метод возврата в нулевую точку 13-а

 $b.$  Начало возврата → сигнал нулевой точки включен → задний фронт сигнала → поиск нулевой точки на высокой скорости в обратном направлении  $\rightarrow$  замедление до 0  $\rightarrow$  передний фронт сигнала  $\rightarrow$  поиск нулевой точки на низкой скорости в положительном направлении → поиск Z-импульса в положительном направлении.

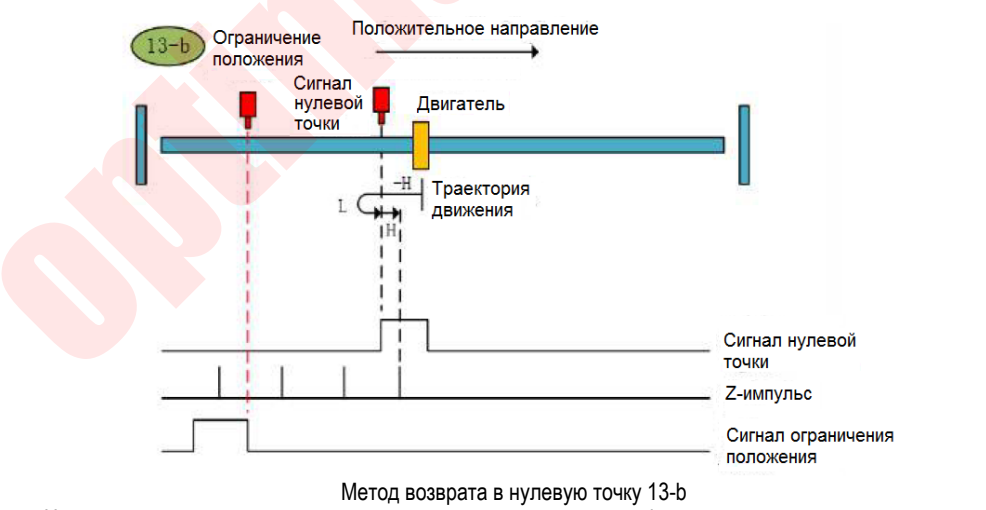

180 с. Начало возврата  $\rightarrow$  сигнал нулевой точки выключен  $\rightarrow$  задний фронт сигнала  $\rightarrow$  поиск нулевой точки
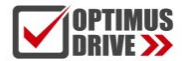

на высокой скорости в обратном направлении  $\rightarrow$  отрицательный предел  $\rightarrow$  передний фронт сигнала поиск нулевой точки на высокой скорости в положительном направлении  $\rightarrow$  замедление до 0  $\rightarrow$  задний фронт сигнала → поиск нулевой точки на низкой скорости в обратном направлении → передний фронт сигнала → поиск нулевой точки на низкой скорости в положительном направлении → поиск Z-импульса в положительном направлении.

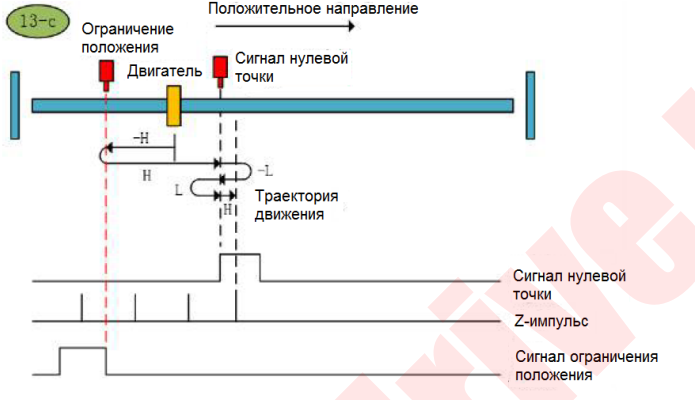

Метод возврата в нулевую точку 13-с

### **Метод возврата в нулевую точку 14 (6098 00h = 14)**

а. Начало возврата → сигнал нулевой точки выключен → задний фронт сигнала → поиск нулевой точки на высокой скорости в обратном направлении  $\rightarrow$  замедление до 0  $\rightarrow$  передний фронт сигнала  $\rightarrow$  поиск нулевой точки на низкой скорости в положительном направлении → задний фронт сигнала → поиск нулевой точки на низкой скорости в обратном направлении  $\rightarrow$  поиск Z-импульса в обратном направлении.

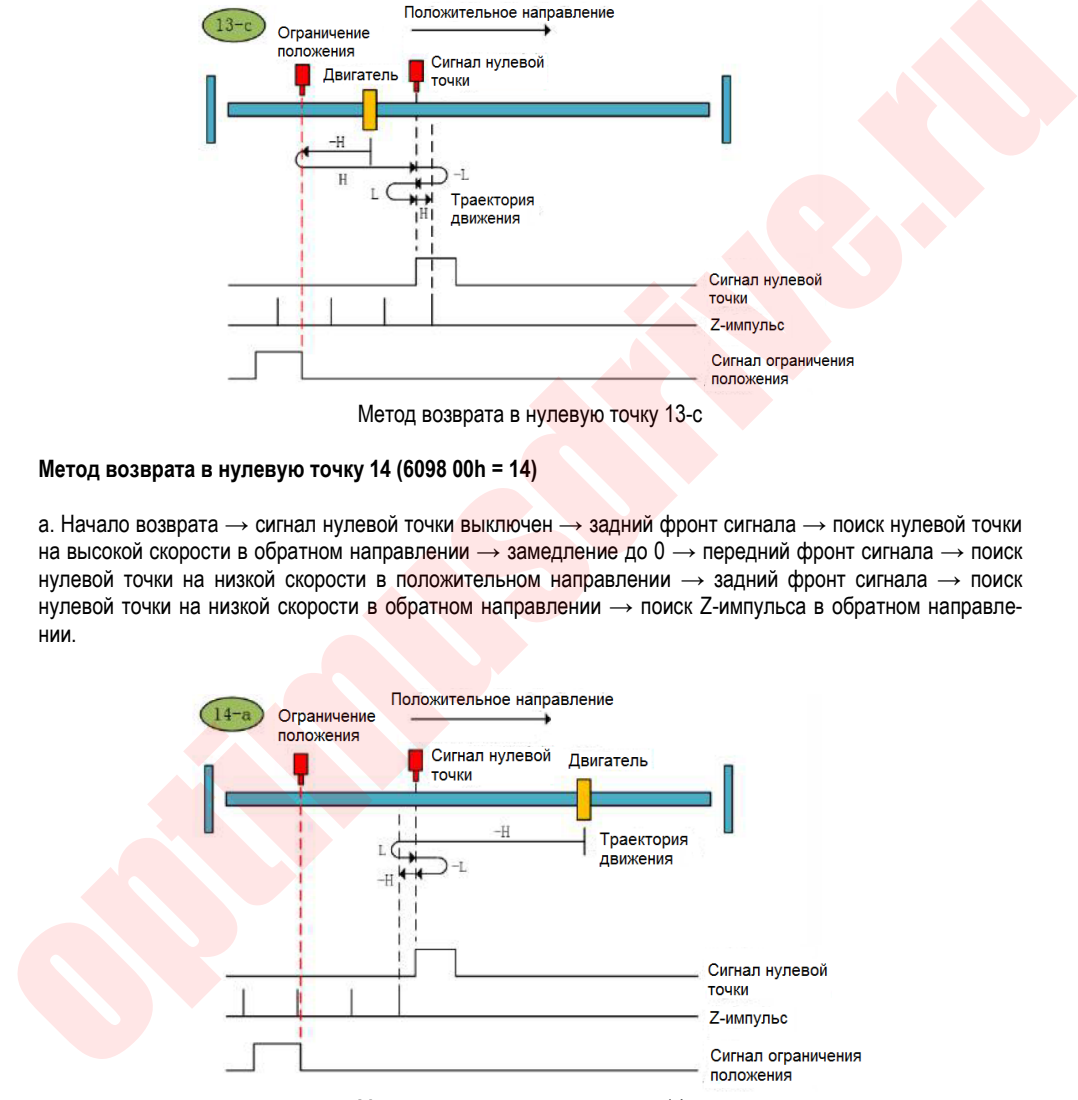

Метод возврата в нулевую точку 14-а

b. Начало возврата  $\rightarrow$  сигнал нулевой точки включен  $\rightarrow$  задний фронт сигнала  $\rightarrow$  поиск нулевой точки на высокой скорости в обратном направлении  $\rightarrow$  замедление до  $0 \rightarrow$  передний фронт сигнала  $\rightarrow$  поиск нулевой точки на низкой скорости в положительном направлении  $\rightarrow$  задний фронт сигнала  $\rightarrow$  поиск

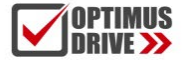

нулевой точки на низкой скорости в обратном направлении → поиск Z-импульса в обратном направле нии.

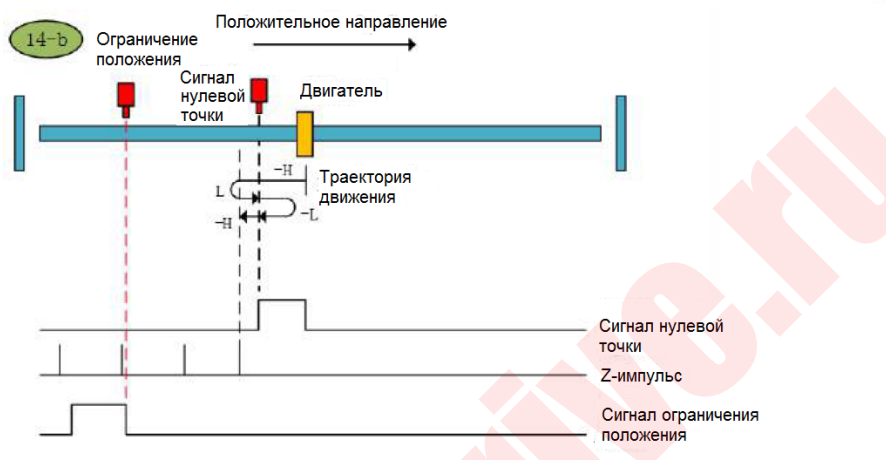

Метод возврата в нулевую точку 14-b

с. Начало возврата → сигнал нулевой точки выключен → задний фронт сигнала → поиск нулевой точки на высокой скорости в обратном направлении  $\rightarrow$  отрицательный предел  $\rightarrow$  передний фронт сигнала  $\rightarrow$ поиск нулевой точки на высокой скорости в положительном направлении  $\rightarrow$  замедление до  $0 \rightarrow$  передний фронт сигнала → поиск нулевой точки на низкой скорости в обратном направлении → поиск Z-импульса в обратном направлении.

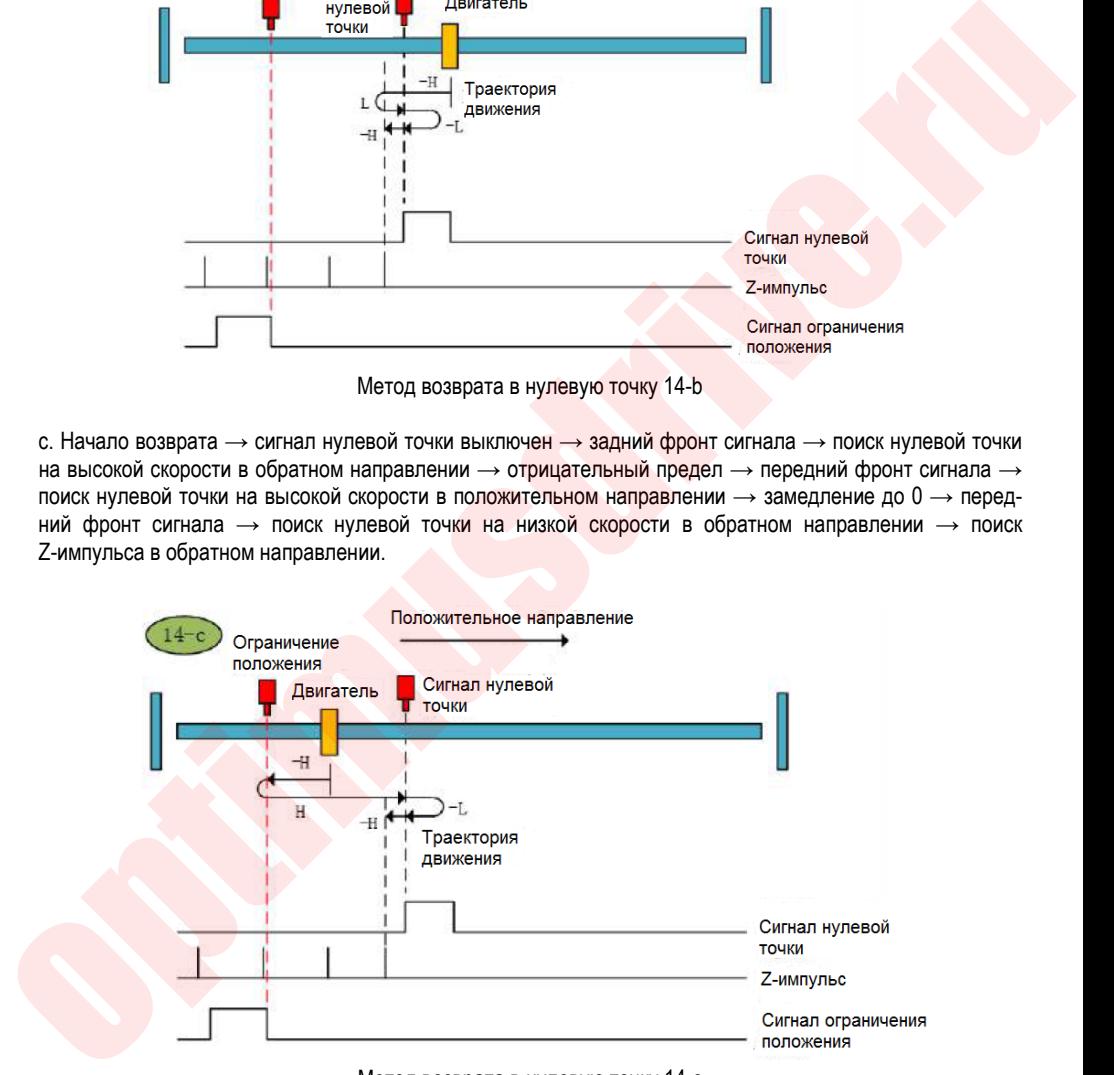

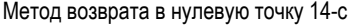

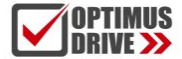

### **Метод возврата в нулевую точку 15 (6098 00h = 15)**

После запуска этого метода сервопривод примет текущее положение в качестве нулевой точки и очистит значение абсолютного положения энкодера (эквивалент 35-го метода возврата в нулевую точку, указанного в CIA402).

### **Метод возврата в нулевую точку 16 (6098 00h = 16)**

Зарезервирован

### **Метод возврата в нулевую точку 17 (6098 00h = 17)**

а. Начало возврата  $\rightarrow$  поиск отрицательного предела на высокой скорости в обратном направлении  $\rightarrow$ касание по переднему фронту отрицательного предела  $\rightarrow$  снижение скорости до 0  $\rightarrow$  поиск на низкой скорости отрицательного предела в положительном направлении и останов по заднему фронту.

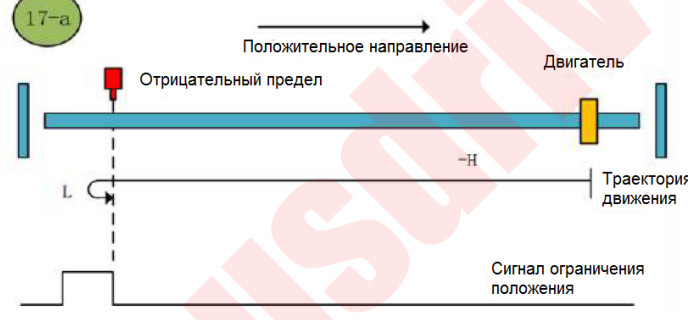

Метод возврата в нулевую точку 17-а

b. Начало возврата  $\rightarrow$  поиск отрицательного предела на высокой скорости в обратном направлении  $\rightarrow$ касание по переднему фронту отрицательного предела  $\rightarrow$  снижение скорости до 0  $\rightarrow$  поиск на низкой скорости отрицательного предела в положительном направлении и останов по заднему фронту.

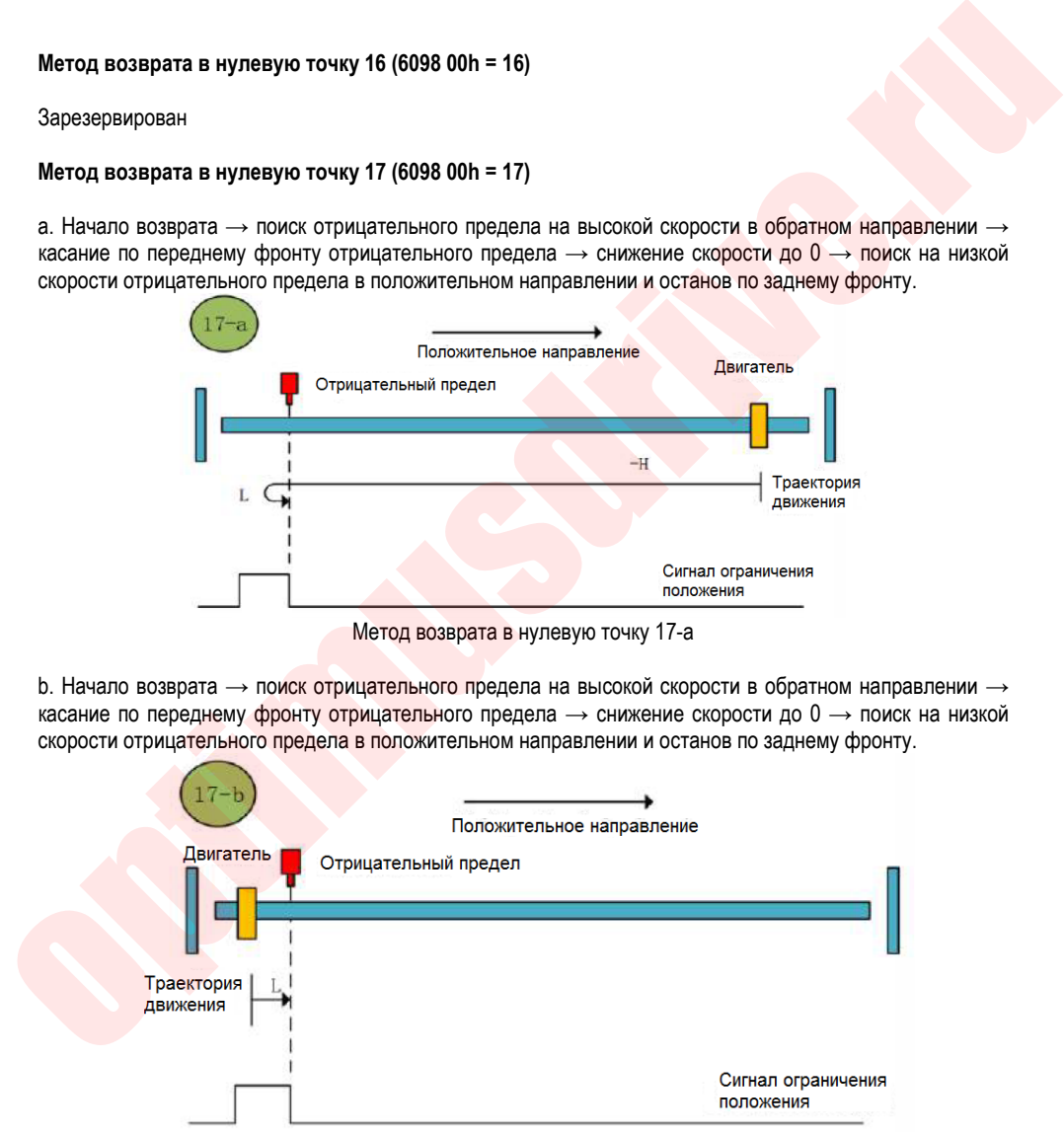

Метод возврата в нулевую точку 17-b

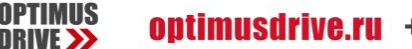

### **Метод возврата в нулевую точку 18 (6098 00h = 18)**

а. Возврат к исходной точке старта  $\rightarrow$  поиск положительного предела на высокой скорости в положительном направлении  $\rightarrow$  касание по переднему фронту положительного предела  $\rightarrow$  замедление до 0  $\rightarrow$ поиск на низкой скорости положительного предела в отрицательном направлении и останов по заднему фронту.

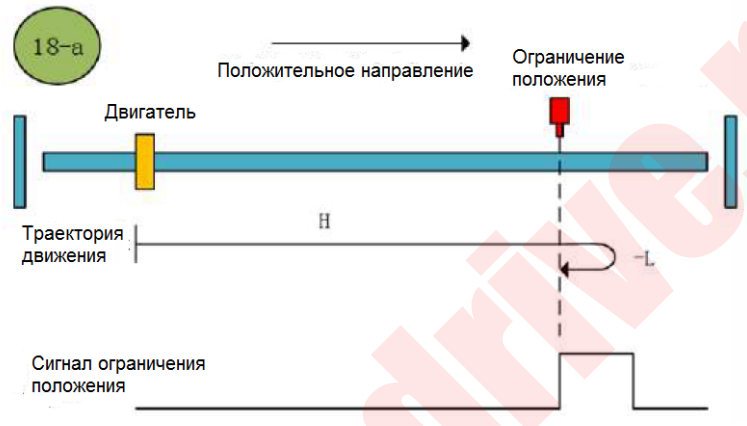

Метод возврата в нулевую точку 18-а

b. Начало возврата  $\rightarrow$  действительный положительный предел  $\rightarrow$  поиск на низкой скорости положительного предела в отрицательном направлении и останов по заднему фронту.

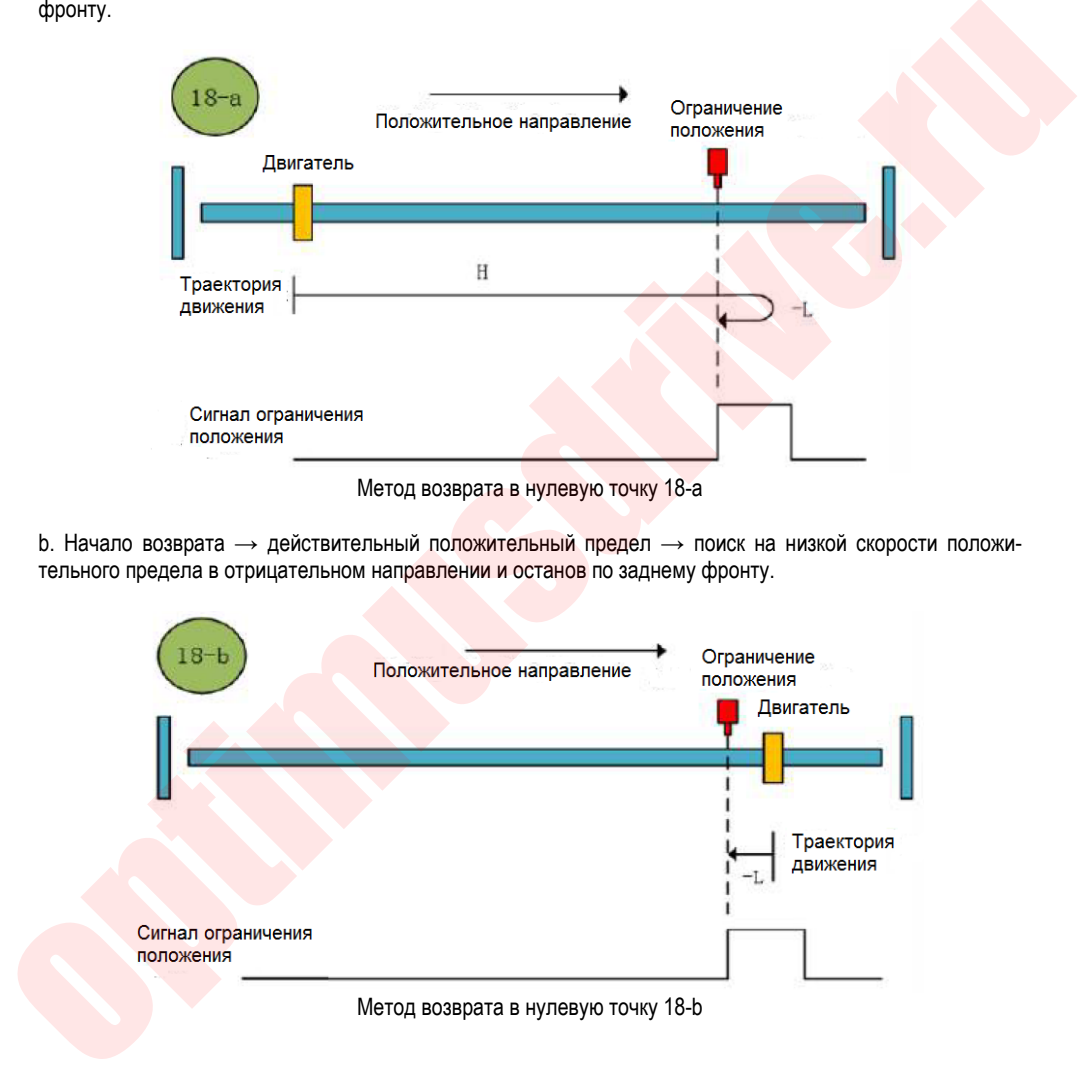

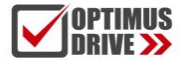

### **Метод возврата в нулевую точку 19 (6098 00h = 19)**

а. Начать возврат в исходную точку  $\rightarrow$  поиск исходной точки на высокой скорости в положительном направлении  $\rightarrow$  достижение переднего фронта сигнала нулевой точки  $\rightarrow$  замедление до  $0 \rightarrow$  поиск на низкой скорости нулевой точки в отрицательном направлении и останов по заднему фронту.

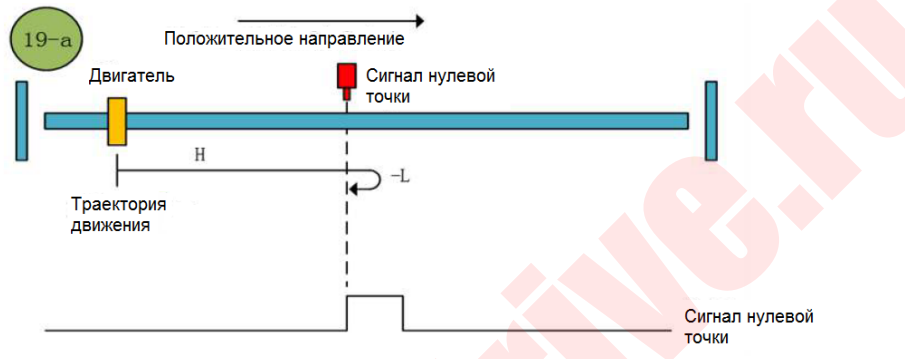

Метод возврата в нулевую точку 19-а

b. Начало возврата → сигнал нулевой точки включен → поиск на низкой скорости нулевой точки в отрицательном направлении и останов по заднему фронту.

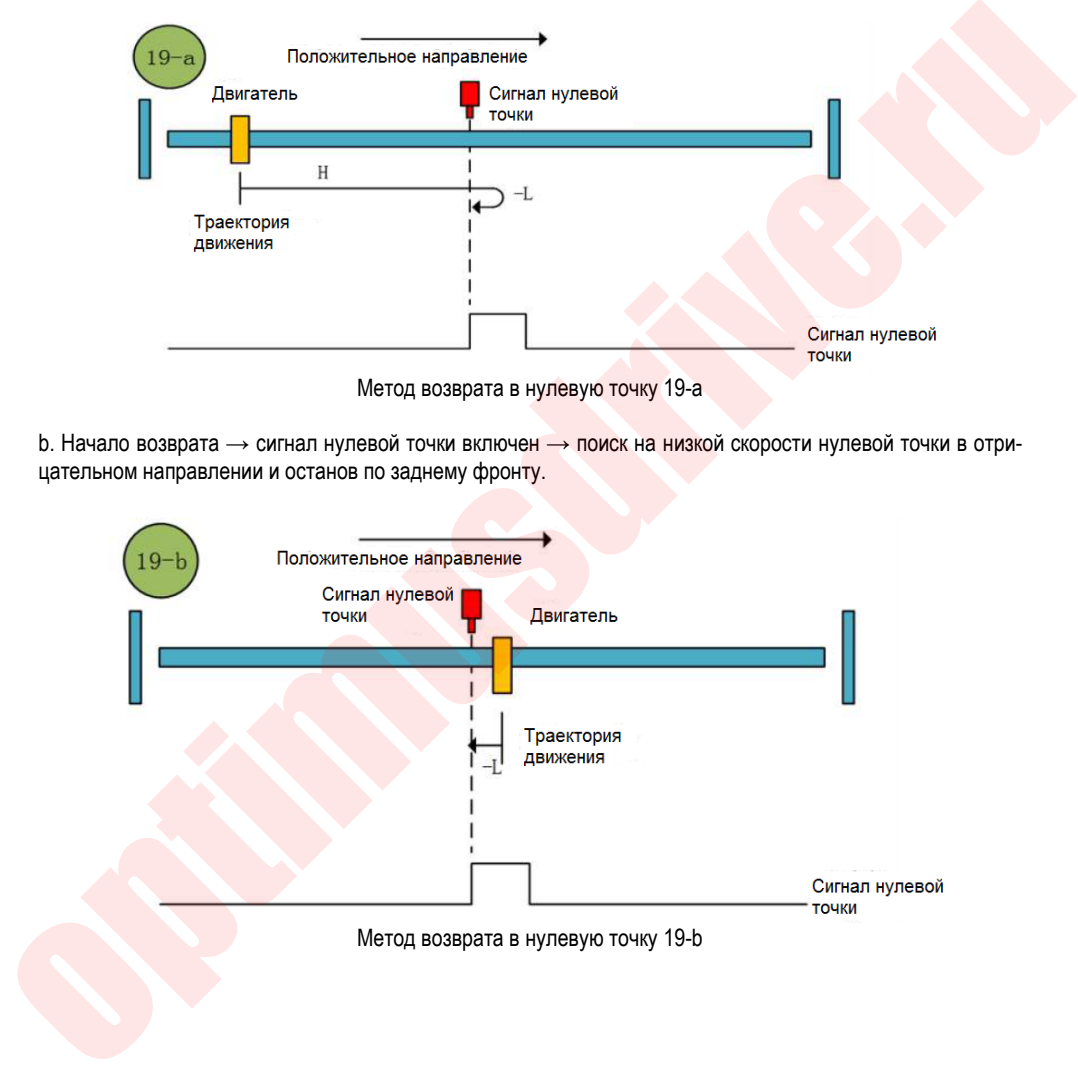

### **Метод возврата в нулевую точку 20 (6098 00h = 20)**

а. Начало возврата в исходное положение → сигнал нулевой точки выключен → передний фронт сигнала  $\rightarrow$  поиск нулевой точки на высокой скорости в положительном направлении  $\rightarrow$  замедление до 0  $\rightarrow$ задний фронт сигнала  $\rightarrow$  поиск нулевой точки на низкой скорости в обратном направлении  $\rightarrow$  передний фронт сигнала → поиск нулевой точки на низкой скорости в положительном направлении и затем останов.

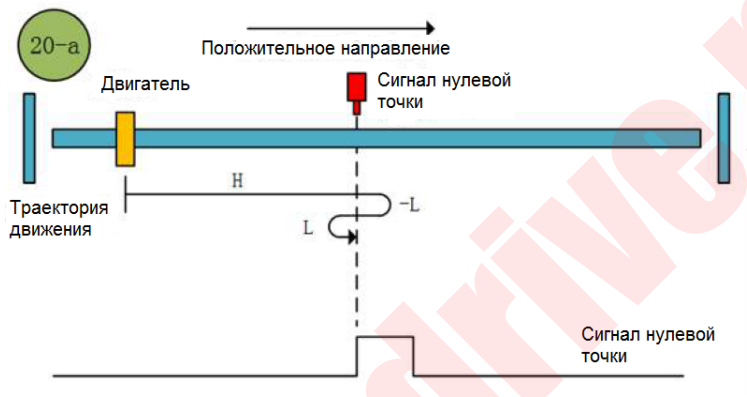

Метод возврата в нулевую точку 20-а

b. Начало возврата → сигнал нулевой точки включен → задний фронт сигнала → поиск нулевой точки на низкой скорости в обратном направлении  $\rightarrow$  передний фронт сигнала  $\rightarrow$  поиск нулевой точки на низкой скорости в положительном направлении и затем останов.

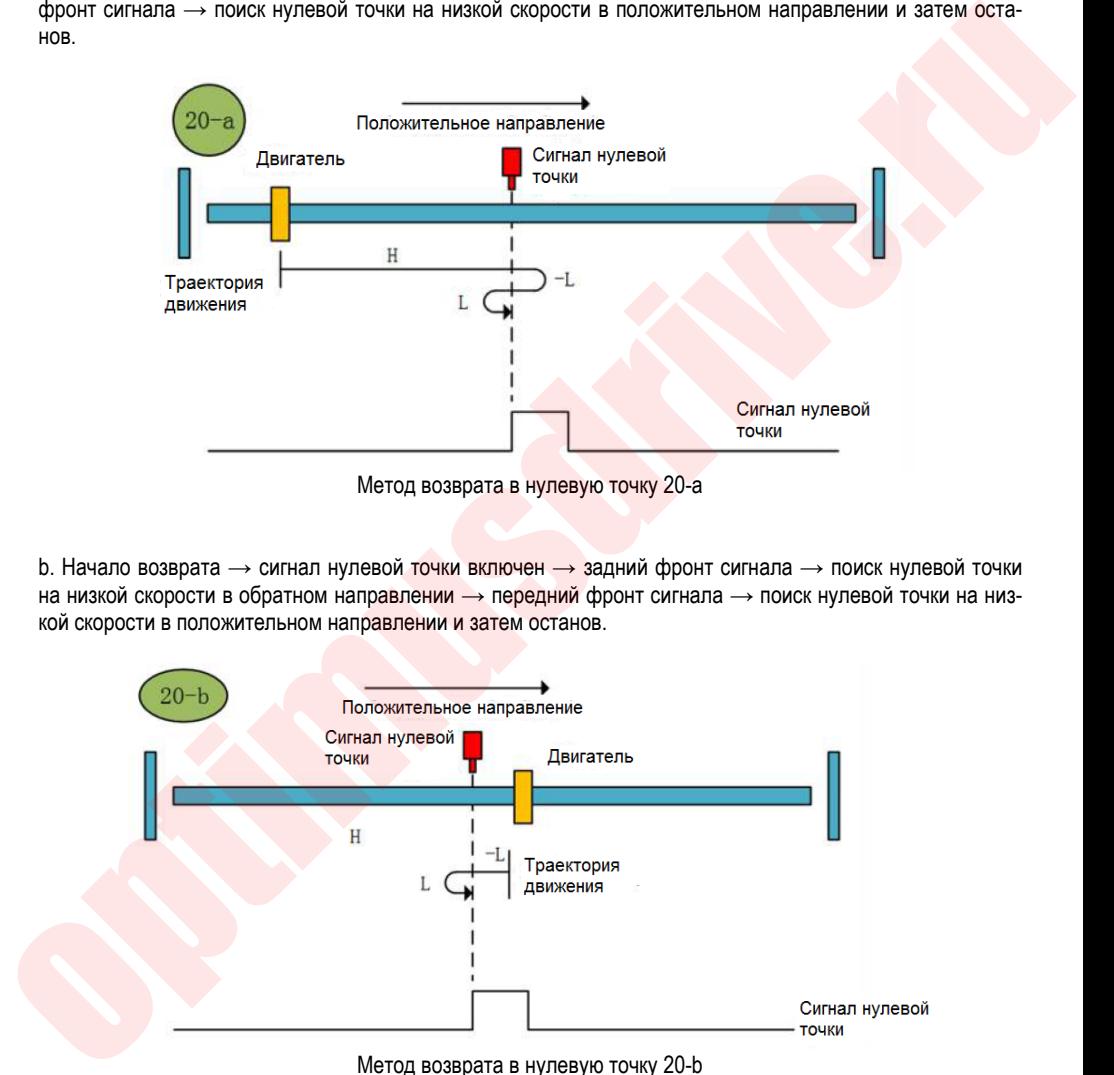

Метод возврата в нулевую точку 20-b

### **Метод возврата в нулевую точку 21 (6098 00h = 21)**

а. Начало возврата → сигнал нулевой точки выключен → передний фронт сигнала → поиск нулевой точки на высокой скорости в обратном направлении  $\rightarrow$  замедление до 0  $\rightarrow$  передний фронт сигнала  $\rightarrow$ поиск нулевой точки на низкой скорости в положительном направлении и затем останов.

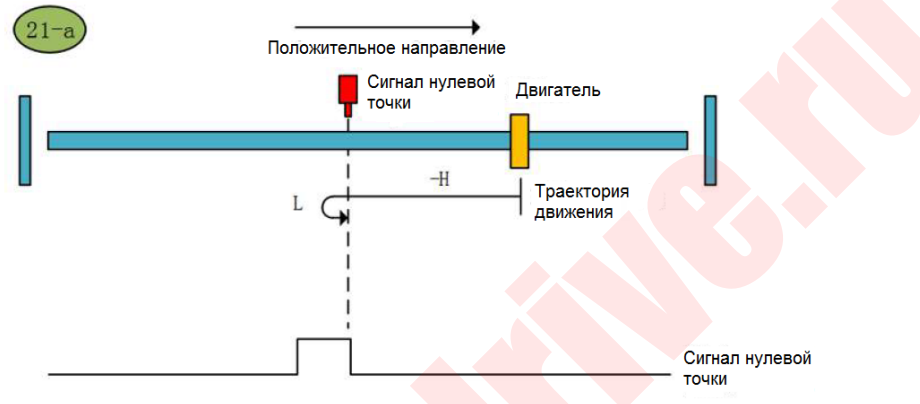

Метод возврата в нулевую точку 21-а

b. Начало возврата → сигнал нулевой точки включен → задний фронт сигнала → поиск нулевой точки на низкой скорости в положительном направлении и затем останов.

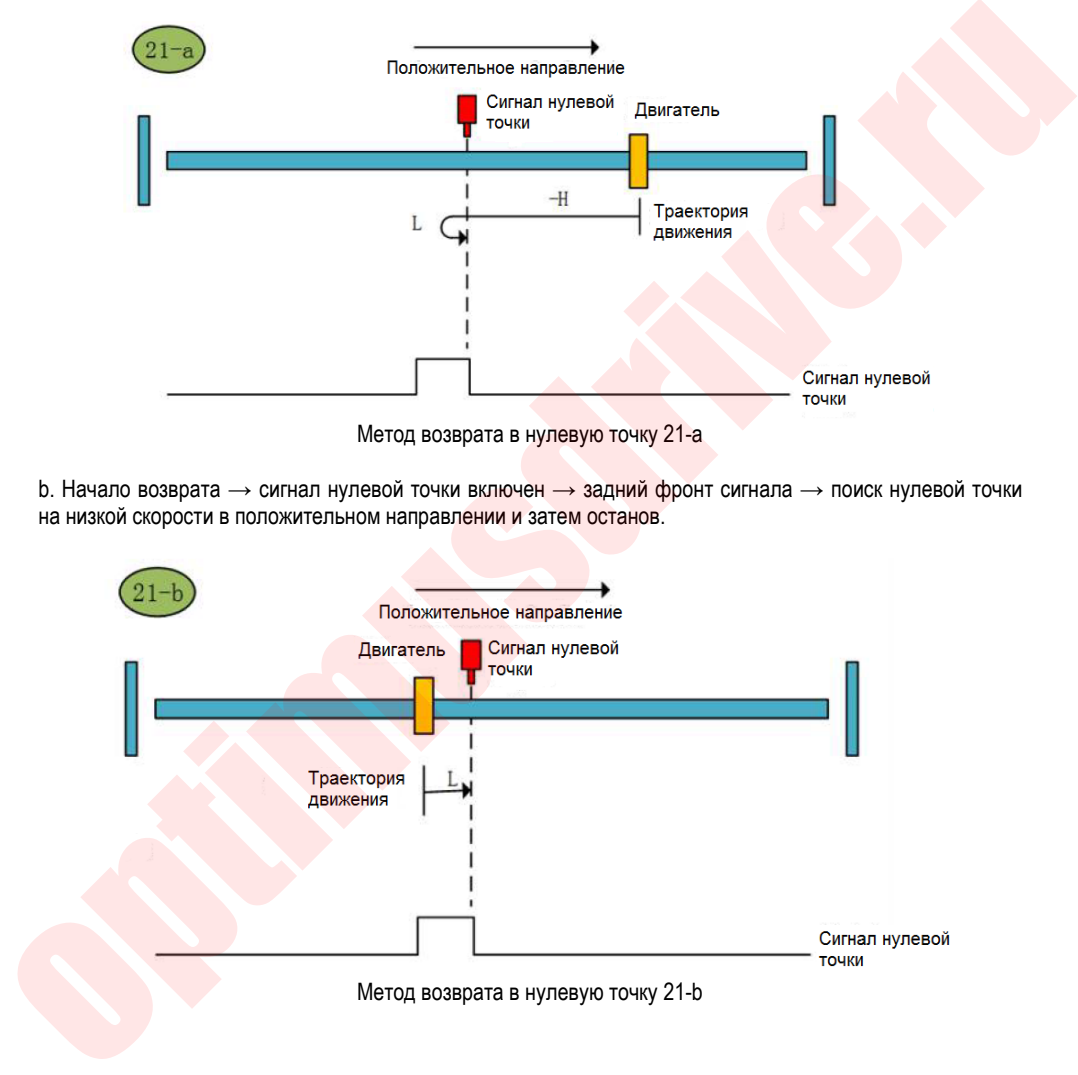

### **Метод возврата в нулевую точку 22 (6098 00h = 22)**

а. Начало возврата → сигнал нулевой точки выключен → передний фронт сигнала → поиск нулевой точки на высокой скорости в обратном направлении  $\rightarrow$  замедление до  $0 \rightarrow$  передний фронт сигнала  $\rightarrow$ поиск нулевой точки на низкой скорости в положительном направлении  $\rightarrow$  задний фронт сигнала  $\rightarrow$ поиск нулевой точки на низкой скорости в обратном направлении и затем останов.

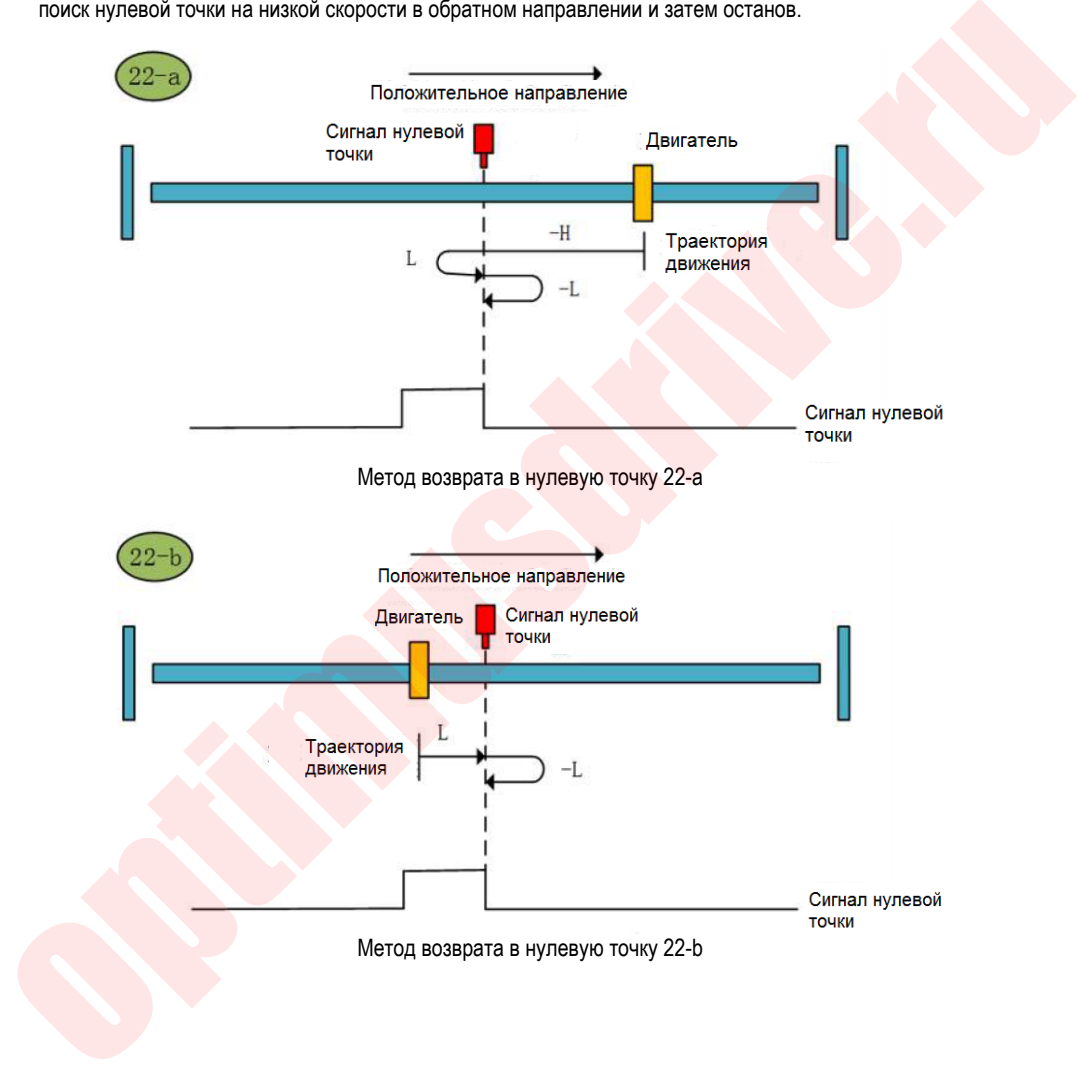

### **Метод возврата в нулевую точку 23 (6098 00h = 23)**

а. Начало возврата  $\rightarrow$  сигнал нулевой точки выключен  $\rightarrow$  передний фронт сигнала  $\rightarrow$  поиск нулевой точки на высокой скорости в положительном направлении  $\rightarrow$  замедление до 0  $\rightarrow$  задний фронт сигнала  $\rightarrow$  поиск нулевой точки на низкой скорости в обратном направлении и затем останов.

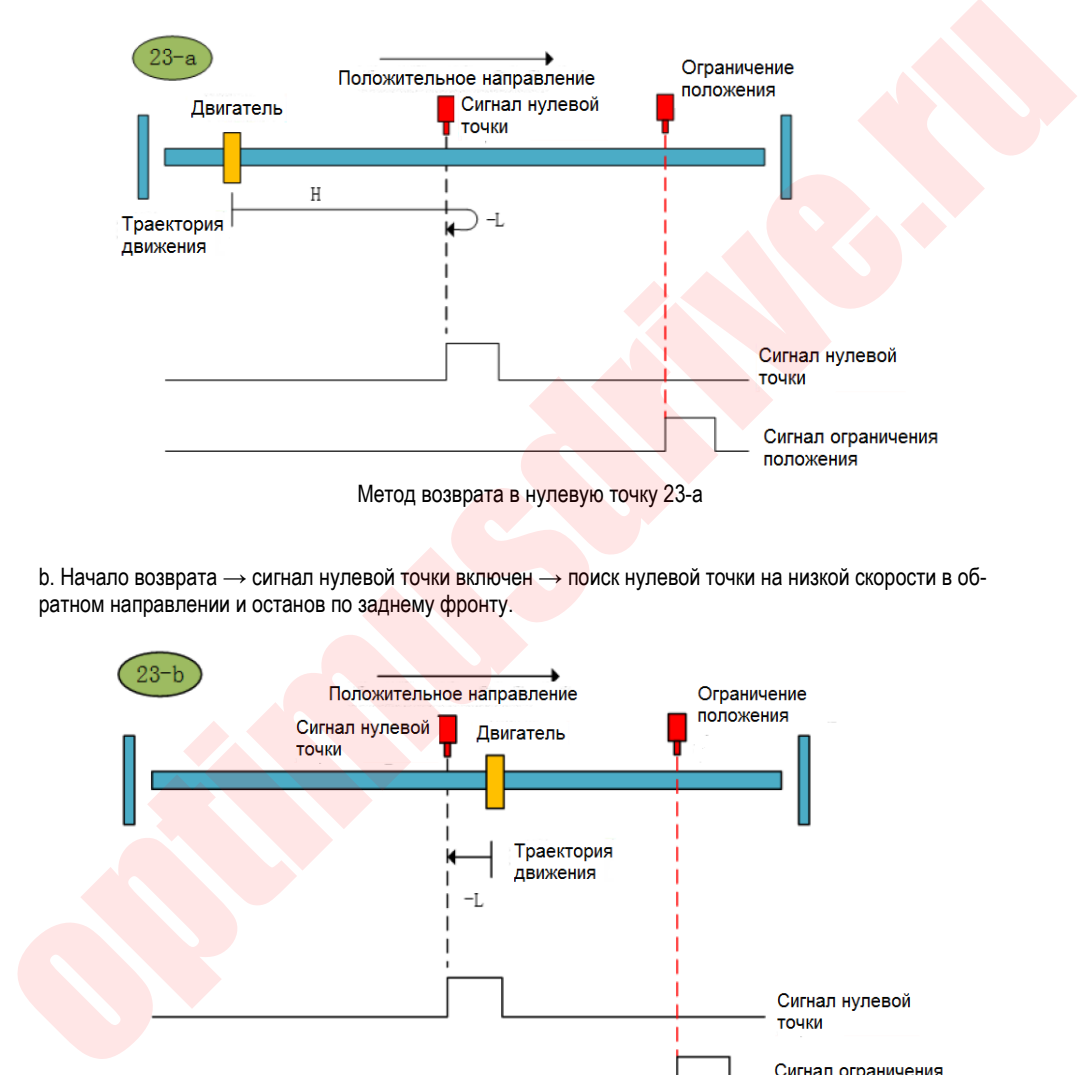

b. Начало возврата → сигнал нулевой точки включен → поиск нулевой точки на низкой скорости в обратном направлении и останов по заднему фронту.

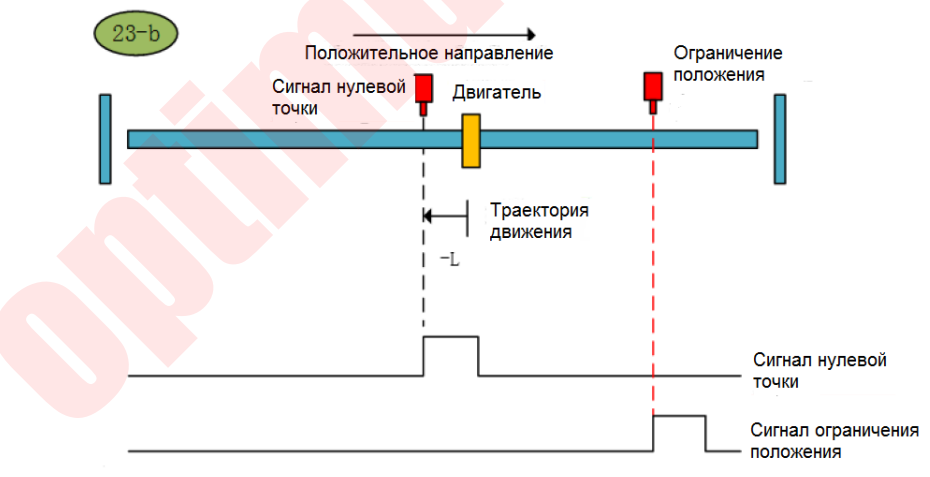

Метод возврата в нулевую точку 23-b

c. Начало возврата → сигнал нулевой точки выключен → передний фронт сигнала → поиск нулевой точки на высокой скорости в положительном направлении  $\rightarrow$  касание положительного предела  $\rightarrow$  зад-

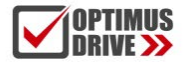

ний фронт сигнала → поиск нулевой точки на высокой скорости в обратном направлении → замедление до 0  $\rightarrow$  передний фронт сигнала  $\rightarrow$  поиск нулевой точки на низкой скорости в положительном направлении → передний фронт сигнала → поиск нулевой точки на низкой скорости в обратном направлении и останов по заднему фронту.

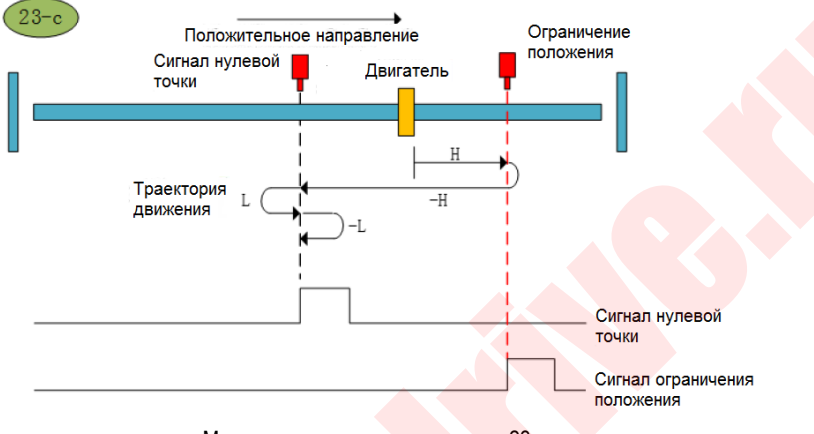

Метод возврата в нулевую точку 23-с

### **Метод возврата в нулевую точку 24 (6098 00h = 24)**

а. Начало возврата → сигнал нулевой точки выключен → передний фронт сигнала → поиск нулевой точки на высокой скорости в положительном направлении  $\rightarrow$  замедление до 0  $\rightarrow$  передний фронт сигнала  $\rightarrow$  поиск нулевой точки на низкой скорости в обратном направлении  $\rightarrow$  передний фронт сигнала  $\rightarrow$ поиск нулевой точки на низкой скорости в положительном направлении и затем останов.

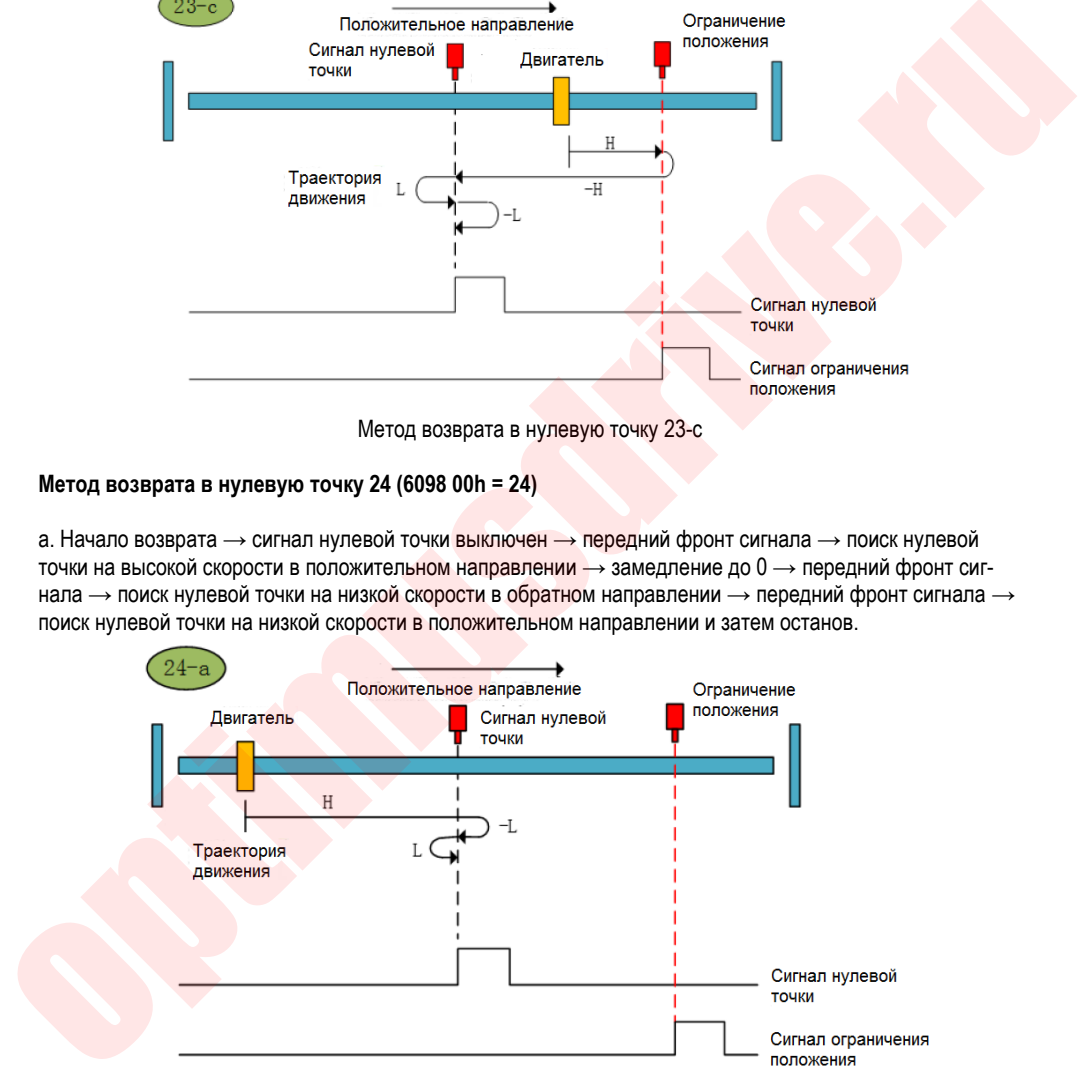

Метод возврата в нулевую точку 24-а

b. Начало возврата  $\rightarrow$  сигнал нулевой точки включен  $\rightarrow$  залний фронт сигнала  $\rightarrow$  поиск нулевой точки на низкой скорости в обратном направлении  $\rightarrow$  передний фронт сигнала  $\rightarrow$  поиск нулевой точки на низкой скорости в обратном направлении и затем останов.

# ontimusdrive.ru +7 (495) 280-19-42

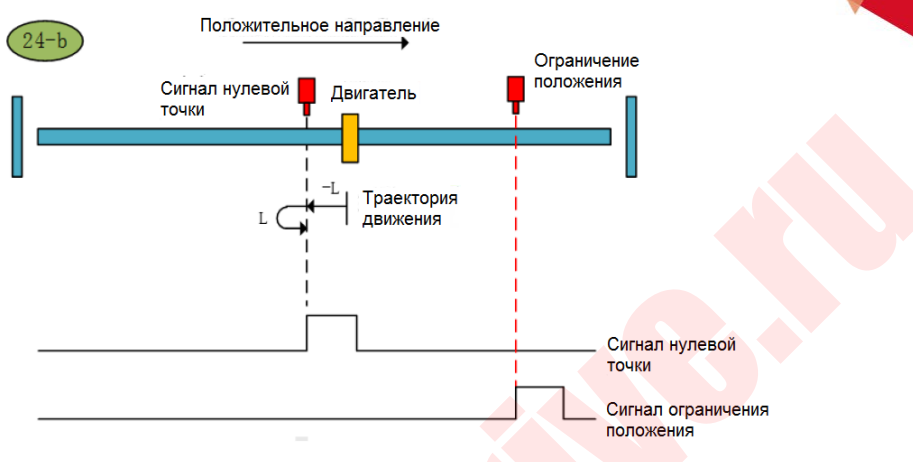

Метод возврата в нулевую точку 24-b

с. Начало возврата → сигнал нулевой точки выключен → передний фронт сигнала → поиск нулевой точки на высокой скорости в положительном направлении  $\rightarrow$  касание положительного предела  $\rightarrow$  задний фронт сигнала  $\rightarrow$  поиск нулевой точки на низкой скорости в обратном направлении  $\rightarrow$  замедление до 0  $\rightarrow$  передний фронт сигнала  $\rightarrow$  поиск нулевой точки на низкой скорости в положительном направлении и затем останов.

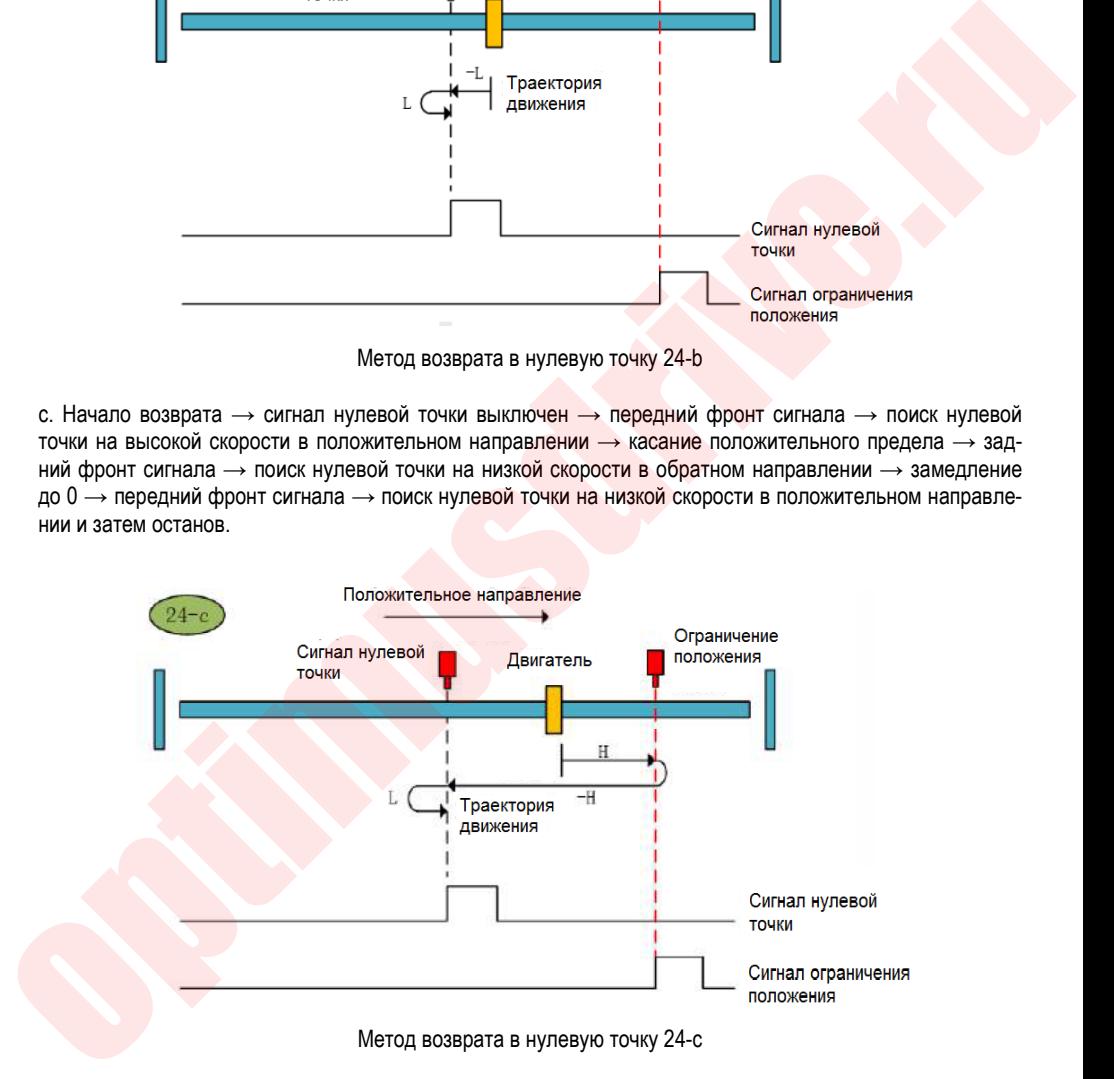

### **Метод возврата в нулевую точку 25 (6098 00h = 25)**

а. Начало возврата → сигнал нулевой точки выключен → задний фронт сигнала → поиск нулевой точки на высокой скорости в положительном направлении  $\rightarrow$  замедление до  $0 \rightarrow$  передний фронт сигнала  $\rightarrow$ поиск нулевой точки на низкой скорости в обратном направлении и затем останов.

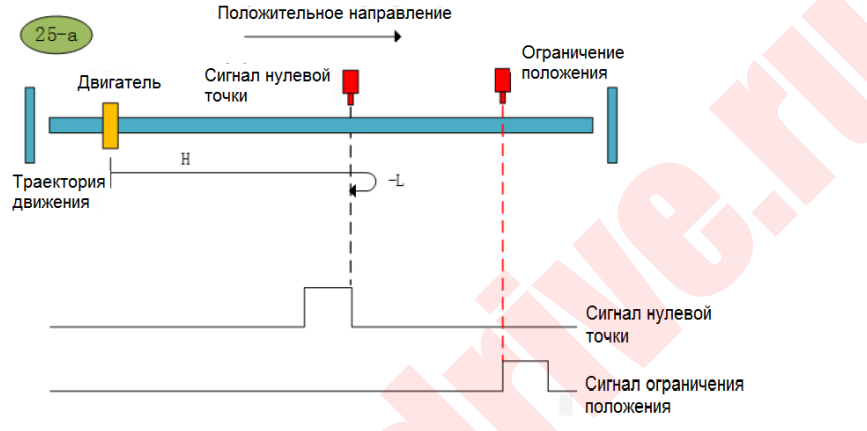

Метод возврата в нулевую точку 25-а

b. Начало возврата  $\rightarrow$  сигнал нулевой точки включен  $\rightarrow$  задний фронт сигнала  $\rightarrow$  поиск нулевой точки на высокой скорости в положительном направлении  $\rightarrow$  замедление до 0  $\rightarrow$  передний фронт сигнала  $\rightarrow$ поиск нулевой точки на низкой скорости в обратном направлении и затем останов.

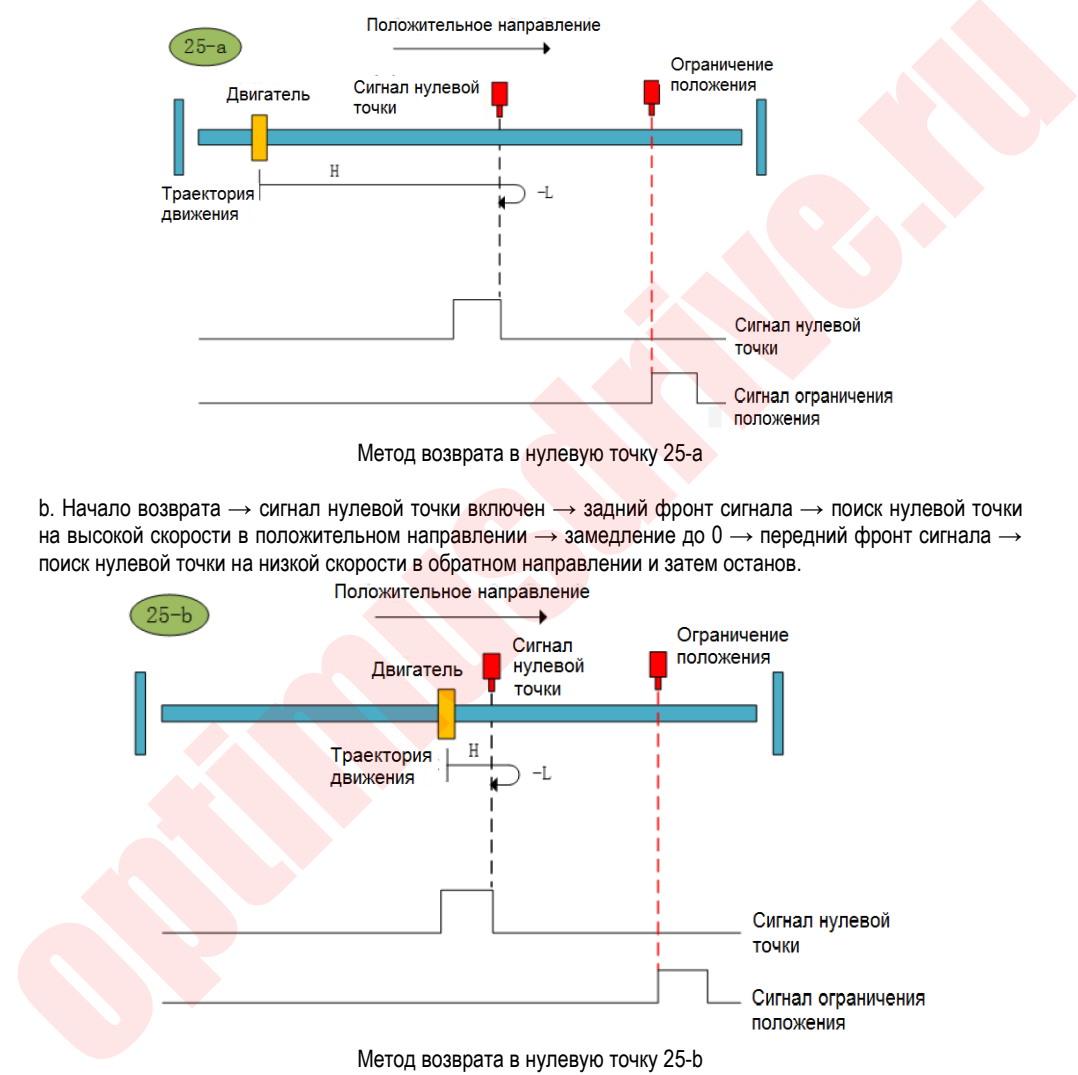

с. Начало возврата → сигнал нулевой точки выключен → задний фронт сигнала → поиск нулевой точки на высокой скорости в положительном направлении  $\rightarrow$  обнаружение положительного предела  $\rightarrow$  пе-

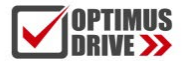

редний фронт сигнала  $\rightarrow$  поиск нулевой точки на высокой скорости в обратном направлении  $\rightarrow$  замедление до 0  $\rightarrow$  задний фронт сигнала  $\rightarrow$  поиск нулевой точки на низкой скорости в положительном направлении  $\rightarrow$  передний фронт сигнала  $\rightarrow$  поиск нулевой точки на низкой скорости в обратном направлении и затем останов.

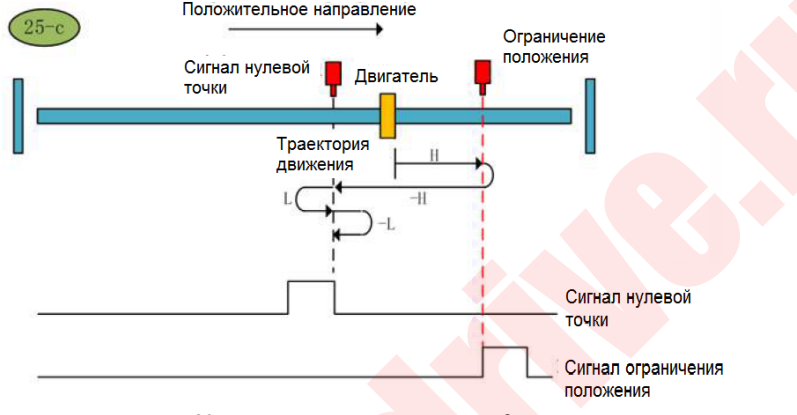

Метод возврата в нулевую точку 25-с

### **Метод возврата в нулевую точку 26 (6098 00h = 26)**

а. Начало возврата → сигнал нулевой точки выключен → задний фронт сигнала → поиск нулевой точки на высокой скорости в положительном направлении  $\rightarrow$  замедление до 0  $\rightarrow$  передний фронт сигнала  $\rightarrow$ поиск нулевой точки на низкой скорости в обратном направлении  $\rightarrow$  задний фронт сигнала  $\rightarrow$  поиск нулевой точки на низкой скорости в положительном направлении и затем останов.

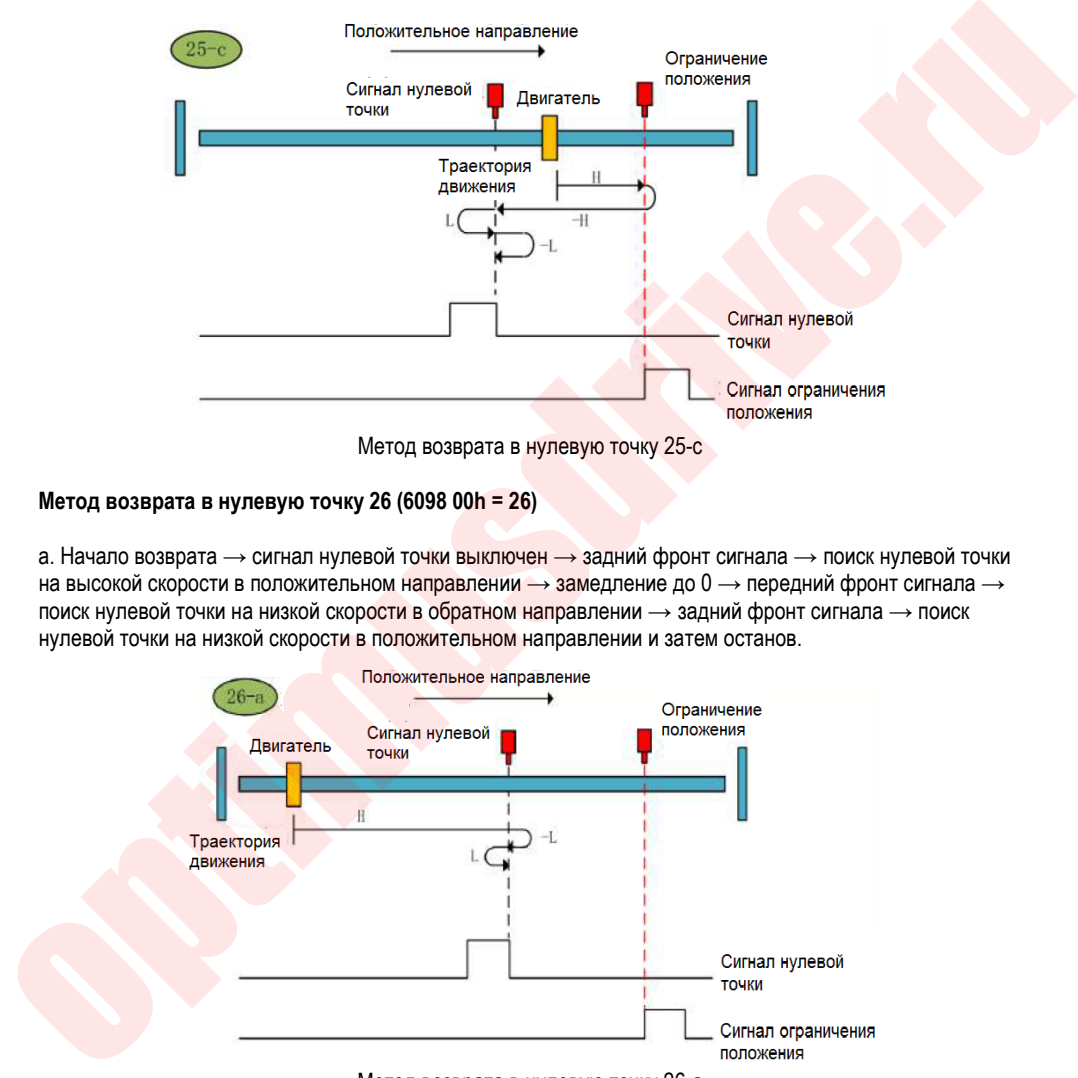

Метод возврата в нулевую точку 26-а

b. Начало возврата → сигнал нулевой точки включен → задний фронт сигнала → поиск нулевой точки на высокой скорости в положительном направлении  $\rightarrow$  замедление до 0  $\rightarrow$  передний фронт сигнала  $\rightarrow$ поиск нулевой точки на низкой скорости в обратном направлении  $\rightarrow$  задний фронт сигнала  $\rightarrow$  поиск

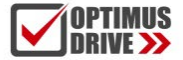

нулевой точки на низкой скорости в положительном направлении и затем останов.

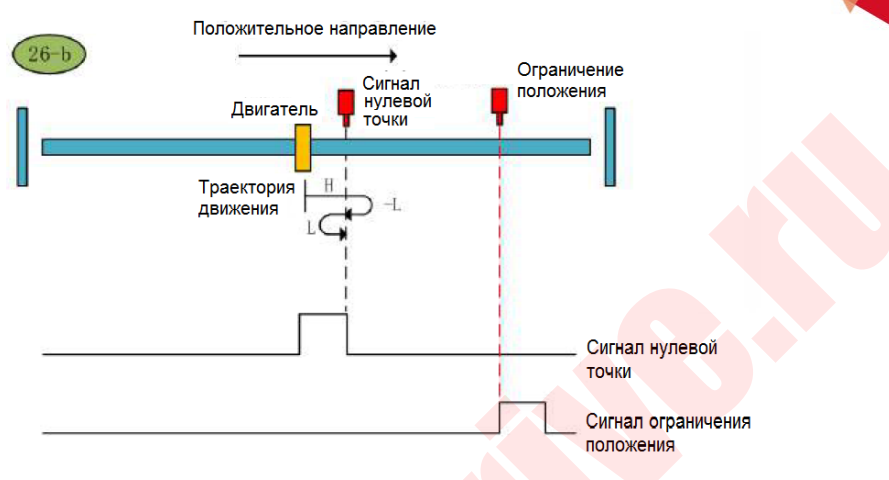

Метод возврата в нулевую точку 26-b

с. Начало возврата → сигнал нулевой точки выключен → задний фронт сигнала → поиск нулевой точки на высокой скорости в положительном направлении  $\rightarrow$  касание положительного предела  $\rightarrow$  передний фронт сигнала  $\rightarrow$  поиск нулевой точки на высокой скорости в обратном направлении  $\rightarrow$  замедление до 0  $\rightarrow$  задний фронт сигнала → поиск нулевой точки на низкой скорости в положительном направлении и затем останов.

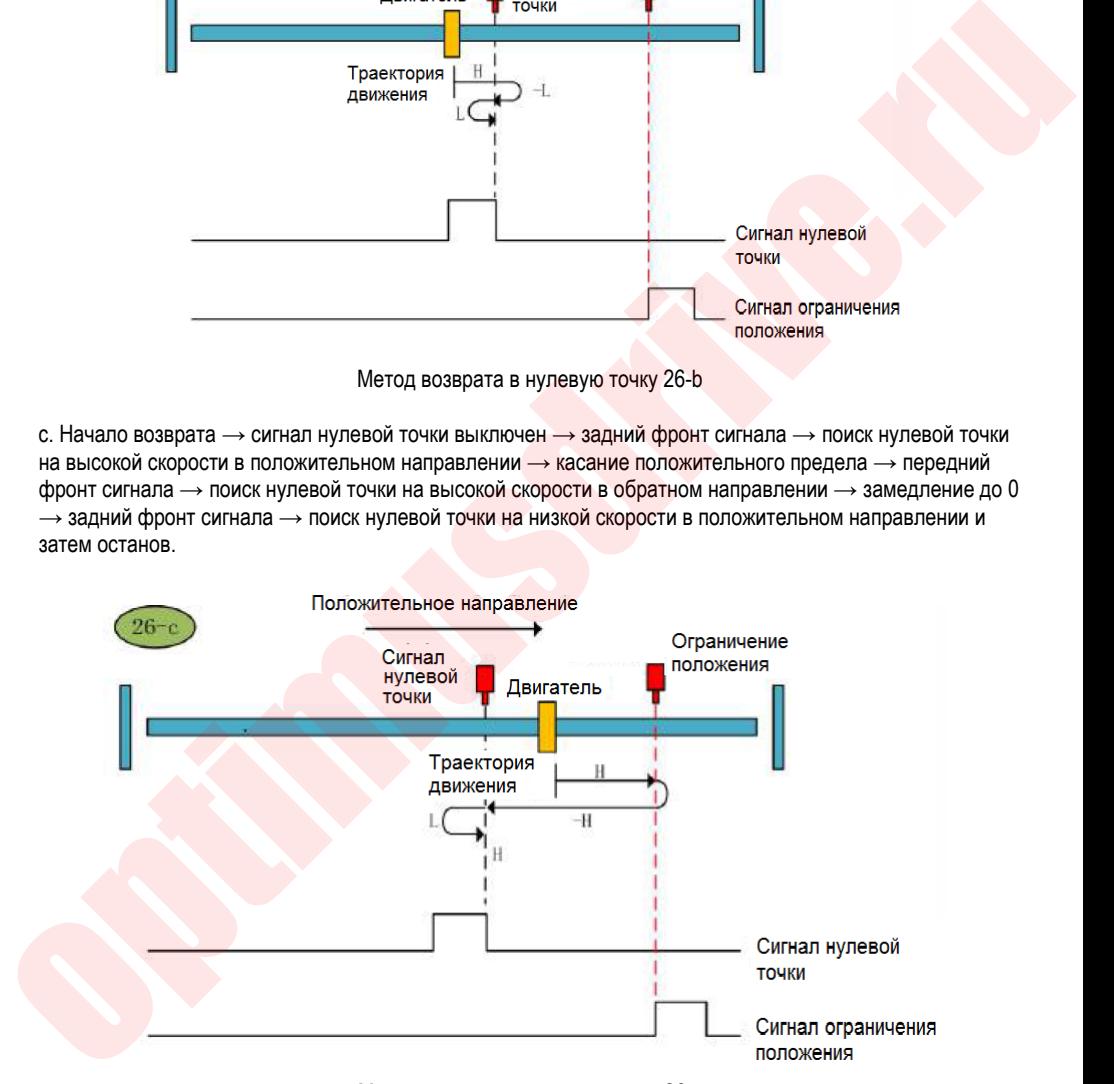

Метод возврата в нулевую точку 26-с

### **Метод возврата в нулевую точку 27 (6098 00h = 27)**

а. Начало возврата  $\rightarrow$  сигнал нулевой точки выключен  $\rightarrow$  передний фронт сигнала  $\rightarrow$  поиск нулевой точки на высокой скорости в обратном направлении  $\rightarrow$  замедление до 0  $\rightarrow$  задний фронт сигнала  $\rightarrow$ поиск нулевой точки на низкой скорости в положительном направлении и затем останов.

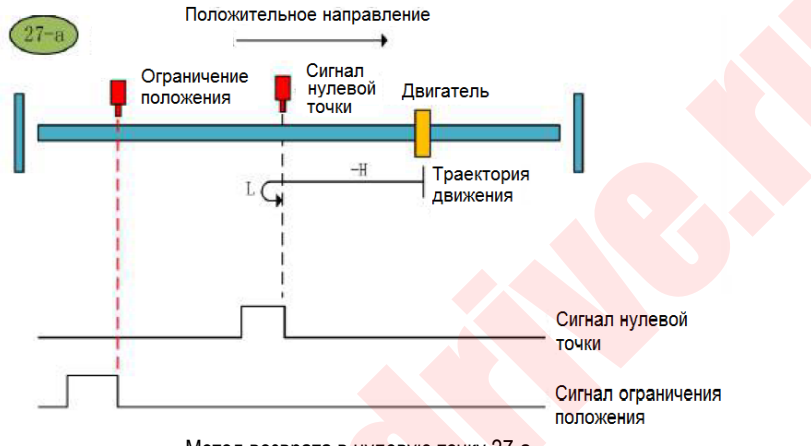

Метод возврата в нулевую точку 27-а

b. Начало возврата → сигнал нулевой точки включен → поиск нулевой точки на низкой скорости и затем останов по заднему фронту сигнала.

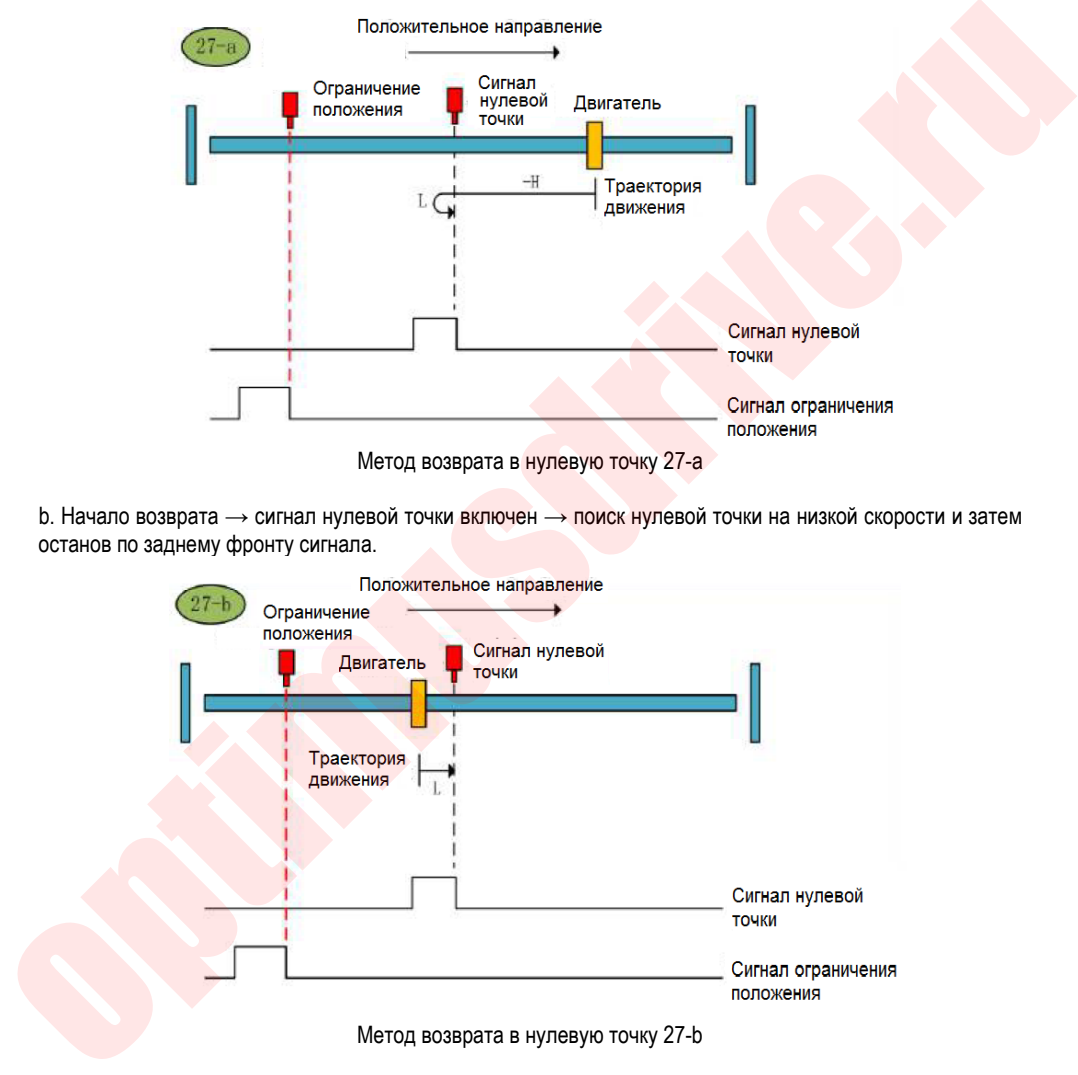

c. Начало возврата → сигнал нулевой точки выключен → передний фронт сигнала → поиск нулевой точки на высокой скорости в обратном направлении  $\rightarrow$  отрицательный предел  $\rightarrow$  задний фронт сигнала

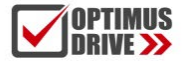

 $\rightarrow$  поиск нулевой точки на высокой скорости в положительном направлении  $\rightarrow$  замедление до 0  $\rightarrow$  передний фронт сигнала → поиск нулевой точки на низкой скорости в обратном направлении и затем останов.

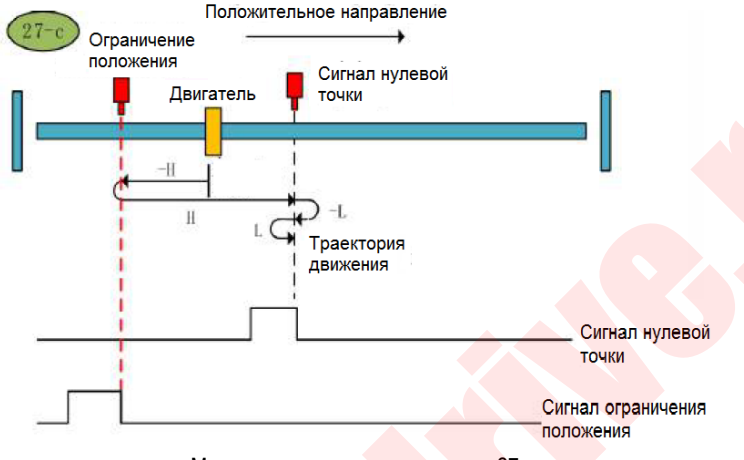

Метод возврата в нулевую точку 27-с

### **Метод возврата в нулевую точку 28 (6098 00h = 28)**

а. Начало возврата → сигнал нулевой точки выключен → передний фронт сигнала → поиск нулевой точки на высокой скорости в обратном направлении  $\rightarrow$  замедление до 0  $\rightarrow$  задний фронт сигнала  $\rightarrow$ поиск нулевой точки на низкой скорости в положительном направлении  $\rightarrow$  передний фронт сигнала  $\rightarrow$ поиск нулевой точки на низкой скорости в обратном направлении и затем останов.

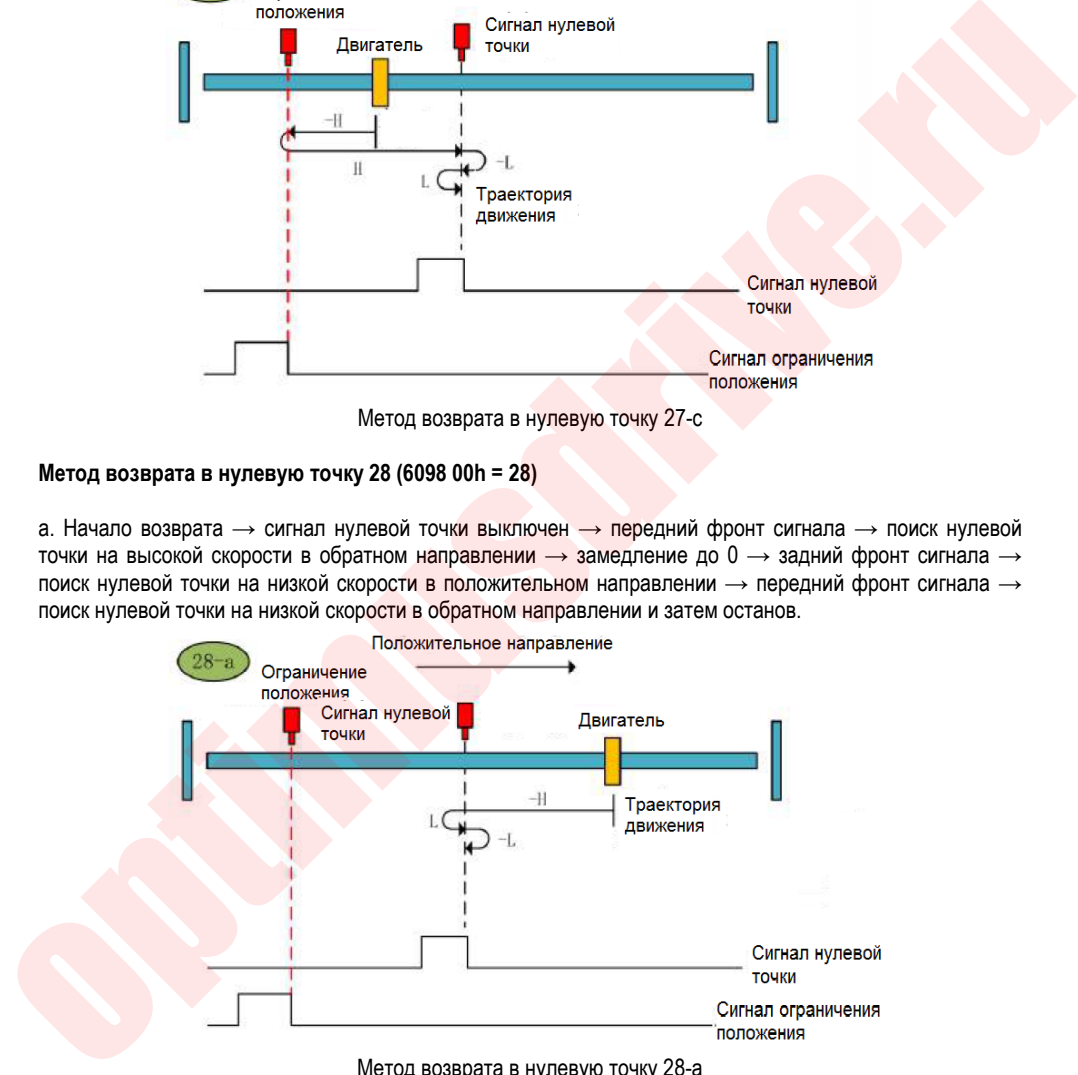

Метод возврата в нулевую точку 28-а

b. Начало возврата  $\rightarrow$  сигнал нулевой точки включен  $\rightarrow$  задний фронт сигнала  $\rightarrow$  поиск нулевой точки на низкой скорости в положительном направлении → передний фронт сигнала → поиск нулевой точки на низкой скорости в обратном направлении и затем останов.

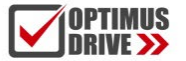

ontimusdrive.ru +7 (495) 280-19-42

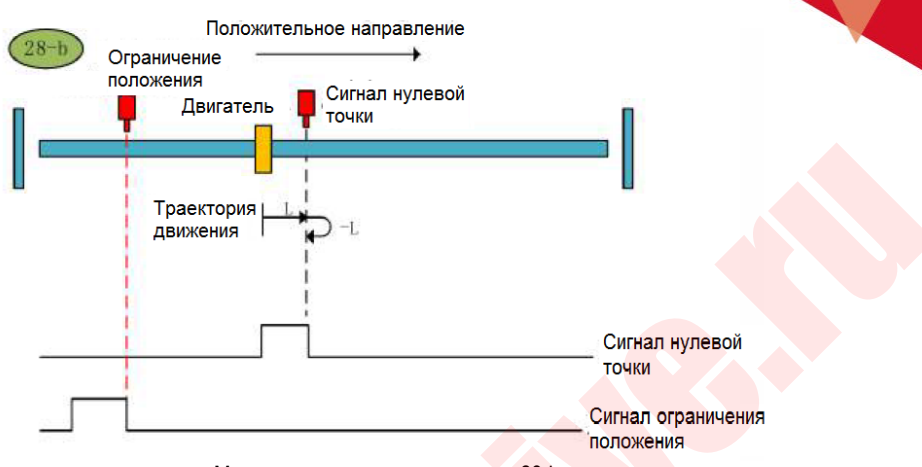

Метод возврата в нулевую точку 28-b

с. Начало возврата  $\rightarrow$  сигнал нулевой точки выключен  $\rightarrow$  передний фронт сигнала  $\rightarrow$  поиск нулевой точки на высокой скорости в обратном направлении  $\rightarrow$  отрицательный предел  $\rightarrow$  задний фронт сигнала  $\rightarrow$  поиск нулевой точки на высокой скорости в положительном направлении  $\rightarrow$  замедление до  $0 \rightarrow$  передний фронт сигнала → поиск нулевой точки на низкой скорости в обратном направлении и затем останов.

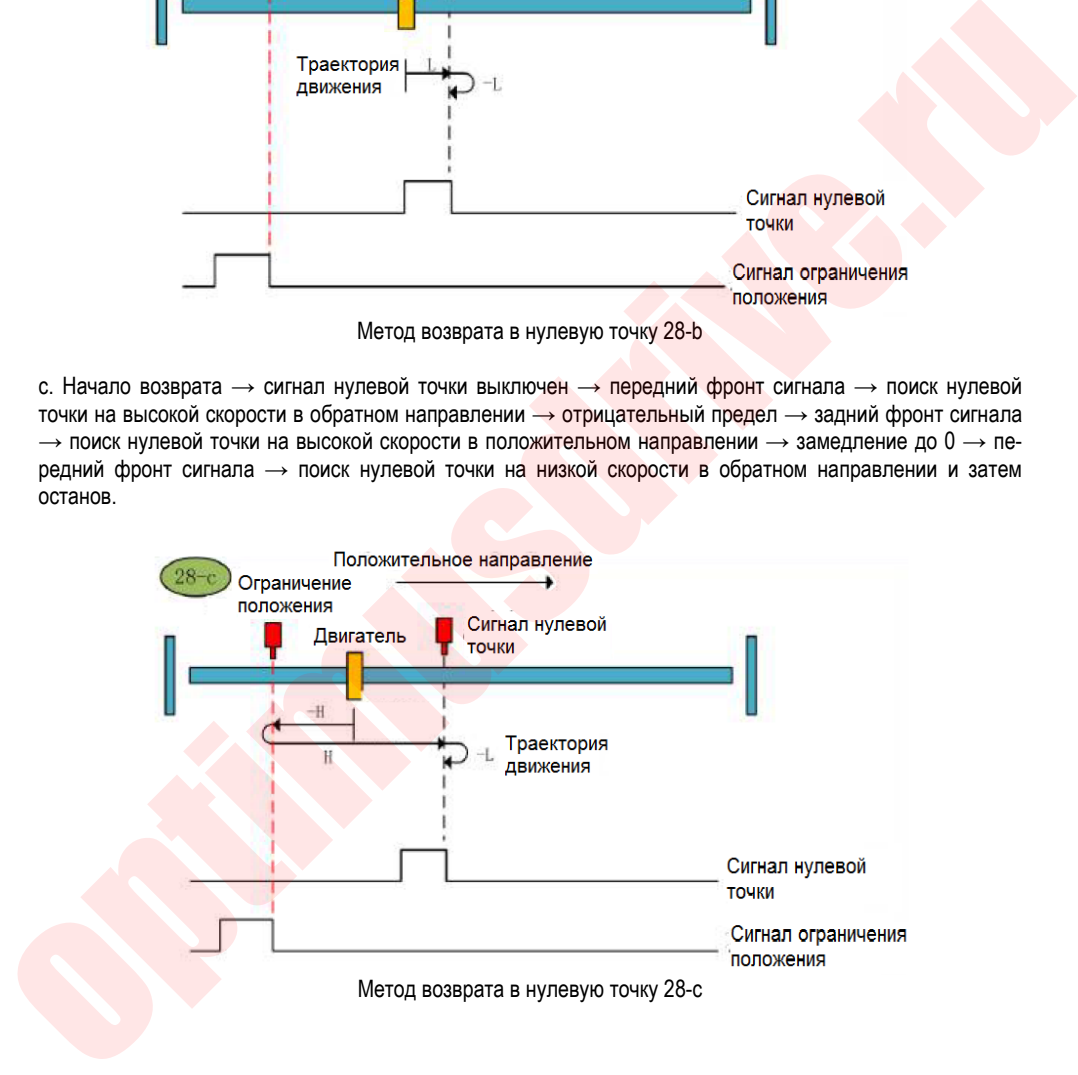

### **Метод возврата в нулевую точку 29 (6098 00h = 29)**

а. Начало возврата  $\rightarrow$  сигнал нулевой точки выключен  $\rightarrow$  задний фронт сигнала  $\rightarrow$  поиск нулевой точки на высокой скорости в обратном направлении  $\rightarrow$  замедление до 0  $\rightarrow$  передний фронт сигнала  $\rightarrow$  поиск нулевой точки на низкой скорости в положительном направлении и затем останов.

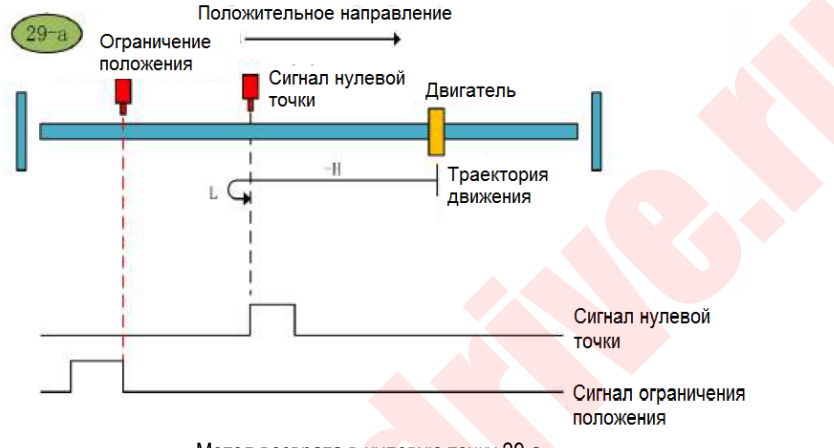

Метод возврата в нулевую точку 29-а

 $b.$  Начало возврата  $\rightarrow$  сигнал нулевой точки включен  $\rightarrow$  задний фронт сигнала  $\rightarrow$  поиск нулевой точки на высокой скорости в обратном направлении  $\rightarrow$  замедление до 0  $\rightarrow$  передний фронт сигнала  $\rightarrow$  поиск нулевой точки на низкой скорости в положительном направлении и затем останов.

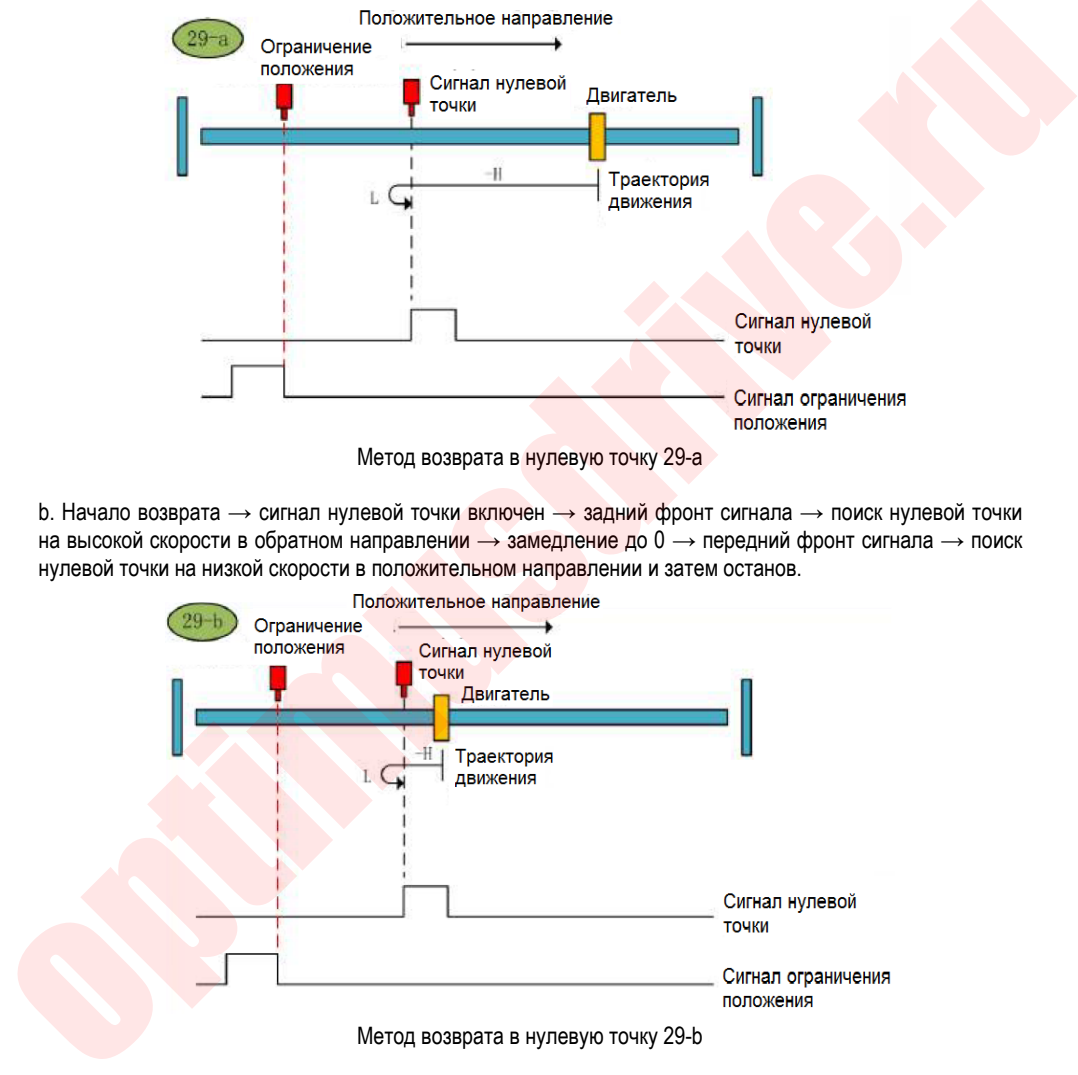

с. Начало возврата → сигнал нулевой точки выключен → задний фронт сигнала → поиск нулевой точки на высокой скорости в обратном направлении  $\rightarrow$  отрицательный предел  $\rightarrow$  передний фронт сигнала  $\rightarrow$ поиск нулевой точки на высокой скорости в положительном направлении  $\rightarrow$  замедление до  $0 \rightarrow$ задний фронт сигнала → поиск нулевой точки на низкой скорости в обратном направлении → передний фронт сигнала → поиск нулевой точки на низкой скорости в положительном направлении.

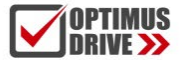

## ontimusdrive.ru +7 [495] 280-19-42

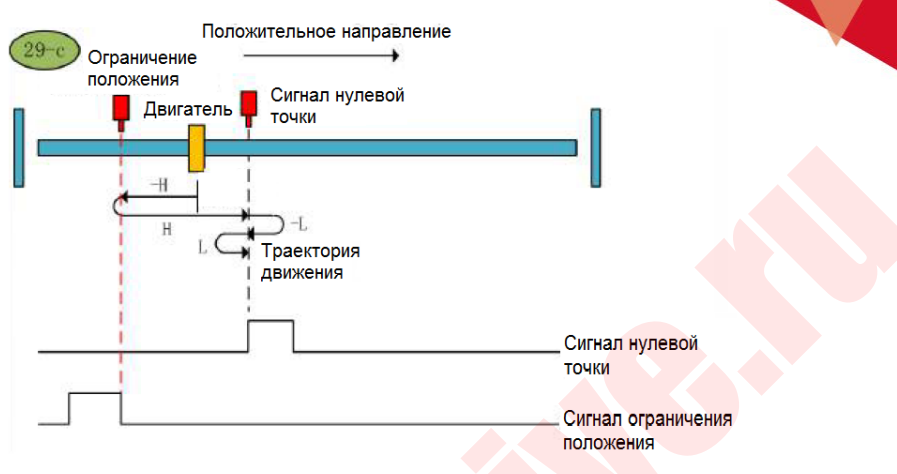

Метод возврата в нулевую точку 29-с

### **Метод возврата в нулевую точку 30 (6098 00h = 30)**

а. Начало возврата → сигнал нулевой точки выключен → задний фронт сигнала → поиск нулевой точки на высокой скорости в обратном направлении  $\rightarrow$  замедление до 0  $\rightarrow$  передний фронт сигнала  $\rightarrow$  поиск нулевой точки на низкой скорости в положительном направлении → задний фронт сигнала → поиск нулевой точки на низкой скорости в обратном направлении и затем останов.

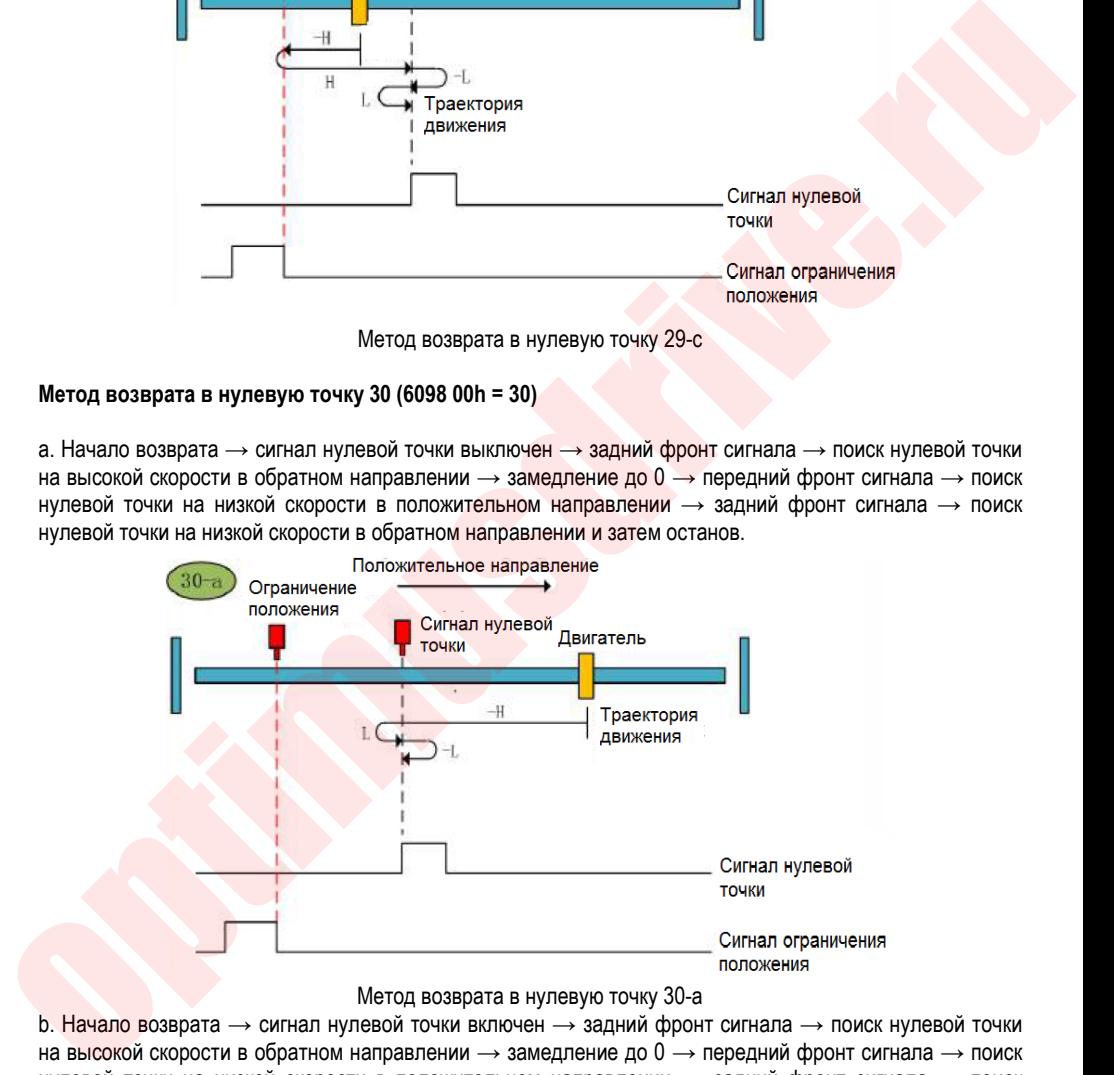

#### Метод возврата в нулевую точку 30-а

b. Начало возврата → сигнал нулевой точки включен → задний фронт сигнала → поиск нулевой точки на высокой скорости в обратном направлении  $\rightarrow$  замедление до 0  $\rightarrow$  передний фронт сигнала  $\rightarrow$  поиск нулевой точки на низкой скорости в положительном направлении → задний фронт сигнала → поиск нулевой точки на низкой скорости в обратном направлении и затем останов.

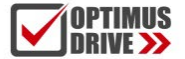

## optimusdrive.ru +7 (495) 280-19-42

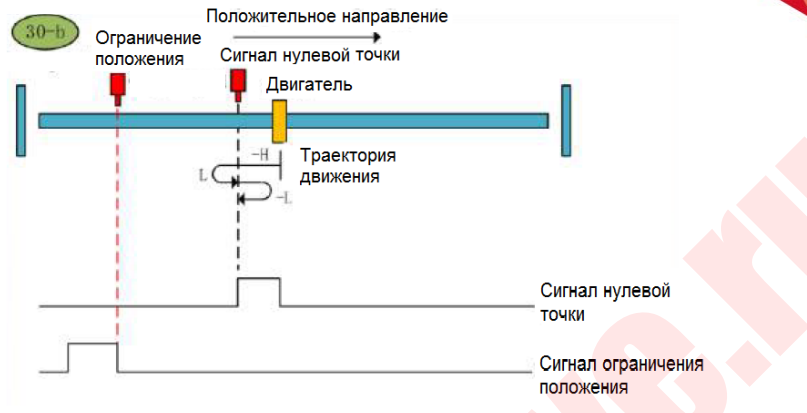

Метод возврата в нулевую точку 30-b

с. Начало возврата → сигнал нулевой точки выключен → задний фронт сигнала → поиск нулевой точки на высокой скорости в обратном направлении  $\rightarrow$  отрицательный предел  $\rightarrow$  передний фронт сигнала  $\rightarrow$ поиск нулевой точки на высокой скорости в положительном направлении  $\rightarrow$  замедление до 0  $\rightarrow$  задний фронт сигнала → поиск нулевой точки на низкой скорости в обратном направлении и затем останов.

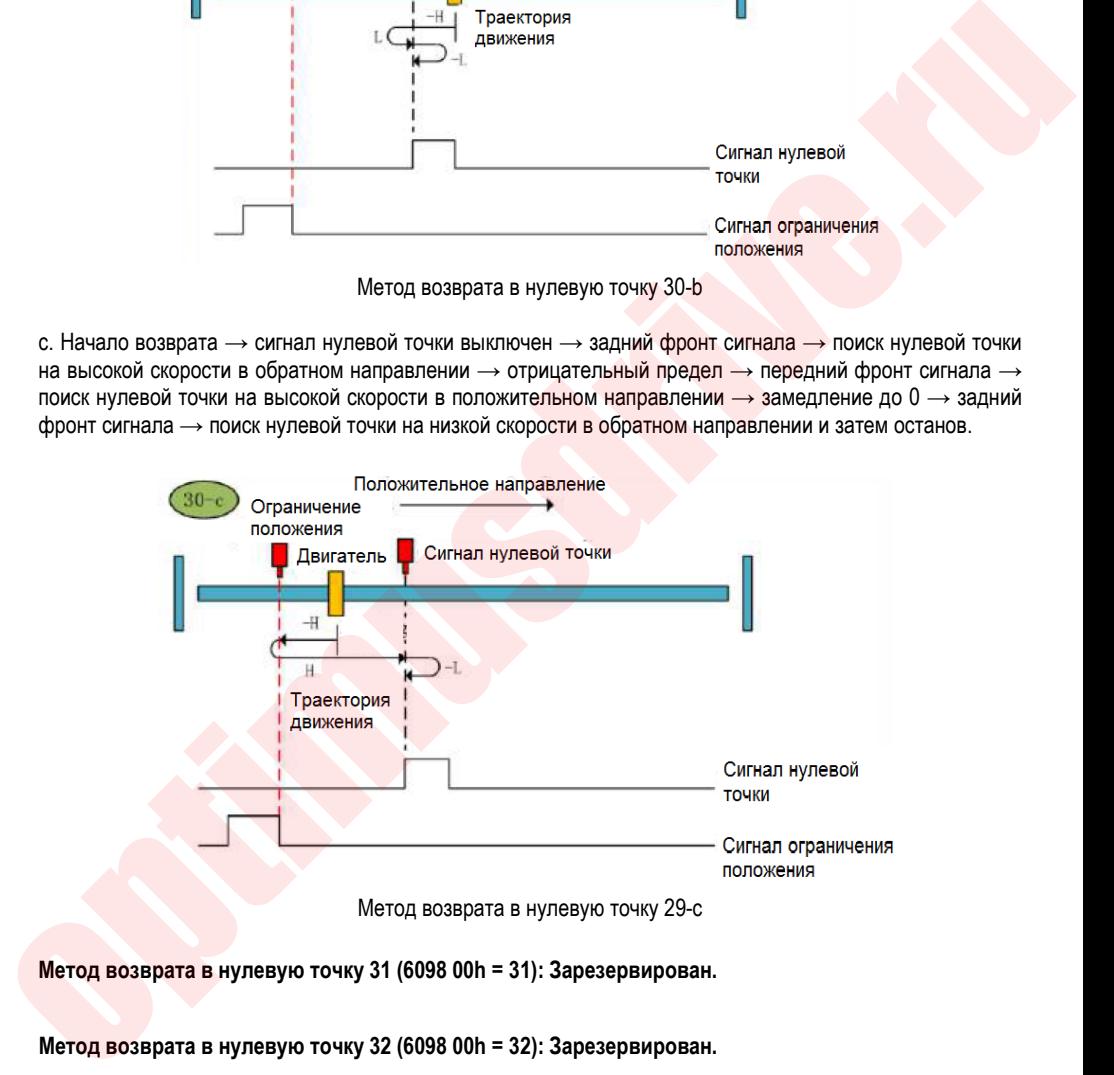

Метод возврата в нулевую точку 29-с

**Метод возврата в нулевую точку 31 (6098 00h = 31): Зарезервирован.**

**Метод возврата в нулевую точку 32 (6098 00h = 32): Зарезервирован.**

# optimusdrive.ru +7 (495) 280-19-42

### **Метод возврата в нулевую точку 33 (6098 00h = 33)**

Начало возврата → поиск первого Z- импульса в обратном направлении.

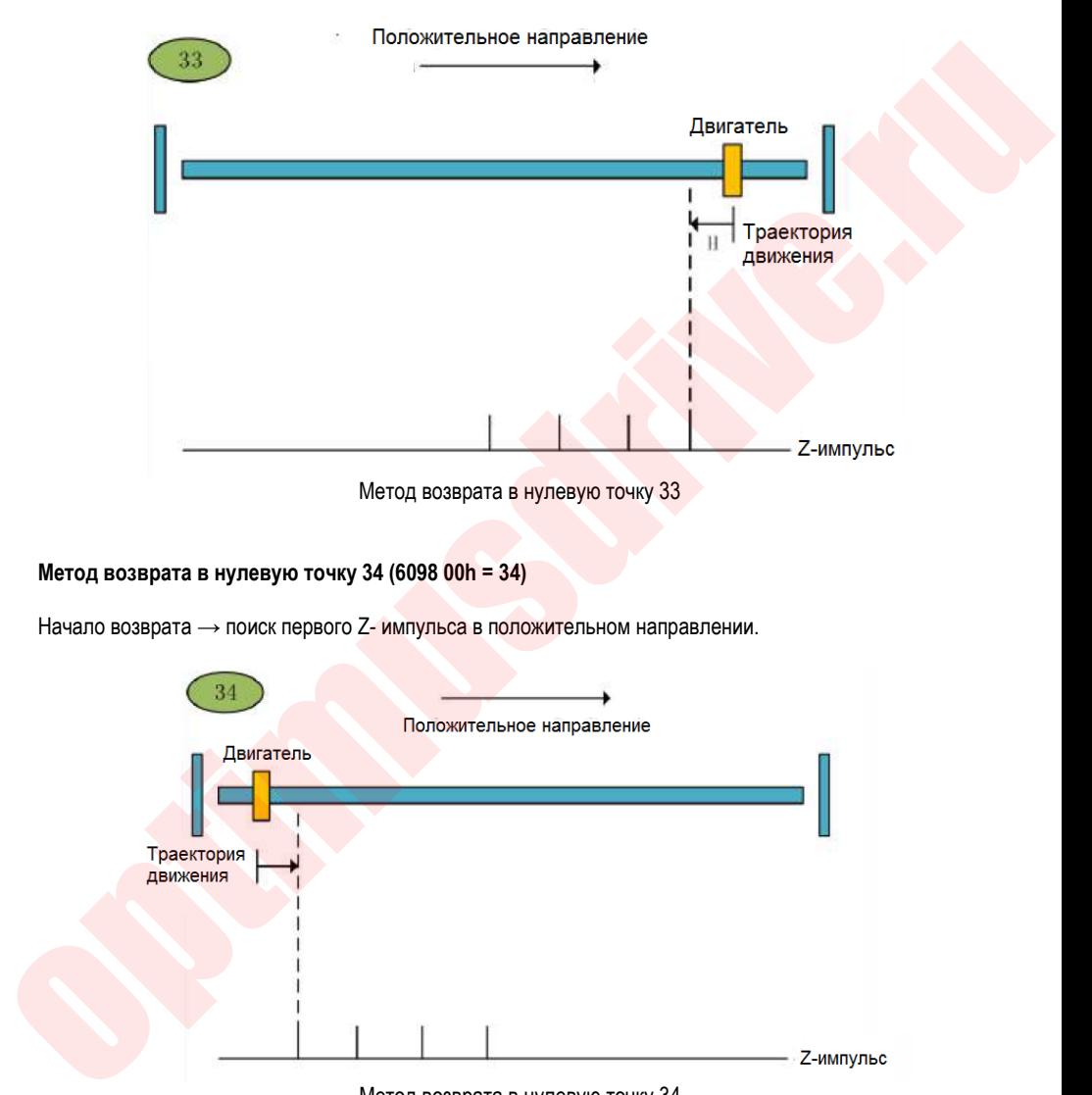

### **Метод возврата в нулевую точку 34 (6098 00h = 34)**

Начало возврата → поиск первого Z- импульса в положительном направлении.

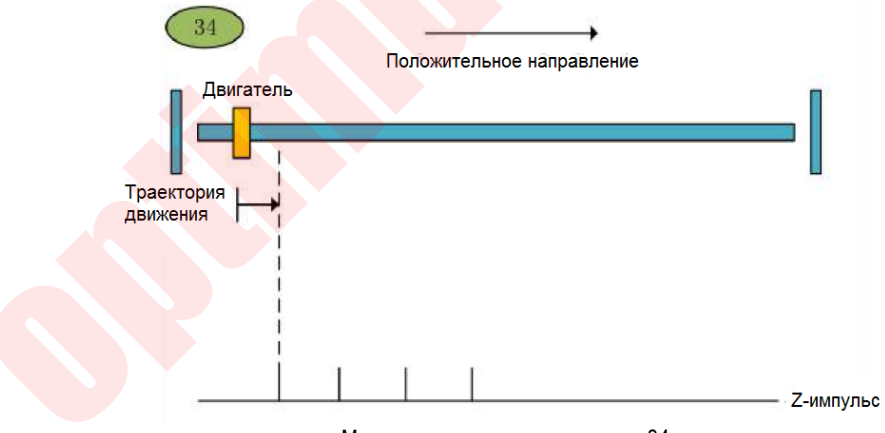

Метод возврата в нулевую точку 34

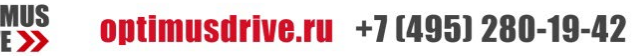

# 9. Внутренние параметры

### **9.1. Настройка параметров внутреннего управления положением, задание фиксированных позиций**

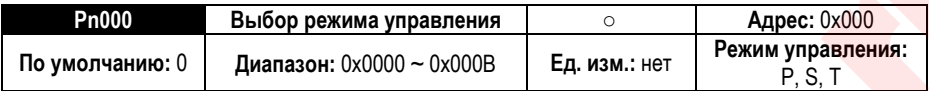

**Описание параметра:** выбор режима управления. Функция внутреннего управления положением – это режим внутреннего регулирования положения, команда положения задается параметром. Перед запуском функции внутреннего управления положением необходимо сначала установить режим управления сервоприводом в режим управления положением.

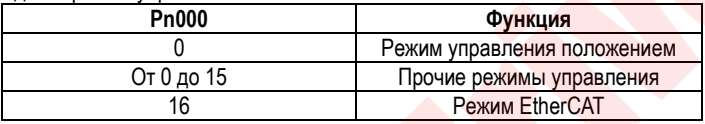

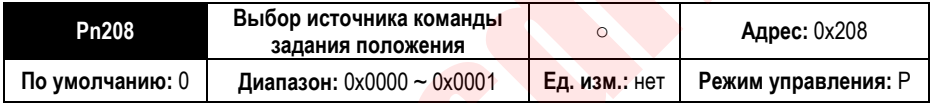

**Описание параметра:** выбор команды внутреннего и внешнего задания положения. Функция внутреннего управления положением является внутренним режимом управления положением, поэтому перед выбором режима внутреннего управления положением необходимо установить источник команды задания положения на режим внутреннего управления положением. 3.1. Таст (римска параметра выбор режима управления положения в создалие положения в создалие положения в создалие положения с создалие положения с создалие положения с создалие положения с создалие положения с создали п

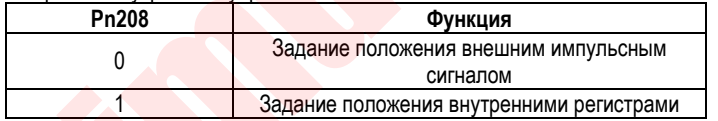

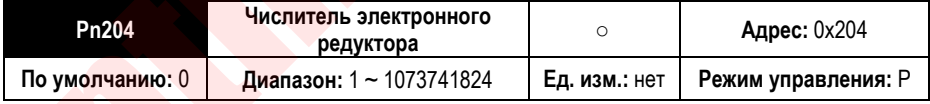

**Описание параметра:** числитель электронного редуктора. Вместе со знаменателем электронного редуктора задается электронное передаточное отношение сервопривода.

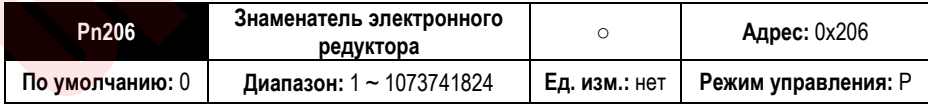

**Описание параметра:** знаменатель электронного редуктора. Вместе с числителем электронного редуктора задается электронное передаточное отношение сервопривода.

Примечание: внутренний режим управления положением – это режим позиционирования по внутренним регистрам, содержащим параметры позиций. При установке передаточного отношения электронного редуктора, оно не может быть установлено произвольно, иначе это вызовет переполнение массива данных и приведет к ошибкам в работе.

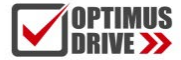

При выборе режима внутреннего позиционирования необходимо установить задание положения внутренними регистрами. После установки передаточного отношения электронного редуктора необходимо убедиться, что максимальное количество командных импульсов на оборот меньше 2^20 (20-битный энкодер).

### **9.2. Работа режима управления положением по внутренним регистрам**

### 9.2.1. **Запуск, выбор, останов команды задания положения**

Запуск, выбор и останов команды задания положения могут быть реализованы двумя способами. Первый использует дискретные входы (клеммы DI) для выбора номера требуемой позиции, запуска и останова позиционирования. Второй способ – задание номера требуемой позиции (сегмента) в специальном параметре для использования командой задания положения Trigger, select, stop (запуск, выбор, останов). 1. С помощью пяти входов POS0-POS4 можно выбрать номер позиции (сегмента), которая будет использоваться в команде позиционирования. SD700 позволяет задать 31 внутреннюю фиксированную позицию. Соответствие сигналов на POS0-POS4 и номеров позиции следующее:

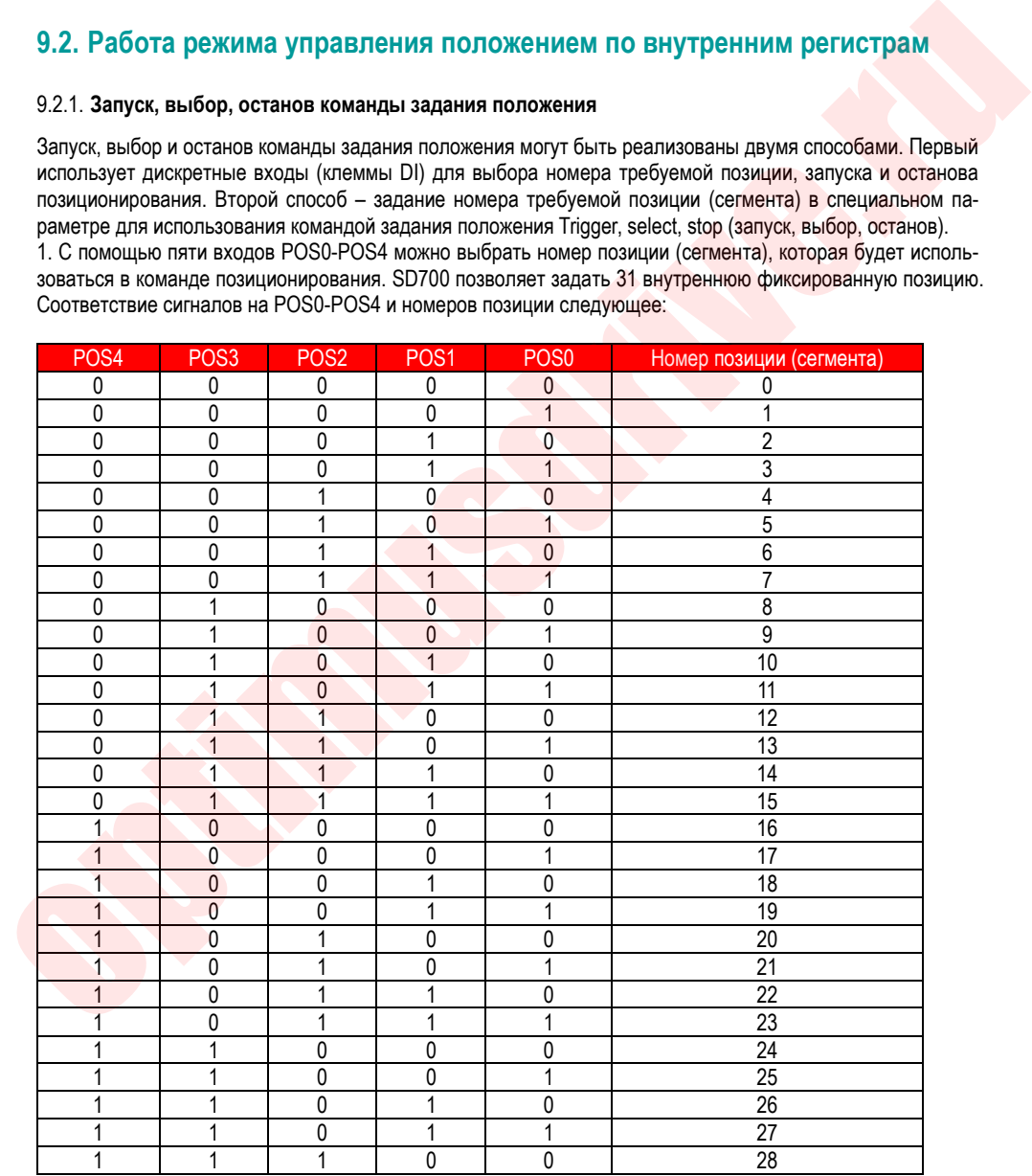

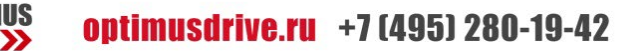

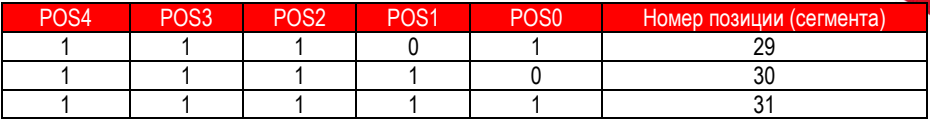

Запуск позиционирования осуществляется подачей сигнала на дискретный вход с функцией PosTrig. Сначала с помощью сигналов на входах POS0-POS4 выберите номер позиции, куда требуется выполнить перемещение, а затем используйте PosTrig для запуска позиционирования. Позиционирование начнется по переднему фронту сигнала PosTrig.

Примечание: для выполнения возврата в нулевую точку задайте номер позиции 0; Позиции 1-31 являются рабочими точками.

Для немедленной остановки позиционирования во время выполнения команды позиционирования Pr используется сигнал на дискретном входе с функцией PosStop. Останов произойдет по переднему фронту сигнала PosStop.

Коды функций дискретных входов для режима позиционирования по внутренним регистрам (задание номера позиции POS0-POS4, запуск позиционирования PosTrig, останов позиционирования PosStop) указаны в таблице:

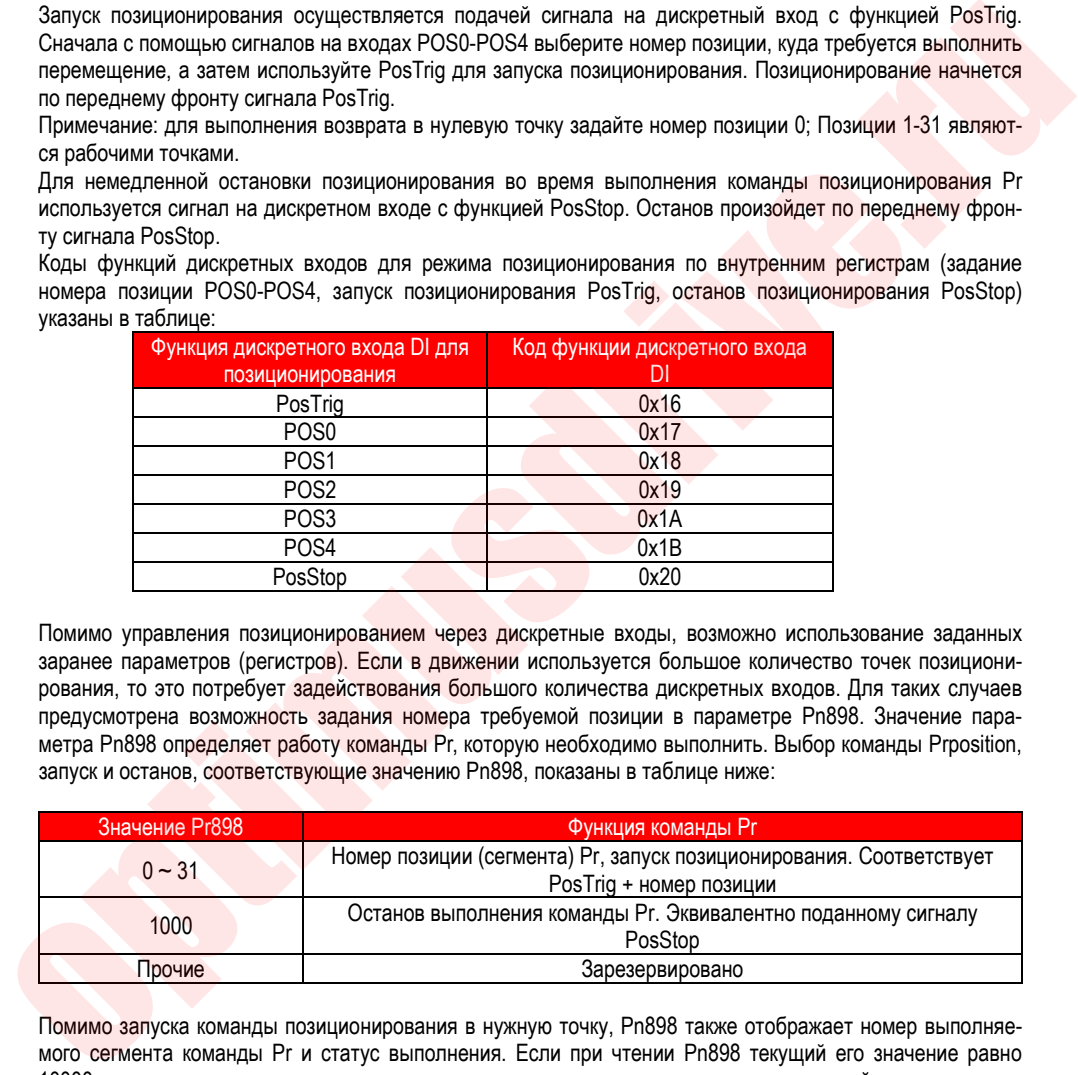

Помимо управления позиционированием через дискретные входы, возможно использование заданных заранее параметров (регистров). Если в движении используется большое количество точек позиционирования, то это потребует задействования большого количества дискретных входов. Для таких случаев предусмотрена возможность задания номера требуемой позиции в параметре Pn898. Значение параметра Pn898 определяет работу команды Pr, которую необходимо выполнить. Выбор команды Prposition, запуск и останов, соответствующие значению Pn898, показаны в таблице ниже:

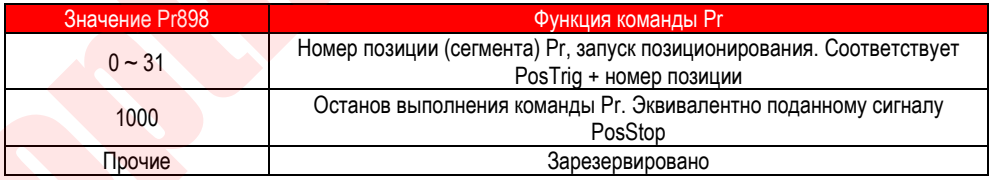

Помимо запуска команды позиционирования в нужную точку, Pn898 также отображает номер выполняемого сегмента команды Pr и статус выполнения. Если при чтении Pn898 текущий его значение равно 10000 + номер позиции, это означает, что идет выполнения позиционирования в данный номер позиции. Если Pn898 отображает 20000 + номер позиции, это означает, что позиционирование в данный номер позиции выполнено и может быть получен новый номер позиции для выполнения команды Pr.

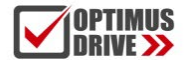

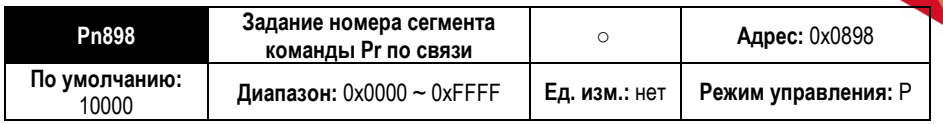

**Описание параметра:** задание по интерфейсу связи номера позиции команды Prposition. Значение требуемого номера позиции в параметр Pn898 может быть задано по каналу связи или с пульта сервопривода. Если сервопривод включен и выбран режим внутренней команды задания положения Pr, установите значение Pn898 в диапазоне от 1 до 31, после этого будет выполнено позиционирование в позицию с заданным номером. Во время выполнения позиционирование значение Pn898 показывает текущий статус. Если при чтении Pn898 текущий Pn898 отображает 10000 + номер позиции, это означает, что идет выполнения позиционирования в данный номер позиции. Если Pn898 отображает 20000 + номер позиции, это означает, что позиционирование в данный номер позиции выполнено и может быть получен новый номер позиции для выполнения команды Pr. ворило номера позиции в параметр Риб39 может быть задания положения или и пульта серветрии, под нес постояния и<br>по задачение именно на выполнание и выбран режим внутренней команды задания положения Р, установи-<br>заданным н

Примечание: Когда сервопривод включен, после установки номера позиции в Pn898 запустится выполнение позиционирования; когда сервопривод отключен, Pn898 будет равен 20000 и позиционирование не выполняется. Когда Pn898 = 1000, позиционирование остановлено.

### 9.2.2. **Конфигурация параметров движения в команде задания положения**

Команду позиционирования можно разделить на две части: управляющее слово команды позиционирования (параметры движения) и число импульсов команды позиционирования. Для каждой позиции задается два вышеуказанных параметра. В SD700 возможно задание 31 позиции для команды задания положения.

Условно обозначим номер позиции команды позиционирования как POSNUM. Тогда управляющее слово для такой позиции команды задания положения будет браться из параметра Pn(804 + POSNUM \* 4), а число импульсов команды положения из параметра Pn(806 + POSNUM \* 4). Всего параметры с Pn804 по Pn87E задают параметры для 31 точки позиционирования.

### 9.2.3. **Определение управляющего слова сегментом команды задания положения**

Управляющее слово (параметры движения) команды позиционирования задается в параметрах Pn(804 + POSNUM \* 4), где POSNUM – это номер позиции от 0 до 31. Младшие 16 бит определяют режим работы управления положением по внутренним регистрам, а старшие 16 битов определяют характеристики движения к позиции.

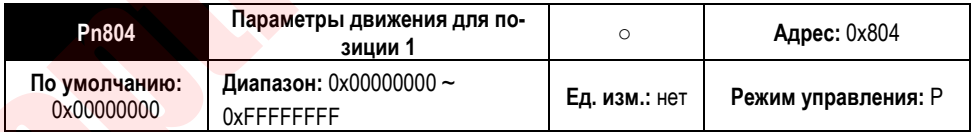

**Описание параметра:** младшие 16 бит управляющего слова управления положением по внутренним регистрам определяют характеристики режима перемещения. В них задается режим работы, прерывания, перекрытие, относительное / абсолютное перемещение, одно- или многопозиционное перемещение и т.д. Старшие 16 битов задают номер фиксированной скорости, ускорения, замедления и времени задержки движения к позиции. Параметры Pn880 до Pn897 содержат значения 8-ми фиксированных скоростей, ускорения и замедления , времен задержки.

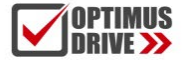

ontimusdrive.ru +7 (495) 280-19-42

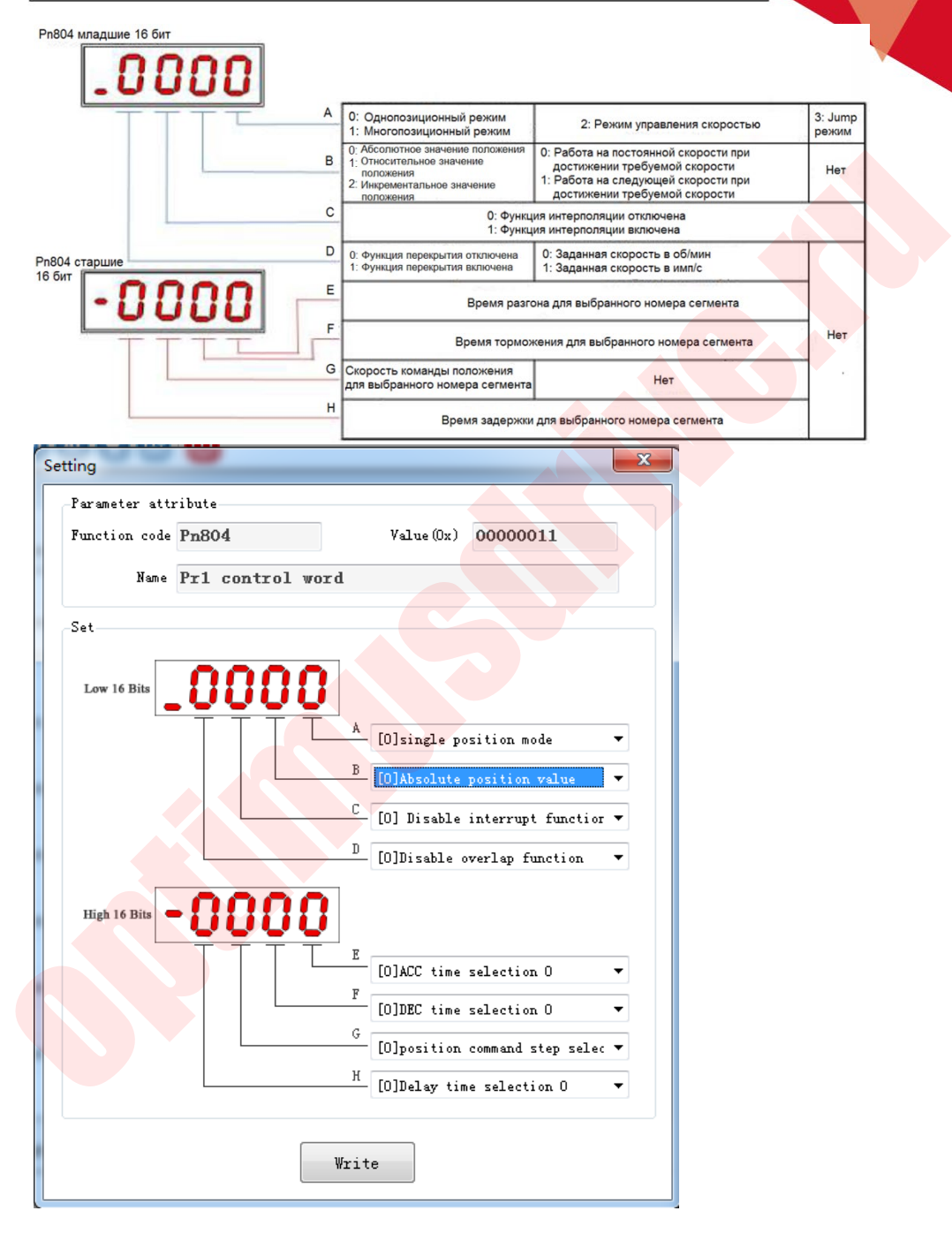

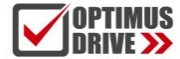

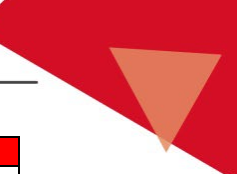

#### Функция части A параметра задания движения:

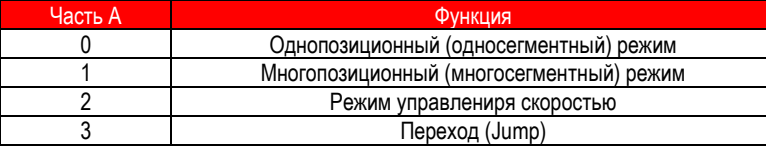

Описание односегментного (однопозиционного) / многосегментного (многопозиционного) режимов: однопозиционный режим означает, что после выполнения позиционирования в заданную позицию движение в следующую позицию не будет выполняться. Многопозиционный режим означает, что будет выполняться движение последовательно по позициям. Если имеется несколько инструкций задания положения в строке в случае нескольких этапов, несколько команд положения будут выполняться непрерывно. Ниже приведена схема работы в одно- и многопозиционном режиме:

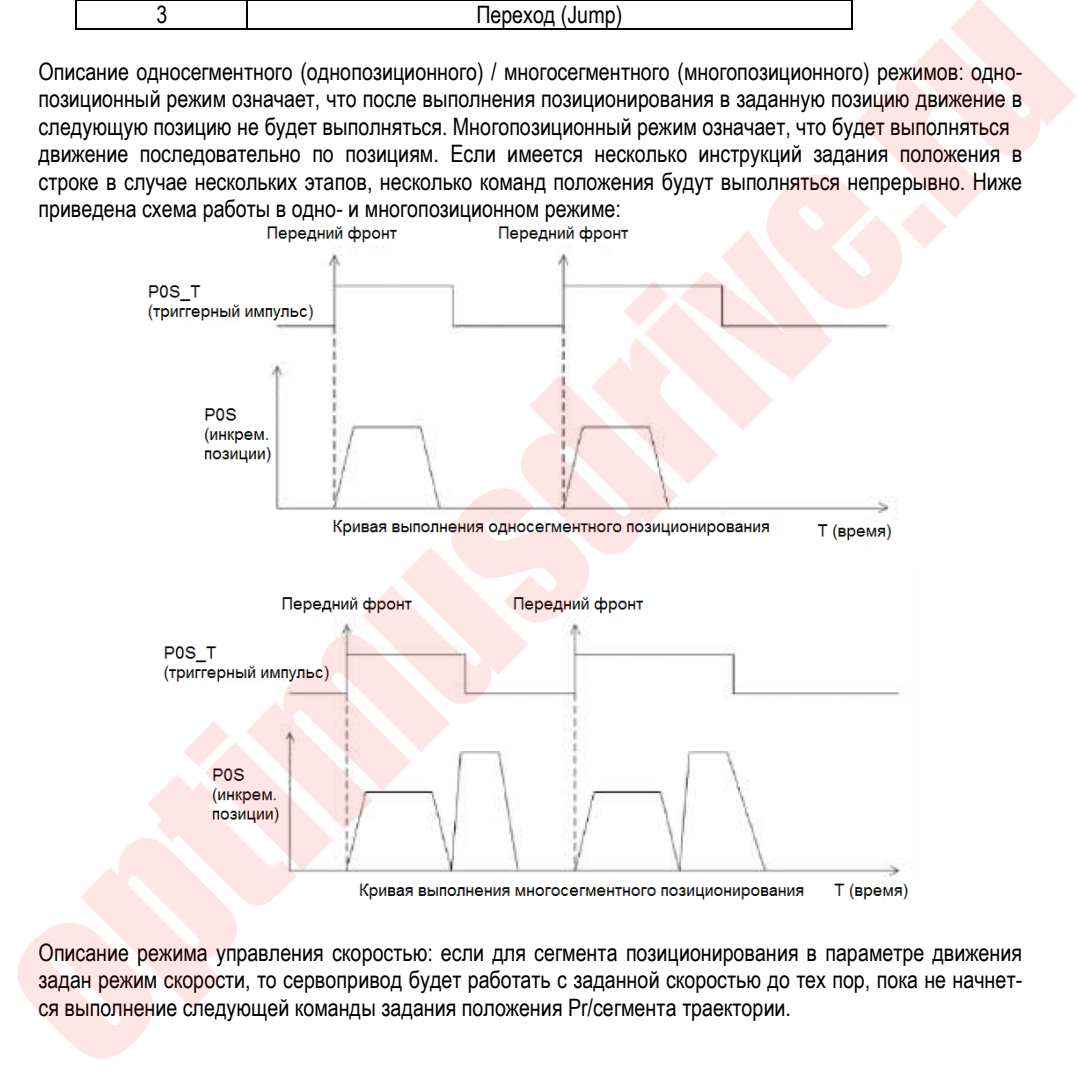

Описание режима управления скоростью: если для сегмента позиционирования в параметре движения задан режим скорости, то сервопривод будет работать с заданной скоростью до тех пор, пока не начнет-

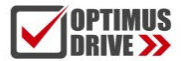

## optimusdrive.ru +7 (495) 280-19-42

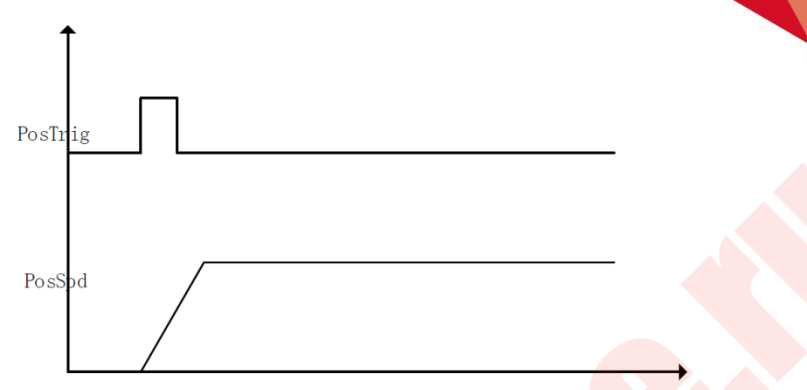

Режим управления скоростью

Описание режима перехода (Jump): если для сегмента позиционирования в параметре движения задан режим перехода (Jump), то сервопривод перейдет из данного сегмента траектории к выполнению позиционирования в позицию с указанным номером.

### Функция части В параметра задания движения:

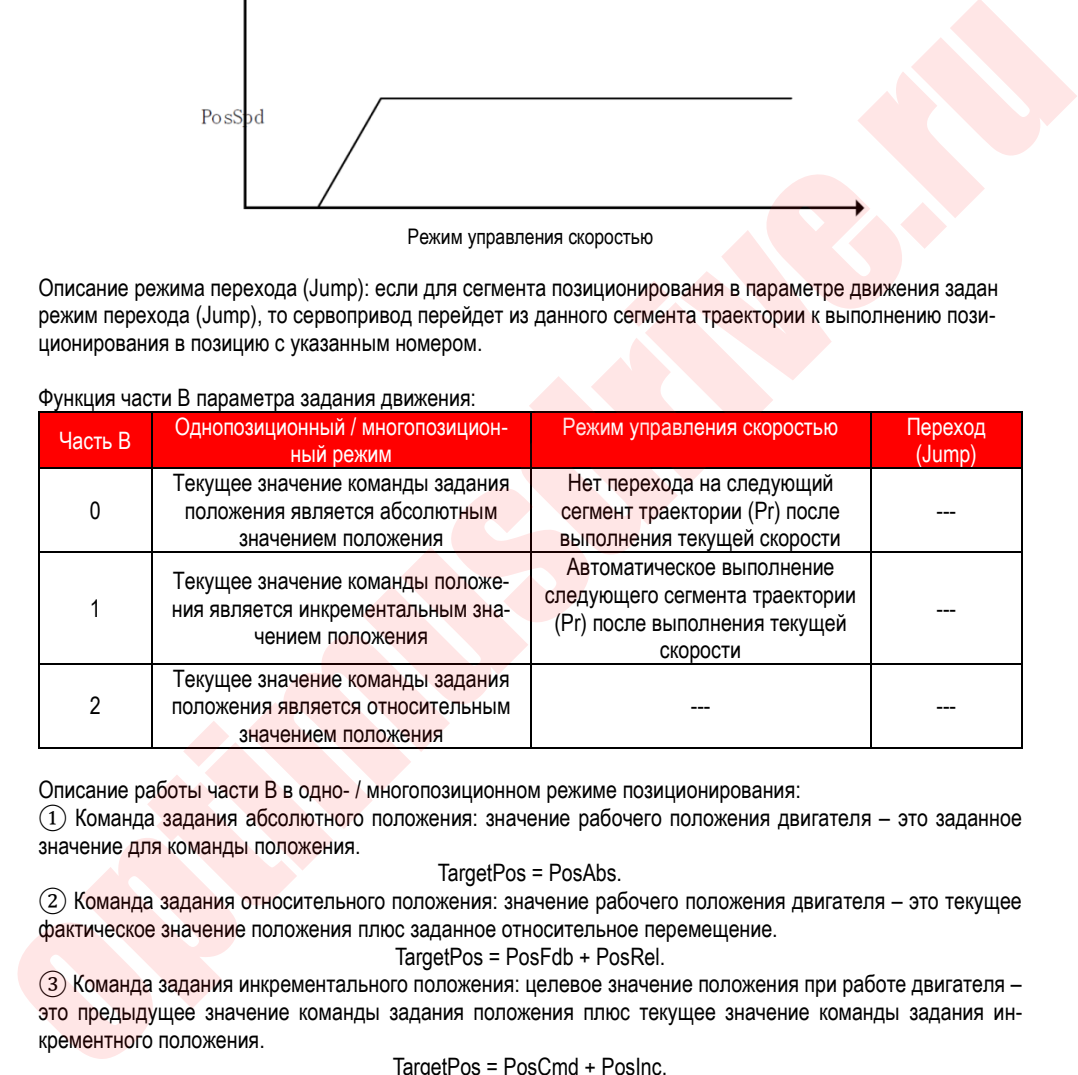

Описание работы части B в одно- / многопозиционном режиме позиционирования:

 $\Omega$  Команда задания абсолютного положения: значение рабочего положения двигателя - это заданное значение для команды положения.

### TargetPos = PosAbs.

② Команда задания относительного положения: значение рабочего положения двигателя – это текущее фактическое значение положения плюс заданное относительное перемещение.

TargetPos = PosFdb + PosRel.

③ Команда задания инкрементального положения: целевое значение положения при работе двигателя – это предыдущее значение команды задания положения плюс текущее значение команды задания инкрементного положения.

TargetPos = PosCmd + PosInc.

Описание работы части B в режиме управления скоростью:

В режиме управления скоростью часть B указывает, выполняется ли следующее значение команды Pr автоматически после выполнения текущей команды скорости. Если в части B задано значение 1, автоматически выполняется следующее значение команды Pr. Режим следующей команда Pr может быть одно- или многопозиционный, режим задания скорости или переходом (Jump). Если в части B задано значение 0, двигатель будет работать со скоростью, заданной в текущем сегменте траектории, до тех пор, пока не начнется выполнение следующей команды Pr.

### Функция части С параметра задания движения:

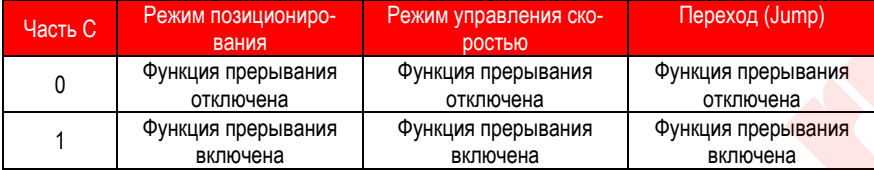

Описание работы функции прерывания: когда функция прерывания включена, независимо от того, завершена ли текущая команда позиционирования, происходит немедленное переключение на следующий сегмент траектории. Если функция прерывания отключена, то выполнение следующего сегмента траектории начнется только после полного завершения текущей команды позиционирования.

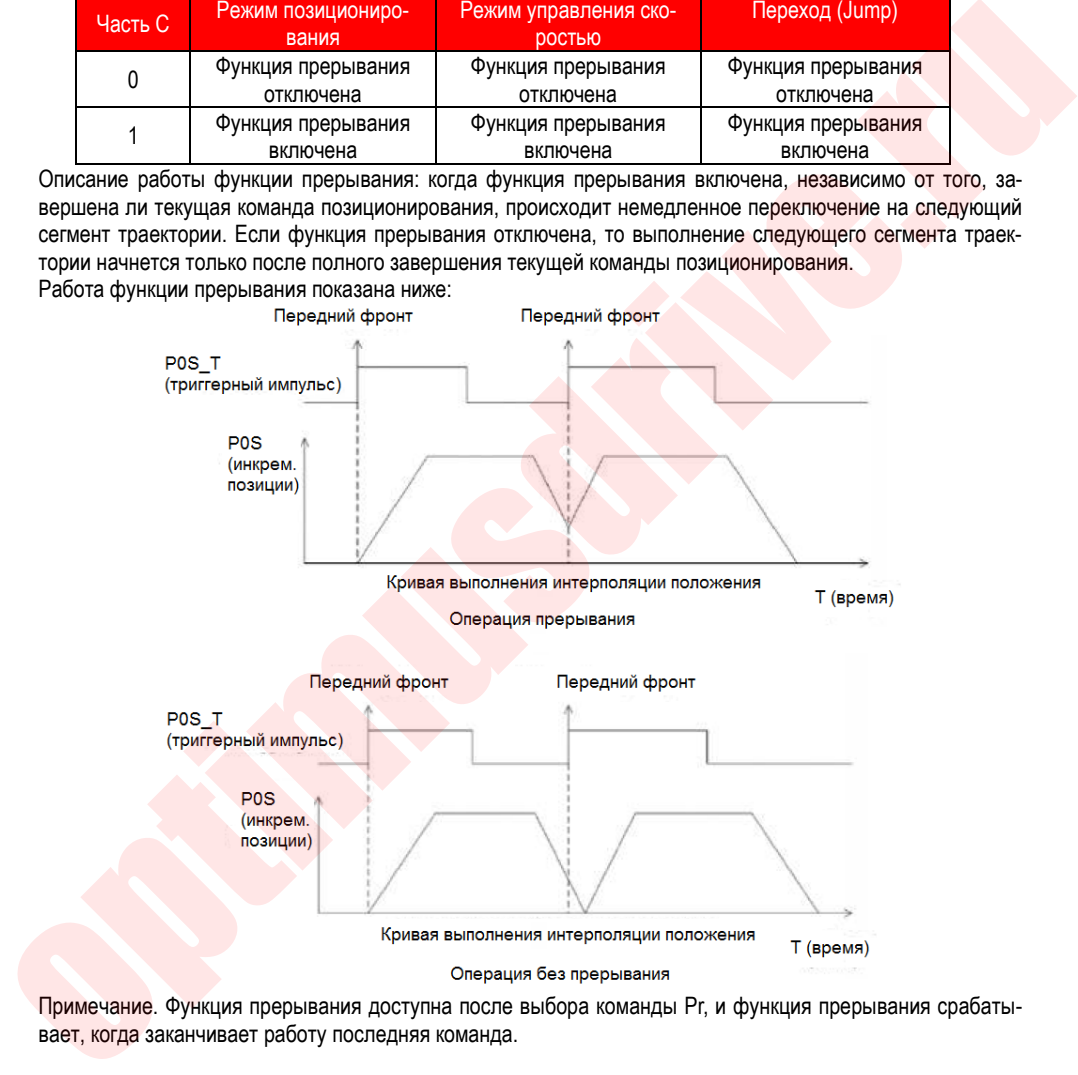

Примечание. Функция прерывания доступна после выбора команды Pr, и функция прерывания срабатывает, когда заканчивает работу последняя команда.

Функция части D параметра задания движения:

| Часть D. | Однопозиционный / многопози-<br>ционный режим | Режим управления скоро-<br>стью      | Переход (Jump) |
|----------|-----------------------------------------------|--------------------------------------|----------------|
|          | Функция перекрытия отключена                  | Единицы заданной скорости:<br>об/мин | $- - -$        |

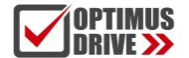

## ontimusdrive.ru +7 [495] 280-19-42

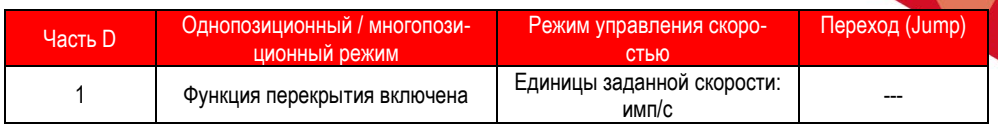

Описание работы перекрытия положения: когда выполняются позиционирование по последовательности позиций (сегментов) и включена функция перекрытия, сервопривод не будет замедляться до 0 при отработке текущей команды (позиции) и следующая команда положения (позиционирование в следующую точку) будет запускаться на текущей скорости. Если функция перекрытия не включена, то позиционирование следующего сегмента траектории начтется только после снижения скорости двигателя до 0. Функция перекрытия работает только в многопозиционном режиме. После включения функции перекрытия время задержки между сегментами траектории для многопозиционного (многосегментного) режима становится равным 0.

Функция многосегментного перекрытия положения показана ниже:

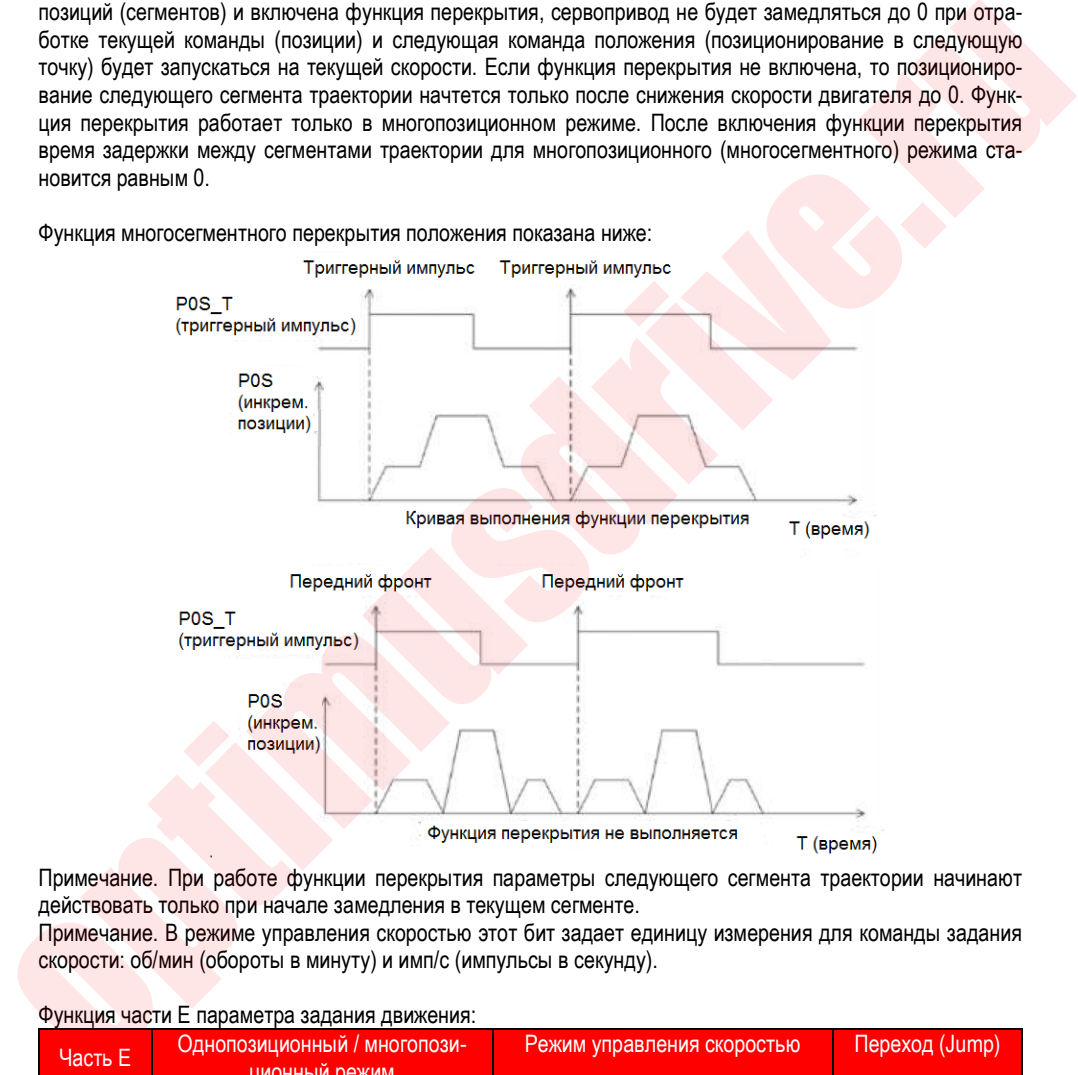

Примечание. При работе функции перекрытия параметры следующего сегмента траектории начинают действовать только при начале замедления в текущем сегменте.

Примечание. В режиме управления скоростью этот бит задает единицу измерения для команды задания скорости: об/мин (обороты в минуту) и имп/с (импульсы в секунду).

### Функция части Е параметра задания движения:

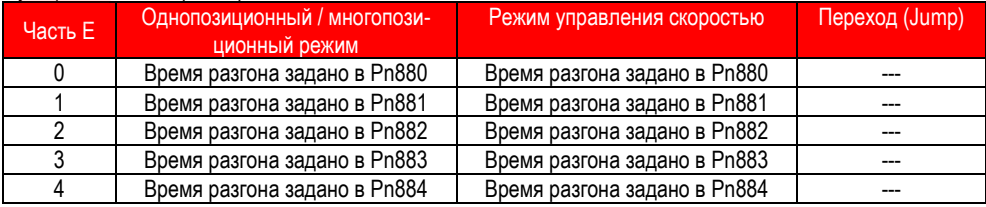

# optimusdrive.ru +7 (495) 280-19-42

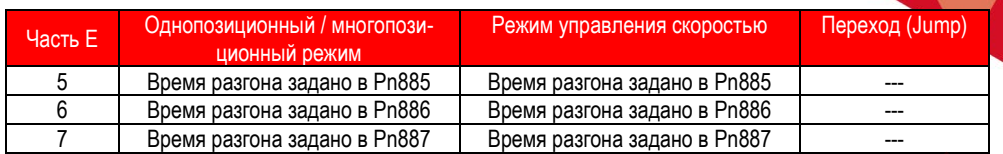

Функция части F параметра задания движения:

MUS<br>E**>>** 

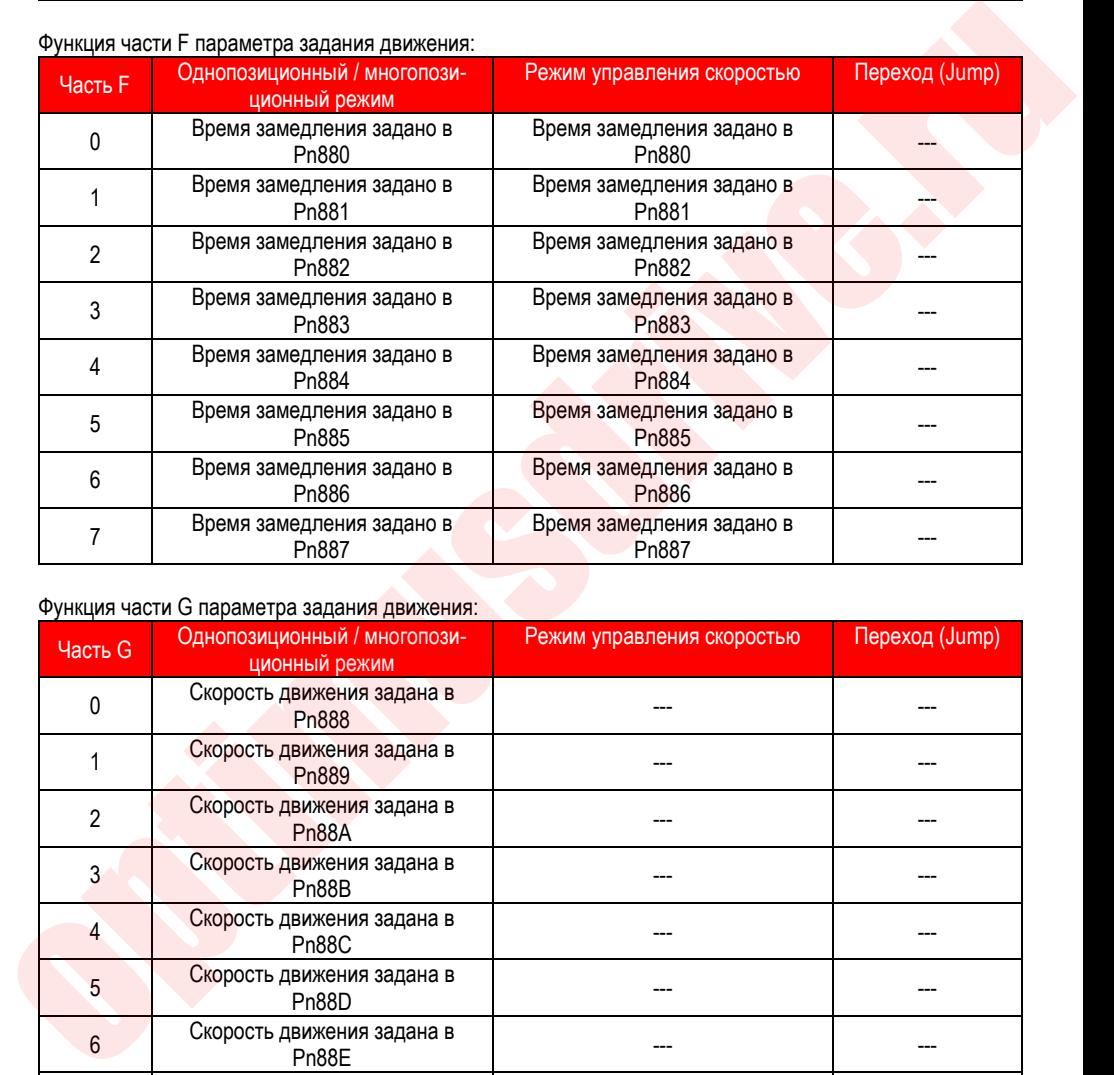

### Функция части G параметра задания движения:

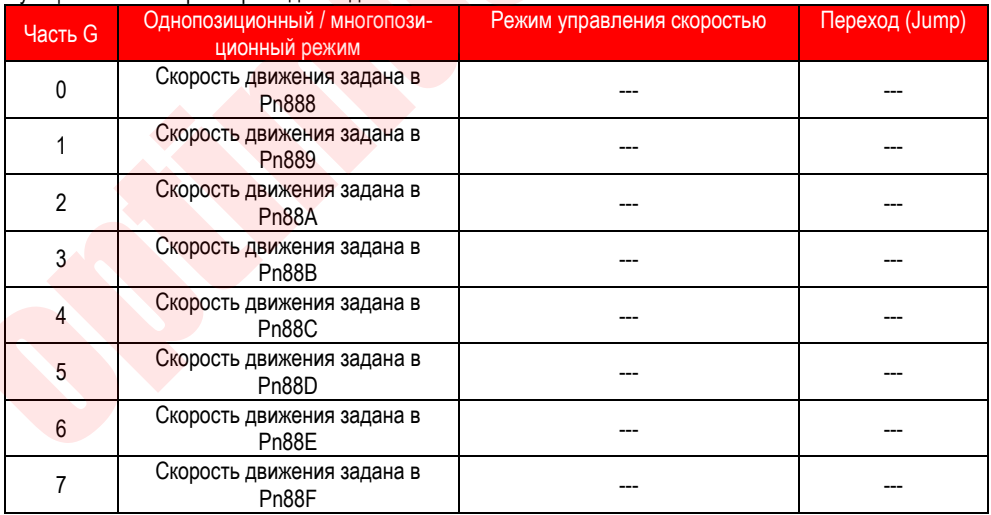

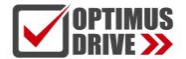

### Функция части H параметра задания движения:

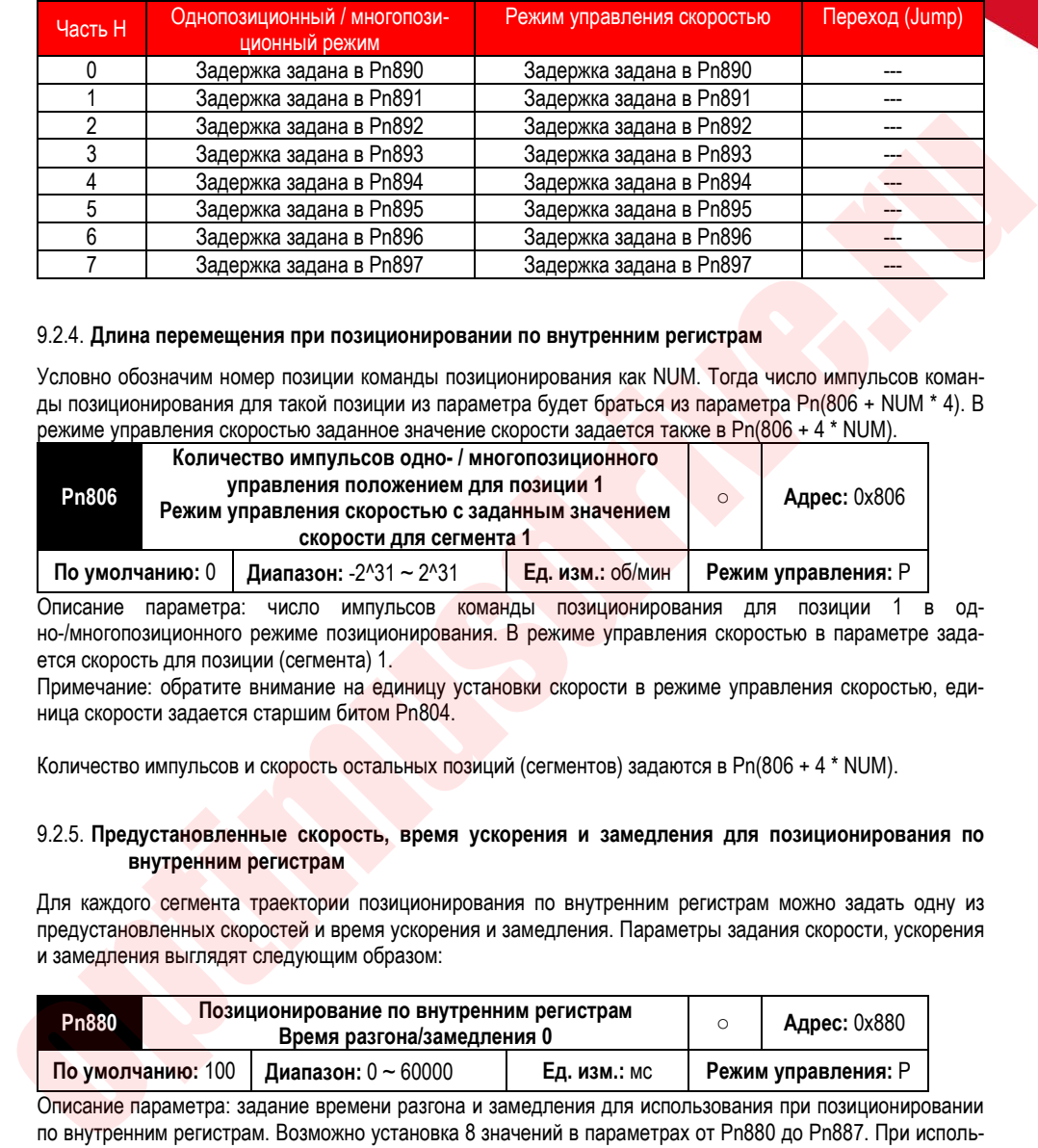

### 9.2.4. **Длина перемещения при позиционировании по внутренним регистрам**

Условно обозначим номер позиции команды позиционирования как NUM. Тогда число импульсов команды позиционирования для такой позиции из параметра будет браться из параметра Pn(806 + NUM \* 4). В режиме управления скоростью заданное значение скорости задается также в Pn(806 + 4 \* NUM).

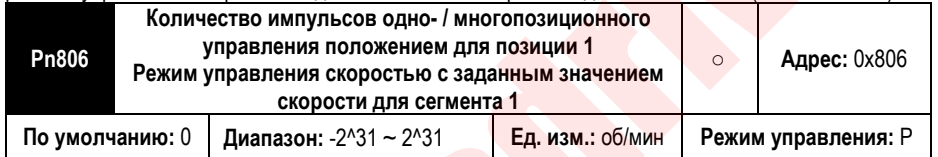

Описание параметра: число импульсов команды позиционирования для позиции 1 в одно-/многопозиционного режиме позиционирования. В режиме управления скоростью в параметре задается скорость для позиции (сегмента) 1.

Примечание: обратите внимание на единицу установки скорости в режиме управления скоростью, единица скорости задается старшим битом Pn804.

Количество импульсов и скорость остальных позиций (сегментов) задаются в Pn(806 + 4 \* NUM).

### 9.2.5. **Предустановленные скорость, время ускорения и замедления для позиционирования по внутренним регистрам**

Для каждого сегмента траектории позиционирования по внутренним регистрам можно задать одну из предустановленных скоростей и время ускорения и замедления. Параметры задания скорости, ускорения и замедления выглядят следующим образом:

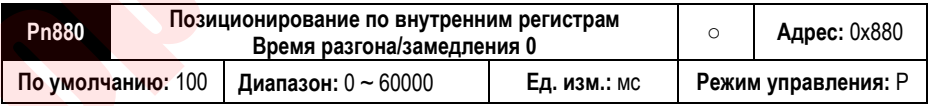

Описание параметра: задание времени разгона и замедления для использования при позиционировании по внутренним регистрам. Возможно установка 8 значений в параметрах от Pn880 до Pn887. При использовании задания положения по внутренним регистрам в старших битах управляющего слова (части E и F) задаются номера предустановленных времен разгона и замедления

Примечание: Когда в нескольких разных сегментах траекториии движения выбран один и тот же параметр со временем разгона/торможения, изменение его значения повлияет на все сегменты траектории, для которых задан данный номер разгона/торможения одновременно.

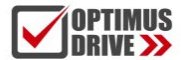

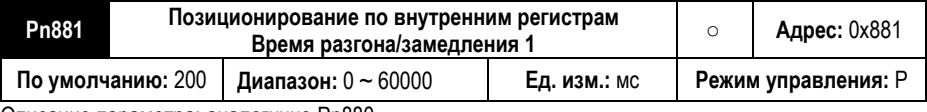

Описание параметра: аналогично Pn880.

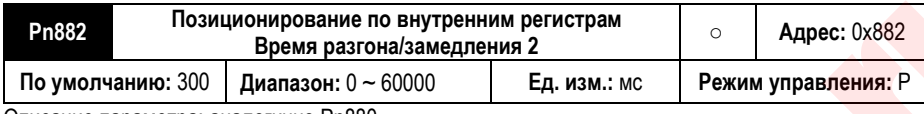

Описание параметра: аналогично Pn880.

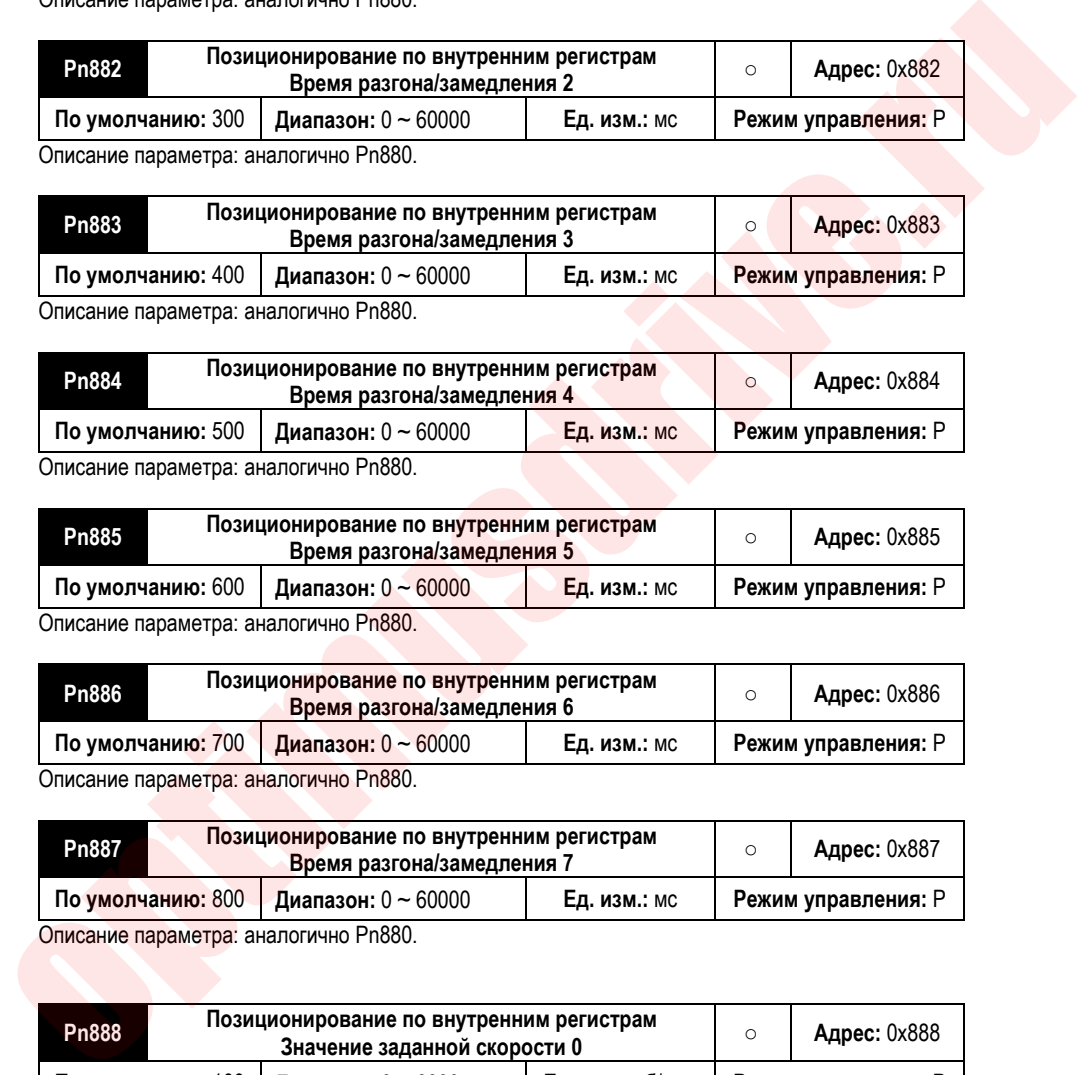

Описание параметра: аналогично Pn880.

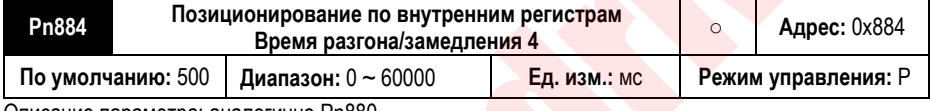

Описание параметра: аналогично Pn880.

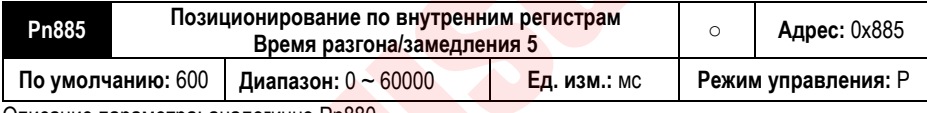

Описание параметра: аналогично Pn880.

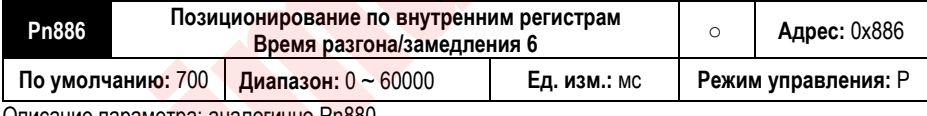

Описание параметра: аналогично Pn880.

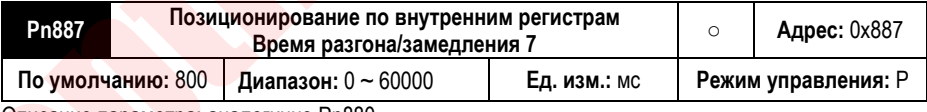

Описание параметра: аналогично Pn880.

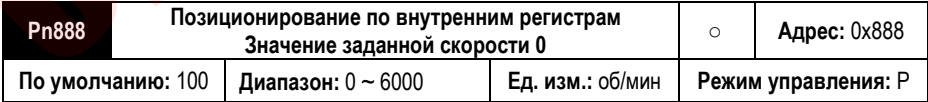

Описание параметра: задание скорости для команды задания позиции по внутренним регистрам (параметрам). В параметрах от Pn888 до Pn88F можно задать 8 фиксированных скоростей движения для команды позиционирования. При использовании задания положения по внутренним регистрам в старшем бите управляющего слова (часть G) для каждого сегмента траектории задается номер предустановлен-

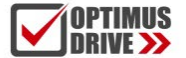

ной скорости.

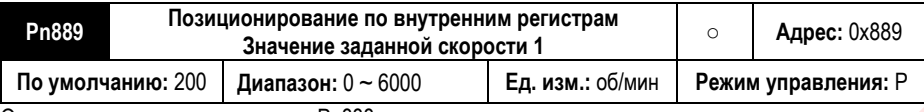

Описание параметра: аналогично Pn888.

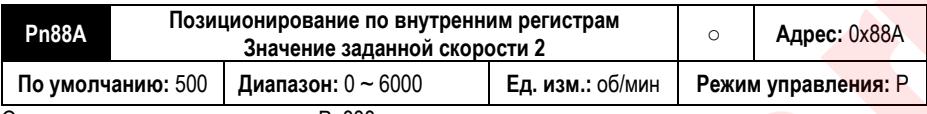

Описание параметра: аналогично Pn888.

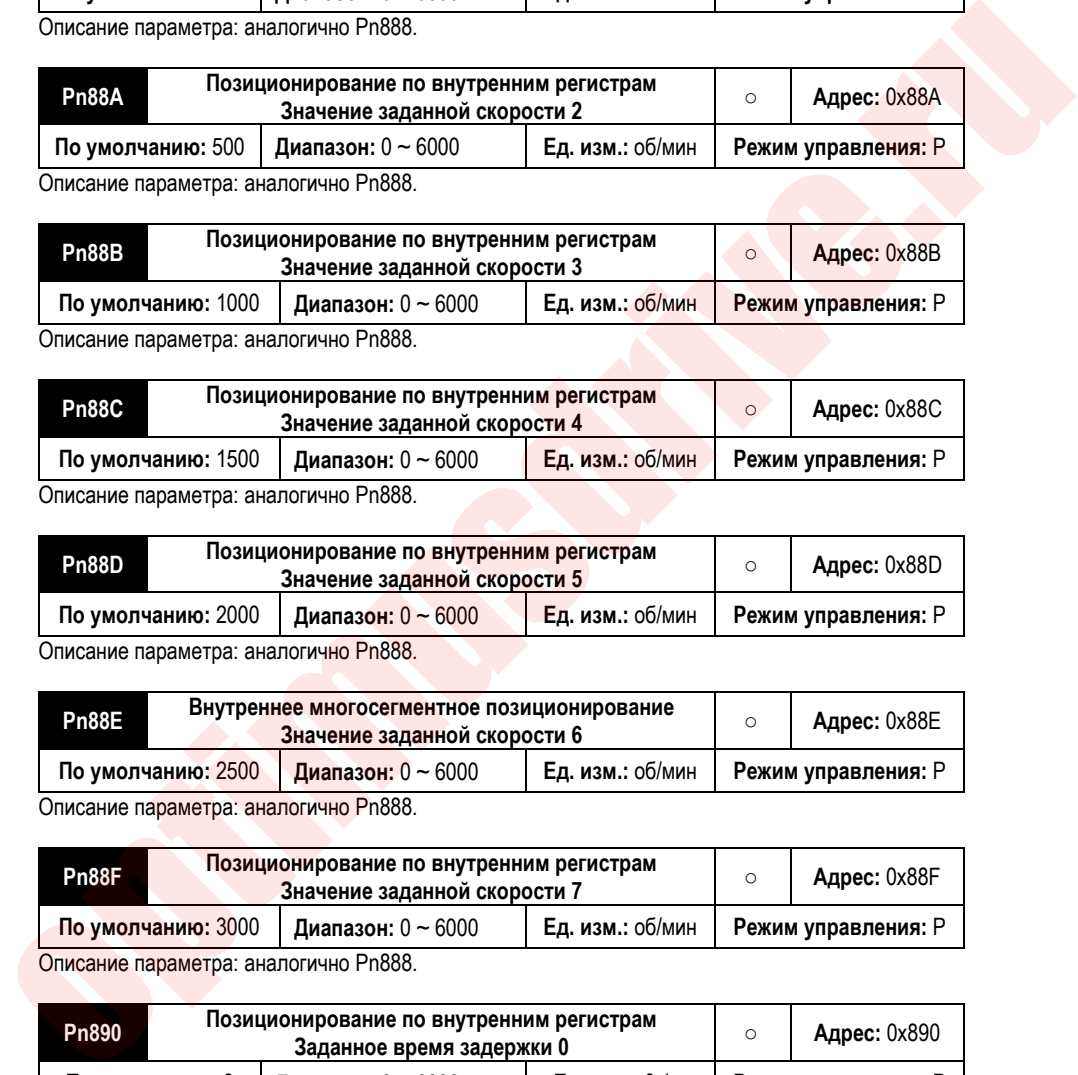

Описание параметра: аналогично Pn888.

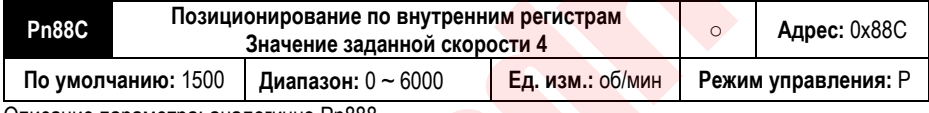

Описание параметра: аналогично Pn888.

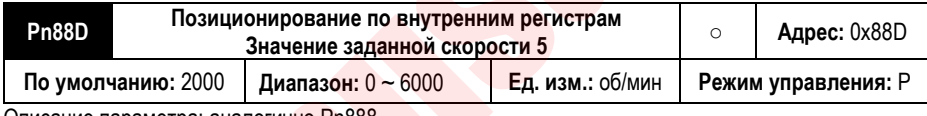

Описание параметра: аналогично Pn888.

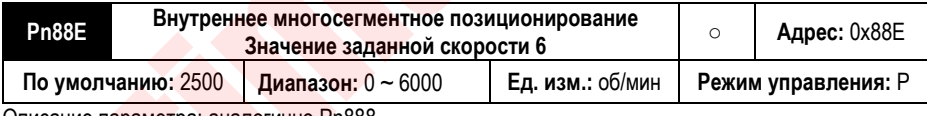

Описание параметра: аналогично Pn888.

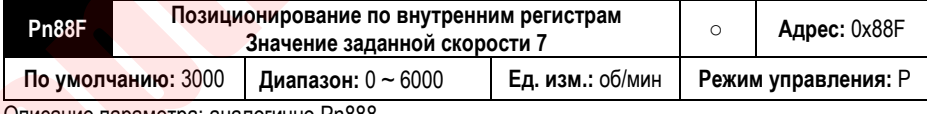

Описание параметра: аналогично Pn888.

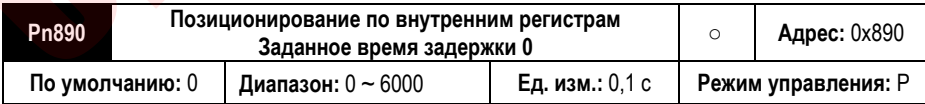

Описание параметра: задание времени задержки выполнения команды позиционирования по внутренним регистрам. В параметрах от Pn890 до Pn897 задается 8 фиксированных значений времени задержки. При использовании задания положения по внутренним регистрам в старшем бите управляющего слова (часть H) для каждого сегмента траектории задается задержка начала позиционирования (выполнения команды)

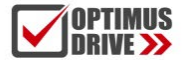

(единица измерения 0,1 с, диапазон времени задержки составляет от 0 до 6000 с).

Примечание. Время задержки в режиме позиционирования – это время задержки после отправки команды начала позиционирования. Время задержки в режиме управления скоростью – это время задержки от момента, когда скорость достигнет заданного значения.

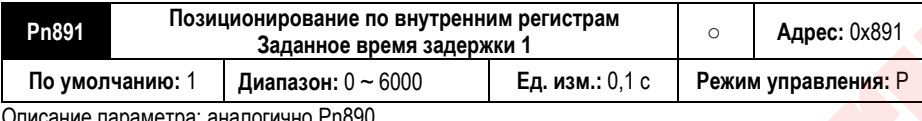

Описание параметра: аналогично Pn890

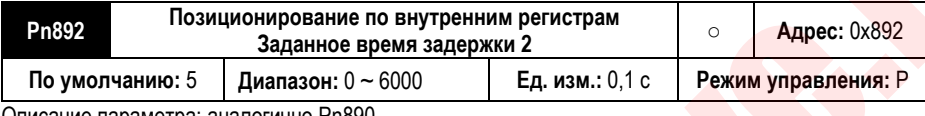

Описание параметра: аналогично Pn890

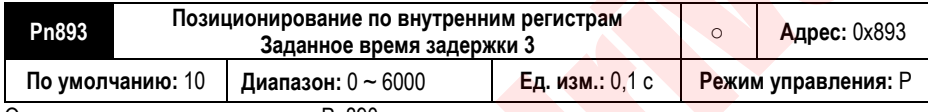

Описание параметра: аналогично Pn890

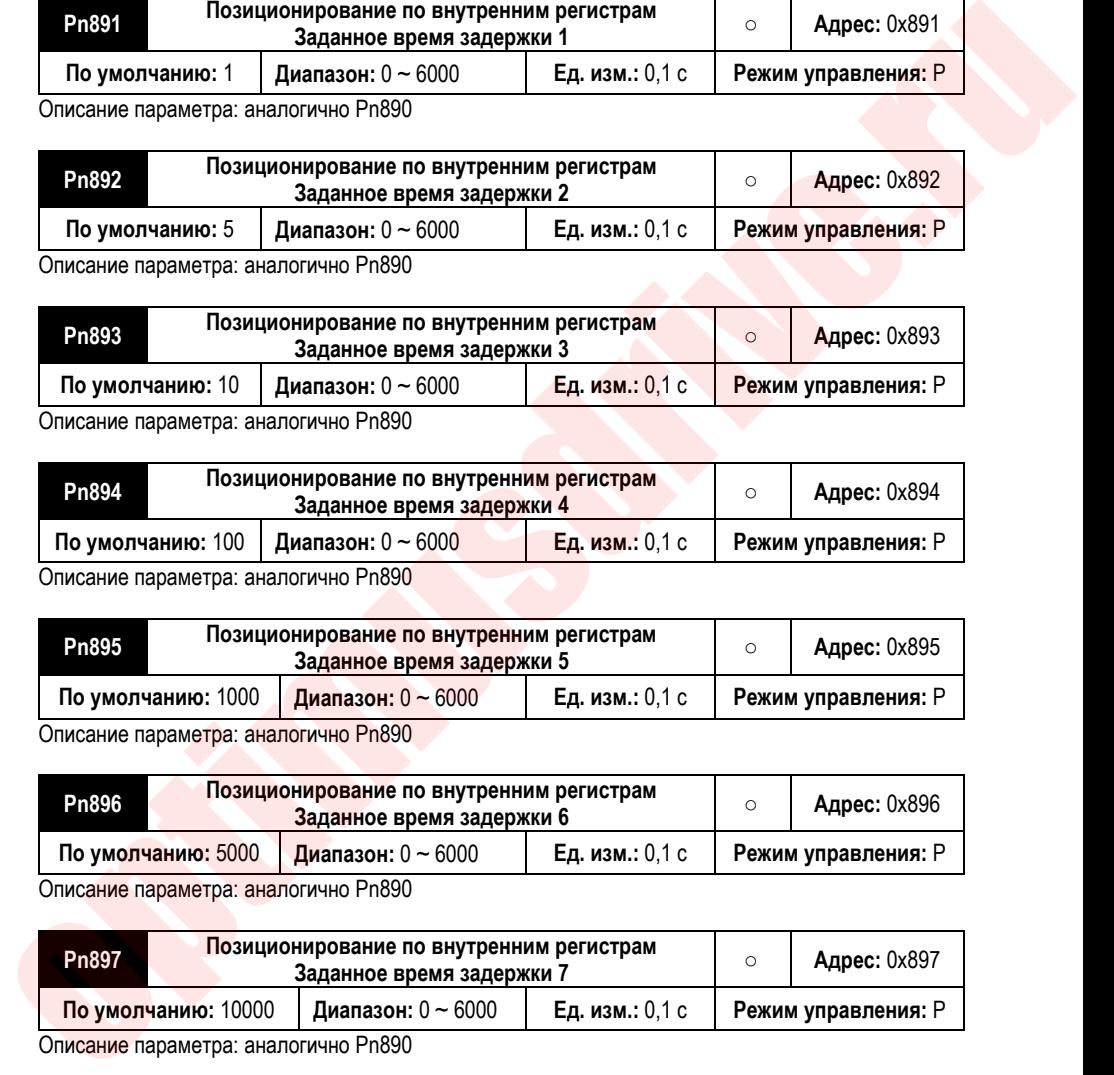

Описание параметра: аналогично Pn890

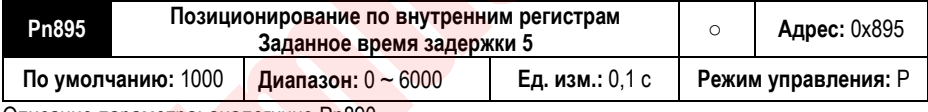

Описание параметра: аналогично Pn890

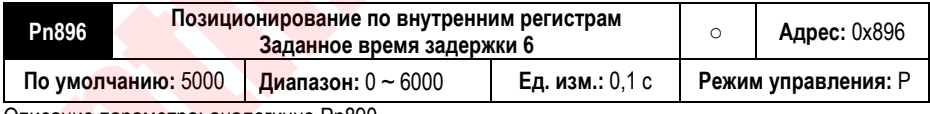

Описание параметра: аналогично Pn890

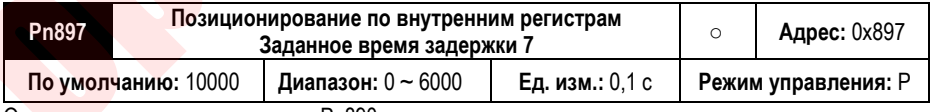

Описание параметра: аналогично Pn890

### **9.3. Пошаговое управление**

### 9.3.1. **Команды позиционирования**

В режиме позиционирования по внутренним регистрам (параметрам) длина перемещения задается параметрами Pn(806 + POSNUM \* 4), где POSNUM номер позиции от 0 до 31. Команда позиционирования задается в пользовательских единицах. Количество импульсов на оборот команды задания положения определяется передаточным числом электронного редуктора (параметр Pn204 и Pn206).

В режиме позиционирования целевое значение положения может быть инкрементальным, относительным и абсолютным.

Команда инкрементального положения в основном используется для рабочего режима, в котором целевая позиция ясна, и значение целевой позиции не связана с фактической позицией. Точкой отсчета (опорной точкой) инкрементального положения является значение команды задания положения. Режим работы с инкрементальным положением показан на рисунке ниже:

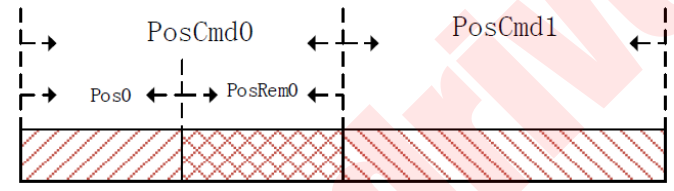

Как показано на рисунке выше, значением первой команды задания положения является PosCmd0. После прохождения импульса Pos0 позиционирование завершается, а оставшиеся импульсы PosRem0 не выдаются. Если в это время подается вторая команда позиционирования PosCmd1 с инкрементальным значением, тогда общее количество рабочих импульсов второй команды будет равно PosCmd1 + PosRem0. То есть второе инкрементальное значение положения PosCmd1 основано на первой команде задания положения PosCmd0 в качестве опорной точки, а конечное значение рабочего положения равно PosCmd0 + PosCmd1. paramprows Project + POSKIMM + 4), rear POSKIMM indeprediation and the experimental model intervention and the experimental model intervention and the experimental model intervention and the experimental model interventio

Команда задания относительного положения использует фактическое значение положения в качестве точки отсчета. Значение команды задания положения в следующем сегменте движения использует фактическое значение положения в момент выполнения вычисления целевого значения положения. Режим работы при задании относительного положения показан на рисунке ниже:

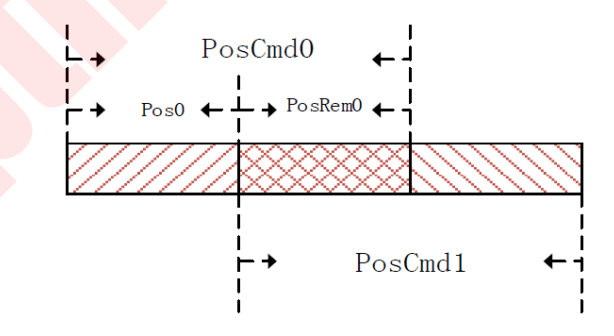

Как показано на рисунке выше, первой командой задания положения является PosCmd0. После прохождения импульса Pos0 позиционирование завершается, а оставшиеся импульсы PosRem0 не выдаются. Если в этот момент поступает вторая команда задания положения с относительным заданием положения
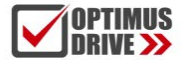

PosCmd1, то общее количество импульсов выполняемой команды будет равно PosCmd1. То есть при относительном задании положения второго сегмента PosCmd1 начальной точкой отсчета для нее будет. являться точка Pos0, а значение конечного рабочего положения = Pos0 + PosCmd1.

Команда задания абсолютного положения использует в качестве точки отсчета нулевую точку 0. Независимо от того, каково текущее фактическое значение положения, и есть ли невыполненные импульсы значение команды абсолютного положения - это расстояние, которое необходимо пройти относительно абсолютного нуля, как показано на рисунке ниже:

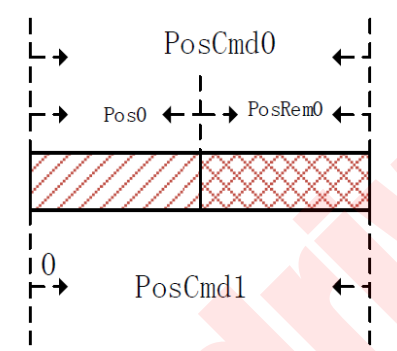

Как показано на рисунке выше, значением первой команды задания положения является PosCmd0. После прохождения импульса Pos0 позиционирование завершается, а оставшиеся импульсы PosRem0 не выдаются. Если в это время поступает вторая команда задания абсолютного положения PosCmd1, то общее количество импульсов будет PosCmd1-Pos0. То есть опорной точкой для положения PosCmd1 будет точка абсолютного 0.

#### 9.3.2. Время разгона и торможения

Во время работы функции управления положением по внутренним регистрам (заданным параметрам) время разгона и торможения двигателя рассчитывается на основе ном. скорости двигателя. Например, если время разгона двигателя установлено на 100 мс. это означает, что серводвигатель будет разгонять двигатель от 0 до ном. скорости за 100 мс.

Максимальное значение времени разгона и замедления может быть установлено на 60000 мс. а минимальное = 0 мс. При некоторых соотношениях между временем разгона и замедления, значения скорости и положения могут быть недостижимы. Если работа в соответствии с установленными значениями времени разгона и замедления невозможна, сервопривод пересчитает время разгона и замедления в соответствии с текущей скоростью и заданным значением положения и будет работать в соответствии с допустимым временем разгона и замедления, как показано на рисунке ниже:

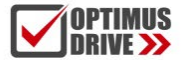

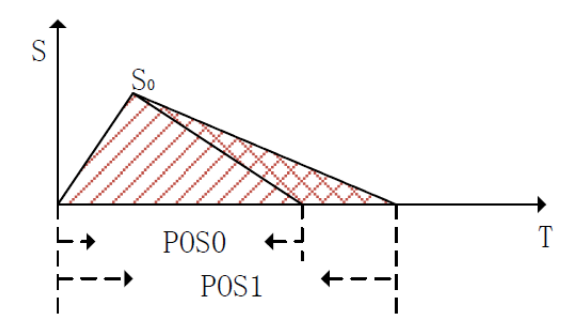

Как показано на рисунке выше, когда двигатель работает до S0 в соответствии с заданным временем разгона, и если он продолжает замедление в соответствии с заданным временем, конечное значение рабочего положения двигателя достигнет значения позиции Pos1. В режиме позиционирования по внутренним регистрам, при планировании команды управления положением, заданное целевое значение положения равно Pos0. Чтобы гарантировать, что конечное рабочее положение двигателя точно достигает положения Pos0, время замедления необходимо перепланировать, чтобы гарантировать, что двигатель перейдет в положение Pos0. optimusdrive.ru

#### 9.3.3. **Скорость и время задержи в режиме управления по внутренним регистрам**

Настройка скорости в режиме управления по внутренним регистрам делится на два типа: в режиме управления положением и в режиме управления скоростью.

Для режима управления положением, когда планируется команда задания положения, желаемая рабочая скорость задается скоростью, выбранной частью G старших 16 битов управляющего слова в секции команд Pr. Этому значению скорости можно присвоить только положительное значение скорости. Согласно планированию команды положения, положительные и отрицательные значения целевой позиции используются для установки положительного обратного направления желаемой скорости.

Для режима управления скоростью, когда работает Pr, значение скорости задается в параметрах Pn(804 + POSNUM \* 4), где POSNUM – номер позиции. Если вы хотите работать в обратном направлении в режиме управления скоростью, вы можете установить значение скорости в параметрах Pn(804 + POSNUM \* 4) как отрицательное значение. Единица измерения скорости задается частью D младших 16 битов управляющего слова команды Pr: об/мин или имп/с.

Во время работы управления положением или скоростью по внутренним регистрам допустимое максимальное значение скорости составляет 6000 об/мин и служит ограничением, которое не позволит скорости вырасти выше 6000 об/мин. Если единица задания скорости в режиме управления скоростью – имп/с, то максимальное значение 6000 об/мин преобразуется в соответствующее значение в имп/с.

Для работы без прерывания и без перекрытия можно задать время задержки перехода к следующему сегменту управления положением. Она определяет время задержки после выполнения текущей команды позиционирования перед выполнением следующей команды Pr (сегмента траектории). Единица времени задержки – 0,1 с. В режиме управления скоростью время задержки задает время между моментом достижения заданного значения скорости в текущей команде и началом следующей команды Pr (сегмент траектории).

Если используется прерывание, следующая команда Pr будет выполнена немедленно, поэтому в режиме прерывания время задержки не активно. То есть, когда текущая команда Pr не была выполнена или не было достигнуто заданное время задержки, вы можете использовать функцию прерывания, чтобы немедленно выполнить следующую команду Pr.

При использовании функции перекрытия установленное время задержки автоматически игнорируется. следующая команда положения планируется немедленно, как только начнется стадия замедления.

#### 9.4. Функция прерывания

В режиме управления по внутренним регистрам функция прерывания может прервать выполнение текущей команды задания положения, и привод немедленно перейдет к выполнению новой команды с ее значением заданной позицией. Команда задания положения может задавать инкрементальное, абсолютное и относительное положение. Команды задания положения, которые не совпадают, прерываются при работе друг с другом, и у них есть разные режимы работы.

#### 9.4.1. Прерывание инкрементальной команды задания положения

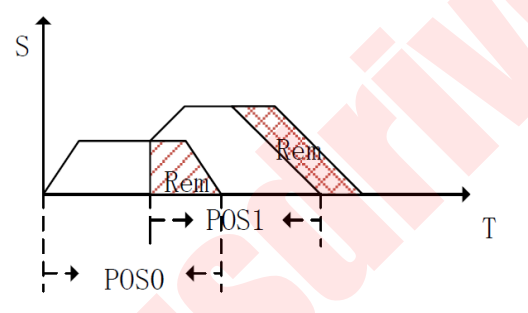

На рисунке выше показана работа прерывания при инкрементальном задании положения. Первая команда задания положения имеет целевую позицию Pos0 и во время своей работы прерывается второй командой позиционирования. Оставшиеся невыполненные импульсы первой команды показаны как Rem. Вторая команда позиционирования - это команда инкрементального позиционирования с целевым значением позиции - Pos1. После прерывания выполнения первой команды позиционирования начинается выполнение второй с параметрами движения, установленными для нее. Т.к. вторая команда задания положения - это приращение положения, поэтому общее значение импульсов выполняемой второй команды является значение Pos0 + Pos1. Это эквивалентно тому, что часть движения первой команды передается на выполнение во вторую команду позиционирования.

#### 9.4.2. Прерывание относительной команды задания положения

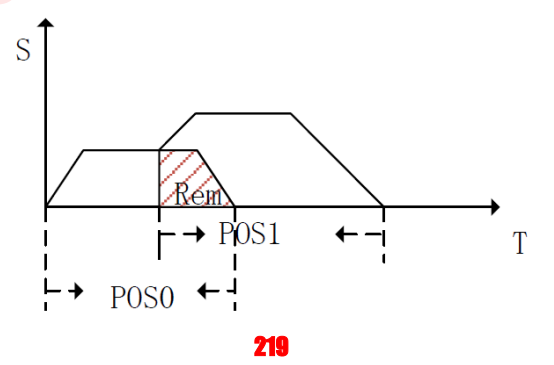

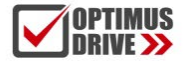

На рисунке выше показана работа прерывания при относительном задании положения. Первая команда задания положения с целевой позицией Pos0 во время своей работы прерывается второй командой задания положения. Оставшиеся невыполненные импульсы первой команды показаны как Rem. Вторая команда положения – это команда задания относительного положения с целевой позицией Pos1. После прерывания выполнения первой команды позиционирования начинается выполнение второй с параметрами движения, установленными для нее и длиной перемещения Pos1. Pos1 будет отсчитываться от текущего положения при поступлении прерывания. Т.о. положение после выполнения двух команд будет равно Pos0 + Pos1-Rem. Это эквивалентно тому, что часть движения первой команды (Rem) пропускается, и вторая команда позиционирования запускается из текущей позиции.

#### 9.4.3. **Прерывание абсолютной команды задания положения**

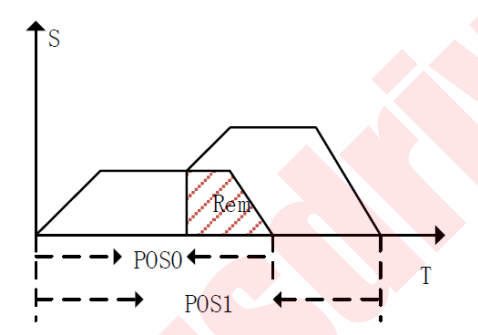

На рисунке выше показана работа прерывания при абсолютном задании положения. Первая команда позиционирования с целевой позицией Pos0 во время своей работы прерывается второй командой задания положения. Оставшиеся невыполненные импульсы первой команды показаны как Rem. Вторая команда задания положения – это команда абсолютного положения с целевой позицией Pos1. После прерывания выполнения первой команды позиционирования начинается выполнение второй с параметрами движения, установленными для нее и заданной абсолютной позицией Pos1. Т.о. положение после выполнения двух команд будет равно Pos1. То есть положение определяется непосредственно абсолютным значением положения последней команды. прерывания выпользовании прерыв команды прозиционного сования при обсловении выпильные вопользования при открывания при открывания при открывания при открывания при открывания при открывания при открывания при открывания

#### 9.4.4. **Функция сохранения при однопозиционном режиме**

#### **Описание параметра Pn864**

#### Функция части А параметра:

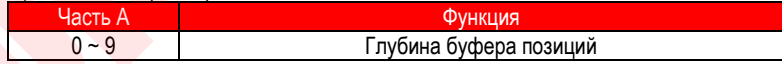

Функция части Е функционального кода параметра:

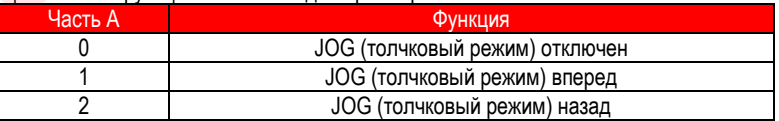

Максимальная глубина буфера составляет 10 позиций (сегментов). Когда глубина буфера установлена

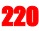

на 0. функция кэширования точек отключена.

Примечание. Во внутренней программе управления положением по внутренним регистрам (параметрам) можно сохранить до 10 позиций команды Рг.

11-я позиция перезапишет ранее заданную позицию. В параметрах движения сохраненного сегмента команды Pr может быть задан одно- или многопозиционный режим. При однопозиционном режиме работы текущей команды новая команда запускается через функцию PosTrig а сама новая команда задания положения временно сохраняется. После завершения текущей команды сохраненная команда задания положения считывается для работы. Принципиальная схема функции хранения сегментов показана ниже:

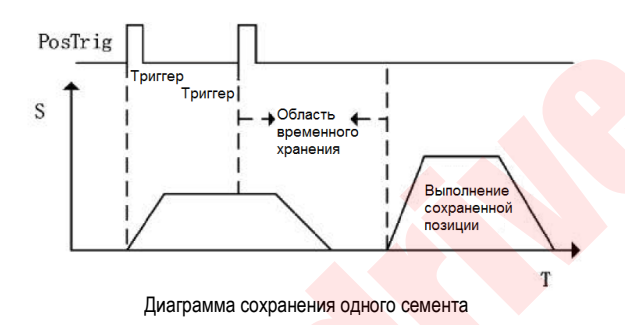

Как показано на рисунке выше, во время работы однопозиционной команды задания положения поступает сигнал на запуск другой команды Рг. Если для другой команды Рг не установлено прерывание, перед выполнением необходимо дождаться завершения выполнения текущей команды Pr. Из второй команды Рг в течение времени между срабатыванием триггера и выполнением второй команды Рг вторая команда Рг временно сохраняется в буфере хранения команд задания положения.

#### 9.4.5. Функция сохранения при многопозиционном режиме

Если текушая команда Рг имеет многопозиционный режим, и поступает сигнал на запуск новой команды без функции прерывания, то новая команда будет временно сохранена. Происходит ожидание окончания выполнения текущей команды Pr. После этого сохраненная команда положения начнет выполняться немедленно. Оставшиеся невыполненные команды задания позиции (сегменты траектории) не будут выполнены. Функция сохранения при многопозиционном режиме показана на рисунке ниже:

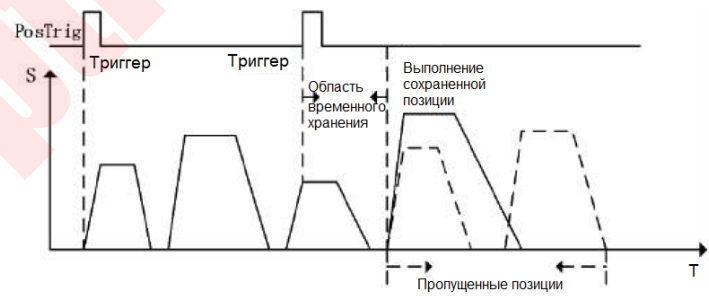

Диаграмма многосегментного сохранения

Как показано на рисунке выше, первая команда задания положения имеет многопозиционный режим,

всего имеется 5 позиций (сегментов траектории) команды задания положения. Во время работы при выполнении команды позиционирования для третьей позиции поступает новая команда позиционирования через дискретный вход (событие, триггер). Новая команда позиции не имеет функции прерывания, поэтому она будет запущена после завершения выполнения позиционирования в третью позицию из текущей команды. Значения четвертой, пятой и т.д. позиции текущей команды позиционирования с многопозиционным режимом выполняться не будут.

#### 9.4.6. **Функция сохранения с перекрытием**

Когда предыдущая команда задания положения установлена с функцией перекрытия, и во время работы этой команды через дискретный вход (событие, триггер) поступает новая команда позиционирования, которая не имеет функции прерывания, то выполнение новой команды начнется с момента начала замедления в текущей команде. После ее достижения начинается считывание сохраненного значения команды задания положения и запускается сохраненное значение команды положения с перекрытием. Функция сохранения с перекрытием показана на рисунке ниже:

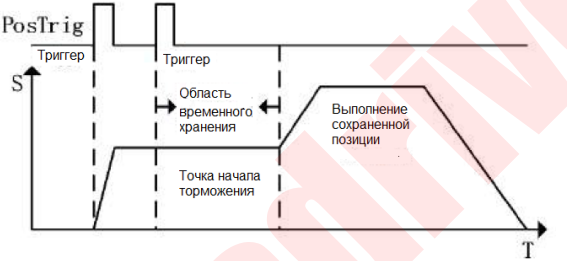

Диаграмма сохранения с перекрытием

Как показано на рисунке выше, первая команда задания положения имеет функцию перекрытия, и сигнал запуска новой команды положения поступает во время выполнения первой команды. Если для новой команды задания положения не установлено прерывание, то она временно сохраняется. Когда первая команда переходит в стадию замедления, включится функция перекрытия первой команды, значение временно сохраненной команды задания положения будет считано и начнется ее выполнение.

#### 9.4.7. **Функция сохранения с прерыванием**

Функция сохранения команд задания положения в режиме управления положением по внутренним регистрам позволяет сохранять до 3 значений команд задания положения. Если во время выполнения сохраненной команды поступает сигнал на выполнения новой команды задания положения с заданной функцией прерывания, но при этом есть еще одна сохраненная команда положения, то новая поступившая команда положения немедленно прервет выполнение текущей команды позиционирования и начнется выполнение поступившей команды. После ее выполнения будет считаны данные сохраненной не выполненной команды и начнется ее выполнение. Функция сохранения с прерыванием показана ниже: гопозиционным режимом выпольногысе не будут.<br>
9.4.6. Функцие сохранения с перверштика, не выпольным вольно и сокранения с перверштика, и вольно перверштика, и<br>
этой команды не менет функции прерывания, то выполнение ново

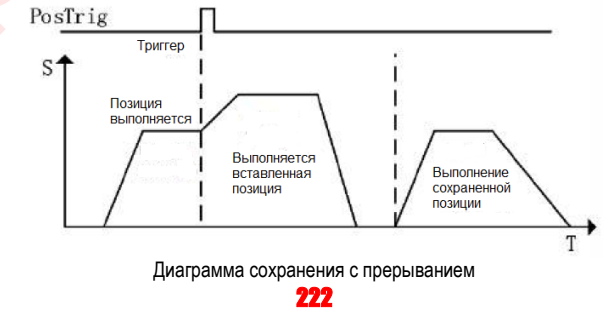

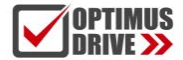

Как показано на рисунке выше, во время выполнения первой команды задания положения существует сохраненная позиция, ожидающая выполнения. Во время выполнения первой команды поступает сигнал выполнения (вставки) новой команды (позиции). Если у новой команды есть функция прерывания, то первая команда немедлено прервется и начнется выполнение новой команды. По ее завершению начнется выполнение сохраненного значение команды задания положения.

#### **9.5. Функция перекрытия**

Когда несколько команд позиционирования выполняются непрерывно, вы можете добиться плавного перехода между ними, установив функции перекрытия нескольких позиций. Функция перекрытия заключается в прямом считывании рабочих параметров следующей позиции (значение скорости, времени ускорения и замедления и т.д.) в момент, когда перемещение в первую позицию переходит в стадию замедления, и тутже происходит расчет траектории следующей позиции, чтобы обеспечить плавный переход между двумя позиционными траекториями. Функция перекрытия показана на рисунке ниже:

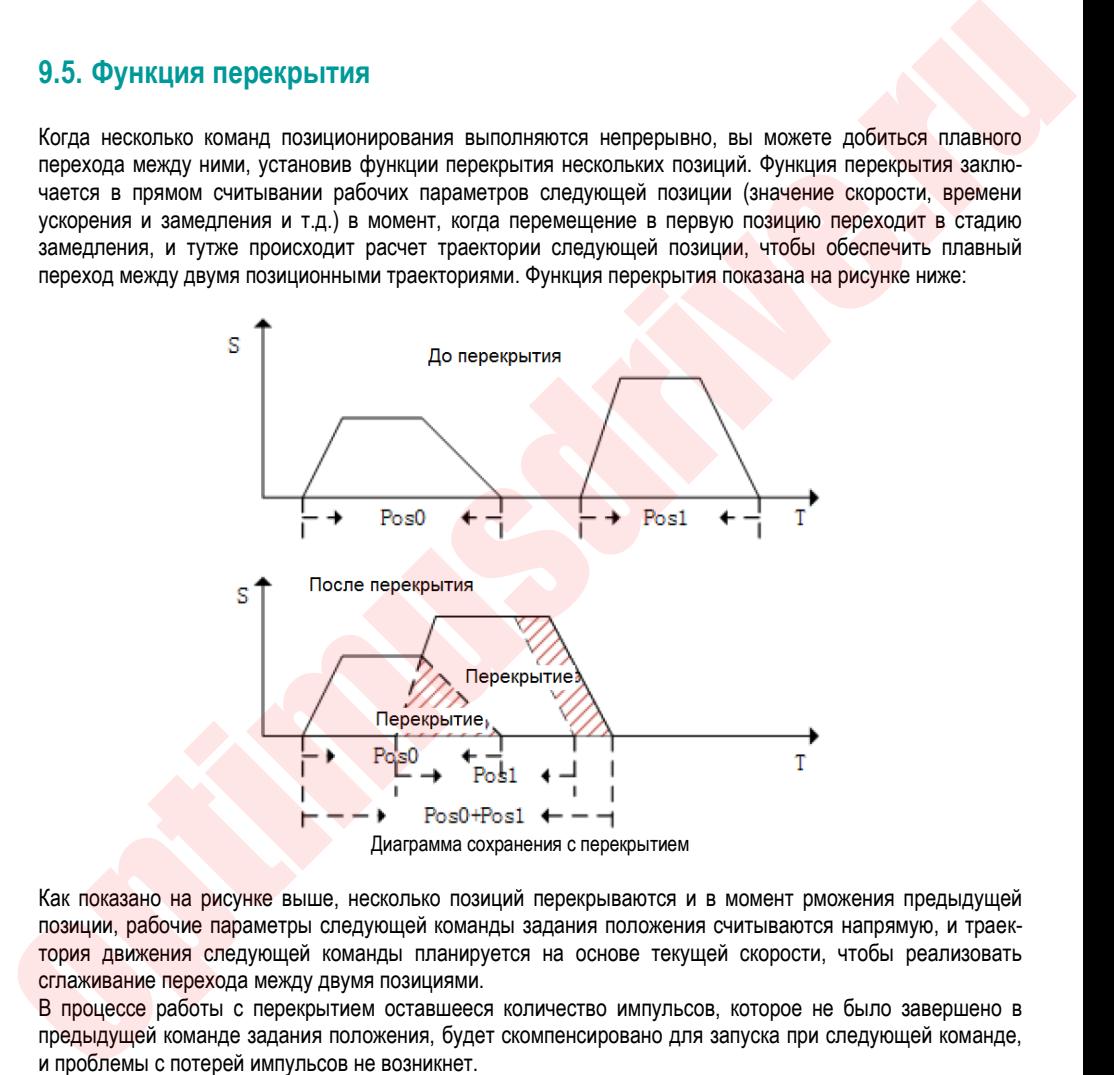

Как показано на рисунке выше, несколько позиций перекрываются и в момент рможения предыдущей позиции, рабочие параметры следующей команды задания положения считываются напрямую, и траектория движения следующей команды планируется на основе текущей скорости, чтобы реализовать сглаживание перехода между двумя позициями.

В процессе работы с перекрытием оставшееся количество импульсов, которое не было завершено в предыдущей команде задания положения, будет скомпенсировано для запуска при следующей команде, и проблемы с потерей импульсов не возникнет.

#### **9.6. Функция останова**

Во время работы управления позиционированием по внутренним регистрам сигнал PosStop используется для останова текущей команды задания положения. Срабатывание PosStop может быть по переднему фронту сигнала на дискретном входе DI с функцией 0x20 или по интерфейсу связи, записав в параметр Pn898 значение 1000. После остановки текущей команды позиционирования оставшееся невыданное количество импульсов будет временно сохранено в программе. Перед запуском следующей команды позиционирования необходимо учитывать оставшиеся импульсы. Функция останова показана на рисунке ниже:

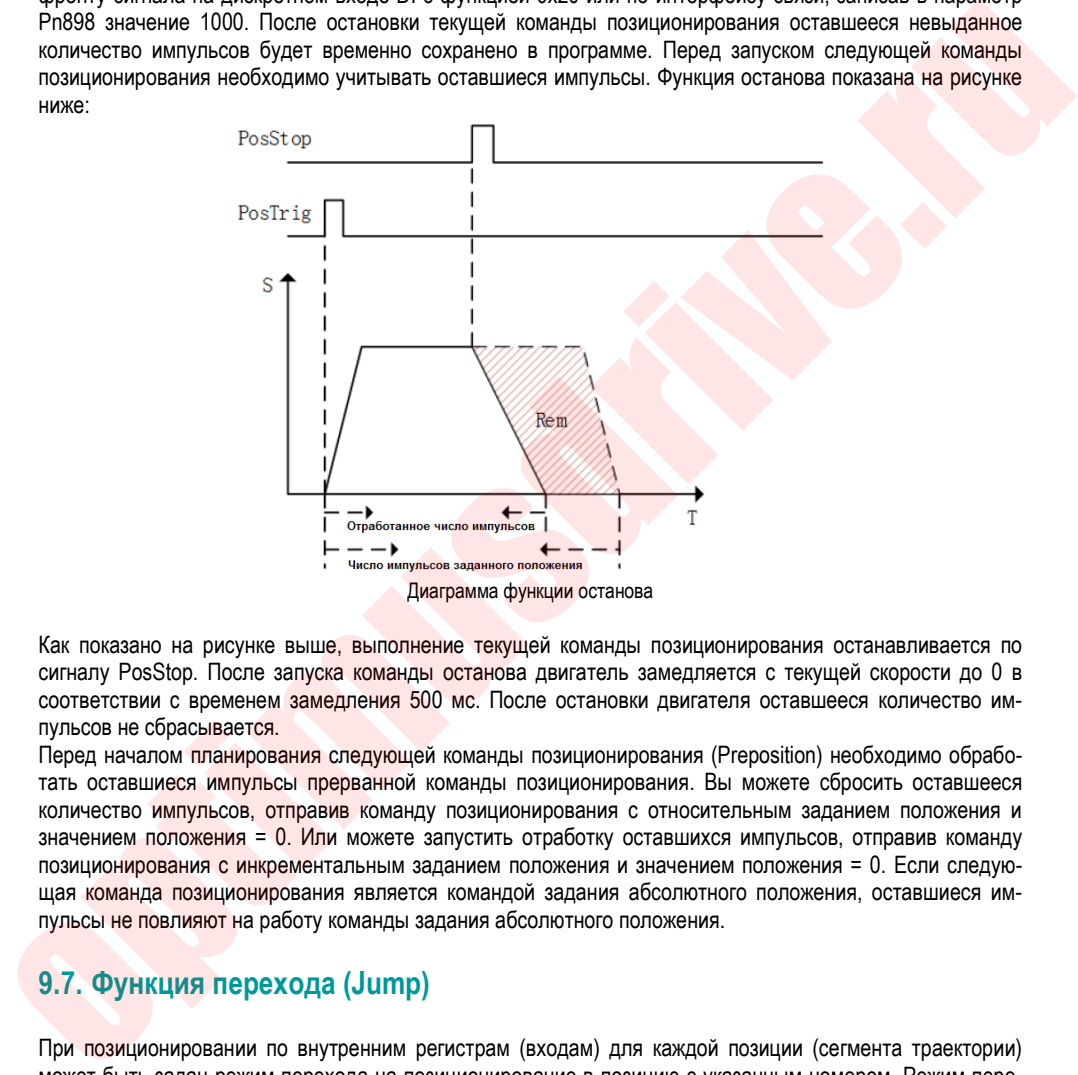

Как показано на рисунке выше, выполнение текущей команды позиционирования останавливается по сигналу PosStop. После запуска команды останова двигатель замедляется с текущей скорости до 0 в соответствии с временем замедления 500 мс. После остановки двигателя оставшееся количество импульсов не сбрасывается.

Перед началом планирования следующей команды позиционирования (Preposition) необходимо обработать оставшиеся импульсы прерванной команды позиционирования. Вы можете сбросить оставшееся количество импульсов, отправив команду позиционирования с относительным заданием положения и значением положения = 0. Или можете запустить отработку оставшихся импульсов, отправив команду позиционирования с инкрементальным заданием положения и значением положения = 0. Если следующая команда позиционирования является командой задания абсолютного положения, оставшиеся импульсы не повлияют на работу команды задания абсолютного положения.

#### **9.7. Функция перехода (Jump)**

При позиционировании по внутренним регистрам (входам) для каждой позиции (сегмента траектории) может быть задан режим перехода на позиционирование в позицию с указанным номером. Режим перехода задается в параметрах, задающих режим движения в сегменте траектории (параметры Pn(804 + POSNUM \* 4), где POSNUM – это номер позиции от 0 до 31, старший байт, часть A).

Если в текущем сегменте траектории (команщде позиционирования) задан режим перехода, то сервопривод немедленно перейдет к позиционированию в позицию (сегмент), заданную в текущем сегменте. При этом режим позиционирования в позицию, на которую произошел переход, может быть одно- или

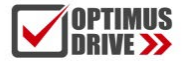

многопозиционным или режимом задания скорости и т.д.

Если команда позиционирования ссылается сама на себя (номер сегмента, на который указан переход, совпадает с номером сегмента, из которого осуществляется переход), то возникает ошибка перехода, и сервопривод автоматически останавливается. Схема функции перехода показана ниже:

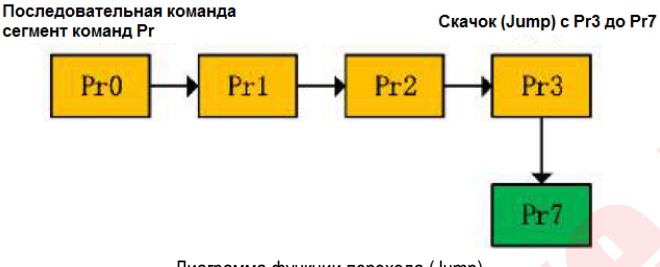

Диаграмма функции перехода (Jump)

Как показано на рисунке выше, команды позиционирования выполняются последовательно пошагово (указан многопозиционный режим в каждом сегменте, кроме Pr3). После выполнения команды (шага) Pr3 происходит переход к команде позиционирования Pr7.

Переход может быть реализован последовательностью выполнения или внешним сигналом. Команда перехода может иметь функцию прерывания: при вызове команды позиционирования (сегмента) с режимом перехода и функцией прерывания текущая команда позиционирования будет прервана и немедленно начнется выполнение заданного в команде перехода сегмента. Если команда перехода не имеет функции прерывания, запущенная команда перехода будет временно сохранена и будет ожидать окончания текущей команды позиционирования. После ее завершения, будет выполнена команда перехода на заданный сегмент. Диаграмма прерывания показана ниже:

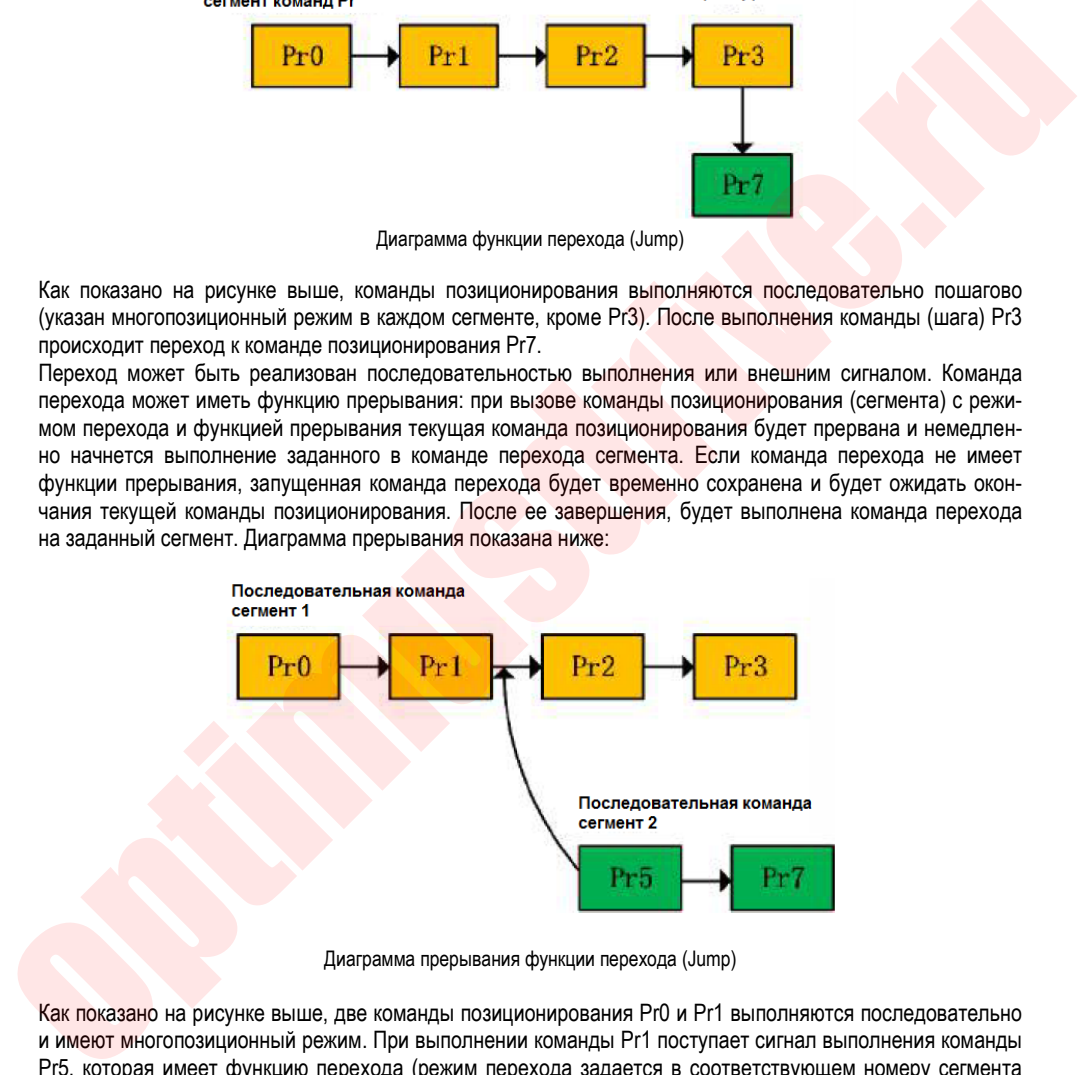

Диаграмма прерывания функции перехода (Jump)

Как показано на рисунке выше, две команды позиционирования Pr0 и Pr1 выполняются последовательно и имеют многопозиционный режим. При выполнении команды Pr1 поступает сигнал выполнения команды Pr5, которая имеет функцию перехода (режим перехода задается в соответствующем номеру сегмента параметре задания параметров движения (управляющее слово)) на команду Pr7 и функцию прерывания Текущая последовательность команд позиционирования прерывается и осуществляется переход на команду Pr7.

Помимо перехода к любому доступному номеру сегмента траектории, с помощью функции перехода можно организовать циклическое выполнение последовательности команд позиционирования, как пока-

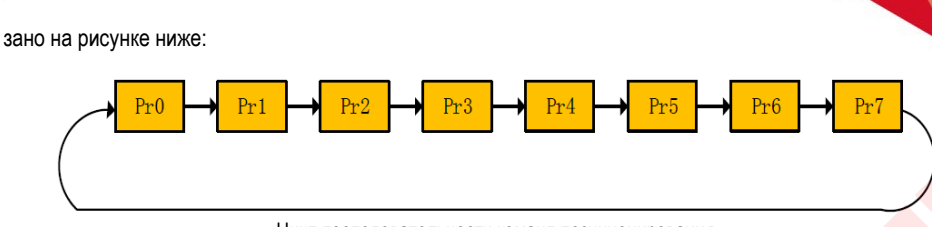

Цикл последовательности команд позиционирования

Как показано на рисунке выше, последний сегмент в последовательности команды Pr (траектории) задан как команда перехода к первой команде (шагу). Т.о. последовательность команд позиционирования могут выполняться в цикле.

#### **9.8. Толчковый режим (Jog)**

Толчковый режим (Jog) может быть запущен через интерфейс связи или сигналами на дискретных входах. Функция толчкового режима (Jog) должна работать с включенным сервоприводом. Во время выполнения функции Jog обработка точек больше не будет выполняться. Обработка точек может выполняться в обычном режиме после завершения работы толчкового режима (Jog).  $\frac{1}{2000}$ <br>  $\frac{1}{2000}$ <br>  $\frac{1}{2000$ 

Параметры толчковой функции (Jog) показаны ниже:

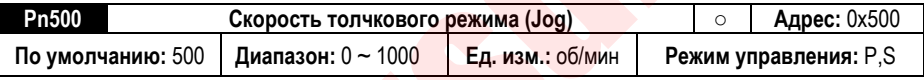

Описание параметра: задание скорости толчкового режима (Jog), Ед. изм.: об/мин

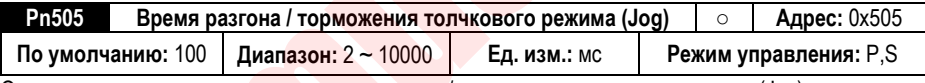

Описание параметра: задание времени разгона / торможения толчкового режима (Jog)

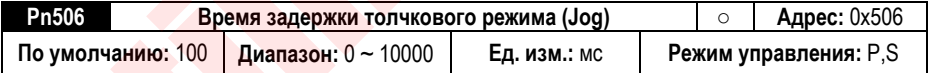

Установка времени ожидания между частями программы JOG режима по циклограмме, заданной в параметре Pn502

#### 9.8.1. **Управление работой в толчковом режиме (Jog) с помощью сигналов на дискретных входах**

Функция клемм:

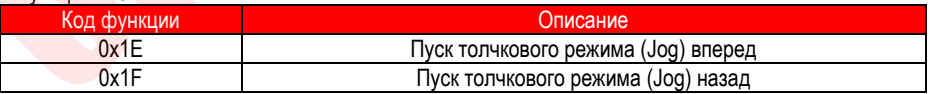

Примечание:

1. Когда нет сигналов на входах с функциями 0x1E и 0x1F– функция Jog не работает

2. Когда сигналы поданы на оба входа с функциями 0x1E и 0x1F – функция Jog не работает

Как показано в примечаниях, соотношение между работой функции вперед и назад является логическим

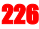

«исключающим ИЛИ». То есть, для работы сервопривода в режиме Jog сигнал должен быть подан только на один из входов.

#### 9.8.2. **Управление работой в толчковом режиме (Jog) через специальный параметр**

Работа через параметр в толчковом режиме (Jog) реализуется старшими 16 битами функционального кода параметра Pn89F.

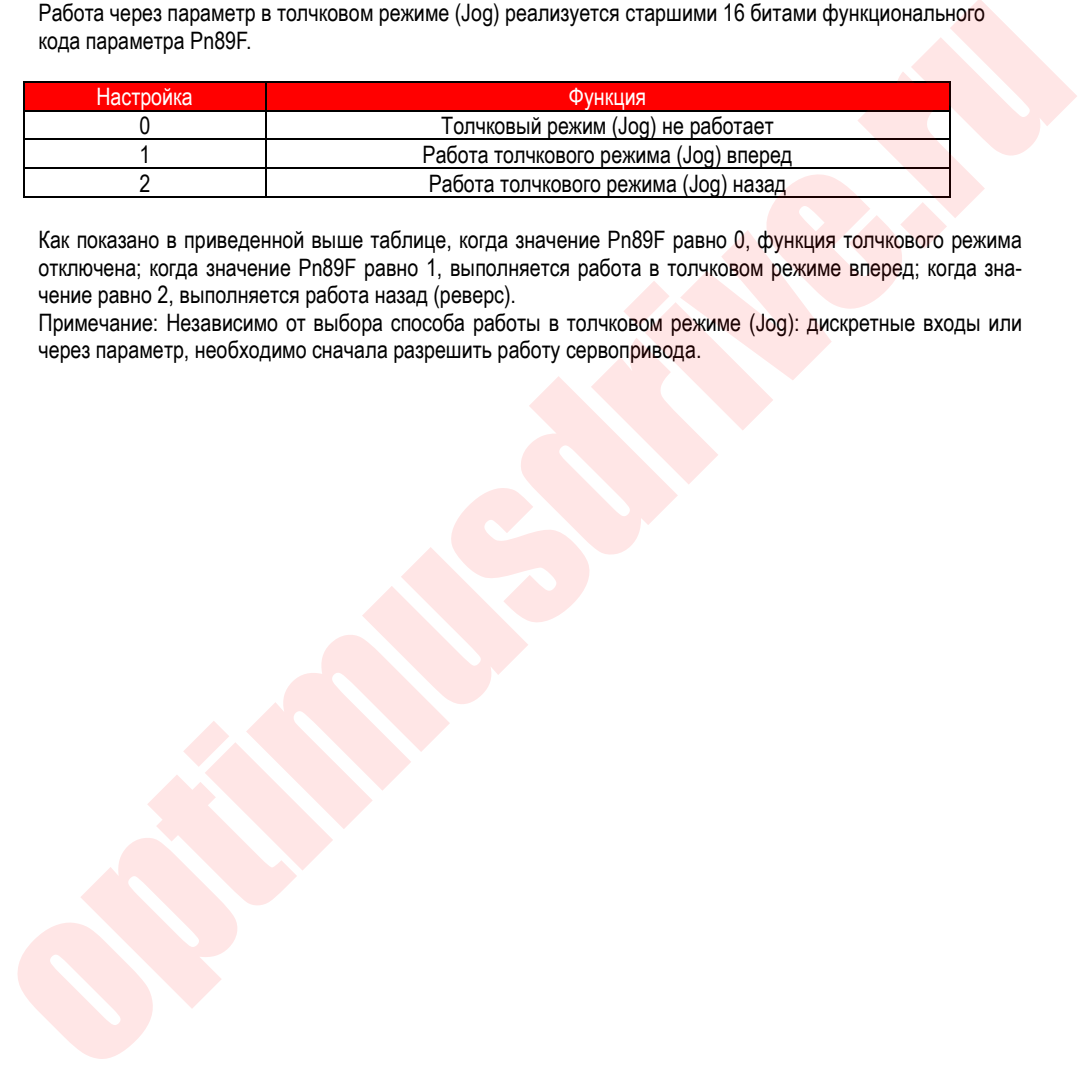

Как показано в приведенной выше таблице, когда значение Pn89F равно 0, функция толчкового режима отключена; когда значение Pn89F равно 1, выполняется работа в толчковом режиме вперед; когда значение равно 2, выполняется работа назад (реверс).

Примечание: Независимо от выбора способа работы в толчковом режиме (Jog): дискретные входы или через параметр, необходимо сначала разрешить работу сервопривода.

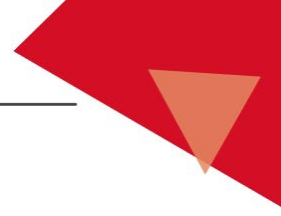

# 10. Параметры

### 10.1. Группа Pn0. Базовые параметры

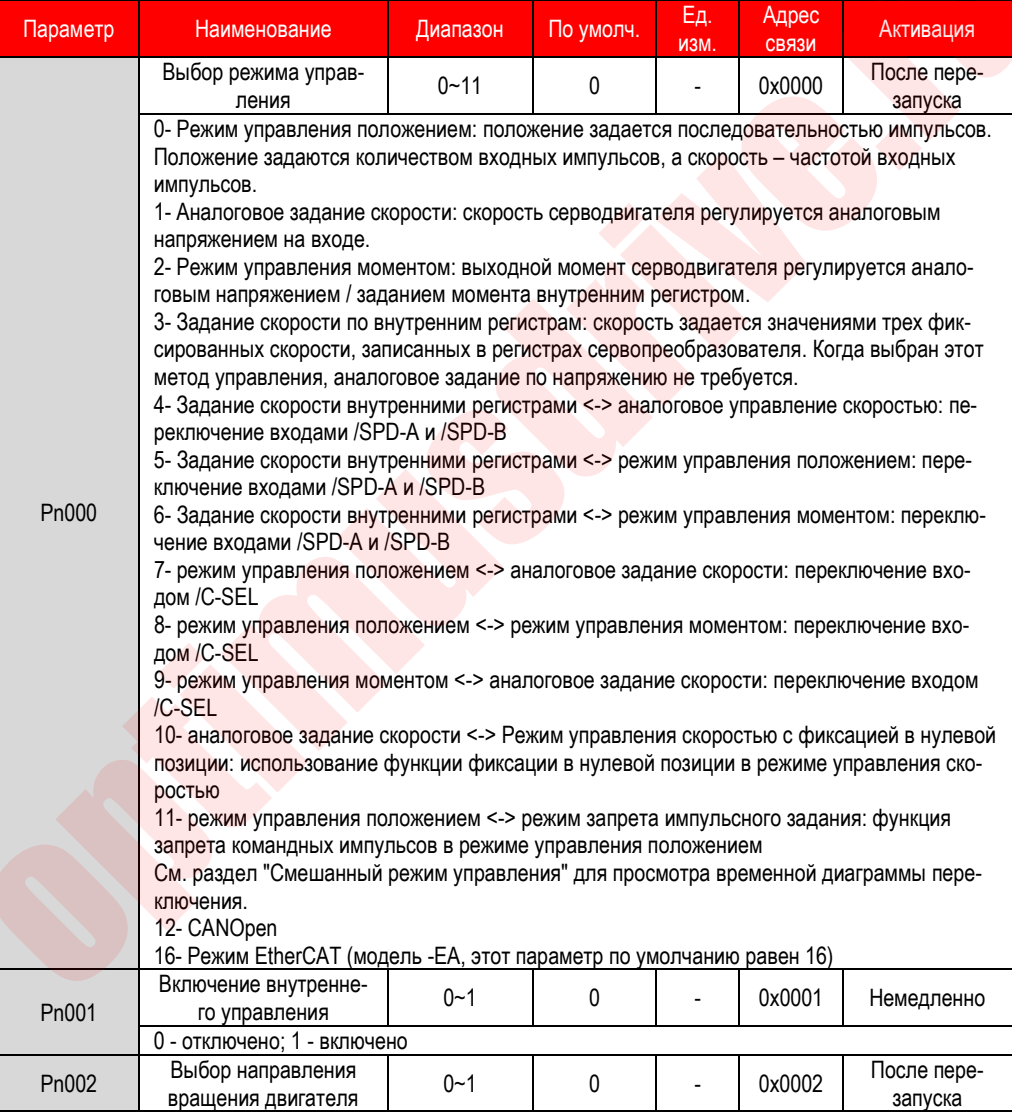

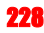

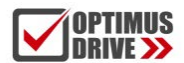

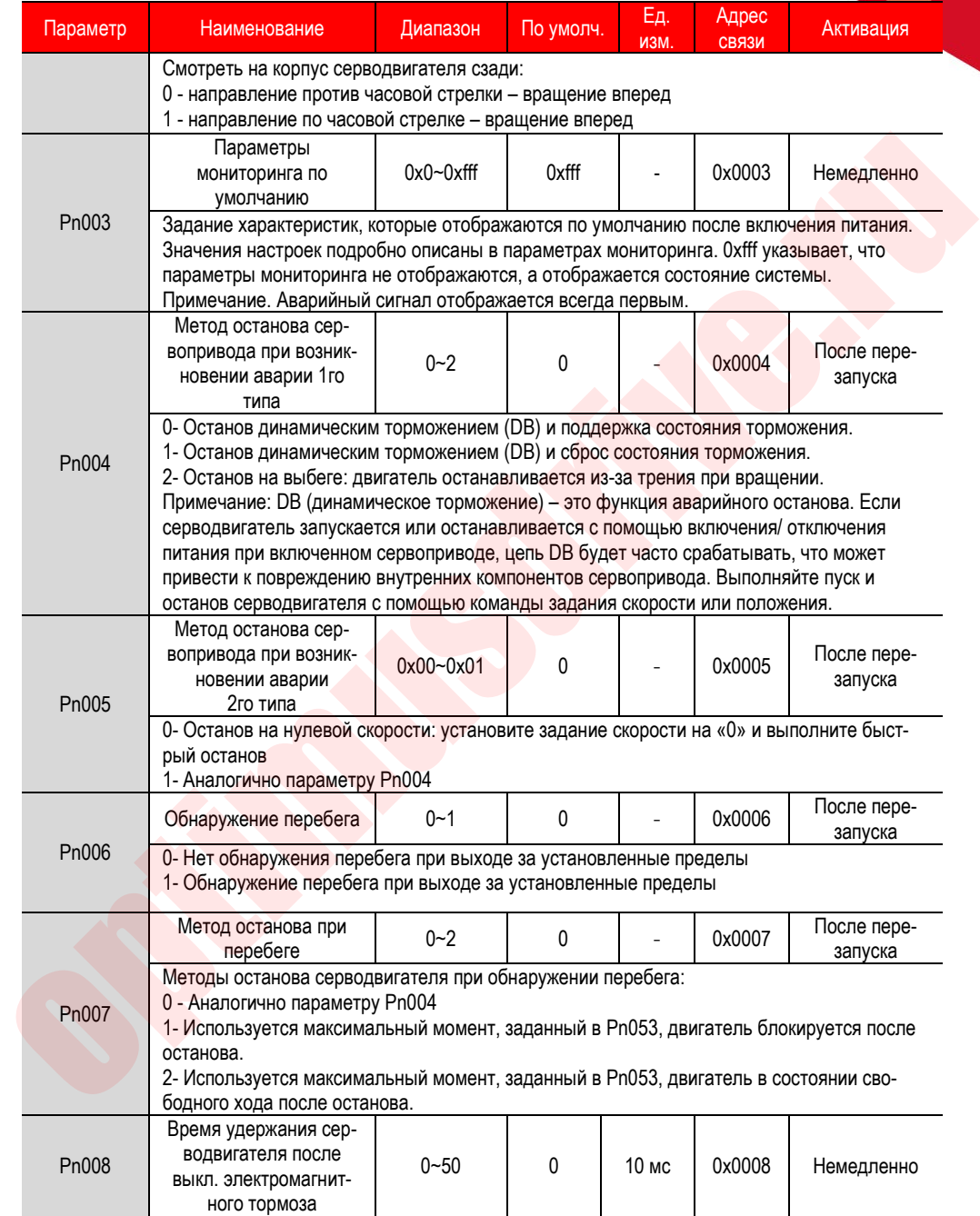

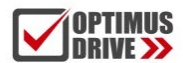

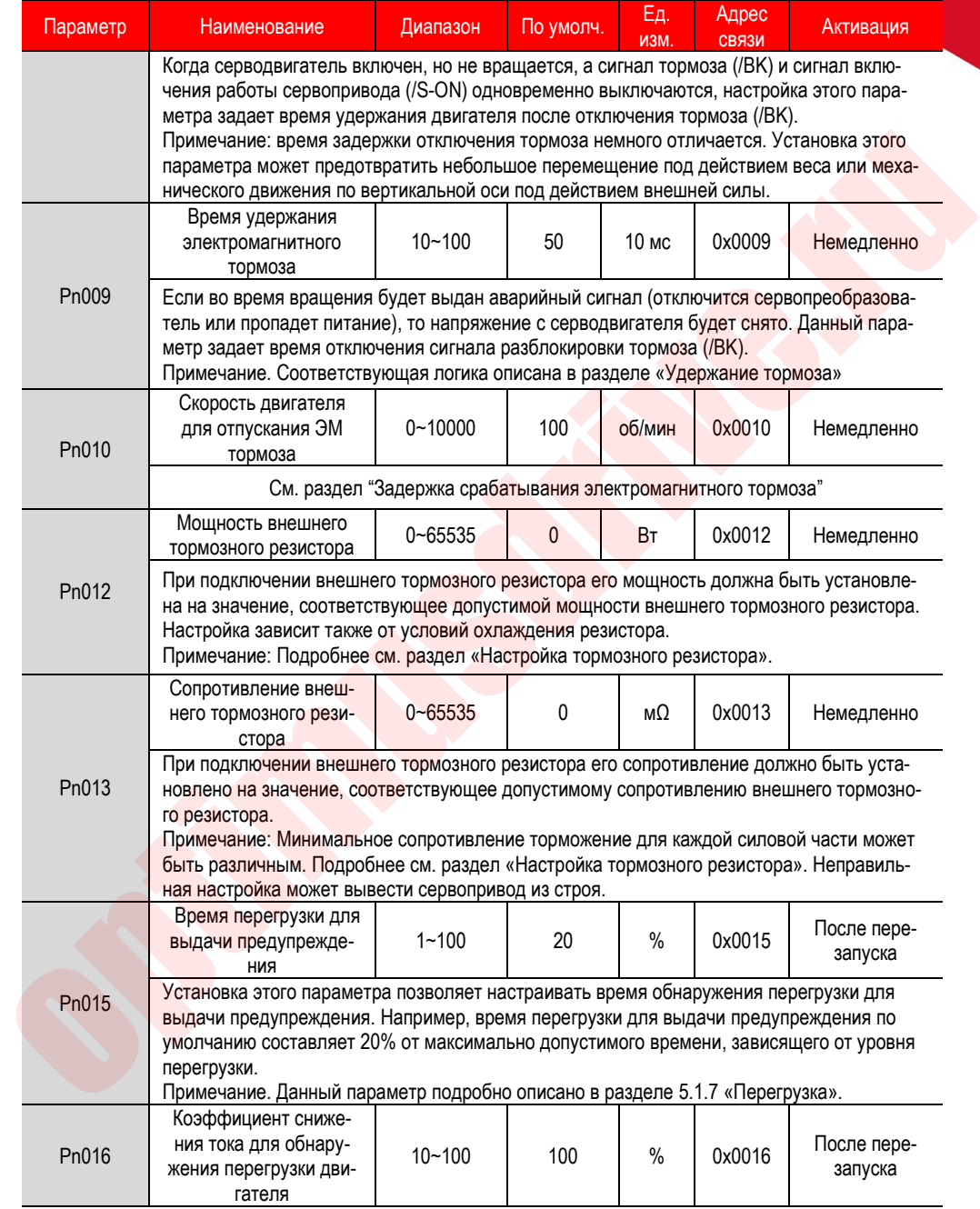

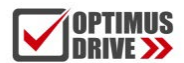

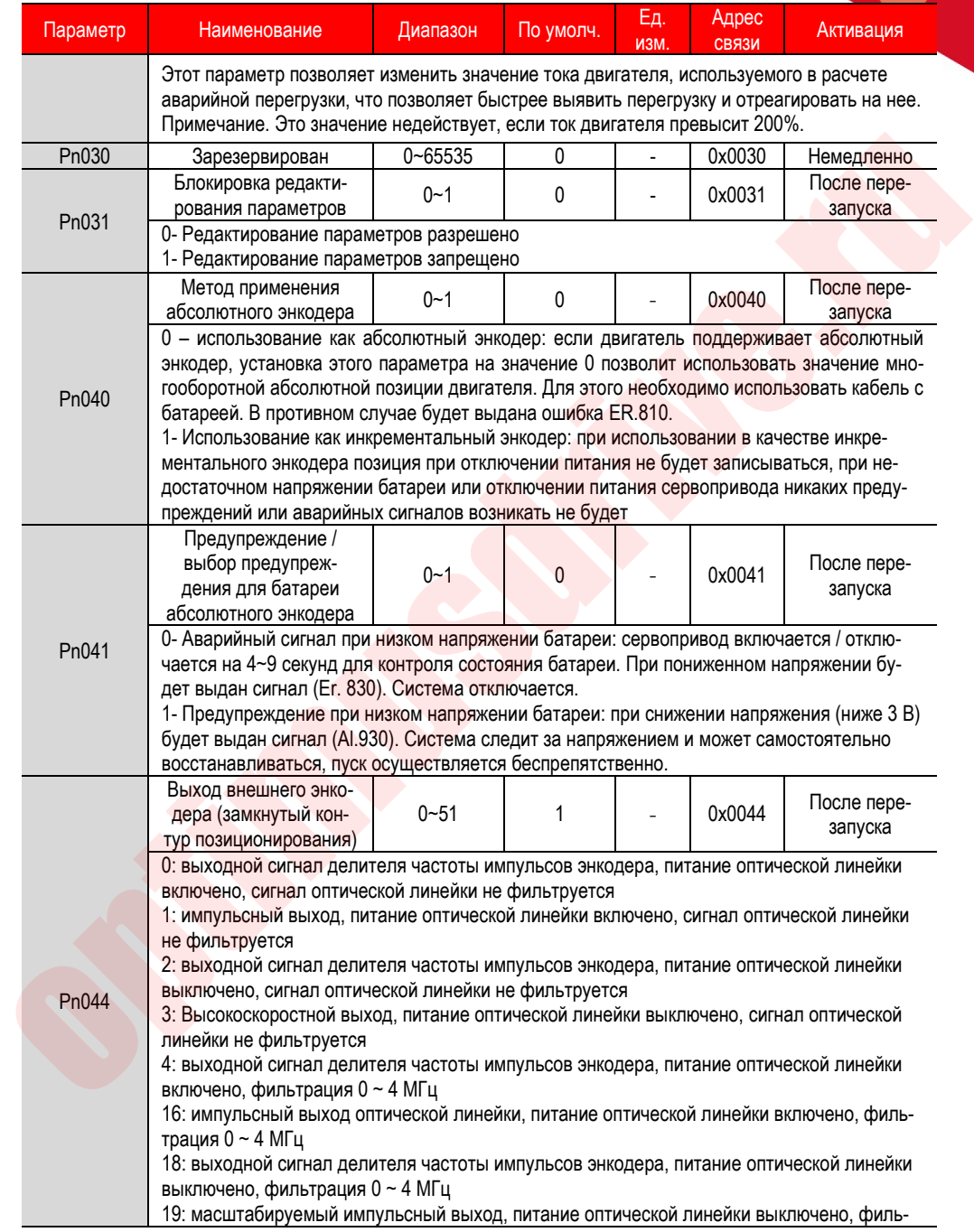

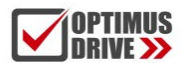

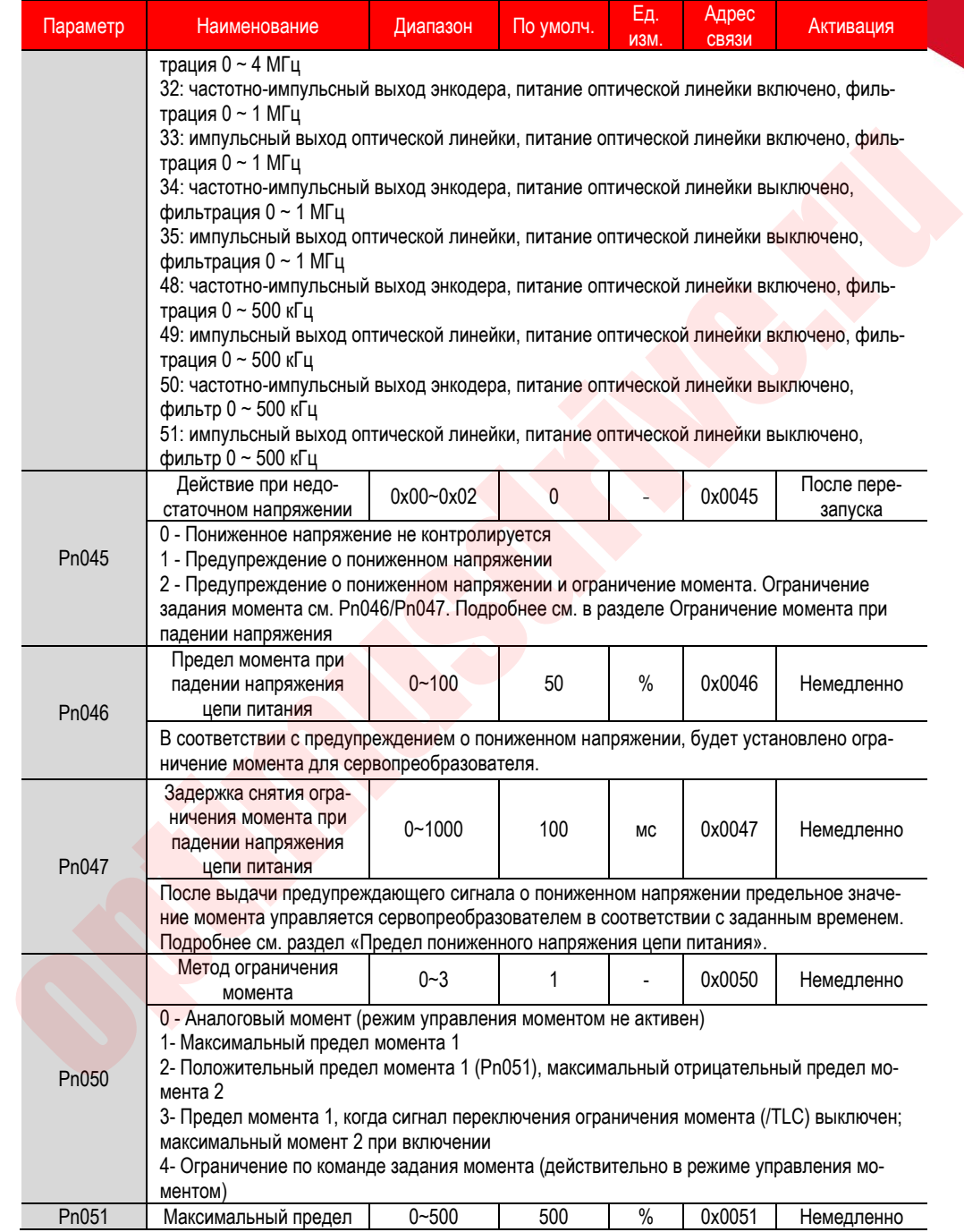

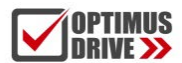

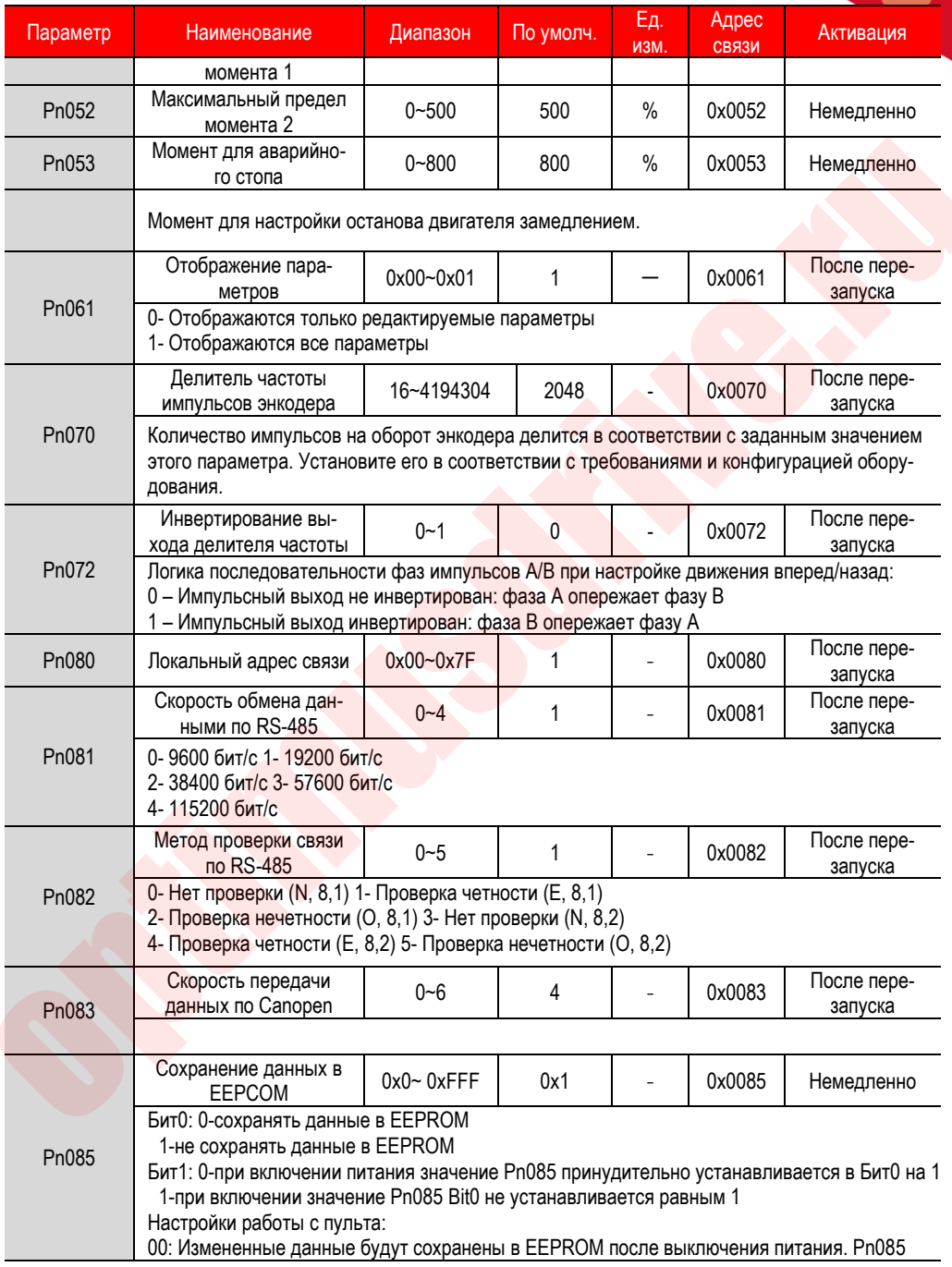

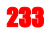

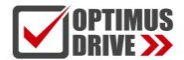

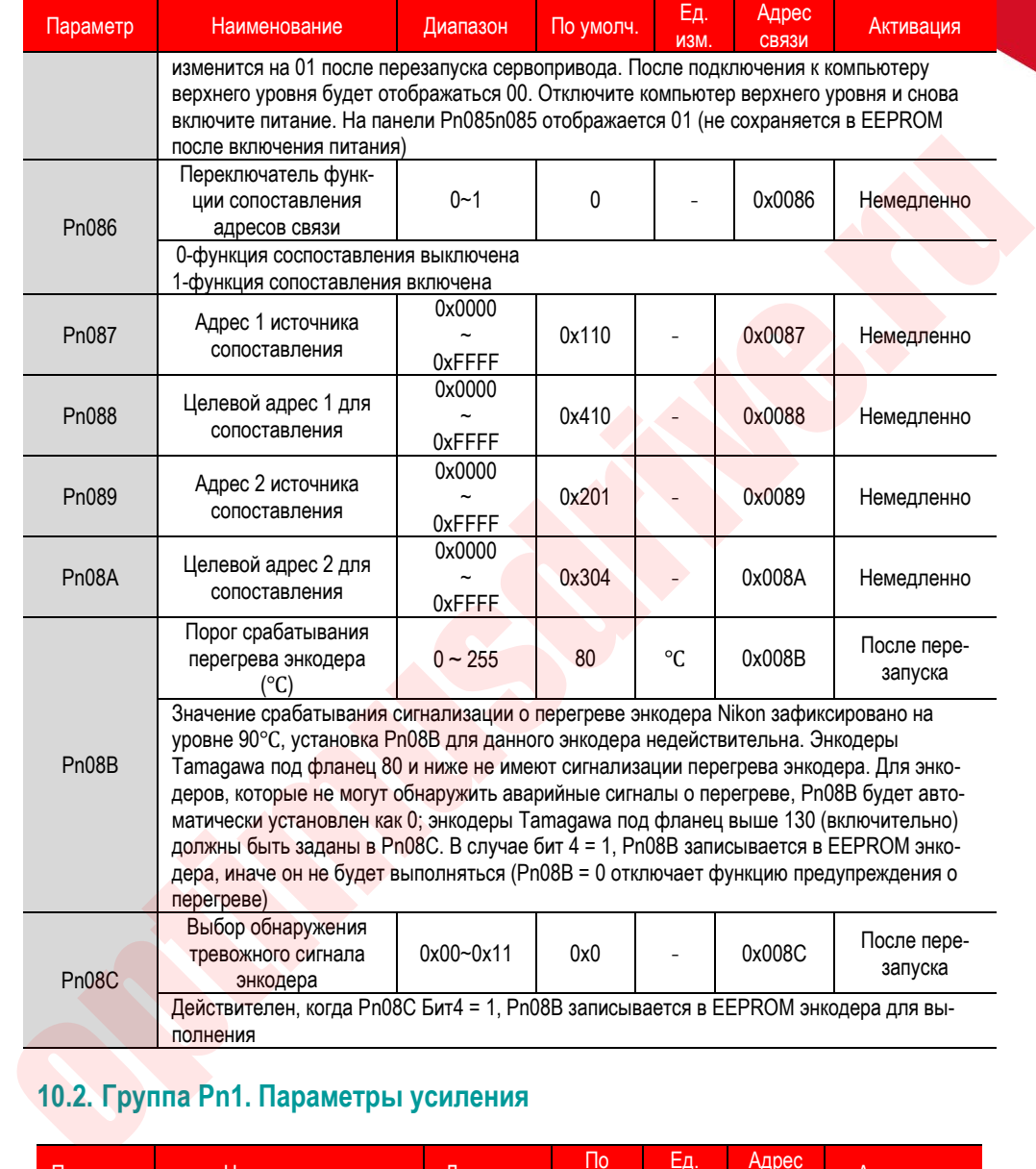

# **10.2. Группа Pn1. Параметры усиления**

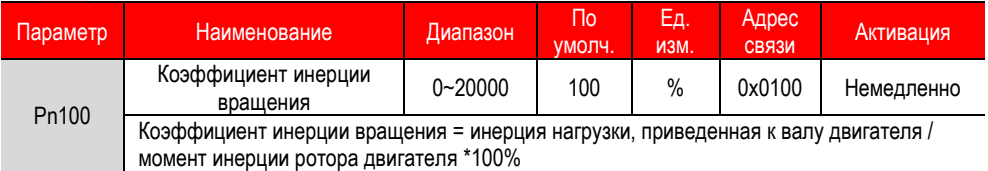

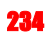

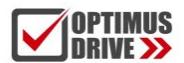

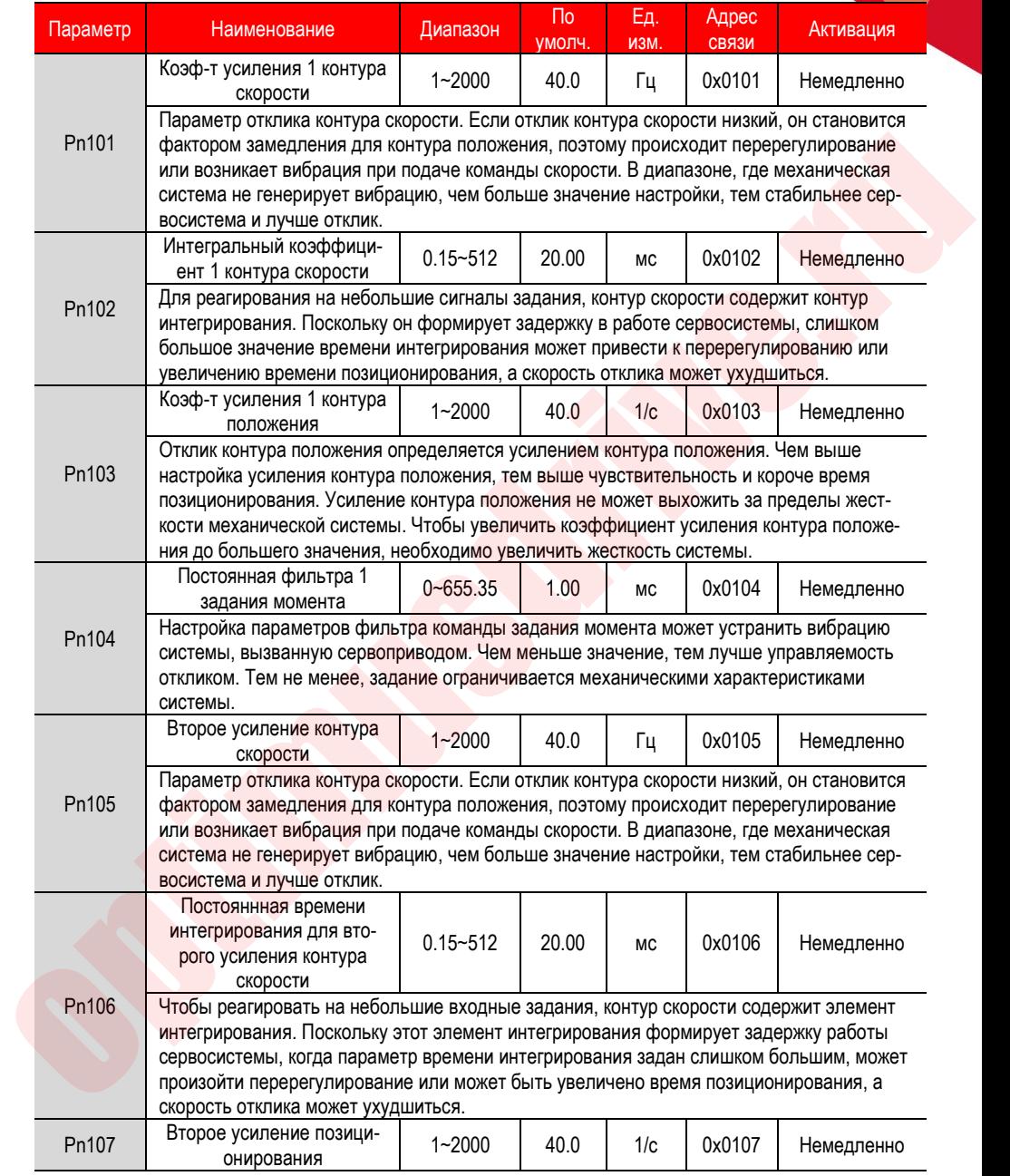

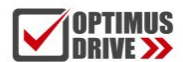

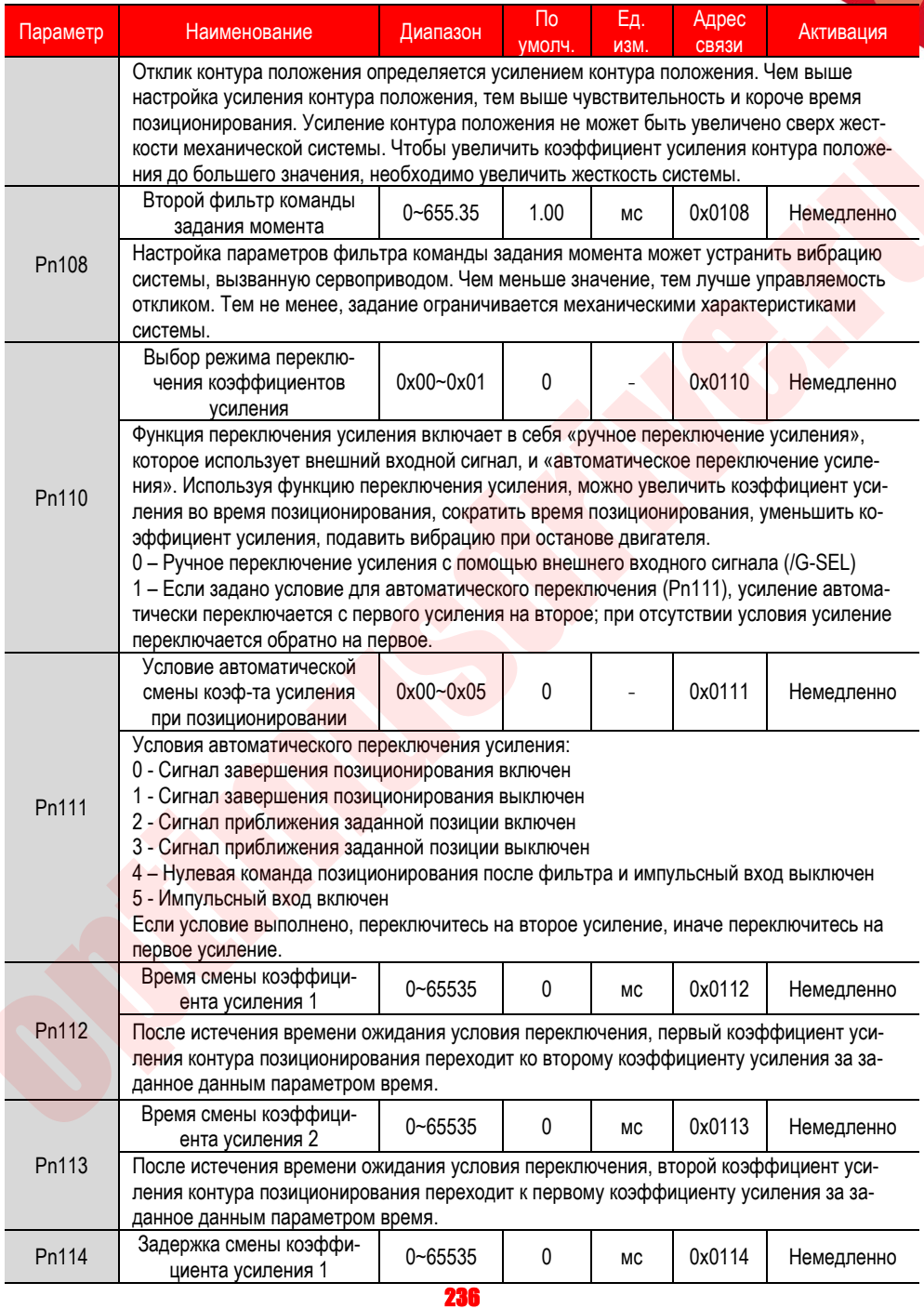

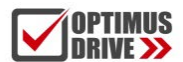

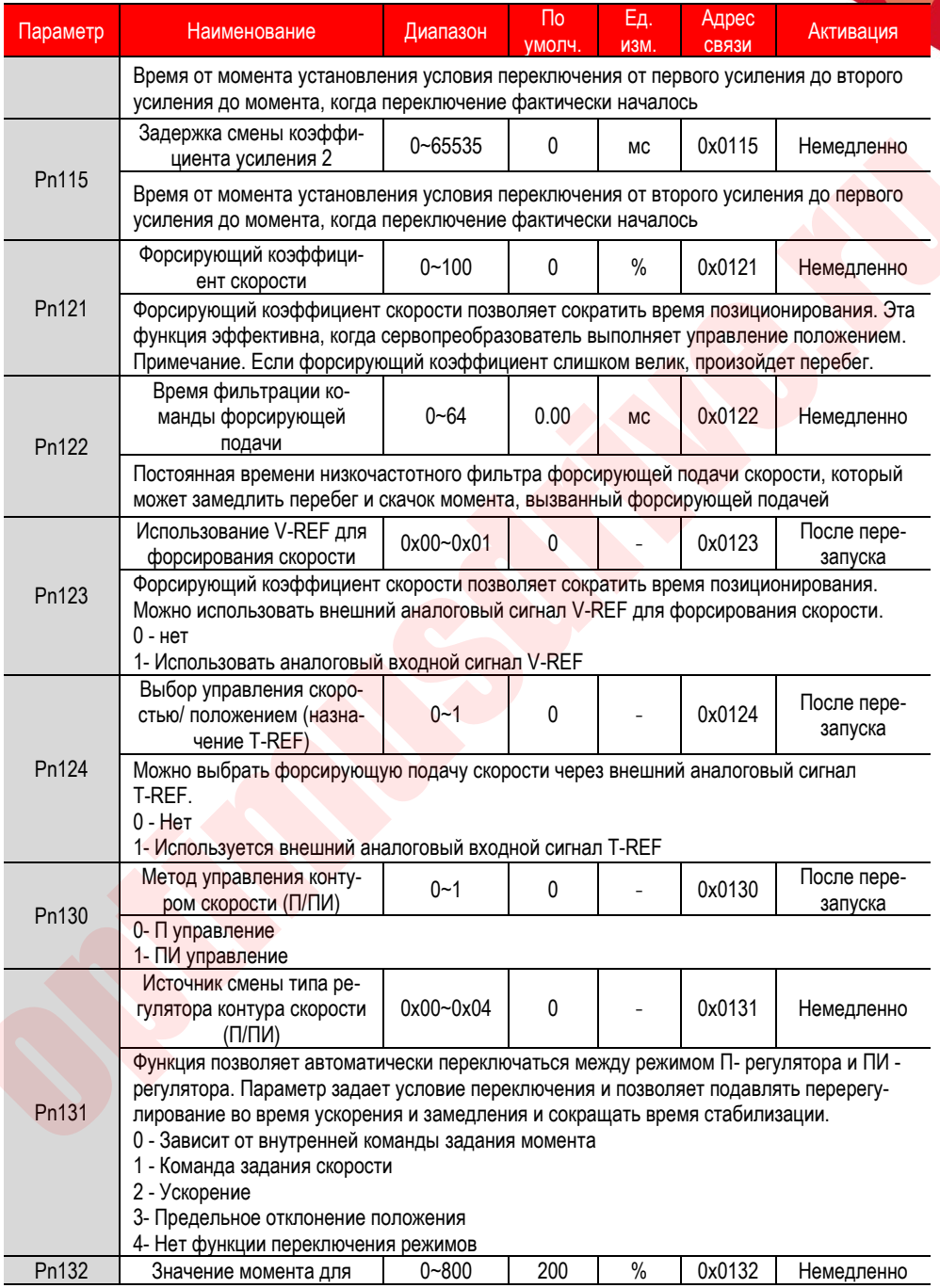

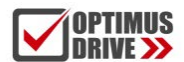

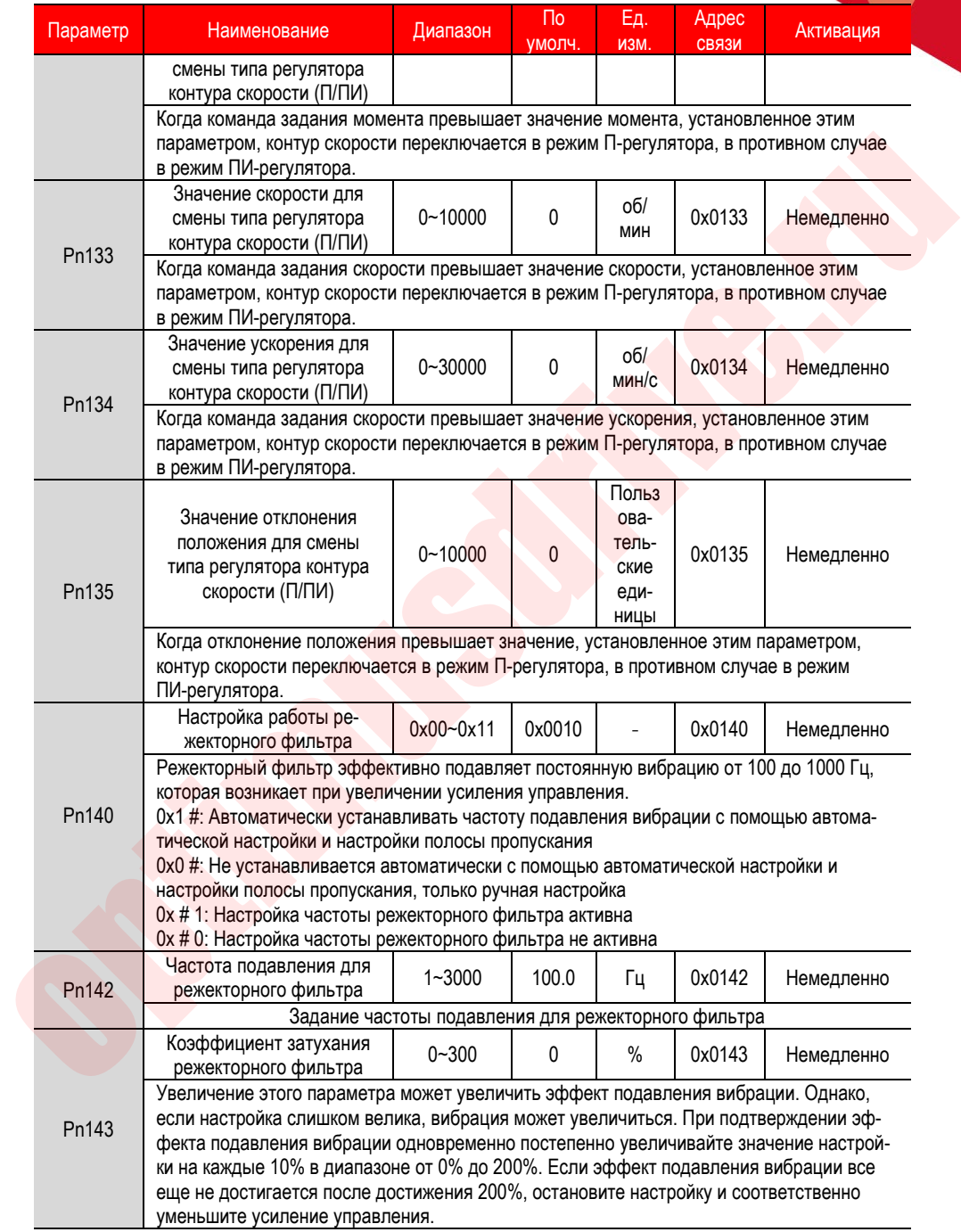

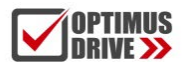

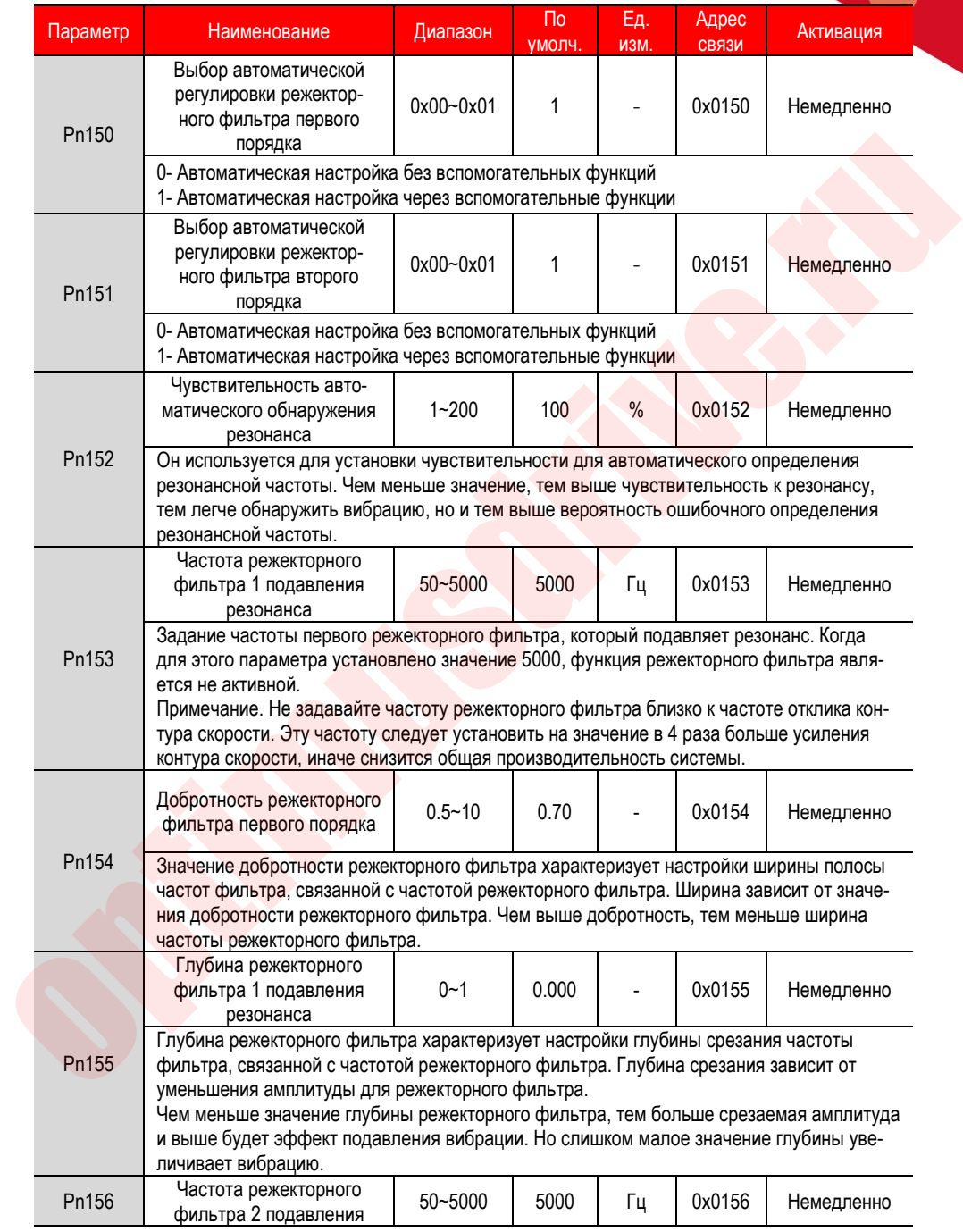

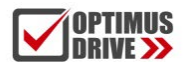

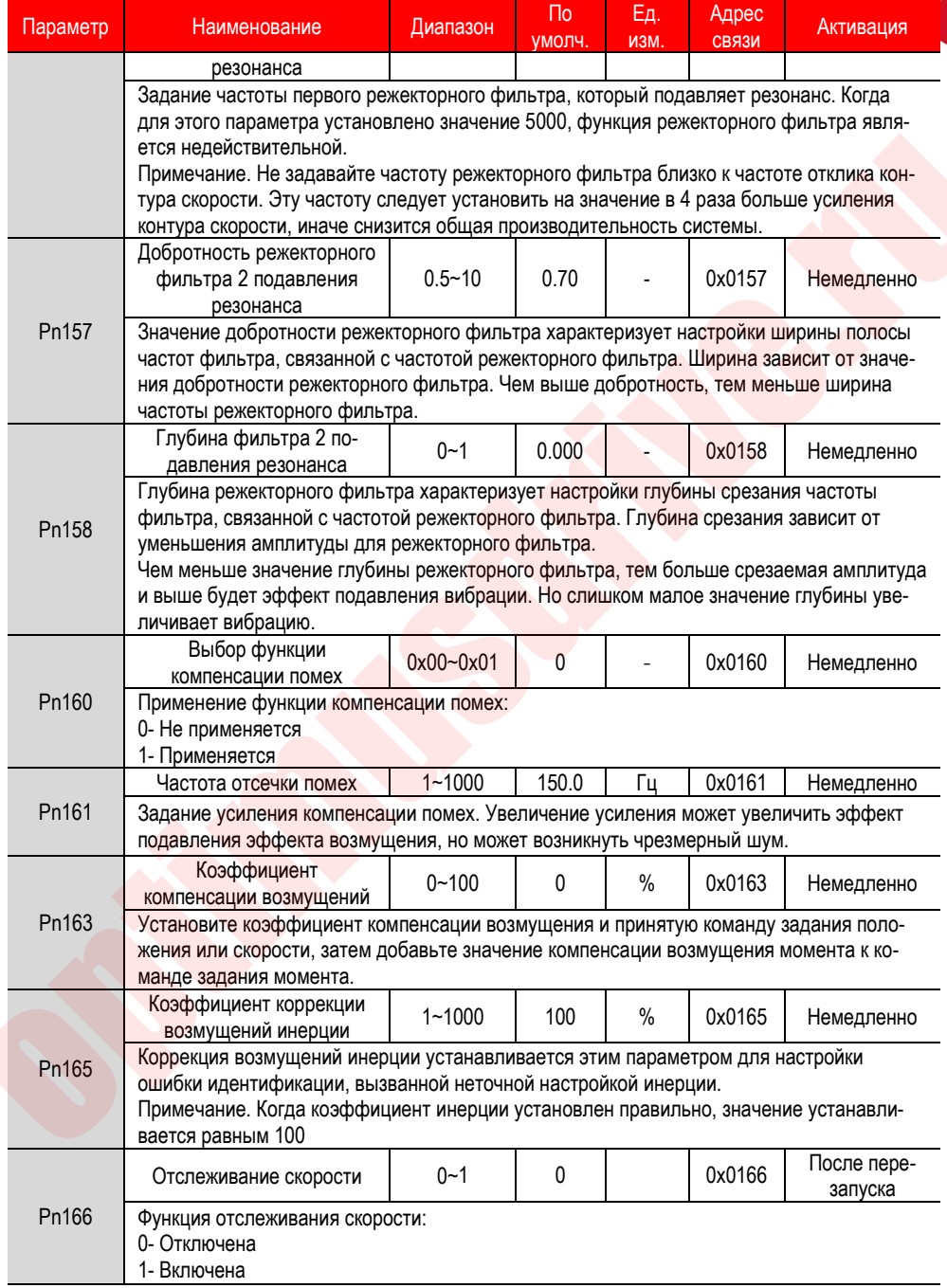

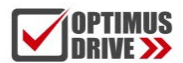

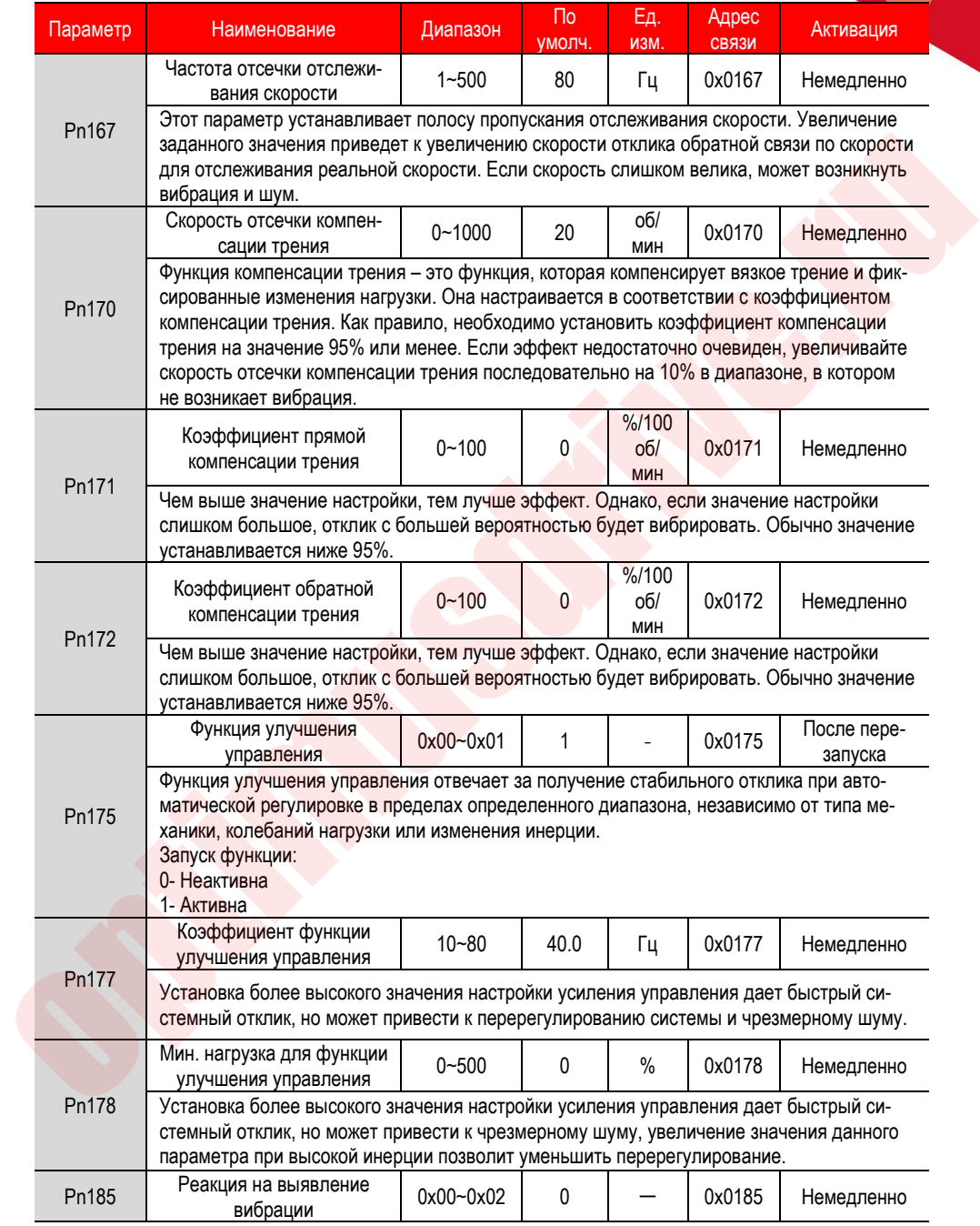

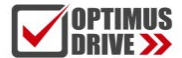

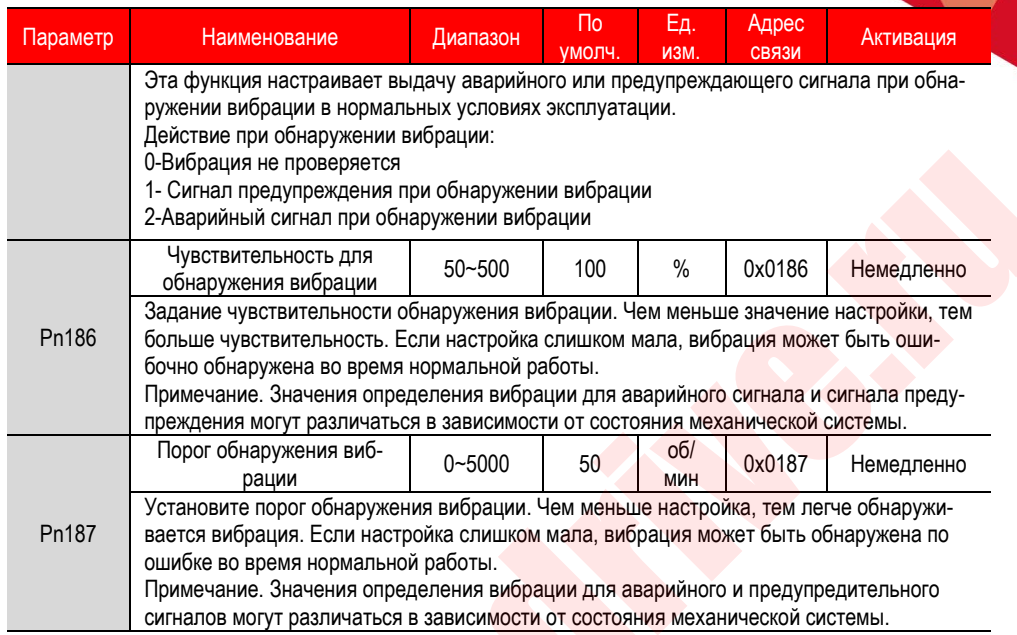

### **10.3. Группа Pn2. Параметры управления позиционированием**

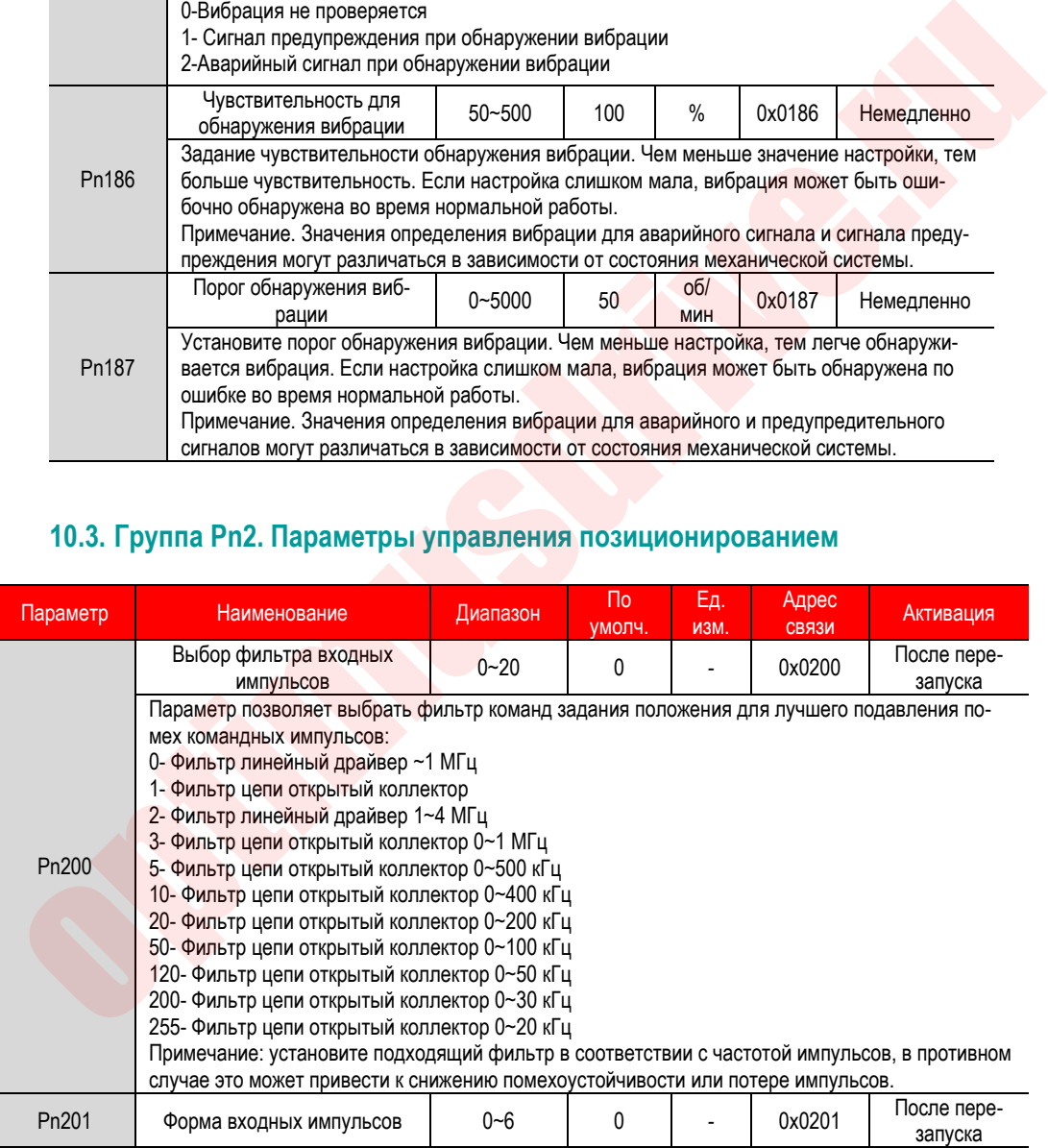

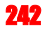

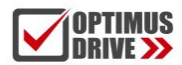

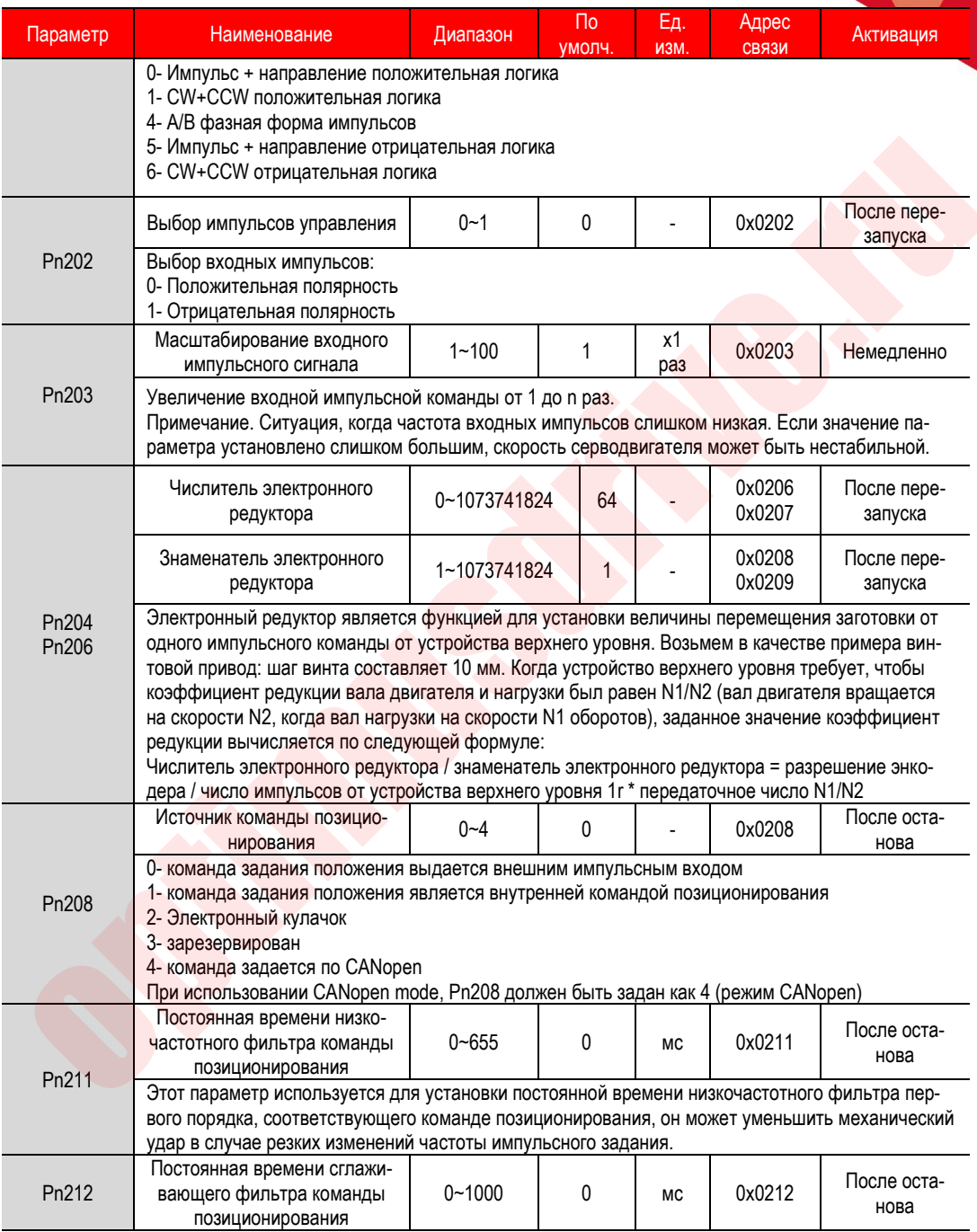

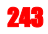

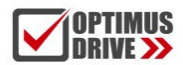

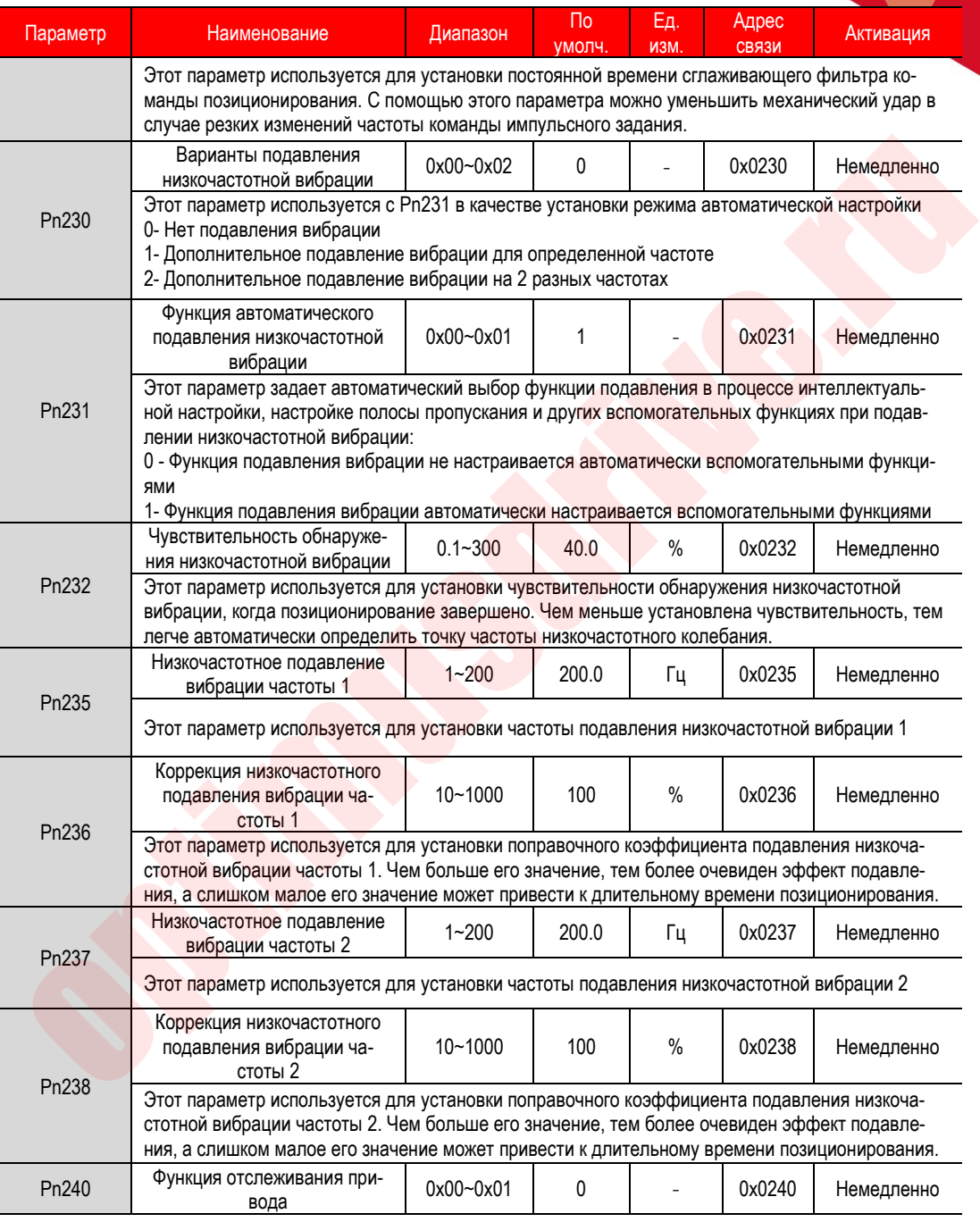

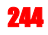

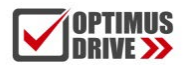

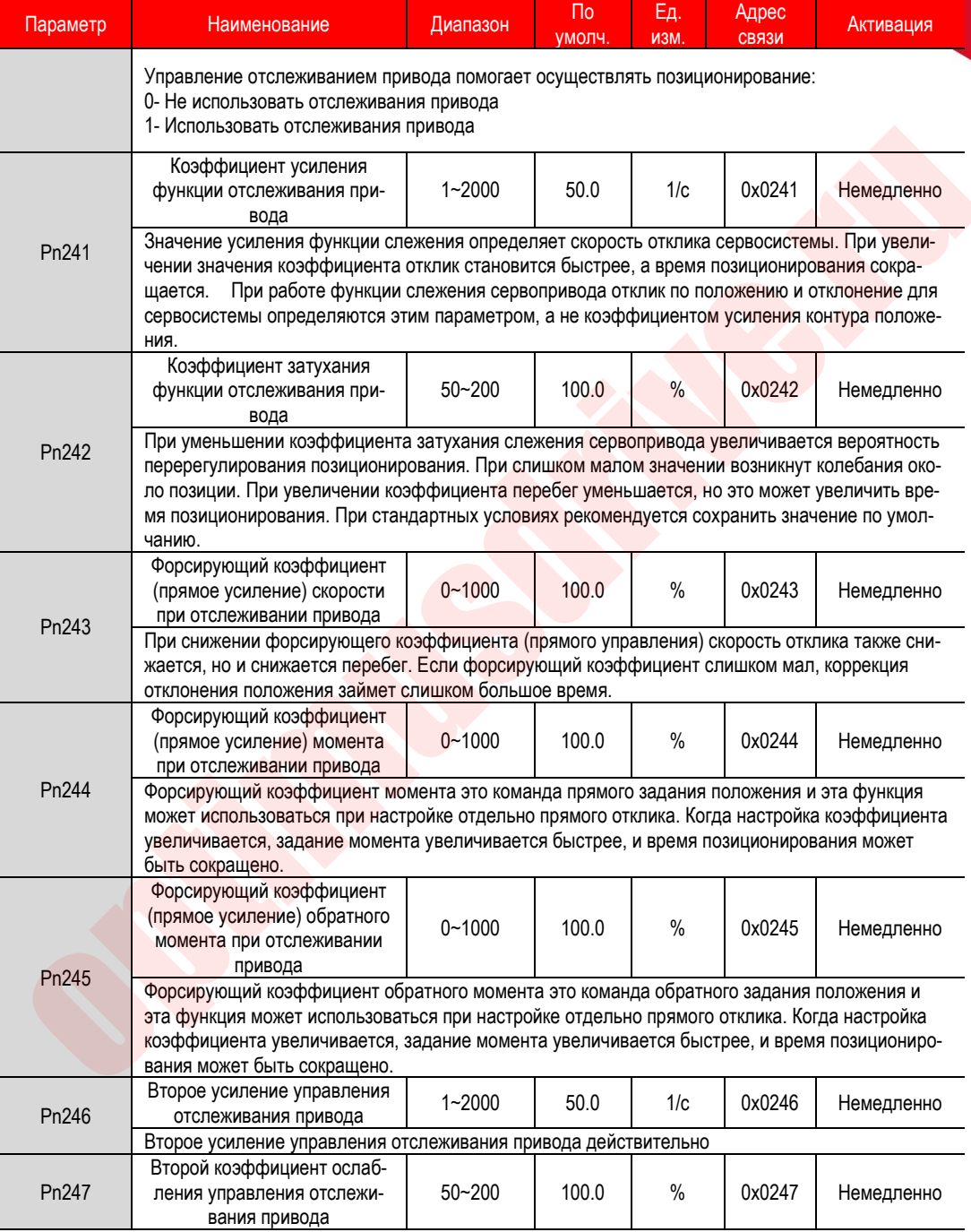

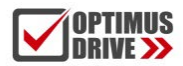

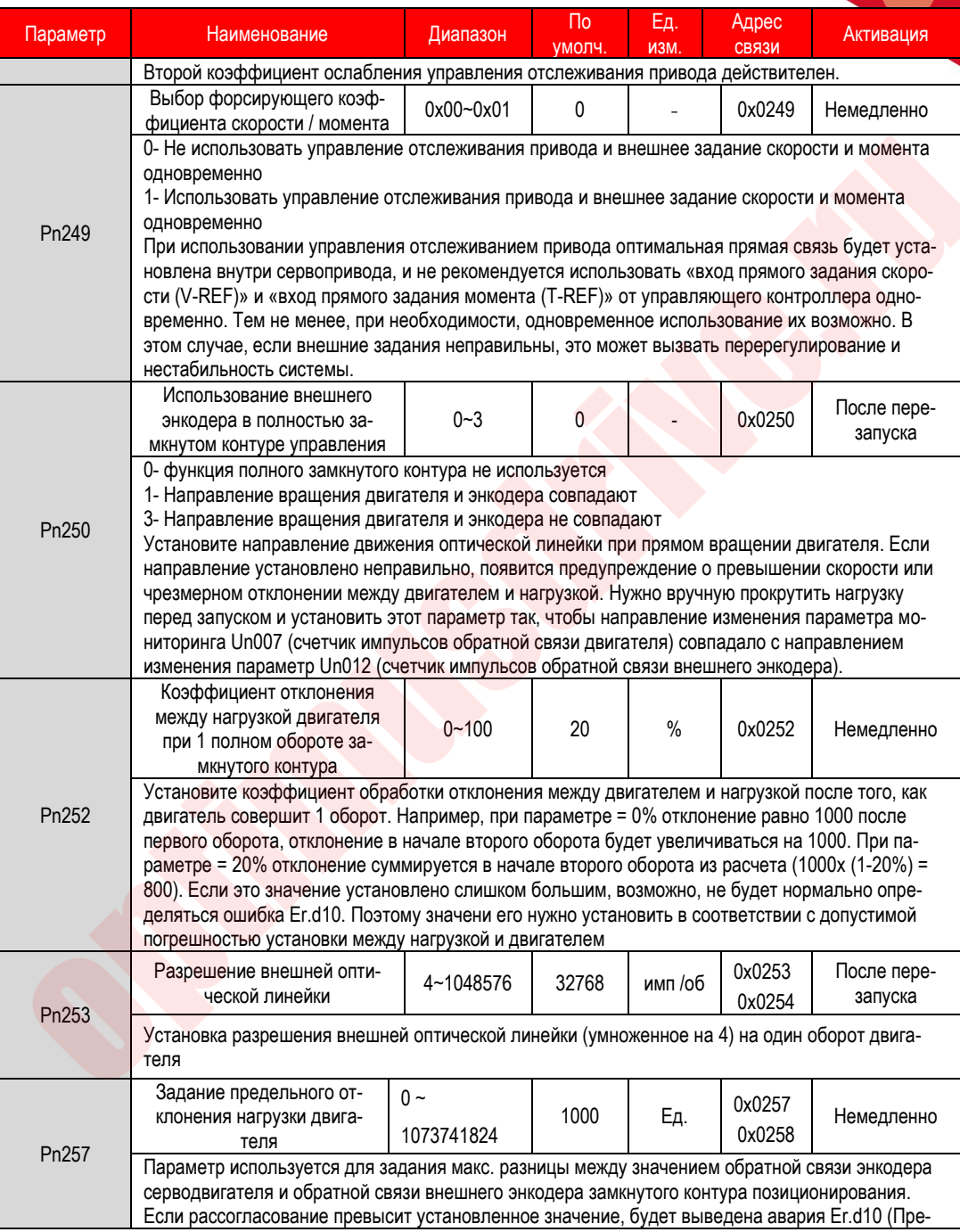

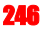

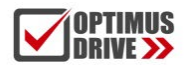

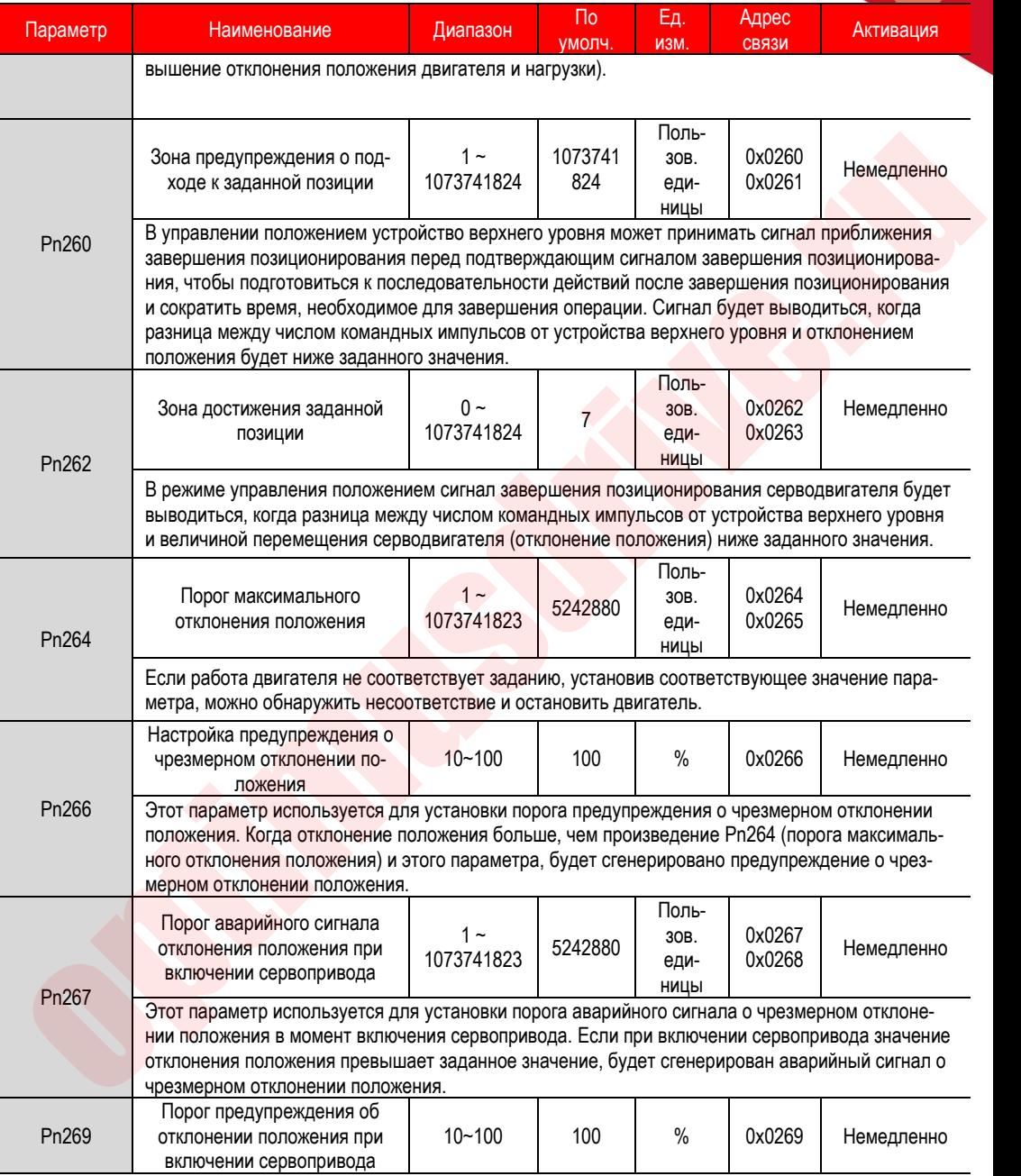

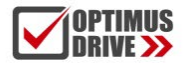

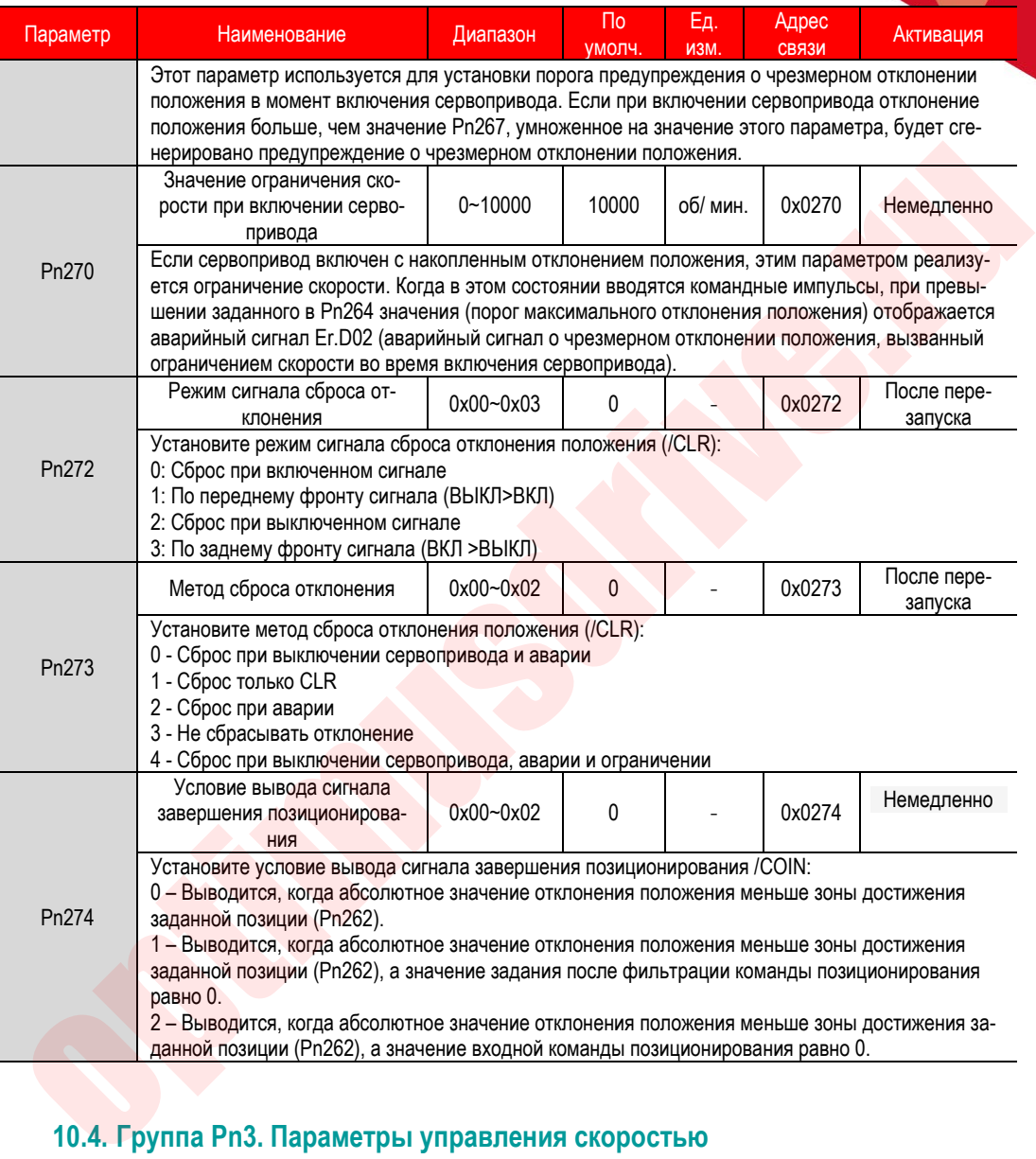

# **10.4. Группа Pn3. Параметры управления скоростью**

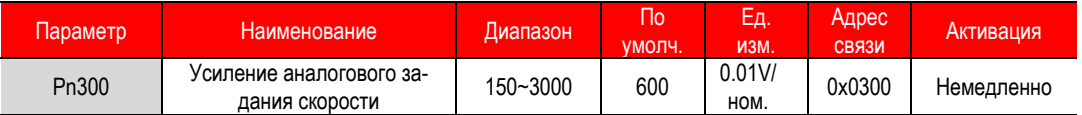

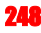

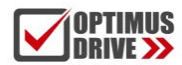

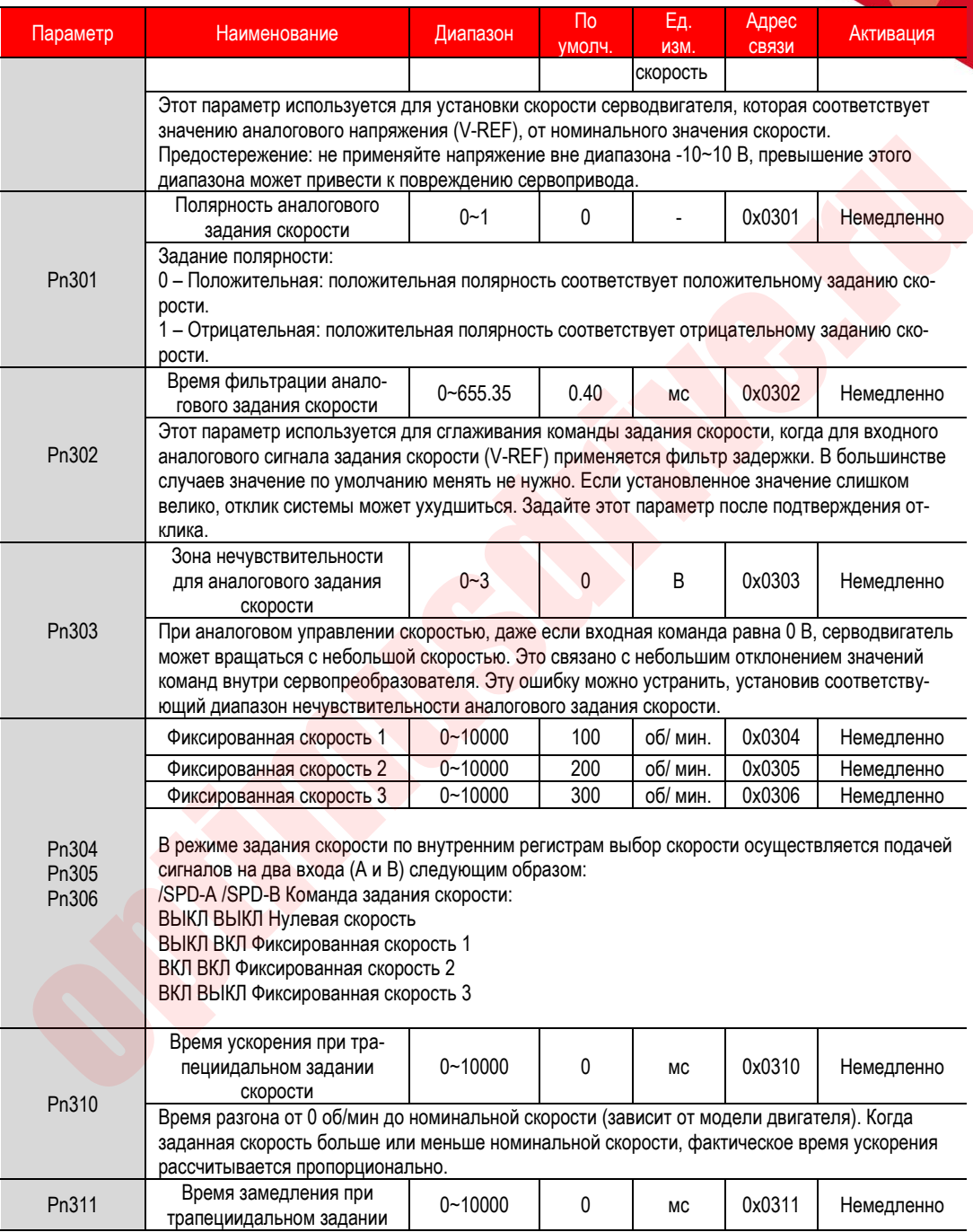

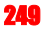

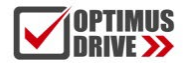

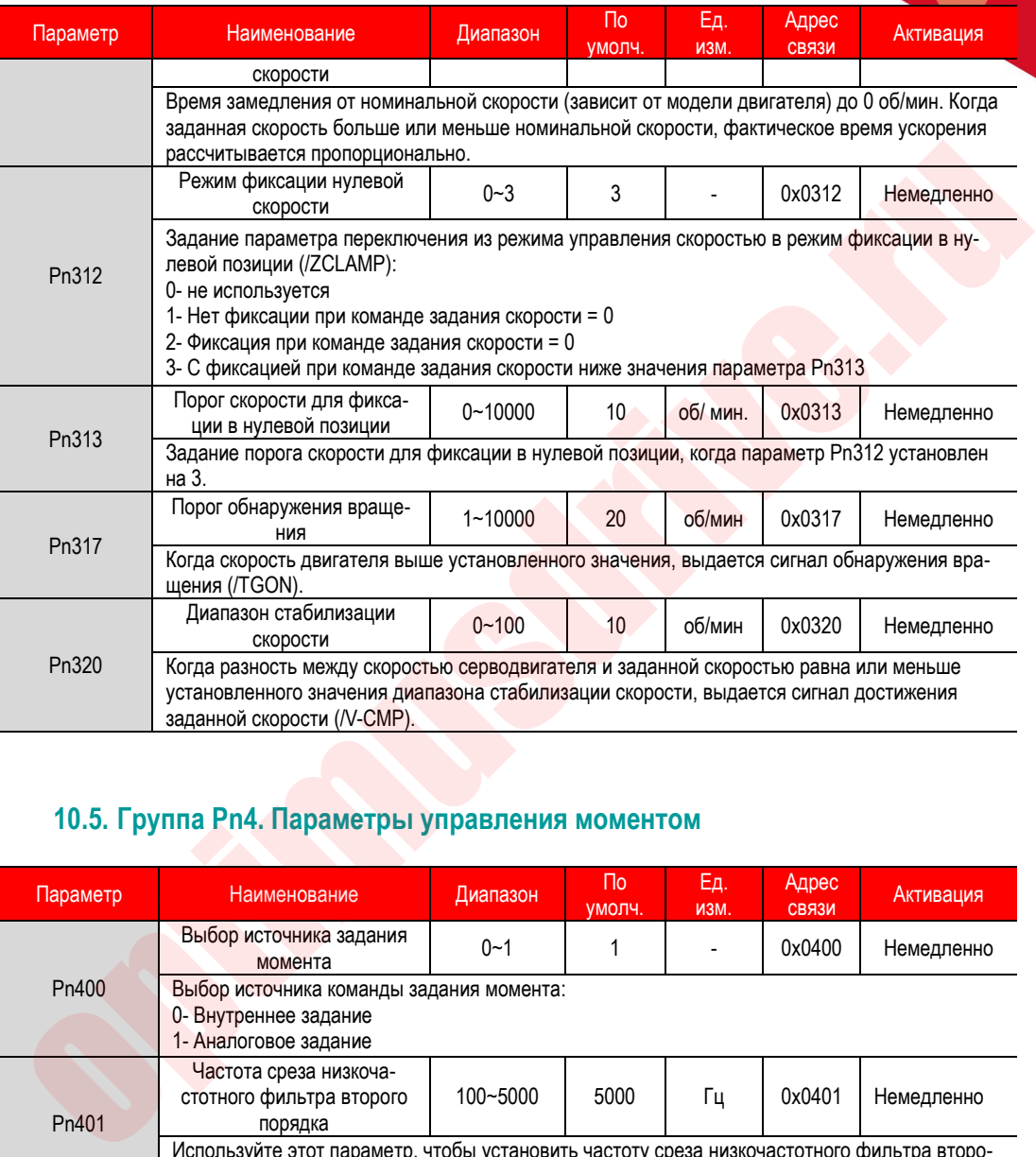

### **10.5. Группа Pn4. Параметры управления моментом**

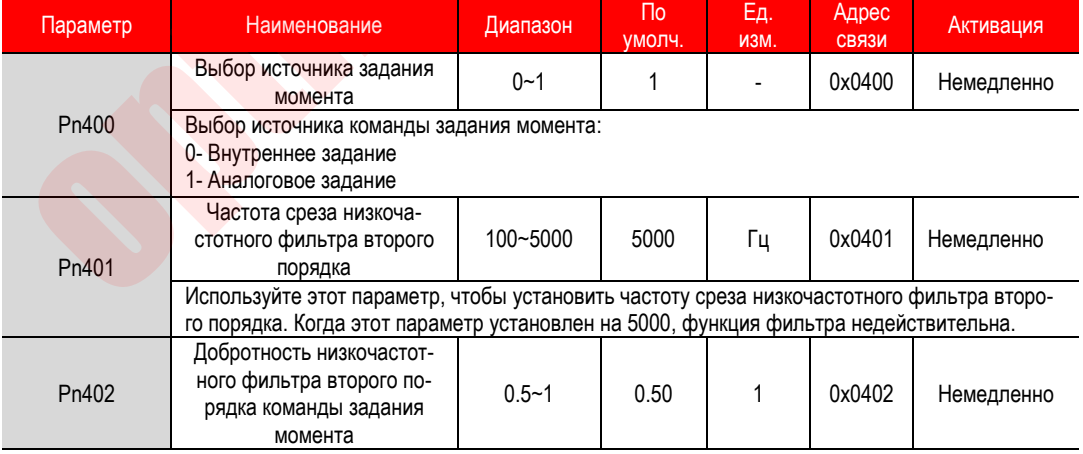

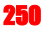

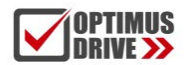

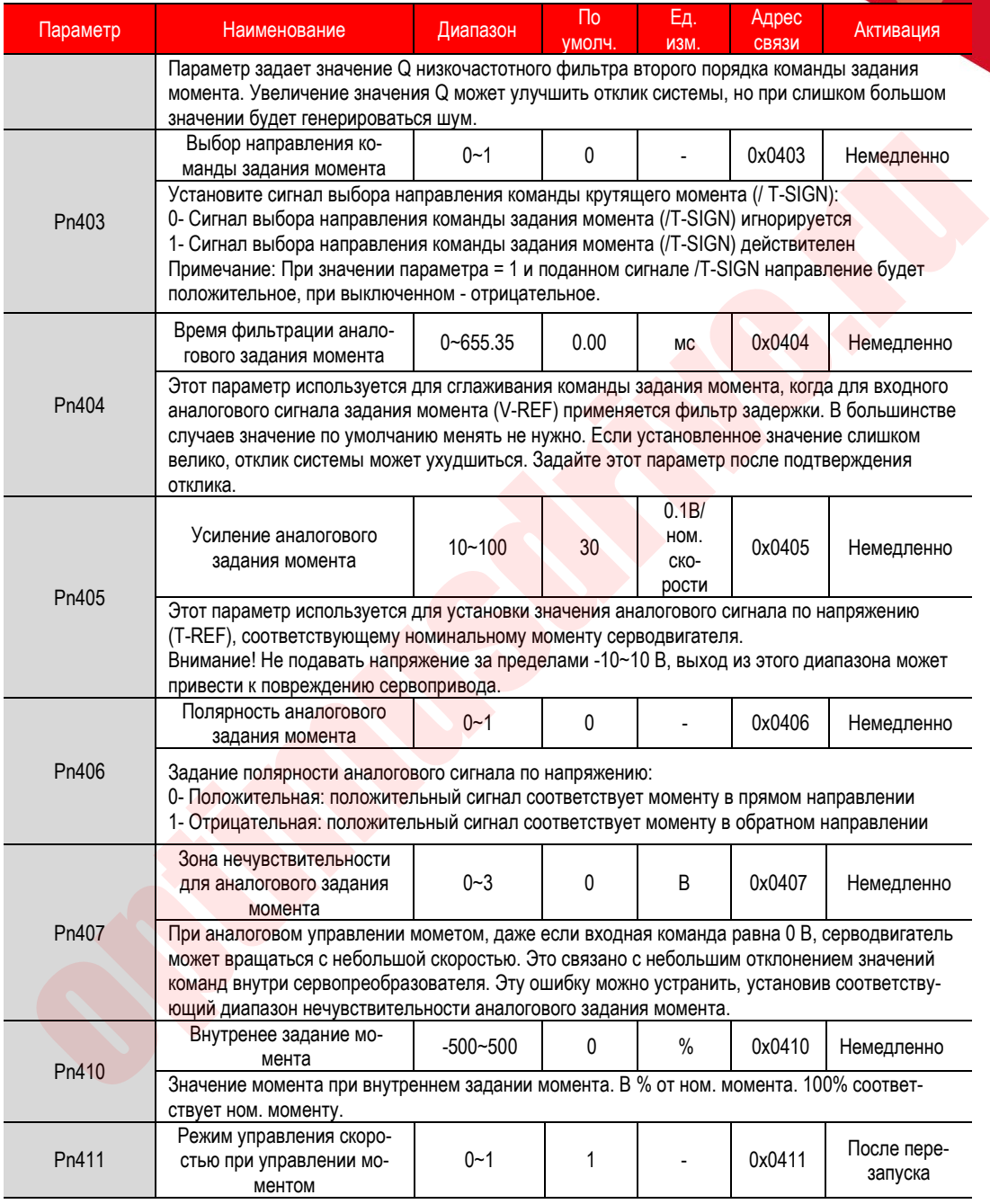

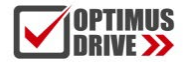

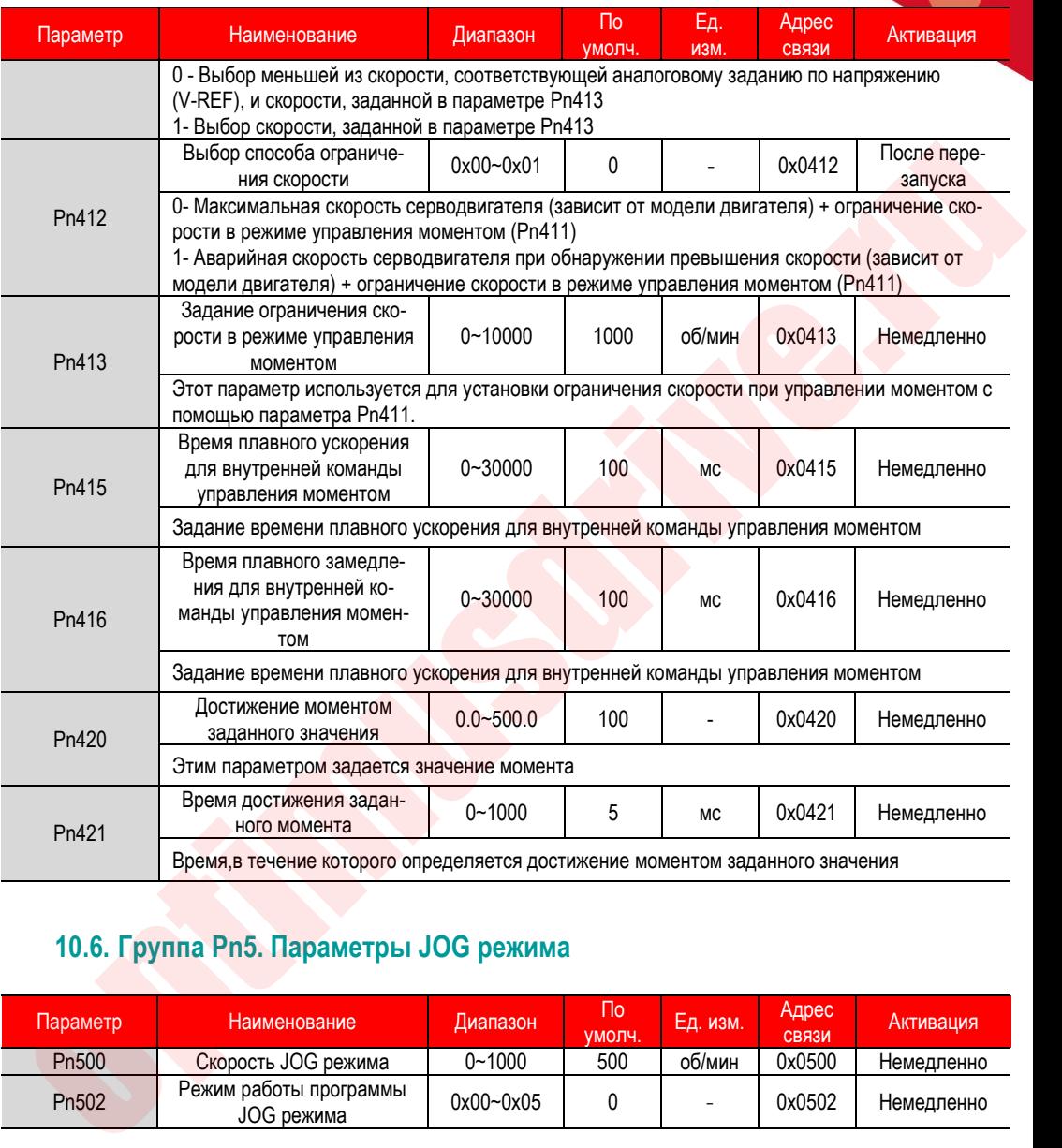

## **10.6. Группа Pn5. Параметры JOG режима**

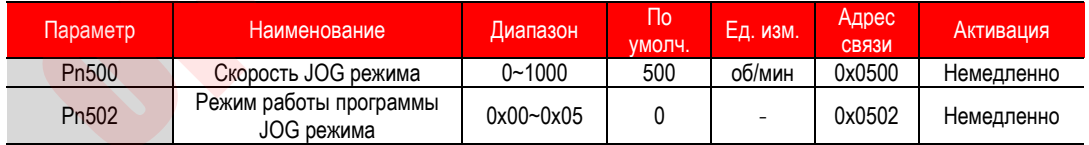
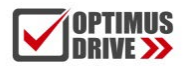

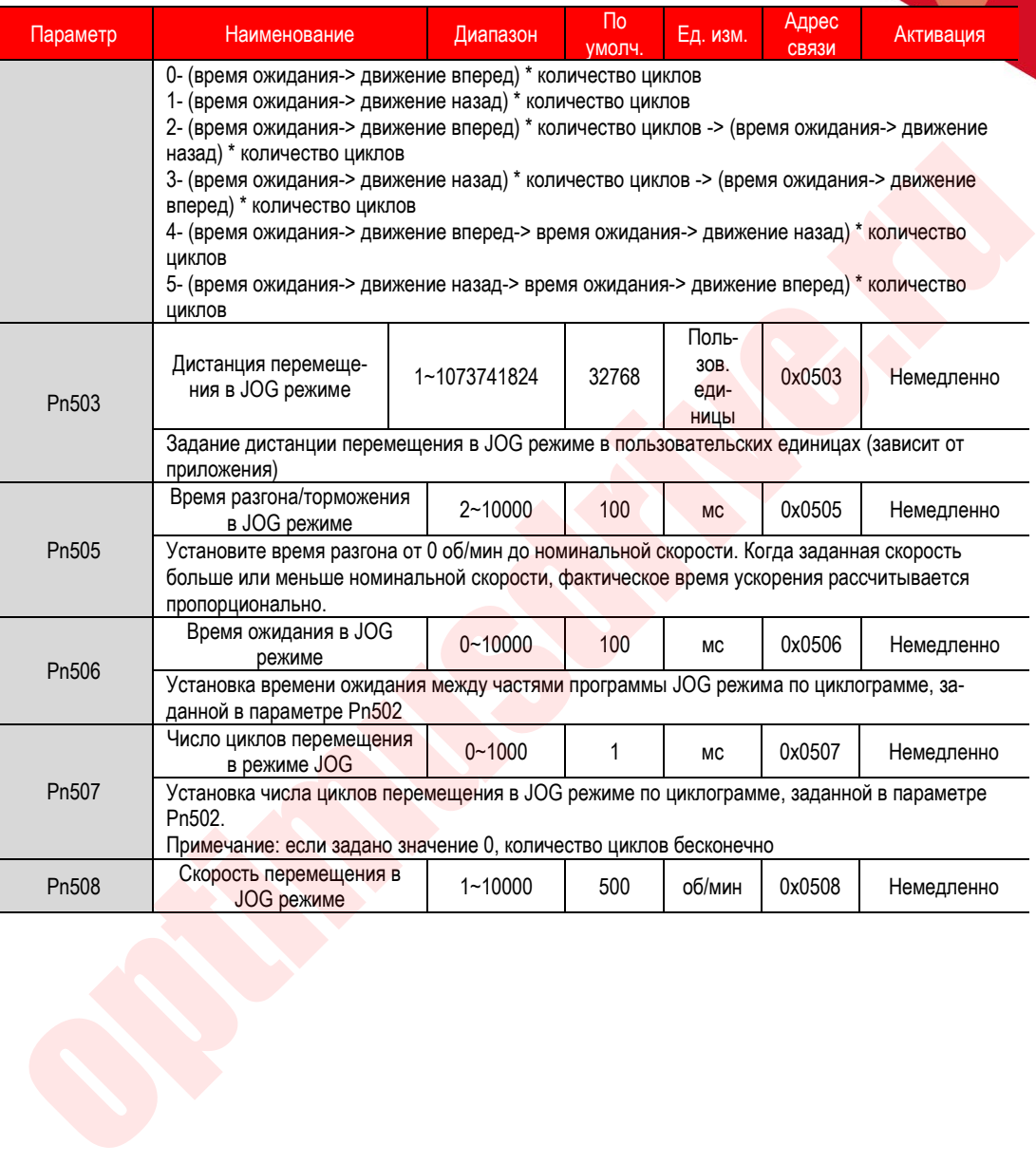

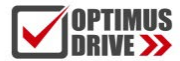

#### **10.7. Группа Pn6. Параметры конфигурации дискретных входов/выходов**

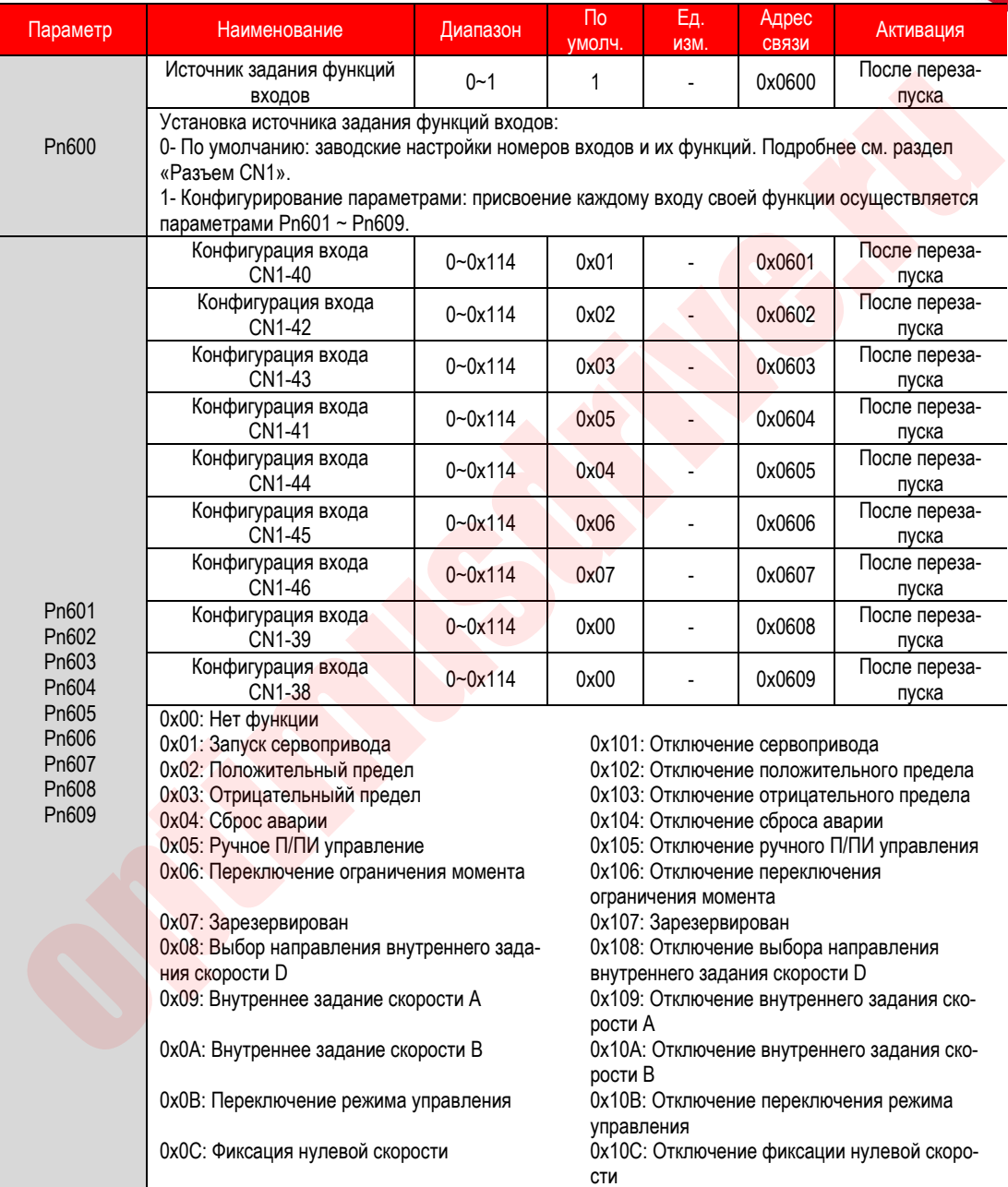

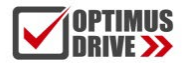

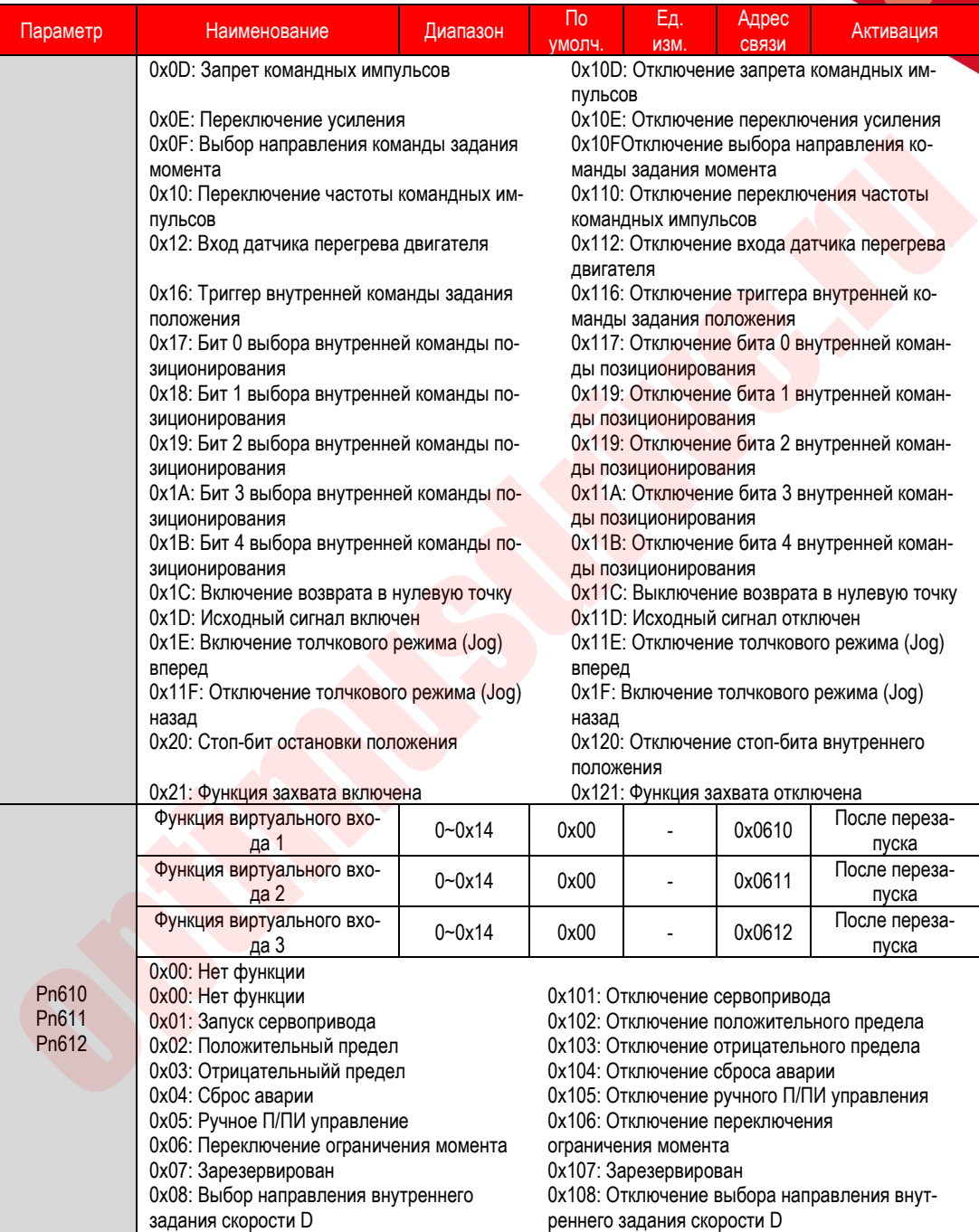

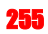

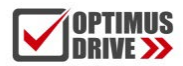

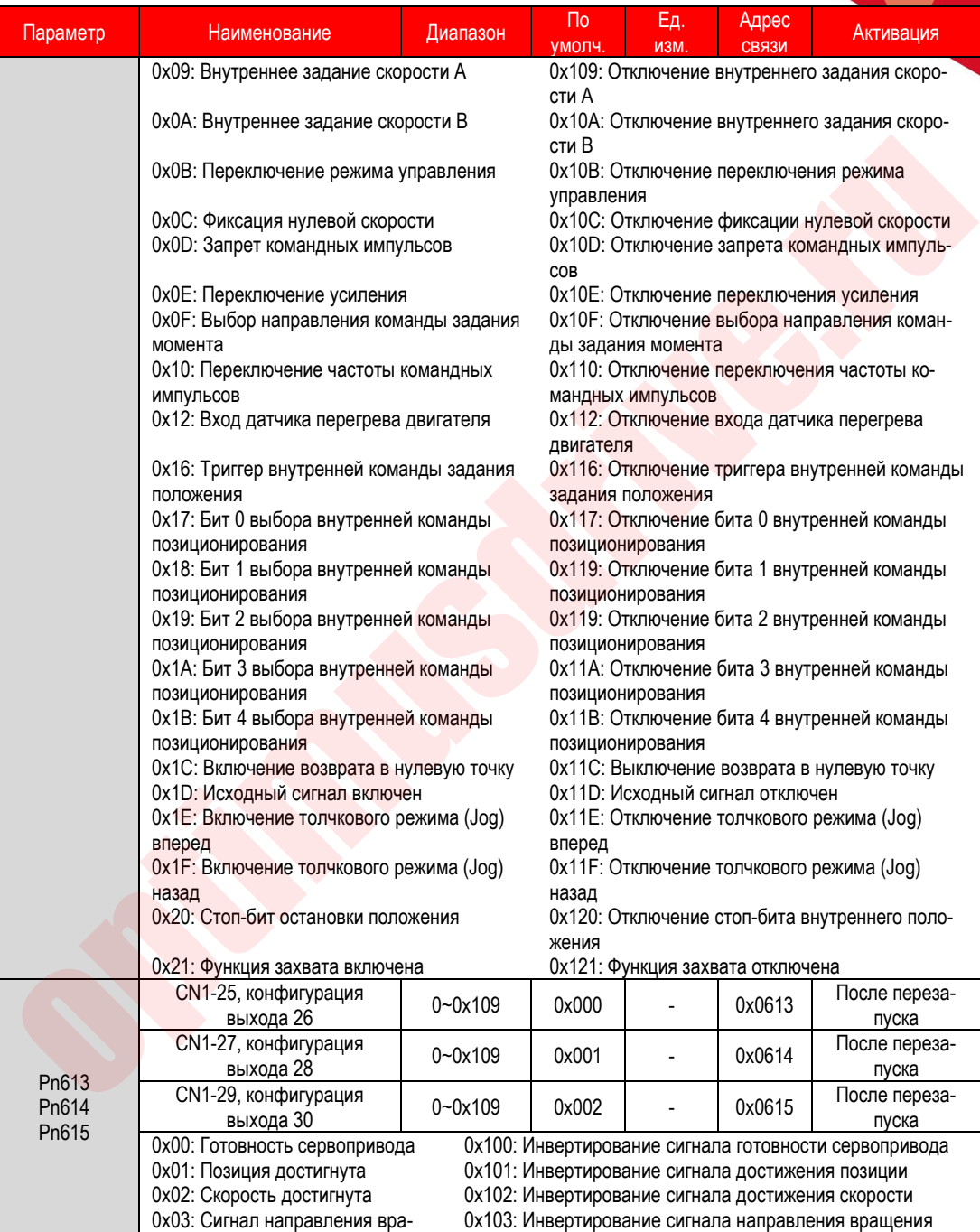

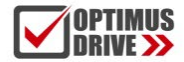

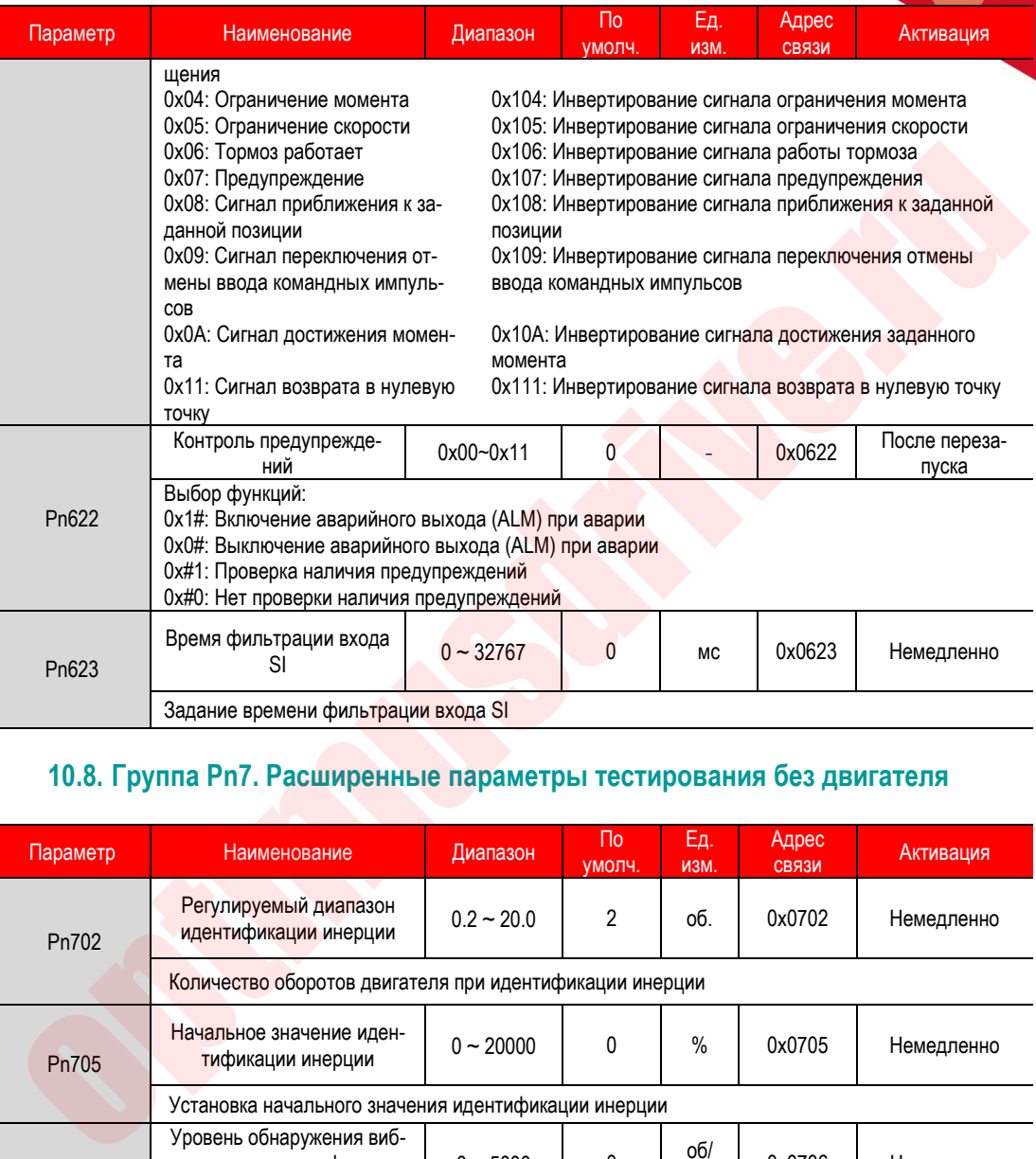

### **10.8. Группа Pn7. Расширенные параметры тестирования без двигателя**

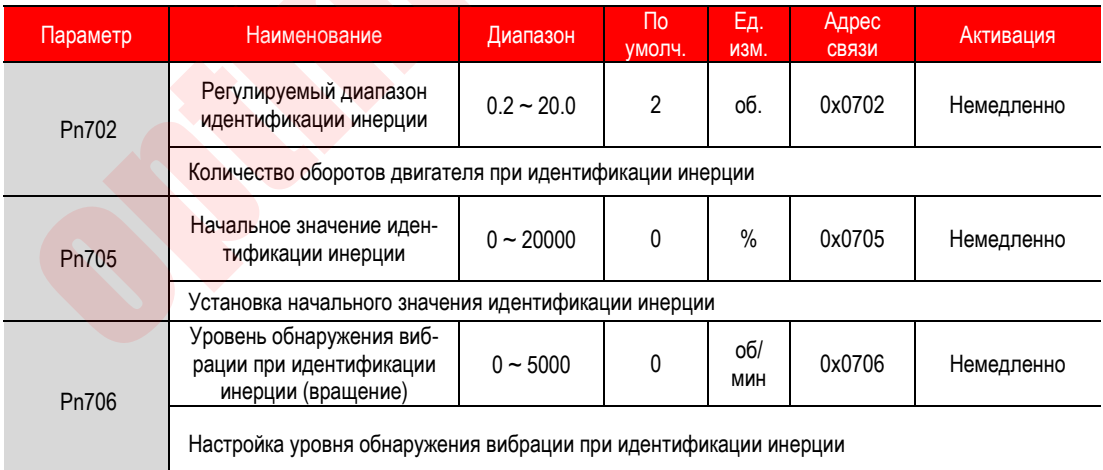

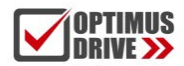

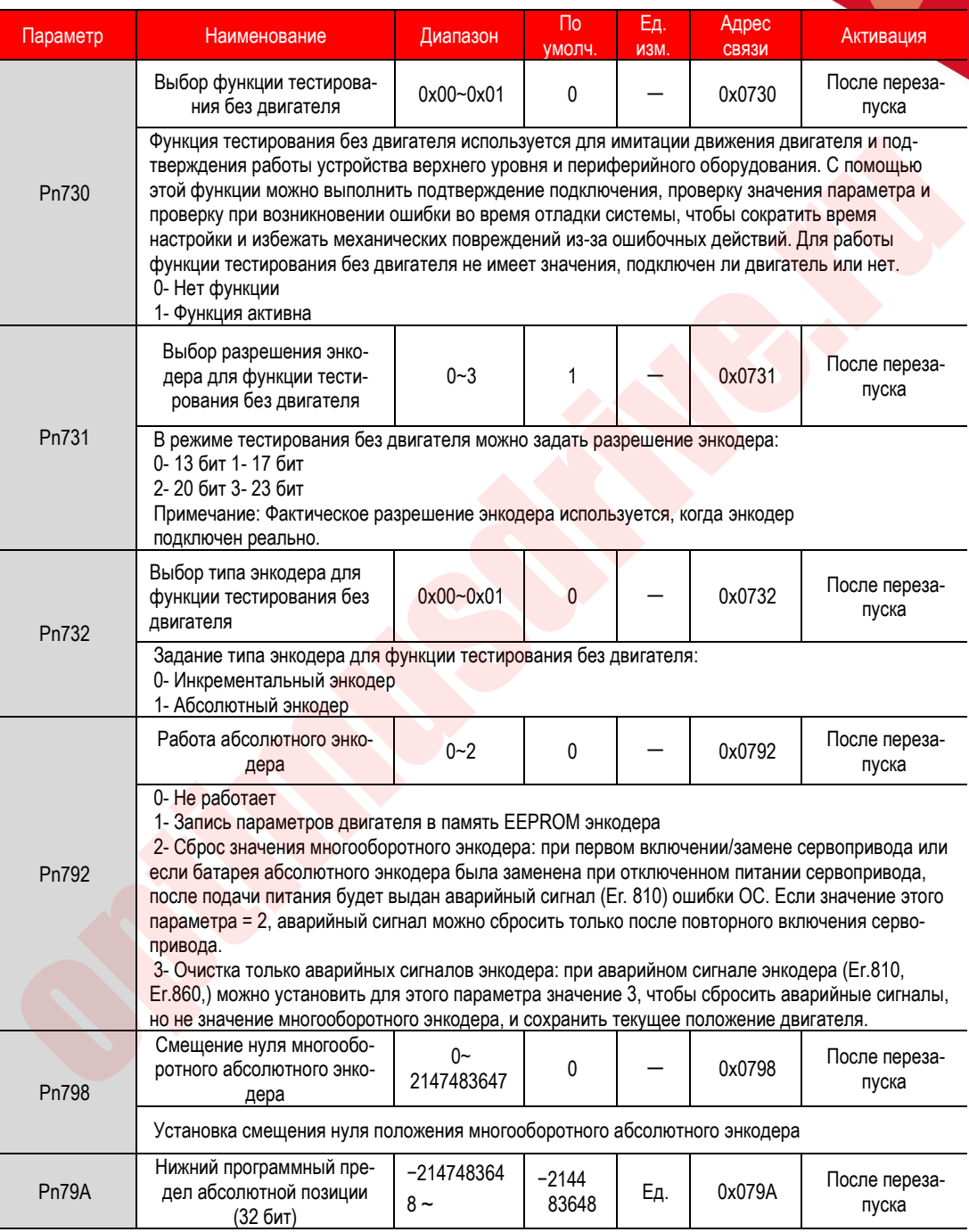

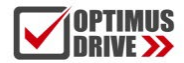

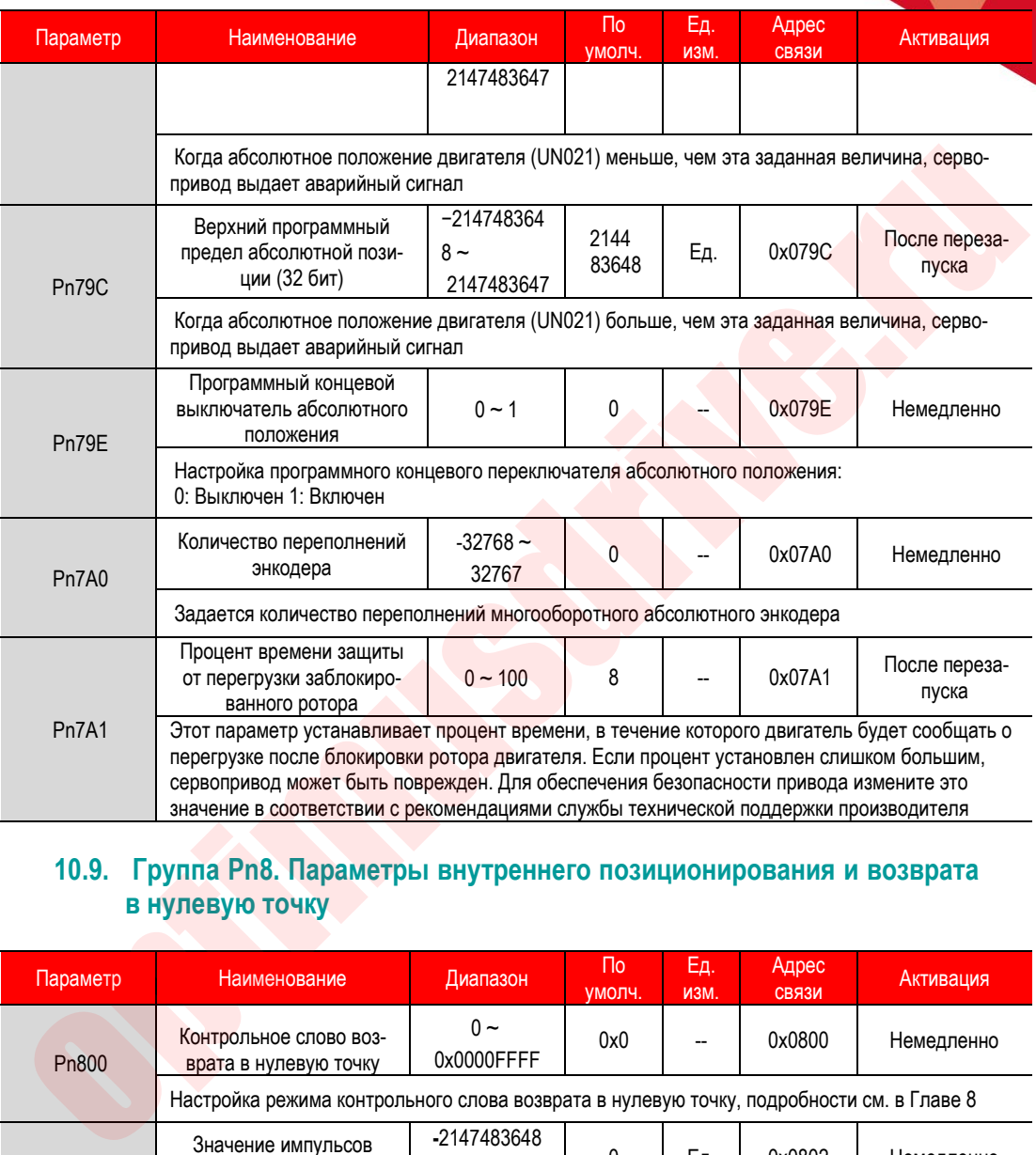

#### **10.9. Группа Pn8. Параметры внутреннего позиционирования и возврата в нулевую точку**

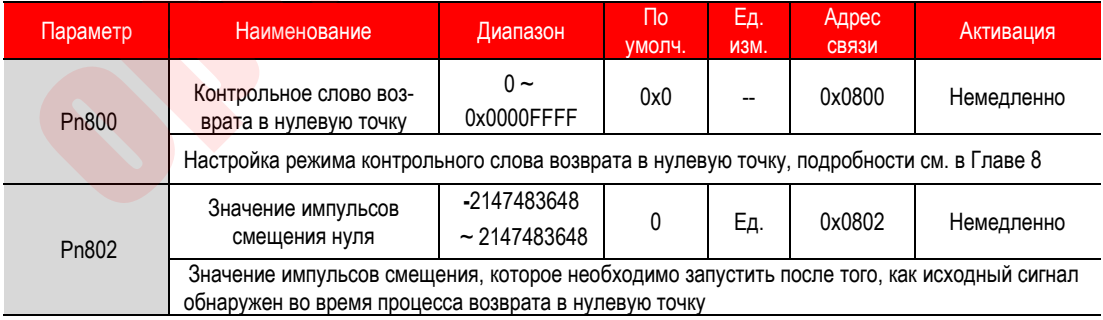

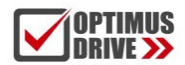

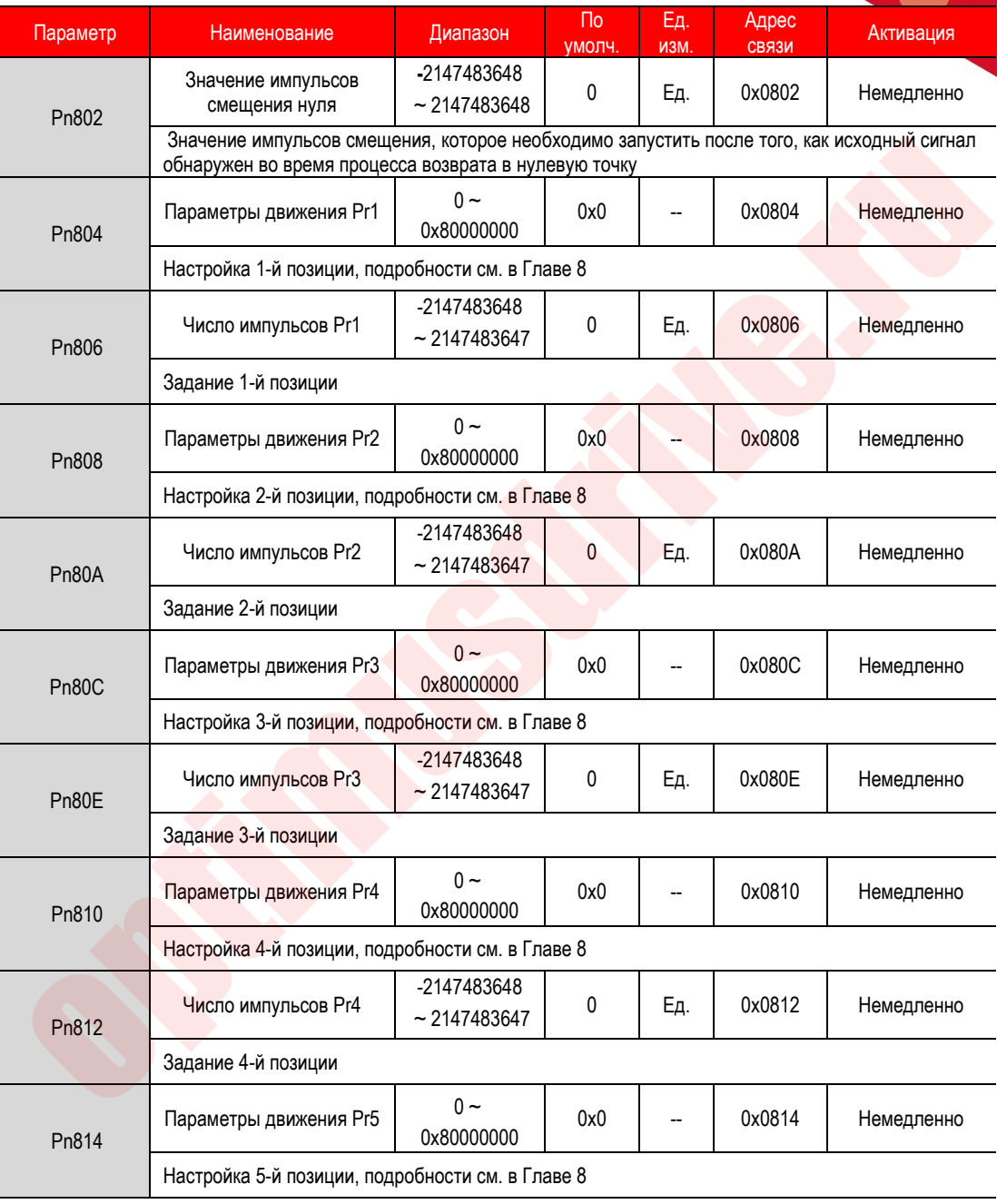

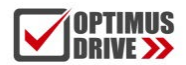

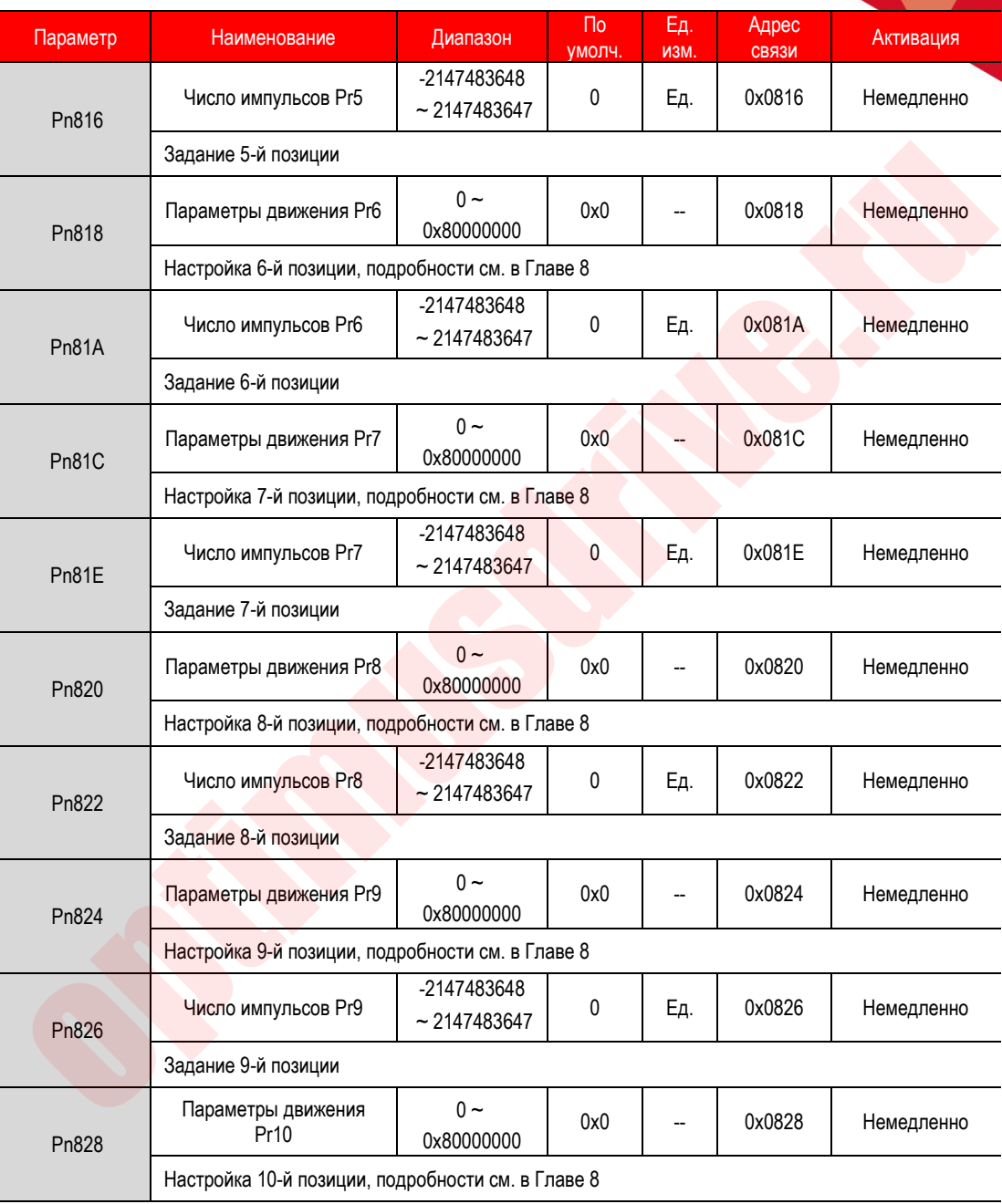

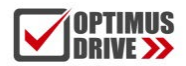

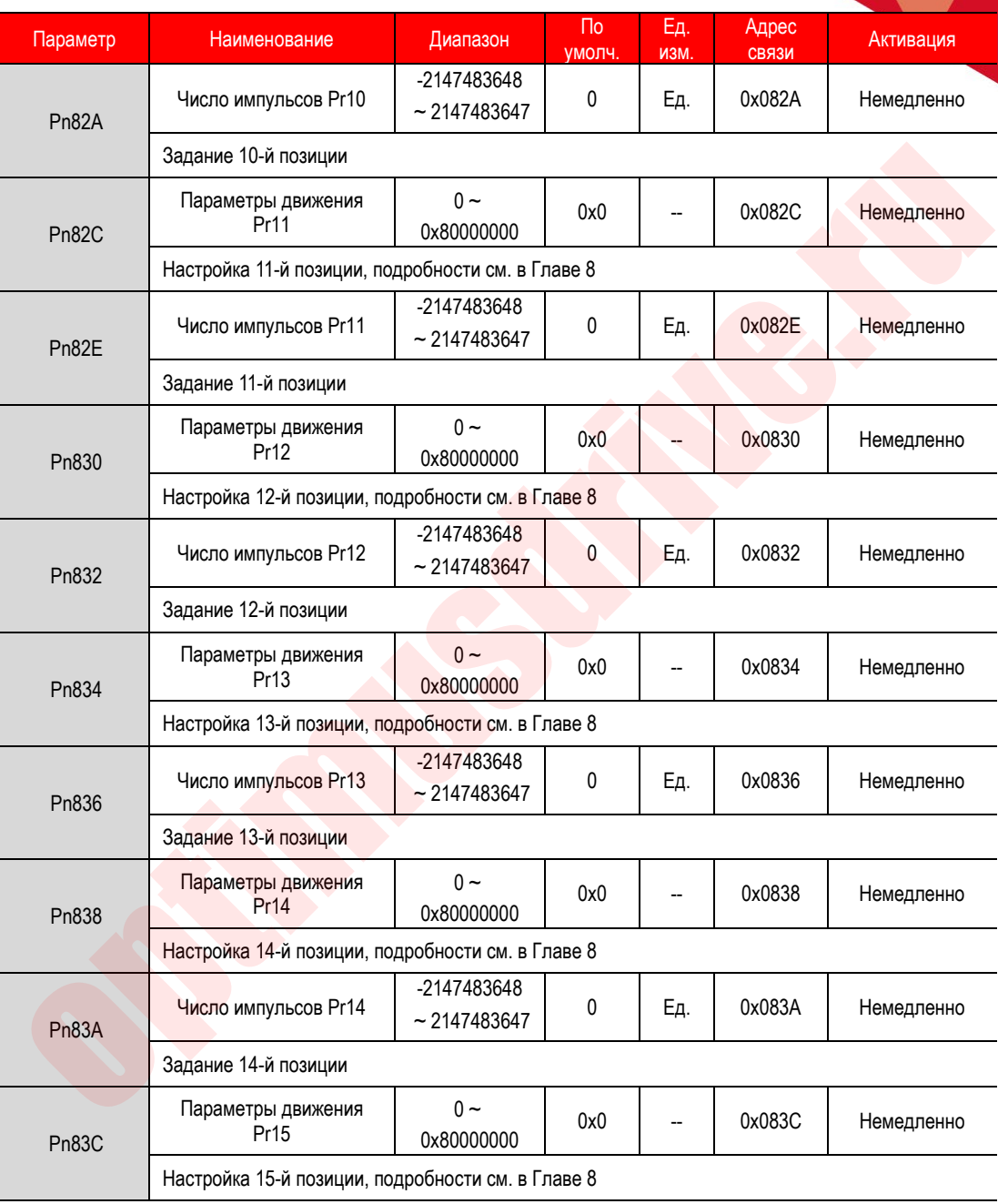

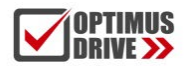

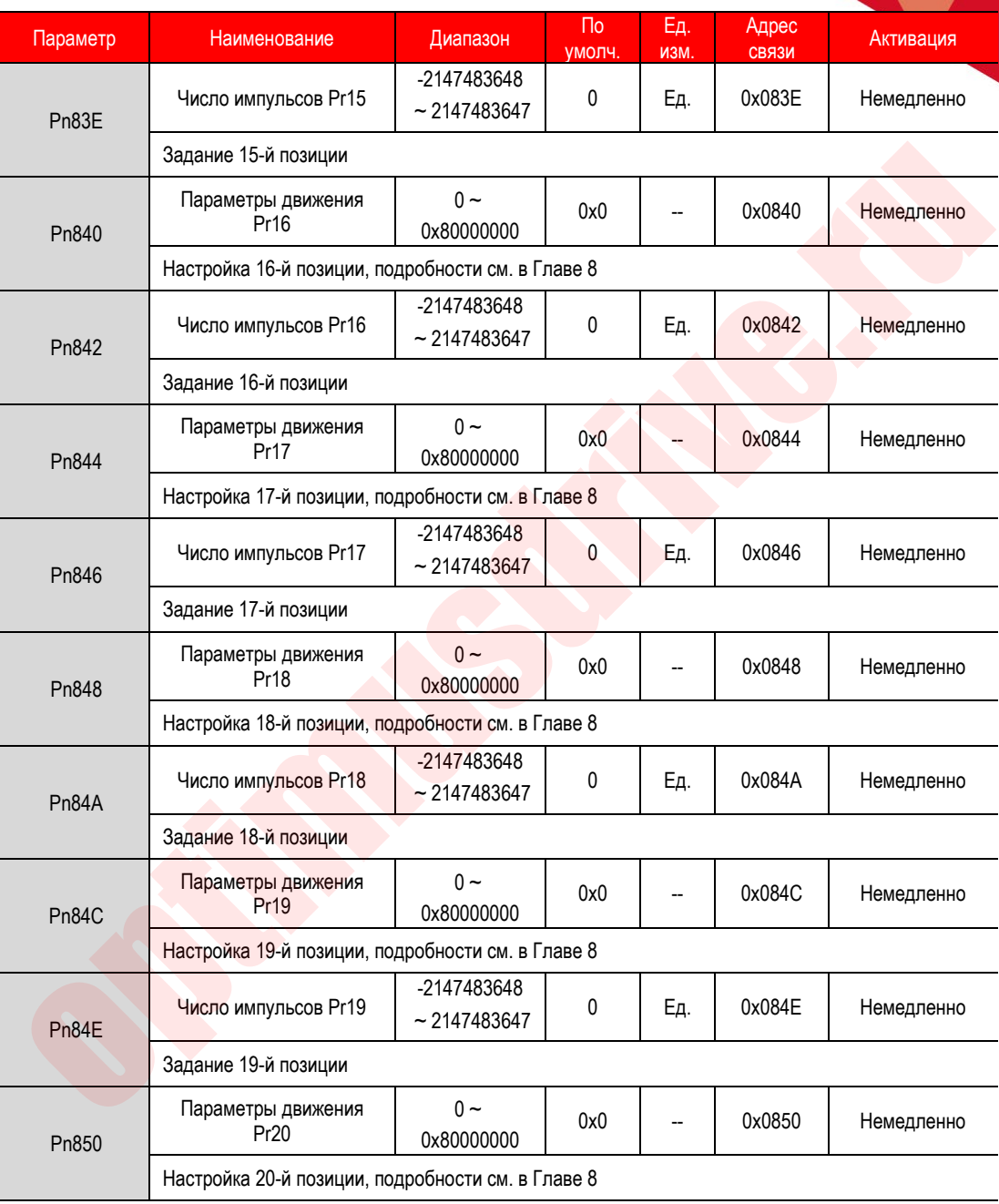

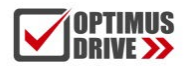

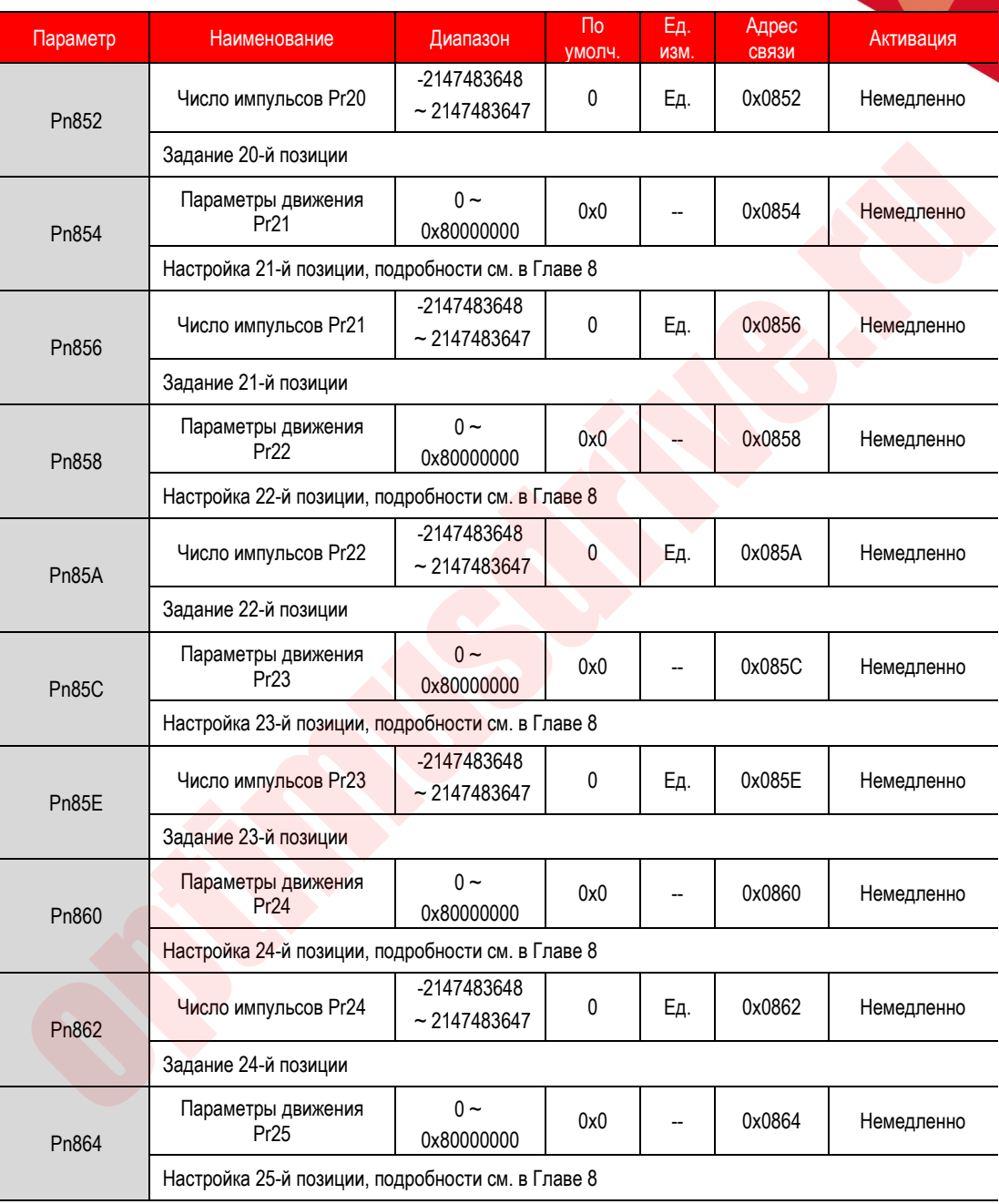

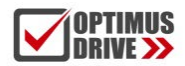

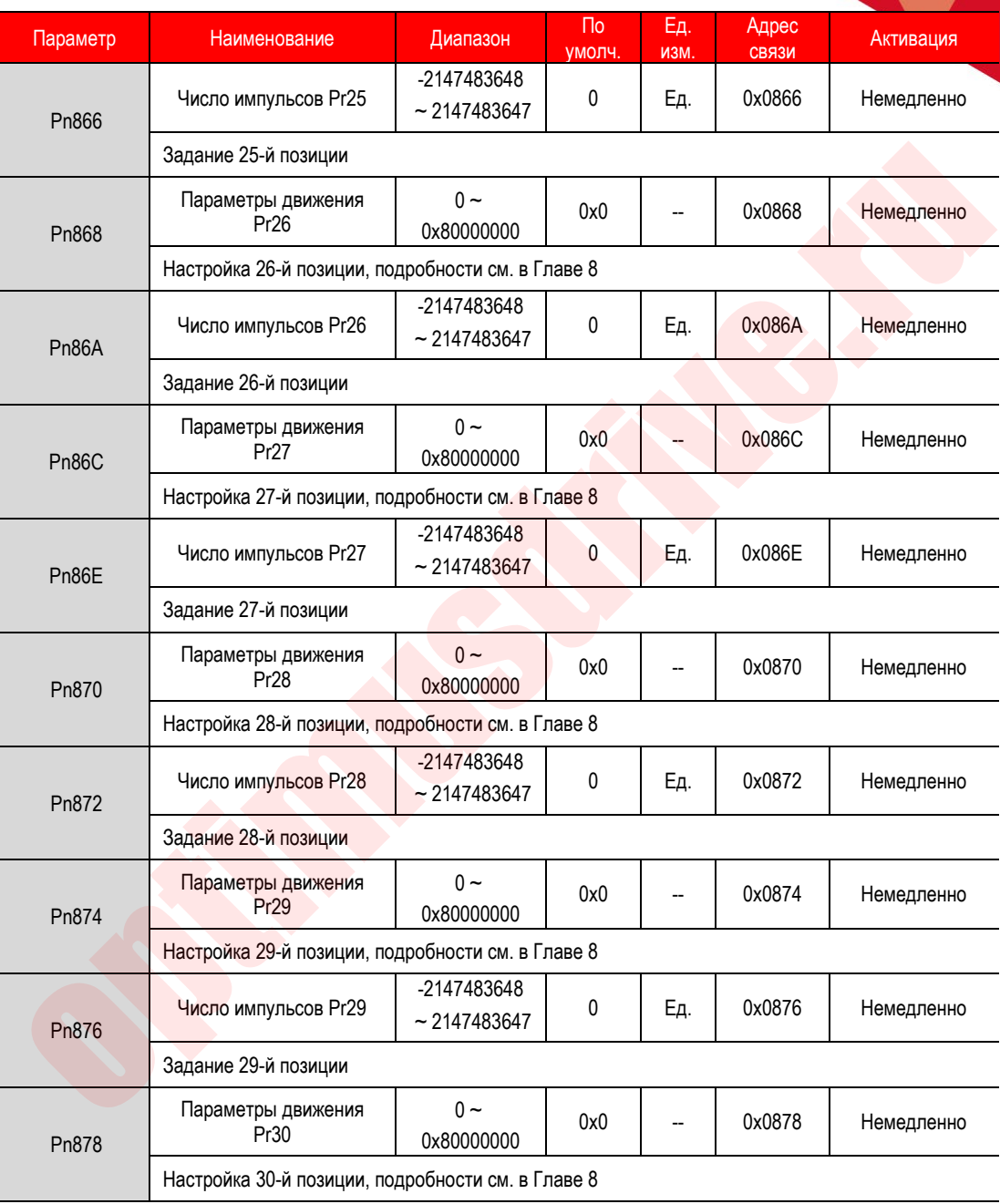

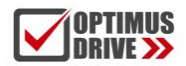

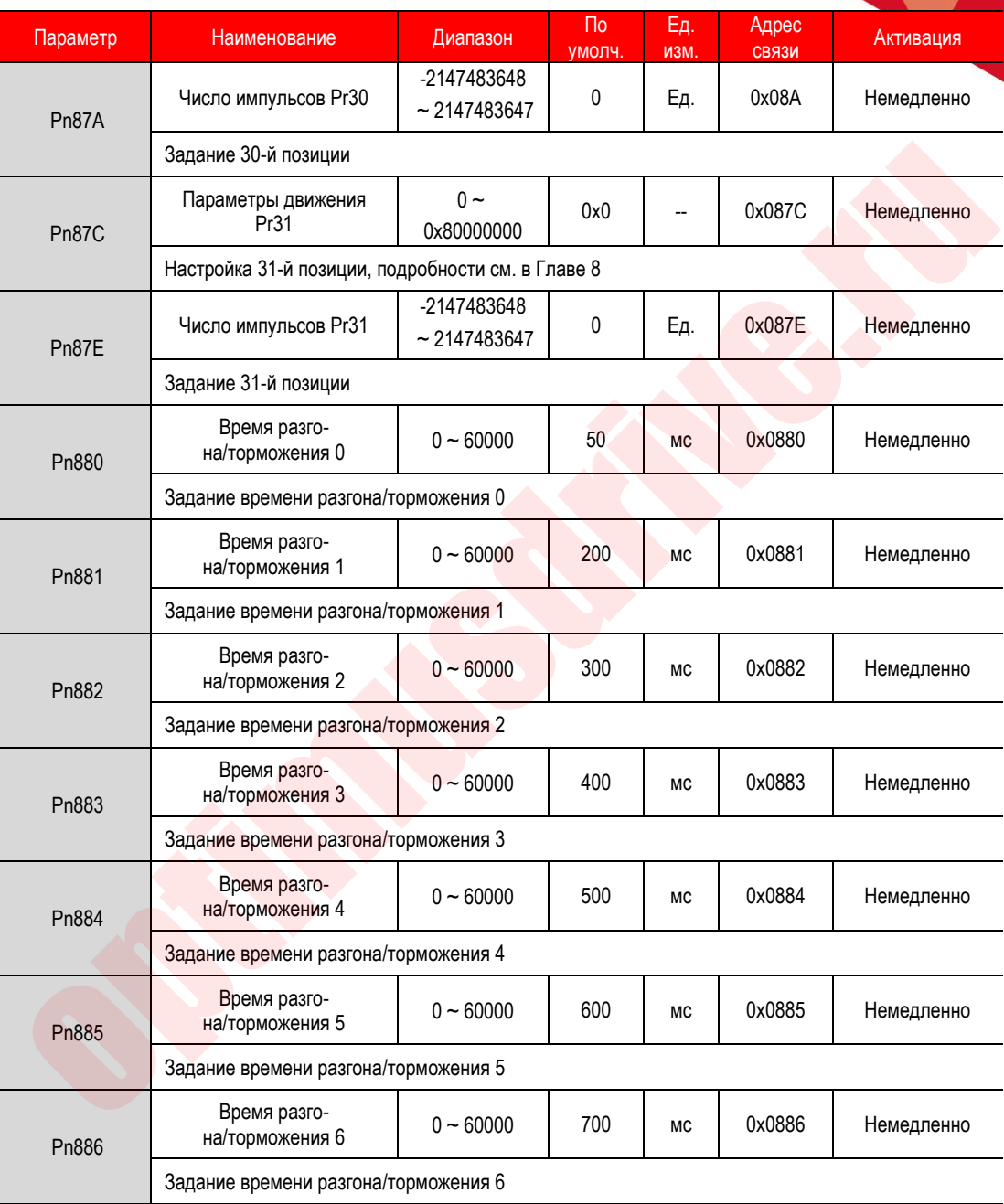

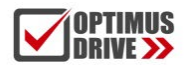

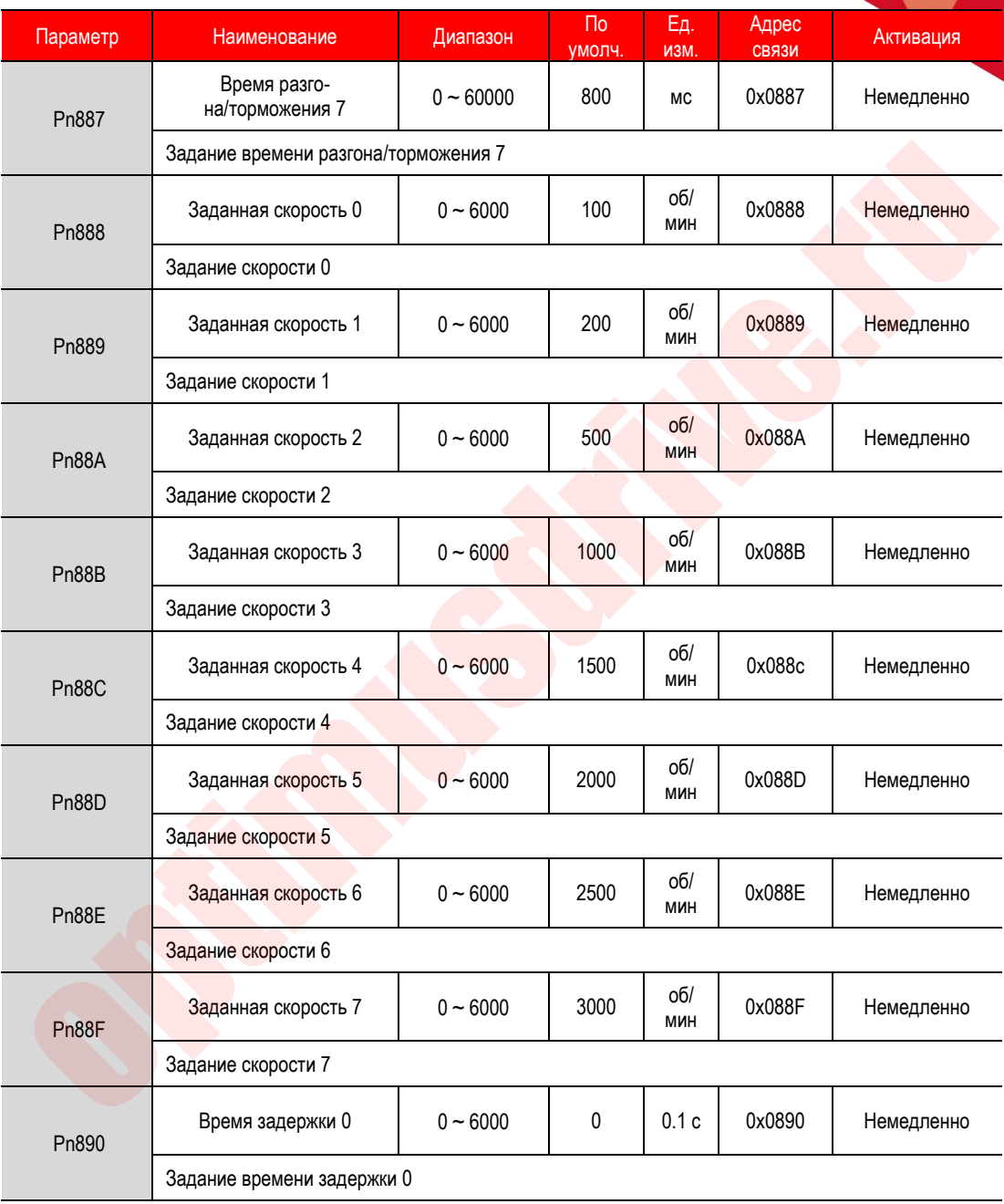

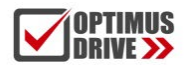

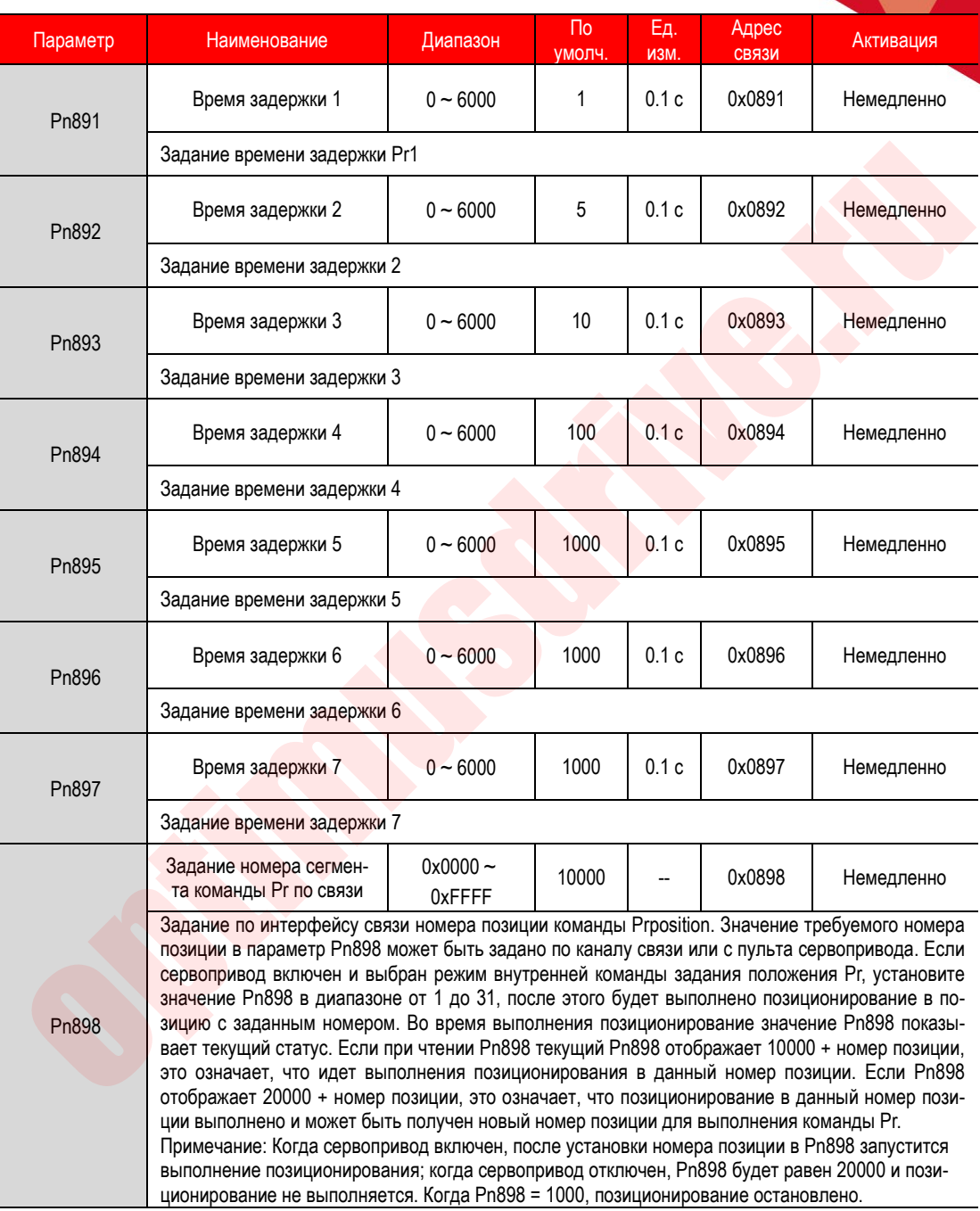

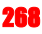

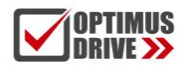

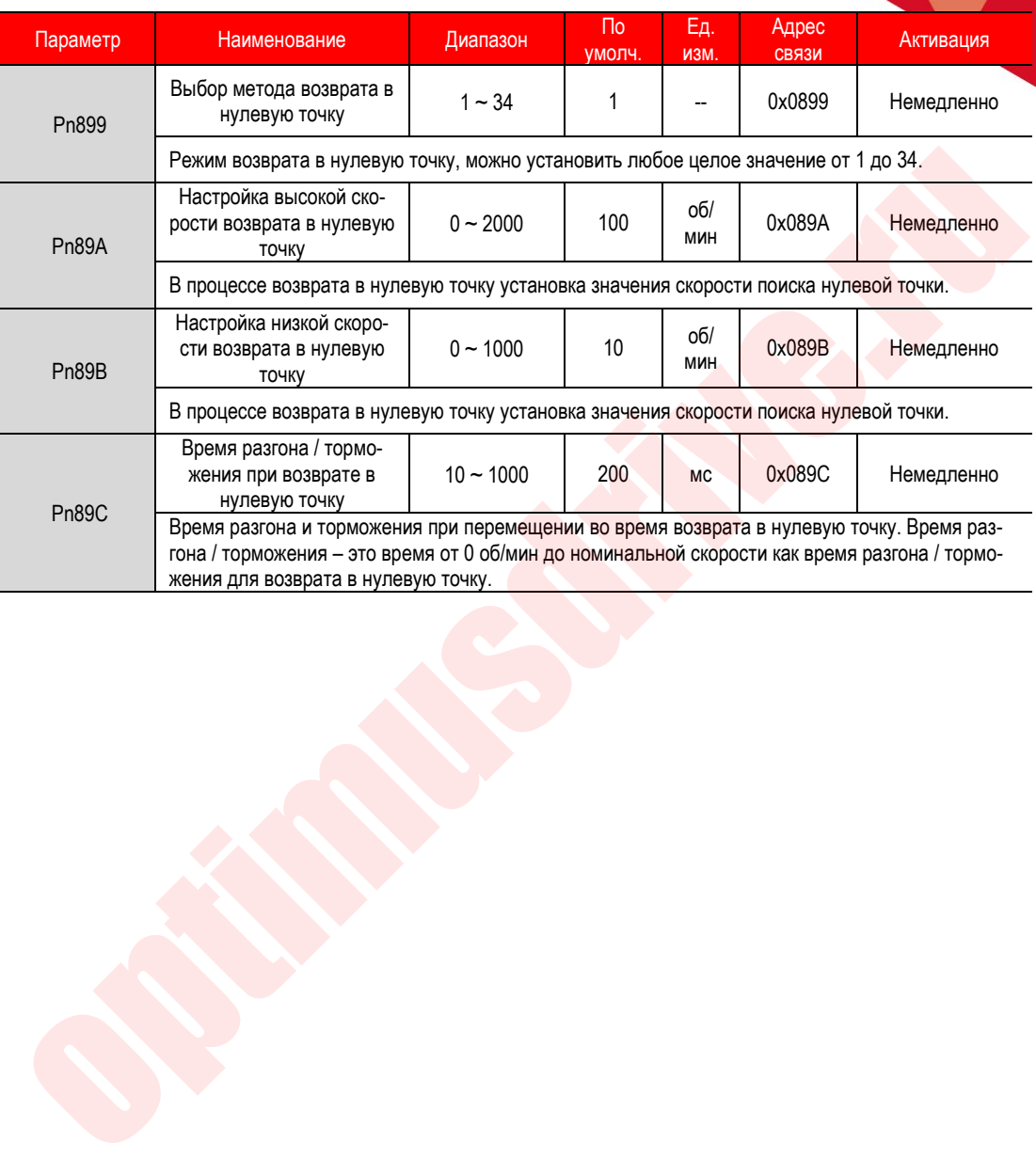

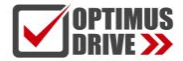

# 12. Параметры мониторинга

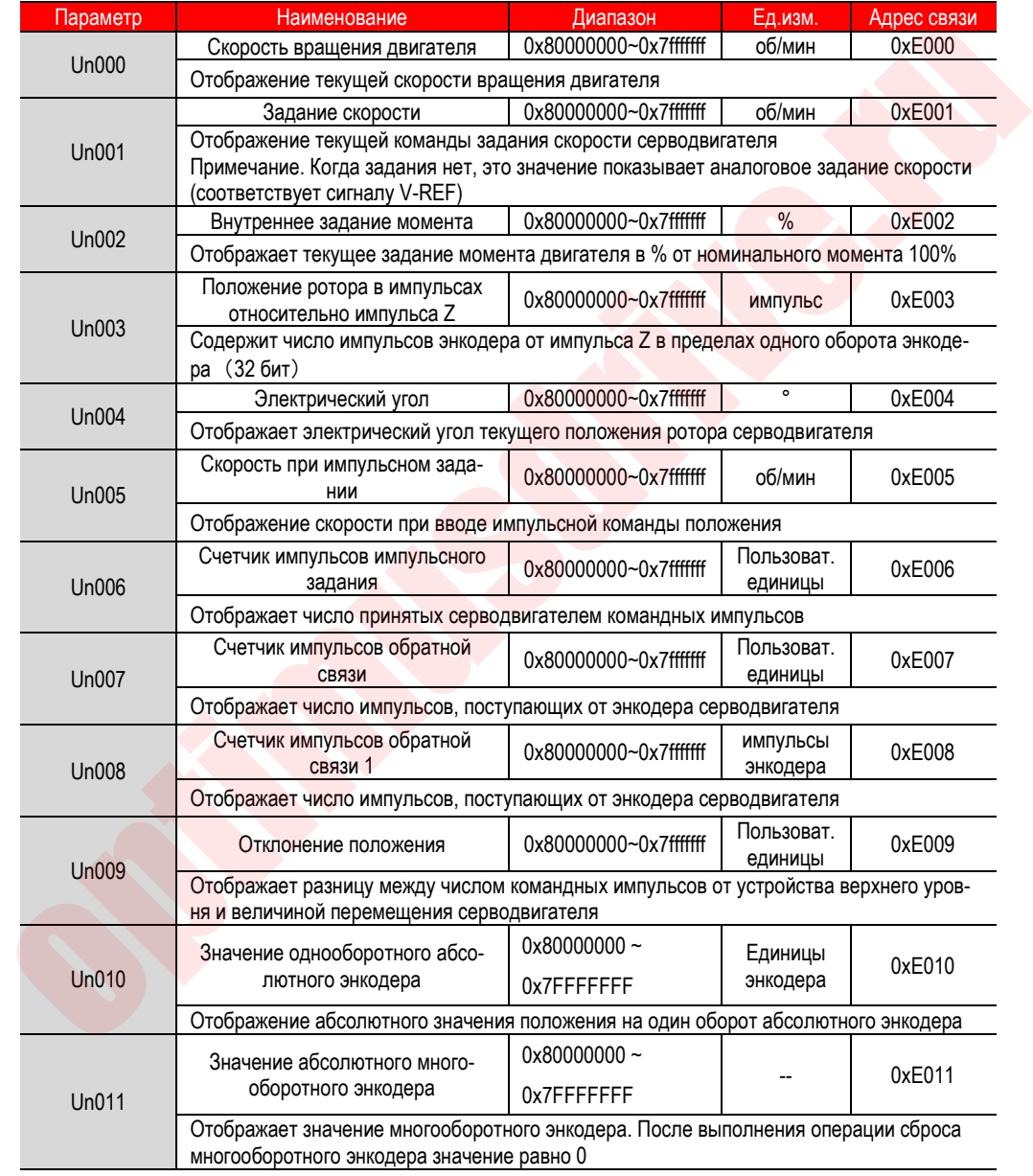

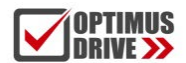

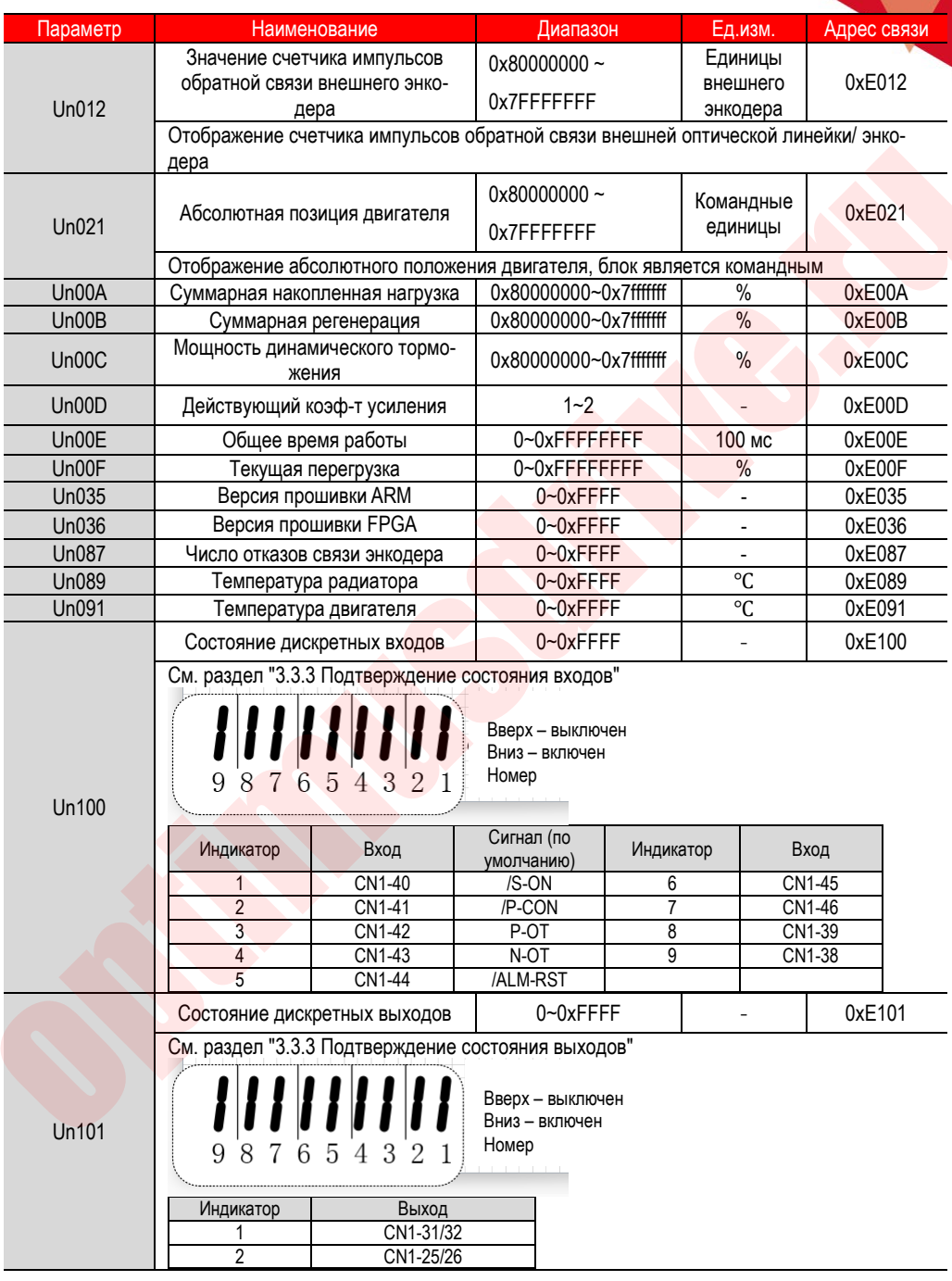

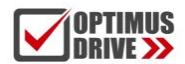

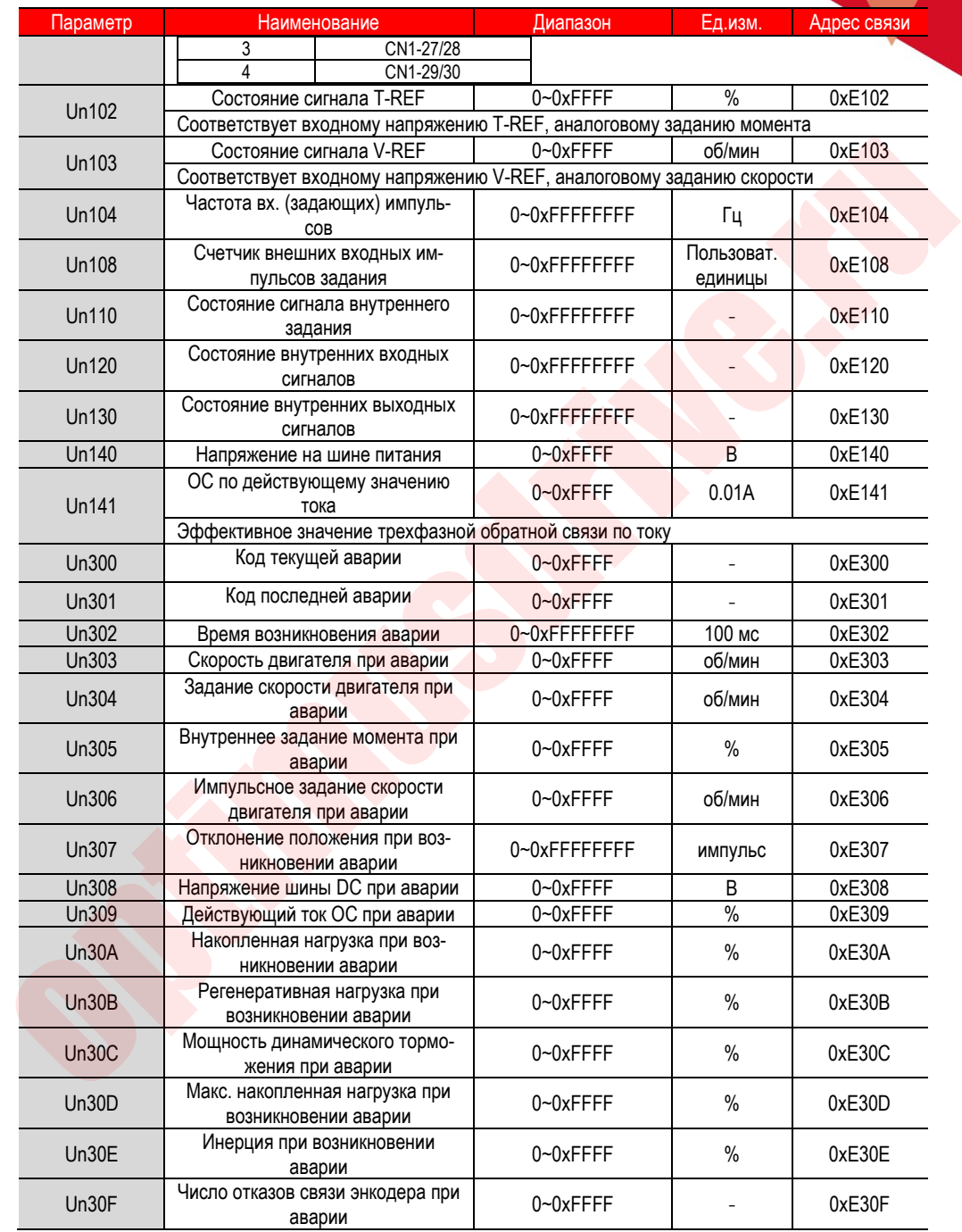

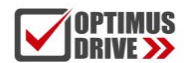

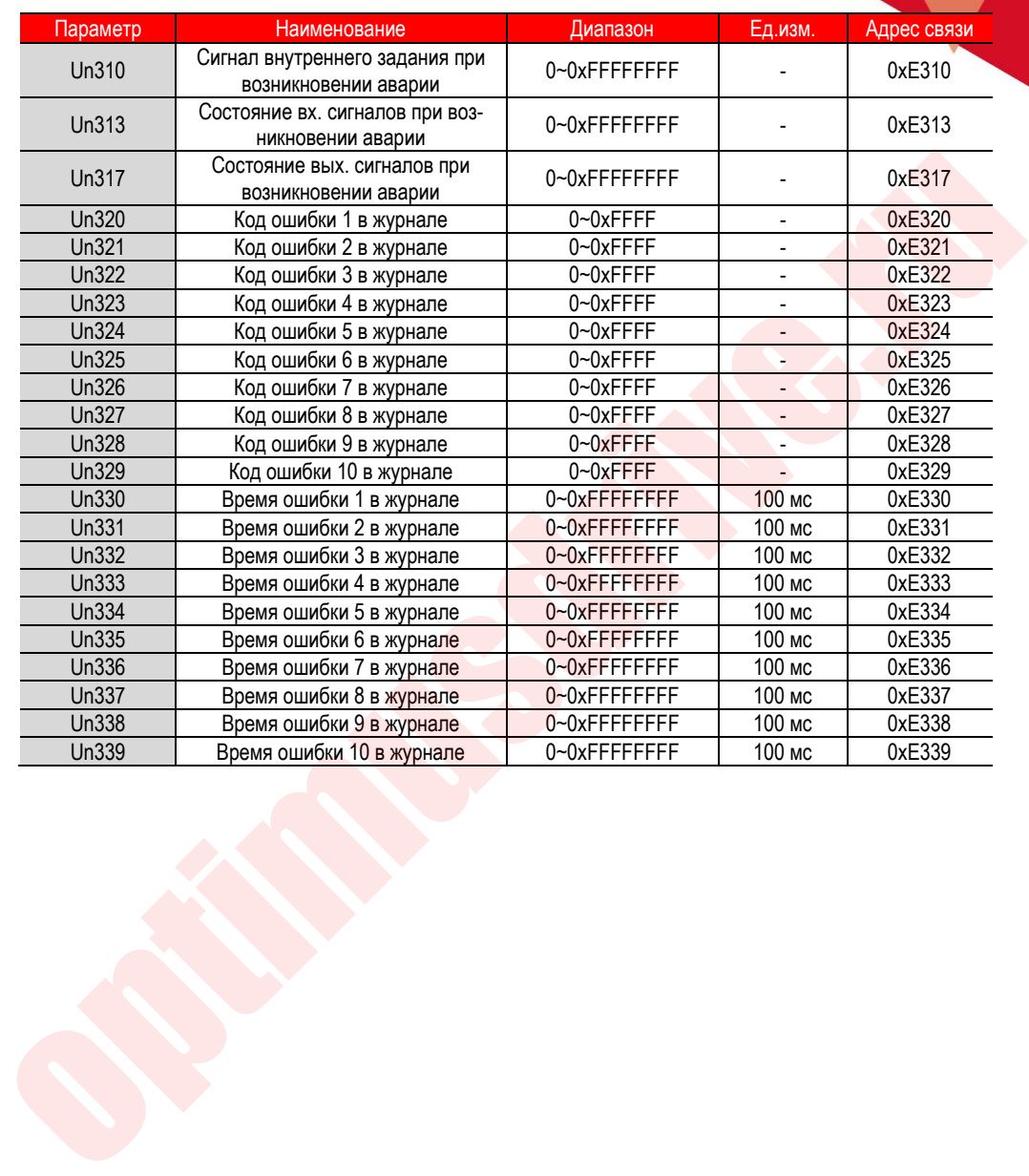

# 13. Коды ошибок и меры их устранения

#### **13.1. Коды ошибок**

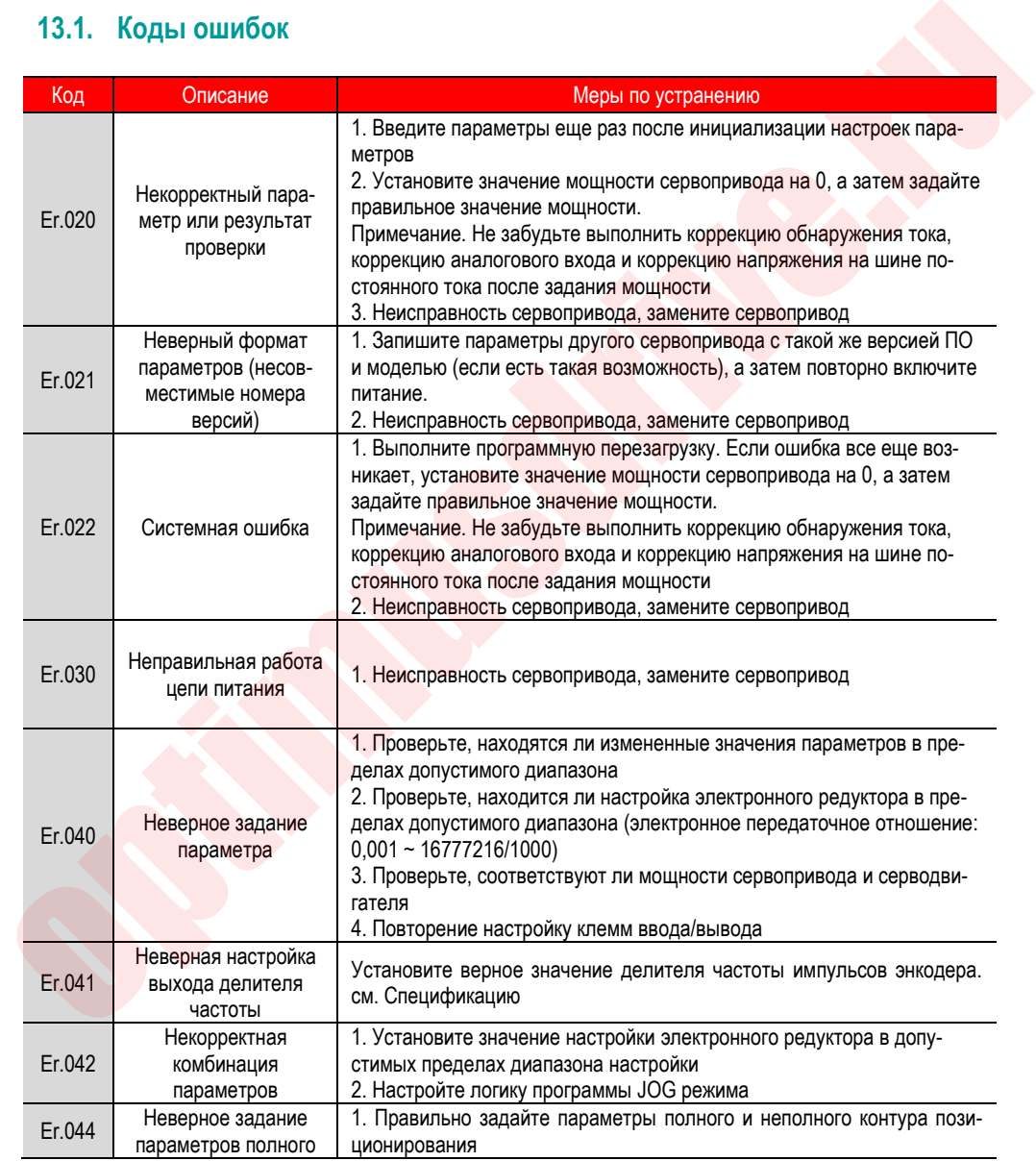

#### **OPTIMUS**<br>Drive >> optimusdrive.ru +7 (495) 280-19-42

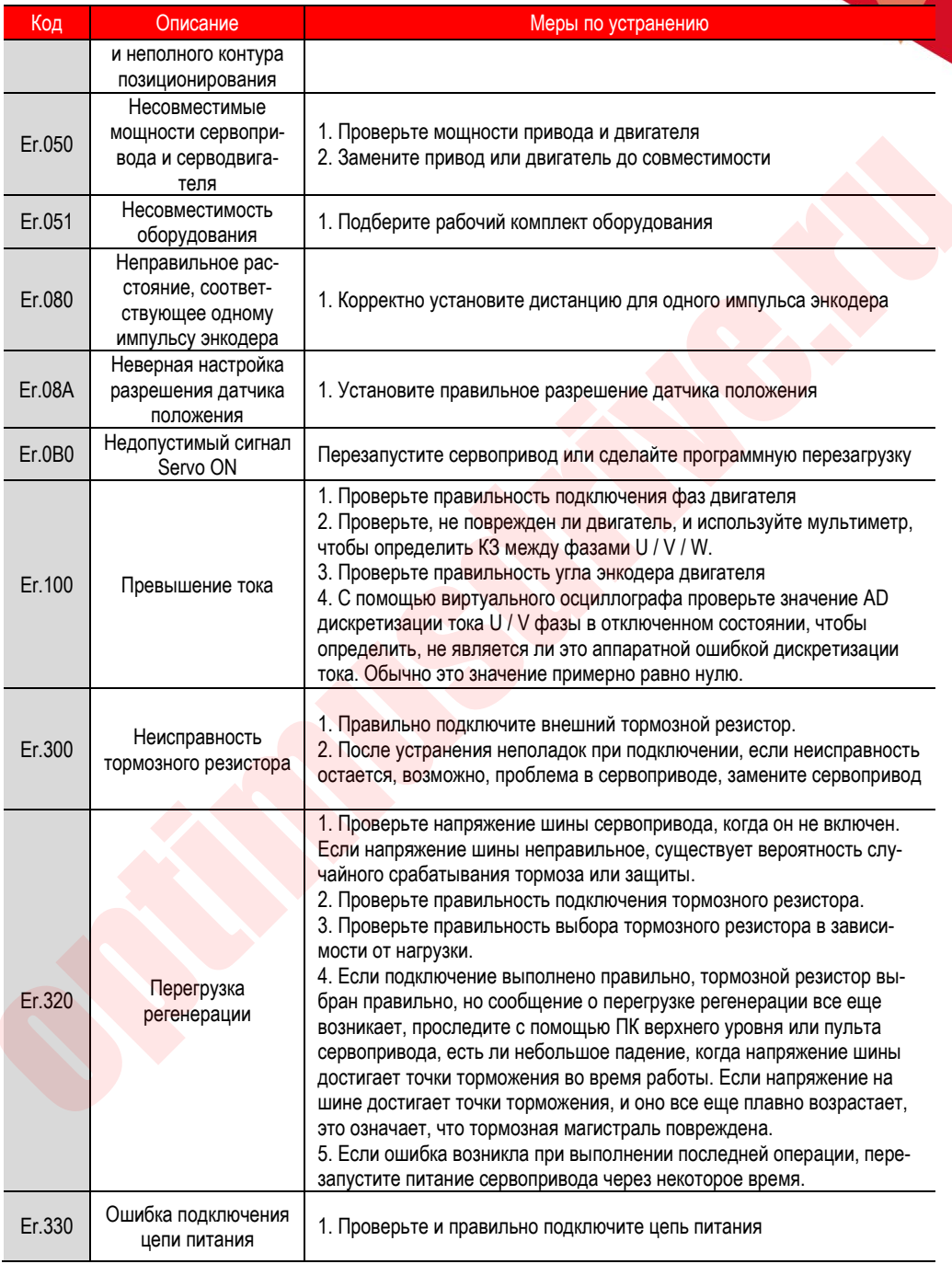

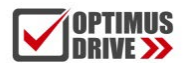

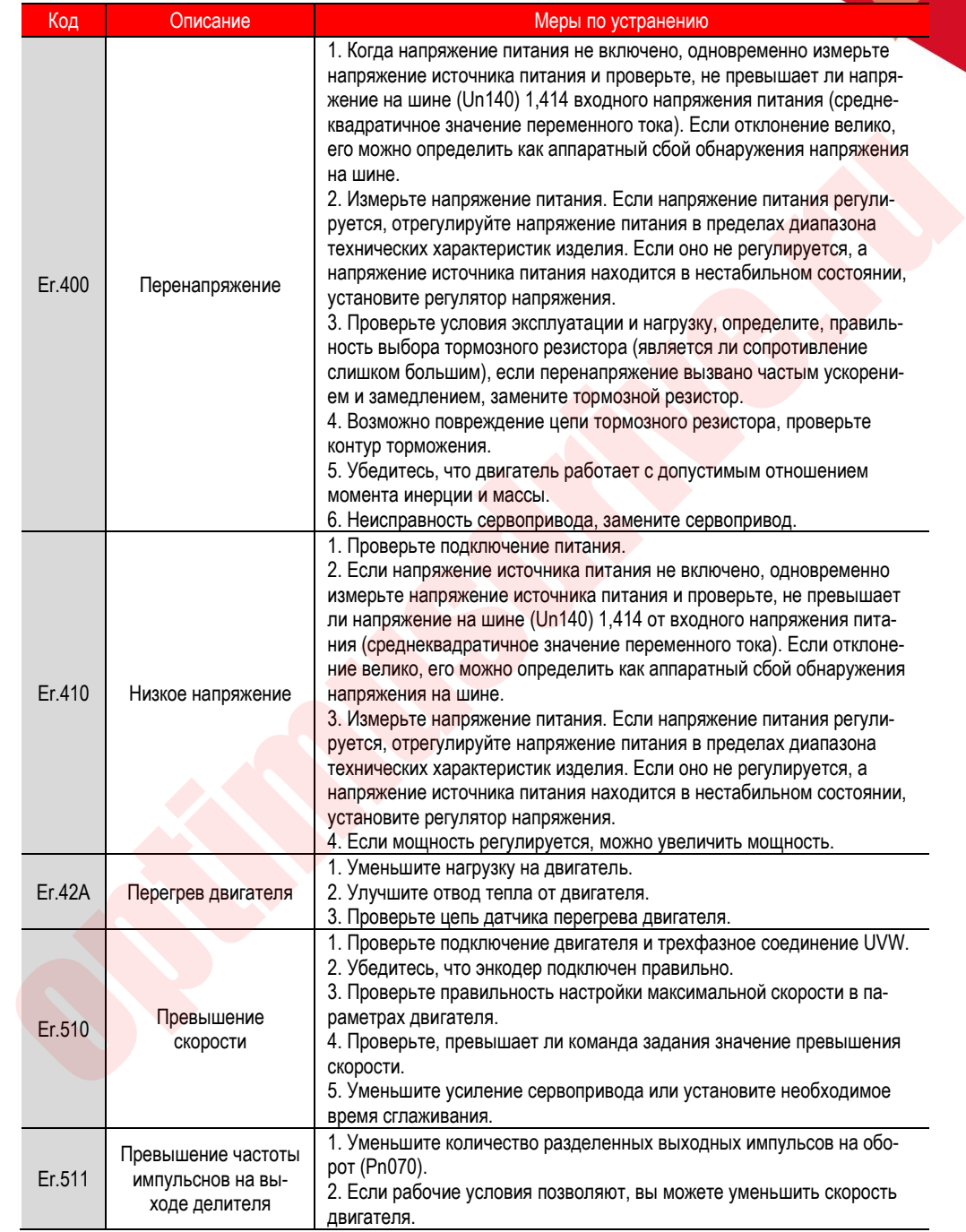

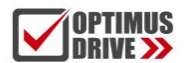

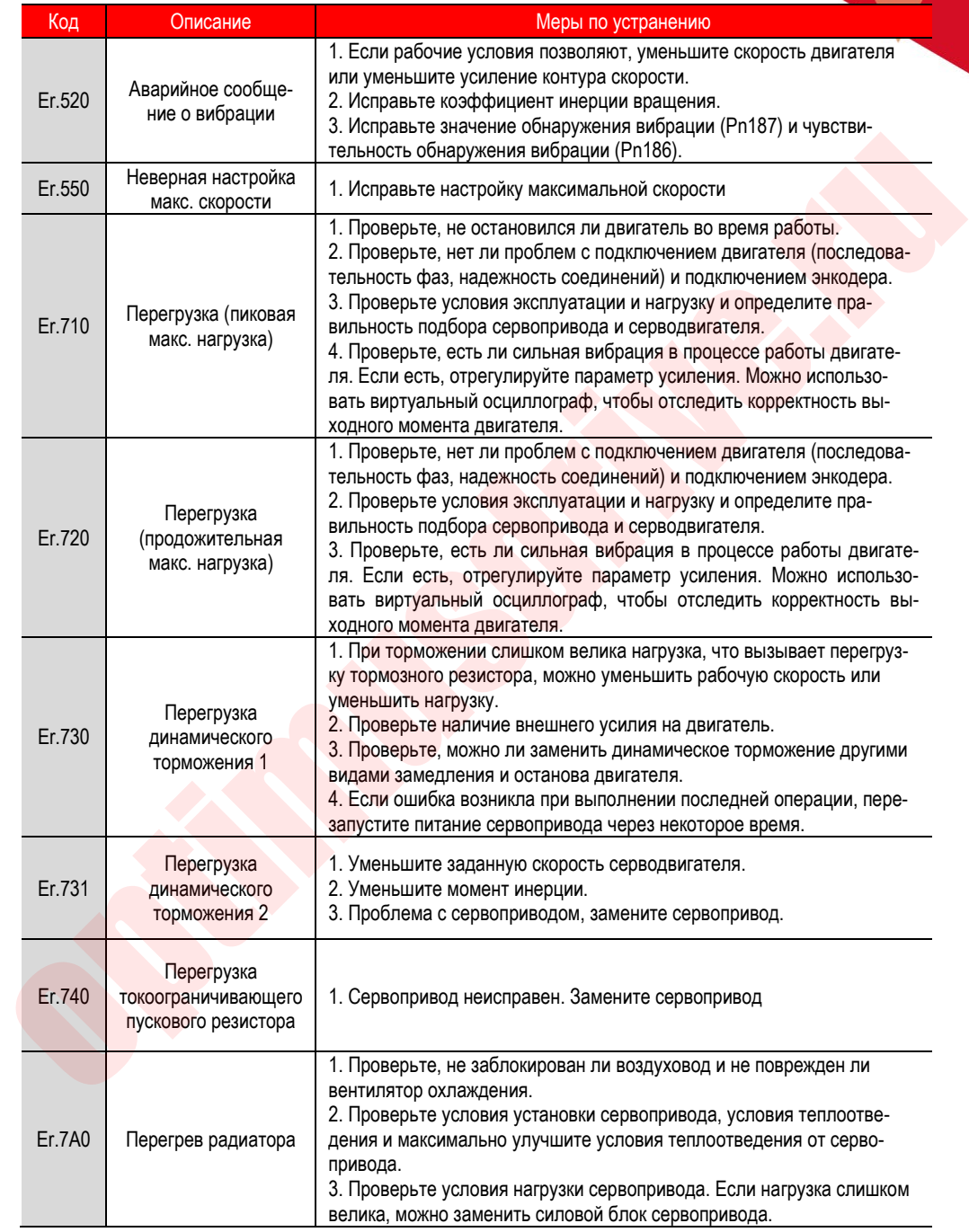

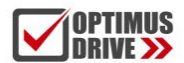

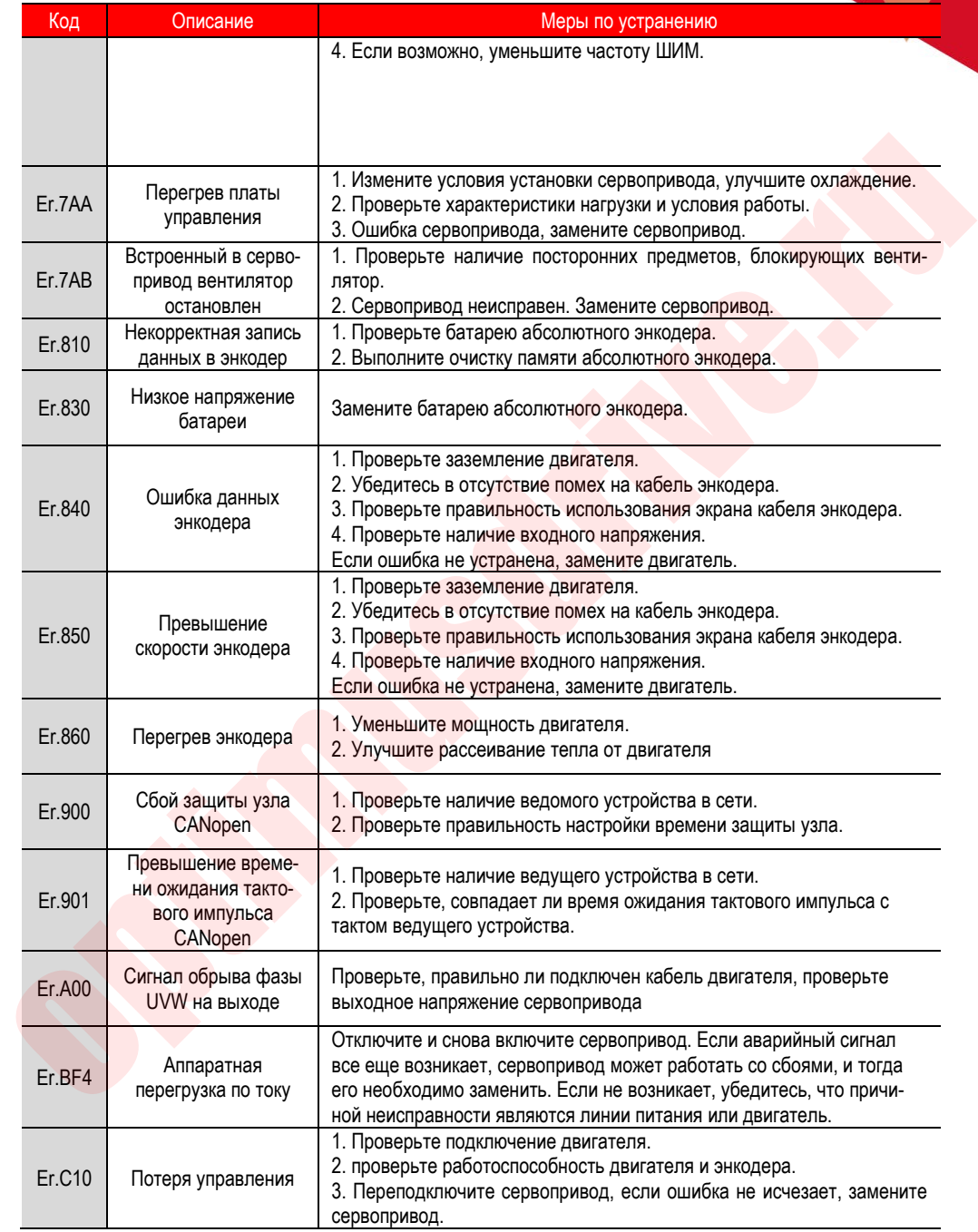

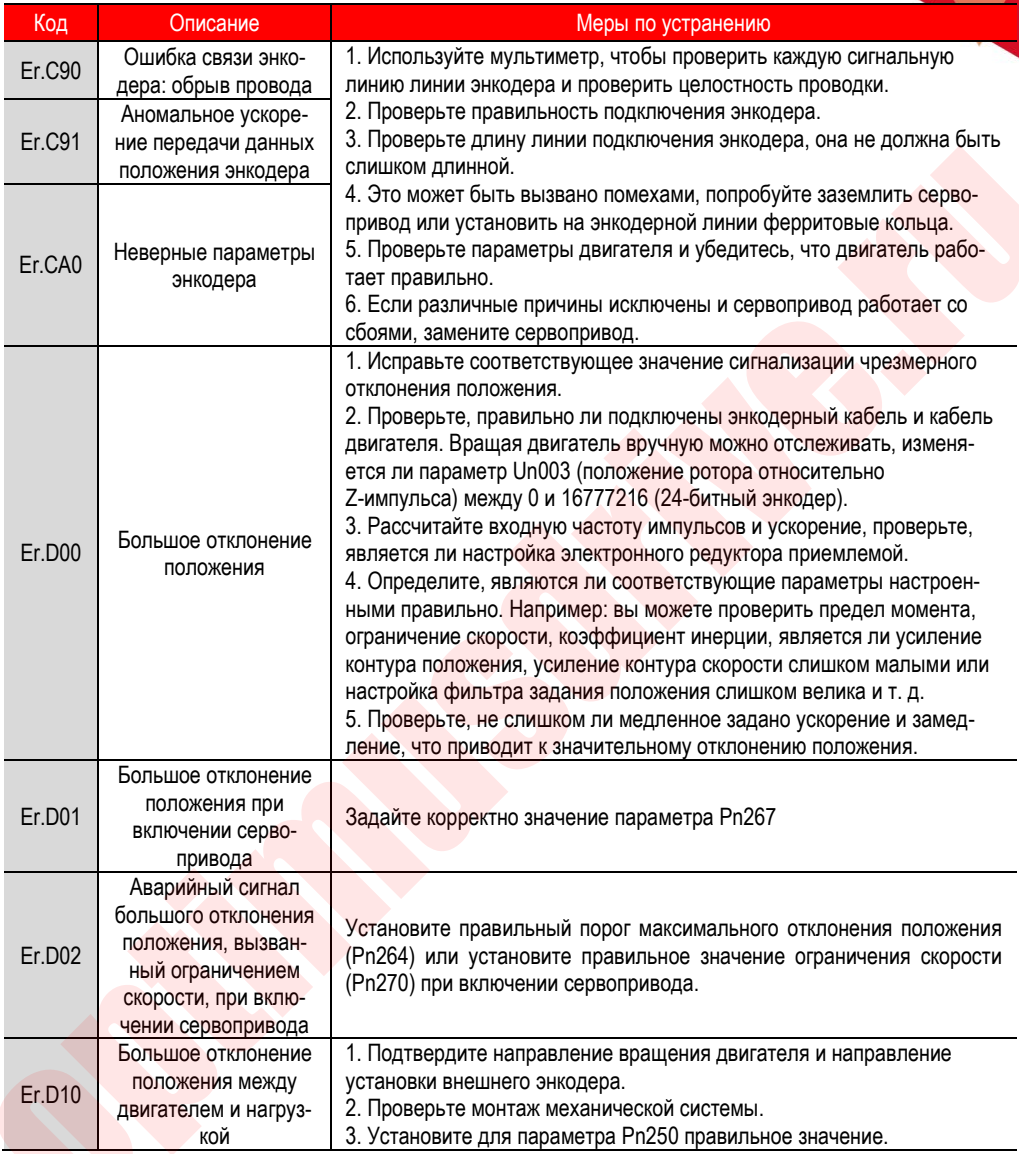

### 13.2. Коды предупреждений

**OPTIMUS<br>DRIVE >>** 

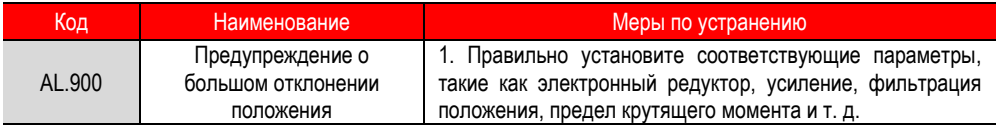

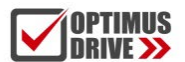

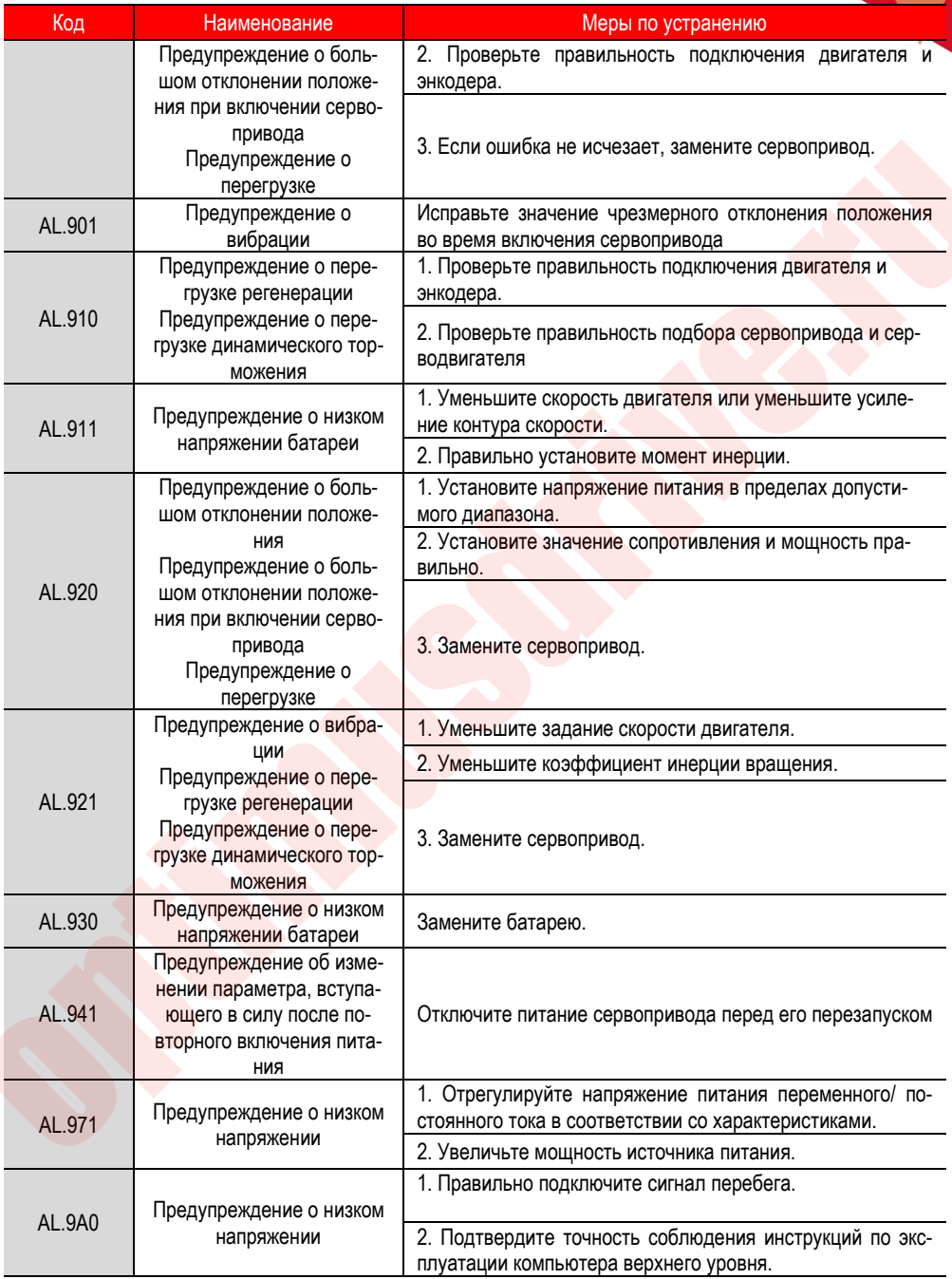

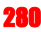

#### 14. **Коммуникация**

#### 14.1. Введение

Сервоприводы VEICHI серии SD700 поддерживают интерфейс RS485, типы шин CANopen, EtherCAT, MECHATROLINK-II. Здесь, в основном, рассматривается коммуникация по интерфейсу RS485. Другие виды коммуникации требуют изучения собственных Руководств по эксплуатации. Связь по RS485 может реализовывать следующие функции.

- а) Чтение и запись параметров, связанных с функциями сервопривода
- б) Контролировать рабочее состояние сервопривода
- в) Создать многоосную систему управления
- d) Активировать вспомогательные функции сервопривода

#### 14.2. Описание протокола связи по RS485

Схема подключения интерфейса связи RS485 подробно описана в описании разъема CN6. связь между Master и Slave устройствами осуществляется по международному стандартному протоколу Modbus. Пользователи могут осуществлять централизованное управление через ПК / ПЛК верхнего уровня (хост-устройства) в соответствии с конкретными требованиями приложения.

Протокол последовательной связи Modbus определяет содержимое кадра и формат использования для асинхронной передачи в последовательной связи. К ним относятся: опрос хост-устройства и широковещательный фрейм, формат фрейма ответа Slave устройства. Содержимое фрейма хост-устройства включает в себя: адрес Slave устройства (или широковещательный адрес), команды для выполнения, данные и проверку ошибок. Ответ Slave устройства также имеет ту же структуру, включая подтверждение действия, возврат данных и проверку ошибок. Если Slave устройство обнаружит ошибку при получении кадра или не сможет выполнить действие, запрошенное хост-устройством, оно формирует отказной фрейм в качестве ответа.

Протокол связи - это асинхронный последовательный протокол связи Modbus Master-Slave. Только одно устройство (хост) в сети может установить протокол (называемый «запрос / команда»). Другие устройства (Slave) могут отвечать на «запрос / команду» хост-устройства только путем предоставления данных или в соответствии с «запросом / командой» хост-устройства. Хост-устройством здесь могут выступать: персональный компьютер (ПК), промышленное управляющее устройство или программируемый логический контроллер (ПЛК) и т.д. Под Slave устройством подразумевается сервопривод или другое управляющее устройство, имеющее тот же протокол связи. Хост-устройство может общаться с каждым Slave устройством отдельно или передавать информацию всем Slave устройствам сразу. Для хост-устройства «запрос / команда», отправляемая отдельному Slave устройству, требует от Slave устройства возврата сообщения (называемого ответом). Для широковещательного сообщения, отправляемого хост-устройством, ответных сообщений от Slave устройств не требуется.

#### 14.3. Структура фрейма коммуникации

Modbus поддерживает только режим RTU. Пользователь может настроить параметры последовательной связи (скорость передачи, режим проверки и т.д.).

Каждый 8-битный байт в фрейме сообщения содержит два 4-битных шестнадцатеричных символа.

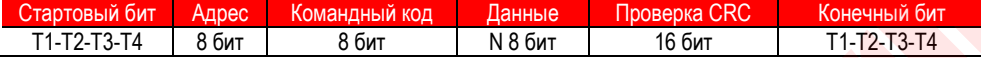

В этом режиме передача сообщения начинается как минимум с паузой в 3.5 символа. Во время передачи сетевое устройство постоянно контролирует сетевую шину и определяет наличие паузы. Принимающее устройство последовательно получает элементы сообщения и, если обнаруживается пауза не менее 3,5 символов, это указывает на конец сообщения.

В режиме RTU весь фрейм сообщения должен передаваться как непрерывный поток. Если время завершения фрейма превышает 1.5 символа, принимающее устройство обновит неполное сообщение и предположит, что следующий байт является адресом нового сообщения. Аналогичным образом, если новое сообщение начинается с предыдущего сообщения менее чем через 3,5 символа, принимающее устройство будет считать его продолжением предыдущего сообщения. Если во время передачи возникают две вышеупомянутые ситуации, проверка CRC неизбежно сгенерирует сообщение об ошибке и вернет его отправителю.

#### 14.4. Описание командного кода и передаваемых данных

При коммуникации адрес данных для чтения и записи представляет собой шестнадцатеричное число, зависящее от обозначения параметра, например, адрес отношения инерции Pn100 равен 0x0100.

(1) Командный код: 03Н

Функция: чтение N слов (может считываться до 16 слов подряд).

Например, если сервопривод с Slave адресом 01H считывает адрес e003 и считывает два последовательных слова, структура фрейма описывается следующим образом.

Сообщение Master (хост) устройства:

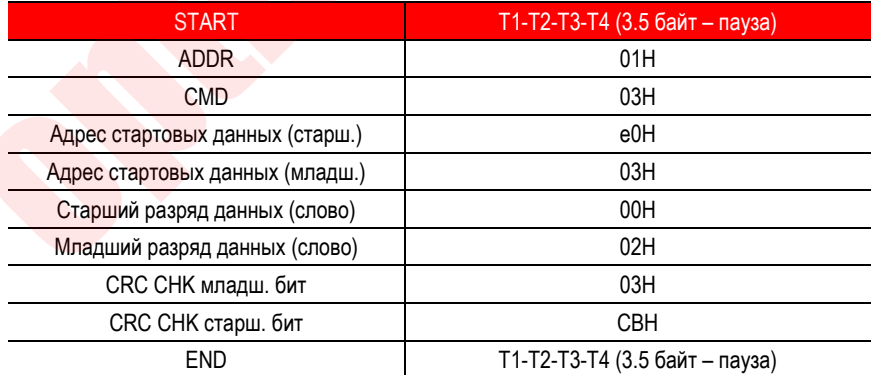

Ответ Slave устройства:

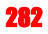

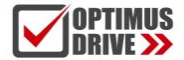

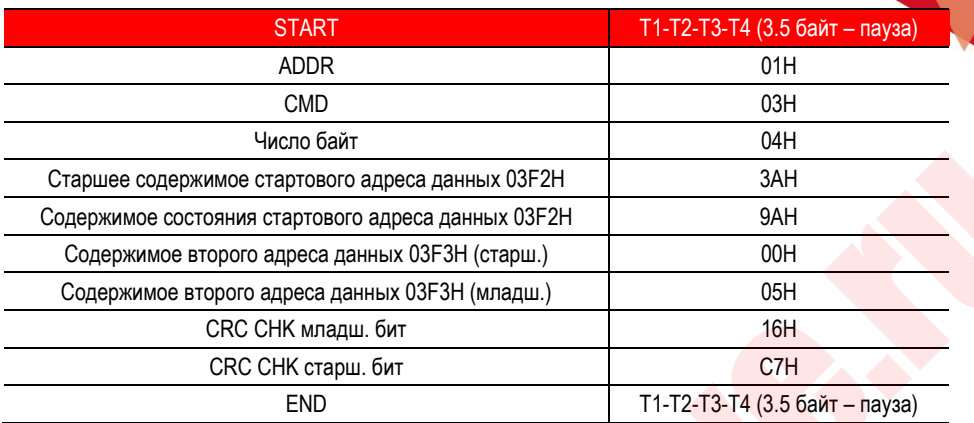

(2) Командный код: 10H

 $\Phi$ ункция: Запись N слов,  $N \geq 2$ .

Например, запишите 100 в адрес 0100Н Slave адреса сервопривода 01Н и 400 в адрес 0101 Slave адреса сервопривода 01H.

Структура фрейма описывается следующим образом:

Сообщение Master (хост) устройства:

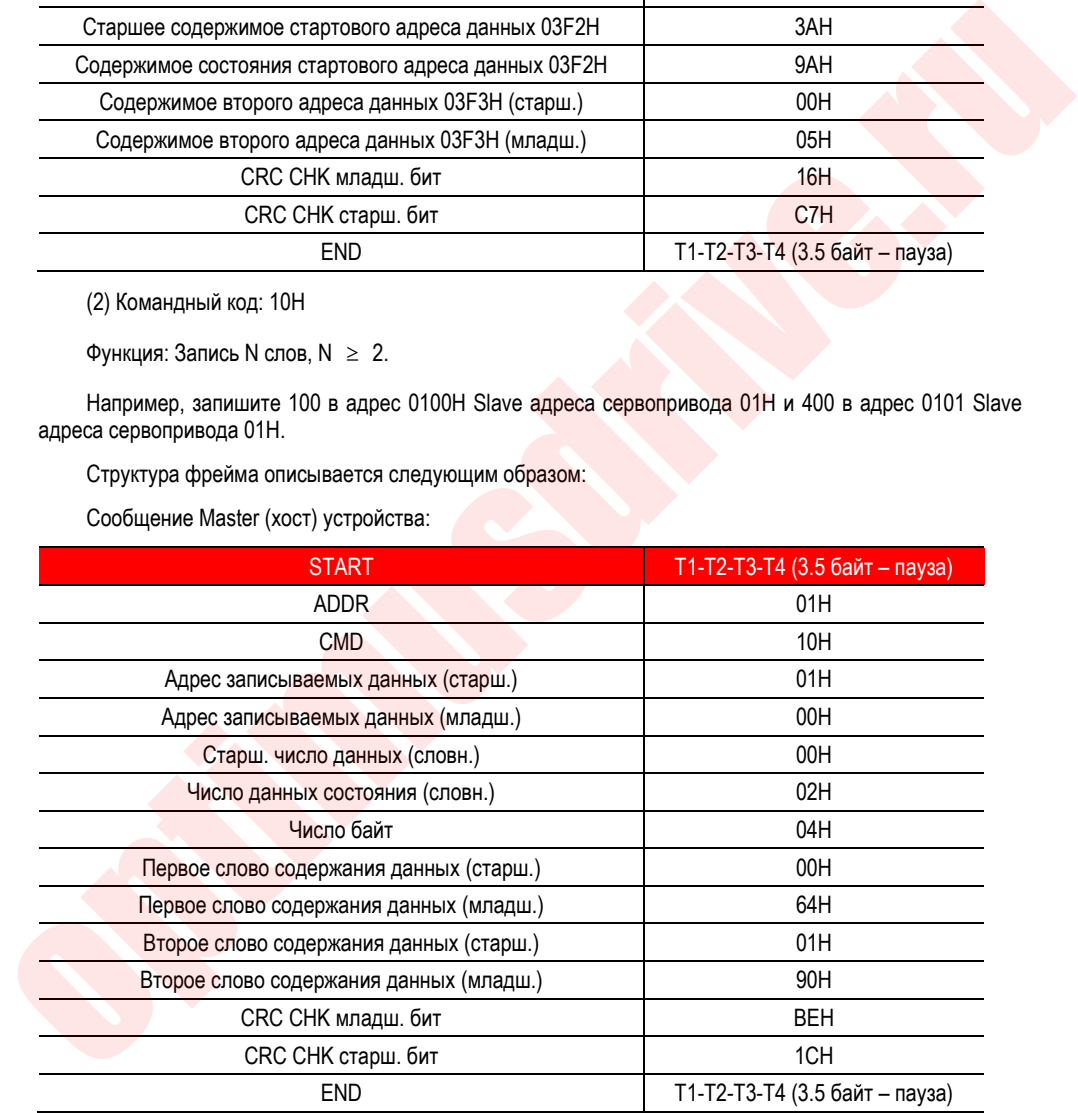

Ответ Slave устройства:

START **T1-T2-T3-T4 (3.5 байт – пауза)** 

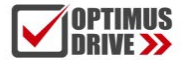

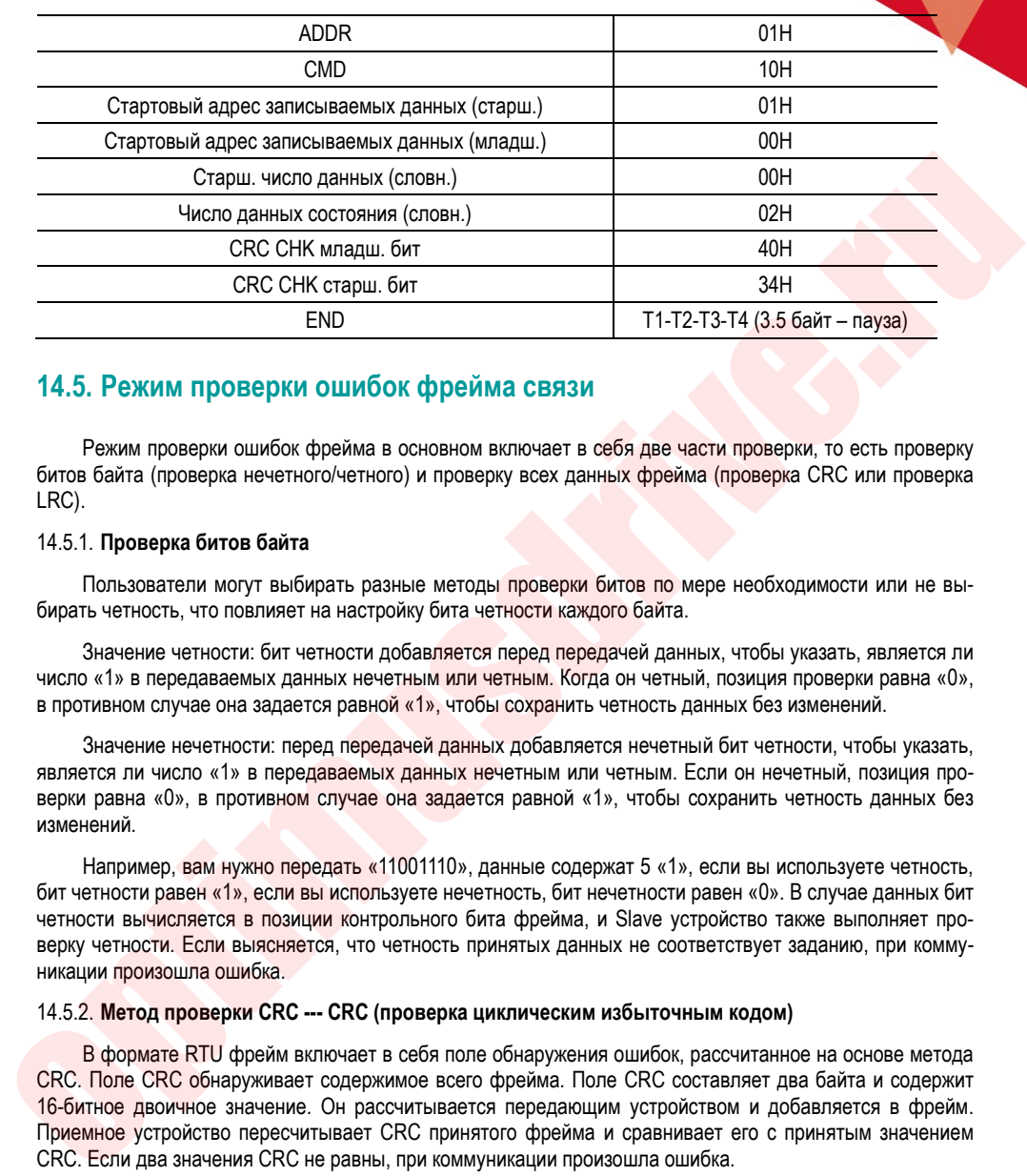

#### **14.5. Режим проверки ошибок фрейма связи**

Режим проверки ошибок фрейма в основном включает в себя две части проверки, то есть проверку битов байта (проверка нечетного/четного) и проверку всех данных фрейма (проверка CRC или проверка LRC).

#### 14.5.1. **Проверка битов байта**

Пользователи могут выбирать разные методы проверки битов по мере необходимости или не выбирать четность, что повлияет на настройку бита четности каждого байта.

Значение четности: бит четности добавляется перед передачей данных, чтобы указать, является ли число «1» в передаваемых данных нечетным или четным. Когда он четный, позиция проверки равна «0», в противном случае она задается равной «1», чтобы сохранить четность данных без изменений.

Значение нечетности: перед передачей данных добавляется нечетный бит четности, чтобы указать, является ли число «1» в передаваемых данных нечетным или четным. Если он нечетный, позиция проверки равна «0», в противном случае она задается равной «1», чтобы сохранить четность данных без изменений.

Например, вам нужно передать «11001110», данные содержат 5 «1», если вы используете четность, бит четности равен «1», если вы используете нечетность, бит нечетности равен «0». В случае данных бит четности вычисляется в позиции контрольного бита фрейма, и Slave устройство также выполняет проверку четности. Если выясняется, что четность принятых данных не соответствует заданию, при коммуникации произошла ошибка.

#### 14.5.2. **Метод проверки CRC --- CRC (проверка циклическим избыточным кодом)**

В формате RTU фрейм включает в себя поле обнаружения ошибок, рассчитанное на основе метода CRC. Поле CRC обнаруживает содержимое всего фрейма. Поле CRC составляет два байта и содержит 16-битное двоичное значение. Он рассчитывается передающим устройством и добавляется в фрейм. Приемное устройство пересчитывает CRC принятого фрейма и сравнивает его с принятым значением CRC. Если два значения CRC не равны, при коммуникации произошла ошибка.

CRC сначала сохраняется в 0xFFFF, а затем вызывается процедура для обработки последовательных 6 или более байтов в фрейме со значениями в текущем регистре. Для CRC в каждом символе действительны только 8-битные данные, а начальный и конечный биты, а также бит четности недействительны.

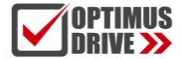

Во время процесса генерации СКС каждый 8-разрядный символ индивидуально отличается от со держимого регистра (XOR), и результат перемещается в направлении младшего значащего бита, а старший значащий бит дополняется 0. После этого выделяется и обнаруживается младший бит. Если младший бит равен 1, регистр индивидуален или отличается от заданного значения. Если младший бит равен 0, операция не выполняется. Весь процесс повторяется 8 раз. После завершения проверки последнего бита (бит 8) следующий октет индивидуально отличается от текущего значения регистра. Значение в последнем регистре является значением CRC после того, как все байты в фрейме были проверены.

Этот метод расчета СRC является международным стандартным методом проверки СRC. При редактировании алгоритма CRC пользователь может обратиться к алгоритму CRC соответствующего стандарта, чтобы написать программу расчета CRC, которая соответствует конкретным требованиям.

#### 14.6. Ответное сообщение об ошибке

Когда Slave устройство отвечает, оно использует поле функционального кода и адрес ошибки, чтобы указать, является ли ответ нормальным (без ошибок) или с ошибкой (ответное сообщение об ошибке). В нормальном ответе Slave устройство отвечает соответствующим кодом функции и адресом данных или кодом подфункции. В ответном сообщении об ошибке Slave устройство возвращает код, эквивалентный нормальному коду, но первая позиция - логическая 1.

Например, если сообщение, отправленное Master устройством на Slave устройство, требует чтения набора данных адреса параметра сервопривода. будет сгенерирован следующий функциональный код:

00000011 (шестнадцатеричный 03H)

При нормальном ответе Slave устройство отвечает тем же функциональным кодом. В ответном сообщении об ошибке возвращается:

10000011 (шестнадцатеричный 83Н)

В дополнение к модификации функционального кода из-за ошибки. Slave устройство ответит однобайтовым кодом исключения, который определяет причину исключения.

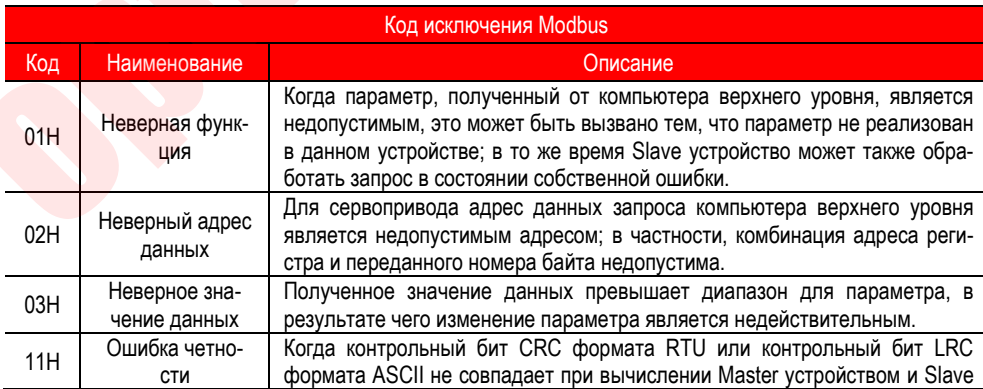

После получения ответного сообщения об ошибке Master устройство либо перешлет сообщение повторно, либо модифицирует его, чтобы устранить ошибку.

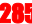

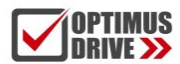

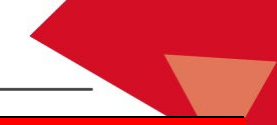

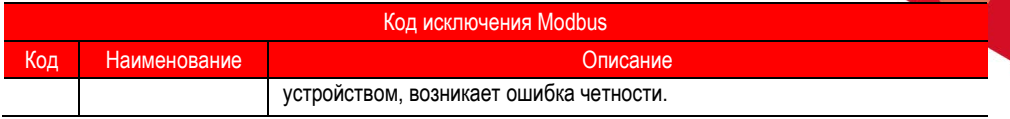

#### $15.$ Инструкция по настройке с помощью VCSDsoft

#### 15.1. Системные требования

#### 15.1.1. Конфигурация системы

1. При первом использовании программного обеспечения, убедитесь, что установлены платформы NET3.5 и NET4.0. Это обязательное условие; в противном случае программное обеспечение не может быть запущено. Для операционных систем Win7 и выше нет необходимости устанавливать платформы NFT 3.5 µ NFT 4.0

2. В настоящее время VCSDsoft поддерживает отладку по USB-соединению.

3. ПО поддерживает только отладку сервоприводов серии Servo SD700;

4. Убедитесь, что параметр «Использовать FIPS-совместимые алгоритмы для шифрования» отключен (Панель управления - Администрирование - Локальная политика безопасности - Параметры безопасности - Использовать FIPS-совместимые алгоритмы для шифрования - отключен)

#### 15.1.2. Конфигурация соединений

Сервопривод подключен к компьютеру через коммуникационный разъем, тип интерфейса - USB. Базовая конфигурация:

1. Кабель с защитой от помех (телефонный кабель для Android).

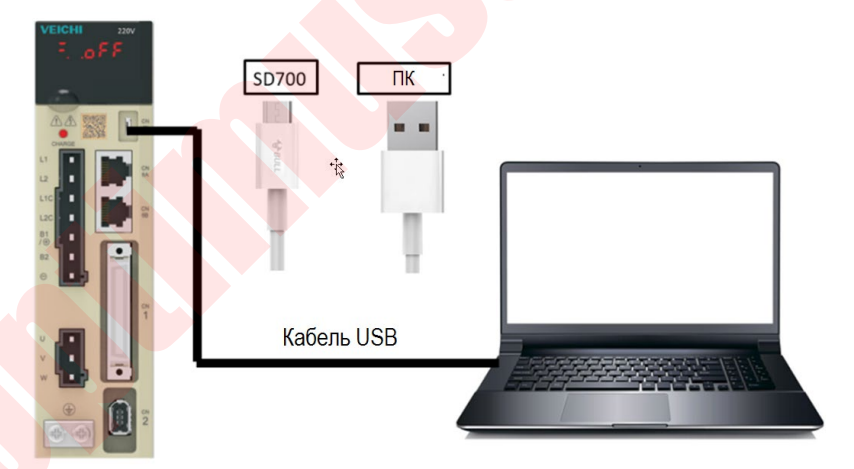

- 1. Соедините ПК и сервопривод SD700 кабелем microUSB для Android устройств
- 4 <sup>a</sup> Other devices 2. Кликните My Computer - Manage - Device Manager и найдите | Нем VEICHI SD700 SERIES

3. Правой клавишей мыши выберите "Update Driver", выберите "Browse calculations to find driver software"

4. Вручную выберите файл пакета установки компьютера верхнего уровня для установки драйвера.

libusb-win32 devices 5. Когда в Диспетчере устройств появляется  $\frac{1}{2}$   $\frac{1}{2}$  VEICHI SD700 SERIES, это означает, что установка прошла успешно.

#### **15.2. Основной интерфейс**

Основной интерфейс включает в себя строку меню, панель инструментов, область отображения функций, информационную панель, строку состояния и другие функции, как показано на следующем рисунке:

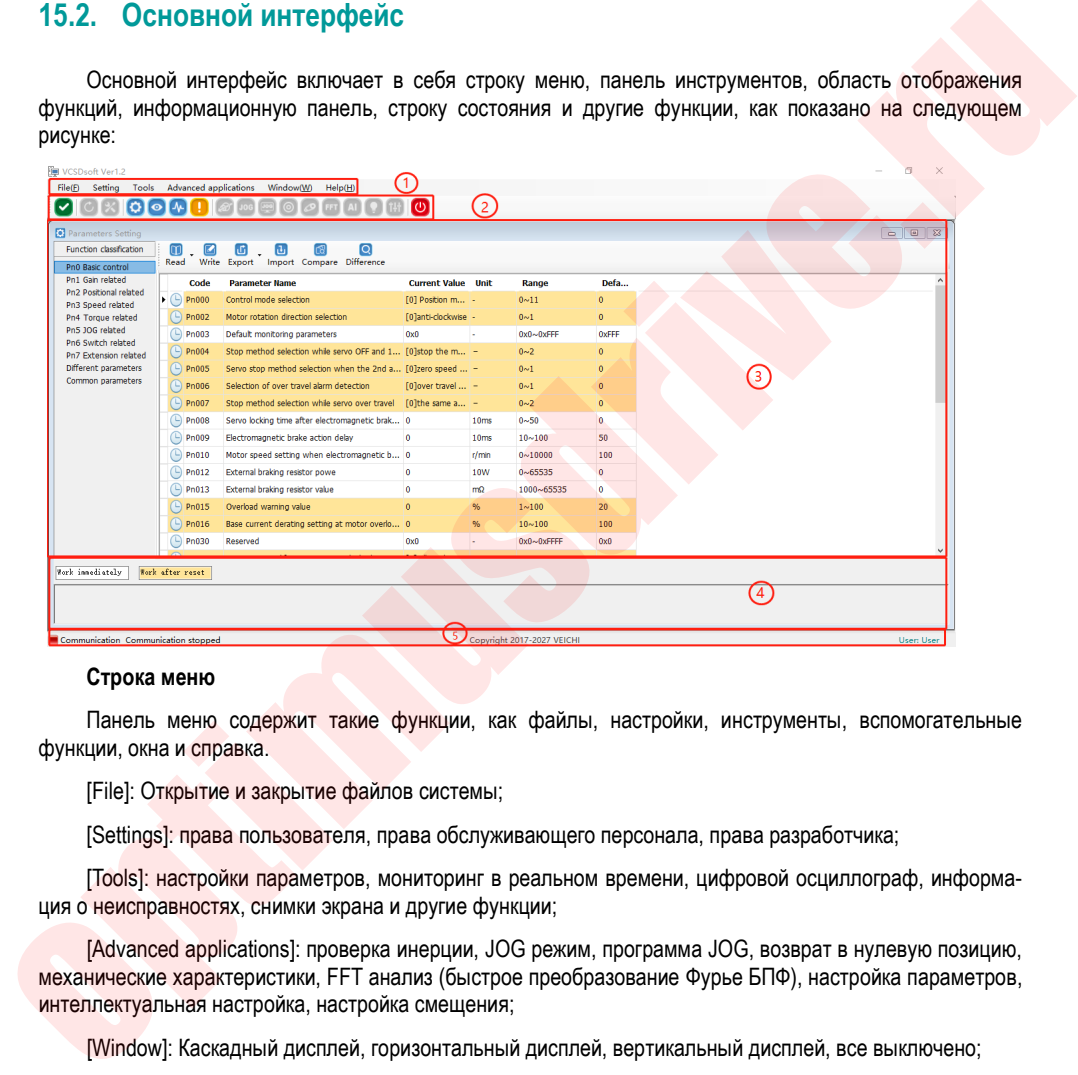

#### **Строка меню**

Панель меню содержит такие функции, как файлы, настройки, инструменты, вспомогательные функции, окна и справка.

[File]: Открытие и закрытие файлов системы;

[Settings]: права пользователя, права обслуживающего персонала, права разработчика;

[Tools]: настройки параметров, мониторинг в реальном времени, цифровой осциллограф, информация о неисправностях, снимки экрана и другие функции;

[Advanced applications]: проверка инерции, JOG режим, программа JOG, возврат в нулевую позицию, механические характеристики, FFT анализ (быстрое преобразование Фурье БПФ), настройка параметров, интеллектуальная настройка, настройка смещения;

[Window]: Каскадный дисплей, горизонтальный дисплей, вертикальный дисплей, все выключено;

[Help]: Помощь;

[Toolbar]: Панель инструментов включает в себя разъединение связи, соединение связи, JOG, программу JOG, программный сброс, заводские настройки, настройку параметров, параметры мониторинга, цифровой осциллограф, устранение неисправностей, снимок экрана, механические характеристики, FFT анализ (быстрое преобразование Фурье БПФ), интеллектуальную настройку, настройку смещения,

288
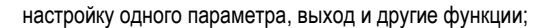

#### Область отображения функций

Область отображения функций используется в качестве формы для отображения подокон параметров чтения и записи, параметров мониторинга, цифрового осциллографа, устранения неисправностей и отладки функций;

#### Колонки информации

[Some parameters] показ дополнительной информации

#### Строка состояния

Строка состояния включает текущее состояние связи и статус работы сервопривода.

### 15.3. Особенности

#### File

Открытие / закрытие документов и т.д.;

#### Turn on

Функция открытия: открыть существующий файл;

Шаги:

Щелкните по строке меню [File] -> [Open] -> [Выберите системную папку Test32] -> [Выберите файл VCDGSmsvc.vcb];

#### Fxit

Функция выхода: закрыть текущую систему

Шаги:

Кликните IExitl в столбце файла, выйдите из системы или кликните IExit Systeml на панели инструментов двигателя для выхода из системы.

#### **Read and write parameters**

Параметры чтения и записи включают такие функции, как чтение и запись функциональных кодов параметров, импорт и экспорт;

Illaru<sup>.</sup>

Начните чтение и запись параметров интерфейса:  $\mathbf{1}$ 

Кликните в строке меню "Tools" -> "Parameter Settings"

 $\mathfrak{D}$ В области отображения показан всплывающий интерфейс параметров чтения / записи (настройка параметров), как показано на следующем рисунке:

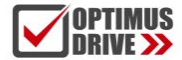

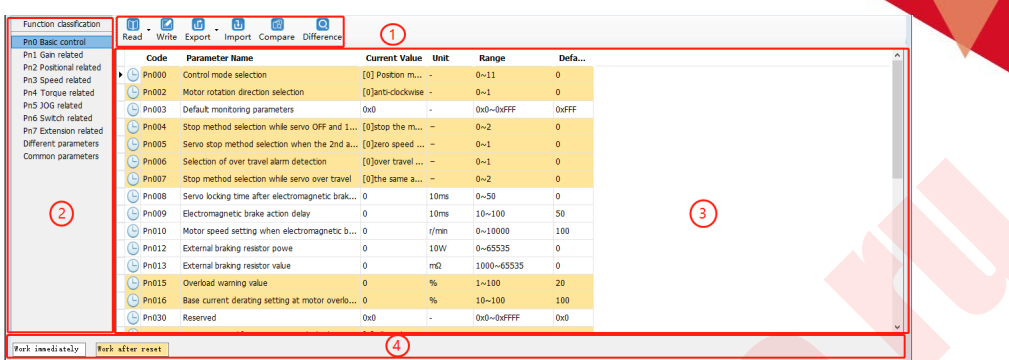

#### 1- Панель инструментов

Панель инструментов включает в себя чтение функционального кода текущей страницы, чтение всех функциональных кодов страницы, запись функциональных кодов в EERPOM, экспорт функционального кода текущей страницы, экспорт всех функциональных кодов, импорт функциональных кодов в пакетах, сравнение различий двух параметров файла и обнаружение измененные параметры, как показано ниже.

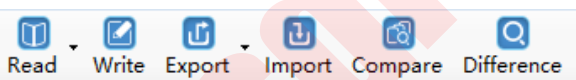

#### 2- Многостраничный режим

Каждая страница отображается в разных функциональных группах. В то же время добавлены общие параметры и разные страницы параметров для облегчения просмотра функциональных кодов.

#### 3- Функциональный код

Функциональный код представляет собой особую функцию и предоставляет соответствующую информацию, такую как текущее состояние, имя, текущее значение, единица измерения, значение по умолчанию, минимальное значение, максимальное значение и атрибут и т. Д. При щелчке строки отображается соответствующий комментарий функционального кода, как показано ниже:

 $\bigcirc$  Waiting  $\bigcirc$  : Communication is normal

#### 4- Колонка информации

Отображение изменений параметров, дополнительные комментарии и функциональные коды;

#### Чтение функционального кода

Функциональные коды можно прочитать как индивидуально, так и в пакетах.

Illaru:

1. Чтение текущей группы: переключитесь на группу параметров, щелкните левой кнопкой мыши на [read] -> select [current group], считывайте текущую группу параметров

2. Чтение всех параметров: щелкните левой кнопкой мыши на [Read] -> Select [All] для чтения всех параметров и во всплывающем диалоговом окне будет отображаться ход выполнения чтения функцио-

нальных кодов в виде индикатора выполнения; как показано на следующем рисунке:

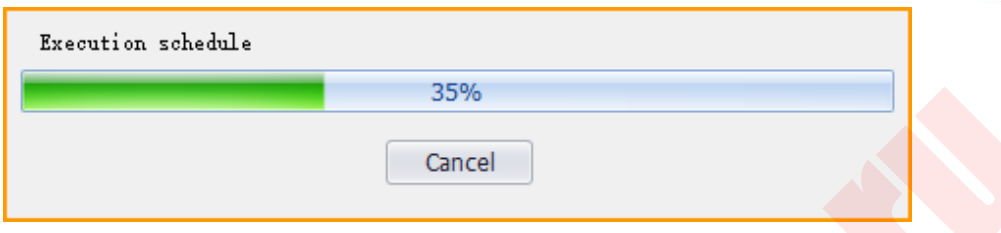

#### **Запись/импорт функциональных кодов**

Запись функционального кода может проводиться индивидуально.

Шаги:

1. Запись индивидуально: выберите параметр, щелкните столбец, соответствующий текущему значению, дважды щелкните подряд, он может войти в состояние редактирования, ввести значение, затем нажать Enter, система автоматически отправит команду на запись или непосредственно нажмете [Write] на панели инструментов после редактирования, чтобы закончить запись параметров.

2, Шаги для импорта в пакетном режиме:

Кликните [Import] → [Select File] -> кликните [Import], как показано на следующем рисунке:

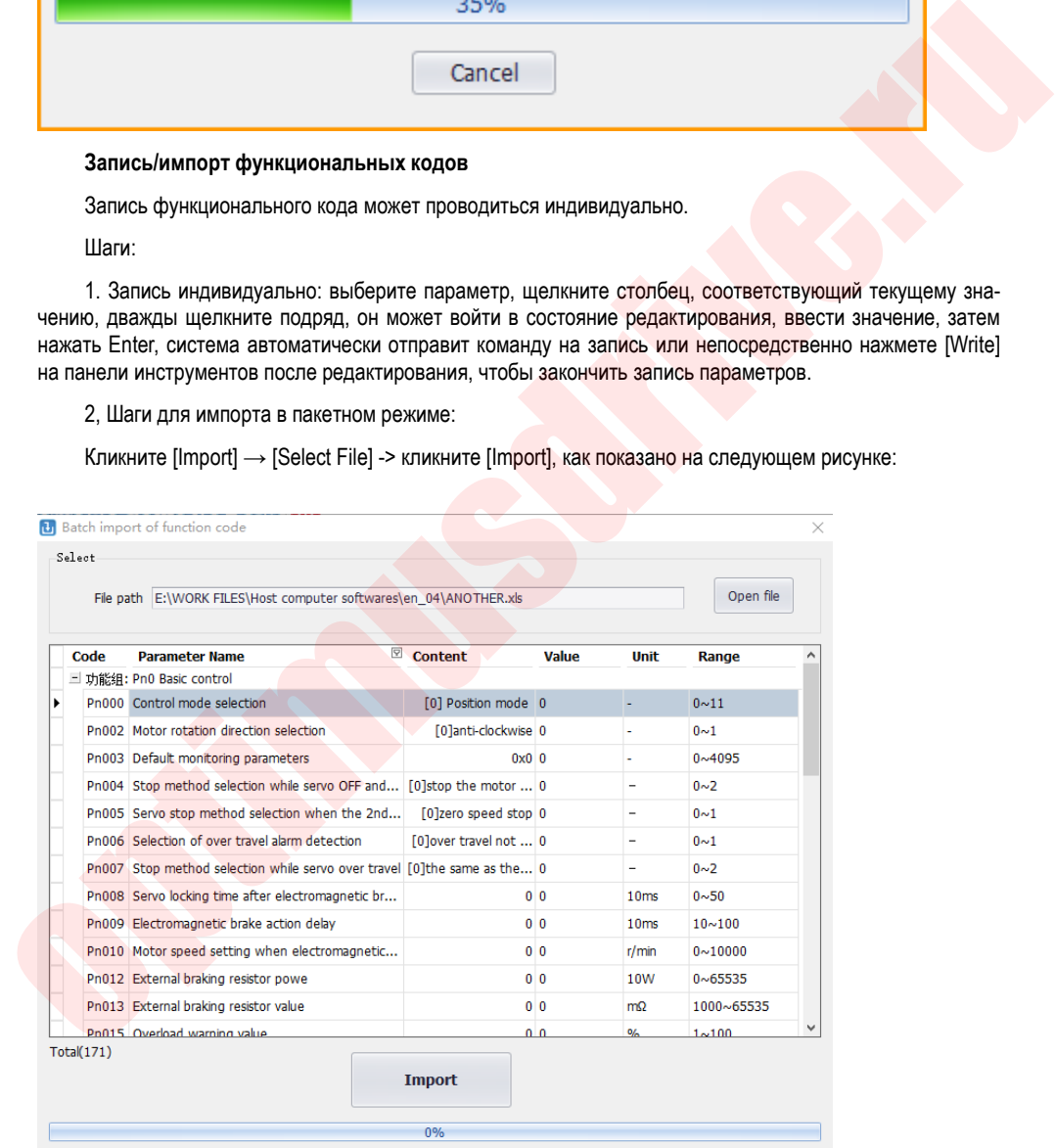

#### **Экспорт функциональных кодов**

Можно экспортировать текущие и все функциональные коды;

Шаги:

1. Кликните на панели инструментов иконку выбрать текущую группу и завершить экспорт текущей группы; или выберите все, чтобы завершить экспорт всех функциональных кодов.

Поиск разных функциональных кодов

Поиск различных функциональных кодов позволяет найти измененные параметры для облегчения анализа пользователя.

Шаги:

1. Кликните на панели инструментов иконку **общества поиска измененных параметров.** В то же время во всплывающем диалоговом окне будет отображаться ход выполнения в форме индикатора, как показано на следующем рисунке:

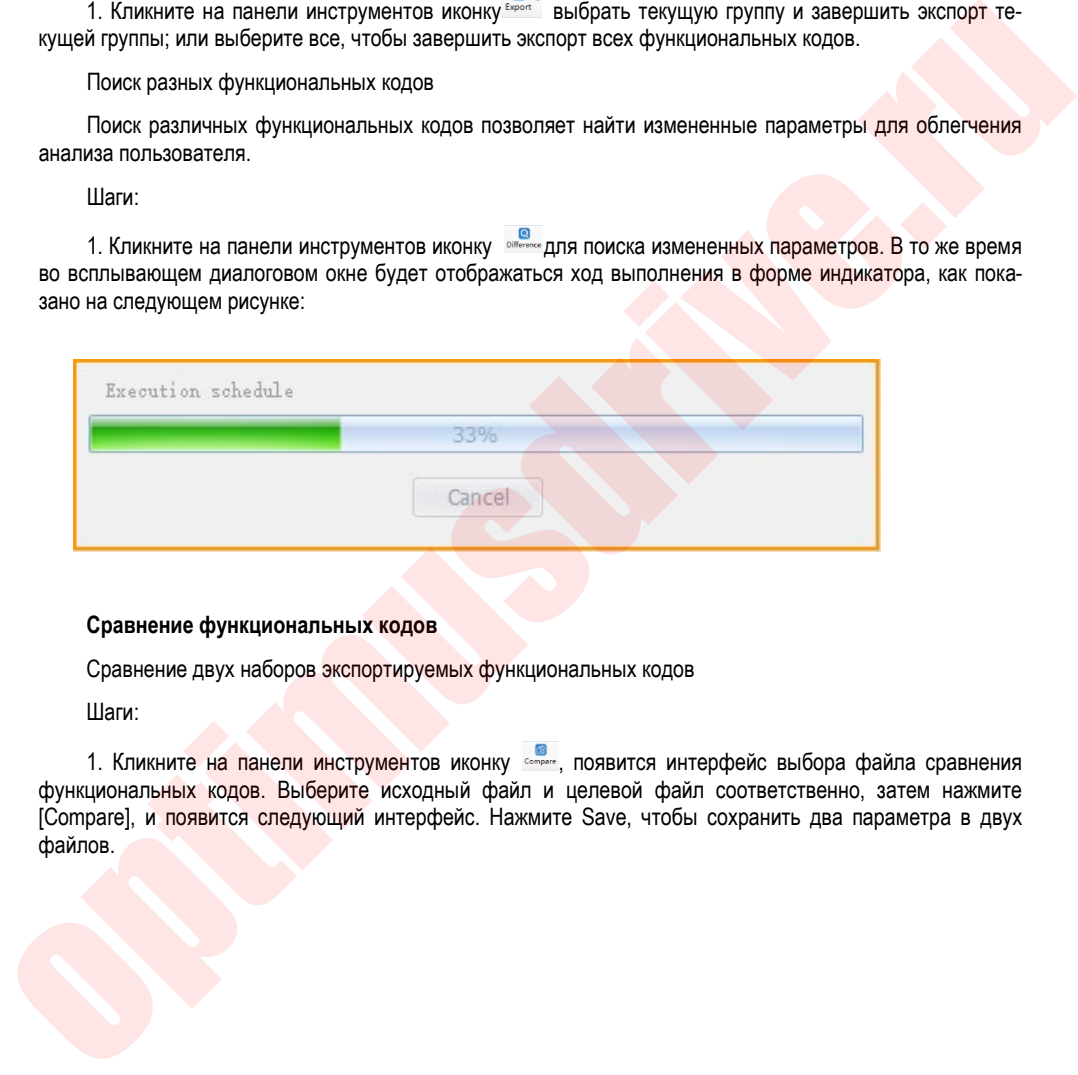

#### **Сравнение функциональных кодов**

Сравнение двух наборов экспортируемых функциональных кодов

Шаги:

1. Кликните на панели инструментов иконку ... появится интерфейс выбора файла сравнения функциональных кодов. Выберите исходный файл и целевой файл соответственно, затем нажмите [Compare], и появится следующий интерфейс. Нажмите Save, чтобы сохранить два параметра в двух файлов.

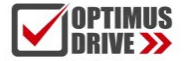

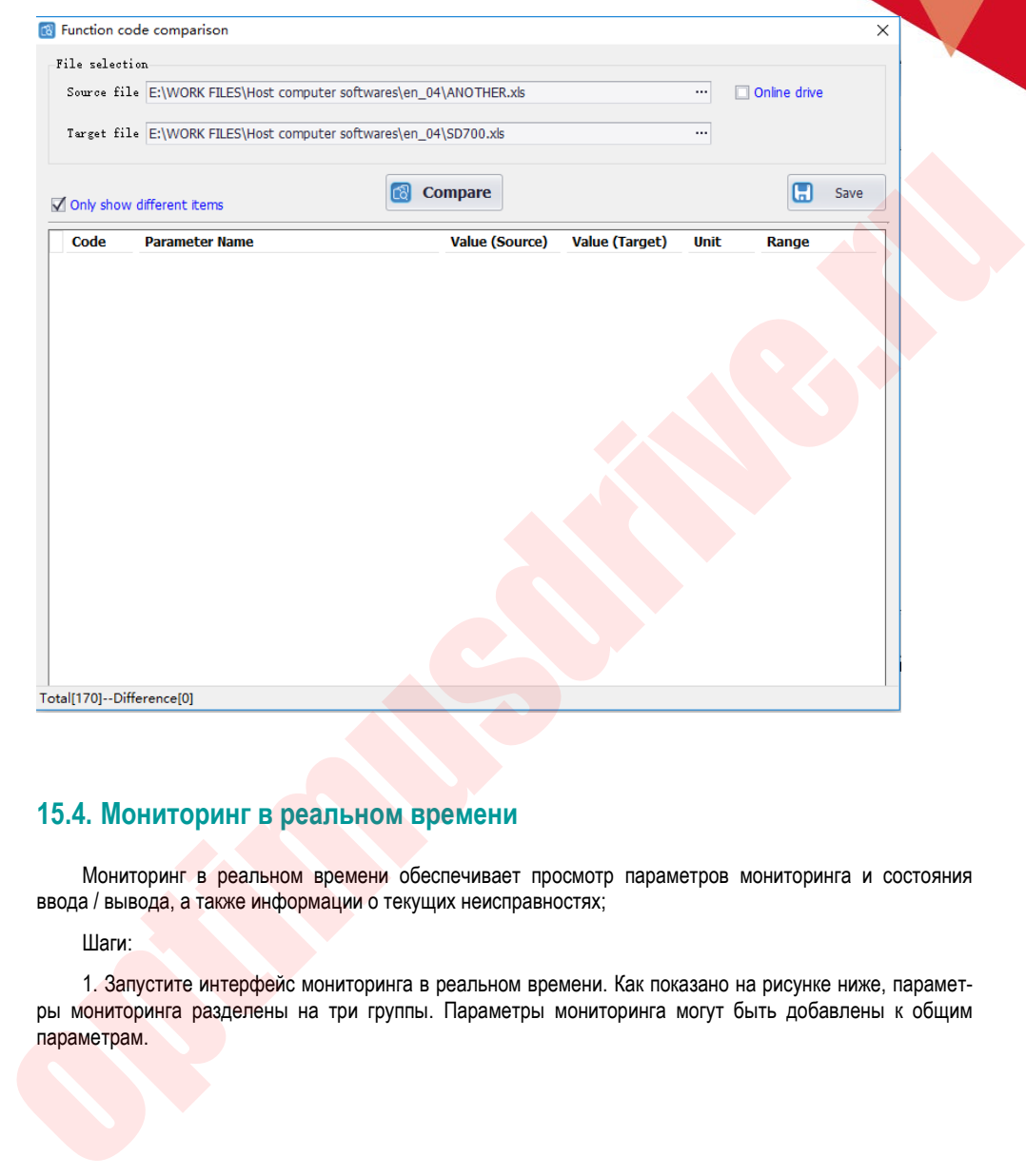

### **15.4. Мониторинг в реальном времени**

Мониторинг в реальном времени обеспечивает просмотр параметров мониторинга и состояния ввода / вывода, а также информации о текущих неисправностях;

Шаги:

1. Запустите интерфейс мониторинга в реальном времени. Как показано на рисунке ниже, параметры мониторинга разделены на три группы. Параметры мониторинга могут быть добавлены к общим параметрам.

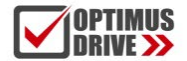

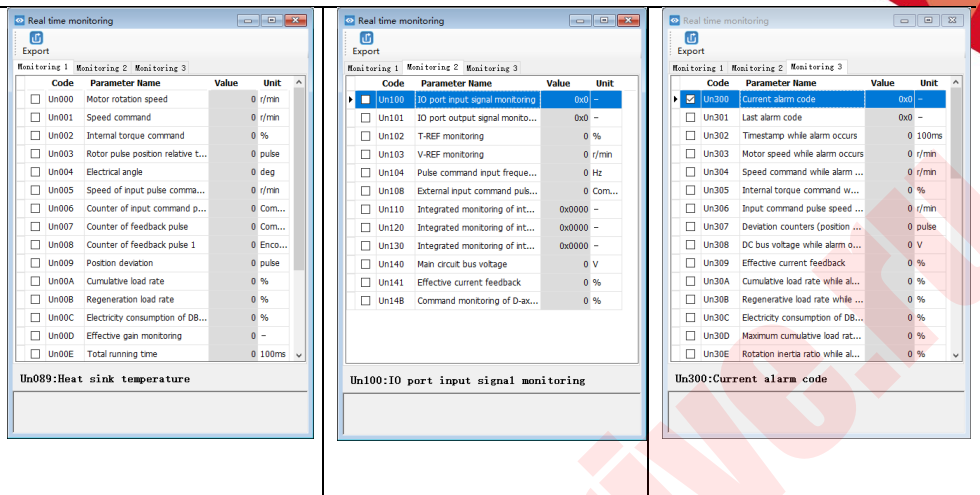

2. Проверьте отслеживаемые параметры и контролируйте состояние сервопривода. В процессе мониторинга вы также можете экспортировать и сохранять контент мониторинга.

Экспорт отслеживаемых параметров

Экспорт отслеживаемых параметров - это способ вывода и сохранения параметров, по которым проводился мониторинг, он может помочь пользователю сохранить контролируемые параметры.

Illaru<sup>.</sup>

1. Проверьте контролируемые параметры. Если вы хотите экспортировать все параметры в текущей группе, щелкните правой кнопкой мыши в области контролируемых параметров, выберите All group, затем кликните Export. Выберите путь сохранения и сохраните данные мониторинга в формате файла EX-**CEL** 

### 15.5. Вспомогательные функции

#### 15.5.1. JOG

Операция JOG - это функция подтверждения работы серводвигателя путем приведения в действие серводвигателя с предварительно установленной скоростью ЈОС (скоростью вращения) без подключения VCSDsoft. Выполнив эту операцию, можно проверить качество соединений и исправность серводвигателя.

Illaru<sup>.</sup>

1. Кликните иконку <sup>по</sup> в главном меню VCSDsoft, чтобы войти в интерфейс работы Jog. Как показано на левом рисунке ниже, нажмите Start, а затем нажмите Forward. Сервопривод выполнит вращение вперед, нажмите Reverse, и двигатель выполнит обратное вращение.

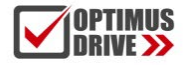

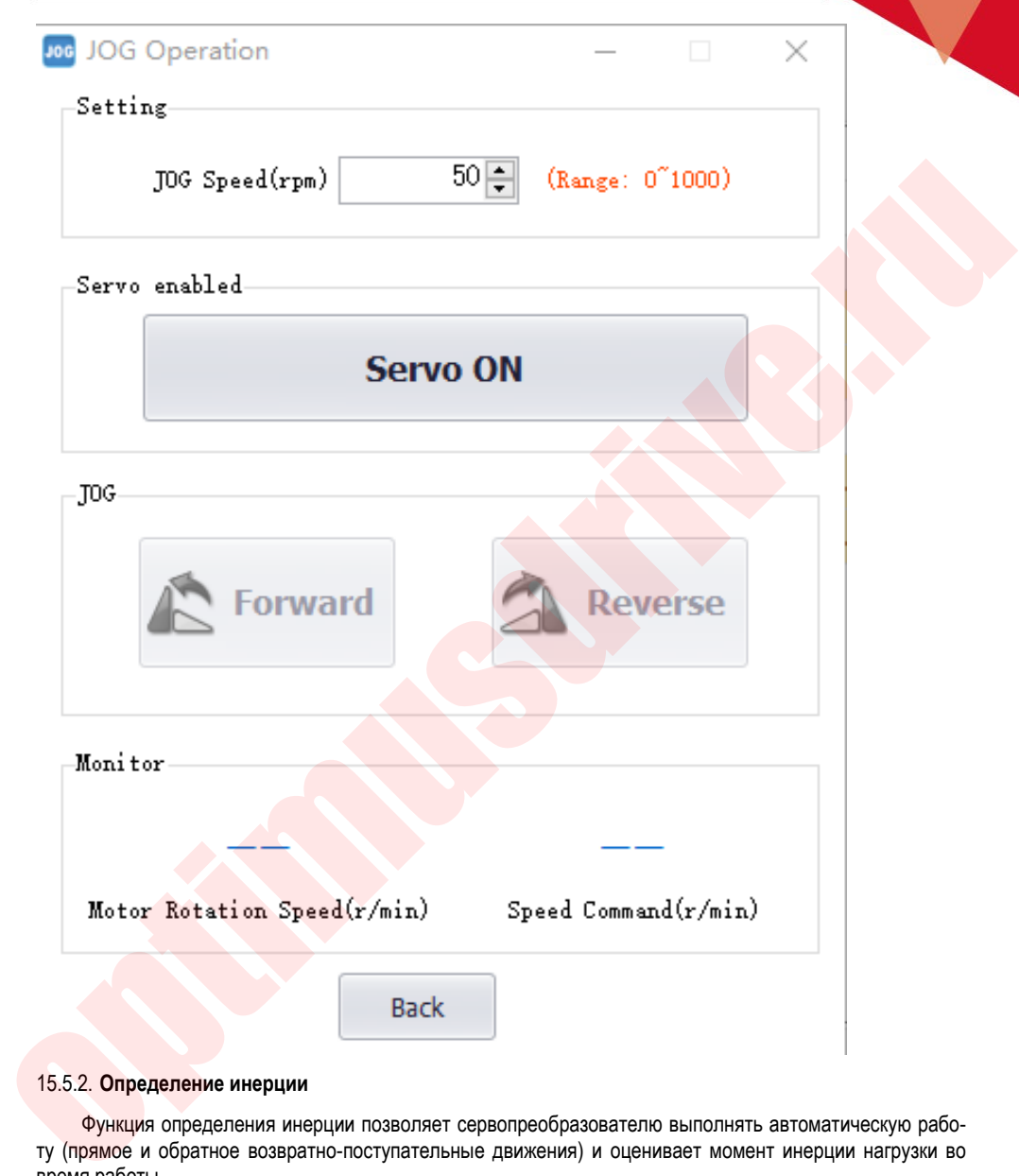

#### 15.5.2. **Определение инерции**

Функция определения инерции позволяет сервопреобразователю выполнять автоматическую работу (прямое и обратное возвратно-поступательные движения) и оценивает момент инерции нагрузки во время работы.

Шаги:

1. Кликните [Inertia Identification]→[Next] в главном меню VCSDsoft, чтобы войти в интерфейс операции проверки инерции, как показано на следующем рисунке.

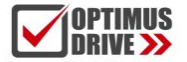

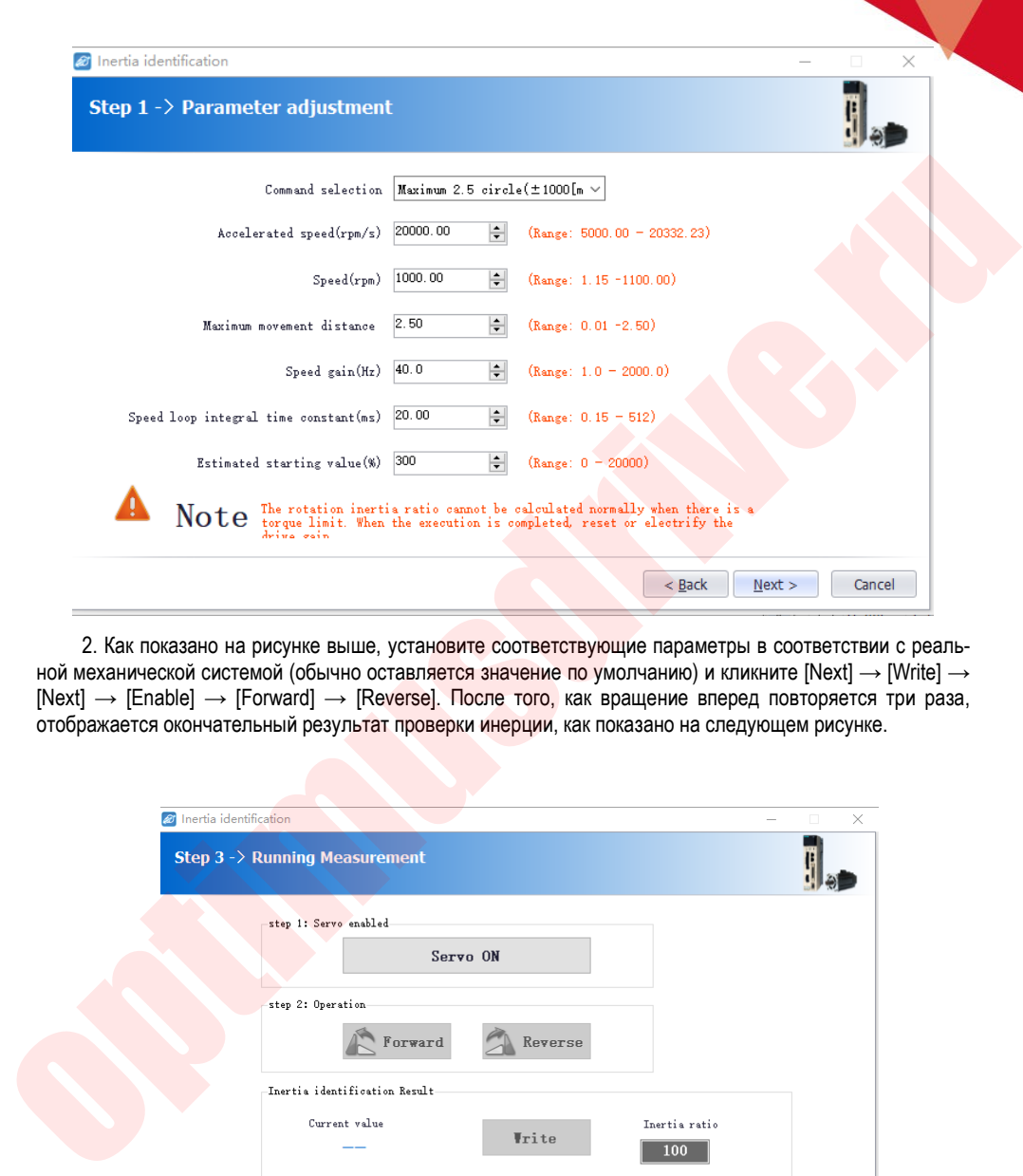

2. Как показано на рисунке выше, установите соответствующие параметры в соответствии с реальной механической системой (обычно оставляется значение по умолчанию) и кликните [Next] → [Write] → [Next] → [Enable] → [Forward] → [Reverse]. После того, как вращение вперед повторяется три раза, отображается окончательный результат проверки инерции, как показано на следующем рисунке.

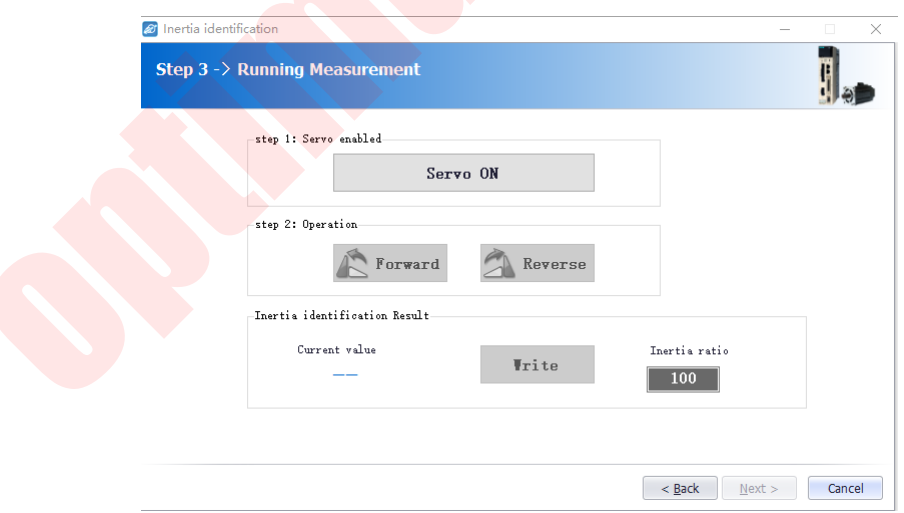

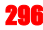

3. Кликните [Write]→[Next]→[Complete] для завершения операции.

#### 14.5.3 **Программируемый JOG режим**

Программируемый JOG режим относится к функции выполнения непрерывной операции в ранее заданном режиме работы (расстояние перемещения, скорость движения, время ускорения/замедления, время ожидания, количество движений). Эта функция аналогична операции JOG, и во время настройки устройство верхнего уровня не подключено. Может быть подтверждена работа серводвигателя и может быть выполнена простая операция позиционирования.

Шаги:

1. Кликните В в главном меню VCSDsoft, чтобы войти в интерфейс программы Jog, затем кликните [Next] для входа в интерфейс настройки параметров и при необходимости установите соответствующие параметры. Подробный интерфейс, как показано на рисунке ниже.

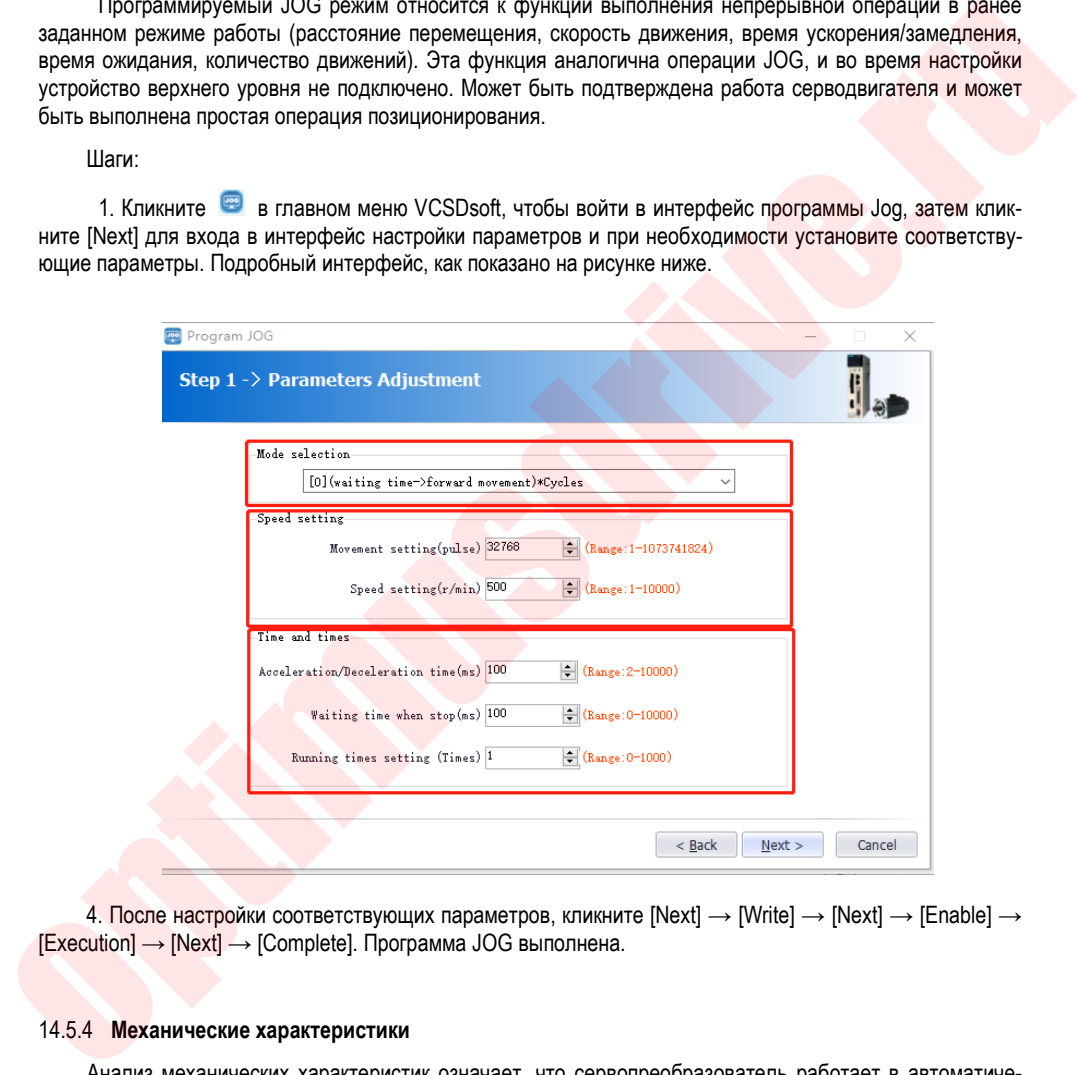

4. После настройки соответствующих параметров, кликните [Next]  $\rightarrow$  [Write]  $\rightarrow$  [Next]  $\rightarrow$  [Enable]  $\rightarrow$ [Execution] → [Next] → [Complete]. Программа JOG выполнена.

#### 14.5.4 **Механические характеристики**

Анализ механических характеристик означает, что сервопреобразователь работает в автоматическом режиме (положительное и отрицательное возвратно-поступательное движение) не получая команды от ПК, и выполняется функция оценки общей частоты вибрации механической системы во время работы.

Шаги:

1. Кликните <sup>62</sup> в главном меню VCSDsoft, чтобы войти в интерфейс процесса анализа механиче-

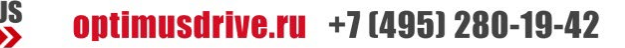

ских характеристик, кликните [Next]  $\rightarrow$  [Next] для входа в интерфейс настройки соответствующих параметров в соответствии с реальной механической системой, как показано на следующем рисунке.

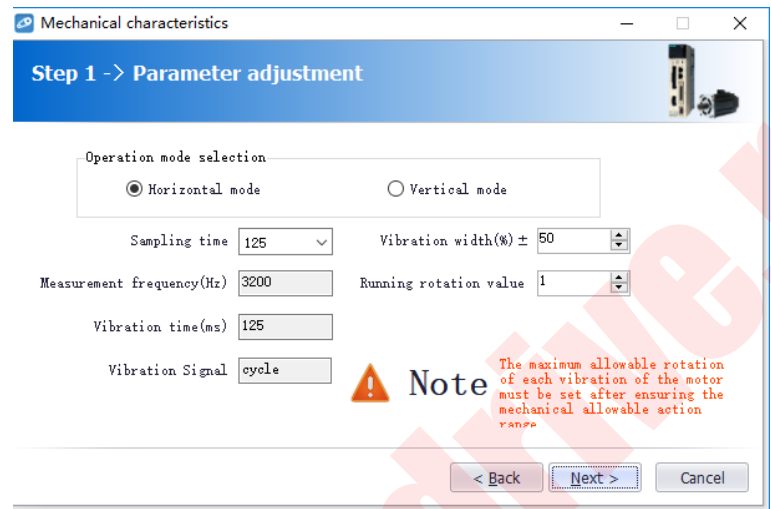

2. Кликните [Next] → [Write] → [Next] → [Enable] → [Forward] → [Enable] → [Reverse] → [Next] → [Complete] для входа в интерфейс EasyFFT-анализа (системного частотного анализа - анализа резонансных частот), как показано на рисунке ниже.

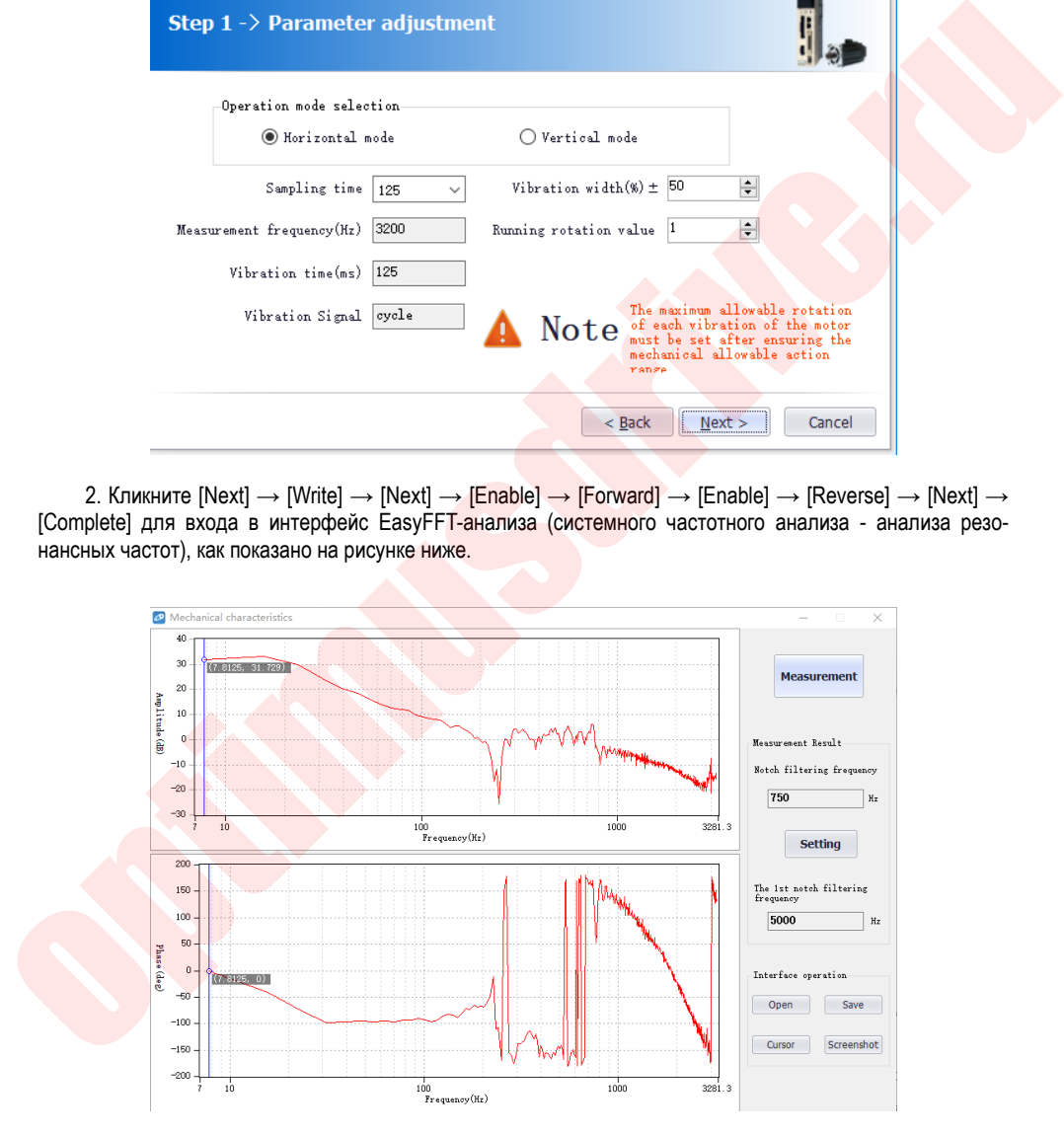

2. На приведенном выше рисунке вы можете проанализировать частоту, амплитуду и фазу резонансных частот. Нажмите [Settings], чтобы установить частоту первого режекторного фильтра. После

завершения настройки экран закрывается. Анализ механических характеристик завершен.

#### 14.5.5 **FFT анализ**

Функция EasyFFT (функция системного частотного анализа - анализа резонансных частот) передает периодические командные сигналы от сервопреобразователя к серводвигателю и слегка вращает серводвигатель в течение определенного времени, чтобы вызвать вибрацию. Сервопреобразователь определяет резонансную частоту на основе вибрации, создаваемой системой, и затем устанавливает режекторный фильтр в соответствии с резонансной частотой. Фильтр эффективно удаляет высокочастотные вибрации и шумы.

Шаги:

1. Кликните <sup>дл</sup> для входа в интерфейс функции EasyFFT. Установите амплитуду команды и направление вращения в условиях измерения. Нажмите, чтобы начать измерение, и вы можете измерить частоту первого фильтра, как показано на рисунке ниже.

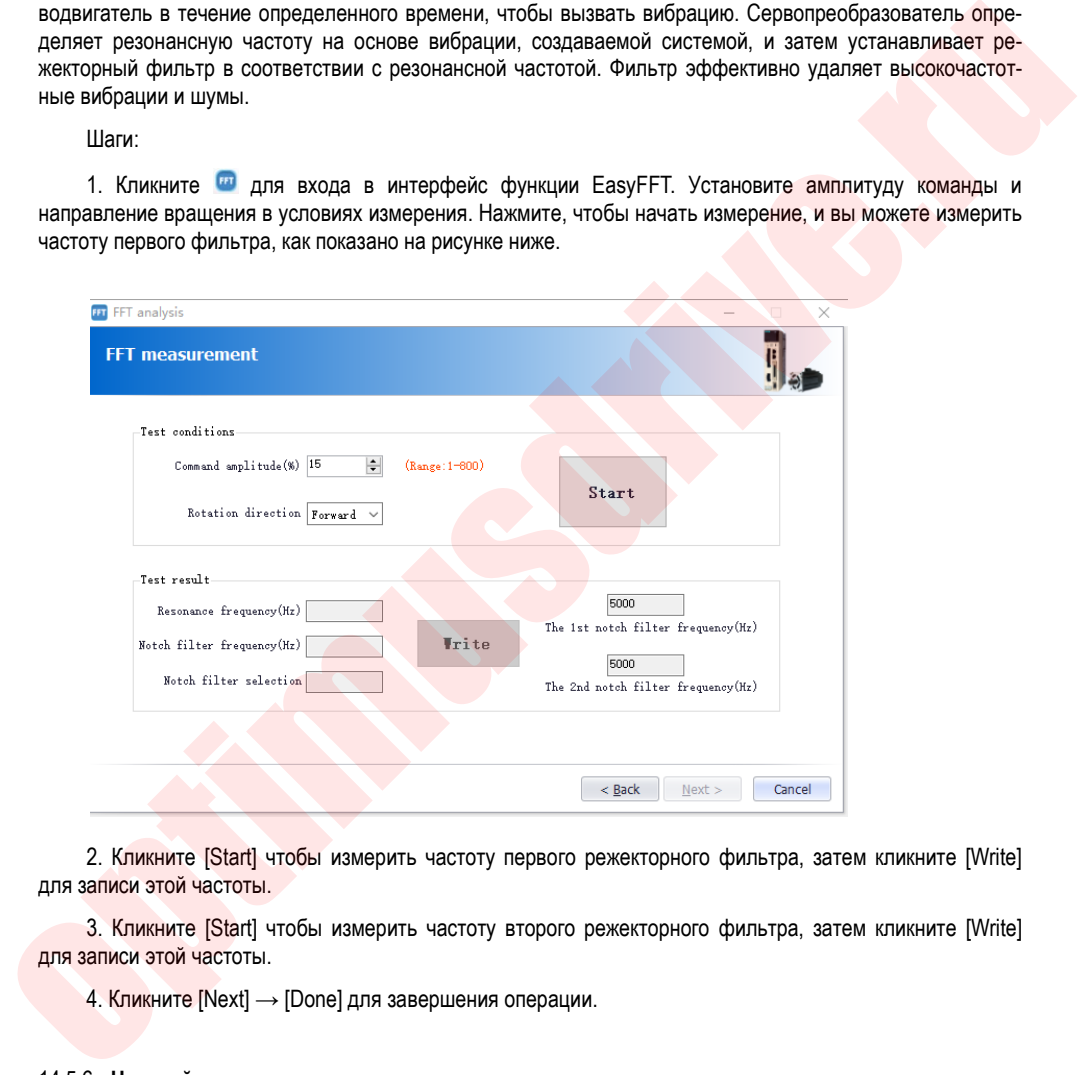

2. Кликните [Start] чтобы измерить частоту первого режекторного фильтра, затем кликните [Write] для записи этой частоты.

3. Кликните [Start] чтобы измерить частоту второго режекторного фильтра, затем кликните [Write] для записи этой частоты.

4. Кликните [Next] → [Done] для завершения операции.

#### 14.5.6 **Настройка полосы пропускания**

Настройка полосы пропускания – это метод ввода команды задания скорости или команды задания положения с VCSDsoft и ручной настройки во время работы. Регулируя одно или два значения с помощью настройки полосы пропускания, можно автоматически настроить соответствующие параметры усиления сервопривода.

Настройка полосы пропускания состоит из следующих пунктов.

- настройка коэфициентов усиления контура скорости / контура положения и т.д.)
- Настройка фильтров (фильтр команды задания момента, режекторный фильтр)
- Настройка фильтра

Шаги:

1. Кликните <sup>•</sup> основного меню VCSDsoft, чтобы войти в интерфейс настройки одного параметра, нажмите [Next], чтобы войти в интерфейс настройки параметров, выберите выбор приложения в соответствии с фактической механической системой и выберите нужный режим, как показано на следующем рисунке.

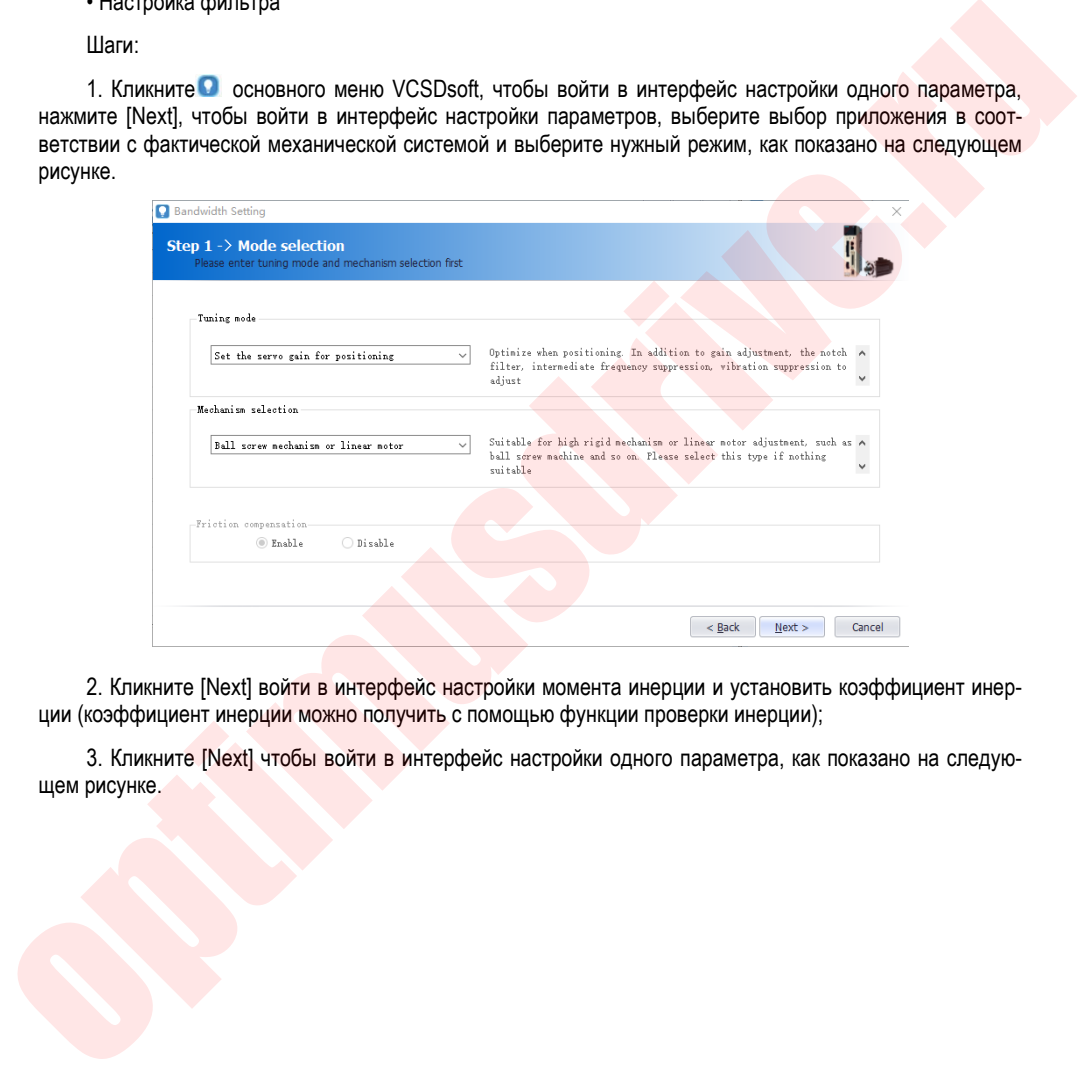

2. Кликните [Next] войти в интерфейс настройки момента инерции и установить коэффициент инерции (коэффициент инерции можно получить с помощью функции проверки инерции);

3. Кликните [Next] чтобы войти в интерфейс настройки одного параметра, как показано на следующем рисунке.

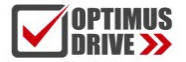

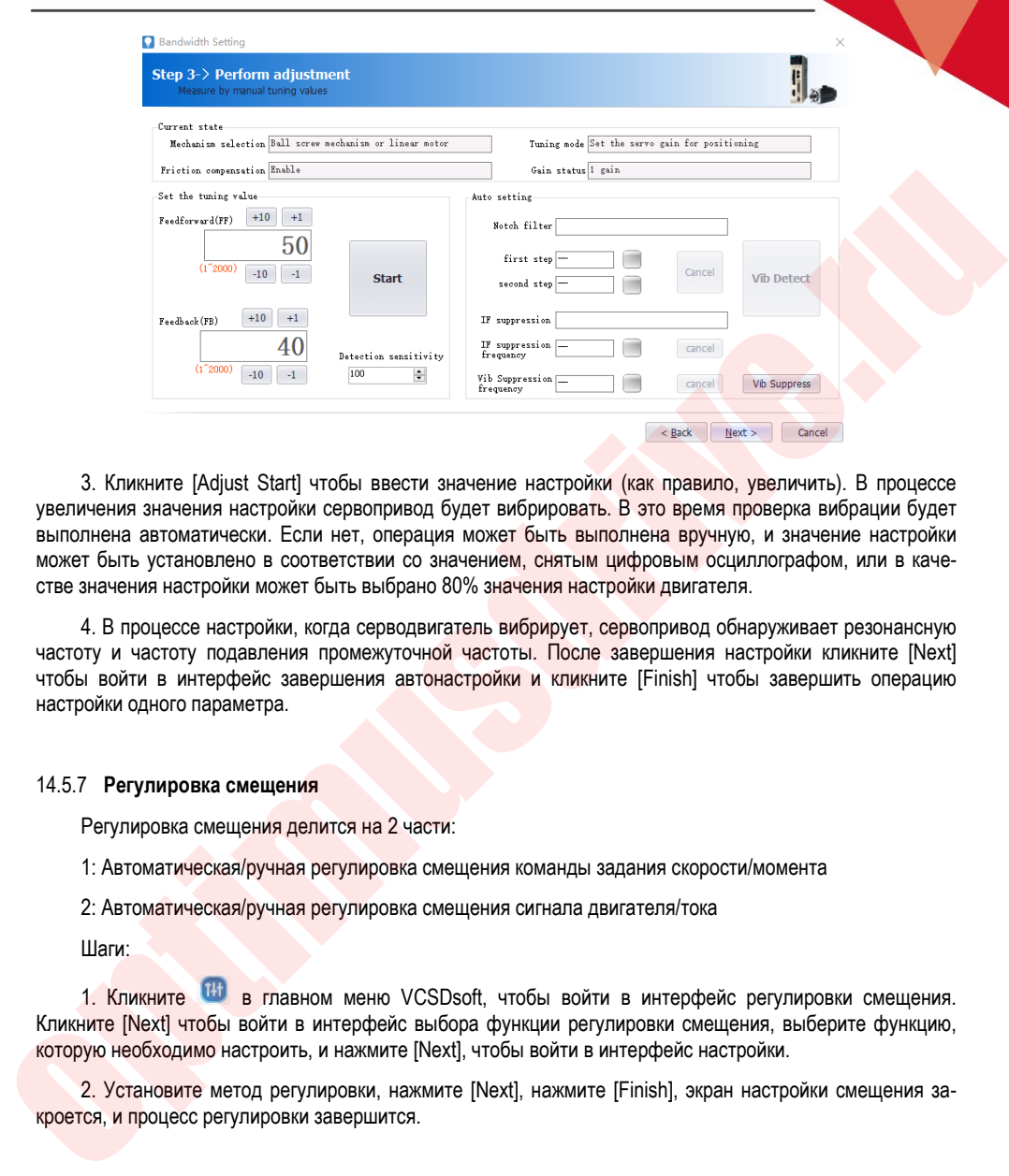

3. Кликните [Adjust Start] чтобы ввести значение настройки (как правило, увеличить). В процессе увеличения значения настройки сервопривод будет вибрировать. В это время проверка вибрации будет выполнена автоматически. Если нет, операция может быть выполнена вручную, и значение настройки может быть установлено в соответствии со значением, снятым цифровым осциллографом, или в качестве значения настройки может быть выбрано 80% значения настройки двигателя.

4. В процессе настройки, когда серводвигатель вибрирует, сервопривод обнаруживает резонансную частоту и частоту подавления промежуточной частоты. После завершения настройки кликните [Next] чтобы войти в интерфейс завершения автонастройки и кликните [Finish] чтобы завершить операцию настройки одного параметра.

#### 14.5.7 **Регулировка смещения**

Регулировка смещения делится на 2 части:

1: Автоматическая/ручная регулировка смещения команды задания скорости/момента

2: Автоматическая/ручная регулировка смещения сигнала двигателя/тока

Шаги:

1. Кликните **В. Главном меню VCSDsoft, чтобы войти в интерфейс регулировки смещения.** Кликните [Next] чтобы войти в интерфейс выбора функции регулировки смещения, выберите функцию, которую необходимо настроить, и нажмите [Next], чтобы войти в интерфейс настройки.

2. Установите метод регулировки, нажмите [Next], нажмите [Finish], экран настройки смещения за-

#### 14.5.8 **Возврат в нулевую точку**

Функция, которая определяет позицию исходного импульса (фаза Z) инкрементального энкодера и останавливается в этой позиции.

Шаги:

1. Кликните • в главном меню VCSDsoft, чтобы войти в интерфейс настройки нулевой точки. Нажмите [Next], чтобы войти в интерфейс выполнения, как показано на следующем рисунке.

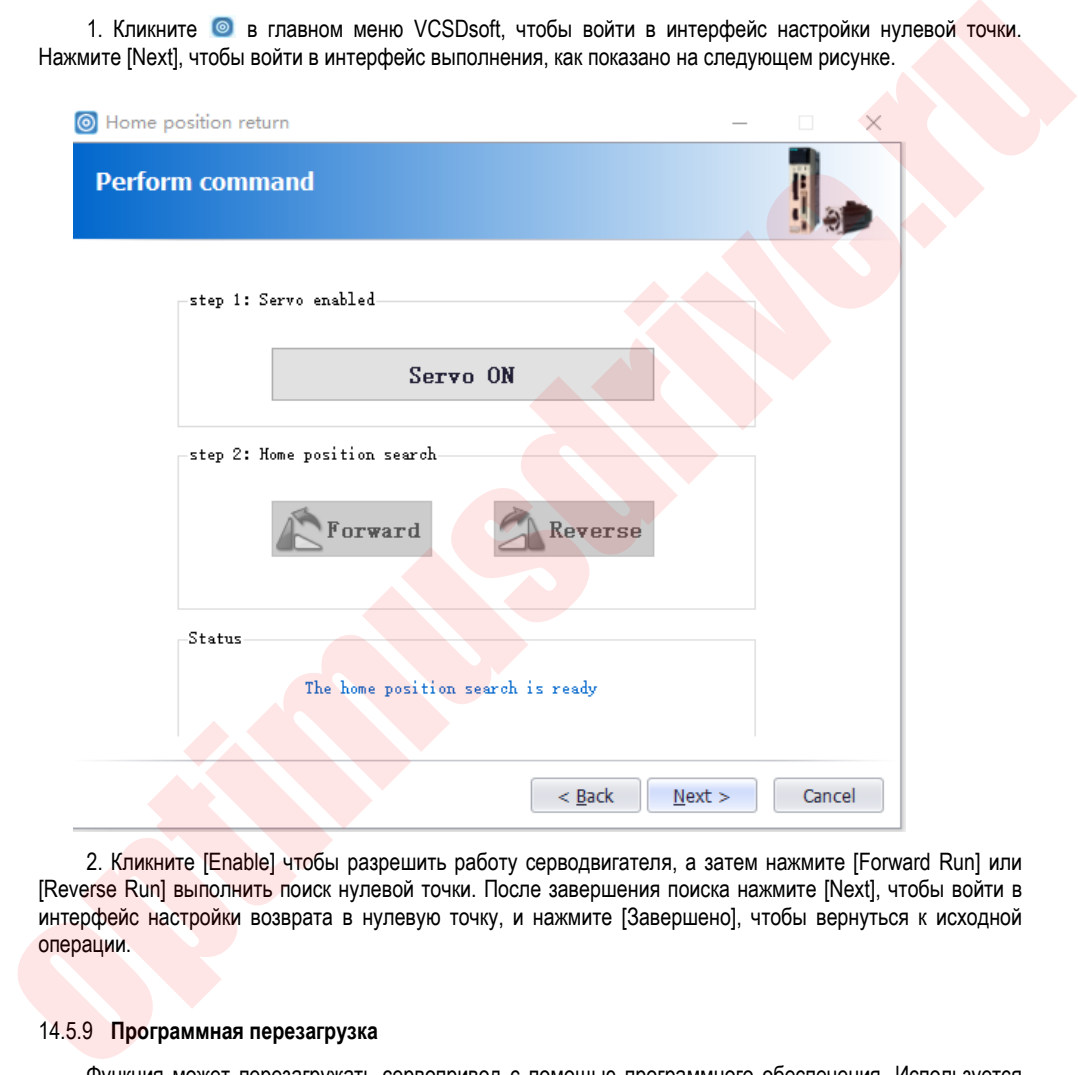

2. Кликните [Enable] чтобы разрешить работу серводвигателя, а затем нажмите [Forward Run] или [Reverse Run] выполнить поиск нулевой точки. После завершения поиска нажмите [Next], чтобы войти в интерфейс настройки возврата в нулевую точку, и нажмите [Завершено], чтобы вернуться к исходной операции.

#### 14.5.9 **Программная перезагрузка**

Функция может перезагружать сервопривод с помощью программного обеспечения. Используется для повторного включения или сброса аварийного сообщения после изменения настройки параметра. Также возможно подтвердить настройку без повторного включения питания.

Шаги:

Кликните в главном меню VCSDsoft, чтобы запустить функцию.

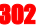

#### 14.5.10 **Сброс на заводские настройки**

Эта функция используется для восстановления заводских настроек параметров. При инициализации параметров следует отметить следующие моменты:

1. Инициализация значения настроек параметров должна выполняться при Servo OFF и не может выполняться при Servo ON.

2. Чтобы сброс на заводские настройки вступил в силу, сервопривод нужно перезагрузить после операции.

Шаги:

Кликните <sup>в з</sup> в главном меню VCSDsoft, чтобы запустить функцию сброса на заводские значения. После выполнения операции перезагрузите сервопривод.

#### 14.5.11 **Информация об ошибках**

Информация об ошибках может отображать текущие ошибки, историю возникновения ошибок, их причину, способ устранения, информацию, связанную с ошибками, и очистку информации об ошибках. Кликните **Ф** для вывода на дисплей интерфейса:

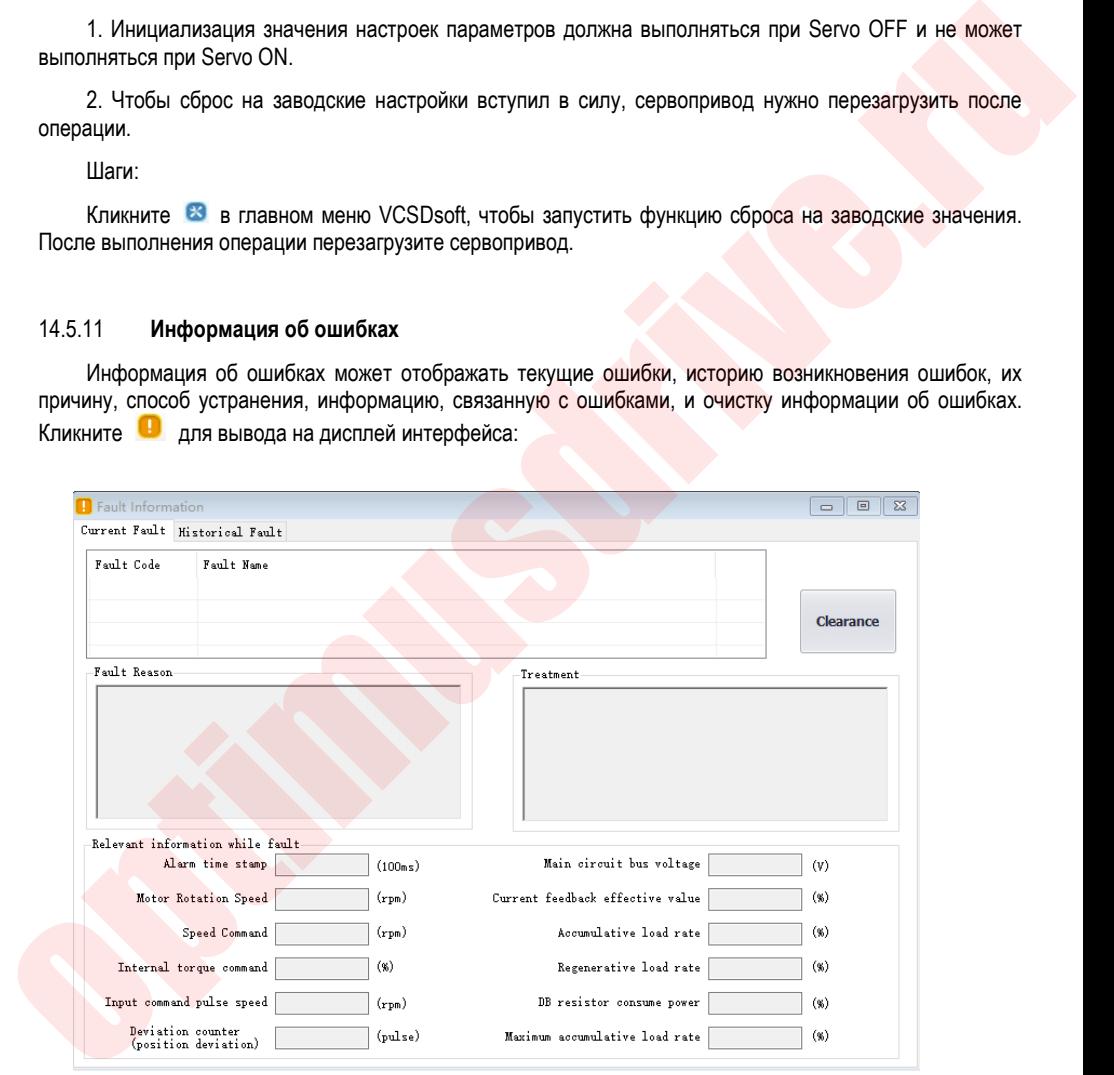

Согласно приведенной выше информации, ошибка сервопривода устранена .

### **14.6 Цифровой осциллограф**

Цифровой осциллограф собирает данные с высокой скоростью и отображает их графически для анализа данных.

Шаги:

1, Запустите интерфейс цифрового осциллографа (есть два способа):

Метод 1: Кликните в главном меню VCSDsoft [Tools] -> [Oscilloscope], осциллограф будет запущен;

Метод 2: Кликните иконку  $\Phi$  в главном меню VCSDsoft для запуска осциллографа.

Ниже показан интерфейс отображения данных осциллографа:

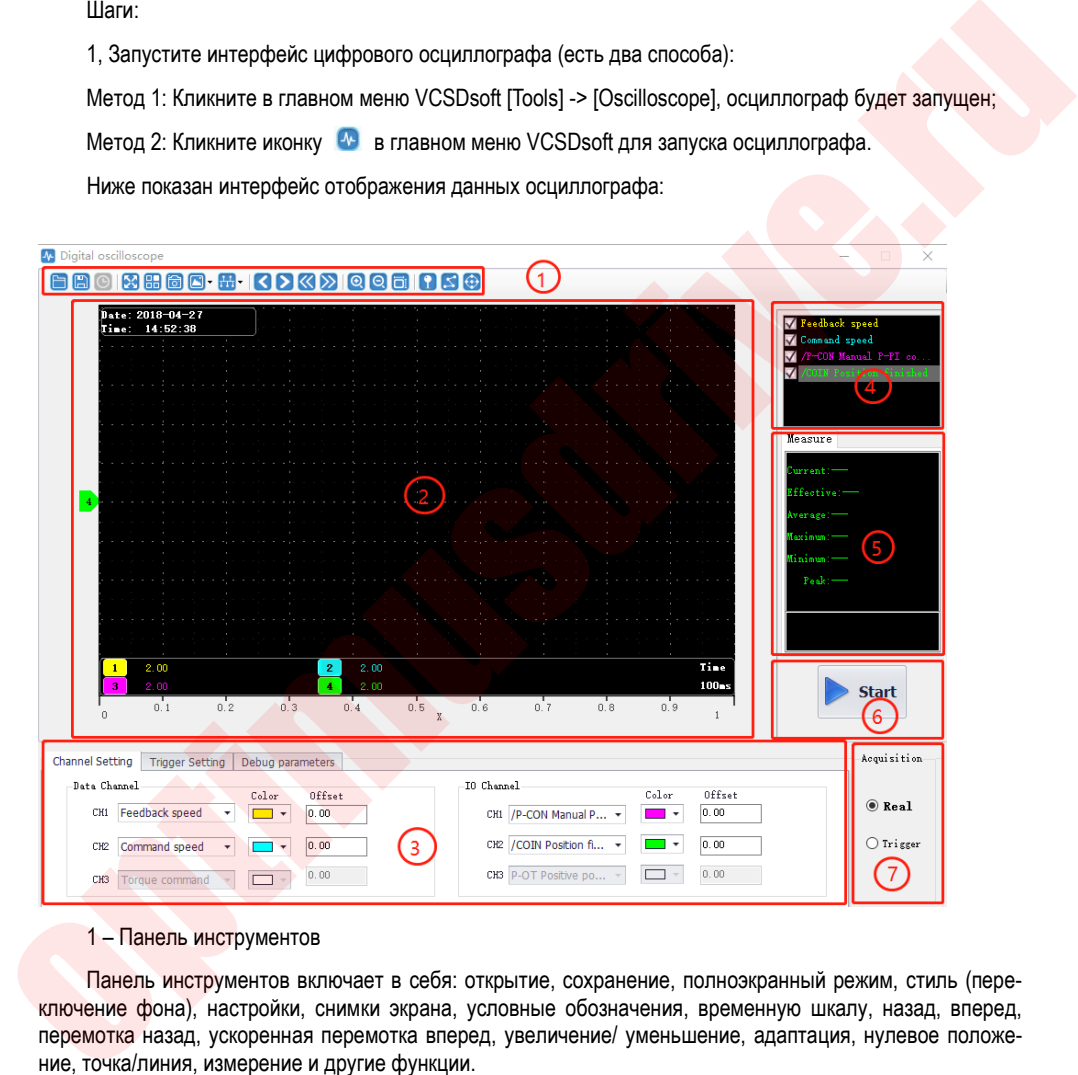

#### 1 – Панель инструментов

Панель инструментов включает в себя: открытие, сохранение, полноэкранный режим, стиль (переключение фона), настройки, снимки экрана, условные обозначения, временную шкалу, назад, вперед, перемотка назад, ускоренная перемотка вперед, увеличение/ уменьшение, адаптация, нулевое положение, точка/линия, измерение и другие функции.

2 – Область графического отображения

Различные графики и кривые обеспечивают визуальное отображение результатов измерений;

3 – Настройка каналов Т-триггеров

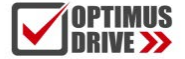

Настройка параметров канала. Настройка параметров включает настройку условий активации канала и настройка самого канала; Подробные функции канала данных заключаются в следующем

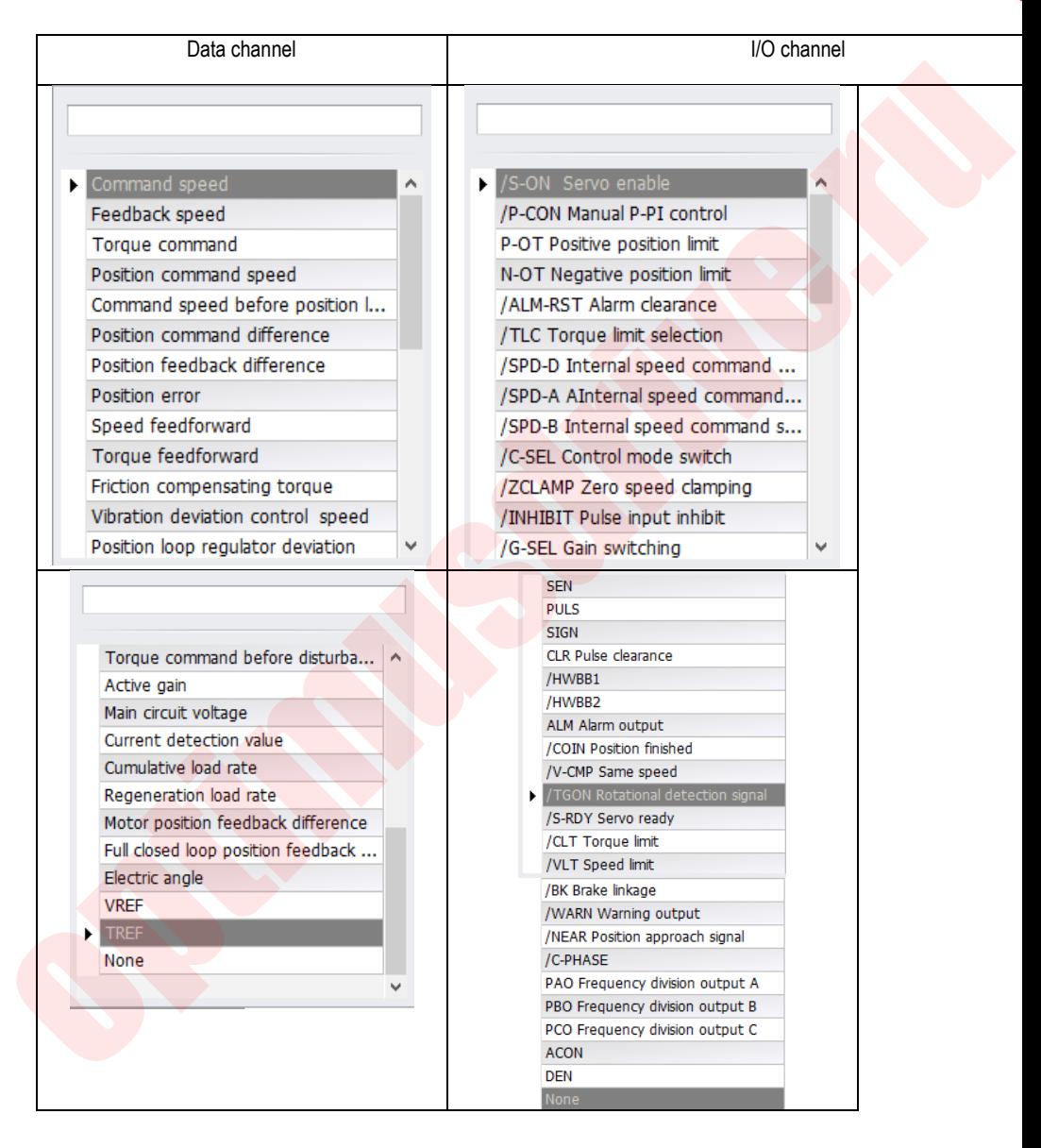

305

4 – Область выбора отображения формы сигнала

Обеспечивает выбор и отображение необходимых сигналов.

#### 5 – Дисплей значений измерений

Обеспечивает отображение текущего значения, эффективного значения, среднего значения, максимального значения, минимального значения, пикового значения и т.д.

6 – Кнопки управления записью

Кнопки управления Старт и Стоп записи.

7 – Выбор метода записи

Используется для выбора режима записи волновой функции, в режиме реального времени или при запуске.

#### 14.6.1 **Отображение в режиме реального времени**

Полученные данные о работы сервопривода отображаются в режиме реального времени в форме сигналов.

Шаги:

1. Старт: Выберите режим отображения в реальном времени, настройте параметры канала, как показано на рисунке ниже, затем нажмите кнопку старта записи **в замеже, запись стартует, значок статуса** меняется на **II** stop ,

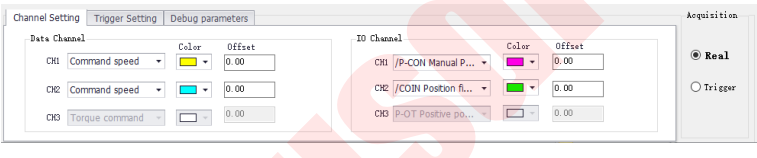

2. Стоп: Кликните на **Велима для остановки записи**, значок статуса меняется на **Перс**ябр

#### 14.6.2 **Срабатывание триггера**

Срабатывание триггера основана на состоянии триггера и цикле сбора и отображает статус работы сервопривода в форме сигнала.

Шаги:

1. Выберите триггер в качестве режима сбора данных. После установки канала данных и условий запуска, как показано на следующем рисунке, нажмите кнопку старта записи **и Start**, запись запускается.

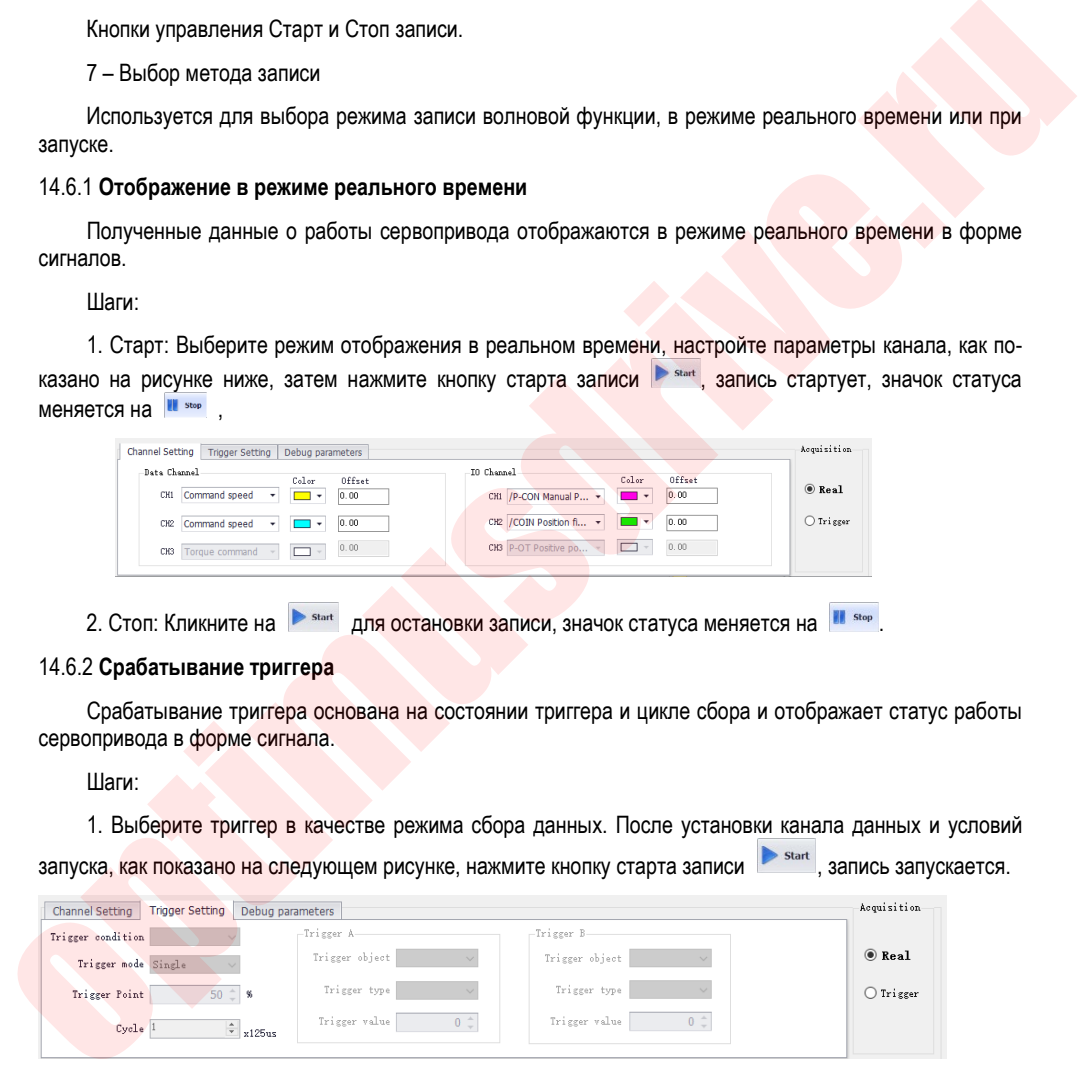

Примечание: После установки параметров условия срабатывания триггера терминал получает условия запуска и автоматически их оценивает.

2. После получения сигнала по которому срабатывает триггер, сигнал сохранит последнее состояние: кнопка записи изменится на

3. Если необходим другой триггер, снова запустите запись.

#### 14.6.3 Графические операции

Графические операции включают в себя масштабирование по осям X/Y, значение метки XY, отображение/скрытие и измерение точки кривой по оси Y и отображение, отображение/скрытие и измерение кривой по оси Х, увеличение/уменьшение кривой, сдвиг кривой, регулировку нуля кривой, адаптивная настройка кривой, настройки графических атрибутов и другие функции.

### Курсор оси Х

Illaru:

1. Кликните на панели инструментов иконку  $\bigodot$ , автоматически отобразится две оси курсора оси Х, а в верхнем правом углу отобразятся значения этих двух осей, соответствующие курсору оси Х, разница между данными, отображение в режиме реального времени, как показано на рисунке ниже:

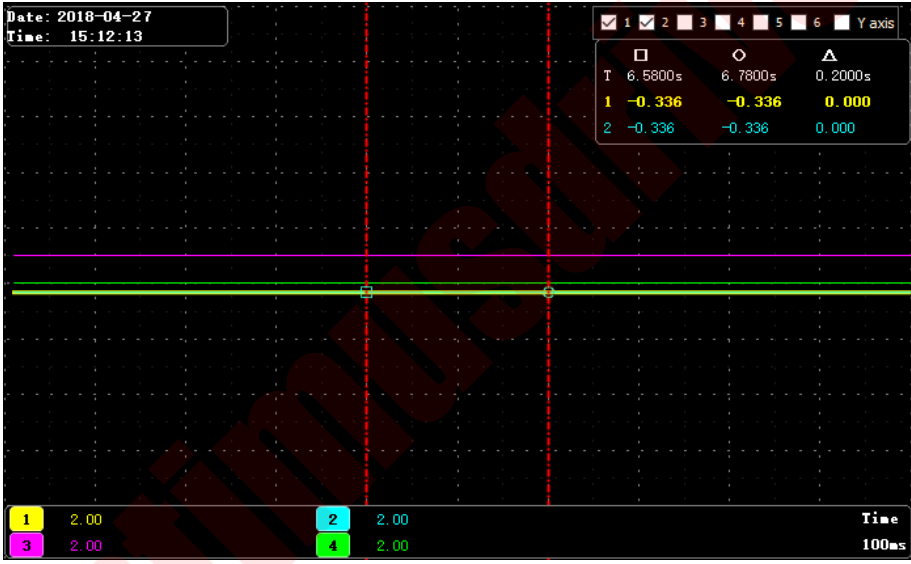

### Курсор оси Ү

Ось Ү имеет две оси координат и функции аналогичны оси Х.

1. Кликните на панели инструментов иконку • для проверки оси Ү. На графике автоматически отобразятся две оси курсора оси Ү. Две оси курсора оси Х автоматически отображаются в верхнем правом углу. Разница данных между двумя осями показана на рисунке ниже:

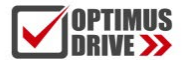

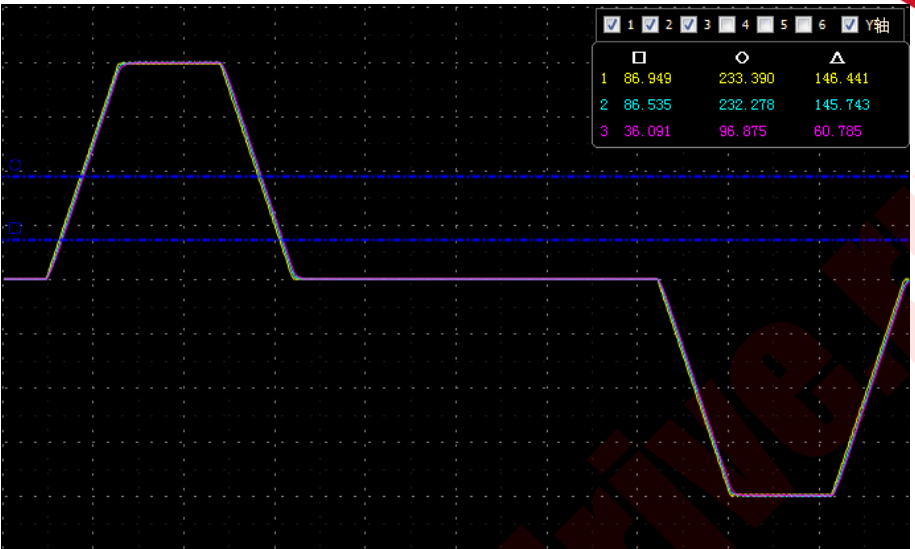

### Числовое отображение ХҮ

На оси Y есть несколько осей, которые можно выбрать в соответствии с необходимостью. Через функцию измерения можно отобразить значение текущей точки ХҮ в числовом виде, как показано на следующем рисунке:

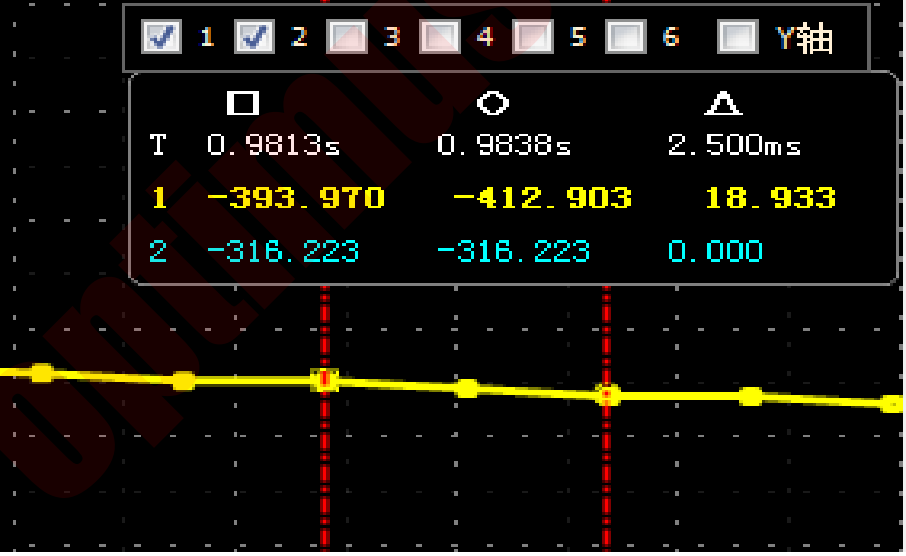

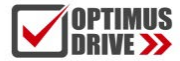

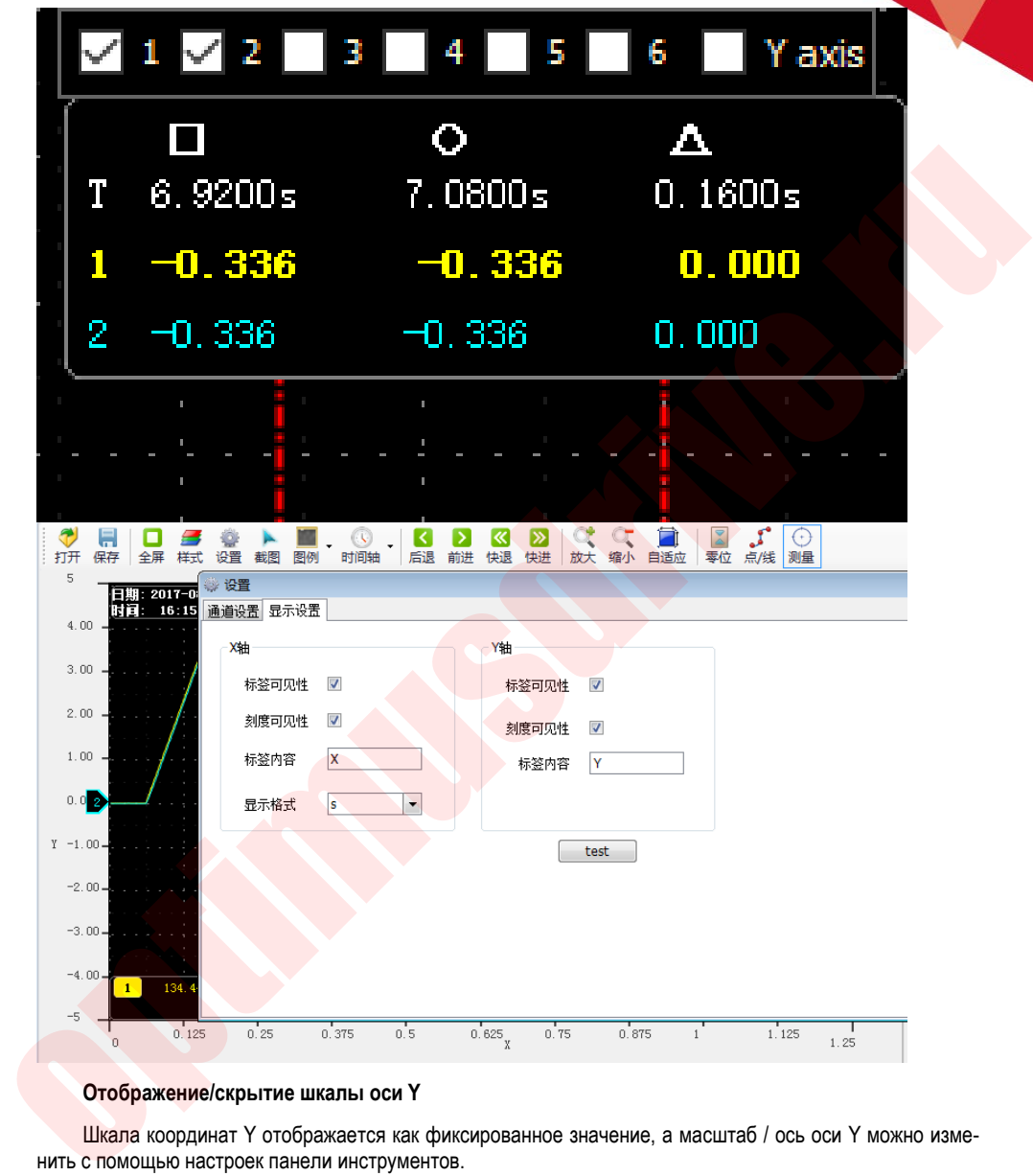

### **Отображение/скрытие шкалы оси Y**

Шкала координат Y отображается как фиксированное значение, а масштаб / ось оси Y можно изменить с помощью настроек панели инструментов.

Шаги:

1. Кликните в верхнем правом углу интерфейса осциллографа и, в опциях оси Y, проверьте видимость метки и видимость шкалы.

Отображение/скрытие кривой оси Y

Ось Y имеет несколько кривых, которые можно выбрать в зависимости от канала. Кривая оси отображается по умолчанию.

Шаги:

1. В интерфейсе цифрового осциллографа удалите ненужные параметры формы графика, и соответствующая кривая оси Y будет автоматически скрыта на графике; например, чтобы форма сигнала скорости задания положения скрыта, удалите контрольный сигнал в соответствующих параметрах, как показано на следующем рисунке.

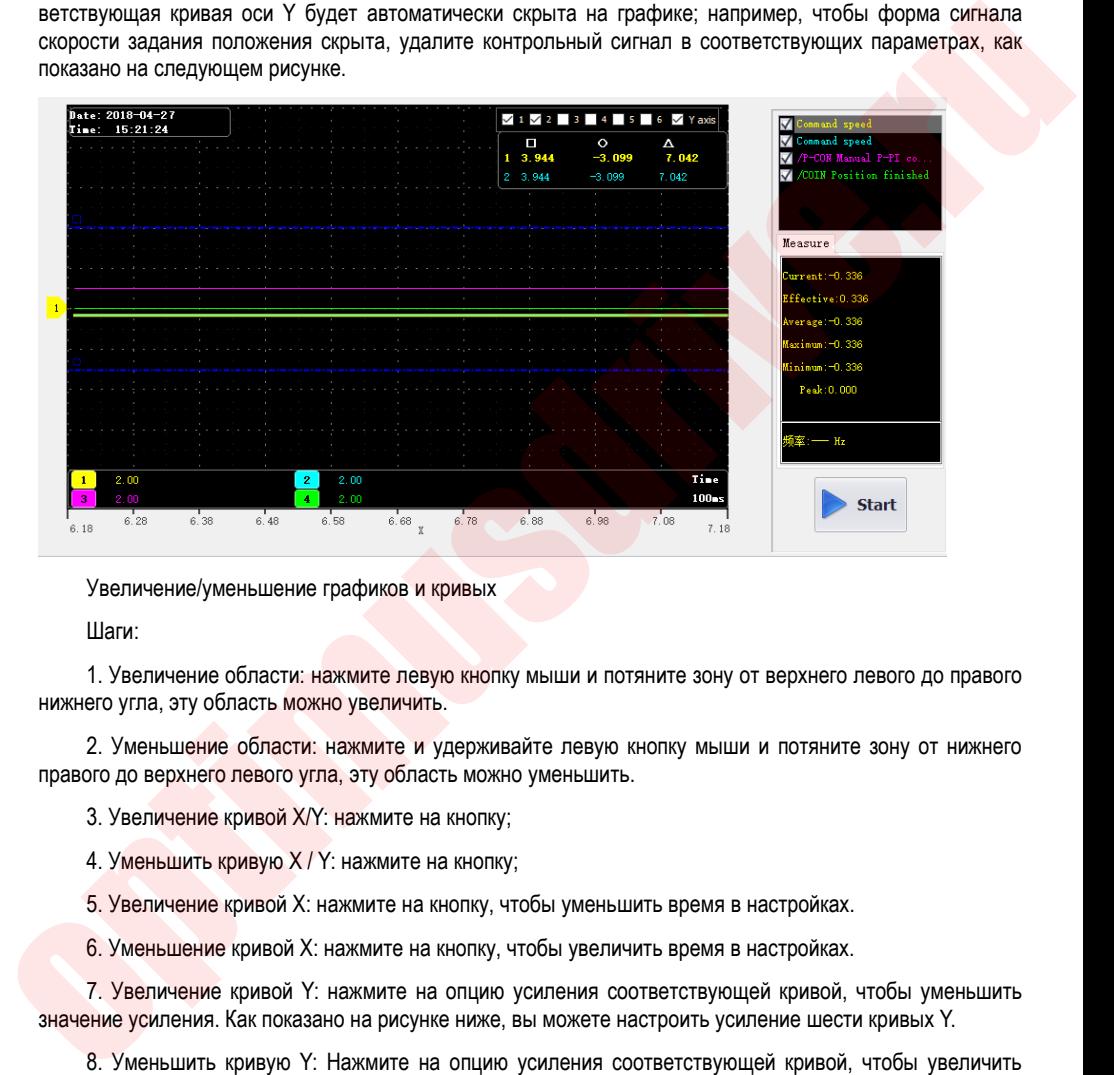

Увеличение/уменьшение графиков и кривых

Шаги:

1. Увеличение области: нажмите левую кнопку мыши и потяните зону от верхнего левого до правого нижнего угла, эту область можно увеличить.

2. Уменьшение области: нажмите и удерживайте левую кнопку мыши и потяните зону от нижнего правого до верхнего левого угла, эту область можно уменьшить.

3. Увеличение кривой X/Y: нажмите на кнопку;

4. Уменьшить кривую X / Y: нажмите на кнопку;

5. Увеличение кривой X: нажмите на кнопку, чтобы уменьшить время в настройках.

6. Уменьшение кривой X: нажмите на кнопку, чтобы увеличить время в настройках.

7. Увеличение кривой Y: нажмите на опцию усиления соответствующей кривой, чтобы уменьшить значение усиления. Как показано на рисунке ниже, вы можете настроить усиление шести кривых Y.

8. Уменьшить кривую Y: Нажмите на опцию усиления соответствующей кривой, чтобы увеличить значение усиления. Как показано ниже:

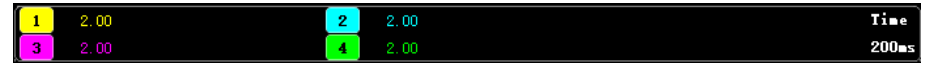

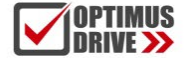

#### **Движение кривой**

Шаги:

1. Горизонтальное движение кривой: Кликните в панели инструментов **608** ×, тем самым двигайтесь влево и вправо или быстро перемещайтесь вправо и влево (Примечание. При перемещении вправо до максимальной точки шкалы дальнейшего перемещения вправо не будет).

2. Вертикальное движение одной кривой: нажмите и удерживайте левую клавишу мыши на соответствующий номер кривой и перетащите ее вверх и вниз.

#### **Импорт/экспорт графики**

По текущему графику, данные и изображения могут быть экспортированы одновременно. Поддерживается только экспорт в формат bak. Кроме того, экспортированные данные могут быть импортированы для просмотра.

Шаги:

1. Импорт данных: Кликните иконку в панели инструментов **• чтобы открыть открытое диалоговое** окно и найти существующий файл;

2. Экспорт данных: Кликните иконку в панели инструментов **В чтобы открыть диалоговое окно со**хранения и сохранить его по указанному пути.

#### **Фон:**

Область отображения осциллографа настраивается на два фона: черный и белый цвет

Шаги:

1. Кликните иконку **Ва** на панели инструментов осциллографа для отображения интерфейса подсказки. Как показано на рисунке ниже, нажмите OK, чтобы переключить интерфейс дисплея.

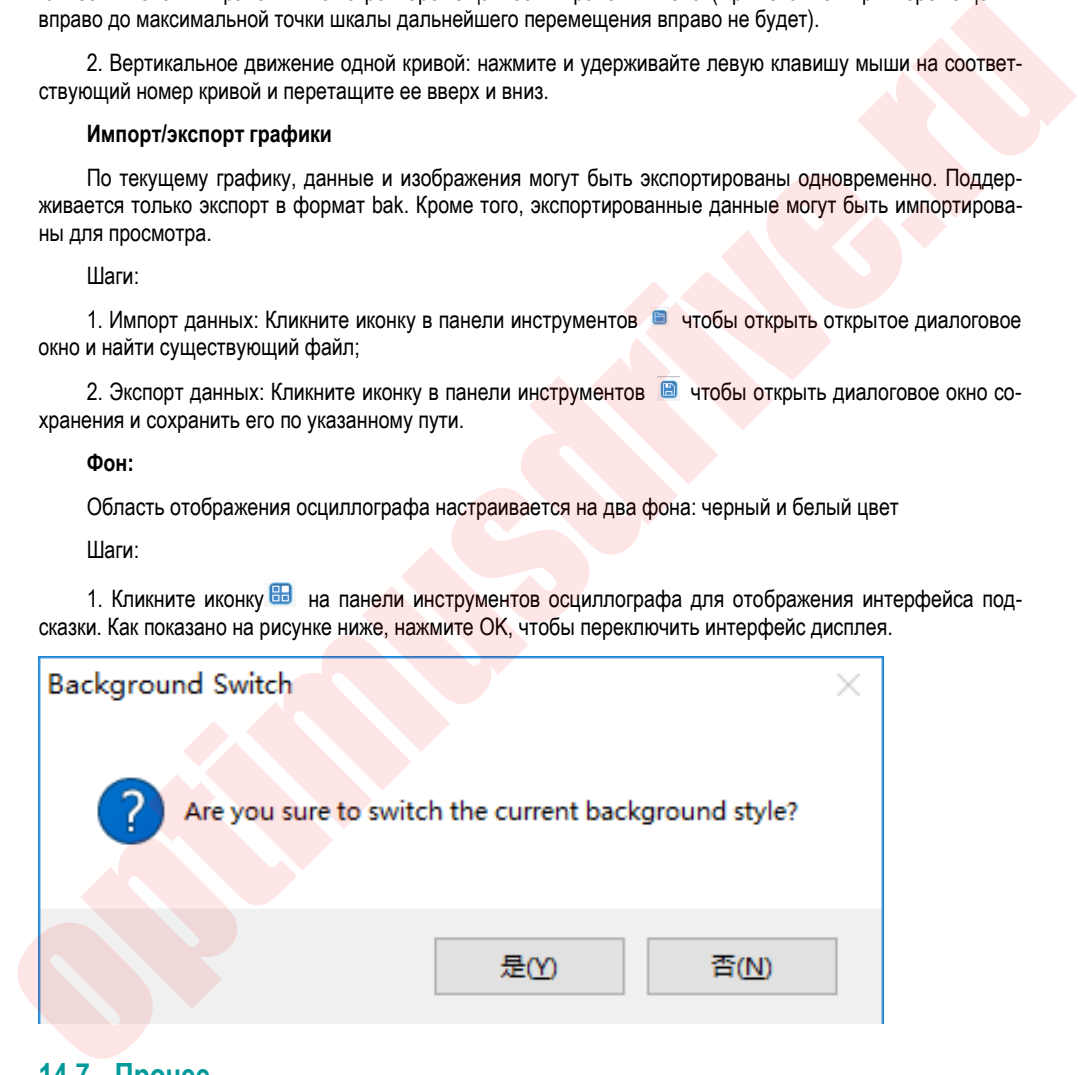

### **14.7 Прочее**

#### 14.7.1 **Отображение окон**

Отображение окон делится на: каскадное, горизонтальное, вертикальное отображение, все выключено;

- 1. Каскадное: нажмите в главном меню окна VCSDsoft [window] -> [cascade display];
- 2. Горизонтальное: нажмите в главном меню окна VCSDsoft [window] -> [horizontal display];
- 3. Вертикальное: нажмите в главном меню окна VCSDsoft [window] -> [vertical display];
- 4. Закрытые окна: нажмите в главном меню окна VCSDsoft [Window] -> [Close all];

### 14.7.2 **Помощь**

Показывает версию программного обеспечения для отладки серводвигателя и другую информацию. Шаги:

Кликните в меню [help] -> [about], появится информация о версии программного обеспечения, как показано ниже:

4. Suppleme open Hamson terms on the conservation (Virtuality) -> [Jousseless]<br>
Thomas Reserves the companison of the companison of the companison of the companison of the companison of the companison of the companison of